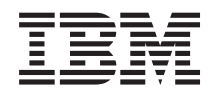

System i Sicherung des Systems

*Version 6 Release 1*

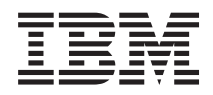

# System i Sicherung des Systems

*Version 6 Release 1*

#### **Hinweis**

Vor Verwendung dieser Informationen und des darin beschriebenen Produkts sollten die Informati-onen unter ["Bemerkungen",](#page-216-0) auf Seite 211 gelesen werden.

Diese Ausgabe bezieht sich auf Version 6, Release 1, Modifikationsstufe 0 von i5/OS (Produktnummer 5761-SS1) und auf alle nachfolgenden Releases und Modifikationen, sofern in neuen Ausgaben nicht anders angegeben. Diese Version läuft nicht auf allen RISC-Modellen (RISC - Reduced Instruction Set Computer), und sie läuft nicht auf CISC-Modellen.

Diese Veröffentlichung ist eine Übersetzung des Handbuchs *IBM System i Backing up your system, Version 6 Release 1,* herausgegeben von International Business Machines Corporation, USA

© Copyright International Business Machines Corporation 1996, 2008 © Copyright IBM Deutschland GmbH 2008

Informationen, die nur für bestimmte Länder Gültigkeit haben und für Deutschland, Österreich und die Schweiz nicht zutreffen, wurden in dieser Veröffentlichung im Originaltext übernommen.

Möglicherweise sind nicht alle in dieser Übersetzung aufgeführten Produkte in Deutschland angekündigt und verfügbar; vor Entscheidungen empfiehlt sich der Kontakt mit der zuständigen IBM Geschäftsstelle.

Änderung des Textes bleibt vorbehalten.

Herausgegeben von: SW TSC Germany Kst. 2877 Februar 2008

# **Inhaltsverzeichnis**

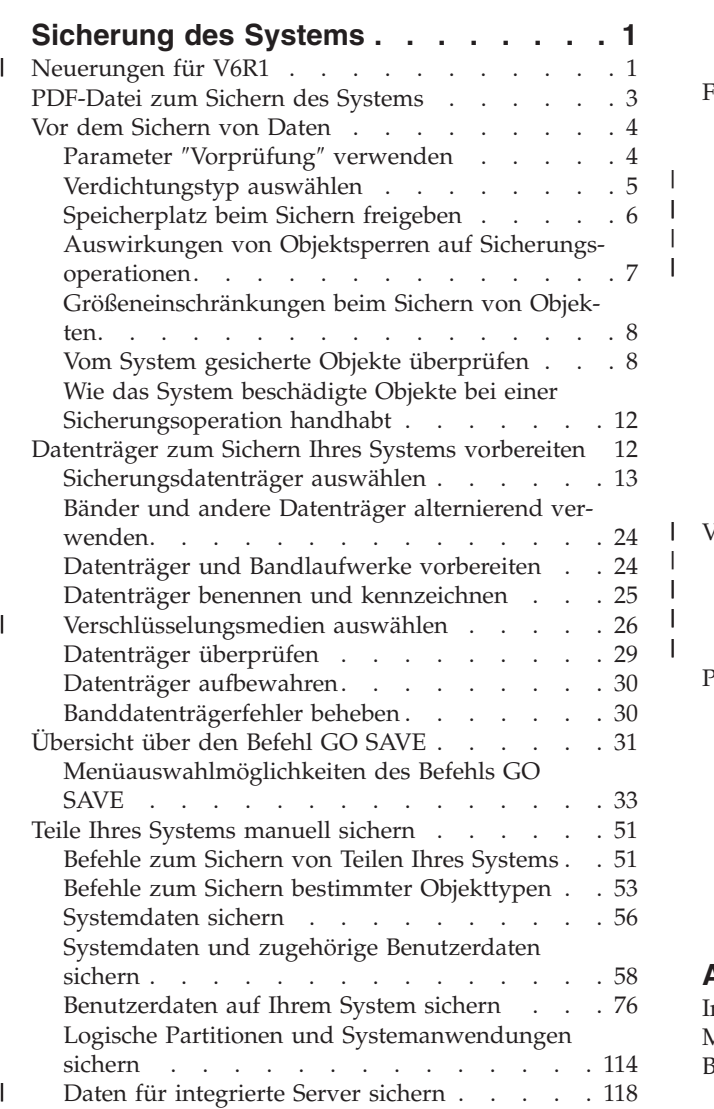

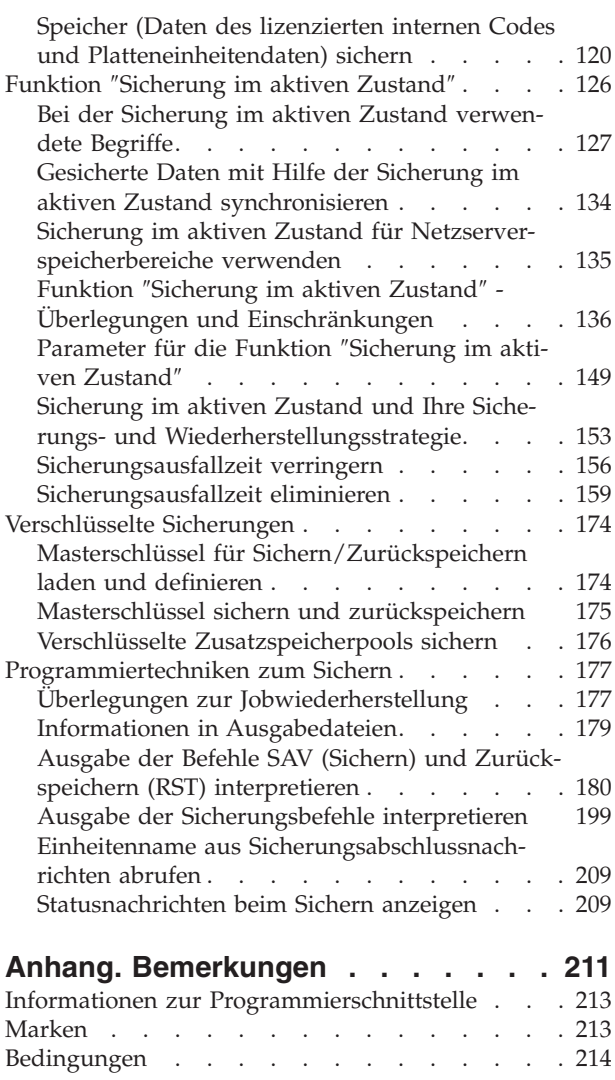

| |  $\blacksquare$  $\|$ 

| |  $\frac{1}{2}$  $\,$   $\,$ |

# <span id="page-6-0"></span>**Sicherung des Systems**

- Die Methode, die Sie zum Sichern Ihres Systems verwenden, ist von Ihrer Sicherungsstrategie abhängig. |
- Haben Sie keine Strategie, müssen Sie eine Sicherungs- und Wiederherstellungsstrategie planen. Nachdem |
- Sie die Informationen gelesen haben, legen Sie fest, wie Ihre Daten gesichert werden sollen. Verwenden |
- Sie die Befehle des Menüs GO SAVE oder einzelne Sicherungsbefehle, um Ihr System zu sichern. |

# **Einfache Strategie**

Wählen Sie eine einfache Strategie, können Sie Ihr System mit dem Befehl GO SAVE sichern. Die Auswahlmöglichkeiten des Menüs ″Sichern″, das mit dem Befehl GO SAVE aufgerufen wird, bieten eine einfache Methode zum Sichern Ihres Systems. Diese Auswahlmöglichkeiten des Menüs ″Sichern″ umfassen Auswahl 21 zum Sichern Ihres gesamten Systems, Auswahl 22 zum Sichern Ihrer Systemdaten und Auswahl 23 zum Sichern Ihrer Benutzerdaten. Jede dieser Auswahlmöglichkeiten erfordert, dass sich Ihr System im Status des eingeschränkten Betriebs befindet. Dies bedeutet, dass keine Benutzer auf Ihr System zugreifen können und die Sicherung die einzige aktive Aktion auf Ihrem System ist.

Mit Menüauswahl 21 des Befehls GO SAVE können Sie Ihr gesamtes System sichern. Mit Hilfe der anderen Menüauswahlmöglichkeiten des Befehls GO SAVE können Sie dann die Teile Ihres Systems sichern, die sich regelmäßig ändern. Darüber hinaus können Sie eine Vielzahl anderer Sicherungsbefehle verwenden, um einzelne Teile Ihres Systems zu sichern.

Wenn Sie sich für eine einfache Sicherungsstrategie entscheiden, können Sie anhand des Abschnitts [Über](#page-36-0)sicht über den [Befehl](#page-36-0) GO SAVE prüfen, welche Teile Ihres Systems mit den Menüauswahlmöglichkeiten 21, 22 und 23 des Befehls GO SAVE gesichert werden. Fahren Sie dann mit dem Abschnitt [Datenträger](#page-17-0) zum Sichern Ihres Systems [vorbereiten](#page-17-0) fort.

### **Mittlere und komplexe Strategie**

Führen Sie als Einstieg in eine mittlere oder komplexe Strategie folgende Schritte aus:

- 1. Zeichnen Sie ein Bild Ihres Systems (ähnlich wie in der Abbildung ″Befehle und Menüauswahlmöglichkeiten zum Sichern″). Unterteilen Sie in Ihrem Bild den Teil, der mit **Benutzerbibliotheken** bezeichnet ist, in kleinere Segmente, die widerspiegeln, wie Sie Benutzerbibliotheken sichern möchten.
- 2. Lesen Sie die Informationen in den Abschnitten [Übersicht](#page-36-0) über den Befehl GO SAVE und Teile [Ihres](#page-56-0) Systems [manuell](#page-56-0) sichern. | |
	- 3. Legen Sie fest, wie und wann Sie die einzelnen Teile Ihres Systems sichern möchten.

Fehlt Ihnen die Zeit zur Ausführung einer vollständigen Sicherung, können Sie Ihr System sichern, während es aktiv ist. Sie müssen jedoch über eine vollständige Sicherung Ihres gesamten Systems verfügen (dies erfordert den Status des eingeschränkten Betriebs), bevor Sie diese erweiterten Funktionen nutzen können.

Anmerkung: Mit der Verwendung der Codebeispiele stimmen Sie den Bedingungen für den ["Haftungs](#page-215-0)ausschluss für [Programmcode"](#page-215-0) auf Seite 210 zu.

#### **Zugehörige Informationen**

Häufig gestellte Fragen zur Sicherung und Wiederherstellung

Planung einer Sicherungs- und Wiederherstellungsstrategie

# **Neuerungen für V6R1** |

Lesen Sie die neuen Informationen oder die Informationen mit umfangreichen Änderungen in der |

Themensammlung zur Sicherung des Systems. |

# **Verschlüsselte Sicherungen** |

|

Sie können Sicherungen auf Banddatenträger verschlüsseln, um den Verlust persönlicher Kundeninformationen oder vertraulicher Daten für den Fall zu verhindern, dass die Datenträger verloren gehen oder gestohlen werden. Sie können verschlüsselte Sicherungen mit einer der folgenden Methoden ausführen: | |  $\blacksquare$  $\mathbf{I}$ 

- | . "Bandlaufwerk mit [Verschlüsselungsfunktion"](#page-32-0) auf Seite 27 unter Verwendung von Sicherungs-/
- Zurückspeicherungsbefehlen oder Backup, Recovery, and Media Services (BRMS).
- v ["Softwareverschlüsselung](#page-32-0) mit BRMS" auf Seite 27. |

Andere Schlüssel werden mit Hilfe von Masterschlüsseln verschlüsselt. Geht ein Masterschlüssel verloren, | gehen auch alle unter diesem Masterschlüssel verschlüsselten Schlüssel und demzufolge auch alle unter diesen Schlüsseln verschlüsselten Daten verloren. Sichern Sie die Masterschlüssel sowohl durch Sichern der Kennphrasen als auch mit einer Sicherungsoperation mit dem Befehl SAVSYS (System sichern) oder mit Auswahl 21 oder 22 des Befehls GO SAVE. Um die Masterschlüssel auf dem Sicherungsdatenträger | zu schützen, werden sie mit dem Masterschlüssel für Sichern/Zurückspeichern verschlüsselt. Weitere Informationen enthält der Abschnitt ["Verschlüsselte](#page-179-0) Sicherungen" auf Seite 174.  $\blacksquare$  $\blacksquare$ | |  $\|$ 

#### **Benutzerdefinierte Dateisysteme sichern und zurückzuspeichern** |

Zuvor mussten Sie vor der Ausführung einer Sicherungsoperation benutzerdefinierte Dateisysteme |

(UDFSs) abhängen, wenn die Dateisystemattribute, die die Dateisysteme definierten, gesichert werden | sollten. Da die Dateisystemattribute mit einem angehängten UDFS gesichert werden, ist das Sichern und  $\blacksquare$ 

Zurückspeichern angehängter UDFSs jetzt einfacher.  $\blacksquare$ 

Mit Hilfe der Parameter OBJ und PATTERN in den Befehlen SAV und RST können Sie Objekte aus abge-| hängten UDFSs ausschließen. Weitere Informationen enthalten die folgenden Abschnitte: |

- ["Abgehängtes](#page-104-0) UDFS sichern" auf Seite 99. |
- v ["Angehängtes](#page-105-0) UDFS sichern" auf Seite 100.  $\|$

## **Persönliche Berechtigungen sichern und zurückzuspeichern** |

Sie können jetzt persönliche Berechtigungen für ein Objekt sichern und zurückspeichern, indem Sie den | Parameter PVTAUT(\*YES) in den Befehlen SAV*xx* und RST*xx* angeben. Weitere Informationen enthält der | I Abschnitt ["Sicherheitsdaten](#page-69-0) sichern" auf Seite 64.

## **Mehrere Sicherungen im aktiven Zustand synchronisieren** |

Verwenden Sie den Befehl STRSAVSYNC, um mehrere Sicherungen im aktiven Zustand vollständig zu |  $\mathbf{L}$ synchronisieren. Da die Sicherungsdaten synchronisiert werden, werden alle Daten zu einem einzigen | Zeitpunkt gesichert und stellen eine konsistente Sicht aller Daten dar. Die folgenden Abschnitte enthalten | weitere Informationen: |

| • "Vollständige [Synchronisation"](#page-155-0) auf Seite 150.

| . "Gesicherte Daten mit Hilfe der Sicherung im aktiven Zustand [synchronisieren"](#page-139-0) auf Seite 134.

## **Funktionale Erweiterungen für integrierte Server** |

Mit dem Befehl SAV können Sie Dateien und Verzeichnisse integrierter Windows- oder Linux-Server | sichern. Die folgenden Abschnitte enthalten weitere Informationen: |

- v "Einzelne Dateien auf [integrierten](#page-124-0) Servern sichern" auf Seite 119.  $\blacksquare$
- | . ["Linux-Daten](#page-125-0) in einer logischen Partition sichern" auf Seite 120.

Mit jeder der folgenden Methode können Sie Daten eines integrierten Servers sichern: |

v Verwendung eines Programms des Betriebssystems zum Sichern von Objekten, wie z. B. ein Windowsoder Linux-Programm. | |

- <span id="page-8-0"></span>| • Verwendung von i5/OS zum Sichern von Konfigurationsobjekten und Netzserverspeicherbereichen.
- **Konfiguration von Sicherungen auf Dateiebene für integrierte Windows- oder Linux-Server.**
- Die folgenden Abschnitte enthalten weitere Informationen: |
- | . "Daten für über iSCSI [angeschlossene](#page-124-0) integrierte Server sichern" auf Seite 119.
- | . "Daten für über IXS und IXA angeschlossene integrierte [Windows-Server](#page-123-0) sichern" auf Seite 118.

Sie können Netzserverspeicherbereiche für einen integrierten Windows- oder Linux-Server sichern, ohne |

- das System herunterfahren zu müssen. Aufgrund dieser Funktion bleibt das System während der |
- | Sicherungsoperation verfügbar. Siehe Abschnitt ["Methoden](#page-114-0) zum Sichern von
- [Netzserverspeicherbereichen"](#page-114-0) auf Seite 109. |

# **Verschiedene funktionale Erweiterungen beim Sichern/Zurückspeichern** |

Sie können jetzt im Journal aufgezeichnete Bibliotheken mit dem Befehl SAVLIB sichern und mit dem |

- Befehl RSTLIB zurückspeichern. Die folgenden Abschnitte enthalten weitere Informationen: | | • "Geänderte Objekte bei [Verwendung](#page-92-0) des Journaling sichern" auf Seite 87.
- 1 ["Aufgezeichnete](#page-91-0) Objekte und Bibliotheken sichern" auf Seite 86.

Die maximale Größe für eine Sicherungsdatei hat sich von 1 TB (1 TB entspricht dabei 1.099.511.627.776 | Byte) auf etwa 2 TB verdoppelt. Siehe Abschnitt ["Größenbeschränkungen](#page-13-0) für Sicherungsdateien" auf Seite | [8.](#page-13-0) |

i5/OS unterstützt nicht mehr NetWare Enhanced Integration zum Sichern von Novell-Daten. Verwenden | Sie IBM Tivoli Storage [Manager](http://www.tivoli.com/products/index/storage_mgr/) zum Sichern und Zurückspeichern Ihrer Novell-Daten. |

### **Vorgehensweise zum Anzeigen neuer oder geänderter Informationen** |

Damit Sie leichter erkennen können, an welchen Stellen technische Änderungen vorgenommen wurden, | sind diese Stellen im Information Center wie folgt gekennzeichnet: |

- | Mit dem Image >>, um die Stelle zu markieren, an der die neuen oder geänderten Informationen beginnen. |
- | Mit dem Image «, um die Stelle zu markieren, an der die neuen oder geänderten Informationen enden. |

In PDF-Dateien werden möglicherweise Änderungsmarkierungen (|) für die neuen und geänderten Infor-| mationen am linken Rand angezeigt. |

Weitere Informationen zu den Neuerungen und Änderungen in diesem Release enthält das Memorandum | für Benutzer. |

# **PDF-Datei zum Sichern des Systems**

Sie können eine PDF-Datei, die diese Informationen enthält, anzeigen und drucken.

Um die PDF-Version dieses Dokuments anzuzeigen oder herunterzuladen, wählen Sie Sicherung des Systems aus.

Sie können folgende PDFs mit zugehörigen Themen anzeigen oder herunterladen:

- Häufig gestellte Fragen zur Sicherung und Wiederherstellung
- v Backup, Recovery, and Media Services (BRMS)
- Datenträgerverwaltung
- Planung einer Sicherungs- und Wiederherstellungsstrategie
- <span id="page-9-0"></span>v Wiederherstellung des Systems. Dieses Thema ist auch als Handbuch in gedruckter Form (IBM Form SC42-2053-09) verfügbar. |
	- Speicherlösungen

## **Andere Informationen**

Sie können auch jede der folgenden PDFs anzeigen oder drucken:

| • Handbücher:

| | |

Backup, Recovery, and Media Services for i5/OS . Dieses Handbuch enthält Informationen zur Installation von Backup, Recovery, and Media Services (BRMS) und zur Verwendung der zugehörigen CL-Befehle.

• IBM Redbooks:

A Practical Approach to [Managing](http://www.redbooks.ibm.com/abstracts/sg244840.html) Backup, Recovery, and Media Services for OS/400

# **PDF-Dateien sichern**

Um eine PDF zum Anzeigen oder Drucken auf Ihrer Workstation zu sichern, gehen Sie wie folgt vor:

- 1. Klicken Sie mit der rechten Maustaste auf den PDF-Link in Ihrem Browser.
- 2. Klicken Sie auf die Option zum lokalen Sichern der PDF.
- 3. Navigieren Sie zu dem Verzeichnis, in dem die PDF gesichert werden soll.
- 4. Klicken Sie auf **Speichern**.

### **Adobe Reader herunterladen**

Auf Ihrem System muss Adobe Reader installiert sein, um diese PDFs anzeigen oder drucken zu können. Sie können eine kostenlose Kopie von der [Adobe-Website](http://www.adobe.com/products/acrobat/readstep.html) (www.adobe.com/products/acrobat/

readstep.html)  $\rightarrow$  herunterladen.

# **Vor dem Sichern von Daten**

Lesen Sie diese Informationen als Vorbereitung für das Sichern von Daten auf Ihrem System.

# **Parameter** ″**Vorprüfung**″ **verwenden**

Im Abschnitt ″Parameter 'Vorprüfung' verwenden″ wird erläutert, wie die Prüfung bestimmter Bedingungen für jedes Objekt, das auf Bibliotheksbasis gesichert wird, auf dem System festgelegt wird. Diese Auswahl ist nicht erforderlich.

Beim Sichern von Objekten können Sie mit dem Parameter PRECHK (Vorprüfung) sicherstellen, dass alle Objekte, die gesichert werden sollen, erfolgreich gesichert werden können. Geben Sie PRECHK(\*YES) an, prüft das System für jedes Objekt, das Sie auf Bibliotheksbasis sichern, ob die folgenden Bedingungen erfüllt sind:

- Das Objekt kann während der Sicherungsoperation zugeordnet werden. Das Objekt ist nicht durch einen anderen Job gesperrt.
- Das Objekt ist vorhanden.
- v Das Objekt ist nicht als beschädigt markiert. Bei der Vorprüfung werden nur Beschädigungen berücksichtigt, die bereits erkannt wurden. Neue Beschädigungen am Objektheader oder am Inhalt des Objekts werden nicht erkannt.
- v Ist das Objekt eine Datenbankdatei, können alle seine Teildateien zugeordnet werden.
- v Die Person, die die Sicherungsoperation anfordert, hat ausreichende Berechtigung zum Sichern des Objekts.
- **4** System i: Sicherung des Systems

<span id="page-10-0"></span>Geben Sie PRECHK(\*YES) an, müssen alle Objekte, die Sie in einer Bibliothek sichern, die Bedingungen erfüllen. Andernfalls werden keine Objekte in der Bibliothek gesichert. Geben Sie in dem Sicherungsbefehl mehrere Bibliotheken an, von denen eine die Bedingungen für die Vorprüfung (PRECHK) nicht erfüllt, sichert das System in der Regel trotzdem die anderen Bibliotheken. Geben Sie jedoch SAVACT(\*SYNCLIB) an, wird die gesamte Sicherungsoperation gestoppt, wenn ein einziges Objekt die Bedingungen für die Vorprüfung nicht erfüllt.

Bei Angabe von PRECHK(\*NO) führt das System die Prüfung auf Objektbasis aus. Das System übergeht jedes Objekt, das die Bedingungen nicht erfüllt; die Sicherungsoperation wird jedoch mit anderen Objekten in der Bibliothek fortgesetzt.

#### **Zugehörige Konzepte**

["Bibliothekssynchronisation"](#page-155-0) auf Seite 150

Alle Objekte in einer Bibliothek erreichen zu derselben Zeit einen Prüfpunkt. Aber unterschiedliche Bibliotheken erreichen Prüfpunkte zu unterschiedlichen Zeiten. Diese Option kann sinnvoll sein, wenn alle folgenden Bedingungen zutreffen.

# **Verdichtungstyp auswählen**

Die Verdichtung und andere Leistungsmerkmale ermöglichen es Ihnen, die Sicherungsleistung zu verbessern und gleichzeitig weniger Datenträger für die Sicherungsoperation zu verwenden.

Bei der Datenverdichtung werden Daten beim Ausführen von Sicherungsoperationen auf den Datenträgern verdichtet. Die Aufhebung der Datenverdichtung stellt die Daten wieder her, wenn Sie eine Zurückspeicherungsoperation ausführen. Das System stellt sicher, dass gesicherte Daten exakt wiederhergestellt werden können. Bei der Verdichtung und Aufhebung der Verdichtung gehen keine Daten verloren.

Die zwei wichtigsten Verdichtungstypen sind die Datenverdichtung über Hardware und die Datenverdichtung über Software. Die meisten Banddatenträgereinheiten verwenden die Datenverdichtung über Hardware, die in der Regel schneller als die Datenverdichtung über Software ist. Die Datenverdichtung über Software nimmt beträchtliche Verarbeitungseinheitenressourcen in Anspruch und kann zu einem höheren Zeitaufwand beim Sichern und Zurückspeichern führen.

Zusätzlich zur Datenverdichtung können Sie die Funktionen ″Komprimierung″ und ″optimale Blockgröße″ verwenden, um Ihre Sicherungsoperation zu optimieren. Diese Funktionen sind über Parameter in allen Sicherungsbefehlen verfügbar:

- Datenverdichtung (DTACPR)
- Datenkomprimierung (COMPACT)
- v Optimale Blockgröße verwenden (USEOPTBLK)

Beispiele der Parameterwerte enthält die Beschreibung für den Befehl SAVSYS.

Erfolgt die Sicherung in Sicherungsdateien oder auf optischen Medien, stehen Ihnen außerdem drei Auswahlmöglichkeiten für die Datenverdichtung über Software zur Verfügung: niedrig, mittel und hoch. Wählen Sie eine höhere Form der Verdichtung, dauert Ihre Sicherung länger, aber die daraus resultierende Sicherungsdatenmenge ist in der Regel kleiner. Folgende Auswahlmöglichkeiten werden im Parameter DTACPR (Datenverdichtung) der Sicherungsbefehle und über die APIs QsrSave (Save Object) und QSRSAVO (Save Object List) zur Verfügung gestellt:

- v **Niedrig:** Dies ist die standardmäßige Form der Verdichtung für Sicherungsdateien und optische Medien. Eine niedrige Verdichtung ist in der Regel schneller als eine mittlere oder hohe Verdichtung. Die verdichtete Datenmenge ist normalerweise größer als bei Verwendung der mittleren oder hohen Verdichtung.
- v **Mittel:** Dies ist die standardmäßige Form der Verdichtung für optische DVD-Medien. Die mittlere Verdichtung ist in der Regel langsamer als die niedrige Verdichtung, aber schneller als die hohe Verdichtung. Die verdichtete Datenmenge ist normalerweise kleiner als bei Verwendung der niedrigen Verdichtung und größer als bei Verwendung der hohen Verdichtung.

<span id="page-11-0"></span>v **Hoch:** Diese Form der Verdichtung sollte verwendet werden, wenn die größtmögliche Verdichtung gewünscht wird. Die hohe Verdichtung ist deutlich langsamer als die niedrige und mittlere Verdichtung. Die verdichtete Datenmenge ist in der Regel kleiner als bei Verwendung der niedrigen oder mittleren Verdichtung.

Weitere Informationen zu Verdichtung, Komprimierung und optimaler Blockgröße enthält auch das

Handbuch System i Performance Capabilities Reference . Das Kapitel "Saves and restores using save files" enthält Informationen zum Verdichtungsverhältnis für die Verdichtungsauswahlmöglichkeiten \*LOW, \*MEDIUM und \*HIGH.

#### **Zugehörige Konzepte**

["Sicherungsdateien"](#page-18-0) auf Seite 13 Definition von Sicherungsdateien und Verwendung von Sicherungsdateien in Sicherungs- und Zurückspeicherungsoperationen.

#### **Zugehörige Informationen**

Speicherlösungen

# **Speicherplatz beim Sichern freigeben**

Im Abschnitt ″Speicherplatz beim Sichern freigeben″ wird erläutert, wie mit Hilfe des Parameters STG ein Objekt nach dem Sichern von Ihrem System entfernt wird. Dies ist nur für eine begrenzte Anzahl Befehle möglich.

Normalerweise wird ein Objekt durch das Sichern nicht vom System entfernt. Sie können jedoch den Parameter STG (Speicher) in einigen Sicherungsbefehlen verwenden, um einen Teil des Speicherplatzes, der von gesicherten Objekten belegt wird, freizugeben.

Bei Angabe von STG(\*FREE) verbleiben die Objektbeschreibung und die Suchwerte auf dem System. Das System löscht den Inhalt des Objekts. Für ein Objekt, dessen Speicherplatz Sie freigegeben haben, können Sie Operationen wie das Versetzen und Umbenennen ausführen. Um das Objekt verwenden zu können, müssen Sie es jedoch zurückspeichern.

Sie können den Parameter STG(\*FREE) für die Objekttypen in der folgenden Tabelle verwenden:

| Objekttyp               | Beschreibung      |  |
|-------------------------|-------------------|--|
| $*$ FILE <sup>1,2</sup> | Datenbankdateien  |  |
| $*STMF3$                | Datenstromdateien |  |
| *JRNRCV <sup>4</sup>    | Journalempfänger  |  |
| $*PGM^5$                | Programme         |  |
| *DOC                    | Dokumente         |  |
| *SQLPKG                 | SQL-Pakete        |  |
| <i>*SRVPGM</i>          | Serviceprogramme  |  |
| *MODULE                 | Module            |  |

*Tabelle 1. Objekttypen, die das Freigeben von Speicherplatz unterstützen*

<span id="page-12-0"></span>*Tabelle 1. Objekttypen, die das Freigeben von Speicherplatz unterstützen (Forts.)*

| Objekttyp      | Beschreibung                                                                                                    |
|----------------|----------------------------------------------------------------------------------------------------|
| $\mathbf{1}$   |                                                                                                    |
|                | Wenn Sie eine Datenbankdatei freigeben, gibt das System den Speicherplatz frei, der von dem Datenteil des<br>Objekts belegt wird; die Objektbeschreibung verbleibt jedoch auf dem System. Sichern Sie eine Datenbank-<br>datei, die bereits freigeben wurde, und geben Sie ihren Speicherplatz frei, sichert das System die Objekt-<br>beschreibung nicht, und Sie empfangen die folgende Nachricht: |
|                | CPF3243 Teildatei xxx bereits unter Freigabe von<br>Speicherplätzen gesichert                                                                                                    |
|                | Installieren Sie das Produkt Media and Storage Extensions auf Ihrem System, und sichern Sie eine<br>Datenbankdatei, deren Speicherplatz Sie freigeben, sichert das System die Objektbeschreibung.                                                                                                    |
| $\overline{2}$ | Das System gibt den Speicherplatz, der von den Zugriffspfaden für logische Dateien belegt wird, nicht frei.                                                                                                    |
| 3              | Sie können Speicherplatz für *STMF-Objekte freigeben, jedoch nicht während einer Sicherungsoperation.<br>Geben Sie den Speicherplatz für *STMF-Objekte mit der API Qp0lSaveStgFree() frei.                                                                                                    |
|                | Sie können ein *STMF-Objekt, dessen Speicherplatz bereits freigegeben wurde, sichern; allerdings müssen Sie<br>das *STMF-Objekt zurückspeichern, bevor Sie es verwenden können.                                                                                                    |
| 4              | Sie können Speicherplatz für einen Journalempfänger freigeben, wenn er abgehängt ist und wenn alle vorhe-<br>rigen Journalempfänger gelöscht wurden bzw. der Speicherplatz für diese Journalempfänger freigegeben<br>wurde.                                                                                                    |
| 5              | Geben Sie STG(*FREE) nicht für ein Programm an, das gerade aktiv ist. Dies hat die abnormale Beendigung<br>des Programms zur Folge. Bei ILE-Programmen (ILE = Integrated Language Environment) wird das Pro-<br>gramm nicht abnormal beendet. Das System sendet eine Nachricht, die besagt, dass das System das ILE-Pro-<br>gramm nicht gesichert hat.                                               |
|                |                                                                                                    |

Sie können STG(\*DELETE) auch im Befehl SAVDLO (Dokumentbibliothek sichern) angeben. Damit werden alle abgelegten Dokumente gelöscht, nachdem sie vom System gesichert wurden. Dies umfasst die Objektbeschreibung, die Dokumentbeschreibung, die Suchwerte und den Dokumentinhalt.

#### **Zugehörige Konzepte**

"Methoden zum Verringern des von Dokumenten belegten [Plattenspeicherplatzes"](#page-107-0) auf Seite 102 Der Dokumentenbestand tendiert dazu, immer umfangreicher zu werden und immer mehr Speicherplatz zu benötigen. Diese Informationen beschreiben verschiedene Methoden zum Verringern des von Dokumenten belegten Plattenspeicherplatzes.

#### **Zugehörige Informationen**

Qp0lSaveStgFree()

# **Auswirkungen von Objektsperren auf Sicherungsoperationen**

Das System sperrt ein Objekt, um eine Aktualisierungsoperation zu verhindern, während das System das Objekt sichert.

Kann das System ein Objekt innerhalb der angegebenen Zeit nicht sperren, sichert das System dieses Objekt nicht und sendet eine Nachricht an das Jobprotokoll. Die Funktion [Sicherung](#page-131-0) im aktiven Zustand verkürzt die Dauer der Sperre, die das System während der Sicherung für ein Objekt verhängt.

Regeln zum Sperren von Objekten bei [Sicherung](#page-146-0) im aktiven Zustand zeigt die Art von Sperre, mit der das System ein Objekt erfolgreich belegen muss, um das Objekt zu sichern oder um einen Prüfpunkt für das Objekt für die Verarbeitung für die Sicherung im aktiven Zustand zu erstellen.

Geben Sie mehrere Bibliotheken für eine Sicherungsprozedur an, sperrt das System die von Ihnen angegebenen Bibliotheken, die damit für die Verwendung während der Sicherung nicht verfügbar sind. Zu einem bestimmten Zeitpunkt können einige oder alle Bibliotheken für die Verwendung nicht verfügbar sein.

# <span id="page-13-0"></span>**Größeneinschränkungen beim Sichern von Objekten**

Dieser Abschnitt enthält Informationen zu den Größeneinschränkungen beim Sichern von Dokumentbibliotheksobjekten (DLOs).

Bei der Ausführung einer Sicherungsoperation erstellt das System eine Liste der Objekte und der zugehö-| rigen Beschreibungen, die gesichert werden. Das System sichert diese Liste zusammen mit den Objekten, | um sie beim Anzeigen der Sicherungsdatenträger oder beim Zurückspeichern der Objekte zu verwenden. |

Das System beschränkt eine einzelne Liste gesicherter Objekte. Da das System mehrere Listen für jede zu |

sichernde Bibliothek erstellt, werden die Grenzwerte nur selten überschritten. |

Die Anzahl der Objekte, die für eine einzelne Bibliothek gesichert werden können, unterliegt Beschrän-|

kungen. Da Sie normalerweise Dokumentbibliotheksobjekte (DLOs) in Bibliotheken speichern, gilt dieser |

Grenzwert sowohl für die Bibliothek QDOC im Systemzusatzspeicherpool (System-ASP) als auch für die |

Bibliotheken QDOC*nnnn* in Benutzerzusatzspeicherpools (Benutzer-ASPs). |

Schlägt Ihre Sicherungsoperation fehl, da einer dieser Grenzwerte überschritten wird, müssen Sie Objekte unter Verwendung separater Sicherungsbefehle sichern, statt diese mit einem einzigen Befehl zu sichern.

Der Artikel ″Save and restore limits″ zeigt die Grenzwerte, die für Sicherungs- und Zurückspeicherungs-| operationen gelten. |

### **Zugehörige Verweise**

["Objekte](#page-81-0) mit dem Befehl SAVOBJ sichern" auf Seite 76

Mit dem Befehl SAVOBJ (Objekt sichern) können Sie ein oder mehrere Objekte auf Ihrem System sichern. Zum Sichern mehrerer Objekte können Sie auch die API QSRSAVO verwenden.

#### **Zugehörige Informationen**

Save and restore limits

# **Größenbeschränkungen für Sicherungsdateien** |

Die Größenbeschränkung für Sicherungsdateien liegt bei 4.293.525.600 Sätzen. Bei einer Größe von | 512 Byte pro Satz beträgt die maximale Größe einer Sicherungsdatei etwa 2 TB (1 TB entspricht dabei | 1.099.511.627.776 Byte). |

Sie können nur eine einzige Bibliothek angeben, wenn die Ausgabe Ihrer Sicherungsprozedur in eine | Sicherungsdatei gestellt wird. Beim Sichern von Dokumentbibliotheksobjekten (DLOs) können Sie nur | einen einzigen Zusatzspeicherpool (ASP) angeben, wenn Ihre Ausgabe in eine Sicherungsdatei gestellt | wird. |

#### **Zugehörige Informationen** |

|

Einschränkungen für die Unterstützung vom aktuellen Release zu einem früheren Release

# **Vom System gesicherte Objekte überprüfen**

Der Abschnitt ″Vom System gesicherte Objekte überprüfen″ beschreibt Methoden zum Prüfen Ihrer Sicherungsstrategie. Es wird gezeigt, welche Objekte das System gesichert und welche es nicht gesichert hat, und wann das System ein Objekt zuletzt gesichert hat.

Mit Hilfe des Jobprotokolls oder einer Ausgabedatei können Sie feststellen, welche Objekte das System erfolgreich gesichert hat.

# **Objekte bestimmen, die das System gesichert hat (Sicherungsnachrichten)**

Diese Informationen beschreiben die Funktionsweise von Sicherungsnachrichten und geben an, welche Informationen in den Ausgabedateien verfügbar sind.

Sicherungsnachrichten zeigen die Anzahl Objekte, die das System gesichert hat. Die Hilfe für die Abschlussnachricht umfasst die Datenträger-IDs der ersten 75 Sicherungsdatenträger, die das System verwendet hat. Anhand dieser IDs aktualisiert das System die Statusinformationen jedes Objekts, das das System gesichert hat. Zusätzlich zu diesen Informationen geben die Nachrichtendaten die letzte Datenträger-ID und entweder die letzte vom System verwendete Einheit oder die vom System verwendete Sicherungsdatei an.

**Anmerkung:** Während der normalen Sicherungsoperationen führt das System eine überlappende Verarbeitung aus. Das System kann einige Bibliotheken auf die Datenträger schreiben, während es andere Bibliotheken vorverarbeitet. Gelegentlich enthält das Jobprotokoll Vorverarbeitungs- und Abschlussnachrichten, die nicht in der Reihenfolge erscheinen, in der das System die Bibliotheken auf die Datenträger geschrieben hat.

Werden mehrere Bibliotheken mit einem einzigen Befehl gesichert, enthält die letzte Abschlussnachricht (CPC3720 oder CPC3721) auch die letzte Einheit, die das System verwendet hat.

**Anmerkung:** Die Ausgabedatei, die Sie angeben, wird für die gesamte Sicherungsoperation verwendet. Aus diesem Grund kann das System sie nicht als Teil der Operation sichern. Abhängig davon, wie Sie Ihre Sicherungsoperation ausführen, kann im Jobprotokoll die Nachricht CPF379A für die Ausgabedatei erscheinen. Soll die Ausgabedatei nach Beendigung Ihrer Sicherungsoperation gesichert werden, verwenden Sie den Befehl SAVOBJ.

Nachfolgend sind einige Nachrichten aufgeführt, die während des Prüfprozesses angezeigt werden können:

**Nachricht CPF3797**: Objekte von Bibliothek <Name Ihrer Bibliothek> nicht gesichert. Sicherungsgrenzwert überschritten.

**Nachricht CPC3701**: Wird für jede Bibliothek gesendet, die auf Datenträgern gesichert wird.

**Nachricht CPC3718** : Abschlussnachricht für den Befehl SAVSYSINF.

**Nachricht CPC3722**: Wird für jede Bibliothek gesendet, die in einer Sicherungsdatei gesichert wird.

**Nachricht CPC9410**: Abschlussnachricht für den Befehl SAVDLO beim Sichern auf Datenträger.

**Nachricht CPC9063**: Abschlussnachricht für den Befehl SAVDLO beim Sichern in Sicherungsdateien.

**Nachricht CPC370C**: Abschlussnachricht für den Befehl SAV beim Sichern auf Datenträger.

**Nachricht CPC370D**: Abschlussnachricht für den Befehl SAV beim Sichern in Sicherungsdateien.

#### **Zugehörige Konzepte**

"Ausgabe der Befehle SAV (Sichern) und [Zurückspeichern](#page-185-0) (RST) interpretieren" auf Seite 180 Wenn Sie den Befehl SAV (Sichern) oder den Befehl RST (Zurückspeichern) verwenden, können Sie die Ausgabe in eine Datenstromdatei oder einen Benutzeradressbereich übertragen.

#### **Zugehörige Verweise**

"Ausgabe der [Sicherungsbefehle](#page-204-0) interpretieren" auf Seite 199 Dieser Abschnitt enthält eine Liste mit Links zu Sicherungsbefehlen oder APIs, mit denen die Ausgabe in eine Ausgabedatei übertragen werden kann.

#### **Objekte bestimmen, die nicht gesichert wurden**

Das Bestimmen der Objekte, die nicht gesichert wurden, ist ebenso wichtig wie das Bestimmen der Objekte, die das System gesichert hat. Wird ein Objekt vom System nicht gesichert, hat dies im Wesentlichen zwei Gründe.

v Das Objekt ist nicht in Ihrem Sicherungsplan enthalten. Beispiel: Sie sichern Bibliotheken einzeln. Sie fügen eine neue Anwendung mit neuen Bibliotheken hinzu, vergessen aber, Ihre Sicherungsprozeduren zu aktualisieren.

- v Das Objekt ist zwar in Ihrem Sicherungsplan enthalten, das System hat es jedoch nicht erfolgreich gesichert. Ein Objekt wird möglicherweise aus einem der folgenden Gründe nicht vom System gesichert:
	- Es ist im Gebrauch. Verwenden Sie die Funktion ″Sicherung im aktiven Zustand″, wartet das System eine gewisse Zeit, um das Objekt zu sperren. Verwenden Sie die Funktion ″Sicherung im aktiven Zustand″ nicht, wartet das System auch nicht.
	- Das System hat das Objekt als beschädigt markiert.
	- Sie haben nicht die erforderliche Berechtigung für das Objekt.

Kann das System ein Objekt nicht sichern, überspringt das System dieses Objekt und schreibt einen Eintrag in das Jobprotokoll. Das Prüfen der Jobprotokolle, die das System anhand Ihrer Sicherungsprozeduren erstellt, ist sehr wichtig. Bei sehr umfangreichen Sicherungsoperationen könnten Sie, falls gewünscht, ein Programm entwickeln, das das Jobprotokoll in eine Datei kopiert und analysiert. Sie können OUTPUT(\*OUTFILE) INFTYPE(\*ERR) in den Befehlen SAVLIB, SAVOBJ und SAVCHGOBJ angeben. Damit wird eine Ausgabedatei erstellt, die nur Einträge für die Objekte enthält, die das System nicht gesichert hat. Die Onlinehilfe für Befehle liefert weitere Informationen zu dem spezifischen Befehl.

Prüfen Sie regelmäßig Ihre Sicherungsstrategie mit Hilfe der folgenden Methoden:

- v Prüfen Sie, wann das System Objekte sichert.
- v Bestimmen Sie, wann das System die Änderungen an diesen Objekten gesichert hat.

Verwenden Sie die Informationen in der Objektbeschreibung, um zu bestimmen, wann das System das Objekt zuletzt gesichert hat. Ihre Methode zur Überprüfung sollte auf Ihrer Sicherungsstrategie basieren. Sichern Sie vollständige Bibliotheken, können Sie das Sicherungsdatum für jede Bibliothek auf dem System prüfen. Sichern Sie einzelne Objekte, müssen Sie das Sicherungsdatum für Objekte in allen Benutzerbibliotheken prüfen.

Um Sicherungsdaten für Bibliotheken zu prüfen, können Sie wie folgt vorgehen:

1. Erstellen Sie eine Ausgabedatei mit Informationen zu allen Bibliotheken, indem Sie Folgendes eingeben:

```
DSPOBJD OBJ(QSYS/*ALL) OBJTYPE(*LIB) +
OUTPUT(*OUTFILE) +
 OUTFILE(Bibliotheksname/Dateiname)
```
2. Analysieren Sie die Ausgabedatei mit Hilfe eines Abfragetools oder eines Programms. Das Feld ODS-DAT enthält das Datum, an dem das Objekt zuletzt gesichert wurde. Sie können Ihren Bericht anhand dieses Felds sortieren oder dieses Feld mit einem Datum in der Vergangenheit vergleichen.

Auf ähnliche Weise können Sie überprüfen, wann das System zuletzt Objekte in einer bestimmten Bibliothek gesichert hat.

#### **Bestimmen, wann ein Objekt zuletzt gesichert wurde**

Enthält eine Bibliothek ein Objekt, können Sie mit dem Befehl DSPOBJD (Objektbeschreibung anzeigen) bestimmen, wann das System das Objekt gesichert hat.

Enthält die Bibliothek QSYS ein Objekt, können Sie mit dem Befehl DSPOBJD den zugehörigen Datenbereich anzeigen (siehe Tabelle ″Datenbereiche, die Sicherungsprotokolle enthalten″).

Sie können mit dem Befehl DSPOBJD auch das Sicherungsprotokoll für Dokumentbibliotheksobjekte (DLOs) in Bibliotheken anzeigen. Bestimmen Sie mit Hilfe des Befehls DSPDLONAM (Dokumentbibliotheksobjektnamen anzeigen) den Systemobjektnamen und die ASP-ID des DLO. Geben Sie im Befehl DSPOBJD den Systemobjektnamen im Parameter OBJ an. Geben Sie im Feld für den Bibliotheksnamen QDOCxxxx an; dabei ist xxxx die ASP-ID. Beispielsweise würde für Zusatzspeicherpool (ASP) 2 der Bibliotheksname QDOC0002 lauten.

**Anmerkung:** Für ASP 1, den System-ASP, lautet der Bibliotheksname QDOC und nicht QDOC0001.

Für Objekte, die Sie in Verzeichnissen speichern, können Sie die Ausgabe des Befehls SAV verwenden, um Sicherungsprotokolldaten zu verwalten. Um die Ausgabedaten verwenden zu können, müssen Sie bei Ausgabe des Befehls SAV festlegen, dass Protokolldaten beibehalten werden sollen. Um die Sicherungsprotokolldaten beizubehalten, geben Sie entweder \*PRINT oder den Pfadnamen einer Datenstromdatei oder eines Benutzeradressbereichs im Parameter OUTPUT des Befehls SAV an.

**Anmerkung:** In der Ausgabe des Befehls SAV sind nicht die letzten gesicherten Daten für Objekte in Verzeichnissen gespeichert. Unter ″Geänderte Objekte in Verzeichnissen sichern″ befinden sich Anweisungen, wie nur geänderte Objekte gesichert werden.

Die folgenden Befehle aktualisieren nicht die Sicherungsprotokolldaten für die einzelnen Objekte, die das System sichert:

- System sichern (SAVSYS)
- v Sicherheitsdaten sichern (SAVSECDTA)
- Konfiguration sichern (SAVCFG)
- v Sicherungsdateidaten sichern (SAVSAVFDTA)
- v Systeminformationen sichern (SAVSYSINF)

Bei einigen Sicherungsoperationen aktualisiert das System Protokolldaten in einem Datenbereich. In einigen Fällen aktualisiert das System den Datenbereich anstelle der einzelnen Objekte. In anderen Fällen aktualisiert das System den Datenbereich zusätzlich zu den einzelnen Objekten.

Das System aktualisiert die Datenbereiche, wenn Sie das Betriebssystem installieren. Die Datenbereiche erscheinen jedoch so, als hätten Sie sie mit RSTOBJ zurückgespeichert. Das System unterstützt nicht den Datenbereich QSAVDLOALL.

Der Datenbereich QSRSAV21 in Bibliothek QUSRSYS enthält Informationen zu den letzten fünf Operatio-|

nen, die mit Auswahl 21 (Gesamtes System sichern) des Befehls GO SAVE ausgeführt wurden. Die Infor-|

mationen umfassen das Startdatum und die Startzeit jedes Hauptschritts in der Sicherungsoperation, die |

Schritt-ID und die verwendete Einheit. Das Enddatum und die Endzeit der Sicherungsoperation sind mit |

Sternen markiert. Diese Informationen unterstützen Sie bei der Schätzung der Zeit, die für die nächste |

Operation, die mit Auswahl 21 des Befehls GO SAVE ausgeführt werden soll, erforderlich ist. |

Die folgende Tabelle zeigt diese Befehle und die zugehörigen Datenbereiche:

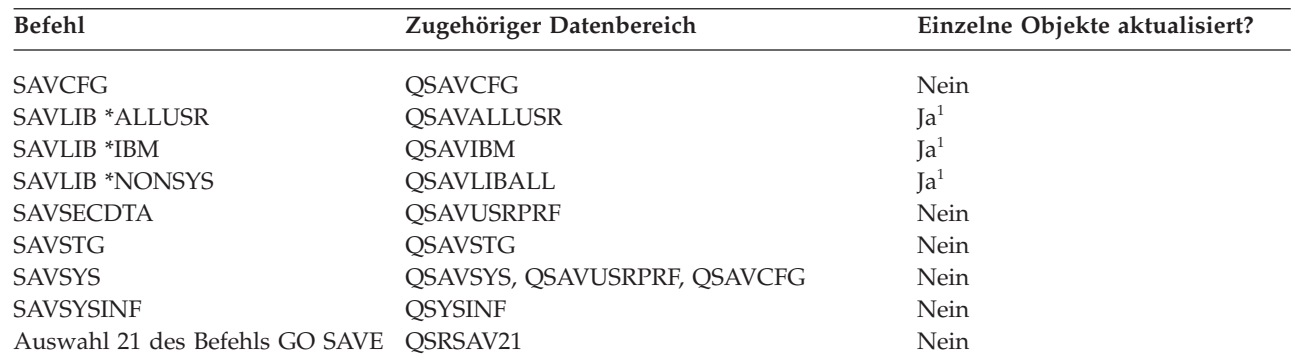

*Tabelle 2. Datenbereiche, die Sicherungsprotokolle enthalten*

**<sup>1</sup>** Geben Sie UPDHST(\*NO) an, aktualisiert das System das Feld *Datum der letzten Sicherung* weder in dem Objekt noch in dem Datenbereich.

Das System verwendet die Sicherungsprotokolldaten, wenn Sie Objekte sichern, die sich seit der letzten Sicherungsoperation geändert haben.

#### **Zugehörige Verweise**

|

<span id="page-17-0"></span>"Nur [geänderte](#page-83-0) Objekte sichern" auf Seite 78

Bei Verwendung der Funktion ″Geändertes Objekt sichern″ können Sie die Anzahl der verwendeten Sicherungsdatenträger reduzieren. Außerdem können Sie den Sicherungsprozess in kürzerer Zeit ausführen.

# **Wie das System beschädigte Objekte bei einer Sicherungsoperation handhabt**

Wie das System reagiert, wenn es bei einer Sicherungsoperation ein beschädigtes Objekt erkennt, richtet sich danach, wann es die Beschädigung erkannt hat. Diese Informationen beschreiben außerdem Fehlernachrichten, die während einer Sicherungsoperation angezeigt werden können.

## **Objekt, das das System vor der Sicherungsoperation als beschädigt markiert hat**

Das System sichert ein als beschädigt markiertes Objekt nicht; die Sicherungsoperation wird jedoch mit dem nächsten Objekt fortgesetzt. Die Operation wird mit der Meldung beendet, wie viele Objekte das System gesichert hat und wie viele es nicht gesichert hat. Diagnosenachrichten beschreiben jeweils den Grund, warum das System ein Objekt nicht gesichert hat.

## **Objekt, das die Sicherungsoperation als beschädigt erkennt**

Das System markiert das Objekt als beschädigt, und die Sicherungsoperation wird beendet. Die Sicherungsoperation endet, da der Sicherungsdatenträger einen Teil des beschädigten Objekts enthalten könnte. Enthält der Datenträger ein beschädigtes Objekt, kann der Sicherungsdatenträger für Zurückspeicherungsoperationen nicht verwendet werden. Das System sendet Diagnosenachrichten.

### **Objekt, das das System nicht als beschädigt erkennt**

In einigen seltenen Fällen erkennt eine Sicherungsoperation ein beschädigtes Objekt nicht. Die Sicherungsoperation könnte eine physische Beschädigung auf der Platte feststellen, ohne jedoch das gesamte Ausmaß der Beschädigung zu erkennen. Beispielsweise prüft das System nicht, ob alle Byte in einem Objekt gültig und konsistent sind (logische Beschädigung). In einigen Fällen kann eine Bedingung für Beschädigung nur erkannt werden, wenn Sie versuchen, das Objekt zu verwenden (beispielsweise beim Aufrufen eines Programmobjekts). Liegt eine derartige Beschädigung vor, speichert das System das Objekt normal zurück.

# **Datenträger zum Sichern Ihres Systems vorbereiten**

Verwenden Sie diese Informationen, um die Sicherungsdatenträger für alle Ihre Sicherungsfunktionen auszuwählen und zu verwalten.

Die Verwaltung Ihrer Bänder und der anderen Datenträger ist ein wichtiger Bestandteil Ihrer Sicherungsoperation. Können Sie die korrekten und unbeschädigten Bänder sowie die anderen Datenträger, die zur Wiederherstellung erforderlich sind, nicht lokalisieren, gestaltet sich die Wiederherstellung Ihres Systems schwieriger. Die folgende Liste zeigt die Sicherungsdatenträgertypen:

- Magnetband
- Optische Medien
- Virtuelle optische Medien
- Sicherungsdatei
- Virtuelles Band

Für die erfolgreiche Verwaltung von Datenträgern ist es zunächst erforderlich, Entscheidungen zu treffen, wie die Datenträger verwaltet werden sollen; danach müssen diese Entscheidungen schriftlich festgehalten und die Prozeduren regelmäßig überwacht werden.

**Zugehörige Informationen** BRMS

# <span id="page-18-0"></span>**Sicherungsdatenträger auswählen**

An dieser Stelle werden die verschiedenen Datenträgertypen beschrieben, die Sie für Sicherungs- und Zurückspeicherungsoperationen verwenden können; außerdem wird erläutert, welche Sicherungs- und Zurückspeicherungsbefehle mit den verschiedenen Datenträgertypen verwendet werden können.

Die gängigsten Datenträger für Sicherungs- und Zurückspeicherungsoperationen sind Bänder. Sie können Ihre Benutzerdaten und Systemdaten auch auf optischen Medien sichern.

Die folgende Tabelle zeigt, welche Sicherungs- und Zurückspeicherungsbefehle welche Typen von Datenträgern unterstützen.

|                   |             |                 |                        | Virtuelle optische |                 |
|-------------------|-------------|-----------------|------------------------|--------------------|-----------------|
| Befehl            | <b>Band</b> | Virtuelles Band | <b>Optische Medien</b> | Medien             | Sicherungsdatei |
| <b>SAVSYS</b>     | Ja          | Ia <sup>4</sup> | [a]                    | Ia <sup>4</sup>    | Nein            |
| <b>SAVCFG</b>     | Īа          | Ja              | Ja                     | Ja                 | Ja              |
| <b>SAVSECDTA</b>  | Ja          | Ja              | Ja                     | Ja                 | Ja              |
| <b>SAVLIB</b>     | Īа          | Iа              | Ia <sup>2</sup>        | Ja                 | Īа              |
| <b>SAVOBJ</b>     | Īа          | Iа              | Ja                     | Ja                 | Ja              |
| SAVCHGOBJ         | Ja          | Ja              | Ja                     | Ja                 | Ja              |
| <b>SAVDLO</b>     | Īа          | Ia              | Ia <sup>3</sup>        | Jа                 | Ja              |
| <b>SAVSAVFDTA</b> | Ja          | Ja              | Ja                     | Ja                 | Nein            |
| <b>SAVLICPGM</b>  | Ja          | Ia <sup>4</sup> | [a]                    | Ia <sup>4</sup>    | Ja              |
| <b>SAVSTG</b>     | Īа          | Nein            | Nein                   | Nein               | Nein            |
| <b>SAV</b>        | Īа          | Ja              | Ja                     | Ja                 | Ja              |
| <b>RUNBCKUP</b>   | Īа          | la              | Nein                   | Nein               | Nein            |
| <b>SAVSYSINF</b>  | Ja          | Ja              | Ja                     | Ja                 | Ja              |

*Tabelle 3. Datenträger, die mit den Sicherungsbefehlen verwendet werden*

**<sup>1</sup>** Sie können diesen Befehl nicht auf einem Archivsystem mit optischen Medien ausführen.

**<sup>2</sup>** Wenn Sie optische Medien verwenden, können Sie SAVLIB LIB(\*ALLUSR), SAVLIB LIB(\*IBM) oder SAVLIB LIB(\*NONSYS) angeben. Sie müssen jedoch Ihre optischen Medien mit dem Format \*UDF initialisieren. Optische Medien, die mit dem Format \*HPOFS initialisiert wurden, können nicht verwendet werden.

**<sup>3</sup>** Sie können Dokumentbibliotheksobjekte (DLOs) aus mehr als einem Zusatzspeicherpool (ASP) mit einem einzigen Befehl SAVDLO auf optischen Medien sichern. Sie müssen jedoch Ihre optischen Medien mit dem Format \*UDF initialisieren. Optische Medien, die mit dem Format \*HPOFS initialisiert wurden, können nicht verwendet werden.

**<sup>4</sup>** Bei einer Wiederherstellung nach einem Katastrophenfall müssen Sie über physische Datenträger des lizenzierten internen Codes und des Betriebssystems verfügen, um die Wiederherstellung starten zu können.

#### **Zugehörige Informationen**

Speicherlösungen

#### **Sicherungsdateien**

Definition von Sicherungsdateien und Verwendung von Sicherungsdateien in Sicherungs- und Zurückspeicherungsoperationen.

Die Verwendung einer Sicherungsdatei erlaubt Ihnen das Sichern und Zurückspeichern von Objekten, ohne dass zuvor Sicherungsdatenträger in Ihre externe Sicherungseinheit eingelegt werden müssen. Sie können eine Sicherungsdatei auch verwenden, um Objekte über DFV-Leitungen von einer System i-Umgebung an eine andere zu senden. Die Sicherungsdatei kann als Online-Container verwendet werden, um den Inhalt einer einzelnen Bibliothek über Nacht zu sichern. Am nächsten Tag sichern Sie den Inhalt der Sicherungsdatei mit dem Befehl SAVSAVFDTA (Sicherungsdateidaten sichern) auf Datenträgern. Objekte, die mit dem Befehl SAVSAVFDTA auf Datenträgern gesichert wurden, können direkt von den Sicherungsdatenträgern mit dem Befehl RSTLIB, RSTOBJ oder RST zurückgespeichert werden.

Folgende Faktoren sollten Sie beim Sichern in Sicherungsdateien beachten:

v In einer Sicherungsdatei kann nur eine einzige Bibliothek gesichert werden.

- v Sie können keine Sicherungsdatei sichern oder senden, die die durch das Zielrelease festgelegte zulässige Größe überschreitet.
- v Das Leistungsverhalten kann abhängig von der übrigen Plattenaktivität variieren. Sicherungsdateien können in einem ASP erstellt oder in einen ASP versetzt werden, um das Leistungsverhalten zu verbessern und zusätzlichen Schutz vor Systemplatteneinheitenfehlern zu bieten.
- v Die maximale Kapazität einer Sicherungsdatei beträgt etwa 2 TB (1 TB entspricht dabei 1.099.511.627.776 Byte). Sie können die maximale Größe der Sicherungsdatei im Befehl CRTSAVF (Sicherungsdatei erstellen) angeben. | | |

Vergessen Sie nicht, die Datenverdichtung in den Sicherungsbefehlen anzugeben, um den Speicherplatz für die Sicherungsdatei und die Anzahl der für den Befehl SAVSAVFDTA erforderlichen Datenträger zu reduzieren. (Die Datenverdichtung ist keine Auswahl im Befehl SAVSAVFDTA.)

Verwenden Sie einen virtuellen E-/A-Speicher, der virtuelle Platteneinheiten, virtuelle optische Einheiten | und virtuelle Bandeinheiten unterstützt, können Sie eine Sicherungsdatei auf eine virtuelle Platte schrei-| ben. |

#### **Zugehörige Konzepte**

["Verdichtungstyp](#page-10-0) auswählen" auf Seite 5

Die Verdichtung und andere Leistungsmerkmale ermöglichen es Ihnen, die Sicherungsleistung zu verbessern und gleichzeitig weniger Datenträger für die Sicherungsoperation zu verwenden.

#### **Sicherungsdateien auf Datenträger kopieren:**

Sie können Teile Ihres Systems in einer Sicherungsdatei auf Platte anstatt auf austauschbaren Sicherungsdatenträgern sichern. Sie sollten die Sicherungsdatei jedoch nach einem festgelegten Zeitplan auf austauschbaren Datenträgern sichern.

Sie können den Inhalt Ihrer Sicherungsdatei mit zwei unterschiedlichen Methoden sichern. Sie können den Befehl SAVSAVFDTA (Sicherungsdateidaten sichern) verwenden, um Ihre Sicherungsdateidaten so zu sichern, als ob Ihre Objekte direkt auf Datenträgern gesichert würden. Alternativ können Sie den Parameter SAVFDTA (Dateidaten sichern) verwenden, um die gesamte Sicherungsdatei auf Datenträgern zu sichern.

#### **Befehl SAVSAVFDTA (Sicherungsdateidaten sichern)**

Mit dem Befehl SAVSAVFDTA (Sicherungsdateidaten sichern) können Sie Objekte sichern, die auf dem Datenträger dann so erscheinen, als ob sie das System direkt auf dem Datenträger gesichert hätte. Angenommen, Sie sichern eine Bibliothek mit folgenden Befehlen:

SAVLIB LIB(LIBA) DEV(\*SAVF) SAVF(LIBB/SAVFA) SAVSAVFDTA SAVF(LIBB/SAVFA) DEV(*Name\_der\_externen\_Einheit*)

In diesem Fall können Sie die Bibliothek LIBA mit dem Befehl RSTLIB entweder vom Datenträger oder aus der Sicherungsdatei zurückspeichern. Bei Verwendung des Befehls SAVSAVFDTA sichert das System das Sicherungsdateiobjekt selbst nicht.

#### **Parameter SAVFDTA (Dateidaten sichern)**

Verwenden Sie den Parameter SAVFDTA (Dateidaten sichern) im Befehl SAVLIB, SAVOBJ oder SAVCHGOBJ. Bei Angabe von SAVFDTA(\*YES) sichert das System die Sicherungsdatei und deren Inhalt auf Sicherungsdatenträgern. Sie können keine einzelnen Objekte, die sich in der Sicherungsdatei befinden, aus der auf dem Datenträger befindlichen Kopie der Sicherungsdatei zurückspeichern. Sie müssen zunächst die Sicherungsdatei zurückspeichern und anschließend die Objekte aus der Sicherungsdatei zurückspeichern.

Bei Angabe von SAVFDTA(\*YES) gelten folgende Einschränkungen:

- v Wenn Sie die Sicherungsdatei für ein System sichern, auf dem ein früheres Release installiert ist, sichert das System die Sicherungsdatei im Format des früheren Release. Die Objekte innerhalb der Sicherungsdatei behalten das Releaseformat, das angegeben wurde, als die Objekte in die Sicherungsdatei gesichert wurden.
- v Wenn es sich bei dem Sicherungsdatenträger für die Sicherungsoperation um dieselbe Sicherungsdatei handelt, sichert das System nur die Beschreibung der Sicherungsdatei. Das System sendet Nachricht CPI374B, SAVFDTA(\*YES) für Datei <*Name\_Ihrer\_Datei*> in Bibliothek <*Name\_Ihrer\_Bibliothek*> ignoriert, und die Sicherungsoperation wird fortgesetzt.

#### **Mit Sicherungsdateien arbeiten:**

| |

Sie können die hier aufgelisteten CL-Befehle mit Sicherungsdateien verwenden.

- v Mit dem Befehl CRTSAVF (Sicherungsdatei erstellen) wird eine Sicherungsdatei erstellt, die mit Sicherungs- und Zurückspeicherungsbefehlen zum Speichern von Daten verwendet werden kann. Die |
	- Sicherungsdatei speichert Daten, die andernfalls auf Sicherungsdatenträger geschrieben würden. Mit FTP können Sie eine Sicherungsdatei an einen anderen System i-Benutzer im Netz senden.
	- v Mit dem Befehl CHGSAVF (Sicherungsdatei ändern) werden ein oder mehrere Attribute einer Sicherungsdatei geändert, wie beispielsweise die maximale Anzahl Sätze.
	- v Mit dem Befehl OVRSAVF (Mit Sicherungsdatei überschreiben)) werden bestimmte Attribute einer Sicherungsdatei überschrieben oder ersetzt oder eine beliebige Datei mit einer Sicherungsdatei überschrieben.
	- v Mit dem Befehl DSPFD (Dateibeschreibung anzeigen) werden die die Attribute der Sicherungsdatei angezeigt.
	- v Mit dem Befehl CLRSAVF (Inhalt der Sicherungsdatei löschen) wird der Inhalt einer Sicherungsdatei gelöscht.
	- Mit dem Befehl DSPSAVF (Sicherungsdatei anzeigen) werden die Sicherungs- und Zurückspeicherdaten in einer Sicherungsdatei oder der Inhalt der Sicherungsdatei angezeigt.
	- v Mit dem Befehl SAVOBJ (Objekt sichern) oder dem Befehl SAVLIB (Bibliothek sichern) können Sie die Beschreibung der Sicherungsdatei sichern. Sie können die Daten auch auf Band oder optischen Medien oder in einer anderen Sicherungsdatei in einer anderen Bibliothek sichern.
	- v Mit dem Befehl SAVSAVFDTA (Sicherungsdateidaten sichern) wird der Inhalt einer Sicherungsdatei entweder auf Band oder auf optische Medien geschrieben.

Verwenden Sie die folgende API, um mit Sicherungsdateien zu arbeiten:

Die API QSRLSAVF (List Save File) gibt den Inhalt der Sicherungsdatei in einen Benutzeradressbereich zurück. Der Inhalt der Sicherungsdatei wird auf der vom Benutzer ausgewählten Ebene zurückgegeben: Bibliotheksinformationen, Objektinformationen, Teildateiinformationen oder Spooldateien. Die API QSRL-SAVF gibt dieselben Informationen zurück, die auch beim Befehl DSPSAVF angezeigt werden. Bei Angabe des Formats SAVF0200 schließt das System außerdem Folgendes mit ein:

- v Die Seriennummer des Systems, auf dem die Sicherungsoperation ausgeführt wurde.
- v Der ASP, aus dem das Objekt gesichert wurde.

Die Bibliothek QSYSINC stellt Strukturen für die Formate der API QSRLSAVF in C, COBOL und RPG bereit.

#### **Informationen zur Sicherheit für Sicherungsdateien:**

Die Berechtigung, die Sie für eine Sicherungsdatei erteilen, entspricht die jeder anderen Datei. Beim Erteilen der Berechtigung für Sicherungsdateien sollten Sie mit besonderer Vorsicht vorgehen. Die Berechtigung, die Sie der Sicherungsdatei erteilen, erlaubt den Zugriff auf Objekte in der Sicherungsdatei.

Beispielsweise kann ein HLL-Programm Daten aus der Datei lesen und in dieselbe Datei schreiben. Welche Berechtigung Sie für eine bestimmte Sicherungsdatei erteilen, sollte davon abhängig sein, welche Objekte sich in der Datei befinden.

Beachten Sie die folgenden Faktoren beim Erteilen von Berechtigungen für Sicherungsdateien:

- v Ein Benutzer mit Benutzungsberechtigung (\*USE) kann Sätze aus der Sicherungsdatei lesen und Objekte aus der Sicherungsdatei zurückspeichern. Dieser Benutzer kann den Inhalt der Sicherungsdatei auf Band oder optischen Medien sichern.
- v Ein Benutzer mit Benutzungs- (\*USE) und Hinzufügeberechtigung (\*ADD) kann Sätze in eine Sicherungsdatei schreiben und Objekte in einer Sicherungsdatei sichern.
- v Ein Benutzer mit Objektverwendungs- (\*OBJOPR) und Objektverwaltungsberechtigung (\*OBJMGT) kann den Inhalt einer Sicherungsdatei mit dem Befehl CLRSAVF löschen. Die Löschoperation ist erforderlich, bevor bestehende Sätze in einer Sicherungsdatei ersetzt werden können.
- v Ein Benutzer mit der Sonderberechtigung zur Systemsicherung (\*SAVSYS) oder mit Objektexistenzberechtigung (\*OBJEXIST) für die Datei kann die Beschreibung und den Inhalt sichern.

#### **Digitale Unterschrift für eine Sicherungsdatei**

Das System prüft alle digitalen Unterschriften in der Sicherungsdatei jedes Mal, wenn Sie die Sicherungsdatei anzeigen oder die Sicherungsdatei in einer Zurückspeicherungsoperation verwenden. Ist die Unterschrift nicht gültig, ist es nicht möglich, die Sicherungsdatei anzuzeigen oder in einer Zurückspeicherungsoperation zu verwenden. Der Systemwert QVFYOBJRST (Objekt beim Zurückspeichern prüfen) hat keine Auswirkungen auf die Prüfung von Sicherungsdateien. Aus diesem Grund prüft das System die Unterschrift jedes Mal, wenn Sie die Sicherungsdatei anzeigen oder die Sicherungsdatei in einer Zurückspeicherungsoperation verwenden.

#### **Zugehörige Informationen**

Object signing and signature verification

#### **E/A-Operationen für eine Sicherungsdatei:**

Prüfen Sie diese Hinweise, die für Ein- und Ausgabeoperationen für eine Sicherungsdatei gelten.

v Sätze werden immer sequenziell gelesen und geschrieben. Die Sätze, die aus einer Sicherungsdatei gelesen werden, enthalten Reihenfolge- und Paritätsinformationen, die geprüft werden, wenn die Sätze in eine andere Sicherungsdatei geschrieben werden. Mit Hilfe dieser Informationen wird sichergestellt, dass die Sätze in der korrekten Reihenfolge verarbeitet werden und nicht geändert wurden.

Sie können keinen Satz schreiben, der sich seit seinem Abruf aus einer anderen Sicherungsdatei geändert hat. Sie können einen Satz nicht schreiben, wenn es sich bei dem Satz nicht um den nächsten Satz in der Folge handelt. Versuchen Sie, eine dieser beiden unzulässigen Aktionen auszuführen, wird eine Abbruchnachricht gesendet, um den Fehler zu melden.

- v Sätze aus der Sicherungsdatei können nur gelesen werden, wenn die gesamte Datei geschrieben wurde.
- v Die Funktion ″Datenende erzwingen″ (FEOD) ist sowohl für die Eingabe als auch für die Ausgabe gültig.

Bei einer Eingabedatei signalisiert FEOD dem Programm, das die Operation ausführt, das Dateiende.

Um sicherzustellen, dass gepufferte Ausgabesätze nach der Beendigung einer Operation FEOD nicht verloren gehen, werden sie in die Datei geschrieben. Bei einer Ausgabedatei gehen gepufferte Ausgabesätze selbst dann nicht verloren, wenn der Job oder das System fehlschlägt.

#### **Dateiabhängige Attribute für eine Sicherungsdatei**

v Die folgenden dateiabhängigen Attribute gelten, wenn die Sicherungsdatei offen ist:

– Bei Eingabeoperationen ist der erste Satz, der für eine Leseoperation zurückgegeben wird, der Satz, der durch den Parameter POSITION angegeben wird, wenn die Datei geöffnet wird. Nachdem der erste Satz gelesen wurde, werden alle übrigen Sätze sequenziell bis zum Dateiende zurückgegeben.

- Bei Ausgabeoperationen können neue Sätze am Ende der Sätze hinzugefügt werden, die sich bereits in der Datei befinden. (Dies wird mit dem Parameter EXTEND angegeben.) Jeder Sicherungsdateisatz enthält folgegebundene Informationen, mit deren Hilfe das System sicherstellt, dass kein Satz übersprungen oder mehr als einmal ausgegeben wird.
- Ist in dem HLL-Programm, das die Datei öffnet, keine Satzlänge angegeben, wird eine Länge von 528 Byte angenommen. Gibt das Programm einen Wert für die Satzlänge an, muss er 528 Byte betragen.
- v Für Lese- oder Schreiboperationen mit einer Sicherungsdatei können keine dateiabhängigen Parameter (wie z. B. der Formatname) angegeben werden. Alle angegebenen dateiabhängigen Parameter werden ignoriert.

#### **Beschädigungen an einer Sicherungsdatei:**

Eine Sicherungsdatei wird als teilweise beschädigt markiert, wenn bei dem Versuch, einen Satz aus der Datei zu lesen oder ein Objekt aus der Datei zurückzuspeichern, ein Zusatzspeicherfehler auftritt. Es ist jedoch möglich, andere Objekte als die Objekte im beschädigten Teil des Zusatzspeichers aus einer teilweise beschädigten Sicherungsdatei zurückzuspeichern.

Die Objekte im beschädigten Teil des Zusatzspeichers in der Sicherungsdatei können nicht zurückgespeichert werden. Ist eine Datei als teilweise beschädigt markiert, können Sie der Datei weitere Sätze erst wieder hinzufügen, nachdem ihr Inhalt gelöscht wurde.

Eine teilweise Beschädigung der Sicherungsdatei selbst kann auftreten, ohne dass diese in Bezug zu Zusatzspeicherfehlern steht. In einigen Fällen wird eine Nachricht, die auf eine teilweise Beschädigung hinweist, während der Ausführung eines Befehls SAVSAVFDTA ausgegeben, wenn das System sehr stark ausgelastet ist. Dies kann vorkommen, wenn eine interne Operation nicht innerhalb eines bestimmten Zeitintervalls abgeschlossen wurde. Am häufigsten tritt diese Situation ein, wenn der SAVSAVFDTA-Job mit niedriger Priorität ausgeführt wird und das System eine hohe interaktive Last erfährt. Obwohl ein Befehl SAVSAVFDTA nicht mehr für diese Sicherungsdatei ausgeführt werden kann, können die Objekte in der Sicherungsdatei (SAVF) mit dem Befehl RSTOBJ auf das System zurückgespeichert werden.

#### **Netzdateien senden:**

Die einzigen Objekte, die Sie mit dem Befehl SNDNETF (Netzdatei senden) senden können, sind Datenbankteildateien oder Sicherungsdateien. Der Befehl SNDNETF erstellt eine Sicherungsdatei und kopiert die Daten in diese Datei.

Die Netzdatei wird in Sicherungsoperationen auf dem Zielsystem erst dann eingeschlossen, nachdem die Netzdatei empfangen wurde. Sobald die Datei mit dem Befehl RCVNETF (Netzdatei empfangen) empfangen wurde, wird die Kopie auf dem Quellensystem nicht gesichert. Ziehen Sie das Sichern der Informationen zum Zielsystem in Erwägung.

Andere Objekte (wie Programme oder Befehle) müssen in einer Sicherungsdatei gesichert werden, bevor sie mit dem Befehl SNDNETF gesendet werden können.

**Anmerkung:** Verwenden Sie Sicherungsdateien nicht zum Sichern von Objekten auf einem System, auf dem das aktuelle Release installiert ist, wenn die Sicherungsdateien an ein System verteilt werden sollen, auf dem sich ein vorheriges Release befindet, es sei denn, TGTRLS(\*PRV) ist in dem Sicherungsbefehl angegeben. Sie könnten auch TGTRLS(VxRxMx) in dem Sicherungsbefehl angeben, wobei (VxRxMx) der Wert für das vorherige Release ist. Die Regeln für den Übergang vom aktuellen Release zu einem Vorgängerrelease gelten weiterhin.

# **Optische Medien**

Archivsysteme mit optischen Medien erlauben Ihnen das Archivieren von Daten auf optischen Medien und bieten ähnliche Möglichkeiten zum Sichern und Wiederherstellen wie Banddatenträger.

Möchten Sie in einigen Ihrer vorhandenen Prozeduren Bänder durch optische Medien ersetzen, müssen Sie bestimmen, wie gesicherte Objekte Verzeichnissen auf den optischen Medien zugeordnet werden und wie die Medien benannt werden sollen. In Ihrer Sicherungsstrategie müssen Sie berücksichtigen, wie optische Medien verwendet werden sollen.

| Merkmal                               | Vergleich                                                                                                    |
|---------------------------------------|----------------------------------------------------------------------------------------------------|
| Zugriff auf Daten                     | Optische Einheiten sind Einheiten mit wahlfreiem Zugriff. Der Dateizugriff ist<br>unabhängig von der Reihenfolge, in der die Daten gespeichert werden. Mehrere<br>Benutzer können gleichzeitig auf dasselbe Speichermedium zugreifen.                                                                                                    |
| Datenübertragungs-<br>geschwindigkeit | Die Datenübertragungsgeschwindigkeiten sind bei Bändern in der Regel höher als<br>bei optischen Medien; dies gilt insbesondere dann, wenn Sie die Datenverdichtung<br>über Bandlaufwerk verwenden.                                                                                                    |
| Lebensdauer                           | Optische Medien haben eine Lebensdauer von etwa 50 Jahren.                                                                                                    |
| Archivierung                          | Optische Medien mit WORM-Funktionalität (WORM = Write Once Read Many) die-<br>nen zur Archivierung. Jeder Sektor auf den Medien kann beim Erstellen und Aktua-<br>lisieren von Dateien und Verzeichnissen nur einmal beschrieben werden. Wird eine<br>Datei geändert oder gelöscht, wird eine neue Version der Datei geschrieben; die alte<br>Version ist weiterhin auf den Medien vorhanden. Aufgrund dieses einzigartigen<br>Merkmals, dass derselbe Sektor nie neu geschrieben wird, verbleiben alle früheren<br>Versionen aller Dateien auf den Medien. |
| Übertragbarkeit                       | DVD-RAM-Medien, die auf dem System erstellt oder beschrieben wurden, können<br>von jeder Plattform gelesen werden, die das UDF-Dateisystem unterstützt. UDF<br>(Universal Disk Format) ist ein standardisiertes Dateisystem.                                                                                                    |

*Tabelle 4. Überlegungen zur Verwendung optischer Medien in Ihrer Sicherungsstrategie*

### **Auswirkungen des wahlfreien Speichermodus auf Sicherungsfunktionen**

Optische Einheiten arbeiten beim Sichern von Daten mit wahlfreiem Speichermodus. Optische Einheiten verwenden eine hierarchische Dateistruktur, wenn das System auf Dateien auf den Medien zugreift.

Sie könnten für die optische Datei in der Sicherungsoperation einen Pfadnamen angeben, der mit dem Stammverzeichnis (/) beginnt. Geben Sie einen Stern (\*) an, generiert das System im Stammverzeichnis (/) einen Namen für die optische Datei. Geben Sie einen 'Pfadnamen für optisches Verzeichnis/\*' an, generiert das System einen Namen für die optische Datei in dem angegebenen Verzeichnis auf dem optischen Speichermedium. Ist das Verzeichnis nicht vorhanden, erstellt das System das Verzeichnis.

Geben Sie beispielsweise SAVLIB LIB(MYLIB) DEV(OPT01) OPTFILE('MYDIR/\*') an, erstellt das System die folgende optische Datei: MYDIR/MYLIB.

Das System sucht für dieselbe Datei, die Sie gegenwärtig sichern, auf dem optischen Speichermedium nach aktiven Dateien. Beispiel: Sie hatten zuvor mit SAVLIB eine Sicherung auf optischen Medien ausgeführt. Jetzt führen Sie einen neuen Befehl SAV für dieselben Medien aus; das System ignoriert die SAV-LIB-Dateien und meldet für Ihren Befehl SAV keine aktiven Dateien.

Im Allgemeinen sucht die Sicherungsoperation nach einer aktiven Datei, die dem im Parameter OPTFILE angegebenen Pfadnamen entspricht. SAVSYS und die Auswahlmöglichkeiten 21 und 22 des Menüs ″Sichern″ suchen nach jeder aktiven Datei.

*Tabelle 5. Prüfung auf aktive Dateien auf optischen Medien*

| Überlegung                                                       | Basisinformationen                                                                                                    |
|------------------------------------------------------------------|----------------------------------------------------------------------------------------------------|
| Parameter CLEAR(*NONE)                                           | Geben Sie CLEAR(*NONE) im Sicherungsbefehl an, prüft das System das optische<br>Speichermedium auf aktive optische Dateien. Das System sucht nach aktiven<br>Dateien, die denselben Namen und denselben Pfad wie die angegebene optische<br>Datei haben.                                                                                                    |
|                                                                  | Findet das System eine optische Datei, die mit der angegebenen optischen Datei<br>identisch ist, zeigt das System eine Anfragenachricht an. Sie können die Nachricht<br>beantworten, indem Sie den Prozess abbrechen, die vorhandene Datei auf dem Spei-<br>chermedium überschreiben oder eine neue Kassette einlegen.                                                                                                    |
|                                                                  | Findet das System keine aktiven Dateien und ist auf dem optischen Speicherme-<br>dium ausreichend Speicherbereich vorhanden, schreibt das System die Dateien auf<br>das Speichermedium. Ist auf dem optischen Speichermedium nicht ausreichend<br>Speicherbereich verfügbar, fordert Sie das System zum Einlegen eines neuen<br>Speichermediums in die externe Einheit auf.                                                                                                    |
| Parameter CLEAR(*ALL)                                            | Der Parameter CLEAR(*ALL) löscht automatisch alle Dateien auf dem optischen<br>Speichermedium ohne Bedienerführung.                                                                                                    |
| Parameter CLEAR(*AFTER)                                          | Der Parameter CLEAR(*AFTER) löscht alle Speichermedien, die auf das erste Spei-<br>chermedium folgen. Findet das System die angegebene optische Datei auf dem ers-<br>ten Speichermedium, sendet das System eine Anfragenachricht; als Antwort können<br>Sie entweder die Sicherungsoperation abbrechen oder die Datei ersetzen.                                                                                                    |
| Parameter<br>CLEAR(*REPLACE)                                     | Der Parameter CLEAR(*REPLACE) ersetzt automatisch aktive Daten der angegebe-<br>nen optischen Datei auf den Speichermedien.                                                                                                    |
| Parameter zum Prüfen auf<br>aktive Dateien im Befehl GO<br>SAVE. | Erkennt das System bei der Ausführung von Menüauswahl 21 oder 22 des Befehls<br>GO SAVE oder eines Befehls SAVSYS eine aktive Datei der angegebenen optischen<br>Datei, zeigt es Nachricht OPT1563 in der Nachrichtenwarteschlange QSYSOPR an.<br>Bei anderen Sicherungsbefehloperationen kann das System, abhängig von dem Wert<br>des Parameters CLEAR, Nachricht OPT1260 anzeigen. Erkennt das System keine<br>aktive Datei der angegebenen optischen Datei, prüft das System den verfügbaren<br>Speicherbereich. |
|                                                                  | Ist ausreichend Speicherbereich zum Schreiben der Datei vorhanden, schreibt das<br>System die Datei im wahlfreien Modus auf das aktuelle Speichermedium. Ist nicht<br>ausreichend Speicherbereich vorhanden, fordert Sie das System zum Einlegen eines<br>anderen optischen Speichermediums in Ihre optische Einheit auf.                                                                                                    |
|                                                                  | Geben Sie bei der Ausführung von Menüauswahl 21 des Befehls GO SAVE J oder N<br>in der Bedienerführung Auf aktive Dateien prüfen an, um festzustellen, ob aktive<br>Dateien auf Ihrem Speichermedium vorhanden sind.                                                                                                    |
|                                                                  | · Auf aktive Dateien prüfen: Auswahl N                                                                                                    |
|                                                                  | Wählen Sie für "Auf aktive Dateien prüfen" N aus, überschreibt das System<br>zwangsweise automatisch alle Dateien auf Ihren optischen DVD-RAM-Speicher-<br>medien.                                                                                                    |
|                                                                  | Auf aktive Dateien prüfen: Auswahl J<br>٠                                                                                                    |
|                                                                  | Wählen Sie für "Auf aktive Dateien prüfen" J aus, prüft das System zwangsweise,<br>ob aktive Dateien auf Ihren optischen DVD-RAM-Speichermedien vorhanden<br>sind.                                                                                                    |
| Nachrichten des Befehls<br><b>SAVSYS</b>                         | Führen Sie einen Befehl SAVSYS aus, um Daten auf einem optischen Speicherme-<br>dium zu sichern, zeigt das System die Nachricht OPT1503 - Optischer Datenträger<br>enthält aktive Dateien an, wenn aktive Dateien auf dem optischen Speichermedium<br>vorhanden sind.                                                                                                    |
|                                                                  | Sie können entweder den Datenträger mit dem Befehl INZOPT (Optischen Daten-<br>träger initialisieren) initialisieren, oder Sie können CLEAR(*ALL) im Befehl SAVSYS<br>angeben, um eine nicht überwachte Sicherungsoperation auszuführen.                                                                                                    |

#### **Zugehörige Tasks**

["Gesamtsicherung](#page-43-0) unter Verwendung der Prüfliste für GO SAVE ausführen" auf Seite 38 Verwenden Sie diese Prüfliste, um eine Gesamtsicherung auszuführen.

#### **Zugehörige Informationen**

Offlinespeicher im Vergleich

Optischer Speicher

### **Virtuelle optische Medien**

In diesen Informationen erfahren Sie Wissenswertes über virtuelle optische Medien in Ihrer Sicherungsumgebung.

Mit Hilfe virtueller optischer Medien können Sie Images bequem und flexibel direkt auf Systemplatteneinheiten sichern und in einigen Fällen dabei das Leistungsverhalten verbessern. Die folgenden Szenarios sind einige Beispiele für die Verwendung virtueller optischer Medien in Ihrer Sicherungsumgebung. Virtuelle optische Medien verbessern nicht überwachte Sicherungen, da sie Datenträgerfehler eliminieren, die zum Stoppen einer nicht überwachten Sicherungsoperation führen könnten. Ordnen Sie im Imagekatalog nicht ausreichend Speicherplatz zum Sichern der gewünschten Daten zu, erstellen die virtuellen optischen Medien mit Hilfe der Funktion für automatisches Laden zusätzliche Images mit derselben Kapazität wie das letzte geladene Image, vorausgesetzt, es ist genügend Plattenspeicherplatz verfügbar. Sie müssen die Funktion für automatisches Laden in der Antwortliste, MSGID(OPT149F), angeben, damit keine Nachricht empfangen wird, die die nicht überwachte Sicherungsoperation unterbricht.

### **Fähigkeit zum Duplizieren von Daten auf physische Medien**

Ist eine Sicherung auf virtuelle optische Medien abgeschlossen, können Sie sie jederzeit auf physische Medien übertragen, ohne Systemoperationen zu beeinträchtigen. Sie haben auch die Möglichkeit, die Datenstromdateien der Sicherung auf virtuellen optischen Medien mit FTP an ein anderes System zu senden. Verfügen Sie über mehrere Systeme, könnte Ihre Strategie so aussehen, dass Sie jedes System auf virtuellen optischen Medien sichern und dann die Datenstromdateien mit FTP an ein einziges System senden würden, auf dem die Sicherung auf physische Medien erfolgen könnte. Sie können die virtuellen Images in optischem Format auf Band sichern oder den Befehl DUPOPT (Optischen Datenträger duplizieren) verwenden, um das Image auf optischen Medien zu sichern.

**Anmerkung:** Bei einer Wiederherstellung nach einem Katastrophenfall müssen Sie über physische Medien des lizenzierten internen Codes und des Betriebssystems verfügen, um die Wiederherstellung starten zu können. Erfolgt die Sicherung auf virtuellen optischen Medien im Rahmen Ihrer Strategie zur Wiederherstellung nach einem Katastrophenfall, müssen Sie Ihren lizenzierten internen Code und das Betriebssystem dann von den virtuellen Images auf physischen Medien sichern. Außerdem benötigen Sie Zugriff auf alle Ihre Benutzerdaten (entweder auf einem fernen System oder auf physischen Medien).

#### **Kumulativen PTF-Satz sichern**

Empfangen Sie Programmkorrekturen auf CD-ROM, können Sie Ihre Programmkorrekturen von einem Imagekatalog aus installieren. Um einen vollständigen Satz aller Programmkorrekturen, die Sie anlegen, verfügbar zu haben, können Sie diese virtuellen PTF-Images auf Medien sichern. Im Falle einer Wiederherstellung können Sie dann alle kumulativen PTF-Images zurückspeichern und automatisch aus dem Imagekatalog installieren.

#### **Daten auf virtuellen optischen Medien sichern**

Führen Sie die folgenden Schritte aus, um Daten auf virtuellen optischen Medien zu sichern. Die hier ver-| wendeten Einheiten- und Katalognamen sind Beispiele. |

1. Stellen Sie sicher, dass auf dem System ausreichend Plattenspeicherplatz für alle virtuellen Images vorhanden ist, die Sie für Ihre Sicherungsoperation erstellen werden.

- 2. Erstellen Sie eine virtuelle optische Einheit.
	- CRTDEVOPT DEVD(OPTVRT01) RSRCNAME(\*VRT) ONLINE(\*YES) TEXT(*Textbeschreibung*)
- 3. Hängen Sie die virtuelle optische Einheit an.
- VRYCFG CFGOBJ(OPTVRT01) CFGTYPE(\*DEV) STATUS(\*ON)
- 4. Erstellen Sie einen Imagekatalog für Ihre Sicherungsoperation.

```
CRTIMGCLG IMGCLG(MYCATALOG) DIR('/MYCATALOGDIRECTORY') CRTDIR(*YES)
   TEXT(Imagebeschreibung)
```
5. Fügen Sie einen neuen Imagekatalogeintrag mit einer Größe zwischen 48 MB und 16 GB hinzu. Führen Sie eine Operation SAVSYS aus, muss der erste Datenträger über mindestens 2048 MB verfügen, um den lizenzierten internen Code aufnehmen zu können. Planen Sie, das Betriebssystem zu sichern, fügen Sie einen neuen Imagekatalogeintrag mit einer Größe von 4 GB hinzu. Planen Sie, Imagekataloge auf physische Medien zu duplizieren, müssen Sie für das virtuelle Image eine Größe auswählen, die der Größe der Medien entspricht, auf die geschrieben werden soll. Geben Sie entweder die erste oder zweite Befehlsgruppe ein: | | |

```
ADDIMGCLGE IMGCLG(MYCATALOG) FROMFILE(*NEW) TOFILE(Dateiname)
    IMGSIZ(*DVD4700) TEXT(Textbeschreibung)
```
oder |

| |

|

| |

| | | |

| |

| |

- ADDIMGCLGE IMGCLG(MYCATALOG) FROMFILE(\*NEW) TOFILE(*Dateiname*) IMGSIZ(\*CD650) TEXT(*Katalogbeschreibung*)
- Wiederholen Sie diesen Schritt für die gewünschte Anzahl Images. Sie sollten die Images in derselben |

Reihenfolge hinzufügen, in der die Zurückspeicherung aus diesen Images geplant ist. Die virtuellen Images können sich über mehrere Datenträger erstrecken, mit fortlaufenden Folgenummern von | |

- einem Datenträger zum nächsten. |
	- 6. Laden Sie den Imagekatalog. In diesem Schritt wird die virtuelle optische Einheit dem Imagekatalog zugeordnet. Es kann jeweils nur ein einziger Imagekatalog einer bestimmten virtuellen optischen Einheit zugeordnet werden.
- LODIMGCLG IMGCLG(MYCATALOG) DEV(OPTVRT01) OPTION(\*LOAD) |
- 7. Initialisieren Sie den neuen Datenträger.
- INZOPT NEWVOL(MYVOLUMEID) DEV(OPTVRT01) TEXT('*Datenträgertext*') |

Wiederholen Sie diesen Schritt gemäß der Anzahl neuer Images, die initialisiert werden sollen. Wählen Sie mit dem Befehl WRKIMGCLGE (Mit Imagekatalogeinträgen arbeiten) das Image aus, das initialisiert werden soll, oder verwenden Sie den Befehl LODIMGCLGE (Imagekatalogeintrag laden oder entladen), um die Arbeit mit dem nächsten Datenträger, der initialisiert werden soll, fortzusetzen.

- LODIMGCLGE IMGCLG(MYCATALOG) IMGCLGIDX(2) OPTION(\*MOUNT)  $\overline{1}$ |
- LODIMGCLGE IMGCLG(MYCATALOG) IMGCLGIDX(1) OPTION(\*MOUNT) |

Nachdem die Initialisierung der neuen Datenträger beendet ist, belassen Sie den ersten Eintrag im Status ″Eingelegt″.

- 8. Führen Sie den Sicherungsbefehl für die gewünschte Sicherungsoperation unter Angabe der virtuellen optischen Einheit im Parameter DEV aus.
- **Anmerkung:** Nach dem Erstellen der virtuellen optischen Images werden diese automatisch eingeschlossen, wenn Sie eine Sicherung des gesamten Systems mit Auswahl 21 des Befehls GO SAVE ausführen. Die virtuellen optischen Images könnten die Zeit, die zur Ausführung der Sicherungsoperation mit Auswahl 21 benötigt wird, selbst dann erheblich verlängern, wenn die Imagekatalogeinträge keine Daten enthalten. Sollen die virtuellen Images von einer Sicherung des gesamten Systems ausgeschlossen werden, verwenden Sie eine der folgenden Strategien:
- v Markieren Sie das Imagekatalogverzeichnis mit dem Befehl CHGATR (Attribut ändern) als Verzeichnis, das nicht gesichert werden kann. Beispiel: CHGATR OBJ('/MYINFO') ATR(\*ALWSAV) VALUE(\*NO)
- v Versetzen Sie den Imagekatalog mit dem Befehl LODIMGCLG (Imagekatalog laden) in den Bereitstatus. Imagekataloge im Bereitstatus werden von der Sicherungsoperation ausgeschlossen.
- v Bei einer überwachten Sicherung können Sie im Befehl SAV (Objekt sichern) angeben, dass die Imagekatalogverzeichnisse übergangen werden sollen.

#### **Zugehörige Informationen**

Virtueller optischer Speicher i5/OS-Fixes von einem Imagekatalog installieren CRTDEVOPT VRYCFG CRTIMGCLG ADDIMGCLGE LODIMGCLG INZOPT CHGATR SAV

#### **Banddatenträger**

Banddatenträger sind eine möglicherweise eine gute Wahl für Ihre Sicherungs- und Zurückspeicherungsoperationen. Die gängigsten Datenträger für Sicherungs- und Zurückspeicherungsoperationen sind Bänder. Sie sind schon eine ganze Weile auf dem Markt verfügbar und sind demzufolge weithin anerkannt und werden weiterhin vielfach eingesetzt.

Bänder haben gegenüber anderen Speichermethoden aus folgenden Gründen verschiedene Vorteile:

*Tabelle 6. Überlegungen zur Verwendung von Banddatenträgern im Rahmen der Sicherungsstrategie*

| Merkmal              | Vergleich                                                                                                    |
|----------------------|----------------------------------------------------------------------------------------------------|
| Kapazität            | Mit zunehmendem Datenvolumen können Sie Ihre Kapazität durch Hinzufügen<br>weiterer Banddatenträger erhöhen.                                                                                                    |
| Sicherheit           | Die Sicherheit Ihrer Daten kann problemlos durch die sichere Aufbewahrung von<br>Sicherungen oder Kopien an einem anderen Standort gewährleistet werden. Dies<br>umfasst auch den Schutz vor dem Verlust der Daten vor Ort durch Viren, Feuer,<br>Naturkatastrophen, versehentliches Löschen oder andere Ereignisse, die zum Daten-<br>verlust führen. |
| Kosten               | Da auf Band eine größere Datenmenge gespeichert werden kann, sind die Kosten<br>pro Gigabyte geringer.                                                                                                    |
| Wiederverwendbarkeit | Sie können die Bänder für Ihre Sicherungen turnusmäßig wechseln, so dass Sie über<br>mehrere Gruppen von Bändern verfügen. Verfällt eine Gruppe, können Sie die<br>Daten auf diesen Datenträgern überschreiben und die Datenträger erneut verwen-<br>den.                                                                                              |
| Verschlüsselung      | Sie können eine Sicherung verschlüsseln, wenn Sie ein Bandlaufwerk mit<br>Verschlüsselungsfunktion verwenden. Die Verschlüsselung einer Sicherung gewähr-<br>leistet Datensicherheit, indem unberechtigter Zugriff auf die Daten verhindert wird.                                                                                                    |

## **Zugehörige Informationen**

Band

| | |

## **Virtuelle Banddatenträger**

Mit Hilfe virtueller Bandeinheiten können Sie Daten bequem und flexibel direkt auf Systemplatteneinheiten sichern und in einigen Fällen dabei das Leistungsverhalten verbessern. Diese Szenarios sind einige Beispiele für die Verwendung virtueller Bänder in Ihrer Sicherungsumgebung.

Virtuelle Bänder verbessern nicht überwachte Sicherungen, da sie Datenträgerfehler eliminieren, die zum Stoppen einer nicht überwachten Sicherungsoperation führen könnten. Ordnen Sie in den virtuellen Datenträgern im Imagekatalog nicht ausreichend Speicherplatz zum Sichern der gewünschten Daten zu, erstellen die virtuellen Bänder mit Hilfe der Funktion für automatische Generierung zusätzliche virtuelle Banddatenträger.

### **Fähigkeit zum Duplizieren von Daten auf physische Medien**

Ist eine Sicherung auf einen virtuellen Banddatenträger abgeschlossen, können Sie die Daten jederzeit auf physische Medien duplizieren, ohne Systemoperationen zu beeinträchtigen. Sie haben auch die Möglichkeit, die Datenstromdateien der Sicherung auf virtuellen Bändern mit FTP SSL an ein anderes System zu senden. Verfügen Sie über mehrere Systeme, könnte Ihre Strategie so aussehen, dass Sie jedes System auf virtuellen Bändern sichern und dann die Datenstromdateien mit FTP an ein einziges System senden würden, auf dem die Duplizierung auf die physischen Medien erfolgen könnte.

**Anmerkung:** Bei einer Wiederherstellung nach einem Katastrophenfall müssen Sie über physische Medien verfügen, um die Wiederherstellung ausführen zu können. Erfolgt die Sicherung auf virtuellen Bändern im Rahmen Ihrer Strategie zur Wiederherstellung nach einem Katastrophenfall, müssen Sie Ihre virtuellen Sicherungen auf physische Medien duplizieren.

#### **Daten auf virtuellen Banddatenträgern sichern**

Führen Sie die folgenden Schritte aus, um Daten auf virtuellen Banddatenträgern zu sichern. Die hier ver-|

wendeten Einheiten- und Katalognamen sind Beispiele. Führen Sie die Schritte 2 bis 5 nur aus, wenn Sie |

- zuvor noch keine virtuelle Bandeinheit, keinen Imagekatalog und keine Images für die Sicherungs-| operation erstellt haben. |
	- 1. Stellen Sie sicher, dass auf dem System ausreichend Plattenspeicherplatz für alle virtuellen Images vorhanden ist, die Sie für Ihre Sicherungsoperation erstellen werden.
- 2. Erstellen Sie eine virtuelle Bandeinheit. (Sie können bis zu 35 virtuelle Bandeinheiten erstellen.) |
	- CRTDEVTAP DEVD(TAPVRT01) RSRCNAME(\*VRT) ONLINE(\*YES) TEXT(*Textbeschreibung*)
	- 3. Hängen Sie die virtuelle Bandeinheit an.

| |

| | | | |

- VRYCFG CFGOBJ(TAPVRT01) CFGTYPE(\*DEV) STATUS(\*ON)
- 4. Erstellen Sie einen Imagekatalog und virtuelle Datenträger für Ihre Sicherungsoperation. L
	- CRTIMGCLG IMGCLG(MYCATALOG) DIR('/MYCATALOGDIRECTORY') CRTDIR(\*YES) ADDVRTVOL(3) PREFIX(ABC) IMGSIZ(10000) TEXT(*Katalogbeschreibung*) TYPE(\*TAP)
	- 5. Laden Sie den Imagekatalog. In diesem Schritt wird die virtuelle Bandeinheit dem Imagekatalog zugeordnet. Es kann jeweils nur ein einziger Imagekatalog einer bestimmten virtuellen Bandeinheit zugeordnet werden.
- LODIMGCLG IMGCLG(MYCATALOG) DEV(TAPVRT01) OPTION(\*LOAD) |
	- 6. Führen Sie einen Sicherungsbefehl mit der Angabe der virtuellen Bandeinheit im Parameter DEV aus. Virtuelle Bandeinheit arbeiten ähnlich wie Bandarchivsysteme, so dass beim Eingeben der Datenträgernamen in den Parameter für den Datenträger die Datenträger automatisch eingelegt werden.

### <span id="page-29-0"></span>**Virtuelle Images von einer vollständigen Sicherung ausschließen**

Nach dem Erstellen der virtuellen Bandimages werden diese automatisch eingeschlossen, wenn Sie eine Sicherung des gesamten Systems mit Auswahl 21 des Befehls GO SAVE ausführen. Die virtuellen Bandimages könnten die Zeit, die zur Ausführung der Sicherungsoperation mit Auswahl 21 benötigt wird, selbst dann erheblich verlängern, wenn die Imagekatalogeinträge keine Daten enthalten. Sollen die virtuellen Images von einer Sicherung des gesamten Systems ausgeschlossen werden, verwenden Sie eine der folgenden Strategien:

v Markieren Sie das Imagekatalogverzeichnis mit dem Befehl CHGATR (Attribut ändern) als Verzeichnis, das nicht gesichert werden kann. Beispiel:

CHGATR OBJ('/*Katalogpfad*') ATR(\*ALWSAV) VALUE(\*NO)

- v Versetzen Sie den Imagekatalog mit dem Befehl LODIMGCLG (Imagekatalog laden) in den Bereitstatus. Imagekataloge im Bereitstatus werden von der Sicherungsoperation ausgeschlossen.
- v Bei einer überwachten Sicherung können Sie im Befehl SAV (Objekt sichern) angeben, dass die Imagekatalogverzeichnisse übergangen werden sollen.

**Zugehörige Informationen**

Virtuelles Band

# **Bänder und andere Datenträger alternierend verwenden**

Nachfolgend ist beschrieben, warum die alternierende Verwendung Ihrer Datenträger beim Sichern sinnvoll ist. Ein wichtiger Bestandteil einer guten Sicherungsprozedur ist das Vorhandensein mehrerer Gruppen von Sicherungsdatenträgern.

Bei der Ausführung einer Wiederherstellung ist es unter Umständen erforderlich, auf eine alte Gruppe Ihrer Datenträger zurückzugreifen, wenn eine der folgenden Bedingungen zutrifft:

- Ihre neueste Gruppe ist beschädigt.
- v Sie erkennen einen Programmierfehler, der Auswirkungen auf Daten auf Ihren jüngsten Sicherungsdatenträgern hat.

Verwenden Sie mindestens abwechselnd drei Gruppen von Datenträgern wie folgt:

Sicherung 1 Gruppe A Sicherung 2 Gruppe B Sicherung 3 Gruppe C Sicherung 4 Gruppe A Sicherung 5 Gruppe B Sicherung 6 Gruppe C

usw.

Für viele Installationen ist die beste Lösung, jeweils eine andere Gruppe von Datenträgern an jedem Wochentag zu verwenden. Dies erleichtert es dem Bediener, den einzulegenden Datenträger zu bestimmen.

# **Datenträger und Bandlaufwerke vorbereiten**

Nachfolgend ist beschrieben, warum das Reinigen und Initialisieren Ihrer Bandlaufwerke wichtig ist.

Einheiten mit optischen Medien müssen nicht so häufig wie Bandlaufwerke gereinigt werden. Bandeinheiten müssen regelmäßig gereinigt werden. An den Lese-/Schreibköpfen sammeln sich Staub und andere Materialien, die zu Fehlern beim Lesen von Band oder Schreiben auf Band führen können. Sie sollten die Bandeinheit ebenfalls reinigen, wenn Sie die Einheit längere Zeit nutzen oder wenn Sie neue Bänder verwenden. Bei neuen Bändern setzt sich normalerweise mehr Material auf den Lese-/ Schreibköpfen der Bandeinheit ab. Spezifische Empfehlungen enthält das Handbuch für die jeweilige Bandeinheit, die Sie verwenden.

<span id="page-30-0"></span>Initialisieren Sie Ihre Bänder mit dem Befehl INZTAP (Band initialisieren) oder der Funktion **Band formatieren**, die in System i Navigator verfügbar ist. Initialisieren Sie Ihre optischen Medien mit dem Befehl INZOPT (Optischen Datenträger initialisieren). Diese Befehle dienen zur Vorbereitung Ihrer Datenträger; mit dem Parameter CLEAR können diese Befehle alle Daten auf den Datenträgern physisch löschen.

Bei Bändern können Sie das Format (oder die Dichte in Bit per Inch) angeben, bevor Sie Daten auf Band schreiben. Verwenden Sie dazu Parameter im Befehl INZTAP, wenn Sie das Band initialisieren.

Sie können das Format Ihrer optischen Medien festlegen. Verschiedene Typen optischer Medien erfordern ein bestimmtes Format. Bei löschbaren Medien, bei denen zwischen verschiedenen Formaten gewählt werden kann, sollten Sie das Format \*UDF verwenden, wenn Sie optische Medien für die Sicherung und Wiederherstellung verwenden.

Sie können Auswahl 21 (Bänder vorbereiten) im Menü GO BACKUP verwenden. Sie stellt eine einfache Methode bereit, mit der Sie Ihre Datenträger unter Verwendung einer Namenskonvention, die ähnlich wie die im Abschnitt ″Datenträger benennen und kennzeichnen″ beschriebenen aussieht, initialisieren können.

#### **Zugehörige Verweise**

"Datenträger benennen und kennzeichnen"

Diese Informationen dienen als Richtlinie zur Benennung und Kennzeichnung Ihrer Datenträger.

# **Datenträger benennen und kennzeichnen**

Diese Informationen dienen als Richtlinie zur Benennung und Kennzeichnung Ihrer Datenträger.

Wenn Sie jeden Datenträger mit einem Namen initialisieren, hilft Ihnen dies sicherzustellen, dass Ihre Bediener die korrekten Datenträger für die Sicherungsoperation einlegen. Wählen Sie Datenträgernamen, die aussagen, was sich auf dem Datenträger befindet und zu welcher Datenträgergruppe der Datenträger gehört. Die folgende Tabelle zeigt ein Beispiel, wie Sie Ihre Datenträger initialisieren und extern kennzeichnen können, wenn Sie eine einfache Sicherungsstrategie verwenden. Die Befehle INZTAP und INZOPT erstellen einen Kennsatz für jeden Datenträger. Jeder Kennsatz hat ein Präfix, das den Wochentag angibt (A für Montag, B für Dienstag usw.) sowie die Operation.

#### **Anmerkung:**

- 1. Weitere Informationen zu den verschiedenen Sicherungsstrategien enthalten die Informationen zur Planung einer Sicherungs- und Wiederherstellungsstrategie.
- 2. Sie können bis zu 30 Zeichen verwenden, um optischen Medien einen Kennsatz zuzuordnen.

| Datenträgername<br>(INZTAP) | <b>Externer Kennsatz</b>                              |
|-----------------------------|-------------------------------------------------------|
| B23001                      | Dienstag-Befehl GO SAVE, Menüauswahl 23-Datenträger 1 |
| B23002                      | Dienstag-Befehl GO SAVE, Menüauswahl 23-Datenträger 2 |
| <b>B23003</b>               | Dienstag-Befehl GO SAVE, Menüauswahl 23-Datenträger 3 |
| E21001                      | Freitag-Befehl GO SAVE, Menüauswahl 21-Datenträger 1  |
| E21002                      | Freitag-Befehl GO SAVE, Menüauswahl 21-Datenträger 2  |
| E21003                      | Freitag-Befehl GO SAVE, Menüauswahl 21-Datenträger 3  |

*Tabelle 7. Benennung von Datenträgern für eine einfache Sicherungsstrategie*

Ihre Datenträgernamen und -kennsätze für eine mittlere Sicherungsstrategie könnten wie die in der folgenden Tabelle aussehen:

<span id="page-31-0"></span>*Tabelle 8. Datenträgerbenennung für eine mittlere Sicherungsstrategie*

| Datenträgername    | <b>Externer Kennsatz</b>                              |
|--------------------|-------------------------------------------------------|
| E21001             | Freitag-Befehl GO SAVE, Menüauswahl 21-Datenträger 1  |
| E21002             | Freitag-Befehl GO SAVE, Menüauswahl 21-Datenträger 2  |
| AJR001             | Montag-Journalempfänger sichern-Datenträger 1         |
| AJR002             | Montag-Journalempfänger sichern-Datenträger 2         |
| ASC001             | Montag-Geänderte Objekte sichern-Datenträger 1        |
| ASC002             | Montag-Geänderte Objekte sichern-Datenträger 2        |
| BJR001             | Dienstag-Journalempfänger sichern-Datenträger 1       |
| BJR002             | Dienstag-Journalempfänger sichern-Datenträger 2       |
| B23001             | Dienstag-Befehl GO SAVE, Menüauswahl 23-Datenträger 1 |
| B <sub>23002</sub> | Dienstag-Befehl GO SAVE, Menüauswahl 23-Datenträger 2 |

Kleben Sie auf jeden Datenträger ein Etikett. Auf dem Etikett sollten der Name des Datenträgers und das jüngste Datum, an dem der Datenträger für eine Sicherungsoperation verwendet wurde, vermerkt sein. Farbige Etiketten helfen Ihnen beim Lokalisieren und Aufbewahren Ihrer Datenträger: Gelb für Gruppe A, Rot für Gruppe B usw.

### **Zugehörige Informationen**

Planung einer Sicherungs- und Wiederherstellungsstrategie Speicherlösungen

#### **Verschlüsselungsmedien auswählen** |

Sie können die Daten, die auf Banddatenträgern gespeichert sind, verschlüsseln, um den Diebstahl persönlicher Kundeninformationen oder vertraulicher Daten für den Fall zu verhindern, dass die Datenträger verloren gehen oder gestohlen werden. Der erste Schritt besteht in der Auswahl der gewünschten Verschlüsselungsmedien.  $\blacksquare$ | | |

Sie können nur Sicherungen auf Banddatenträgern und virtuellen Banddatenträgern verschlüsseln. Es ist hingegen nicht möglich, Sicherungen auf optischen Medien, virtuellen optischen Medien oder Plattenmedien zu verschlüsseln. |  $\blacksquare$ |

Eine verschlüsselte Sicherung kann unter Verwendung der Softwareverschlüsselung mit Backup, Recovery, Media, and Services (BRMS) oder unter Verwendung einer Bandeinheit, die die Hardwareverschlüsselung unterstützt, ausgeführt werden. Berücksichtigen Sie die folgenden Faktoren, wenn Sie Ihre Entscheidung in Bezug auf Verschlüsselungsmedien und -methode treffen:  $\blacksquare$ | | |

v Wählen Sie die Softwareverschlüsselungsmethode aus, wenn eine kostengünstige Lösung gewünscht wird. Dies ist die beste Lösung zum Sichern einzelner Objekte, die persönliche Kundeninformationen oder vertrauliche Daten enthalten. Kunden mit ausreichend Systemressourcen und ausreichend großen Fenstern zum Durchführen von Sicherungen können die Sicherung auch ohne Auswirkungen auf Ihren Geschäftsbetrieb verschlüsseln. Bei der Softwareverschlüsselung können Sie jedes beliebige Bandlaufwerk oder Bandarchivmodell verwenden. Die Leistung ist jedoch nicht so gut wie bei Verwendung der Hardwareverschlüsselung. | | | | | | |

v Wählen Sie die Hardwareverschlüsselungsmethode unter Verwendung eines Bandlaufwerks mit Verschlüsselungsfunktion aus, wenn eine optimale Leistung bei der Ausführung von Sicherungs- und Zurückspeicherungsoperationen, insbesondere einer Sicherungs- oder Zurückspeicherungsoperation des gesamten Systems, erzielt werden soll. Die Verwendung des Bandlaufwerks mit Verschlüsselungsfunktion erfordert keine hostbasierte Verschlüsselung der Daten und nicht die Verwendung spezieller Geräte zur Verschlüsselung. | | | | | |

#### **Zugehörige Informationen** |

Bandverschlüsselung und -entschlüsselung |

# <span id="page-32-0"></span>**Bandlaufwerk mit Verschlüsselungsfunktion** |

Eine Reihe von Bandarchivmodellen, wie z. B. IBM System Storage TS1120 und IBM Ultrium 4, stellen |

Datenverschlüsselung und Schlüsselverwaltung für Sicherungsdaten zur Verfügung. Die Standalone-|

Bandlaufwerke unterstützen keine Verschlüsselung. Diese Bandlaufwerke müssen Teil eines Bandarchivs mit Verschlüsselungsfunktionalität sein. | |

Sie können auch nicht verschlüsselte Sicherungsoperationen mit Bandarchiven ausführen, die Verschlüsse-| lung unterstützen. |

Das Bandlaufwerk mit Verschlüsselungsfunktion verwendet IBM Encryption Key Manager (EKM) zur |

Verwaltung der Verschlüsselungsschlüssel. Mit Hilfe des Bandlaufwerks mit Verschlüsselungsfunktion |

können Sie verschlüsselte Daten sichern und zurückspeichern oder verschlüsselte Bänder duplizieren. Sie |

können Sicherungs-/Zurückspeicherungsbefehle oder Backup, Recovery, and Media Services (BRMS) zum |

Sichern der Daten unter Verwendung des Bandlaufwerks mit Verschlüsselungsfunktion verwenden. Sie |

können verschlüsselte Bänder duplizieren. |

In System i-Umgebungen muss sich das Bandlaufwerk mit Verschlüsselungsfunktion in einem Bandarchiv | befinden, da die Abwicklung der Kommunikation mit EKM durch das Archiv erfolgt. |

Berücksichtigen Sie beim Planen Ihrer Sicherungsstrategie die folgenden Faktoren: |

- v Welche Daten sollen verschlüsselt werden und welche nicht? (Verschlüsseln Sie beispielsweise keine Daten auf dem System oder in der logischen Partition, das bzw. die EKM ausführt, damit Sie die Verschlüsselungsschlüssel wiederherstellen können.) | | |
- v Welche Verschlüsselungsschlüsselspeicher sind erforderlich, und wie oft sollten sie geändert werden?
- v Wie soll sichergestellt werden, dass EKM auf dem neuesten Stand und verfügbar ist, falls EKM für eine Wiederherstellung benötigt wird? | |

Mindestens zwei Instanzen von EKM müssen im Netz verfügbar sein, damit Verschlüsselungsschlüssel im | Bedarfsfall bereitgestellt werden können. EKM muss auf einem System oder in einer logischen Partition | ausgeführt werden, auf dem bzw. in der die Sicherungen nicht verschlüsselt werden. So ist es möglich, | EKM und die erforderlichen Objekte wiederherzustellen und die Schlüssel für die verschlüsselten Sicherungen zur Verfügung zu stellen. | |

Im Fall einer Wiederherstellung nach einem Katastrophenfall müssen Sie, wenn Sie ein Bandlaufwerk mit | Verschlüsselungsfunktion verwenden, auf ein anderes Bandlaufwerk mit Verschlüsselungsfunktion zugrei-| fen und auf den Schlüsselspeicher und EKM-Konfigurationsdaten am Wiederherstellungsstandort zugrei-| fen. |

Weitere Informationen zur Verwendung von EKM enthält das Handbuch *IBM Encryption Key Manager* | *Introduction, Planning, and User's Guide*, IBM Form GA76-0418, im IBM [Publications](http://www.elink.ibmlink.ibm.com/publications/servlet/pbi.wss) Center. Alle Handbü-| cher sind über das IBM Publications Center als gedruckte Hardcopy, die Sie bestellen können, und/oder | in einem Onlineformat verfügbar, das Sie gebührenfrei herunterladen können. |

#### **Zugehörige Informationen** |

 $\Box$  Data [encryption](http://www.ibm.com/servers/storage/solutions/data_encryption/index.html)

|

IBM Encryption Key Manager [component](http://www.ibm.com/support/docview.wss?&uid=ssg1S4000504) for the Java Platform |

#### **Softwareverschlüsselung mit BRMS** |

Backup, Recovery, and Media Services (BRMS) ermöglicht Ihnen das Verschlüsseln Ihrer Daten auf einer |

Bandeinheit. Diese Verschlüsselungslösung ist hardwareunabhängig, das heißt, zum Verschlüsseln der |

- Sicherungsdaten ist kein Bandlaufwerk mit Verschlüsselungsfunktion oder ein anderer Typ von  $\blacksquare$
- Verschlüsselungseinheit erforderlich. Mit BRMS können nur Benutzerdaten verschlüsselt werden. |

BRMS verwendet Verschlüsselungsservices zur Ausführung der verschlüsselten Sicherung. Wenn Sie eine |

Sicherung starten, fordert die BRMS-Schnittstelle Sie zur Angabe der für die Verschlüsselung zu verwen-|

denden Schlüssel und der zu verschlüsselnden Elemente auf. Sie geben den Namen der Schlüssel-| speicherdatei und den Schlüsselkennsatz an. BRMS sichert die Schlüsselinformationen, damit es weiß,  $\blacksquare$ 

welche Schlüsselinformationen zum Zurückspeichern von Daten erforderlich sind.  $\blacksquare$ 

Das Exitprogramm für die Bandverwaltung ruft BRMS vor dem Schreiben jeder Datei auf. Wird Verschlüsselung angefordert, bestimmt das Exitprogramm für die Bandverwaltung, ob die Daten verschlüsselt und welche Schlüsselspeicherdatei und welcher Satzkennsatz verwendet werden sollen. Das Exitprogramm für die Bandverwaltung prüft nicht, welche Daten verschlüsselt werden. | |  $\blacksquare$ |

**Anmerkung:** Gegenwärtig können Sie keine Softwareverschlüsselung mit Sicherungs-/

- Zurückspeicherungsbefehlen ausführen. Sie können jedoch Sicherungs-/
- Zurückspeicherungsbefehle verwenden, um Masterschlüssel und Schlüsselspeicherdateien der Verschlüsselungsservices zu sichern.
- **Zugehörige Informationen**

| | | | |

|

|

| | |

- Managing cryptographic keystore files |
- Tape Management Exit Program |

Backup, Recovery, and Media Services for i5/OS PDF

#### **Hinweise zur Verschlüsselung von Sicherungsdaten** |

Die Verschlüsselung von Daten verbessert die Datenschutzfunktionalität der System i-Umgebung. Berücksichtigen Sie diese wichtigen Faktoren, wenn Sie Sicherungsdaten mit der Software- oder Hardwareverschlüsselungsmethode verschlüsseln.  $\blacksquare$ | |

#### **Hinweise zur Verwendung der Softwareverschlüsselungsmethode**  $\|$

Verwenden Sie die Softwareverschlüsselungsmethode für eine Sicherung, gilt Folgendes:  $\blacksquare$ 

- v Sie müssen die Sonderberechtigung \*ALLOBJ oder \*SAVSYS oder die Berechtigung \*ALL für jede zu sichernde Datei und jedes zu sichernde Verzeichnis haben. | |
- v Möglicherweise benötigen Sie mehr Bänder für die Sicherungsoperation, da die Verdichtung oder Komprimierung von verschlüsselten Daten nicht so gut wie die Verdichtung oder Komprimierung von nicht verschlüsselten Daten ist. | | |
- Sie können keine Daten verschlüsseln, die mit einer Operation SAVSYS gesichert wurden (wird von BRMS verhindert). | |
- Sie können keine BRMS-bezogenen Daten, wie z. B. QBRM, QUSRBRM, QMSE und QUSRSYS, verschlüsseln. |
- v Die für die Verschlüsselung der Daten verwendeten Verschlüsselungsschlüssel müssen für die Lebensdauer des Bands verfügbar sein. | |
- Sie können keine Schlüsselspeicherdatei der Verschlüsselungsservices verschlüsseln, die den für die Verschlüsselung der Banddaten verwendeten Verschlüsselungsschlüssel enthält. Speichern Sie die Schlüsselspeicherdatei auf ein anderes System zurück, auf dem die Datei und der Schlüssel nicht bereits konfiguriert sind, können Sie das Band nicht entschlüsseln. | | | |
- v Die zum Zurückspeichern der Daten verwendeten Verschlüsselungsschlüssel müssen auf dem System, auf dem die Zurückspeicherungsoperation ausgeführt wird, verfügbar sein. | |
- Wird die Schlüsselspeicherdatei der Verschlüsselungsservices an ein anderes System gesendet, muss der Masterschlüssel, der dem Schlüsselspeicher zugeordnet ist, mit dem Masterschlüssel auf dem anderen System übereinstimmen.
- Sie können einzelne Verschlüsselungsschlüssel aus einem Schlüsselspeicher exportieren und diese Schlüssel in einen Schlüsselspeicher auf einem anderen System importieren. Diese Schlüsselspeicherdatei wird dann mit dem Masterschlüssel geschützt. | | |
- <span id="page-34-0"></span>**·** Wird der Masterschlüssel für einen Schlüsselspeicher geändert, müssen Sie die Schlüsselspeicher umsetzen. Wird dieser Schritt nicht ausgeführt und der Masterschlüssel ein zweites Mal geändert, schlägt eine verschlüsselte Sicherung, die diesen Schlüsselspeicher verwendet, fehl. | |
- v Mit dem Befehl SAVSYS können Sie die aktuellen Masterschlüssel sichern.
- <sup>1</sup> Die Verschlüsselung großer Datenvolumen während einer Sicherungs-/Zurückspeicherungsoperation hat Auswirkungen auf die Systemleistung und die Verfügbarkeit. Die Verschlüsselung und Entschlüsselung sollte in Zeiten geringer Systemauslastung erfolgen. Verwenden Sie eine Hochverfügbarkeitslösung, können Sie während der Ausführung der verschlüsselten Sicherung zum Sicherungssystem umschalten, um Auswirkungen auf die Benutzer zu vermeiden. | | | |
- v Sie können keine verschlüsselte Sicherung für ein früheres i5/OS-Release ausführen, das keine ver-| schlüsselten Sicherungen unterstützt. |

### **Hinweise zur Verwendung der Hardwareverschlüsselungsmethode** |

Verwenden Sie die Hardwareverschlüsselungsmethode mit einem Bandlaufwerk mit Verschlüsselungs-| funktion, gilt Folgendes: |

- <sup>1</sup> Die Leistung ist bei einem Bandlaufwerk mit Verschlüsselungsfunktion gut, so dass Sicherungs- und Zurückspeicherungsoperationen nur minimale oder gar keine Auswirkungen auf Benutzer haben. |
- verwenden Sie den Befehl SAVSYS, um alle Daten auf Band zu verschlüsseln, muss Encryption Key Manager (EKM) auf einem anderen System aktiv sein. |
- <sup>1</sup> · Es wird empfohlen, das System oder die logische Partition, auf dem bzw. in der sich EKM befindet, *nicht* zu verschlüsseln. Wird EKM auf dem Wiederherstellungssystem verwendet, dürfen Sie keine der folgenden Daten verschlüsseln: | |
	- SAVSYS-Daten

| | | | |

- EKM-Schlüsselspeicherdateien und die EKM-Konfigurationsdatei
- Systembibliotheken
- Systemverzeichnisse
- Benutzerbibliotheken: QSYS2, QGPL, QUSRSYS und QUSRBRM
- | Verwenden Sie das Bandlaufwerk mit Verschlüsselungsfunktion, müssen Sie im Fall einer Wiederherstellung nach einem Katastrophenfall auf ein anderes Bandlaufwerk mit Verschlüsselungsfunktion sowie den Schlüsselspeicher und die EKM-Konfigurationsdaten zugreifen können. | |
- | Bevor Sie die verschlüsselten Daten zurückspeichern können, müssen Sie dafür sorgen, dass das System den Status des eingeschränkten Betriebs verlässt, damit EKM gestartet werden kann. Außerdem müssen Sie die Schlüsselspeicherdateien und die EKM-Konfigurationsdatei zurückspeichern können. | |
- v Ist dem Bandlaufwerk mit Verschlüsselungsfunktion ein digitales Zertifikat zugeordnet, muss das Zerti-| fikat für die Lebensdauer des Bands verfügbar sein. |

# **Datenträger überprüfen** |

Bei guten Sicherungsprozeduren ist gewährleistet, dass Sie überprüfen, ob der korrekte Datenträger verwendet wird. Abhängig von der Größe Ihrer Installation können Sie Datenträger manuell überprüfen oder die Datenträger durch das System überprüfen lassen.

#### **Manuelle Überprüfung**

In den Sicherungsbefehlen können Sie für den Parameter VOL (Datenträger) den Standardwert \*MOUNTED verwenden. Damit wird das System angewiesen, den momentan eingelegten Datenträger zu verwenden. Es ist Aufgabe des Bedieners, die korrekten Datenträger in der korrekten Reihenfolge einzulegen.

#### **Überprüfung durch das System**

Sie geben eine Liste der Datenträger-IDs in den Sicherungs- oder Zurückspeicherungsbefehlen an. Das System stellt sicher, dass der Bediener die korrekten Datenträger in der im Befehl angegebenen Reihenfolge einlegt. Tritt ein Fehler auf, sendet das System eine Nachricht, in der der korrekte Datenträger angefordert wird, an den Bediener. Der Bediener kann entweder einen anderen Datenträger einlegen oder die Anforderung überschreiben.

<span id="page-35-0"></span>Verfallsdaten auf den Datenträgerdateien sind eine andere Methode, mit der überprüft werden kann, ob die korrekten Datenträger verwendet werden. Ist es Aufgabe Ihrer Bediener, die Datenträger zu überprüfen, könnten Sie das Verfallsdatum (EXPDATE) für Ihre Sicherungsoperationen mit \*PERM (permanent) definieren. Dies verhindert, dass eine Datei auf den Datenträgern versehentlich überschrieben wird. Sollen dieselben Datenträger wieder verwendet werden, geben Sie CLEAR(\*ALL) oder CLEAR(\*REPLACE) für die Sicherungsoperation an. CLEAR(\*REPLACE) ersetzt automatisch aktive Daten auf den Datenträgern.

Soll die Überprüfung Ihrer Datenträger durch das System erfolgen, geben Sie ein Verfallsdatum (EXP-DATE) an, mit dem sichergestellt wird, dass die Datenträger nicht allzu bald wiederverwendet werden. Verwenden Sie beispielsweise abwechselnd fünf Gruppen mit Datenträgern für tägliche Sicherungen, geben Sie als Verfallsdatum den aktuellen Tag plus 4 in der Sicherungsoperation an. Geben Sie CLEAR(\*NONE) in Sicherungsoperationen an, damit das System Dateien, die noch nicht verfallen sind, nicht überschreibt.

Vermeiden Sie Situationen, in denen der Bediener regelmäßig Nachrichten, wie beispielsweise Auf dem Datenträger befinden sich Dateien, die noch nicht verfallen sind beantworten (und ignorieren) muss. Gewöhnt sich der Bediener an, Nachrichten routinemäßig zu ignorieren, bemerkt er möglicherweise wichtige Nachrichten nicht.

# **Datenträger aufbewahren**

Bewahren Sie Ihre Datenträger an einem sicheren, aber zugänglichen Ort auf. Stellen Sie sicher, dass sie externe Kennsätze haben, und ordnen Sie sie mit System, so dass sie problemlos gefunden werden können. Bewahren Sie eine vollständige Gruppe Sicherungsdatenträger an einem sicheren, zugänglichen Ort auf, der sich nicht in unmittelbarer Nähe Ihres Systems befindet.

Entscheiden Sie sich für die Aufbewahrung an einem anderen Standort, berücksichtigen Sie, wie schnell Sie die Datenträger abrufen können. Berücksichtigen Sie auch, ob Sie an Wochenenden oder Feiertagen Zugriff auf Ihre Bänder haben. Die Aufbewahrung von Sicherungen an einem anderen Standort ist bei einem Standortausfall von essenzieller Bedeutung.

# **Banddatenträgerfehler beheben**

In diesen Informationen sind die drei häufigsten Typen von Banddatenträgerfehlern sowie Angaben zur Fehlerbehebung aufgeführt.

Beim Lesen von Band oder beim Schreiben auf Band ist das Auftreten einiger Fehler normal. Drei Arten von Bandfehlern können während Sicherungs- und Zurückspeicherungsoperationen auftreten:

#### **Behebbare Fehler**

Einige externe Einheiten unterstützen die Wiederherstellung von Datenträgerfehlern. Das System positioniert das Band automatisch neu und wiederholt die Operation.

#### **Nicht behebbare Fehler - Verarbeitung kann fortgesetzt werden**

In einigen Fällen kann das System das aktuelle Band nicht weiter verwenden, die Verarbeitung kann jedoch auf einem neuen Band fortgesetzt werden. Das System fordert Sie zum Einlegen eines anderen Bands auf. Das Band mit dem nicht behebbaren Fehler kann für Zurückspeicherungsoperationen verwendet werden.

#### **Nicht behebbare Fehler - Verarbeitung kann nicht fortgesetzt werden**

In einigen Fällen hat ein nicht behebbarer Datenträgerfehler zur Folge, dass das System den Sicherungsprozess stoppt. Im Abschnitt ″Wiederherstellung von einem Datenträgerfehler während einer Operation SAVLIB″ ist beschrieben, wie beim Auftreten dieses Typs von Fehler vorzugehen ist.

Bänder nutzen sich nach ausgedehnter Verwendung physisch ab. Ob ein Band abgenutzt ist, können Sie feststellen, indem Sie regelmäßig das Fehlerprotokoll drucken. Verwenden Sie den Befehl PRTERRLOG
(Fehlerprotokoll drucken) und geben Sie TYPE(\*VOLSTAT) an. Die Druckausgabe liefert Statistiken zu jedem Banddatenträger. Verwenden Sie eindeutige Namen (Datenträger-IDs) für Ihre Bänder, können Sie feststellen, auf welchen Bändern übermäßig viele Lese- oder Schreibfehler auftreten. Sie sollten diese fehlerhaften Bänder aus Ihrem Archivsystem entfernen.

Vermuten Sie, dass ein fehlerhaftes Band vorhanden ist, prüfen Sie mit dem Befehl DSPTAP (Band anzeigen) oder DUPTAP (Band duplizieren) die Integrität des Bands. Diese Befehle lesen das gesamte Band und erkennen Objekte auf dem Band, die das System nicht lesen kann.

## **Zugehörige Tasks**

["Wiederherstellung](#page-66-0) von einem Datenträgerfehler während einer Operation SAVLIB" auf Seite 61 Diese Informationen beschreiben die grundlegenden Wiederherstellungsschritte für eine Sicherungsoperation.

# **Übersicht über den Befehl GO SAVE**

Verwenden Sie den Befehl GO SAVE, um das gesamte System oder Teile des Systems, die sich regelmäßig ändern, zu sichern.

Die Verwendung des Befehls GO SAVE ist eine einfache Möglichkeit, um sicherzustellen, dass eine verwendbare Sicherung Ihres gesamten Systems vorhanden ist. Der Befehl GO SAVE zeigt die Menüs ″Sichern″ an, die Ihnen das Sichern Ihres Systems unabhängig von der von Ihnen verwendeten Sicherungsstrategie erleichtern. Es ist sinnvoll, Menüauswahl 21 des Befehls GO SAVE unmittelbar nach der Installation Ihres Systems zu verwenden.

Menüauswahl 21 des Befehls GO SAVE ist die Basis für alle Sicherungsstrategien. Mit dieser Auswahl können Sie eine vollständige Sicherung aller Daten auf Ihrem System ausführen. Nach der Verwendung von Menüauswahl 21 können Sie mit Hilfe anderer Menüauswahlmöglichkeiten Teile des Systems sichern oder einen manuellen Sicherungsprozess verwenden.

Eine andere Sicherungsmethode verwendet Backup, Recovery, and Media Services (BRMS), das Ihre Sicherungsprozesse automatisiert. BRMS bietet eine umfassende und einfache Lösung für Ihre Sicherungsund Wiederherstellungsanforderungen.

**Wichtig:** Stellen Sie sicher, dass alle vorläufigen Programmkorrekturen (PTFs) des lizenzierten internen Codes permanent angelegt werden, bevor der Befehl SAVSYS oder Menüauswahl 21 oder 22 des Befehls GO SAVE verwendet wird.

Die folgende Abbildung zeigt die Befehle und Menüauswahlmöglichkeiten, die zum Sichern von Teilen des Systems und zum Sichern des gesamten Systems verwendet werden können.

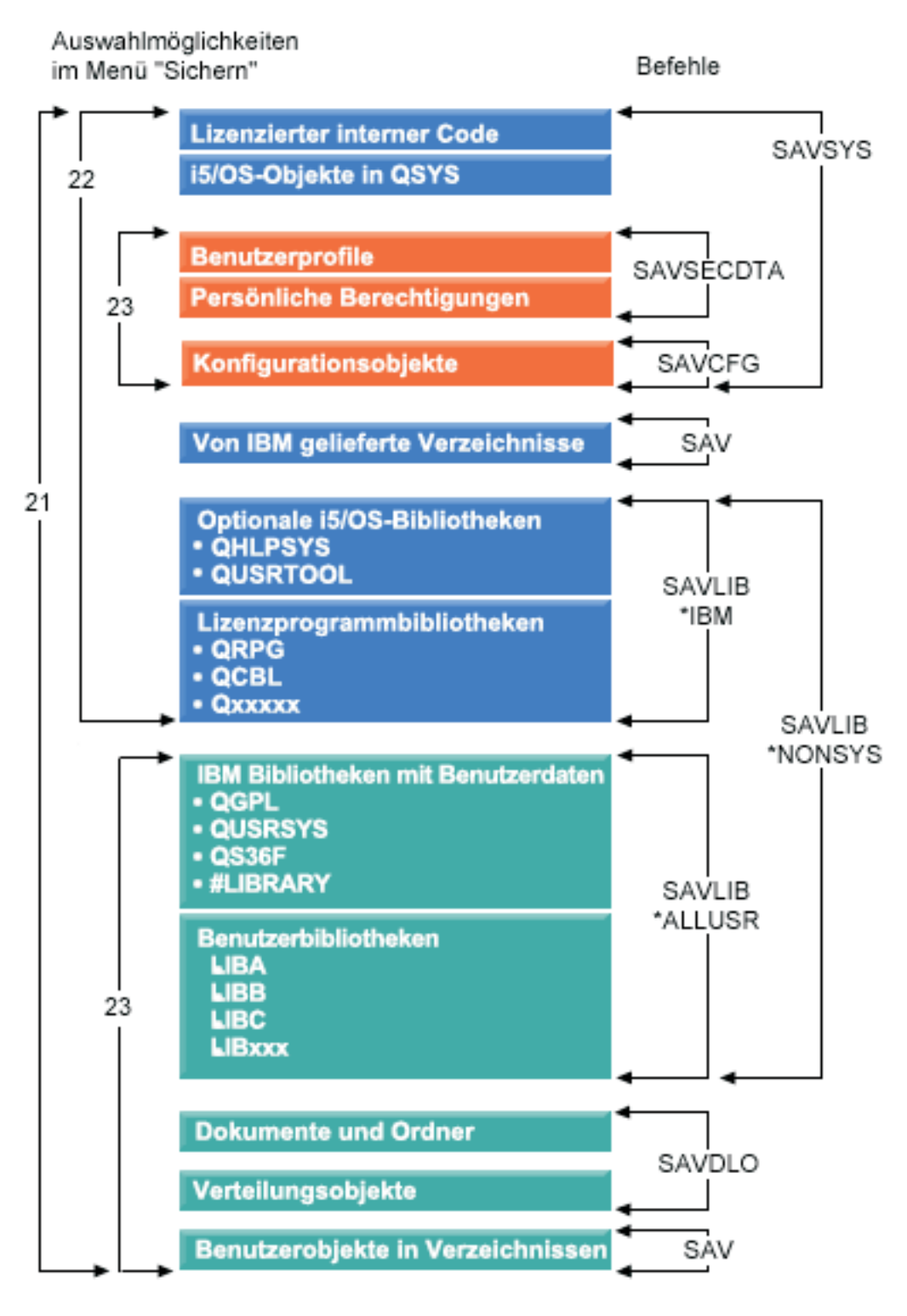

*Abbildung 1. Befehle und Menüauswahlmöglichkeiten zum Sichern*

Die folgenden Informationen liefern eine Übersicht und Anweisungen zur Verwendung der Menüauswahlmöglichkeiten des Befehls GO SAVE:

v Im Abschnitt ″Übersicht über die Menüauswahlmöglichkeiten des Befehls GO SAVE″ wird erläutert, wie der Befehl GO SAVE gestartet wird; außerdem sind weitere Informationen zu den verschiedenen Auswahlmöglichkeiten für GO SAVE enthalten.

- v Die Informationen zum Thema ″Sicherungsanweisungen für GO SAVE anpassen″ ermöglichen Ihnen das Erstellen einer Liste der GO SAVE-Schritte, die an Ihre Sicherungsumgebung angepasst wurden.
- v Durch Anzeigen der gesamten Prüfliste für GO SAVE, werden alle Schritte einer Operation GO SAVE aufgelistet. Einige der Schritte gelten möglicherweise nicht für Ihre Umgebung.

## **Zugehörige Informationen**

Backup, Recovery, and Media Services

# **Menüauswahlmöglichkeiten des Befehls GO SAVE**

Diese Informationen beschreiben den Befehl GO SAVE und die am häufigsten verwendeten Menüauswahlmöglichkeiten.

Greifen Sie auf das Menü des Befehls GO SAVE zu, indem Sie GO SAVE in eine beliebige Befehlszeile | eingeben. Im Menü ″Sichern″ werden Auswahl 21, Auswahl 22 und Auswahl 23 zusammen mit vielen weiteren Sicherungsauswahlmöglichkeiten angezeigt. Ein einzelnes Pluszeichen (+) gibt an, dass die Aus-| wahl Ihr System in den Status des eingeschränkten Betriebs versetzt, wenn die Ausführung ohne Ein-| gabeaufforderung für Befehle erfolgt; dies bedeutet, dass bei dieser Menüauswahl keine anderen Operationen auf Ihrem System ausgeführt werden können. Erfolgt die Ausführung mit Eingabeaufforderung für Befehle, können Sie den Befehl ENDSBS, mit dem das System in den Status des eingeschränkten Betriebs versetzt wird, überspringen. | | | | |

Zwei Pluszeichen (++) geben an, dass sich Ihr System zur Ausführung dieser Auswahl im Status des ein-|

geschränkten Betriebs befinden muss. Sie können den Befehl ENDSBS, der als Teil der Auswahl ausge-|

führt wird, nicht überspringen. |

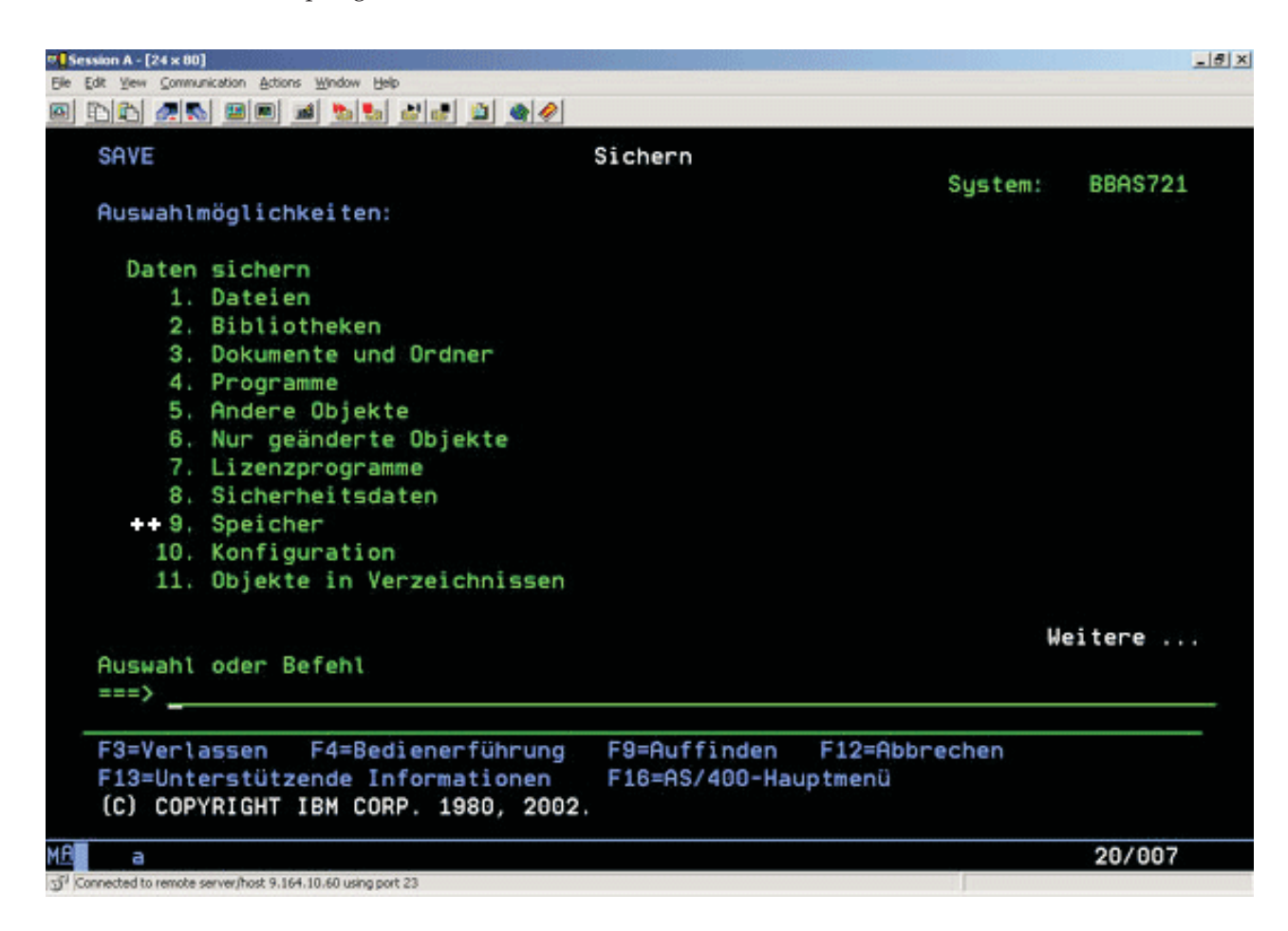

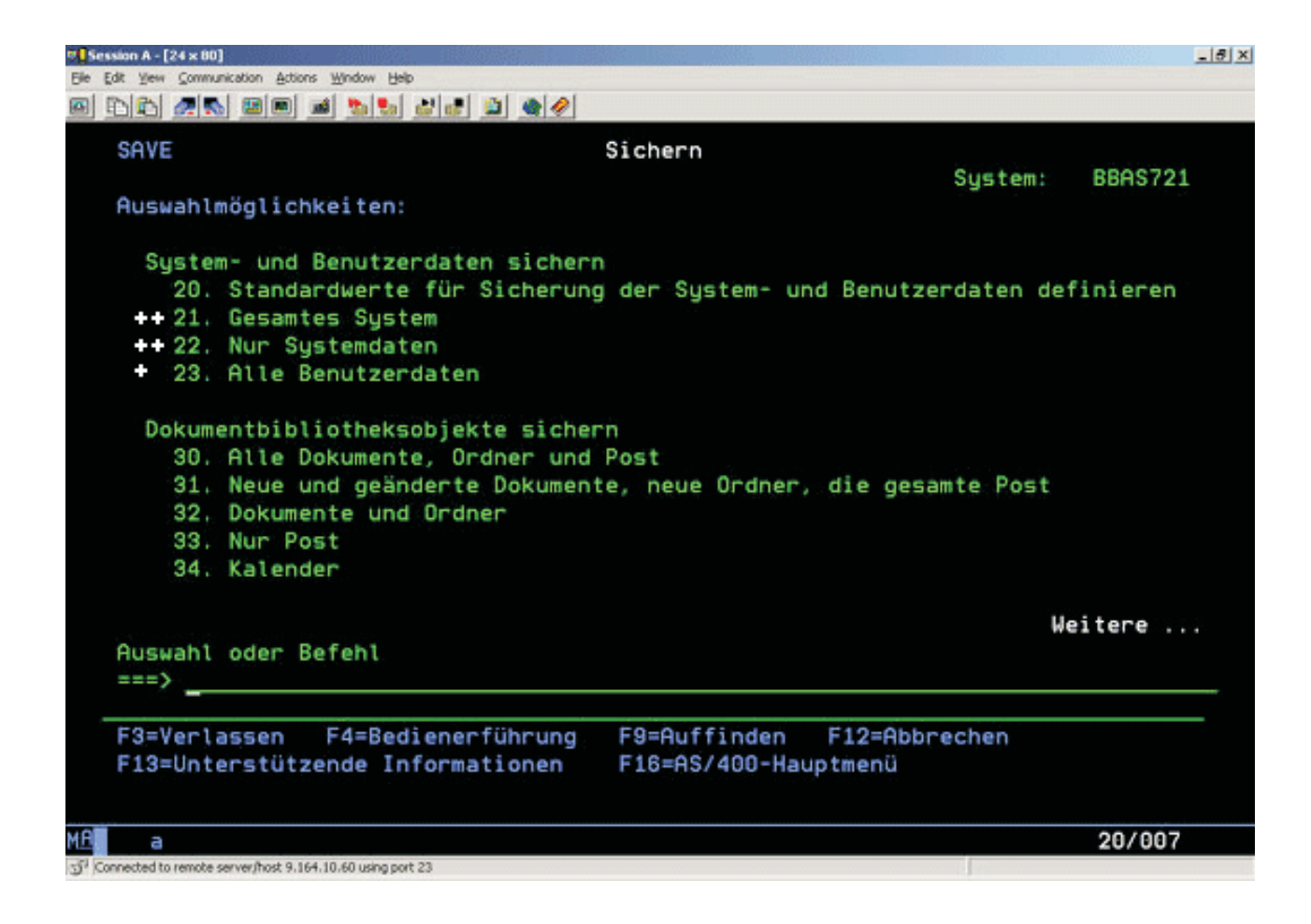

## **Auswahl 20 des Befehls GO SAVE (Menüstandardwerte ändern)**

Mit Auswahl 20 des Menüs ″Sichern″ können Sie die Standardwerte für die Menüauswahlmöglichkeiten 21, 22 und 23 des Befehls GO SAVE ändern. Diese Auswahl vereinfacht das Definieren Ihrer Sicherungsparameter.

Um die Standardwerte zu ändern, müssen Sie sowohl für die Bibliothek QUSRSYS als auch für den Datenbereich QSRDFLTS in der Bibliothek QUSRSYS über die Berechtigung \*CHANGE verfügen.

Wenn Sie den Befehl GO SAVE eingeben und dann Menüauswahl 20 treffen, zeigt das System die standardmäßigen Parameterwerte für die Menüauswahlmöglichkeiten 21, 22 und 23 an. Verwenden Sie Auswahl 20 im Menü ″Sichern″ zum ersten Mal, zeigt das System die von IBM gelieferten standardmäßigen Parameterwerte an. Sie können jeden beliebigen Parameterwert oder alle Parameterwerte gemäß Ihren Anforderungen ändern. Sie können beispielsweise weitere Bandeinheiten angeben oder den Standardwert für die Zustellung der Nachrichten aus der Warteschlange ändern. Das System sichert die neuen Standardwerte im Datenbereich QSRDFLTS in der Bibliothek QUSRSYS. Das System erstellt den Datenbereich QSRDFLTS erst, nachdem Sie die von IBM gelieferten Standardwerte geändert haben.

Nach dem Definieren neuer Werte müssen Sie sich keine Gedanken mehr darüber machen, welche Auswahlmöglichkeiten (falls überhaupt) in nachfolgenden Sicherungsoperationen geändert werden müssen. Sie können Ihre neuen Standardauswahlmöglichkeiten prüfen und dann die Eingabetaste drücken, um die Sicherung mit den neuen Standardparametern zu starten.

Haben Sie mehrere verteilte Systeme mit denselben Sicherungsparametern auf jedem System, hat diese Auswahl einen weiteren Vorteil.

<span id="page-40-0"></span>Sie können die Parameter im Menü ″Sichern″ mit Auswahl 20 auf einem einzigen System definieren. Sichern Sie dann den Datenbereich QSRDFLTS, verteilen Sie den gesicherten Datenbereich an die anderen Systeme, und speichern Sie ihn zurück.

## **Auswahl 21 des Befehls GO SAVE (gesamtes System sichern)**

Auswahl 21 sichert alle Daten auf Ihrem System und erlaubt Ihnen die Ausführung einer Sicherung in Ihrer Abwesenheit.

Option 21 sichert alle Ihre Daten für zusätzliche Lizenzprogramme, wie beispielsweise Domino-Server |

oder einen integrierten Server, der die Option IBM i5/OS Integrated Server Support verwendet, wenn Ihr |

Netzserver abgehängt wird. Sie können auch Daten sichern, die in einer logischen Partition gespeichert |

sind. Ist Linux oder AIX in einer logischen Gastpartition installiert, können Sie diese Partition sichern, |

wenn Sie Ihren Netzserver abhängen. |

Auswahl 21 versetzt Ihr System in den Status des eingeschränkten Betriebs. Dies bedeutet, dass, sobald die Sicherung beginnt, keine Benutzer auf Ihr System zugreifen können und die Sicherung die einzige aktive Aktion auf Ihrem System ist. Diese Auswahl sollte bei einem kleinen System am sinnvollsten über Nacht oder bei größeren Systemen über das Wochenende ausgeführt werden. Terminieren Sie eine nicht überwachte Sicherung, stellen Sie sicher, dass für Ihr System Standortschutz besteht; sobald die Sicherung terminiert ist, können Sie mit der Workstation, auf der die Sicherung eingeleitet wird, erst wieder arbeiten, nachdem die Sicherung beendet ist.

**Anmerkung:** Sichern Sie Daten in unabhängigen ASPs (die in System i Navigator auch als unabhängige Plattenpools bezeichnet werden), stellen Sie sicher, dass Sie die zu sichernden unabhängigen ASPs angehängt haben, bevor Sie Auswahl 21 verwenden.

Haben Sie bei einer Sicherung des gesamten Systems den Masterschlüssel für Sichern/Zurückspeichern | definiert, wird auch der Masterschlüssel gesichert. |

**Tipp:** Bei Verwendung der Hardware Management Console (HMC) können Sie von einem fernen Stand-| ort aus Systemsicherungen mit Option 21 ausführen. Beispielsweise können Sie eine gemeinsam genutzte |

Konsole an Ihrer HMC in Ihrem Büro öffnen, zu einem anderen Standort wechseln und von dort aus die |

Verbindung zu der gemeinsam genutzten Sitzung herstellen. |

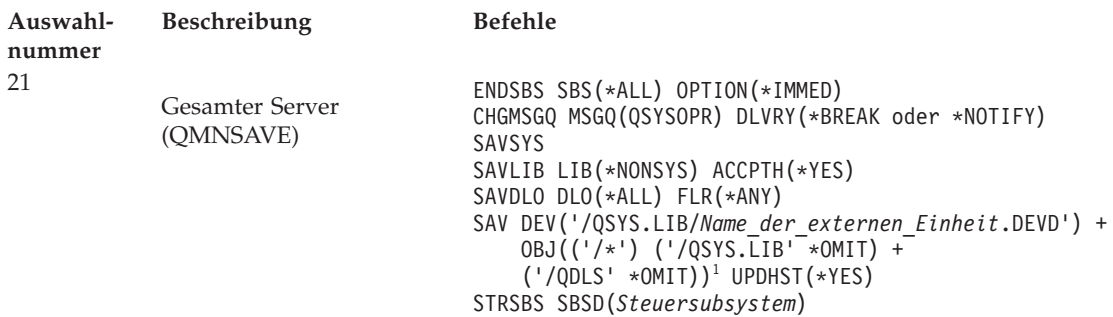

1 Der Befehl übergeht das Dateisystem QSYS.LIB, da es sowohl durch den Befehl SAVSYS als auch durch den Befehl SAVLIB LIB(\*NONSYS) gesichert wird. Der Befehl übergeht das Dateisystem QDLS, da es durch den Befehl SAVDLO gesichert wird.

Der Abschnitt ["Gesamtsicherung](#page-43-0) unter Verwendung der Prüfliste für GO SAVE ausführen" auf Seite 38 enthält Schritt-für-Schritt-Anleitungen zur Sicherung Ihres gesamten Systems mit Menüauswahl 21 des Befehls GO SAVE.

## **Zugehörige Tasks**

["Unabhängige](#page-67-0) ASPs sichern" auf Seite 62 Sie können unabhängige Zusatzspeicherpools (ASPs) in System i Navigator separat oder als Teil einer <span id="page-41-0"></span>Sicherung des gesamten Systems (Auswahl 21 des Befehls GO SAVE) oder während der Sicherung aller Benutzerdaten (Auswahl 23 des Befehls GO SAVE) sichern. Unabhängige ASPs werden auch als *unabhängige Plattenpools* bezeichnet.

## **Zugehörige Verweise**

"Spooldateien sichern und [zurückspeichern"](#page-108-0) auf Seite 103

Bei i5/OS V5R4 oder höher können Sie jede der hier beschriebenen Methoden zum Sichern und Zurückspeichern von Spooldateien verwenden. Diese Informationen umfassen eine Tabelle, in der die Befehle und APIs in der Reihenfolge nach Präferenz aufgelistet sind.

"Teile Ihres Systems manuell [sichern"](#page-56-0) auf Seite 51

Verwenden Sie diese Informationen, um Ihr System mit Hilfe von Sicherungsbefehlen manuell zu sichern. Diese Informationen treffen zu, wenn Sie eine mittlere oder komplexe Sicherungsstrategie verwenden.

"Methoden zum Sichern von [Sicherheitsdaten"](#page-76-0) auf Seite 71

Verwenden Sie eine dieser Methoden zum Sichern von Sicherheitsdaten.

"Methoden zum Sichern von [Konfigurationsobjekten](#page-78-0) in QSYS" auf Seite 73 Verwenden Sie eine dieser Methoden zum Sichern von Konfigurationsobjekten in QSYS.

"Methoden zum Sichern optionaler [i5/OS-Bibliotheken](#page-79-0) (QHLPSYS, QUSRTOOL)" auf Seite 74 Verwenden Sie eine dieser Methoden zum Sichern optionaler i5/OS-Bibliotheken.

## **Zugehörige Informationen**

Independent disk pools

SAVLICPGM

## **Auswahl 22 des Befehls GO SAVE (Systemdaten sichern)**

Auswahl 22 sichert nur Ihre Systemdaten. Sie sichert keine Benutzerdaten. Auswahl 22 versetzt Ihr System in den Status des eingeschränkten Betriebs. Dies bedeutet, dass keine Benutzer auf Ihr System zugreifen können und die Sicherung die einzige aktive Aktion auf Ihrem System ist.

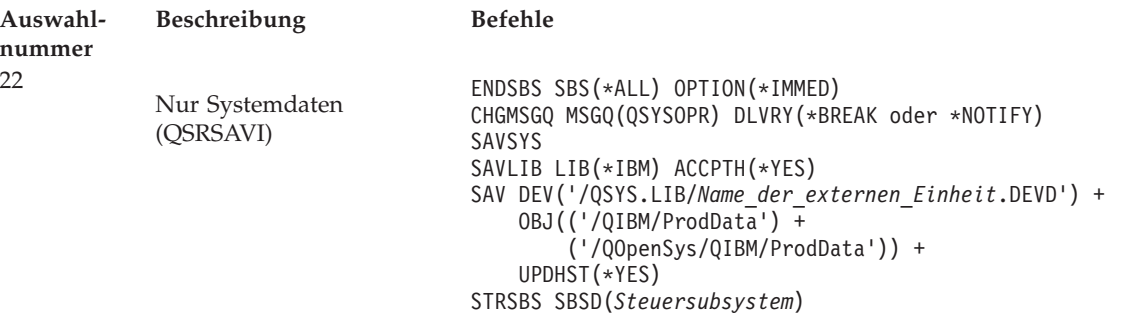

Der Abschnitt ["Gesamtsicherung](#page-43-0) unter Verwendung der Prüfliste für GO SAVE ausführen" auf Seite 38 enthält Schritt-für-Schritt-Anleitungen zur Sicherung Ihrer Systemdaten mit Menüauswahl 22 des Befehls GO SAVE.

## **Zugehörige Verweise**

"Methoden zum Sichern von [Sicherheitsdaten"](#page-76-0) auf Seite 71 Verwenden Sie eine dieser Methoden zum Sichern von Sicherheitsdaten.

"Methoden zum Sichern von [Konfigurationsobjekten](#page-78-0) in QSYS" auf Seite 73

Verwenden Sie eine dieser Methoden zum Sichern von Konfigurationsobjekten in QSYS.

"Methoden zum Sichern optionaler [i5/OS-Bibliotheken](#page-79-0) (QHLPSYS, QUSRTOOL)" auf Seite 74 Verwenden Sie eine dieser Methoden zum Sichern optionaler i5/OS-Bibliotheken.

## **Zugehörige Informationen**

SAVLICPGM

## <span id="page-42-0"></span>**Auswahl 23 des Befehls GO SAVE (Benutzerdaten sichern)**

Auswahl 23 sichert alle Benutzerdaten. Diese Informationen umfassen Dateien, Sätze und andere Daten, die Ihre Benutzer auf Ihrem System bereitstellen.

Auswahl 23 versetzt Ihr System in den Status des eingeschränkten Betriebs. Dies bedeutet, dass keine Benutzer auf Ihr System zugreifen können und die Sicherung die einzige aktive Aktion auf Ihrem System ist.

**Anmerkung:** Sichern Sie Informationen zu unabhängigen Plattenpools, stellen Sie sicher, dass Sie die zu sichernden unabhängigen Plattenpools angehängt haben, bevor Sie Auswahl 23 verwenden. Weitere Informationen enthält der Abschnitt ["Unabhängige](#page-67-0) ASPs sichern" auf Seite 62.

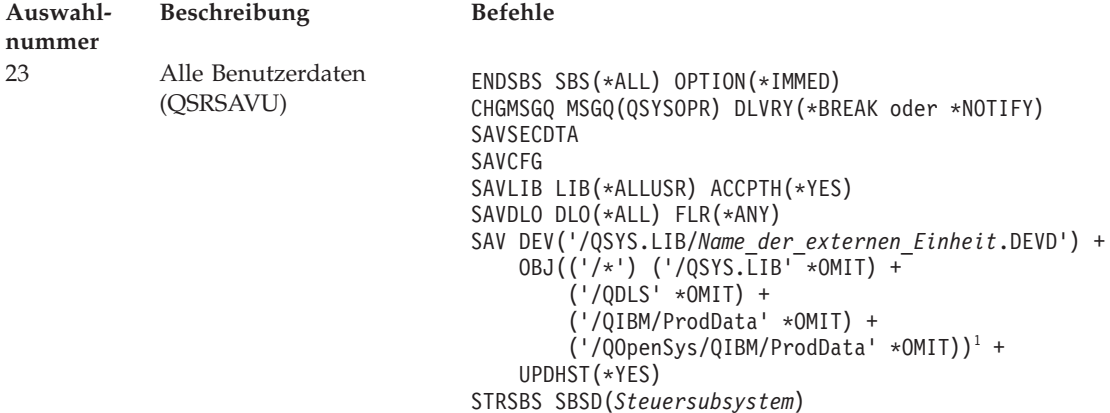

1 Menüauswahl 23 übergeht das Dateisystem QSYS.LIB, da es durch den Befehl SAVSYS, den Befehl SAVSECDTA, den Befehl SAVCFG und den Befehl SAVLIB LIB(\*ALLUSR) gesichert wird. Der Befehl übergeht das Dateisystem QDLS, da es durch den Befehl SAVDLO gesichert wird. Menüauswahl 23 übergeht auch die Verzeichnisse /QIBM und /QOpenSys/QIBM, da diese Verzeichnisse von IBM gelieferte Objekte enthalten.

Der Abschnitt ["Gesamtsicherung](#page-43-0) unter Verwendung der Prüfliste für GO SAVE ausführen" auf Seite 38 enthält Schritt-für-Schritt-Anleitungen zur Sicherung Ihrer Benutzerdaten mit Menüauswahl 23 des Befehls GO SAVE.

## **Zugehörige Tasks**

["Unabhängige](#page-67-0) ASPs sichern" auf Seite 62

Sie können unabhängige Zusatzspeicherpools (ASPs) in System i Navigator separat oder als Teil einer Sicherung des gesamten Systems (Auswahl 21 des Befehls GO SAVE) oder während der Sicherung aller Benutzerdaten (Auswahl 23 des Befehls GO SAVE) sichern. Unabhängige ASPs werden auch als *unabhängige Plattenpools* bezeichnet.

## **Zugehörige Verweise**

"Spooldateien sichern und [zurückspeichern"](#page-108-0) auf Seite 103

Bei i5/OS V5R4 oder höher können Sie jede der hier beschriebenen Methoden zum Sichern und Zurückspeichern von Spooldateien verwenden. Diese Informationen umfassen eine Tabelle, in der die Befehle und APIs in der Reihenfolge nach Präferenz aufgelistet sind.

"Methoden zum Sichern von [Sicherheitsdaten"](#page-76-0) auf Seite 71

Verwenden Sie eine dieser Methoden zum Sichern von Sicherheitsdaten.

"Methoden zum Sichern von [Konfigurationsobjekten](#page-78-0) in QSYS" auf Seite 73

Verwenden Sie eine dieser Methoden zum Sichern von Konfigurationsobjekten in QSYS.

"Methoden zum Sichern von [Benutzerdaten"](#page-110-0) auf Seite 105

Über diese Linkverweise können Sie Erläuterungen zum Sichern von Benutzerdaten auf Ihrem System aufrufen.

## <span id="page-43-0"></span>**Auswahlmöglichkeiten 40, 41, 42, 43 des Befehls GO SAVE (Teile des Systems sichern)**

Mit Hilfe der Menüauswahlmöglichkeiten 40, 41, 42 und 43 des Befehls GO SAVE können Sie Teile Ihres Systems sichern. Sie könne auch Teile Ihres Systems manuell mit CL-Befehlen sichern.

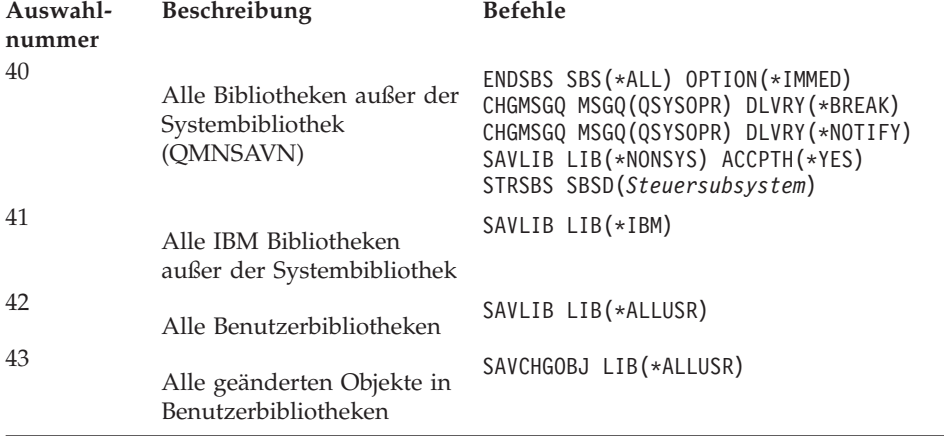

## **Zugehörige Verweise**

"Teile Ihres Systems manuell [sichern"](#page-56-0) auf Seite 51

Verwenden Sie diese Informationen, um Ihr System mit Hilfe von Sicherungsbefehlen manuell zu sichern. Diese Informationen treffen zu, wenn Sie eine mittlere oder komplexe Sicherungsstrategie verwenden.

## **Gesamtsicherung unter Verwendung der Prüfliste für GO SAVE ausführen**

Verwenden Sie diese Prüfliste, um eine Gesamtsicherung auszuführen.

Verwenden Sie die folgende Prüfliste für die Menüauswahlmöglichkeiten 21, 22 und 23 des Befehls GO SAVE. Falls zutreffend, wählen Sie die erforderliche Auswahl aus. Falls gewünscht, können Sie während der Prozedur Systeminformationen drucken. Der Abschnitt ″Systeminformationen drucken″ enthält ausführliche Anweisungen zum Drucken von Systeminformationen, falls nicht die Auswahl im Menü ″Sichern″ des Befehls GO SAVE verwendet werden soll, um Ihre Systeminformationen automatisch zu drucken.

Einige der Schritte in dieser Prüfliste treffen unter Umständen nicht auf Ihre Systemkonfiguration zu. Mit Hilfe der Informationen im Abschnitt ″Zusatzeinrichtungen identifizieren, die sich auf die Sicherung auswirken″ können Sie bestimmen, ob Sie Zusatzeinrichtungen in Ihrer Umgebung verwenden. Sind Sie immer noch nicht sicher, wie Ihr System konfiguriert ist, wenden Sie sich an Ihren Systemadministrator.

Alternativ zu dieser Prüfliste können Sie auch die Informationen im Abschnitt Sicherungsanweisungen für GO SAVE anpassen verwenden, um eine Gruppe von Anweisungen zu erstellen, die für Ihre Sicherungsumgebung angepasst ist.

**Achtung:** Verwenden Sie die Hardware Management Console (HMC), müssen Sie zusätzlich zur Ausführung der Auswahl 21 des Befehls GO SAVE die HMC sichern, um eine vollständige Sicherung Ihres Systems zu erhalten. Siehe HMC sichern und wiederherstellen.

- 1. Verwenden Sie Softwareverschlüsselung für Sicherungsbänder und die Sicherung von Systemdaten
- (Auswahl 21 oder 22 des Befehls GO SAVE), definieren Sie den Masterschlüssel für Sichern/ |
- Zurückspeichern vor der Ausführung der Sicherungsoperation. Der Masterschlüssel für Sichern/ | |
- Zurückspeichern ist ein Masterschlüssel mit speziellem Zweck, der zum Verschlüsseln aller anderen Masterschlüssel dient, wenn diese mit einer Operation SAVSYS oder GO SAVE gesichert werden. |
- Anweisungen finden Sie unter dem Thema Loading and setting the save/restore master key. |

|

- 2. Melden Sie sich mit einem Benutzerprofil an, das die Sonderberechtigungen \*SAVSYS und \*JOBCTL hat und außerdem über ausreichende Berechtigung zum Auflisten verschiedener Typen von Systemressourcen verfügt. (Das Benutzerprofil QSECOFR enthält alle diese Berechtigungen.) Damit wird sichergestellt, dass Sie die Berechtigung haben, um das System in den erforderlichen Status zu versetzen und alle Daten zu sichern.
- 3. Sollen virtuelle Images von einer Sicherung des gesamten Systems ausgeschlossen werden, verwenden Sie eine der folgenden Strategien. Virtuelle Images können die Zeit, die zur Ausführung einer Sicherungsoperation mit Auswahl 21 benötigt wird, selbst dann erheblich verlängern, wenn die Imagekatalogeinträge keine Daten enthalten:
	- v Markieren Sie das Imagekatalogverzeichnis mit dem Befehl CHGATR (Attribut ändern) als Verzeichnis, das nicht gesichert werden kann. Beispiel: CHGATR OBJ('/MYINFO') ATR(\*ALWSAV) VALUE(\*NO)
	- v Versetzen Sie den Imagekatalog mit dem Befehl LODIMGCLG (Imagekatalog laden) in den Bereitstatus. Imagekataloge im Bereitstatus werden von der Sicherungsoperation ausgeschlossen.
	- v Bei einer überwachten Sicherung können Sie im Befehl SAV (Objekt sichern) angeben, dass die Imagekatalogverzeichnisse übergangen werden sollen.
- 4. Sind unabhängige Zusatzspeicherpools (ASPs) vorhanden, müssen Sie diese verfügbar machen, falls diese ASPs in einer Sicherungsoperation mit Auswahl 21 oder 23 berücksichtigt werden sollen. | |
	- **Anmerkung:** Umfasst Ihr System unabhängige ASPs, die standortübergreifend gespiegelt werden, wird empfohlen, diese von dieser Auswahl für GO SAVE auszuschließen, indem Sie sie in den Status ″Nicht verfügbar″ versetzen. Sie müssen unabhängige ASPs, die standortübergreifend gespiegelt werden, separat von dieser Operation GO SAVE sichern.

Bleiben die standortübergreifend gespiegelten ASPs während der Operation GO SAVE verfügbar, wird die standortübergreifende Spiegelung ausgesetzt, wenn das System in den Status des eingeschränkten Betriebs versetzt wird. Wird nach der Sicherung das Spiegeln wieder aufgenommen, ist eine vollständige Synchronisation erforderlich. Die Synchronisation kann lange dauern.

- 5. Arbeiten Sie in einer Clusterumgebung und möchten Sie unabhängige ASPs sichern, ohne eine Übernahme zu verursachen, oder möchten Sie die Clusterumgebung für einen Knoten sichern, müssen Sie die Einheitenclusterressourcengruppe und das Clustering beenden, bevor Sie Subsysteme beenden. Verwenden Sie den Befehl ENDCRG (Clusterressourcengruppe beenden) und den Befehl ENDCLU-NOD (Clusterknoten beenden).
- 6. Sind OptiConnect-Controller vorhanden, hängen Sie diese vor der Sicherungsoperation ab. Sie müssen OptiConnect-Controller abhängen, bevor Subsysteme beendet werden und eine Sicherung des gesamten Systems erfolgt bzw. vor jeder Sicherung, die das Subsystem QSOC beendet. Hängen Sie die OptiConnect-Controller vor dem Beenden von Subsystemen nicht ab, werden sie in einen fehlerhaften Status versetzt, vom System als beschädigt markiert und deshalb vom System nicht gesichert. Weitere Informationen finden Sie unter dem Thema Networking for logical partitions.
- 7. Ist IBM WebSphere MQ for Multiplatforms, V6 (5724-H72) installiert, müssen Sie WebSphere MQ, V6 in den Wartemodus versetzen, bevor Sie das System sichern. Informationen zur Dokumentation zu

[WebSphere](http://www.ibm.com/software/integration/wmq/library/library53.html) MQ finden Sie unter WebSphere MQ  $\rightarrow$  (www.ibm.com/software/integration/wmq/ library/library53.html).

- 8. Planen Sie, die Sicherungsprozedur sofort auszuführen, stellen Sie sicher, dass keine Jobs auf dem System aktiv sind, und geben Sie den Befehl WRKACTJOB (Mit aktiven Jobs arbeiten) ein. Planen Sie, die Sicherungsprozedur zu einem späteren Zeitpunkt auszuführen, senden Sie eine Nachricht an alle Benutzer, die sie darüber informiert, wann das System nicht verfügbar sein wird.
- 9. Um eine überwachte Sicherung Ihres Systems auszuführen, fahren Sie mit Schritt 11 fort.
- 10. Um eine nicht überwachte Sicherungsoperation auszuführen, fahren Sie mit den folgenden Schritten fort. Eine nicht überwachte Sicherungsoperation verhindert, dass Ihre Sicherungsoperation aufgrund von nicht beantworteten Nachrichten gestoppt wird:
	- a. Zeigen Sie die Antwortlistenfolgenummern an, um zu bestimmen, welche Nummern verwendet werden können:

WRKRPYLE

b. Ist MSGID(CPA3708) noch nicht in Ihrer Antwortliste enthalten, fügen Sie sie der Liste hinzu. Ersetzen Sie *xxxx* durch eine nicht verwendete Folgenummer zwischen 1 und 9999:

```
ADDRPYLE SEQNBR(xxxx) +
         MSGID(CPA3708) +
         RPY('G')
```
- c. Verwenden Sie virtuelle Datenträger zum Sichern, geben Sie die Funktion für automatisches Laden in der Antwortliste, MSGID(OPT149F), an, damit keine Nachricht empfangen wird, die die nicht überwachte Sicherungsoperation unterbricht. Falls erforderlich, erstellen die virtuellen Datenträger mit Hilfe der Funktion für automatisches Laden zusätzliche Images mit derselben Kapazität wie das letzte geladene Image, vorausgesetzt, es ist genügend Plattenspeicherplatz verfügbar.
- d. Ändern Sie Ihren Job so, dass die Antwortliste verwendet wird und Sie über alle gesendeten Durchbruchnachrichten informiert werden: CHGJOB INQMSGRPY(\*SYSRPYL) BRKMSG(\*NOTIFY)
- **Anmerkung:** Sie können auch einen Standardwert definieren, so dass das System immer, wenn Sie Menüauswahl 21, 22 oder 23 treffen, die Antwortliste verwendet. Um den Standardwert zu definieren, treffen Sie Menüauswahl 20 im Menü ″Sichern″. Geben Sie Ja für die Auswahl Systemantwortliste verwenden an.
- 11. Geben Sie GO SAVE in eine Eingabeaufforderung ein, um das Menü ″Sichern″ anzuzeigen. |
	- 12. Treffen Sie die gewünschte Auswahl (21, 22 oder 23) im Menü ″Sichern″ und drücken Sie die Eingabetaste.

Eine Bedienerführungsanzeige beschreibt die Funktion der getroffenen Menüauswahl.

13. Nachdem Sie die Bedienerführungsanzeige **Standardwerte für Befehle festlegen** gelesen haben, drücken Sie die Eingabetaste, um fortzufahren.

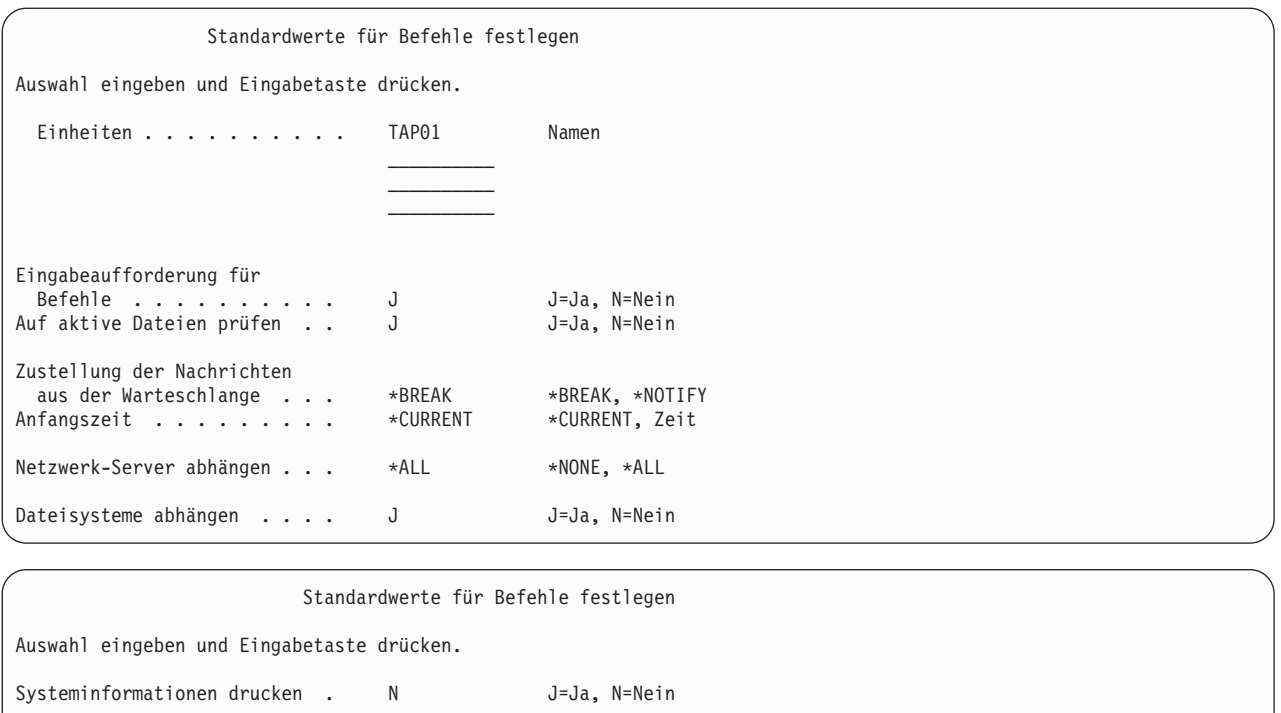

14. Geben Sie Ihre Auswahlangaben für die Bedienerführung *Einheiten* ein. Sie können bis zu vier Namen für Banddatenträgereinheiten angeben. Geben Sie mehr als eine Einheit an, schaltet das System automatisch zur nächsten Bandeinheit um, wenn das aktuelle Band voll ist. Sie können nur eine einzige Einheit für optische DVD-RAM-Medien, ein einziges Bandarchivsystem oder eine einzige virtuelle Bandeinheit auswählen. | | | | |

Die erste Einheit für die Auswahlmöglichkeiten 21 und 22 muss Ihre alternative IPL-Einheit sein. Erstellen Sie Datenträger für die Installation auf einem anderen System, muss die Einheit mit der alternativen IPL-Einheit für dieses System kompatibel sein. Damit wird sichergestellt, dass das System die SAVSYS-Datenträger lesen kann, wenn der lizenzierte interne Code und das Betriebssystem zurückgespeichert werden müssen. | | | | |

- 15. Geben Sie Ihre Auswahl für die Bedienerführung *Eingabeaufforderung für Befehle* ein. Geben Sie N (Nein) an, um eine nicht überwachte Sicherungsoperation auszuführen. Geben Sie J (Ja) an, wenn die Standardwerte für die Befehle SAV*xx* geändert werden sollen.
- 16. Geben Sie Ihre Auswahl für die Bedienerführung *Auf aktive Dateien prüfen* ein. Geben Sie J (Ja) an, wenn das System eine Warnung ausgeben soll, wenn aktive Dateien auf den Sicherungsdatenträgern vorhanden sind. Die Warnung, die Sie empfangen, bietet die folgenden Auswahlmöglichkeiten:
	- Abbrechen der Sicherungsoperation

Systemantwortliste verwenden . N J=Ja, N=Nein<br>Spooldateidaten . . . . . . . \*NONF \*NONF \*ALL Spooldateidaten . . . . . . . \*NONE \*NONE, \*ALL

- Einlegen eines neuen Datenträgers und Wiederholen des Befehls
- v Initialisieren des aktuellen Datenträgers und Wiederholen des Befehls

**Anmerkung:** Verwenden Sie optische DVD-RAM-Medien für Ihre Sicherung, sendet das System Anfragenachrichten an die Nachrichtenwarteschlange QSYSOPR, wenn identische aktive Dateien gefunden werden. Das System sendet die Anfragenachricht für jede identische aktive Datei, die gefunden wird.

Geben Sie N (Nein) an, wenn das System alle aktiven Dateien auf dem Sicherungsdatenträger ohne Ausgabe einer Warnung überschreiben soll.

17. Geben Sie Ihre Auswahl für die Bedienerführung *Zustellung der Nachrichten aus der Warteschlange* ein. Geben Sie \*NOTIFY an, wenn eine nicht überwachte Sicherungsoperation ausgeführt werden soll.

Damit wird verhindert, dass DFV-Nachrichten die Sicherungsoperation stoppen. Geben Sie \*NOTIFY an, werden Nachrichten mit der Bewertungsstufe 99, die nicht der Sicherungsoperation zugeordnet sind, an die Nachrichtenwarteschlange QSYSOPR gesendet, ohne den Sicherungsprozess zu unterbrechen. Beispielsweise unterbrechen Nachrichten, die zum Einlegen eines neuen Datenträgers auffordern, die Sicherungsoperation, da sie dem Job zugeordnet sind. Sie können die Operation erst fortsetzen, nachdem Sie diese Nachrichten beantwortet haben.

Geben Sie \*BREAK an, wenn bei Nachrichten mit der Bewertungsstufe 99, die eine Antwort erfordern, eine Unterbrechung erfolgen soll.

18. Geben Sie Ihre Auswahl für die Bedienerführung *Anfangszeit* ein. Sie können den Start der Sicherungsoperation um bis zu 24 Stunden verzögern. Nehmen Sie beispielsweise an, die aktuelle Systemzeit ist 16:30 Uhr am Freitag. Geben Sie 2:30 Uhr als Anfangszeit an, beginnt die Sicherungsoperation am Samstag um 2:30 Uhr.

## **Anmerkung:**

- a. Das System verwendet den Befehl DLYJOB (Job verzögern) zum Planen der Sicherungsoperation. Ihre Workstation ist ab dem Zeitpunkt, zu dem Sie die Menüauswahl anfordern, bis zur Beendigung der Sicherungsoperation nicht verfügbar.
- b. **Stellen Sie sicher, dass für Ihre Workstation Standortschutz besteht.** Ihre Workstation bleibt angemeldet und wartet darauf, dass der Job beginnt. Wird die Systemanfragefunktion zum Abrechen des Jobs verwendet, wird an Ihrer Workstation das Menü ″Sichern″ angezeigt. Die Workstation bleibt mit Ihrem Benutzerprofil und Ihrer Berechtigung angemeldet.
- c. Stellen Sie sicher, dass der Wert für den Systemwert QINACTITV \*NONE ist. Ist der Wert für QINACTITV nicht \*NONE, wird die Workstation nach der angegebenen Zeit abgehängt. Hatten Sie den Wert in \*NONE geändert, notieren Sie den alten Wert.
- d. Geben Sie einen verzögerten Start an und soll die Sicherungsoperation nicht überwacht ausgeführt werden, stellen Sie sicher, dass Sie folgende Schritte ausgeführt haben:
	- Definition der Systemantwortliste
	- Angabe von \*NONE im Systemwert QINACTITV
	- Angabe von \*NOTIFY für "Zustellung der Nachrichten aus der Warteschlange"
	- Angabe von \*NOTIFY für Durchbruchnachrichten
	- v Angabe von N für die Bedienerführung *Eingabeaufforderung für Befehle*
	- v Angabe von N für die Bedienerführung *Auf aktive Dateien prüfen*
- 19. Geben Sie Ihre Auswahl für die Bedienerführung *Netzwerk-Server abhängen* ein. Verwenden Sie inte-|  $\mathbf{I}$ grierte Server, können Sie die Netzserverbeschreibungen wahlweise abhängen, bevor die Sicherungs-| prozedur gestartet wird. Beispiele für Netzserver umfassen die Ausführung von Windows- oder | Linux-Betriebssystemen unter Verwendung von IBM Extended Integrated Server Support for i5/OS | oder die Ausführung von Linux oder AIX in einer Gastpartition. |
- Treffen Sie eine der folgenden Auswahlmöglichkeiten, um die gehosteten Netzserver anzugeben, die vor dem Start der Sicherungsoperation abgehängt und nach der Beendigung der Sicherungsoperation angehängt werden sollen: | | |
	- **\*NONE**

| | | | | | | |

- Es werden keine Netzserver abgehängt. Für die Netzserver werden keine Daten gesichert, da sich das System im Status des eingeschränkten Betriebs befindet. Das Sichern einzelner Objekte erfordert eine aktive Verbindung zum System.
- **\*ALL** Alle Netzserver werden vor dem Start der Sicherungsoperation abgehängt. Der Zeitaufwand für die Sicherungsoperation ist geringer, die Netzserverdaten werden jedoch nicht in einem Format gesichert, das die Zurückspeicherung einzelner Objekte ermöglicht. Sie können nur alle Daten von den Netzservern zurückspeichern.

20. Geben Sie Ihre Auswahl für die Bedienerführung *Dateisysteme abhängen* ein. Geben Sie J (Ja) an, wenn das Abhängen aller dynamisch angehängten Dateisysteme möglich sein soll. Dieser Schritt ermöglicht Ihnen das Sichern benutzerdefinierter Dateisysteme (UDFSs) und der zugehörigen Objekte. | | | |

**Anmerkung:** Nachdem die Sicherungsoperation beendet ist, versucht das System nicht, die Dateisysteme erneut anzuhängen.

Geben Sie N (Nein) an, wenn alle dynamisch angehängten Dateisysteme nicht abgehängt werden sollen. Die Dateisystemattribute für das UDFS werden für alle UDFSs gesichert, die im angehängten Zustand gesichert werden. Um diese angehängten UDFSs im Rahmen einer Zurückspeicherung wiederherzustellen, müssen Sie im Befehl RST den Parameter RBDMFS(\*UDFS) angeben. | | | |

- 21. Geben Sie Ihre Auswahl für die Bedienerführung *Systeminformationen drucken* ein. Geben Sie J (Ja) an, wenn die Systeminformationen gedruckt werden sollen. Die Systeminformationen könnten bei der Wiederherstellung nach einem Katastrophenfall nützlich sein. Das Thema ″Systeminformationen drucken″ erläutert, wie Ihre Systeminformationen manuell ohne die automatische Funktion der Menüauswahl des Befehls GO SAVE gedruckt werden können.
- 22. Geben Sie Ihre Auswahl für die Bedienerführung *Systemantwortliste verwenden* ein. Geben Sie J (Ja) an, wenn die Systemantwortliste verwendet werden soll, wenn das System eine Anfragenachricht sendet.
- 23. Geben Sie Ihre Auswahl für die Bedienerführung *Spooldateidaten* ein. Geben Sie an, ob im Rahmen dieser Sicherung Spooldateien für Ausgabewarteschlangen, die gesichert werden, gesichert werden sollen. Gültige Auswahlmöglichkeiten sind: | |

## **\*NONE**

|

| | | |

| |

Es werden keine Spooldateidaten gesichert.

- **\*ALL** Für jede Ausgabewarteschlange, die gesichert wird, werden alle verfügbaren Spooldateidaten in der Ausgabewarteschlange gesichert.
- **Anmerkung:** Das Sichern der Spooldateien erfordert unter Umständen mehr Sicherungsdatenträger und zusätzliche Zeit.
- 24. Drücken Sie die Eingabetaste. Hatten Sie eine spätere Anfangszeit ausgewählt, erscheint in der Anzeige die Nachricht CPI3716. Die Nachricht gibt an, wann die Sicherungsoperation angefordert wurde und wann sie beginnen wird. Die Anzeige kann erst nach der Beendigung der Sicherungsoperation wieder verwendet werden. Der Anzeiger ″Eingabe gesperrt″ könnte leuchten. Damit haben Sie die Schritte zum Definieren der Sicherungsoperation abgeschlossen.

Hatten Sie keine spätere Anfangszeit ausgewählt, fahren Sie mit Schritt 25 fort. Ist der Wert für die Zustellung der Nachrichten aus der Warteschlange QSYSOPR mit \*BREAK und einer Bewertungsstufe von 60 oder niedriger definiert, müssen Nachrichten des Befehls ENDSBS (Subsystem beenden) beantwortet werden. Dies ist selbst dann der Fall, wenn eine nicht überwachte Sicherungsoperation unter Angabe von \*CURRENT als Anfangszeit ausgeführt werden soll.

- 25. Hatten Sie J für die Eingabeaufforderung ″Eingabeaufforderung für Befehle″ angegeben, wird die Anzeige ″Subsystem beenden″ aufgerufen. Geben Sie alle Änderungen ein und drücken Sie die Eingabetaste. Während das System Subsysteme beendet, werden folgende Nachrichten angezeigt. Sie müssen diese Nachrichten beantworten, wenn die Nachrichtenwarteschlange QSYSOPR mit \*BREAK und einer Bewertungsstufe von 60 oder niedriger definiert ist. Jede Nachricht wird mindestens zweimal angezeigt. Drücken Sie die Eingabetaste, um jede Nachricht zu beantworten.
	- a. CPF0994 Befehl ENDSBS SBS(\*ALL) wird ausgeführt

b. CPF0968 System beendet, eingeschränkter Zustand

Hatten Sie N für die Bedienerführung *Eingabeaufforderung für Befehle* angegeben, fahren Sie mit Schritt 27 fort.

26. Ist das System bereit, die einzelnen Hauptschritte der Sicherungsoperation auszuführen, wird die Bedienerführungsanzeige für den jeweiligen Schritt aufgerufen. Die Zeit zwischen dem Erscheinen der einzelnen Bedienerführungsanzeigen kann relativ lang sein.

**Anmerkung:** Sind unabhängige ASPs verfügbar, werden weitere Bedienerführungsanzeigen für die Auswahlmöglichkeiten 21 und 23 angezeigt, die unter dem Thema ″Unabhängige ASPs sichern″ beschrieben sind.

Für Auswahl 21 (Gesamtes System) werden folgende Bedienerführungsanzeigen aufgerufen:

```
ENDSBS SBS(*ALL) OPTION(*IMMED)
SAVSYS
SAVLIB LIB(*NONSYS) ACCPTH(*YES)
SAVDLO DLO(*ALL) FLR(*ANY)
SAV DEV('/QSYS.LIB/Name_der_externen_Einheit.DEVD') +
    OBJ(('/*') ('/QSYS.LIB' *OMIT) +
        ('/QDLS' *OMIT)) +
   UPDHST(*YES)
STRSBS SBSD(Steuersubsystem)
```
| | |

Für Auswahl 22 (Nur Systemdaten) werden folgende Bedienerführungsanzeigen aufgerufen:

```
ENDSBS SBS(*ALL) OPTION(*IMMED)
SAVSYS
SAVLIB LIB(*IBM) ACCPTH(*YES)
SAV DEV('/QSYS.LIB/Name_der_externen_Einheit.DEVD') +
    OBJ(('/QIBM/ProdData') +
        ('/QOpenSys/QIBM/ProdData')) +
   UPDHST(*YES)
STRSBS SBSD(Steuersubsystem)
```
Für Auswahl 23 (Alle Benutzerdaten) werden folgende Bedienerführungsanzeigen aufgerufen:

```
ENDSBS SBS(*ALL) OPTION(*IMMED)
SAVSECDTA
SAVCFG
SAVLIB LIB(*ALLUSR) ACCPTH(*YES)
SAVDLO DLO(*ALL) FLR(*ANY)
SAV DEV('/QSYS.LIB/Name_der_externen_Einheit.DEVD') +
     OBJ((')^{*}) ('QSYS.LIB<sup>T</sup> *OMIT) +('/QDLS' * OMIT) +
         ('/QIBM/ProdData' *OMIT) +
         ('/QOpenSys/QIBM/ProdData' *OMIT)) +
     UPDHST(*YES)
STRSBS SBSD(Steuersubsystem)
```
Geben Sie Ihre Änderungen in jede Bedienerführungsanzeige ein und drücken Sie die Eingabetaste.

27. Sendet das System eine Nachricht mit der Aufforderung, den nächsten Datenträger einzulegen, legen Sie den nächsten Datenträger ein, und beantworten Sie die Nachricht. Lautet die Nachricht beispielsweise wie nachfolgend angegeben, legen Sie den nächsten Datenträger ein, und geben Sie dann R ein, um die Anforderung zu wiederholen (mit C wird die Operation abgebrochen):

Device was not ready or next volume was not loaded (C R)

**Achtung:** Tritt ein nicht behebbarer Datenträgerfehler während der Prozedur SAVLIB auf, lesen Sie unter Wiederherstellung von einem Datenträgerfehler während einer Operation SAVLIB nach.

- 28. Hatten Sie benutzerdefinierte Dateisysteme für die Sicherungsoperationen abgehängt, hängen Sie diese zu diesem Zeitpunkt wieder an.
- 29. Ändern Sie den Systemwert QINACTITV in den ursprünglichen Wert zurück. Sie hatten diesen Wert in Schritt 18 c notiert.
- 30. Drucken Sie nach der Beendigung der Sicherungsoperation das Jobprotokoll. Es enthält Informationen zu der Sicherungsoperation. Prüfen Sie anhand des Protokolls, ob alle Objekte mit der Operation gesichert wurden. Geben Sie einen der folgenden Befehle ein: DSPJOBLOG \* \*PRINT

oder SIGNOFF \*LIST

Die Sicherungsoperation ist jetzt beendet. Stellen Sie sicher, dass alle Ihre Datenträger markiert sind, und bewahren Sie sie an einem sicheren, zugänglichen Ort auf.

- 31. Haben Sie das Clustering vor dem Ausführen der Sicherungsoperation beendet, starten Sie das Clustering erneut auf dem Sicherungsknoten von einem Knoten aus, auf dem das Clustering bereits aktiv ist.
- Weitere Informationen enthält die Onlinehilfe zu Cluster Resource Services bzw. das Thema i5/OS-Clustertechnologie. | |
	- 32. Starten Sie die Einheitenclusterressourcengruppe, um die Hochverfügbarkeit zu aktivieren.
	- 33. Wurde Ihr unabhängiger ASP gesichert, wurde Qdefault.UDFS abgehängt, wenn Sie das Abhängen von Dateisystemen ausgewählt hatten. Um den unabhängigen ASP wieder zu verwenden, hängen Sie Qdefault.UDFS erneut an. Führen Sie diesen Schritt für jeden gesicherten unabhängigen ASP aus.
- MOUNT TYPE(\*UDFS) MFS('/dev/*IASP-Name*/Qdefault.UDFS') MNTOVRDIR('/*IASP-Name*')

## **Zugehörige Konzepte**

|

"Logische Partitionen und [Systemanwendungen](#page-119-0) sichern" auf Seite 114

Mit Hilfe logischer Partitionen können Sie Ressourcen innerhalb eines einzelnen Systems verteilen, so dass es wie zwei oder mehr unabhängige Systeme arbeitet. Sie können jede logische Partition separat sichern oder als eine Gruppe verbundener Systeme.

["Verschlüsselte](#page-179-0) Sicherungen" auf Seite 174

Verwenden Sie ein Bandlaufwerk mit Verschlüsselungsfunktion, können Sie eine verschlüsselte Sicherung mit Hilfe von Sicherungsbefehlen oder Backup, Recovery, and Media Services (BRMS) ausführen. Verwenden Sie jedoch die Softwareverschlüsselungsmethode, müssen Sie die verschlüsselte Sicherung mit Hilfe von BRMS ausführen.

## **Zugehörige Tasks**

["Unabhängige](#page-67-0) ASPs sichern" auf Seite 62

Sie können unabhängige Zusatzspeicherpools (ASPs) in System i Navigator separat oder als Teil einer Sicherung des gesamten Systems (Auswahl 21 des Befehls GO SAVE) oder während der Sicherung aller Benutzerdaten (Auswahl 23 des Befehls GO SAVE) sichern. Unabhängige ASPs werden auch als *unabhängige Plattenpools* bezeichnet.

## **Zugehörige Verweise**

"Spooldateien sichern und [zurückspeichern"](#page-108-0) auf Seite 103

Bei i5/OS V5R4 oder höher können Sie jede der hier beschriebenen Methoden zum Sichern und Zurückspeichern von Spooldateien verwenden. Diese Informationen umfassen eine Tabelle, in der die Befehle und APIs in der Reihenfolge nach Präferenz aufgelistet sind.

"Daten für [integrierte](#page-123-0) Server sichern" auf Seite 118

Sie können Daten für integrierte Server von i5/OS, dem integrierten Windows-Server, dem integrierten Linux-Server und VMWare sichern und wiederherstellen.

## ["Optische](#page-23-0) Medien" auf Seite 18

Archivsysteme mit optischen Medien erlauben Ihnen das Archivieren von Daten auf optischen Medien und bieten ähnliche Möglichkeiten zum Sichern und Wiederherstellen wie Banddatenträger.

## **Zugehörige Informationen**

Kritische HMC-Daten sichern Speicherlösungen Making a disk pool available Linux in a guest partition Cluster User-defined file systems (UDFSs)

## **Zusatzeinrichtungen, die sich auf die Sicherung auswirken:**

Zusatzeinrichtungen, die sich auf die Sicherung auswirken, können benutzerdefinierte Dateien, virtuellen | Speicher, Verschlüsselungsschlüssel, unabhängige Plattenpools und Netzserver umfassen. |

## *Werden benutzerdefinierte Dateisysteme verwendet?:*

Ein benutzerdefiniertes Dateisystem (UDFS) ist ein Dateisystem, das ein Benutzer erstellt und verwaltet. Um festzustellen, ob Sie auf Ihrem System über ein UDFS verfügen, verwenden Sie eine der folgenden Methoden.

## **Verwendung von System i Navigator:**

Wird **System i Navigator** verwendet, erweitern Sie *eigenes\_System* → **Dateisysteme** → **Integrated File System** → **Stamm** → **dev** → **QASP***xx*, oder wählen Sie den Namen eines unabhängigen Plattenpools aus. Sind UDFS-Objekte vorhanden, werden sie im rechten Teilfenster angezeigt.

## **Verwendung der zeichenbasierten Schnittstelle:**

Führen Sie die folgenden Schritte aus, um festzustellen, ob benutzerdefinierte Dateisysteme auf dem System vorhanden sind.

- 1. Geben Sie in einer Befehlszeile wrklnk '/dev' an.
- 2. Treffen Sie in der Anzeige ″Mit Objektverbindungen arbeiten″ Auswahl 5 (Anzeigen), um den Inhalt des Verzeichnisses dev anzuzeigen.
- 3. Lokalisieren Sie Objektverbindungen, die mit QASP*xx* beginnen, oder den Namen eines unabhängigen Plattenpools, und treffen Sie Auswahl 5, um das UDFS in dem Zusatzspeicherpool (ASP) anzuzeigen.
- *Wird Softwareverschlüsselung für Bänder verwendet?:* |

Verwenden Sie Softwareverschlüsselung für Sicherungsbänder und die Sicherung von Systemdaten (Aus-|

wahl 21 oder 22 des Befehls GO SAVE), definieren Sie den Masterschlüssel für Sichern/Zurückspeichern |

vor der Ausführung der Sicherungsoperation. Anweisungen finden Sie unter Loading and setting the | save/restore master key. |

*Wird virtueller Speicher verwendet?:*

Virtuelle Medien simulieren Band-, CD- oder DVD-Images, die direkt auf Ihren Systemplatteneinheiten gespeichert werden. Um festzustellen, ob virtuelle Images in Imagekatalogen gespeichert werden, gehen Sie wie folgt vor:

1. Geben Sie in einer Befehlszeile WRKIMGCLG an.

**Anmerkung:** Im Fenster ″Mit Imagekatalogen arbeiten (WRKIMGCLG)″ werden der Name des Imagekatalogs, der Status und der virtuelle Typ angezeigt.

## *Werden unabhängige Plattenpools verwendet?:*

Ein unabhängiger Plattenpool ist eine Gruppe von Platteneinheiten, die unabhängig vom übrigen Speicher auf einem System online oder offline geschaltet werden kann. Verfügen Sie über die erforderliche Berechtigung, können Sie überprüfen, ob auf Ihrem System unabhängige Plattenpools konfiguriert sind. Wird **System i Navigator** verwendet, erweitern Sie den Ordner *eigenes\_System* → **Konfiguration und Service** → **Hardware** → **Platteneinheiten** → **Plattenpools**. Unabhängige Plattenpools haben Nummern zwischen 33 und 255.

*Können gemäß Ihrer Konfiguration unabhängige Plattenpools zwischen Systemen in einem Cluster umgeschaltet werden?:*

Ein System i-Cluster ist eine Gruppe mit einem oder mehreren Systemen oder logischen Partitionen, die zusammen als ein einziges System agieren. Haben Sie die erforderliche Berechtigung, können Sie überprüfen, ob Ihr unabhängiger Plattenpool zwischen Systemen in einem Cluster umschaltbar ist.

- 1. Wird **System i Navigator** verwendet, erweitern Sie den Ordner *eigenes\_System* → **Konfiguration und Service** → **Hardware** → **Platteneinheiten** → **Plattenpools**.
- 2. Unabhängige Plattenpools haben Nummern zwischen 33 und 255. Klicken Sie mit der rechten Maustaste auf den unabhängigen Plattenpool, und wählen Sie **Eigenschaften** aus.
- 3. Auf der Seite **Eigenschaften für Plattenpools** zeigt die Registerkarte ″Allgemein″ das Feld **Umschaltbar: Ja**, wenn gemäß Ihrer Konfiguration Ihr unabhängiger Plattenpool zwischen Systemen umgeschaltet werden kann.

*Wird WebSphere MQ, V6 auf diesem System verwendet?:*

Das Lizenzprogramm IBM WebSphere MQ for Multiplatforms, V6 (WebSphere MQ, V6), 5724-H72, stellt Anwendungsprogrammierservices zur Verfügung, die es Ihnen ermöglichen, indirekte Kommunikation zwischen Programmen zu codieren, bei der Nachrichtenwarteschlangen verwendet werden. Damit können Programme unabhängig von ihren Plattformen miteinander kommunizieren, z. B. zwischen den Betriebssystemen z/OS und i5/OS.

Um zu überprüfen, ob WebSphere MQ, V6 installiert ist, verwenden Sie eine der folgenden Methoden:

## **Verwendung von System i Navigator:**

Wird **System i Navigator** verwendet, erweitern Sie *eigenes\_System* → **Konfiguration und Service** → **Software** → **Installierte Produkte**.

## **Verwendung der zeichenbasierten Schnittstelle:**

- 1. Geben Sie in einer Befehlszeile GO LICPGM an.
- 2. Geben Sie Auswahl 10 (Installierte Lizenzprogramme anzeigen) an, um die installierten Lizenzprogramme anzuzeigen.

Ist WebSphere MQ, V6 installiert, wird 5724-H72 in der Spalte ″Beschreibung″ für Lizenzprogramm 5761-SS1 angezeigt.

Ist WebSphere MQ installiert, können Sie mit dem Befehl WRKMQM (Mit Warteschlangenmanagern arbeiten) überprüfen, ob Warteschlangenmanager konfiguriert sind.

## *Werden OptiConnect-Controller verwendet?:*

OptiConnect ist das Systembereichsnetz, das die Hochgeschwindigkeitsverbindung zwischen mehreren Systemen in einer lokalen Umgebung bereitstellt.

Um zu überprüfen, ob OptiConnect installiert ist, verwenden Sie eine der folgenden Methoden:

## **Verwendung von System i Navigator:**

Wird **System i Navigator** verwendet, erweitern Sie *eigenes\_System* → **Konfiguration und Service** → **Installierte Produkte** → **Software**. OptiConnect ist Auswahl 23 des Produkts 5761-SS1, i5/OS - OptiConnect.

## **Verwendung der zeichenbasierten Schnittstelle:**

- 1. Geben Sie in einer Befehlszeile GO LICPGM an.
- 2. Geben Sie Auswahl 10 an, um die installierten Lizenzprogramme anzuzeigen.
- 3. Ist OptiConnect installiert, wird OptiConnect unter der Spalte ″Beschreibung″ für das Lizenzprogramm 5761-SS1 angezeigt.

*Werden Netzserver verwendet?:*

Es sind mehrere Lösungen verfügbar, die Ihnen die Ausführung anderer Betriebssysteme auf Ihrem Sys-|

tem i-Produkt ermöglichen. Beispiele umfassen Lösungen für integrierte Server, die ein x86-basiertes |

Linux- oder Windows-Betriebssystem ausführen, und Linux oder AIX bei Ausführung in einer logischen | Partition. |

## *Wird die Hardware Management Console verwendet?:*

Verwenden Sie ein System i5 Modell 5*xx*, ist Ihr System möglicherweise mit einer Hardware Management Console (HMC) ausgerüstet. Eine HMC ist erforderlich, wenn Sie Capacity on Demand oder logische Partitionen verwenden.

## **Systeminformationen drucken:**

Das Drucken der Systeminformationen liefert wertvolle Informationen zu Ihrem System, die bei einer Systemwiederherstellung nützlich sind. Sie sind besonders nützlich, wenn Sie Ihre SAVSYS-Datenträger für die Wiederherstellung nicht verwenden können und stattdessen Ihre Verteilerdatenträger verwenden müssen.

Das Drucken dieser Informationen erfordert die Berechtigungen \*ALLOBJ, \*IOSYSCFG und \*JOBCTL und erstellt viele Spooldateilisten. Möglicherweise müssen Sie diese Informationen nicht bei jeder Ausführung einer Sicherung drucken. Sie sollten sie jedoch immer drucken, wenn sich wichtige Informationen zu Ihrem System ändern.

- 1. Drucken Sie Ihre aktuelle Plattenkonfiguration. Dies ist erforderlich, wenn eine Modellaufrüstung ausgeführt werden soll und Spiegelschutz verwendet wird. Diese Informationen sind auch dann wichtig, wenn Sie einen unabhängigen ASP wiederherstellen müssen. Gehen Sie wie folgt vor:
	- a. Melden Sie sich mit einem Benutzerprofil an, das die Sonderberechtigung \*SERVICE hat.
	- b. Geben Sie STRSST in eine Befehlszeile ein, und drücken Sie die Eingabetaste.
	- c. Geben Sie die Benutzer-ID und das zugehörige Kennwort für die Servicetools an. Dabei muss die Groß-/Kleinschreibung beachtet werden.
	- d. Treffen Sie Auswahl 3 (**Work with disk units**) in der Anzeige ″System Service Tools (SST)″.
	- e. Treffen Sie Auswahl 1 (**Display disk configuration**) in der Anzeige ″Work with Disk Units″.
	- f. Treffen Sie Auswahl 3 (**Display disk configuration protection**) in der Anzeige ″Display Disk Configuration″.
	- g. Drucken Sie die einzelnen Anzeigen (es können mehrere Anzeigen sein), indem Sie jeweils die Drucktaste drücken.
	- h. Drücken Sie die Taste F3 so oft, bis die Anzeige ″Exit System Service Tools″ aufgerufen wird.
	- i. Drücken Sie in der Anzeige ″Exit System Service Tools″ die Eingabetaste.
- 2. Verwenden Sie logische Partitionen, drucken Sie die Konfigurationsdaten für die logische Partition.
	- a. Geben Sie in der primären Partition STRSST in eine Befehlszeile ein, und drücken Sie die Eingabetaste.
	- b. Verwenden Sie SST, treffen Sie Auswahl 5 (**Work with system partitions**), und drücken Sie die Eingabetaste. Verwenden Sie DST, treffen Sie Auswahl 11 (**Work with system partitions**), und drücken Sie die Eingabetaste.
	- c. Treffen Sie im Menü ″Work With System Partitions″ Auswahl 1 (**Display partition information**).
	- d. Um alle System-E/A-Ressourcen über das Menü ″Display Partition Information″ anzuzeigen, treffen Sie Auswahl 5.
	- e. Geben Sie in das Feld ″Level of detail to display″ \*ALL ein, um die Detaillierungsebene auf ALL zu setzen.
	- f. Drücken Sie die Taste F6, um die System-E/A-Konfiguration zu drucken.
	- g. Treffen Sie Auswahl 1 und drücken Sie die Eingabetaste, um die Ausgabe in eine Spooldatei zu stellen.
- h. Drücken Sie die Taste F12, um zum Menü ″Display Partition Information″ zurückzukehren.
- i. Treffen Sie Auswahl 2 (**Display partition processing configuration**).
- j. Drücken Sie in der Anzeige ″Display Partition Processing Configuration″ die Taste F6, um die Verarbeitungskonfiguration zu drucken.
- k. Drücken Sie die Taste F12, um zur Anzeige ″Display Partition Information″ zurückzukehren.
- l. Treffen Sie Auswahl 7 (**Display communications options**).
- m. Drücken Sie die Taste F6, um die DFV-Konfiguration zu drucken.
- n. Treffen Sie Auswahl 1 und drücken Sie die Eingabetaste, um die Ausgabe in eine Spooldatei zu stellen.
- o. Kehren Sie zur Befehlszeile zurück, und drucken Sie diese drei Spooldateien.
- 3. Arbeiten Sie in einer Clusterumgebung, drucken Sie die Clusterkonfigurationsinformationen. Verwenden Sie die folgenden Befehle, um Clusterinformationen zu drucken:
	- a. Clusterinformationen anzeigen DSPCLUINF DETAIL(\*FULL) OUTPUT(\*PRINT)
	- b. CRG-Informationen anzeigen DSPCRGINF CLUSTER(*Clustername*) CRG(\*LIST) OUTPUT(\*PRINT)
- 4. Haben Sie unabhängige ASPs konfiguriert, notieren Sie die Beziehung zwischen dem Namen des unabhängigen ASPs und seiner Nummer. Diese Informationen finden Sie in System i Navigator. Wählen Sie im Ordner **Datenträgerverwaltung** den Eintrag **Plattenpools** aus.
- 5. Melden Sie sich mit einem Benutzerprofil an, das die Sonderberechtigung \*ALLOBJ hat, wie beispielsweise der Sicherheitsbeauftragte. Das System listet Informationen nur auf, wenn Sie die korrekte Berechtigung haben. Melden Sie sich als ein Benutzer mit einer geringeren Berechtigung als \*ALLOBJ an, sind einige der Listen in diesen Schritten unter Umständen nicht vollständig. Sie müssen außerdem im Systemverzeichnis registriert sein, bevor Sie eine Liste aller Ordner auf dem System drucken können.
- 6. Verwenden Sie das Systemprotokoll oder muss es beibehalten werden, führen Sie folgende Schritte aus:
	- a. Zeigen Sie das Systemprotokoll QHST an. Damit wird es automatisch auf den aktuellen Stand gebracht. Geben Sie Folgendes ein:
		- DSPLOG LOG(QHST) OUTPUT(\*PRINT)
	- b. Zeigen Sie alle Kopien des Systemprotokolls an:

Überprüfen Sie anhand der Liste, ob Sie alle Kopien des Protokolls, die Sie möglicherweise später benötigen, gesichert haben.

- **Anmerkung:** Das Systemprotokoll (QHST) enthält Informationen wie Erstellungsdatum sowie Datum und Uhrzeit der letzten Änderung. Um weitere Informationen zum Systemprotokoll (QHST) aufzurufen, treffen Sie Auswahl 8 (Dateibeschreibung anzeigen) in der Anzeige ″Mit Dateien arbeiten″.
- c. Um Unklarheiten bezüglich des Protokolldatums vorzubeugen, treffen Sie die Auswahl Löschen in der Anzeige ″Mit Dateien arbeiten″. Löschen Sie alle Kopien des Systemprotokolls mit Ausnahme der aktuellen Kopie. Dieser Schritt verbessert die Leistung des Befehls SAVSYS.
- 7. Drucken Sie die Systeminformationen. Dazu stehen zwei verschiedene Methoden zur Verfügung:
	- a. Wird der Befehl GO SAVE verwendet, wählen Sie in der Anzeige ″Standardwerte für Befehle festlegen″ J in der Bedienerführung *Systeminformationen drucken* aus.
	- b. Verwenden Sie den Befehl PRTSYSINF.

In der folgenden Tabelle sind die Spooldateien beschrieben, die das System erstellt. Der Befehl PRT-SYSINF erstellt keine leeren Spooldateien. Sind einige Objekte oder Informationen auf dem System nicht vorhanden, sind unter Umständen nicht alle der nachfolgend aufgeführten Dateien vorhanden.

WRKF FILE(QSYS/QHST\*)

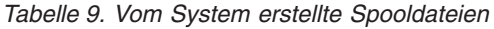

|

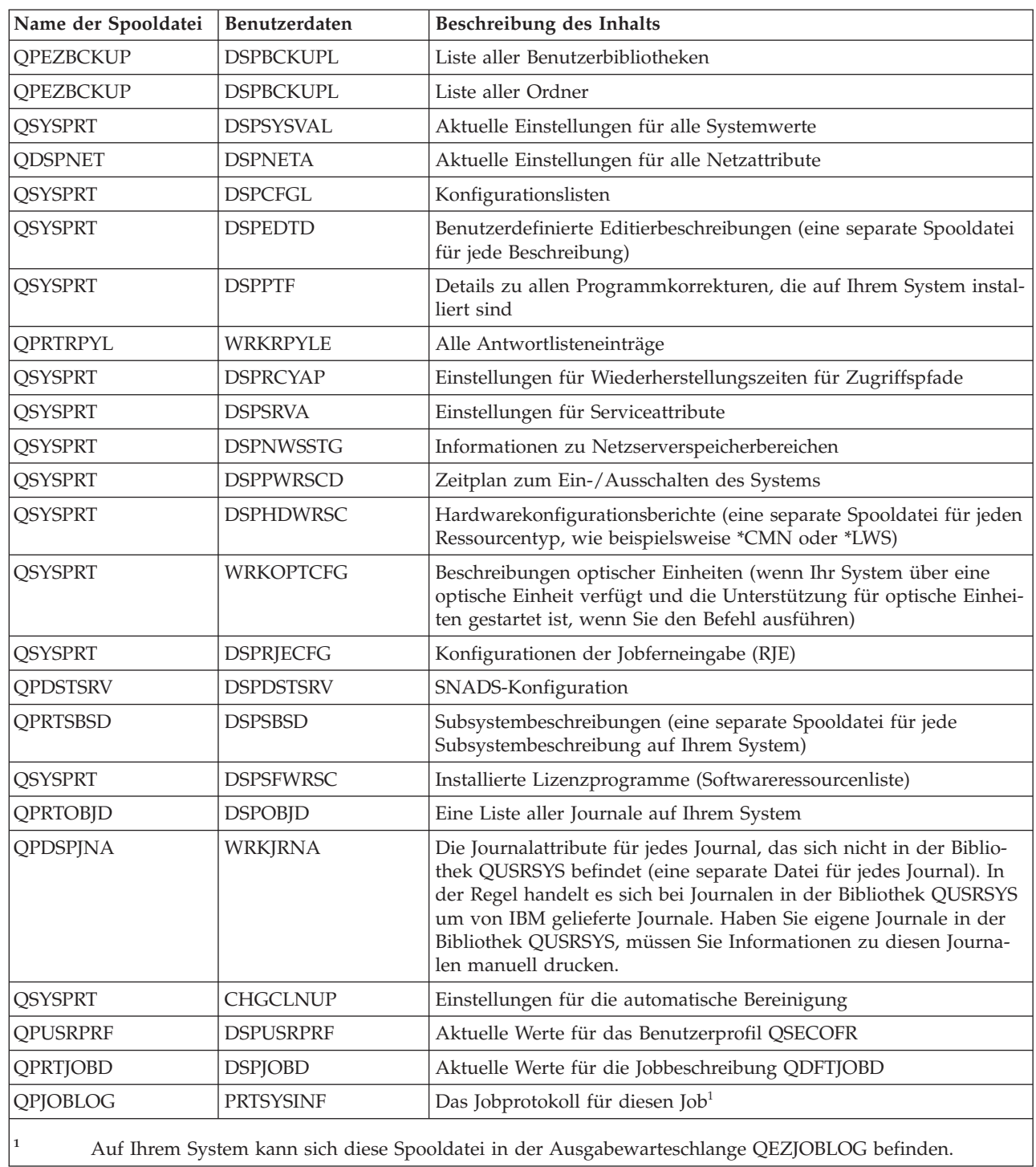

- 8. Drucken Sie eine Liste der Verzeichnisse im Stammverzeichnis (/). DSPLNK OBJ('/\*') OUTPUT(\*PRINT)
- 9. Drucken Sie alle von IBM gelieferten Objekte, die Sie geändert haben, beispielsweise die Druckdatei QSYSPRT.
- 10. Ist ein CL-Programm vorhanden, das Ihre Konfigurationsdaten enthält, stellen Sie mit dem Befehl RTVCFGSRC (Konfigurationsquelle auffinden) sicher, dass sich das CL-Programm auf dem aktuellen Stand befindet.

<span id="page-56-0"></span>RTVCFGSRC CFGD(\*ALL) CFGTYPE(\*ALL) + SRCFILE(QGPL/QCLSRC) + SRCMBR(SYSCFG)

11. Drucken Sie diese Spooldateien. Bewahren Sie diese Informationen zusammen mit Ihrem Sicherungsprotokoll oder Ihren Datenträgern für die Systemsicherung zur späteren Referenz auf. Sollen die Listen nicht gedruckt werden, kopieren Sie diese mit dem Befehl CPYSPLF (Spooldatei kopieren) in Datenbankdateien. Der Abschnitt [Spooldateien](#page-108-0) sichern enthält Informationen zur Vorgehensweise. Stellen Sie sicher, dass sich die Datenbankdateien in einer Bibliothek befinden, die gesichert wird, wenn Sie die Auswahl im Menü ″Sichern″ ausführen.

# **Teile Ihres Systems manuell sichern**

Verwenden Sie diese Informationen, um Ihr System mit Hilfe von Sicherungsbefehlen manuell zu sichern. Diese Informationen treffen zu, wenn Sie eine mittlere oder komplexe Sicherungsstrategie verwenden.

Verwenden Sie die folgenden Informationen, wenn Sie Ihr System mit einer mittleren oder komplexen Sicherungsstrategie sichern.

Sie können die Informationen automatisch mit den Menüauswahlmöglichkeiten des Befehls GO SAVE oder manuell mit einzelnen Sicherungsbefehlen sichern.

Sie müssen Ihr gesamtes System mit Menüauswahl 21 des Befehls GO SAVE sichern, bevor Sie Teile Ihres Systems sichern. Außerdem sollten Sie Ihr gesamtes System regelmäßig sichern, nachdem Sie vorläufige Programmkorrekturen (PTFs) installiert haben oder bevor eine Migration oder ein Upgrade erfolgt.

## **Zugehörige Tasks**

["Auswahlmöglichkeiten](#page-43-0) 40, 41, 42, 43 des Befehls GO SAVE (Teile des Systems sichern)" auf Seite 38 Mit Hilfe der Menüauswahlmöglichkeiten 40, 41, 42 und 43 des Befehls GO SAVE können Sie Teile Ihres Systems sichern. Sie könne auch Teile Ihres Systems manuell mit CL-Befehlen sichern.

["Auswahl](#page-40-0) 21 des Befehls GO SAVE (gesamtes System sichern)" auf Seite 35 Auswahl 21 sichert alle Daten auf Ihrem System und erlaubt Ihnen die Ausführung einer Sicherung in Ihrer Abwesenheit.

## **Zugehörige Informationen**

Planung einer Sicherungs- und Wiederherstellungsstrategie

# **Befehle zum Sichern von Teilen Ihres Systems**

Diese Tabelle fasst die Daten, die Sie auf Ihrem System sichern müssen, in Gruppen zusammen. Die Daten sind in drei Abschnitte unterteilt.

- Systemdaten
- Systemdaten und zugehörige Benutzerdaten
- Benutzerdaten

Ausführliche Informationen zu den einzelnen Gruppen können über den geeigneten Link abgerufen werden (siehe Tabelle).

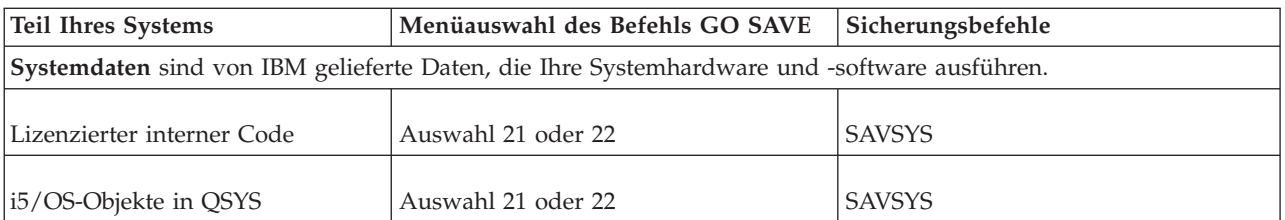

#### *Tabelle 10. Teile des Systems sichern*

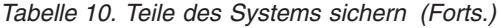

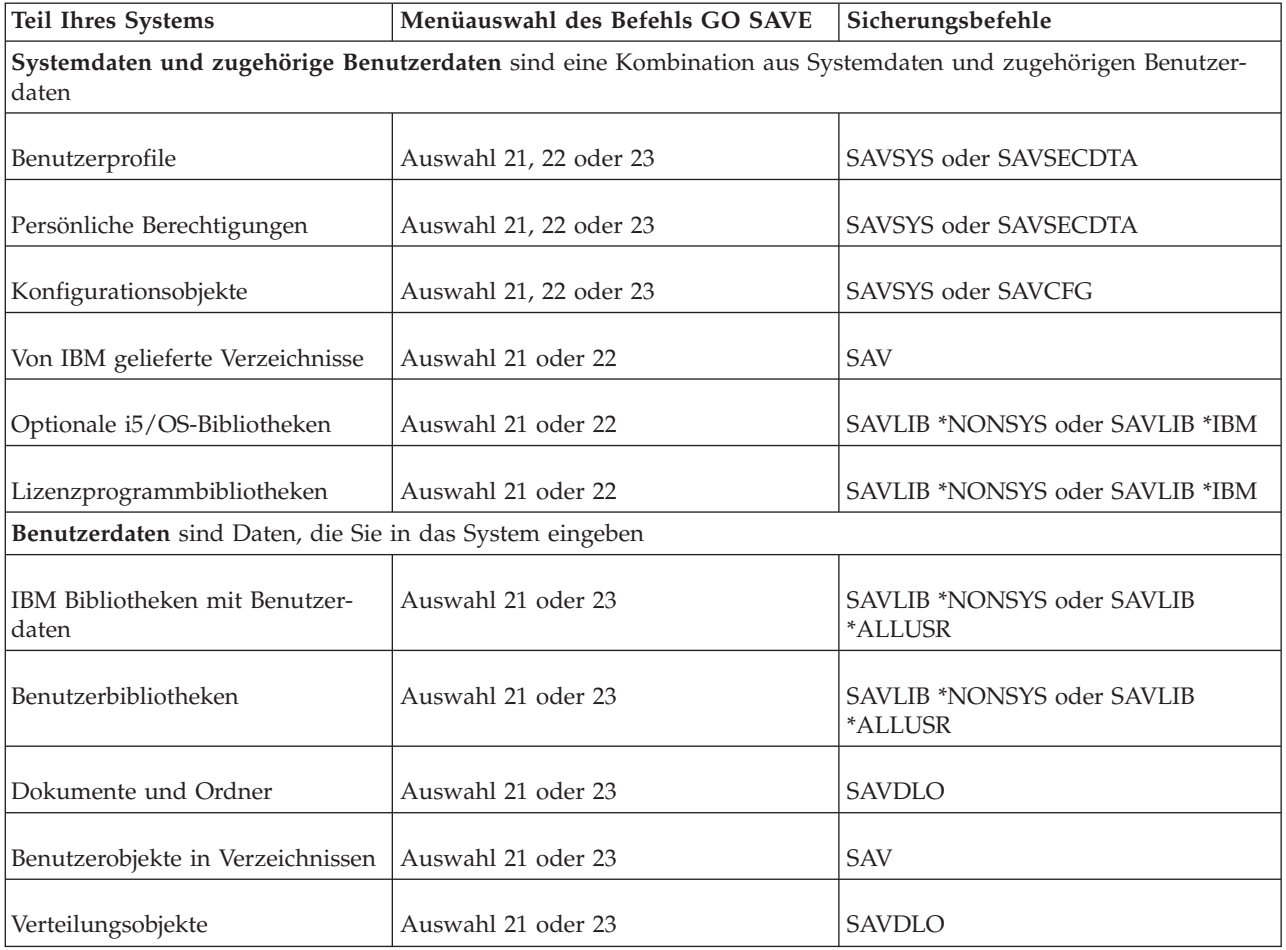

Im Abschnitt ″Befehle zum Sichern bestimmter Objekttypen″ ist ausführlich erläutert, welchen Sicherungsbefehl Sie zum Sichern bestimmter Objekttypen verwenden können.

## **Zugehörige Konzepte**

["Systemdaten](#page-61-0) sichern" auf Seite 56

Systemdaten sind von IBM gelieferte Daten, die die Hardware und Software für Ihr System ausführen. Systemdaten umfassen den lizenzierten internen Code sowie i5/OS-Objekte in QSYS, Bibliotheken und Verzeichnissen.

## **Zugehörige Verweise**

["Systeminformationen](#page-71-0) sichern" auf Seite 66

Verwenden Sie den Befehl SAVSYSINF (Systeminformationen sichern), um eine Teilsicherung der mit dem Befehl SAVSYS (System sichern) gesicherten Daten auszuführen.

"Systemdaten und zugehörige [Benutzerdaten](#page-63-0) sichern" auf Seite 58

Systemdaten und zugehörige Benutzerdaten umfassen Informationen, die für den Systembetrieb erforderlich sind, und Informationen, die Ihnen die Verwendung des Systems ermöglichen.

["Benutzerdaten](#page-81-0) auf Ihrem System sichern" auf Seite 76

Benutzerdaten umfassen alle Daten, die Sie auf Ihrem System eingeben, einschließlich der in diesem Abschnitt aufgelisteten Elemente.

"Befehle zum Sichern bestimmter [Objekttypen"](#page-58-0) auf Seite 53

Diese Informationen umfassen eine Tabelle, die zeigt, welche Befehle Sie zum Sichern des jeweiligen Objekttyps verwenden können.

## **Zugehörige Informationen**

```
SAVSYS
SAVSECDTA
SAVCFG
SAV
SAVLIB
SAVDLO
```
# **Befehle zum Sichern bestimmter Objekttypen**

Diese Informationen umfassen eine Tabelle, die zeigt, welche Befehle Sie zum Sichern des jeweiligen Objekttyps verwenden können.

Ein X wird in der Spalte für den Befehl SAV angezeigt, wenn Sie ein Objekt dieses Typs separat mit dem Befehl SAV*xx* sichern können. Geben Sie SAV 0BJ('/\*') an, sichert das System alle Objekte aller Typen.

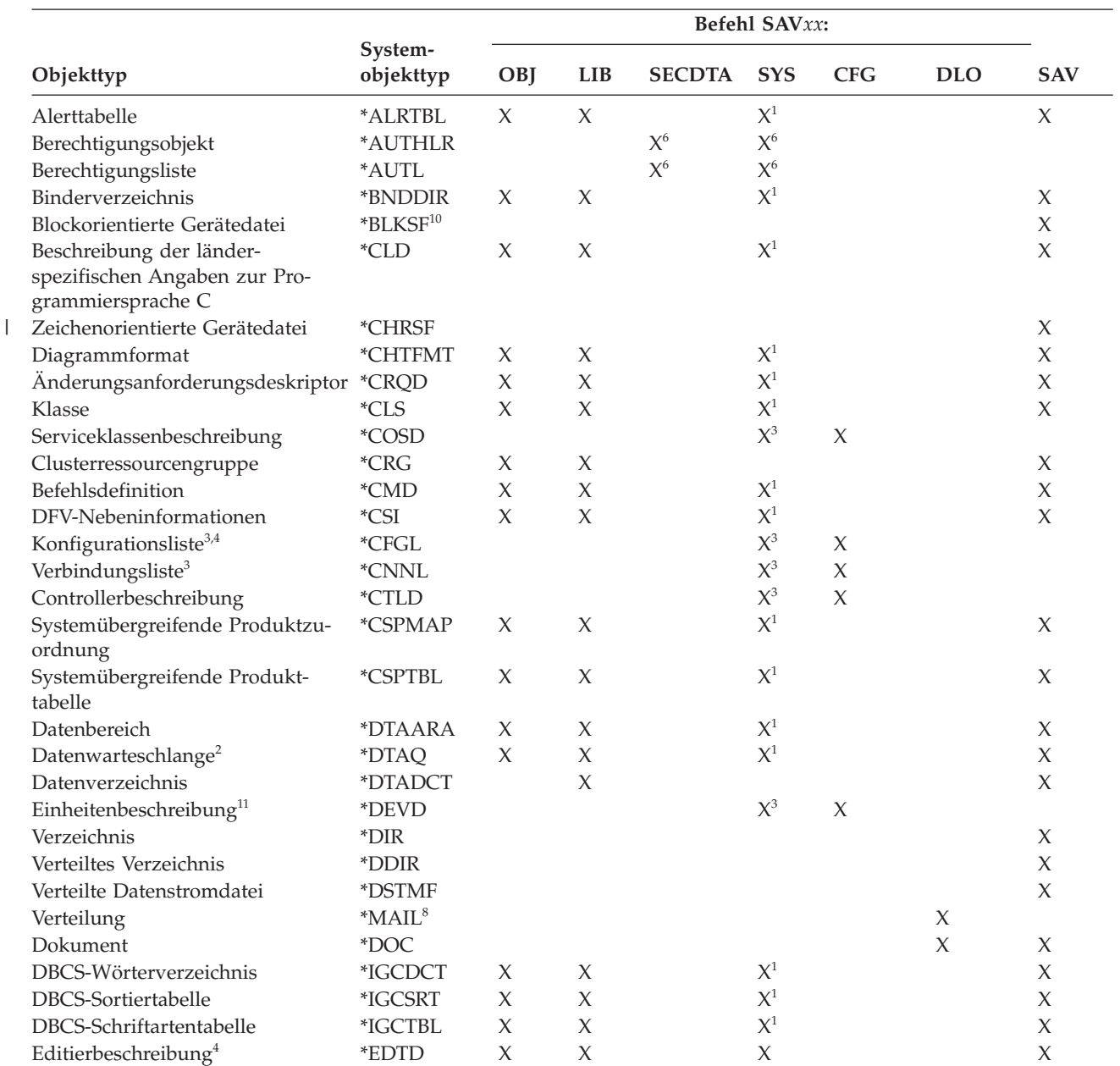

*Tabelle 11. Objekte, die mit Befehlen gemäß dem Objekttyp gesichert werden*

|                                                 | Befehl SAVxx:         |        |                     |               |            |                     |            |            |
|-------------------------------------------------|-----------------------|--------|---------------------|---------------|------------|---------------------|------------|------------|
| Objekttyp                                       | System-<br>objekttyp  | OBJ    | <b>LIB</b>          | <b>SECDTA</b> | <b>SYS</b> | <b>CFG</b>          | <b>DLO</b> | <b>SAV</b> |
| Exitregistrierung                               | *EXITRG               | X      | X                   |               | $\chi$     |                     |            | X          |
| Datei <sup>2,5</sup>                            | *FILE                 | $\chi$ | $\chi$              |               | $X^{1,7}$  |                     |            | $\chi$     |
| Filter                                          | $*$ FTR               | $\chi$ | $\chi$              |               | $X^1$      |                     |            | $\chi$     |
| First In/First Out-Gerätedatei                  | *FIFO                 |        |                     |               |            |                     |            | $\chi$     |
| Ordner                                          | $*FLR$                |        |                     |               |            |                     | $\chi$     | $\chi$     |
| Schriftzuordnungstabelle                        | *FNTTBL               | X      | X                   |               | $X^1$      |                     |            | X          |
| Schriftartressource                             | *FNTRSC               | $\chi$ | $\chi$              |               | $X^1$      |                     |            | $\chi$     |
| Tabelle für Formularvorschubs-<br>teuerung      | $*$ FCT               | X      | $\chi$              |               | $X^1$      |                     |            | X          |
| Formulardefinition                              | *FORMDF               | X      | X                   |               | $X^1$      |                     |            | X          |
| Grafiksymbolsatz                                | *GSS                  | $\chi$ | $\chi$              |               | $X^1$      |                     |            | X          |
| Internet Packet Exchange-Be-<br>schreibung      | *IPXD                 |        |                     |               | $X^3$      | $X^3$               |            |            |
| Jobbeschreibung                                 | *JOBD                 | X      | X                   |               | $X^1$      |                     |            | X          |
| Jobwarteschlange <sup>2</sup>                   | *JOBQ                 | X      | X                   |               | $X^1$      |                     |            | X          |
| Jobscheduler                                    | *JOBSCD               | X      | X                   |               | $X^1$      |                     |            | X          |
| Journal <sup>2</sup>                            | *JRN                  | X      | X                   |               | $X^1$      |                     |            | $\chi$     |
| Journalempfänger                                | *JRNRCV               | X      | X                   |               | $X^1$      |                     |            | X          |
| Bibliothek <sup>9</sup>                         | $*LIB$                |        | $X^7$               |               |            |                     |            | $\chi$     |
| Leitungsbeschreibung                            | $^*$ LIND             |        |                     |               | $X^3$      | $\chi$              |            |            |
| Ländereinstellung                               | <i><b>*LOCALE</b></i> | X      | X                   |               | $X^1$      |                     |            | X          |
| Verwaltungsdatensammlung                        | *MGTCOL               | X      | $\chi$              |               | $X^1$      |                     |            | X          |
| Datenträgerdefinition                           | <i><b>*MEDDFN</b></i> | X      | $\chi$              |               | $X^1$      |                     |            | X          |
| Menü                                            | *MENU                 | X      | X                   |               | $X^1$      |                     |            | X          |
| Nachrichtendatei                                | *MSGF                 | X      | X                   |               | $X^1$      |                     |            | X          |
| Nachrichtenwarteschlange <sup>2</sup>           | *MSGQ                 | X      | X                   |               | $X^1$      |                     |            | X          |
| Modusbeschreibung                               | *MODD                 |        |                     |               | $X^3$      | $\chi$              |            |            |
| Modul                                           | *MODULE               | X      | X                   |               | $X^1$      |                     |            | X          |
| NetBIOS-Beschreibung                            | *NTBD                 |        |                     |               | $X^3$      | $\chi$              |            |            |
| Netzschnittstellenbeschreibung                  | *NWID                 |        |                     |               | $X^3$      | $\boldsymbol{\chi}$ |            |            |
| Netzserverkonfiguration                         | *NWSCFG               | X      | X                   |               | $X^1$      |                     |            | X          |
| Netzserverbeschreibung                          | *NWSD                 |        |                     |               | $X^3$      | $\chi$              |            |            |
| Knotengruppe                                    | *NODGRP               | X      | X                   |               | $X^1$      |                     |            | X          |
| Knotenliste                                     | *NODL                 | X      | X                   |               | $X^1$      |                     |            | X          |
| Ausgabewarteschlange <sup>2</sup> , $^{\rm 11}$ | *OUTQ                 | X      | X                   |               | $X^1$      |                     |            | X          |
| Schablone                                       | *OVL                  | $\chi$ | $\chi$              |               | $X^1$      |                     |            | $\chi$     |
| Seitendefinition                                | *PAGDFN               | $\chi$ | $\chi$              |               | $X^1$      |                     |            | $\chi$     |
| Seitensegment                                   | *PAGSEG               | X      | $\chi$              |               | $X^1$      |                     |            | $\chi$     |
| PDF-Map                                         | *PDFMAP               | X      | X                   |               |            |                     |            |            |
| Anzeigengruppe                                  | *PNLGRP               | X      | X                   |               | $X^1$      |                     |            | X          |
| Druckerbeschreibungsgruppe                      | $*PDG$                | X      | X                   |               | $X^1$      |                     |            | $\chi$     |
| Produktverfügbarkeit                            | *PRDAVL               | X      | X                   |               | $X^1$      |                     |            | $\chi$     |
| Programm                                        | PGM                   | X      | $\chi$              |               | $X^1$      |                     |            | $\chi$     |
| PSF-Konfigurationsobjekt                        | *PSFCFG               | $\chi$ | $\chi$              |               | $X^1$      |                     |            | $\chi$     |
| Abfragedefinition                               | *QRYDFN               | X      | X                   |               | $X^1$      |                     |            | $\chi$     |
| Query Manager-Formular                          | *QMFORM               | X      | X                   |               | $X^1$      |                     |            | $\chi$     |
| Query Manager-Abfrage                           | *QMQRY                | X      | X                   |               | $X^1$      |                     |            | $\chi$     |
| Umsetztabelle für Referenzcode                  | $*$ RCT               | X      | $\chi$              |               | $X^1$      |                     |            | $\chi$     |
| IBM System /36-Maschinen-<br>beschreibung       | *S36                  | X      | X                   |               | $X^1$      |                     |            | $\chi$     |
| Suchindex                                       | *SCHIDX               | X      | $\boldsymbol{\chi}$ |               | $X^1$      |                     |            | X          |

*Tabelle 11. Objekte, die mit Befehlen gemäß dem Objekttyp gesichert werden (Forts.)*

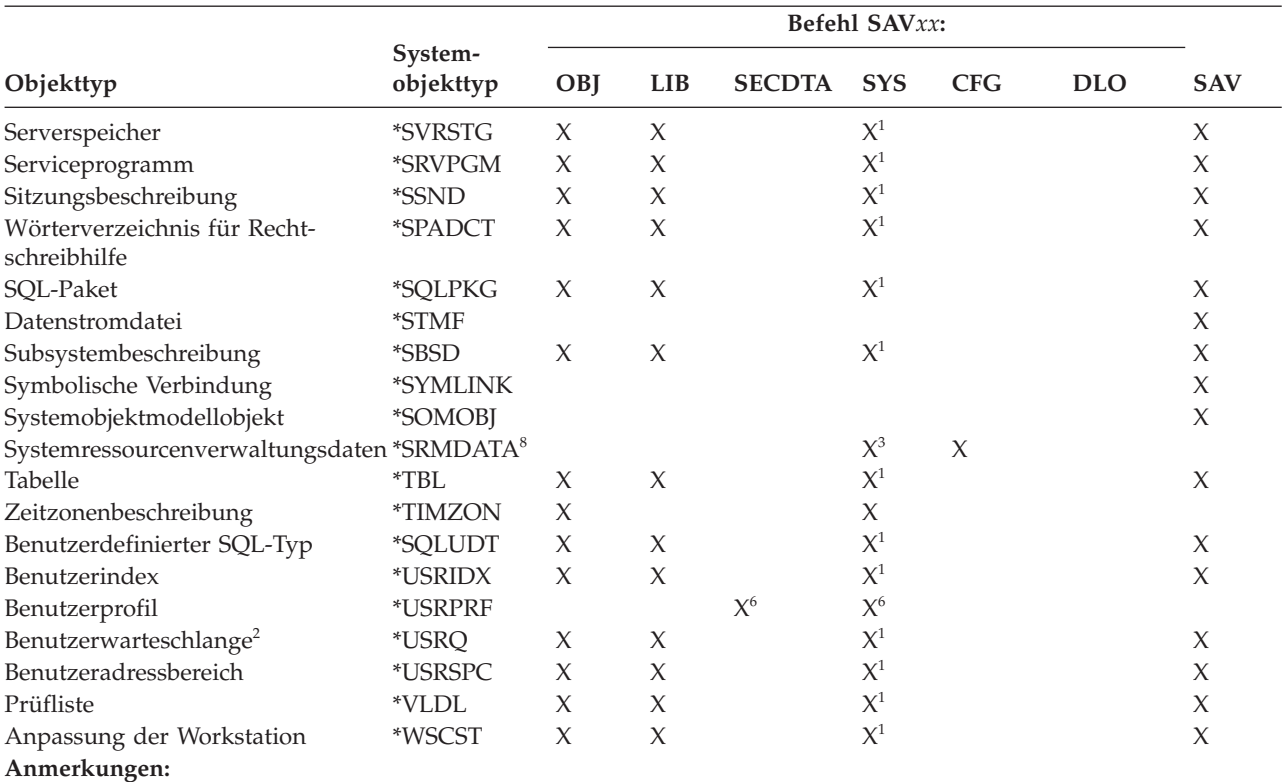

*Tabelle 11. Objekte, die mit Befehlen gemäß dem Objekttyp gesichert werden (Forts.)*

**<sup>1</sup>** Wenn sich das Objekt in der Bibliothek QSYS befindet.

**<sup>2</sup>** Bei Sicherungsdateien kann wahlweise nur die Beschreibung - mit SAVFDTA(\*NO) - oder der Inhalt - mit SAVFDTA(\*YES) - gesichert werden. Bei Datenwarteschlangen kann wahlweise nur die Beschreibung - mit QDTA(\*NONE) - oder der Inhalt - mit QDTA(\*DTAQ) - gesichert werden. Bei Ausgabewarteschlangen kann wahlweise nur die Beschreibung - mit SPLFDTA(\*NONE) - oder der Inhalt - mit SPLFDTA(\*ALL) - gesichert werden.

- **<sup>3</sup>** Verwenden Sie den Befehl RSTCFG, um diese Objekte zurückzuspeichern.
- **<sup>4</sup>** Editierbeschreibungen und Konfigurationslisten sind nur in der Bibliothek QSYS vorhanden.
- <sup>5</sup> Der Befehl SAVSAVFDTA sichert nur den Inhalt von Sicherungsdateien.
- **<sup>6</sup>** Verwenden Sie den Befehl RSTUSRPRF, um Benutzerprofile zurückzuspeichern. Verwenden Sie den Befehl RSTAUT, um Berechtigungen zurückzuspeichern, nachdem Sie die erforderlichen Objekte zurückgespeichert haben. Das System speichert Berechtigungslisten und Berechtigungsobjekte zurück, wenn Sie den Befehl RSTUSRPRF mit dem Parameter USRPRF(\*ALL) verwenden.
- **<sup>7</sup>** Sind Sicherungsdateien in der Bibliothek vorhanden, sichert das System die Sicherungsdateidaten standardmäßig.
- **<sup>8</sup>** Post und SRM-Daten bestehen aus internen Objekttypen.
- **<sup>9</sup>** [Sonderwerte](rzaiurzaiu116.htm) für den Befehl SAVLIB: Der Parameter LIB zeigt, welche von IBM gelieferten Bibliotheken nicht mit dem Befehl SAVLIB gesichert werden können.
- **<sup>10</sup>** Sie können blockorientierte Gerätedateien nur sichern, wenn sie nicht angehängt sind. Bei diesen Dateien handelt es sich um abgehängte benutzerdefinierte Dateisysteme.
	- **<sup>11</sup>** Wird eine Druckereinheitenbeschreibung gesichert, wird die zugehörige Ausgabewarteschlange in der Bibliothek QUSRSYS nicht gesichert.

#### **Zugehörige Verweise**

| | <span id="page-61-0"></span>"Befehle zum Sichern von Teilen Ihres [Systems"](#page-56-0) auf Seite 51

Diese Tabelle fasst die Daten, die Sie auf Ihrem System sichern müssen, in Gruppen zusammen. Die Daten sind in drei Abschnitte unterteilt.

["Objekte,](#page-82-0) deren Inhalt nicht gesichert wird" auf Seite 77 Bei manchen Objekttypen sichert das System nur die Objektbeschreibungen, aber nicht den Inhalt der Objekte.

# **Systemdaten sichern**

Systemdaten sind von IBM gelieferte Daten, die die Hardware und Software für Ihr System ausführen. Systemdaten umfassen den lizenzierten internen Code sowie i5/OS-Objekte in QSYS, Bibliotheken und Verzeichnissen.

Am einfachsten können Sie Ihre Systemdaten mit Menüauswahl 22 des Befehls GO SAVE sichern. Dadurch werden alle Systemdaten sowie Sicherheitsdaten und Konfigurationsdaten gesichert.

Verwenden Sie zum manuellen Sichern Ihrer Systemdaten die Befehle SAVSYS. Sie können dieselbe Einheit, die Sie für den Befehl SAVSYS verwenden, auch zum Ausführen eines einleitenden Programmladens (IPL) für Ihr System verwenden. Das einleitende Programmladen können Sie außerdem mit Hilfe der SAVSYS-Sicherungsdatenträger ausführen.

```
SAVSYS
SAVLIB LIB(*IBM) ACCPTH(*YES)
SAV DEV('/QSYS.LIB/Name_der_externen_Einheit.DEVD') +
    OBJ(('/QIBM/ProdData') +
    ('/QOpenSys/QIBM/ProdData')) +
    UPDHST(*YES)
```
**Wichtig:** Stellen Sie sicher, dass alle vorläufigen Programmkorrekturen (PTFs) des lizenzierten internen Codes permanent angelegt werden, bevor der Befehl SAVSYS oder Menüauswahl 21 oder 22 des Befehls GO SAVE verwendet wird.

## **Zugehörige Verweise**

"Befehle zum Sichern von Teilen Ihres [Systems"](#page-56-0) auf Seite 51 Diese Tabelle fasst die Daten, die Sie auf Ihrem System sichern müssen, in Gruppen zusammen. Die Daten sind in drei Abschnitte unterteilt.

## **Zugehörige Informationen**

SAVSYS command in CL reference

## **Methoden zum Sichern des lizenzierten internen Codes**

Verwenden Sie eine dieser Methoden zum Sichern des lizenzierten internen Codes.

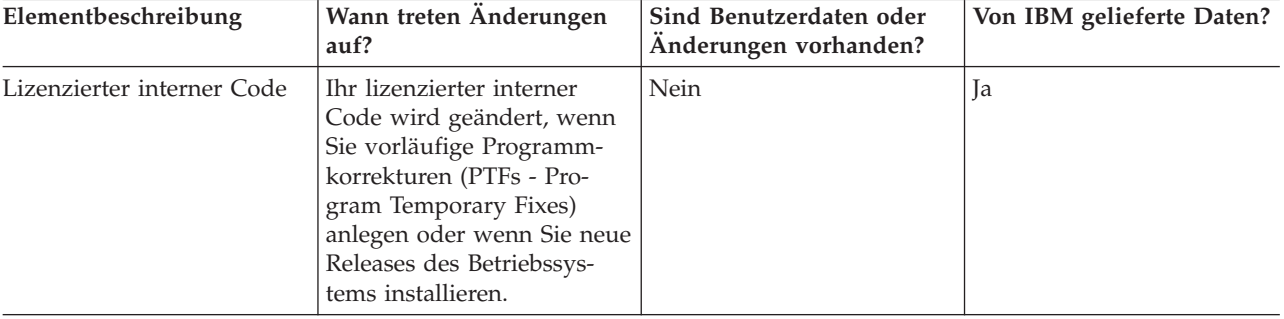

*Tabelle 12. Informationen zum lizenzierten internen Code*

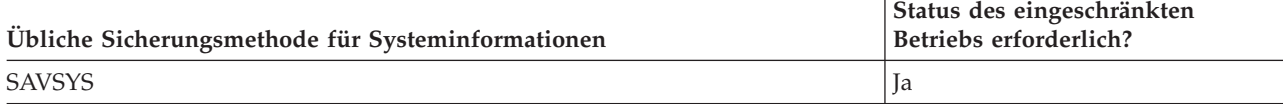

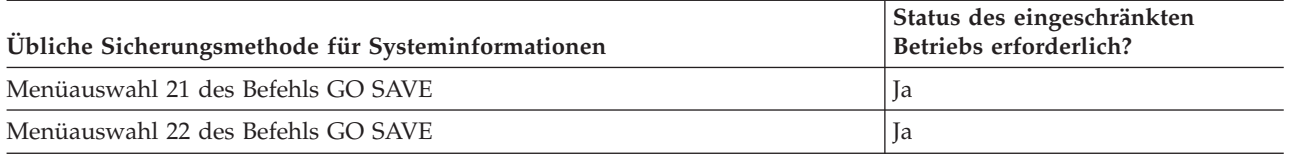

**Anmerkung:** Sie dürfen **KEIN** Band verwenden, das über DST mit Auswahl 5 (Lizenzierten internen Code sichern) im Menü ″IPL oder Systeminstallation″ erstellt wurde. Verwenden Sie lediglich dann ein Band, wenn die Softwareunterstützung Sie anweist, diesen Bandtyp zu verwenden. Dieser Prozess erstellt ein Band, das nicht die vorläufige Programmkorrektur (PTF) für den lizenzierten internen Code oder das Betriebssystem i5/OS enthält. Wenn Sie Ihr System mit diesem Typ von Band wiederherstellen, müssen Sie den lizenzierten internen Code entweder von SAVSYS-Bändern oder von Ihren Verteilerdatenträgern erneut installieren. Nach der erneuten Installation des lizenzierten internen Codes können Sie vorläufige Programmkorrekturen (PTFs) auf Ihr System laden.

## **Methoden zum Sichern von Systeminformationen**

Verwenden Sie eine dieser Methoden zum Sichern von Systeminformationen.

*Tabelle 13. Systeminformationen*

| Elementbeschreibung | Wann treten Änderungen<br>auf?                                                                                                    | Sind Benutzerdaten oder<br>Änderungen vorhanden? | Von IBM gelieferte Daten? |
|---------------------|----------------------------------------------------------------------------------------------------|--------------------------------------------------|---------------------------|
| Systeminformationen | Systeminformationen, bei-<br>spielsweise Systemwerte<br>und Wiederherstellungs-<br>zeiten für Zugriffspfade,<br>ändern sich regelmäßig. | Ja                                               |                           |

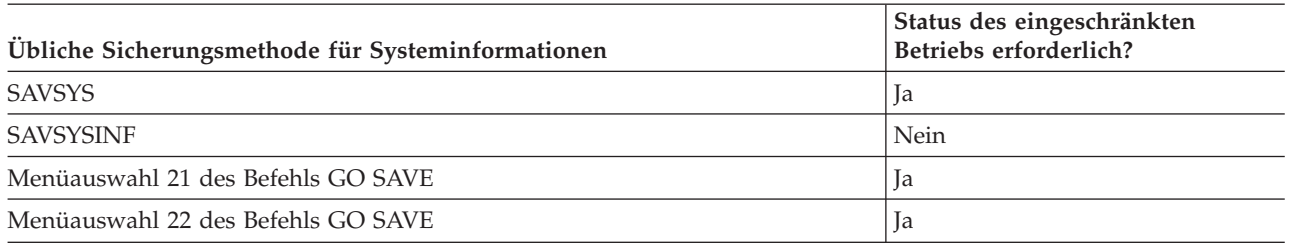

## **Methoden zum Sichern von Betriebssystemobjekten**

Verwenden Sie eine dieser Methoden zum Sichern von Betriebssystemobjekten.

*Tabelle 14. Informationen zu Betriebssystemobjekten*

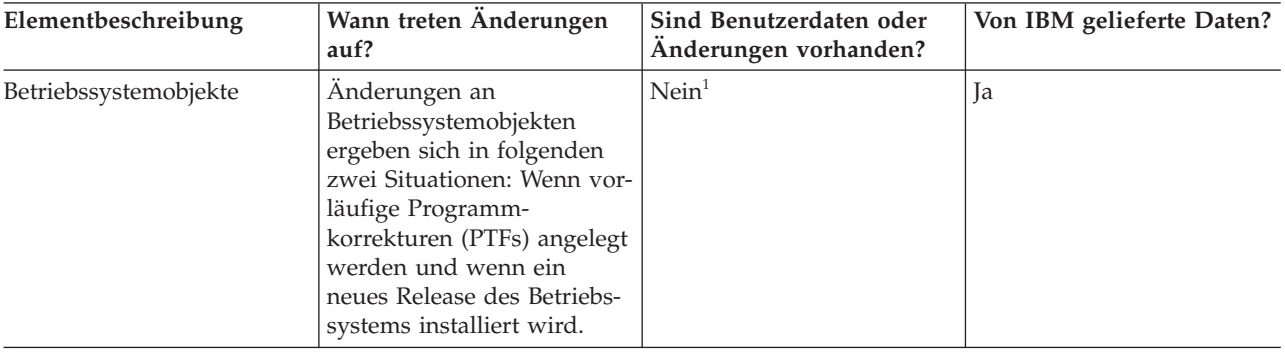

<span id="page-63-0"></span>**Anmerkung:** <sup>1</sup> In diesen von IBM gelieferten Bibliotheken oder Ordnern sollten Sie keine Objekte ändern oder Benutzerdaten speichern. Wenn Sie ein neues Release des Betriebssystems installieren, könnte die Installation diese Änderungen löschen. Wenn Sie Änderungen an Objekten in diesen Bibliotheken vornehmen, sollten Sie die Änderungen für künftige Referenzzwecke sorgfältig in einem Protokoll notieren.

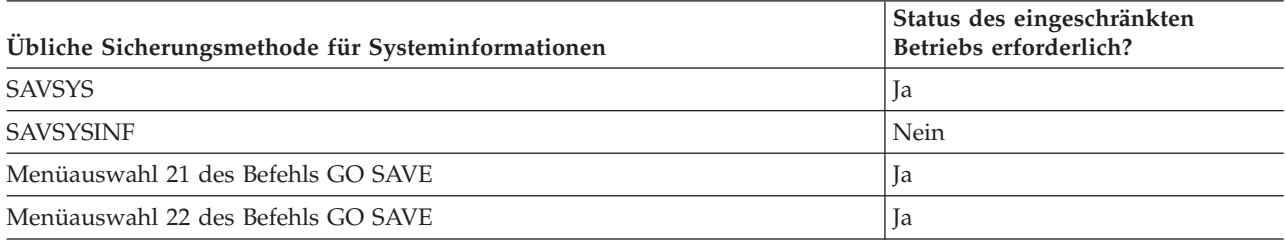

# **Systemdaten und zugehörige Benutzerdaten sichern**

Systemdaten und zugehörige Benutzerdaten umfassen Informationen, die für den Systembetrieb erforderlich sind, und Informationen, die Ihnen die Verwendung des Systems ermöglichen.

Diese Informationen umfassen:

- Benutzerprofile
- Persönliche Berechtigungen
- Konfigurationsobjekte
- Von IBM gelieferte Verzeichnisse
- Optionale i5/OS-Bibliotheken (QHLPSYS und QUSRTOOL)
- Lizenzprogrammbibliotheken (QRPG, QCBL und Qxxxx)

## **Zugehörige Verweise**

"Befehle zum Sichern von Teilen Ihres [Systems"](#page-56-0) auf Seite 51

Diese Tabelle fasst die Daten, die Sie auf Ihrem System sichern müssen, in Gruppen zusammen. Die Daten sind in drei Abschnitte unterteilt.

## **Bibliotheken mit dem Befehl SAVLIB sichern**

Eine oder mehrere Bibliotheken sichern. Mit Hilfe dieser Informationen können Sie Ihre optionalen i5/OS-Bibliotheken sichern. Diese Informationen enthalten außerdem spezielle SAVLIB-Parameter und geben an, wie Sie Bibliotheken auf Ihrem System auswählen können.

Verwenden Sie den Befehl SAVLIB (Bibliothek sichern) oder die Menüauswahl 21 des Befehls GO SAVE, um eine oder mehrere Bibliotheken zu sichern. Wenn Sie im Befehl SAVLIB die Bibliotheken nach Namen angeben, sichert das System die Bibliotheken in der Reihenfolge, in der Sie die Namen angeben. Für den Parameter LIB können Sie generische Werte angeben.

## **Zugehörige Verweise**

"Methoden zum Sichern optionaler [i5/OS-Bibliotheken](#page-79-0) (QHLPSYS, QUSRTOOL)" auf Seite 74 Verwenden Sie eine dieser Methoden zum Sichern optionaler i5/OS-Bibliotheken.

## **Sonderwerte für den Befehl SAVLIB:**

Der Befehl SAVLIB (Bibliothek sichern) ermöglicht die Verwendung der Sonderwerte \*NONSYS, \*ALLUSR und \*IBM, um Gruppen von Bibliotheken anzugeben.

Das System sichert Bibliotheken, die mit 'Q' beginnen, im Rahmen von \*NONSYS und \*IBM. Andere | Bibliotheken werden im Rahmen von \*NONSYS und \*ALLUSR gesichert. Diese Tabelle zeigt, welche von | IBM gelieferten Bibliotheken das System für jeden Sonderwert sichert. |

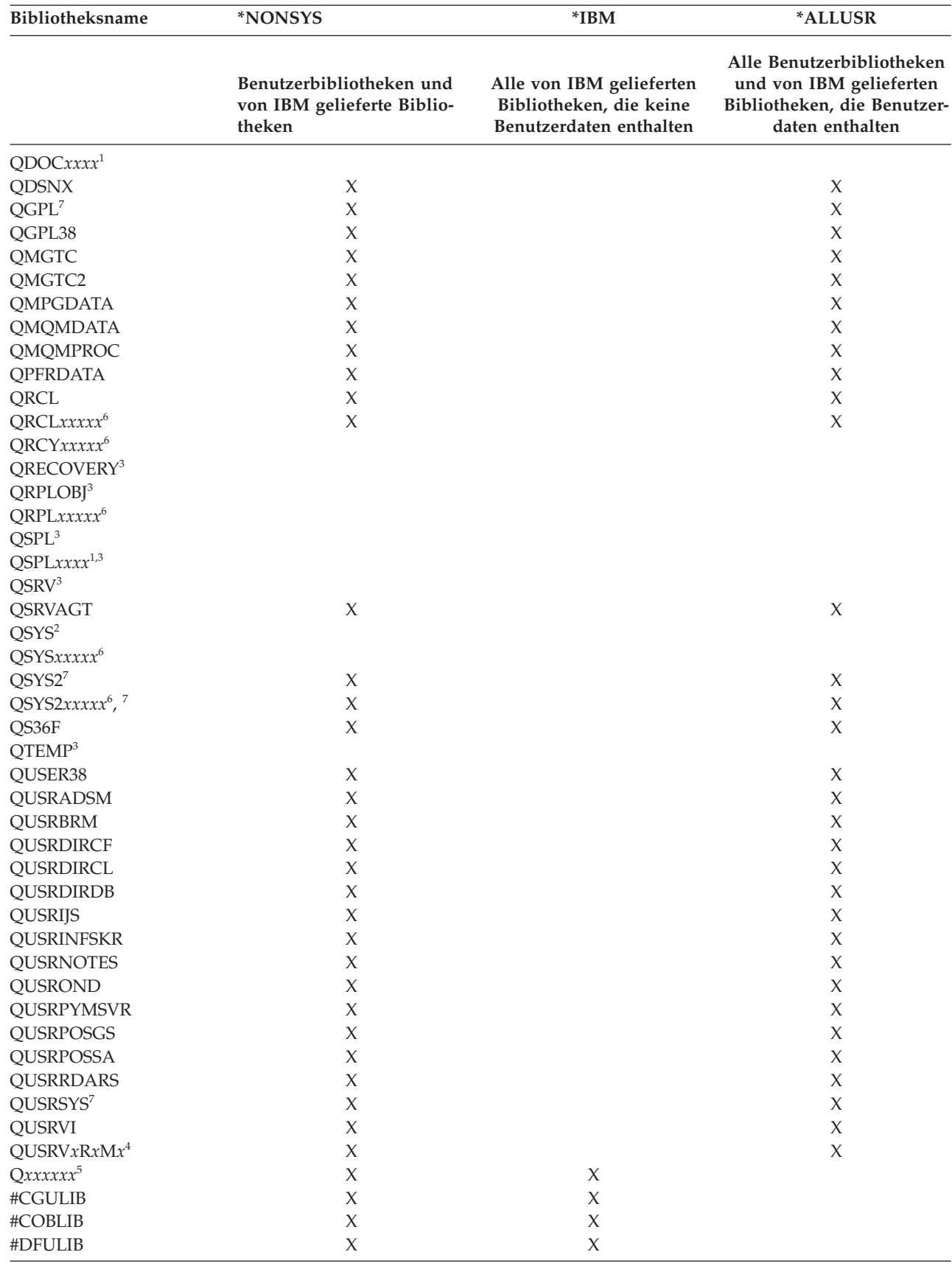

 $\|$ 

*Tabelle 15. Vergleich der Sonderwerte für den Befehl SAVLIB: Parameter LIB*. Das System sichert alle Bibliotheken, die mit einem X gekennzeichnet sind.

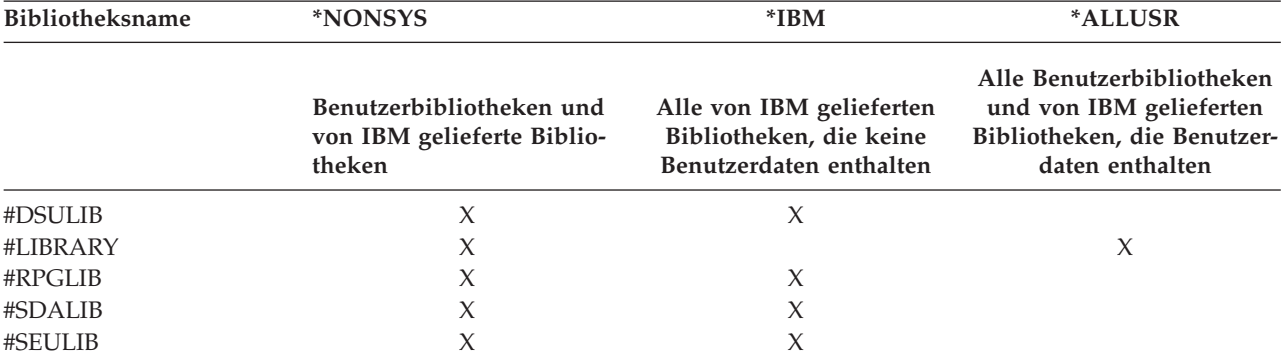

*Tabelle 15. Vergleich der Sonderwerte für den Befehl SAVLIB: Parameter LIB (Forts.)*. Das System sichert alle Bibliotheken, die mit einem X gekennzeichnet sind.

**<sup>1</sup>** Dabei ist *xxxx* ein Wert zwischen 0002 und 0032, der einem Zusatzspeicherpool (ASP) entspricht.

**<sup>2</sup>** Verwenden Sie den Befehl SAVSYS, um Informationen in der Bibliothek QSYS zu sichern.

**<sup>3</sup>** Diese Bibliotheken enthalten temporäre Informationen. Sie werden weder gesichert noch zurückgespeichert.

**<sup>4</sup>** Unter Umständen wurde für jedes vorherige, von IBM unterstützte Release ein anderer Bibliotheksname im Format QUSRV*x*R*x*M*x* erstellt. Diese Bibliothek enthält Benutzerbefehle, die für ein vorheriges Release in einem CL-Programm kompiliert werden sollen. Für die Benutzerbibliothek QUSRV*x*R*x*M*x* gibt V*x*R*x*M*x* die Version, das Release und die Modifikationsstufe eines vorherigen Release an, das weiterhin von IBM unterstützt wird.

#### **<sup>5</sup>** Q*xxxxxx* bezieht sich auf jede andere Bibliothek, deren Name mit dem Buchstaben Q beginnt. Diese Bibliotheken sind für Objekte vorgesehen, die von IBM geliefert werden. Sie werden nicht gesichert, wenn \*ALLUSR angegeben wird.

**<sup>6</sup>** Dabei ist *xxxxx* ein Wert zwischen 00033 und 00255, der einem unabhängigen Zusatzspeicherpool (ASP) entspricht.

**<sup>7</sup>** Die Funktionen SAVLIB LIB(\*NONSYS), SAVLIB LIB(\*ALLUSR) und SAVCHGOBJ LIB(\*ALLUSR) sichern zuerst die Bibliotheken QSYS2, QGPL, QUSRSYS und QSYS2*xxxxx* auf den Datenträgern, sofern sie sich in den ASPs befinden, die durch den Parameter ASPDEV angegeben werden. Die anderen Bibliotheken folgen in alphabetischer Reihenfolge sortiert nach ASP-Einheitenname. Bibliotheken in unabhängigen ASPs werden vor Bibliotheken auf dem System und vor Basisbenutzer-ASPs gesichert. Die IBM Bibliotheken werden zuerst zurückgespeichert und enthalten die Objekte, die die Voraussetzung für andere Bibliotheken bilden, die im Zurückspeicherungsprozess folgen.

## **Zugehörige Informationen**

CL command finder

## **Parameter OMITLIB und Parameter OMITOBJ für den Befehl SAVLIB:**

Diese Informationen erläutern zwei Parameter für den Befehl SAVLIB.

## **Parameter OMITLIB für den Befehl SAVLIB:**

Sie können durch Verwendung des Parameters OMITLIB eine oder mehrere Bibliotheken ausschließen. Die von Ihnen ausgeschlossenen Bibliotheken werden vom System nicht gesichert. Für den Parameter OMITLIB können generische Werte angegeben werden.

Im folgenden Beispiel wird eine Gruppe von Bibliotheken bei einer SAVLIB-Operation übergangen:

SAVLIB LIB(\*ALLUSR) OMITLIB(TEMP\*)

<span id="page-66-0"></span>Ein Beispiel für die Verwendung des Parameters OMITLIB mit generischen Bibliotheksnamen wäre: SAVLIB LIB(T\*) OMITLIB(TEMP). Das System sichert alle Bibliotheken, deren Namen mit dem Buchstaben 'T' beginnen, mit Ausnahme der Bibliothek TEMP.

Sie können den Parameter OMITLIB mit generischer Namensangabe auch beim Ausführen von gleichzeitig ablaufenden Sicherungsoperationen auf unterschiedliche externe Einheiten verwenden: SAVLIB LIB(\*ALLUSR) DEV(*erste\_externe\_Einheit*) OMITLIB(A\* B\* \$\* #\* @\*...L\*) SAVLIB LIB(\*ALLUSR) DEV(*zweite\_externe\_Einheit*) OMITLIB(M\* N\* ...Z\*)

## **Tipps und Einschränkungen für den Befehl SAVLIB:**

Diese Informationen enthalten Hinweise, die Sie bei der Verwendung des Befehls SAVLIB berücksichtigen sollten.

Wenn Sie eine große Gruppe von Bibliotheken sichern, sollten Sie Ihr System in den Status des eingeschränkten Betriebs versetzen. Dadurch wird sichergestellt, dass das System alle wichtigen Objekte sichert. Ist beispielsweise das Subsystem QSNADS oder die Verzeichnisspiegelung aktiv, sichert das System keine Dateien, deren Namen mit QAO beginnen, in der Bibliothek QUSRSYS. Bei den QAO\*-Dateien in der Bibliothek QUSRSYS handelt es sich um **sehr** wichtige Dateien. Wenn das System die QAO\*-Dateien nicht sichert, sollten Sie das Subsystem QSNADS beenden (mit dem Befehl ENDSBS (Subsystem beenden) oder ENDDIRSHD (Verzeichnisspiegelsystem beenden)). Danach können Sie die QAO\*-Dateien sichern.

Unter Umständen müssen Sie zum Sichern der QAO\*-Dateien auch die Subsysteme QSYSWRK, QSER-| VER und ENDTCPSVR(\*MGTC \*DIRSRV) beenden. |

Stellen Sie sicher, dass die Bibliotheken QGPL und QUSRSYS regelmäßig gesichert werden. Diese von IBM gelieferten Bibliotheken enthalten Informationen, die für das System wichtig sind und sich regelmäßig ändern.

## *Einschränkungen beim Befehl SAVLIB::*

- 1. Wenn Sie in eine Sicherungsdatei sichern, kann nur eine einzige Bibliothek angegeben werden.
- 2. Sie können nicht mehrere Befehle SAVLIB gleichzeitig für dieselbe Bibliothek ausführen. Die Befehle SAVLIB (Bibliothek sichern) und RSTLIB (Bibliothek zurückspeichern) können nicht gleichzeitig für dieselbe Bibliothek ausgeführt werden.

## **Wiederherstellung von einem Datenträgerfehler während einer Operation SAVLIB:**

Diese Informationen beschreiben die grundlegenden Wiederherstellungsschritte für eine Sicherungsoperation.

Tritt beim Sichern mehrerer Bibliotheken ein nicht behebbarer Datenträgerfehler auf, müssen Sie die Prozedur mit dem Parameter STRLIB (Anfangsbibliothek) im Befehl SAVLIB erneut starten.

Für eine Sicherungsoperation sind die folgenden grundlegenden Wiederherstellungsschritte erforderlich:

- 1. Bestimmen Sie anhand des Jobprotokolls die Bibliothek, in der die vorherige Sicherungsoperation fehlgeschlagen ist. Suchen Sie die letzte gesicherte Bibliothek, die durch eine Nachricht über einen erfolgreichen Abschluss angegeben wird.
- 2. Legen Sie den nächsten Datenträger ein und stellen Sie sicher, dass der Datenträger initialisiert wurde. Hatten Sie mit Menüauswahl 21, 22 oder 23 gearbeitet, als die Sicherungsoperation fehlschlug, fahren Sie mit Schritt 4 fort.
- 3. Geben Sie den zuvor verwendeten Befehl SAVxxx mit denselben Parameterwerten ein. Fügen Sie die Parameter STRLIB und OMITLIB hinzu und geben Sie die letzte Bibliothek an, die erfolgreich gesichert wurde. Hatten Sie zuvor beispielsweise einen Befehl SAVLIB \*ALLUSR ausgeführt, und war CUSTLIB die letzte Bibliothek, die erfolgreich gesichert wurde, müssten Sie Folgendes eingeben:

<span id="page-67-0"></span>SAVLIB LIB(\*ALLUSR) DEV(Name der externen Einheit) + STRLIB(CUSTLIB) OMITLIB(CUSTLIB)

Dadurch wird die Sicherungsoperation bei der Bibliothek gestartet, die auf die letzte erfolgreich gesicherte Bibliothek folgt. Die Operation SAVLIB wurde somit erneut gestartet.

- 4. Wenn Sie eine Menüauswahl verwendet haben, müssen Sie die betreffende Menüauswahl erneut auswählen.
- 5. Geben Sie in der Anzeige ″Standardwerte für Befehle festlegen″ J für die Bedienerführung *Eingabeaufforderung für Befehle* ein. Zeigt das System Eingabeaufforderungen für Befehle an, die bereits erfolgreich ausgeführt wurden, drücken Sie die Taste F12 (Abbrechen). Zeigt das System die Eingabeaufforderung für den Befehl SAVLIB an, geben Sie die Parameter STRLIB und OMITLIB wie in Schritt 3 gezeigt an.
- **Anmerkung:** Wird das System mit dieser Gruppe von Datenträgern zurückgespeichert, sind zwei Befehle RSTLIB erforderlich, um die Bibliotheken zurückzuspeichern.

## **Zugehörige Verweise**

["Banddatenträgerfehler](#page-35-0) beheben" auf Seite 30

In diesen Informationen sind die drei häufigsten Typen von Banddatenträgerfehlern sowie Angaben zur Fehlerbehebung aufgeführt.

## **Unabhängige ASPs sichern**

Sie können unabhängige Zusatzspeicherpools (ASPs) in System i Navigator separat oder als Teil einer Sicherung des gesamten Systems (Auswahl 21 des Befehls GO SAVE) oder während der Sicherung aller Benutzerdaten (Auswahl 23 des Befehls GO SAVE) sichern. Unabhängige ASPs werden auch als *unabhängige Plattenpools* bezeichnet.

In jedem Fall müssen Sie die unabhängigen ASPs verfügbar machen, bevor die Sicherungsoperation ausgeführt wird. Lesen Sie die folgenden Szenarios und treffen Sie die Auswahl, die am ehesten auf Ihre Erfordernisse zutrifft.

## **Zugehörige Tasks**

["Auswahl](#page-40-0) 21 des Befehls GO SAVE (gesamtes System sichern)" auf Seite 35 Auswahl 21 sichert alle Daten auf Ihrem System und erlaubt Ihnen die Ausführung einer Sicherung in

Ihrer Abwesenheit.

"Auswahl 23 des Befehls GO SAVE [\(Benutzerdaten](#page-42-0) sichern)" auf Seite 37 Auswahl 23 sichert alle Benutzerdaten. Diese Informationen umfassen Dateien, Sätze und andere Daten, die Ihre Benutzer auf Ihrem System bereitstellen.

["Gesamtsicherung](#page-43-0) unter Verwendung der Prüfliste für GO SAVE ausführen" auf Seite 38 Verwenden Sie diese Prüfliste, um eine Gesamtsicherung auszuführen.

"Verschlüsselte [Zusatzspeicherpools](#page-181-0) sichern" auf Seite 176

Mit Hilfe der Datenträgerverschlüsselung können Sie Daten, die in Benutzerzusatzspeicherpools (ASPs) und unabhängigen ASPs gespeichert sind, verschlüsseln. Die Sicherung eines verschlüsselten ASP erfolgt auf dieselbe Art und Weise wie die Sicherung eines nicht verschlüsselten ASP. Gehen die Daten im System-ASP oder dem unabhängigen ASP jedoch verloren, müssen Sie zusätzliche Wiederherstellungsschritte ausführen.

## **Zugehörige Informationen**

Backup, Recovery and Media Services

Making a disk pool unavailable

## **Szenario: Aktuelle ASP-Gruppe sichern:**

Führen Sie die folgenden Befehle aus, um die aktuelle Gruppe mit unabhängigen ASPs zu sichern (den Primär-ASP und alle zugeordneten Sekundär-ASPs).

- **Anmerkung:** Sichern Sie unabhängige ASPs, die standortübergreifend gespiegelt werden, wird empfohlen, die Produktionskopie zu sichern. Versetzen Sie alle Anwendungen, die Auswirkungen auf die Daten in dem unabhängigen ASP haben, vor der Sicherungsoperation in den Wartemodus. Gegebenenfalls können Sie auch Backup, Recovery, and Media Services verwenden.
- 1. SETASPGRP ASPGRP(*Name\_des\_primären\_ASP*)
- 2. SAVSECDTA ASPDEV(\*CURASPGRP)
- 3. SAVLIB LIB(\*ALLUSR) ASPDEV(\*CURASPGRP)
- 4. Hängen Sie alle benutzerdefinierten Dateisysteme QDEFAULT in der aktuellen Gruppe der unabhängigen ASPs ab.
- 5. SAV OBJ(('/dev/\*')) UPDHST(\*YES) ASPDEV(\*CURASPGRP)
- 6. Hängen Sie jedes benutzerdefinierte Dateisystem (UDFS) QDEFAULT, das in einem vorangegangenen Schritt abgehängt wurde, wieder an.

## **Szenario: UDFS-ASP sichern:**

Führen Sie die folgenden Befehle aus, um einen verfügbaren UDFS-ASP (UDFS - benutzerdefiniertes Dateisystem) zu sichern.

- 1. SAVSECDTA ASPDEV(*ASP-Name*)
- 2. Hängen Sie alle benutzerdefinierten Dateisysteme QDEFAULT in dem UDFS-ASP, der gesichert wird, ab.
- 3. SAV OBJ(('/dev/\*')) UPDHST(\*YES) ASPDEV(*ASP-Name*)
- 4. Hängen Sie jedes benutzerdefinierte Dateisystem QDEFAULT, das in einem vorangegangenen Schritt abgehängt wurde, wieder an.

*Szenario: Unabhängige ASPs als Teil einer Sicherung des gesamten Systems sichern (Auswahl 21):*

Machen Sie unabhängige ASPs verfügbar, werden diese bei einer Sicherung mit Auswahl 21 berücksichtigt.**<sup>1</sup>** Folgen Sie der Prüfliste im Abschnitt ″Auswahlmöglichkeiten 21, 22 und 23 des Befehls GO SAVE verwenden″, und notieren Sie zusätzliche Voraussetzungen, wenn Sie in einer Clusterumgebung arbeiten. Bevor Sie Subsysteme beenden und Ihr System in den Status des eingeschränkten Betriebs versetzen, müssen Sie sicherstellen, dass Ihr aktueller Job keine Objekte des integrierten Dateisystems in dem unabhängigen ASP verwendet. Führen Sie außerdem keinen Befehl SETASPGRP aus; Auswahl 21 wird die erforderlichen Befehle zum Sichern der unabhängigen ASPs, die Sie verfügbar gemacht haben, ausführen. Zusätzlich zu den im Abschnitt ″Gesamtes System mit Auswahl 21 des Befehls GO SAVE sichern″ aufgeführten Befehlen führt das System die folgenden Befehle für jede verfügbare ASP-Gruppe während einer Sicherung mit Auswahl 21 aus:

- v SETASPGRP ASPGRP(*Name\_der\_ASP-Gruppe*)
- SAVLIB LIB(\*NONSYS) ASPDEV(\*CURASPGRP)
- SAV OBJ(('/dev/\*')) UPDHST(\*YES) ASPDEV(\*CURASPGRP)

Das System führt dann den folgenden Befehl für jeden verfügbaren UDFS-ASP aus: SAV OBJ(('/dev/\*')) UPDHST(\*YES) ASPDEV(*Name\_des\_UDFS-ASP*)

Das System führt nach dem letzten von ihm verarbeiteten Befehl SAV auch einen Befehl CHKTAP ENDOPT(\*UNLOAD) aus.

## **Unabhängige ASPs bei der Sicherung aller Benutzerdaten sichern (Auswahl 23):**

Machen Sie unabhängige ASPs verfügbar, werden diese bei einer Sicherung mit Auswahl 23 berücksichtigt.**<sup>1</sup>** Folgen Sie der Prüfliste im Abschnitt ″Auswahlmöglichkeiten 21, 22 und 23 des Befehls GO SAVE verwenden″, und notieren Sie zusätzliche Voraussetzungen, wenn Sie in einer Clusterumgebung arbeiten. Bevor Sie Subsysteme beenden und Ihr System in den Status des eingeschränkten Betriebs versetzen, müssen Sie sicherstellen, dass Ihr aktueller Job keine Objekte des integrierten Dateisystems in dem unabhängigen ASP verwendet. Führen Sie außerdem keinen Befehl SETASPGRP aus; Auswahl 23 wird die erforderlichen Befehle zum Sichern der unabhängigen ASPs, die Sie verfügbar gemacht haben, ausführen. Zusätzlich zu den im Abschnitt ″Benutzerdaten mit Auswahl 23 des Befehls GO SAVE sichern″ aufgeführten Befehlen führt das System die folgenden Befehle für jede verfügbare ASP-Gruppe während einer Sicherung mit Auswahl 23 aus:

- v SETASPGRP ASPGRP(*Name\_der\_ASP-Gruppe*)
- v SAVLIB LIB(\*ALLUSR) ASPDEV(\*CURASPGRP)
- SAV OBJ(('/dev/\*')) UPDHST(\*YES) ASPDEV(\*CURASPGRP)

Das System führt dann den folgenden Befehl für jeden verfügbaren UDFS-ASP aus:

v SAV OBJ(('/dev/\*')) UPDHST(\*YES) ASPDEV(*Name\_des\_UDFS-ASP*)

Das System führt nach dem letzten von ihm verarbeiteten Befehl SAV auch einen Befehl CHKTAP ENDOPT(\*UNLOAD) aus.

**1** Umfasst Ihr System unabhängige ASPs, die standortübergreifend gespiegelt werden, wird empfohlen, diese von dieser Auswahl für GO SAVE auszuschließen, indem Sie sie in den Status ″Nicht verfügbar″ versetzen. Sie sollten unabhängige ASPs, die standortübergreifend gespiegelt werden, wie im Abschnitt ″Aktuelle ASP-Gruppe sichern″ beschrieben sichern. Bleiben die standortübergreifend gespiegelten ASPs während der Operation GO SAVE verfügbar, wird die standortübergreifende Spiegelung ausgesetzt, wenn das System in den Status des eingeschränkten Betriebs versetzt wird. Wird nach der Sicherung das Spiegeln wieder aufgenommen, ist eine vollständige Synchronisation erforderlich. Die Synchronisation kann sehr lange dauern.

## **Beispiel für die Reihenfolge beim Sichern von unabhängigen ASPs mit Auswahl 21 oder 23 des Befehls GO SAVE:**

Wenn Sie sich für eine Sicherung des gesamten Systems (Auswahl 21) oder für eine Sicherung aller Benutzerdaten (Option 23) entscheiden, werden unabhängige Plattenpools alphabetisch gesichert. Sekundär-ASPs werden zusammen mit dem zugehörigen Primär-ASP gesichert.

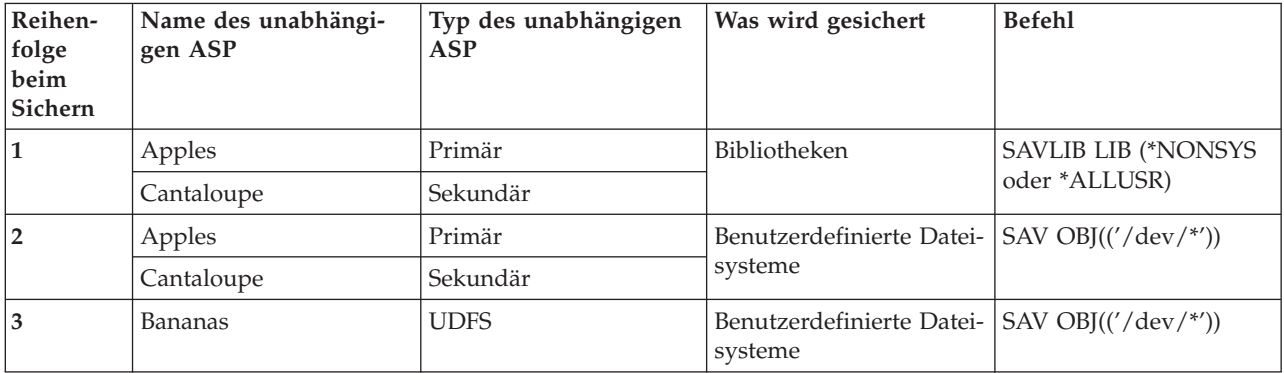

## **Sicherheitsdaten sichern**

Diese Informationen beschreiben die Befehle, mit denen Benutzerprofile, persönliche Berechtigungen, Berechtigungslisten und Berechtigungsobjekte gesichert werden.

Mit dem Befehl SAVSYS oder SAVSECDTA (Sicherheitsdaten sichern) können Sie die folgenden Sicherheitsdaten sichern:

- Benutzerprofile
- Persönliche Berechtigungen
- Berechtigungslisten
- Berechtigungsobjekte

Das System speichert weitere Sicherheitsdaten mit jedem Objekt. Das System sichert diese Sicherheitsdaten wie folgt, wenn es das Objekt sichert:

- Allgemeine Berechtigung
- Eigner und Eignerberechtigung
- Primärgruppe und Primärgruppenberechtigung
- Die mit dem Objekt verknüpfte Berechtigungsliste

Zum Sichern von Sicherheitsdaten ist es nicht erforderlich, dass sich Ihr System im Status des eingeschränkten Betriebs befindet. Sie können jedoch keine Benutzerprofile löschen, während das System Sicherheitsdaten sichert. Wenn Sie beim Sichern von Sicherheitsdaten Benutzerprofile ändern oder Berechtigungen erteilen, werden diese Änderungen in den gesicherten Informationen unter Umständen nicht widergespiegelt.

Führen Sie einen oder mehrere der folgenden Schritte aus, um ein umfangreiches Benutzerprofil zu verkleinern:

- v Übertragen Sie das Eigentumsrecht an einigen Objekten auf ein anderes Benutzerprofil.
- v Entfernen Sie für das betreffende Benutzerprofil die persönliche Berechtigung für einige Objekte.

Ihr System speichert Berechtigungsinformationen für Objekte in den /QNTC-Dateisystemen für einen | integrierten Server. |

**Anmerkung:** Wenn Sie Berechtigungslisten verwenden, um Objekte in der Bibliothek QSYS zu sichern, sollten Sie ein Programm schreiben, das eine Datei mit diesen Objekten erstellt. Schließen Sie diese Datei in die Sicherungsoperation ein. Grund hierfür ist, dass die Zuordnung zwischen dem Objekt und der Berechtigungsliste während einer Zurückspeicherungsoperation verloren geht, da QSYS vor den Benutzerprofilen zurückgespeichert wird.

## **Persönliche Berechtigungen sichern** |

Sie können persönliche Berechtigungen für Objekte mit einer der folgenden Methoden sichern: |

| • Verwenden Sie den Befehl SAVSYS oder SAVSECDTA. Geben Sie beim Zurückspeichern von Daten die Befehle RSTUSRPRF (Benutzerprofile zurückspeichern) und RSTAUT (Berechtigung zurückspeichern) an, um die persönlichen Berechtigungen zusammen mit den Daten zurückzuspeichern. Diese Methode wird zur Wiederherstellung eines gesamten Systems empfohlen. | | |

v Verwenden Sie einen der Befehle SAV*xx* oder SAVRST*xx* zusammen mit dem Parameter | | PVTAUT(\*YES), um persönliche Berechtigungen für Objekte zu sichern. Geben Sie beim Zurückspeichern der Objekte PVTAUT(\*YES) im Befehl RST*xx* an, um die persönlichen Berechtigungen für |  $\mathbf{I}$ diese Objekte zurückzuspeichern. Obwohl das Sichern persönlicher Berechtigungen den Zeitaufwand | erhöht, der zum Sichern der Objekte benötigt wird, vereinfacht es die Wiederherstellung der Objekte. | Es wird empfohlen, den Parameter PVTAUT(\*YES) zu verwenden, um bestimmte Objekte zurückzu-| speichern, es wird jedoch *nicht* empfohlen, diesen Parameter zu verwenden, um das gesamte System | | zurückzuspeichern oder eine umfangreiche Wiederherstellung von Benutzerdaten durchzuführen.

**Hinweis:** Sie müssen die Sonderberechtigung zum Sichern des Systems (\*SAVSYS) oder die Sonder-| berechtigung für alle Objekte (\*ALLOBJ) haben, um persönliche Berechtigungen sichern zu können. Sie müssen die Sonderberechtigung \*ALLOBJ haben, um persönliche Berechtigungen zurückspeichern zu können. | | |

## **API QSRSAVO**

Mit Hilfe der API [QSRSAVO](#page-82-0) (Save Object List) können Sie Benutzerprofile sichern.

## **Zugehörige Verweise**

<span id="page-71-0"></span>"Methoden zum Sichern von [Sicherheitsdaten"](#page-76-0) auf Seite 71 Verwenden Sie eine dieser Methoden zum Sichern von Sicherheitsdaten.

#### **Zugehörige Informationen**

Save Security Data (SAVSECDTA)

Restore Authority (RSTAUT)

Saving security information

Hinweise zum Zurückspeichern von Benutzerprofilen

## **Konfigurationsdaten sichern**

Diese Informationen beschreiben Einsatzmöglichkeiten des Befehls SAVCFG und des Befehls SAVSYS sowie die Objekttypen, die gesichert werden.

Mit dem Befehl SAVCFG (Konfiguration sichern) oder SAVSYS (System sichern) können Sie Konfigurationsobjekte sichern. Der Befehl SAVCFG erfordert nicht den Status des eingeschränkten Betriebs. Ist Ihr System jedoch aktiv, umgeht der Befehl SAVCFG die folgenden Konfigurationsobjekte:

- v Einheiten, die das System gerade erstellt.
- v Einheit, die das System gerade löscht.
- v Jede Einheit, die gerade das zugeordnete Systemressourcenverwaltungsobjekt verwendet.

Beim Sichern der Konfiguration mit dem Befehl SAVCFG oder SAVSYS sichert das System die folgenden Objekttypen:

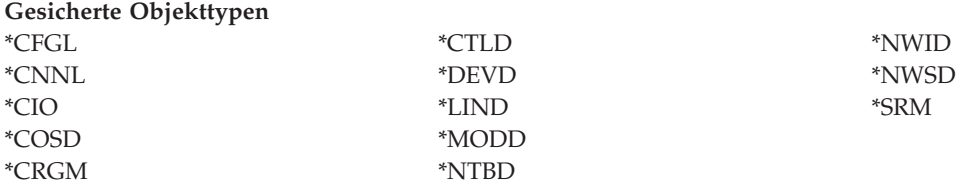

**Anmerkung:** Möglicherweise halten Sie Systeminformationen, wie beispielsweise Systemwerte und Netzattribute, für Konfigurationsdaten. Diese Art von Informationen wird vom System jedoch nicht in Konfigurationsobjekten gespeichert. Der Befehl SAVCFG sichert keine Systeminformationen. Der Befehl SAVSYS sichert diese Informationen, da das System sie in der Bibliothek QSYS speichert.

## **Zugehörige Verweise**

"Methoden zum Sichern von [Konfigurationsobjekten](#page-78-0) in QSYS" auf Seite 73 Verwenden Sie eine dieser Methoden zum Sichern von Konfigurationsobjekten in QSYS.

## **Systeminformationen sichern**

Verwenden Sie den Befehl SAVSYSINF (Systeminformationen sichern), um eine Teilsicherung der mit dem Befehl SAVSYS (System sichern) gesicherten Daten auszuführen.

## **Anmerkung:**

- 1. Durch die Verwendung des Befehls SAVSYSINF wird die Wiederherstellung des Systems zeitaufwendiger und komplexer.
- 2. Verwenden Sie den Befehl SAVSYSINF nicht als Ersatz für den Befehl SAVSYS; verwenden Sie ihn auch nicht für ein Systemupgrade oder eine Systemmigration. Bevor dieser Befehl verwendet wird, muss das System erfolgreich mit einem Befehl SAVSYS gesichert worden sein.
- 3. Der Befehl SAVSYSINF ist nur für Kunden vorgesehen, deren System nicht in den Status des eingeschränkten Betriebs versetzt werden kann und die erforderliche Ausfallzeit zur Ausführung eines Befehls SAVSYS in Kauf nehmen. Ein Befehl SAVSYSINF sollte als
″Teilsicherung″ einer Sicherung des gesamten Systems mit dem Befehl SAVSYS betrachtet werden. Im Rahmen einer Wiederherstellung des gesamten Systems muss auch die Sicherung mit dem Befehl SAVSYSINF zusammen mit der Sicherung des gesamten Systems mit dem Befehl SAVSYS wiederhergestellt werden.

4. Verwenden Sie den Befehl SAVSYSINF in Ihrer Sicherungsstrategie, müssen die PTF-Sicherungsdateien bis zu nächsten Ausführung des Befehls SAVSYS auf dem System verbleiben. Damit der aktuelle Status des Systems mit dem Befehl RSTSYSINF (Systeminformationen zurückspeichern) wiederhergestellt werden kann, erfordert SAVSYS die PTF-Sicherungsdateien für alle Betriebssystem-PTFs, die nach der Ausführung des letzten Befehls SAVSYS angelegt wurden. Führen Sie den Befehl DLTPTF (PTF löschen) nicht aus, es sei denn, dies erfolgt unmittelbar vor der Ausführung oder im Anschluss an die Ausführung des Befehls SAVSYS. Weitere Informationen finden Sie unter Fixes löschen.

Für die Verwendung des Befehls SAVSYSINF ist die Sonderberechtigung \*SAVSYS oder \*ALLOBJ erforderlich. Sie können Daten, die mit SAVSYSINF gesichert wurden, nicht auf ein anderes bestehendes System zurückzuspeichern. Die mit dem Befehl SAVSYSINF gesicherten Daten können für die Systemwiederherstellung verwendet werden, wenn ein System unter Verwendung der SAVSYS- und SAVSYS-INF-Datenträger wiederhergestellt wird. Die mit SAVSYSINF gesicherten Daten sind in Bezug auf die letzte Sicherung mit SAVSYS kumulativ.

Beim Sichern Ihrer Systeminformationen mit dem Befehl SAVSYSINF sichert das System die folgenden Objekttypen aus QSYS:

#### **Objekttypen, die gesichert werden**

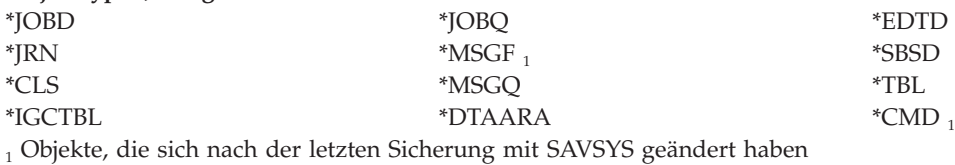

Weitere Einträge, die gesichert werden, umfassen:

#### **Weitere Einträge, die gesichert werden**

| | |

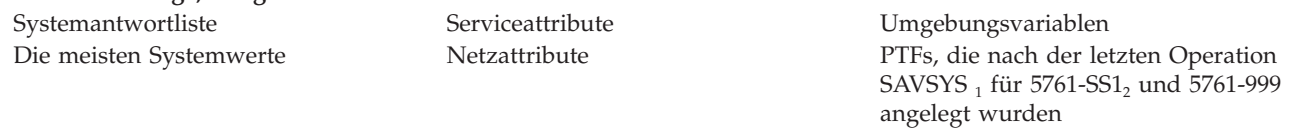

1 Wenn Sie PTFs laden, müssen Sie diese in \*SERVICE kopieren. Dies ermöglicht es SAVSYSINF, die Sicherungsdateien der PTFs zu finden. Das Serviceattribut CPYPTF (PTFs kopieren) gibt an, ob PTF-Sicherungsdateien in \*SER-VICE kopiert werden sollen, wenn PTFs von einer Bandeinheit oder einer optischen Einheit geladen werden. Ändern Sie mit dem Befehl CHGSRVA CPYPTF(\*YES) das Serviceattribut auf Ihrem System, um PTF-Sicherungsdateien zu kopieren, wenn PTFs von Datenträgern geladen werden.

| 2 Mit dem Befehl SAVSYSINF werden PTFs für alle Lizenzprogramme, einschließlich 5761-SS1 und 5761-999, die nach

der letzten Operation SAVSYS temporär oder permanent angelegt wurden, gesichert. Darüber hinaus wird für gela-|

dene PTFs die IPL-Aktion geprüft, um festzustellen, ob das PTF eingeschlossen werden sollte. Geladene PTFs, die |

beim nächsten IPL angelegt werden sollen (IPL-Aktion 1 oder 3), werden gesichert. PTFs, die beim nächsten IPL ent-|

fernt werden sollen (IPL-Aktion 2 oder 4), werden nicht gesichert. |

Einträge, die nicht im Rahmen des Befehls SAVSYSINF gesichert werden, umfassen:

#### **Einträge, die nicht gesichert werden**

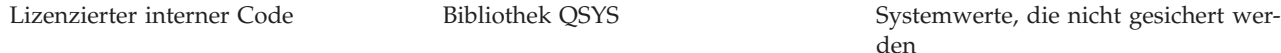

#### <span id="page-73-0"></span>**Einträge, die nicht gesichert werden**

Konfigurationsobjekte (verwenden Sie Sicherheitsdaten (verwenden Sie den den Befehl SAVCFG) Befehl SAVSECDTA)

Der Befehl SAVSYSINF kann in eine Sicherungsstrategie eingegliedert werden, wenn eine Basissicherung des Systems mit SAVSYS im Status des eingeschränkten Betriebs erfolgreich ausgeführt wurde. Es wird empfohlen, eine Sicherung des gesamten Systems, einschließlich eines Befehls SAVSYS, im Status des eingeschränkten Betriebs auszuführen. Führen Sie dazu Auswahl 21 des Befehls GO SAVE, eine Kombination aus Auswahl 21 und 23 oder die entsprechenden Funktionen in BRMS aus.

Sobald eine Basissicherung des Systems mit SAVSYS ausgeführt wurde, können Sie einige oder alle dieser Sicherungsbefehle ausführen, um geänderte oder aktualisierte Informationen zu erfassen:

```
SAVLIB LIB(*IBM)
SAV OBJ(('/QIBM/ProdData')('/QOpenSys/QIBM/ProdData')) UPDHST(*YES)
SAVSYSINF
```
Die folgenden Sicherungsbefehle sollten täglich ausgeführt werden, um Benutzerdaten zu sichern: SAVESECDTA

```
SAVCFG
SAVLIB LIB(*ALLUSR)
SAVDLO DLO(*ALL) FLR(*ANY)
SAV OBJ(('/*')('/QSYS.LIB'*OMIT)('/QDLS'*OMIT)) UPDHST(*YES)
SAVSYSINF
```
#### **Beispiel für SAVSYSINF:**

|

Mit diesem Befehl werden Systeminformationen in der Sicherungsdatei mit dem Namen SAVF in Bibliothek QGPL gesichert. Der Inhalt der Sicherungsdatei wird automatisch gelöscht. Informationen, die angeben, welche Daten gesichert wurden, werden in die erste Teildatei der Datei mit dem Namen OUTPUT in Bibliothek QGPL geschrieben. Die Datei und die Teildatei werden erstellt, sofern sie nicht bereits vorhanden sind.

```
SAVSYSINF DEV(*SAVF) SAVF(QGPL/SAVF) CLEAR(*ALL)
             OUTPUT(*OUTFILE) OUTFILE(QGPL/OUTPUT)
|
|
```
#### **Zugehörige Konzepte**

["Funktion](#page-131-0) ″Sicherung im aktiven Zustand″" auf Seite 126

Die Funktion ″Sicherung im aktiven Zustand″ erlaubt Ihnen die Verwendung Ihres Systems während des gesamten Sicherungsprozesses oder eines Teils des Sicherungsprozesses, d. h. die Ausführung einer Sicherung Ihres Systems im aktiven Zustand.

#### **Zugehörige Verweise**

"Befehle zum Sichern von Teilen Ihres [Systems"](#page-56-0) auf Seite 51 Diese Tabelle fasst die Daten, die Sie auf Ihrem System sichern müssen, in Gruppen zusammen. Die Daten sind in drei Abschnitte unterteilt.

#### **Zugehörige Informationen**

Systeminformationen zurückspeichern

#### **Systemwerte, die nicht gesichert werden:**

Die meisten Systemwert werden mit dem Befehl SAVSYSINF (Systeminformationen sichern) gesichert und mit dem Befehl RSTSYSINF (Systeminformationen zurückspeichern) zurückgespeichert. Bestimmte Systemwerte werden jedoch nicht im Rahmen des Befehls SAVSYSINF gesichert.

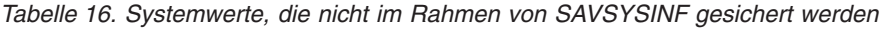

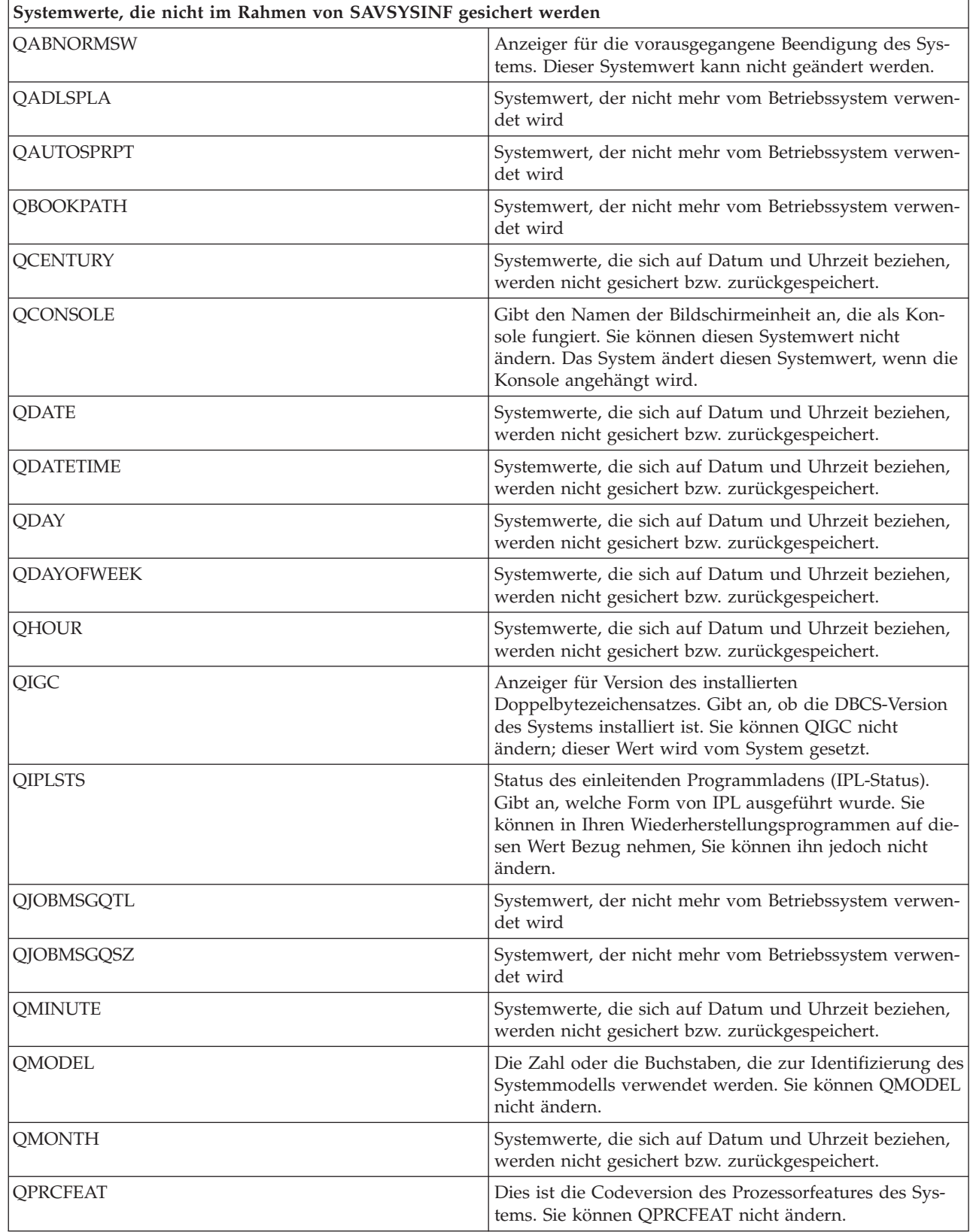

| Systemwerte, die nicht im Rahmen von SAVSYSINF gesichert werden |                                                                                                    |
|-----------------------------------------------------------------|----------------------------------------------------------------------------------------------------|
| <b>OPWDLVL</b>                                                  | Um mögliche Sicherheitsprobleme zu vermeiden, wird<br>QPWDLVL nicht gesichert bzw. zurückgespeichert. Unter<br>Restoring user profiles finden Sie Hinweise zum Wechsel<br>von einer Kennwortebene zu einer anderen.                                                                                |
| <b>QSECOND</b>                                                  | Systemwerte, die sich auf Datum und Uhrzeit beziehen,<br>werden nicht gesichert bzw. zurückgespeichert.                                                                                                    |
| <b>OSRLNBR</b>                                                  | Dieser Wert kann nicht geändert werden. Er wird beim<br>Installieren des Lizenzprogramms i5/OS vom System aus<br>den Datenfeldern abgerufen.                                                                                                    |
| <b>QSTRPRTWTR</b>                                               | Druckausgabeprogramme beim IPL starten. Gibt an, ob<br>Druckausgabeprogramme gestartet wurden. Dieser Wert<br>wird entweder zum Zeitpunkt des IPL vom System<br>gesetzt oder vom Benutzer in der Anzeige "IPL-Auswahl-<br>möglichkeiten". Dieser Wert kann nur angezeigt oder<br>abgerufen werden. |
| <b>QSVRAUTITV</b>                                               | Systemwert, der nicht mehr vom Betriebssystem verwen-<br>det wird                                                                                                    |
| <b>QTIME</b>                                                    | Systemwerte, die sich auf Datum und Uhrzeit beziehen,<br>werden nicht gesichert bzw. zurückgespeichert.                                                                                                    |
| <b>QUTCOFFSET</b>                                               | Dieser Systemwert kann nicht geändert werden; er wird<br>immer dann gesetzt, wenn eine Änderung am System-<br>wert QTIMZON vorgenommen wird.                                                                                                    |
| Kennwortrelevante Systemwerte                                   | Alle kennwortrelevanten Systemwerte dürfen nicht<br>zurückgespeichert werden. Weitere Informationen dazu<br>finden Sie in Kapitel 7 des Handbuchs "Security<br>Reference".                                                                                                    |
| <b>QYEAR</b>                                                    | Systemwerte, die sich auf Datum und Uhrzeit beziehen,<br>werden nicht gesichert bzw. zurückgespeichert.                                                                                                    |

*Tabelle 16. Systemwerte, die nicht im Rahmen von SAVSYSINF gesichert werden (Forts.)*

# **Lizenzprogramme sichern**

Sichern Sie Lizenzprogramme zu Sicherungszwecken oder um Lizenzprogramme an andere Systeme in Ihrem Unternehmen zu verteilen. Verwenden Sie diese Informationen zum Sichern von Lizenzprogrammbibliotheken.

Mit dem Befehl SAVLIB oder SAVLICPGM (Lizenzprogramme sichern) können Sie Lizenzprogramme sichern. Diese beiden Methoden sind für unterschiedliche Zwecke geeignet:

- v Wenn Sie Lizenzprogramme für den Fall sichern, dass eine Wiederherstellung erforderlich wird, sollten Sie den Befehl SAVLIB verwenden. Sie können in diesem Fall nur die Bibliotheken, die Lizenzprogramme enthalten, durch Angabe von SAVLIB LIB(\*IBM) sichern. Oder Sie können die Bibliotheken mit Lizenzprogrammen sichern, wenn Sie die anderen Bibliotheken sichern (durch Angabe von SAVLIB LIB(\*NONSYS)).
- v Wenn Sie Lizenzprogramme sichern, um sie an andere Systeme im Unternehmen zu verteilen, sollten Sie mit dem Befehl SAVLICPGM arbeiten. Sie können eine Sicherungsdatei als Ausgabe für den Befehl SAVLICPGM verwenden. Die Sicherungsdatei können Sie dann über Ihr DFV-Netz senden.

# **Zugehörige Informationen** Central Site Distribution

SAVLICPGM

# <span id="page-76-0"></span>**Methoden zum Sichern von Systemdaten und zugehörigen Benutzerdaten**

Diese Informationen zeigen eine Reihe unterschiedlicher Methoden, mit denen Sie Ihre Systemdaten und zugehörigen Benutzerdaten sichern können. Diese Methoden umfassen unter anderem den Befehl GO SAVE und Befehle für die manuelle Sicherung sowie Anwendungsprogrammierschnittstellen (APIs).

Am einfachsten können Sie Ihre alle Ihre Benutzer- und Systemdaten mit Menüauswahl 21 des Befehls GO SAVE sichern. Dadurch werden alle Systemdaten und die zugehörigen Benutzerdaten gesichert.

Mit den folgenden Befehlen können Sie Ihre System- und Benutzerdaten manuell sichern:

- SAV (Objekt im integrierten Dateisystem oder in Verzeichnissen sichern)
- SAVCFG (Konfiguration sichern)
- v SAVDLO (Dokumentbibliotheksobjekt sichern) |
	- v SAVLIB (Bibliothek sichern)
	- SAVLICPGM (Lizenzprogramme sichern)
	- v SAVSECDTA (Sicherheitsdaten sichern
- v SAVSYS (System sichern)

Über die folgenden Links erhalten Sie ausführliche Informationen zu den verschiedenen Sicherungsbefehlen und Sicherungs-APIs:

- API QSRSave
- API QSRSAVO
- Befehl SAV
- Befehl SAVCFG
- Befehl SAVCHGOBJ
- Befehl SAVDLO
- Befehl SAVLIB
- Befehl SAVOBJ
- Befehl SAVSAVFDTA
- Befehl SAVSECDTA
- Befehl SAVSYS
- Befehl SAVLICPGM

In den folgenden Abschnitten werden die verschiedenen Methoden erläutert, mit denen Sie Ihre Systemdaten und zugehörige Benutzerdaten sichern können:

#### **Methoden zum Sichern von Sicherheitsdaten:**

Verwenden Sie eine dieser Methoden zum Sichern von Sicherheitsdaten.

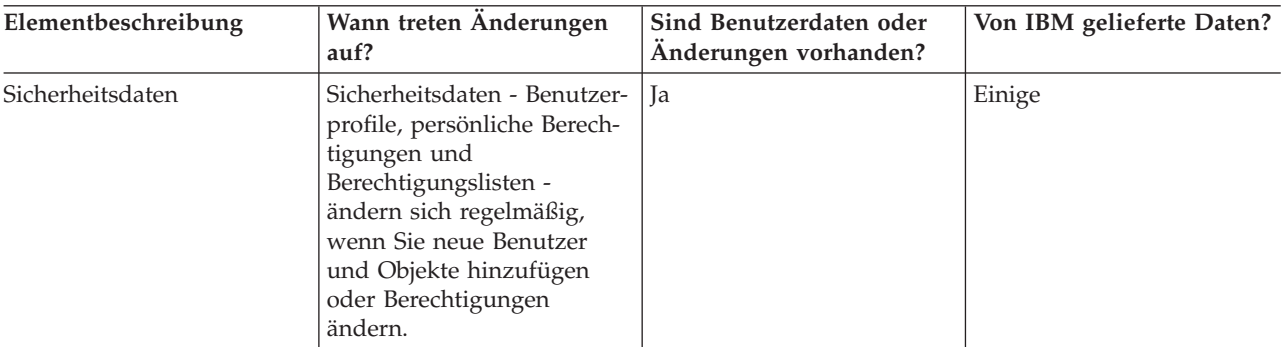

*Tabelle 17. Informationen zu Sicherheitsdaten*

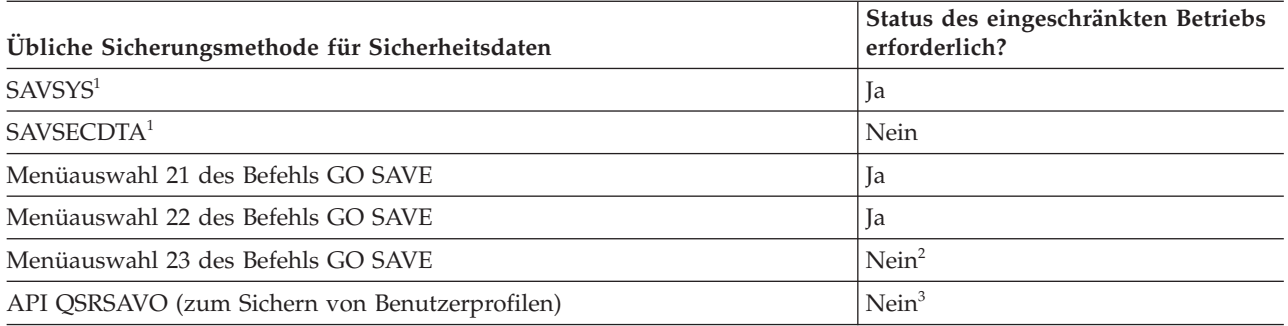

# **Anmerkung:**

- **<sup>1</sup>** SAVSYS und SAVSECDTA sichern keine Berechtigungsinformationen für Objekte in QNTC-Dateisystemen. Das System sichert Berechtigungsinformationen mit den Windows-Serverobjekten.
- **<sup>2</sup>** Verwenden Sie Auswahl 23 im Menü des Befehls GO SAVE, wird Ihr System standardmäßig in den Status des eingeschränkten Betriebs versetzt. Treffen Sie die Auswahl mit Bedienerführung, können Sie die Anzeige, mit der das System in den Status des eingeschränkten Betriebs versetzt wird, abbrechen.

**Wichtig:** Bei Prozeduren, bei denen das System nicht den Status des eingeschränkten Betriebs erfordert, müssen Sie sicherstellen, dass das System die für die Datensicherung erforderlichen Sperren erhält. Sie sollten Ihr System immer in den Status des eingeschränkten Betriebs versetzen, wenn Sie mehrere Bibliotheken, Dokumente oder Verzeichnisse sichern, es sei denn, Sie verwenden die Funktion ″Sicherung im aktiven Zustand″.

**<sup>3</sup>** Sie müssen über die Sonderberechtigung \*SAVSYS verfügen, um Benutzerprofile mit der API QSRSAVO zu sichern.

Der Abschnitt ″Sicherheitsdaten sichern″ enthält Informationen zum Sichern der Berechtigungsdaten für Ihre Benutzer und Objekte.

#### **Zugehörige Konzepte**

["Funktion](#page-131-0) ″Sicherung im aktiven Zustand″" auf Seite 126

Die Funktion ″Sicherung im aktiven Zustand″ erlaubt Ihnen die Verwendung Ihres Systems während des gesamten Sicherungsprozesses oder eines Teils des Sicherungsprozesses, d. h. die Ausführung einer Sicherung Ihres Systems im aktiven Zustand.

#### **Zugehörige Tasks**

["Auswahl](#page-40-0) 21 des Befehls GO SAVE (gesamtes System sichern)" auf Seite 35

Auswahl 21 sichert alle Daten auf Ihrem System und erlaubt Ihnen die Ausführung einer Sicherung in Ihrer Abwesenheit.

"Auswahl 22 des Befehls GO SAVE [\(Systemdaten](#page-41-0) sichern)" auf Seite 36

Auswahl 22 sichert nur Ihre Systemdaten. Sie sichert keine Benutzerdaten. Auswahl 22 versetzt Ihr System in den Status des eingeschränkten Betriebs. Dies bedeutet, dass keine Benutzer auf Ihr System zugreifen können und die Sicherung die einzige aktive Aktion auf Ihrem System ist.

"Auswahl 23 des Befehls GO SAVE [\(Benutzerdaten](#page-42-0) sichern)" auf Seite 37 Auswahl 23 sichert alle Benutzerdaten. Diese Informationen umfassen Dateien, Sätze und andere Daten, die Ihre Benutzer auf Ihrem System bereitstellen.

#### **Zugehörige Verweise**

["Sicherheitsdaten](#page-69-0) sichern" auf Seite 64

Diese Informationen beschreiben die Befehle, mit denen Benutzerprofile, persönliche Berechtigungen, Berechtigungslisten und Berechtigungsobjekte gesichert werden.

# "API [QSRSAVO"](#page-82-0) auf Seite 77 Mit der Anwendungsprogrammierschnittstelle QSRSAVO (Save Object List) können Sie mehrere Objekte sichern. **Zugehörige Informationen SAVSYS**

**SAVSECDTA** 

#### **Methoden zum Sichern von Konfigurationsobjekten in QSYS:**

Verwenden Sie eine dieser Methoden zum Sichern von Konfigurationsobjekten in QSYS.

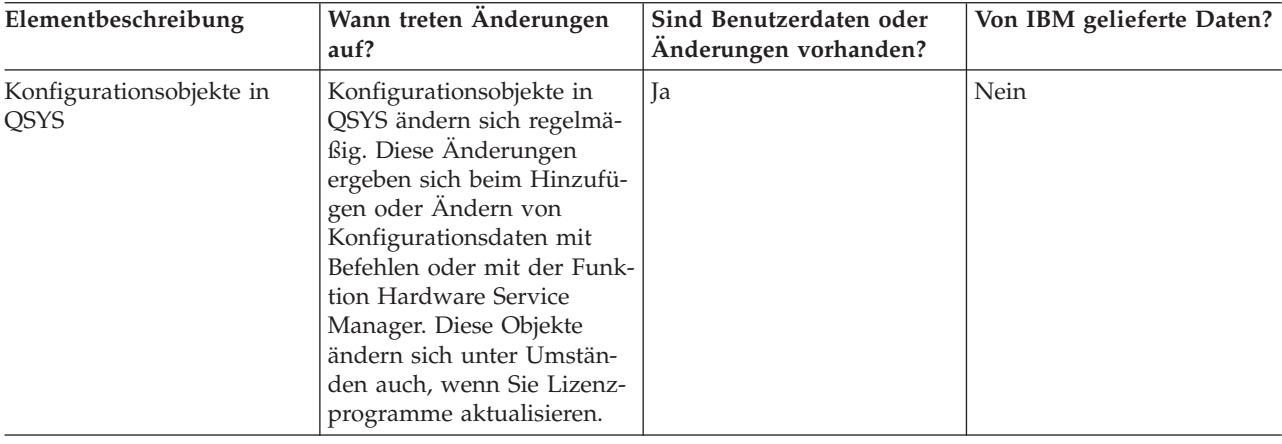

*Tabelle 18. Informationen zu Konfigurationsobjekten in QSYS*

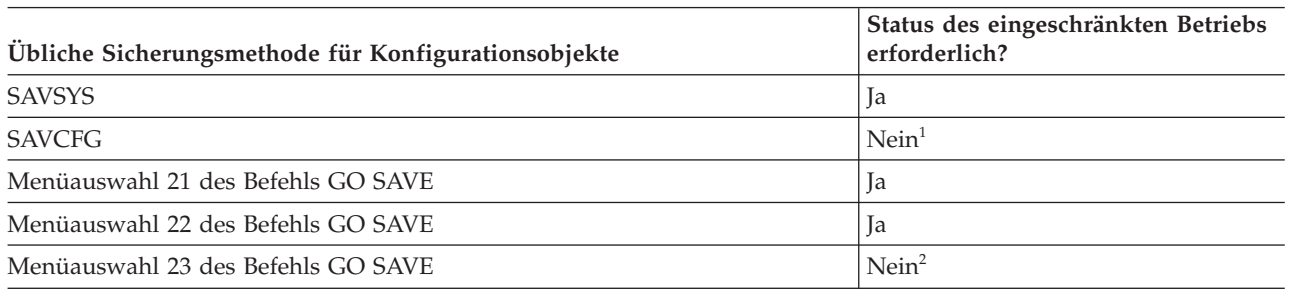

- **<sup>1</sup> Wichtig:** Bei Prozeduren, bei denen das System nicht den Status des eingeschränkten Betriebs erfordert, müssen Sie sicherstellen, dass das System die für die Datensicherung erforderlichen Sperren erhält. Sie sollten Ihr System immer in den Status des eingeschränkten Betriebs versetzen, wenn Sie mehrere Bibliotheken, Dokumente oder Verzeichnisse sichern, es sei denn, Sie verwenden die Funktion ″Sicherung im aktiven Zustand″.
- **<sup>2</sup>** Verwenden Sie Auswahl 23 im Menü des Befehls GO SAVE, wird Ihr System standardmäßig in den Status des eingeschränkten Betriebs versetzt. Treffen Sie die Auswahl mit Bedienerführung, können Sie die Anzeige, mit der das System in den Status des eingeschränkten Betriebs versetzt wird, abbrechen.

Der Abschnitt ″Konfigurationsdaten sichern″ enthält Informationen zum Sichern Ihrer Konfigurationsobjekte.

#### **Zugehörige Konzepte**

["Funktion](#page-131-0) ″Sicherung im aktiven Zustand″" auf Seite 126

Die Funktion ″Sicherung im aktiven Zustand″ erlaubt Ihnen die Verwendung Ihres Systems während des gesamten Sicherungsprozesses oder eines Teils des Sicherungsprozesses, d. h. die Ausführung einer Sicherung Ihres Systems im aktiven Zustand.

# **Zugehörige Tasks**

["Auswahl](#page-40-0) 21 des Befehls GO SAVE (gesamtes System sichern)" auf Seite 35 Auswahl 21 sichert alle Daten auf Ihrem System und erlaubt Ihnen die Ausführung einer Sicherung in Ihrer Abwesenheit.

"Auswahl 22 des Befehls GO SAVE [\(Systemdaten](#page-41-0) sichern)" auf Seite 36 Auswahl 22 sichert nur Ihre Systemdaten. Sie sichert keine Benutzerdaten. Auswahl 22 versetzt Ihr System in den Status des eingeschränkten Betriebs. Dies bedeutet, dass keine Benutzer auf Ihr System zugreifen können und die Sicherung die einzige aktive Aktion auf Ihrem System ist.

"Auswahl 23 des Befehls GO SAVE [\(Benutzerdaten](#page-42-0) sichern)" auf Seite 37

Auswahl 23 sichert alle Benutzerdaten. Diese Informationen umfassen Dateien, Sätze und andere Daten, die Ihre Benutzer auf Ihrem System bereitstellen.

# **Zugehörige Verweise**

["Konfigurationsdaten](#page-71-0) sichern" auf Seite 66

Diese Informationen beschreiben Einsatzmöglichkeiten des Befehls SAVCFG und des Befehls SAVSYS sowie die Objekttypen, die gesichert werden.

# **Zugehörige Informationen**

**SAVSYS** 

**SAVCFG** 

# **Methoden zum Sichern optionaler i5/OS-Bibliotheken (QHLPSYS, QUSRTOOL):**

Verwenden Sie eine dieser Methoden zum Sichern optionaler i5/OS-Bibliotheken.

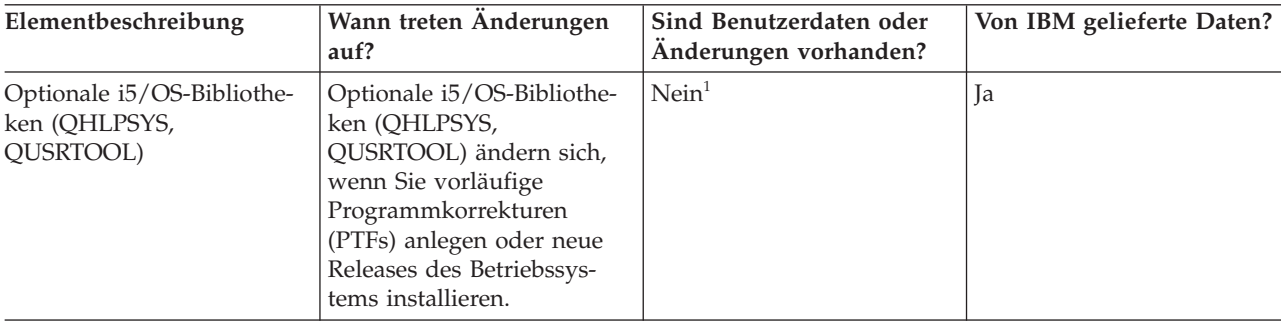

*Tabelle 19. Informationen zu optionalen i5/OS-Bibliotheken (QHLPSYS, QUSRTOOL)*

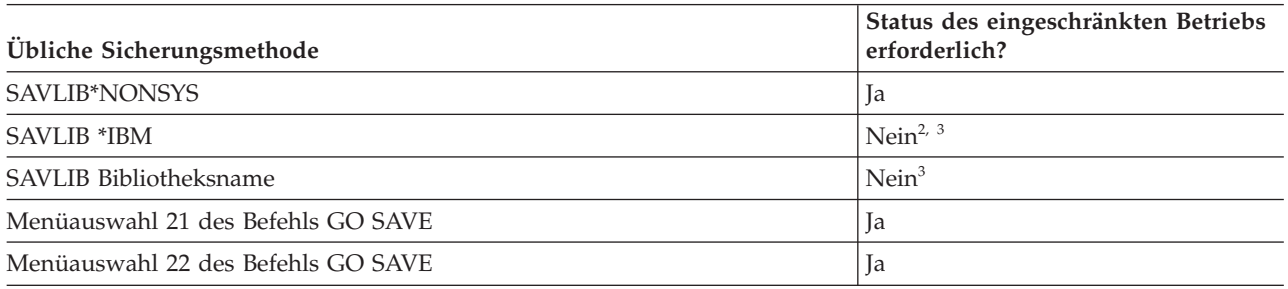

**<sup>1</sup>** In den von IBM gelieferten Bibliotheken oder Ordnern sollten Sie keine Objekte ändern oder Benutzerdaten speichern. Diese Änderungen könnten verloren gehen oder gelöscht werden, wenn Sie ein neues Release des Betriebssystems installieren. Wenn Sie Änderungen an Objekten in diesen Bibliotheken vornehmen, sollten Sie die Änderungen für künftige Referenzzwecke sorgfältig in einem Protokoll notieren.

- <sup>2</sup> Es wird empfohlen, Ihr System in den Status des eingeschränkten Betriebs zu versetzen, obwohl dies nicht erforderlich ist.
- **<sup>3</sup> Wichtig:** Bei Prozeduren, bei denen das System nicht den Status des eingeschränkten Betriebs

erfordert, müssen Sie sicherstellen, dass das System die für die Datensicherung erforderlichen Sperren erhält. Sie sollten Ihr System immer in den Status des eingeschränkten Betriebs versetzen, wenn Sie mehrere Bibliotheken, Dokumente oder Verzeichnisse sichern, es sei denn, Sie verwenden die Funktion ″Sicherung im aktiven Zustand″.

Im Abschnitt ″Bibliotheken mit dem Befehl SAVLIB sichern″ ist beschrieben, wie eine oder mehrere Bibliotheken gesichert werden. Diese Informationen enthalten außerdem spezielle SAVLIB-Parameter und geben an, wie Sie Bibliotheken auf Ihrem System auswählen können.

#### **Zugehörige Konzepte**

["Funktion](#page-131-0) ″Sicherung im aktiven Zustand″" auf Seite 126

Die Funktion ″Sicherung im aktiven Zustand″ erlaubt Ihnen die Verwendung Ihres Systems während des gesamten Sicherungsprozesses oder eines Teils des Sicherungsprozesses, d. h. die Ausführung einer Sicherung Ihres Systems im aktiven Zustand.

# **Zugehörige Tasks**

["Auswahl](#page-40-0) 21 des Befehls GO SAVE (gesamtes System sichern)" auf Seite 35 Auswahl 21 sichert alle Daten auf Ihrem System und erlaubt Ihnen die Ausführung einer Sicherung in Ihrer Abwesenheit.

"Auswahl 22 des Befehls GO SAVE [\(Systemdaten](#page-41-0) sichern)" auf Seite 36

Auswahl 22 sichert nur Ihre Systemdaten. Sie sichert keine Benutzerdaten. Auswahl 22 versetzt Ihr System in den Status des eingeschränkten Betriebs. Dies bedeutet, dass keine Benutzer auf Ihr System zugreifen können und die Sicherung die einzige aktive Aktion auf Ihrem System ist.

# **Zugehörige Verweise**

["Bibliotheken](#page-63-0) mit dem Befehl SAVLIB sichern" auf Seite 58

Eine oder mehrere Bibliotheken sichern. Mit Hilfe dieser Informationen können Sie Ihre optionalen i5/OS-Bibliotheken sichern. Diese Informationen enthalten außerdem spezielle SAVLIB-Parameter und geben an, wie Sie Bibliotheken auf Ihrem System auswählen können.

#### **Zugehörige Informationen**

SAVLIB

# **Methoden zum Sichern von Lizenzprogrammbibliotheken (QRPG, QCBL, Qxxxx):**

Verwenden Sie eine dieser Methoden zum Sichern von Lizenzprogrammbibliotheken.

| Elementbeschreibung                                   | Wann treten Änderungen<br>auf?               | Sind Benutzerdaten oder<br>Änderungen vorhanden? | Von IBM gelieferte Daten? |
|-------------------------------------------------------|----------------------------------------------|--------------------------------------------------|---------------------------|
| Lizenzprogramm-<br>bibliotheken (QRPG, QCBL,<br>Oxxxx | Beim Aktualisieren von<br>  Lizenzprogrammen | $N$ ein <sup>1</sup>                             | 1a                        |

*Tabelle 20. Informationen zu Lizenzprogrammbibliotheken (QRPG, QCBL, Qxxxx)*

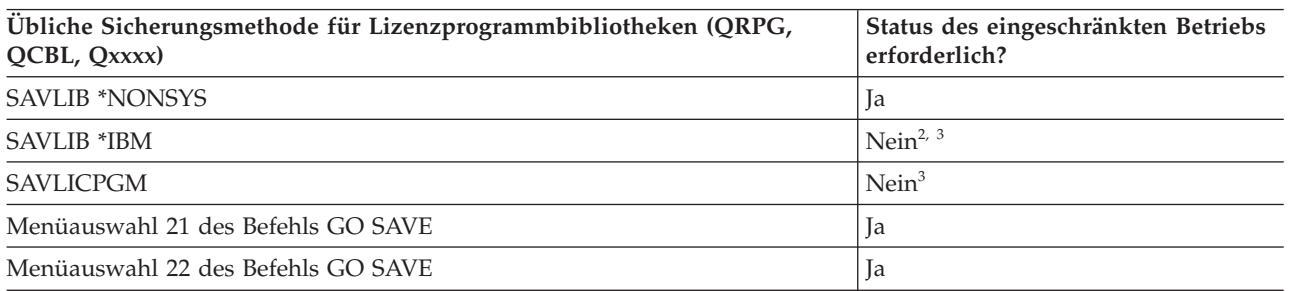

**<sup>1</sup>** In den von IBM gelieferten Bibliotheken oder Ordnern sollten Sie keine Objekte ändern oder Benutzerdaten speichern. Diese Änderungen könnten verloren gehen oder gelöscht werden, wenn Sie ein neues Release des Betriebssystems installieren. Wenn Sie Änderungen an Objekten in diesen Bibliotheken vornehmen, sollten Sie die Änderungen für künftige Referenzzwecke sorgfältig in einem Protokoll notieren.

- <sup>2</sup> Es wird empfohlen, Ihr System in den Status des eingeschränkten Betriebs zu versetzen, obwohl dies nicht erforderlich ist.
- **<sup>3</sup> Wichtig:** Bei Prozeduren, bei denen das System nicht den Status des eingeschränkten Betriebs erfordert, müssen Sie sicherstellen, dass das System die für die Datensicherung erforderlichen Sperren erhält. Sie sollten Ihr System immer in den Status des eingeschränkten Betriebs versetzen, wenn Sie mehrere Bibliotheken, Dokumente oder Verzeichnisse sichern, es sei denn, Sie verwenden die Funktion ″Sicherung im aktiven Zustand″.

# **Zugehörige Informationen**

SAVLIB

# **Benutzerdaten auf Ihrem System sichern**

Benutzerdaten umfassen alle Daten, die Sie auf Ihrem System eingeben, einschließlich der in diesem Abschnitt aufgelisteten Elemente.

- Benutzerprofile
- Persönliche Berechtigungen
- Konfigurationsobjekte
- IBM Bibliotheken mit Benutzerdaten (QGPL, QUSRSYS, QS36F, #LIBRARY)
- v Benutzerbibliotheken (LIBA, LIBB, LIBC, LIBxxxx)
- Dokumente und Ordner
- Verteilungsobjekte
- Benutzerobjekte in Verzeichnissen

# **Zugehörige Verweise**

"Befehle zum Sichern von Teilen Ihres [Systems"](#page-56-0) auf Seite 51 Diese Tabelle fasst die Daten, die Sie auf Ihrem System sichern müssen, in Gruppen zusammen. Die Daten sind in drei Abschnitte unterteilt.

# **Objekte mit dem Befehl SAVOBJ sichern**

Mit dem Befehl SAVOBJ (Objekt sichern) können Sie ein oder mehrere Objekte auf Ihrem System sichern. Zum Sichern mehrerer Objekte können Sie auch die API QSRSAVO verwenden.

Sofern Sie nicht angeben, dass Speicher freigegeben werden soll, hat dieser Befehl keine Auswirkungen auf Objekte (außer dass das Änderungsprotokoll aktualisiert wird). Bei diesem Befehl können Sie für den Parameter LIB generische Werte angeben. Sie können für eine einzelne Bibliothek mehrere Operationen SAVOBJ (einschließlich der API QSRSAVO) gleichzeitig ausführen.

# **Zugehörige Konzepte**

["Größeneinschränkungen](#page-13-0) beim Sichern von Objekten" auf Seite 8 Dieser Abschnitt enthält Informationen zu den Größeneinschränkungen beim Sichern von Dokumentbibliotheksobjekten (DLOs).

# **Mehrere Objekte mit dem Befehl SAVOBJ sichern:**

Mit den Parametern des Befehls SAVOBJ können auf vielfältige Weise mehrere Objekte gleichzeitig angegeben werden. Diese Informationen beschreiben einige der nützlichsten Parameter.

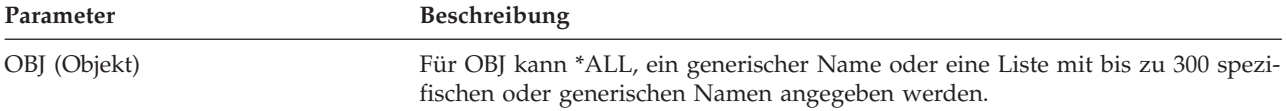

<span id="page-82-0"></span>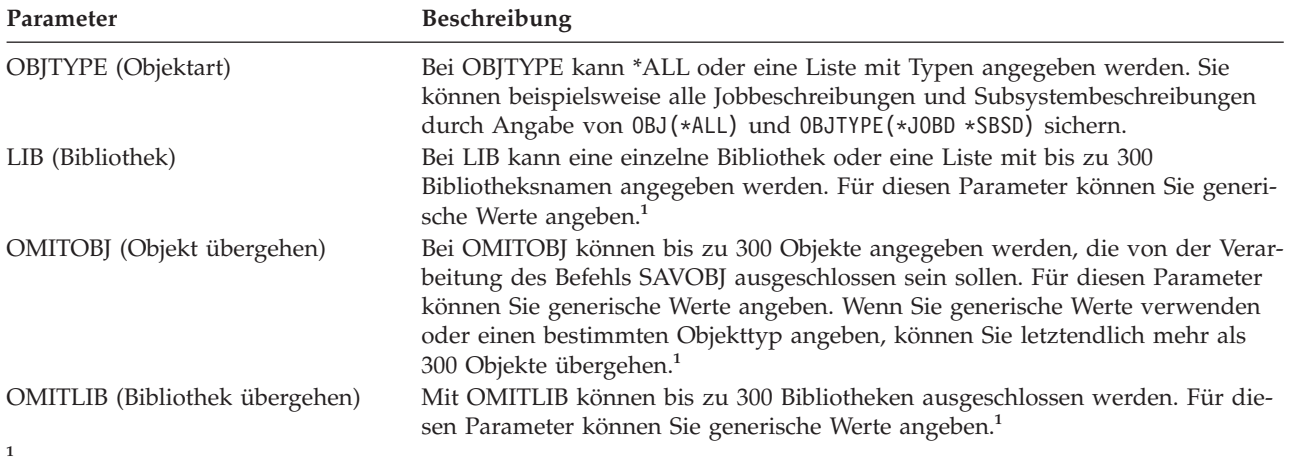

Verwenden Sie den Parameter CMDUSRSPC (Benutzeradressbereich für Befehl) in den Sicherungsbefehlen, um bis zu 32767 Namen für die Parameter anzugeben.

Wenn Sie aus mehreren Bibliotheken sichern, können Sie einen oder mehrere Objekttypen angeben, aber Sie müssen OBJ(\*ALL) für den Objektnamen angeben. Bibliotheken werden in der Reihenfolge verarbeitet, die im Parameter LIB angegeben ist.

# **API QSRSAVO:**

Mit der Anwendungsprogrammierschnittstelle QSRSAVO (Save Object List) können Sie mehrere Objekte sichern.

Die API QSRSAVO funktioniert ähnlich wie der Befehl SAVOBJ, mit der Ausnahme, dass Sie jedem von Ihnen angegebenen Objektnamen einen bestimmten Objekttyp zuordnen können. Dadurch lassen sich die mit einem einzelnen Befehl zu sichernden Daten flexibler unterteilen. Die API QSRSAVO ermöglicht Ihnen darüber hinaus, ein oder mehrere Benutzerprofile zu sichern.

# **Zugehörige Verweise**

"Methoden zum Sichern von [Sicherheitsdaten"](#page-76-0) auf Seite 71

Verwenden Sie eine dieser Methoden zum Sichern von Sicherheitsdaten.

# **Zugehörige Informationen**

API finder QSRSAVO API

# **Objekte, deren Inhalt nicht gesichert wird:**

Bei manchen Objekttypen sichert das System nur die Objektbeschreibungen, aber nicht den Inhalt der Objekte.

Die folgende Tabelle zeigt diese Objekttypen:

*Tabelle 21. Objekttypen, deren Inhalt nicht gesichert wird*

| Objekttyp                                    | Inhalt wird nicht gesichert                                                                              |
|----------------------------------------------|----------------------------------------------------------------------------------------------------|
| *JOBQ (Jobwarteschlangen)<br>*IRN (Journale) | Iobs<br>Liste der derzeit im Journal aufgezeichneten Objekte. Liste der zugehörigen<br>Journalempfänger. |

*Tabelle 21. Objekttypen, deren Inhalt nicht gesichert wird (Forts.)*

| Objekttyp                                  | Inhalt wird nicht gesichert                                                                                                    |
|--------------------------------------------|----------------------------------------------------------------------------------------------------|
| *FILE (Logische Dateien)                   | Physische Dateien, die logische Dateien bilden, werden nicht gesichert, wenn die<br>logische Datei gesichert wird.                                                                                         |
|                                            | Zugriffspfade, die logischen Dateien gehören, werden mit der physischen Datei<br>gesichert, wenn im Sicherungsbefehl für den Zugriffspfad *YES angegeben ist.                                              |
| *MSGO (Nachrichtenwarte-<br>schlangen)     | Nachrichten                                                                                                    |
| *OUTQ (Ausgabewarteschlangen) <sup>1</sup> | Spooldateien                                                                                                    |
| *SAVF (Sicherungsdatei)                    | Wenn SAVFDTA(*NO) angegeben ist.                                                                                                    |
| *USRO (Benutzerwarteschlange)              | Einträge in Benutzerwarteschlangen                                                                                                    |
|                                            | <sup>1</sup> Mit dem Standardwert für den Parameter werden keine Spooldateien gesichert. Um Spooldateien zu sichern, geben<br>Sie SPLFDTA (*ALL) an. Damit können alle Ihre Spooldateien gesichert werden. |

#### **Anmerkung:**

Der Inhalt von Datenwarteschlangen (DTAQ) wird nicht gesichert, wenn QDTA(\*NONE) angegeben ist, oder wenn es sich um eine DDM-Datenwarteschlange handelt.

# **Zugehörige Verweise**

"Befehle zum Sichern bestimmter [Objekttypen"](#page-58-0) auf Seite 53

Diese Informationen umfassen eine Tabelle, die zeigt, welche Befehle Sie zum Sichern des jeweiligen Objekttyps verwenden können.

# **Nur geänderte Objekte sichern**

Bei Verwendung der Funktion ″Geändertes Objekt sichern″ können Sie die Anzahl der verwendeten Sicherungsdatenträger reduzieren. Außerdem können Sie den Sicherungsprozess in kürzerer Zeit ausführen.

#### **Zugehörige Verweise**

["Bestimmen,](#page-15-0) wann ein Objekt zuletzt gesichert wurde" auf Seite 10 Enthält eine Bibliothek ein Objekt, können Sie mit dem Befehl DSPOBJD (Objektbeschreibung anzeigen) bestimmen, wann das System das Objekt gesichert hat.

# **Zugehörige Informationen**

Lotus Domino [reference](http://www.ibm.com/servers/eserver/iseries/domino/library.html) library

# **Befehl SAVCHGOBJ (Geänderte Objekte sichern):**

Der Befehl SAVCHGOBJ (Geänderte Objekte sichern) ermöglicht Ihnen, nur die Objekte zu sichern, die seit einem bestimmten Zeitpunkt geändert wurden.

Die Auswahlmöglichkeiten für die Angabe der Objekte, Objekttypen und Bibliotheken sind denen des Befehls SAVOBJ ähnlich:

- v Sie können mit dem Parameter LIB bis zu 300 verschiedene Bibliotheken angeben. Sie können spezifische oder generische Werte angeben.
- v Sie können mit dem Parameter OMITLIB bis zu 300 Bibliotheken übergehen. Für diesen Parameter können Sie generische Werte angeben.
- v Sie können mit dem Parameter OMITOBJ bis zu 300 Objekte übergehen. Für diesen Parameter können Sie generische Werte angeben.

**Anmerkung:** Verwenden Sie den Parameter CMDUSRSPC (Benutzeradressbereich für Befehl) in den Sicherungsbefehlen, um bis zu 32767 Namen für die Parameter anzugeben.

<span id="page-84-0"></span>Sie können für eine einzelne Bibliothek mehrere SAVCHGOBJ-Operationen gleichzeitig ausführen. Dies kann hilfreich sein, wenn Sie unterschiedliche Teile einer Bibliothek auf verschiedene externe Einheiten gleichzeitig sichern müssen, wie im folgenden Beispiel gezeigt:

SAVCHGOBJ OBJ(A\* B\* C\* \$\* #\* @\* ...L\*) DEV(Name\_der\_ersten\_externen\_Einheit) LIB(*Bibliotheksname*) SAVCHGOBJ OBJ(M\* N\* O\* ...Z\*) DEV(Name\_der\_zweiten\_externen\_Einheit) LIB(*Bibliotheksname*)

#### **Geänderte Objekte in Verzeichnissen sichern:**

Diese Informationen beschreiben die Verwendung des Parameters CHGPERIOD des Befehls SAV zum Sichern von geänderten Objekten.

Mit dem Parameter CHGPERIOD (Änderungszeitraum) im Befehl SAV (Sichern) können Sie Objekte sichern, die sich seit einem angegebenen Zeitpunkt geändert haben, oder Objekte, die während eines bestimmten Zeitraums geändert wurden, oder Objekte, die seit der letzten Sicherung geändert wurden.

Bei Angabe von CHGPERIOD(\*LASTSAVE) wird jedes Objekt berücksichtigt, das sich seit einer **beliebigen** Sicherungsoperation, die für das betreffende Objekt unter Angabe von UPDHST(\*YES) ausgeführt wurde, geändert hat. Wenn Sie diese Methode mehrmals in einer Woche verwenden, sieht der daraus resultierende Datenträger wie in [Tabelle](#page-86-0) 23 auf Seite 81 gezeigt aus.

Führen Sie einen der folgenden Schritte aus, um eine Sicherungsoperation auszuführen, bei der alle Objekte berücksichtigt werden, die sich seit der letzten Gesamtsicherung eines Verzeichnisses geändert haben (ähnlich wie in [Tabelle](#page-86-0) 22 auf Seite 81):

- v Geben Sie ein Datum und eine Uhrzeit für den Parameter CHGPERIOD an.
- v Geben Sie UPDHST(\*YES) für eine vollständige Sicherungsoperation an. Geben Sie UPDHST(\*NO) und CHGPERIOD(\*LASTSAVE) an, wenn Sie geänderte Objekte sichern.

Sie können mit dem Befehl SAV auch Objekte sichern, die sich seit einem bestimmten Zeitpunkt **nicht** geändert haben; geben Sie dazu CHGPERIOD(\*ALL \*ALL Datum Uhrzeit) an. Dies könnte unter Umständen sinnvoll sein, um alte Daten zu archivieren, bevor sie gelöscht werden.

Das System protokolliert, wann es das Objekt zuletzt geändert hat. Es protokolliert außerdem, ob sich das Objekt seit der letzten Sicherung geändert hat oder nicht. Das System speichert keine Daten zur letzten Änderung des Objekts.

Treffen Sie Auswahl 8 in der Anzeige ″Mit Objektverbindungen arbeiten (WRKLNK)″, um die Attribute anzuzeigen, die angeben, ob sich ein Objekt in einem Verzeichnis seit der letzten Sicherung geändert hat.

**Anmerkung:** Wenn Sie das Betriebssystem einer Client-Workstation zum Sichern eines Objekts verwenden, wird der PC-Archivierungsanzeiger auf ″No″ gesetzt. Da Dateisysteme, auf die über das Netzsystem zugegriffen wird, nicht zwischen Sicherungsoperationen unterscheiden, stimmt der Systemarchivierungsanzeiger für diese Dateisysteme immer mit dem PC-Archivierungsanzeiger überein. Geänderte Objekte (in den Dateisystemen, auf die über das Netzsystem zugegriffen wird), die in einer Sicherungsoperation der Client-Workstation gesichert wurden, werden erst dann wieder in einer Sicherungsoperation gesichert, nachdem sie erneut geändert wurden.

Der Wert des Parameters UPDHST steuert die Aktualisierung des Systemsicherungsprotokolls und des PC-Sicherungsprotokolls:

- v \*NO Das System aktualisiert das Sicherungsprotokoll nicht. Das PC-Archivierungsattribut und das Systemarchivierungsattribut ändern sich nicht.
- v \*YES Das System aktualisiert das Sicherungsprotokoll. Für Dateisysteme, auf die über den Netzserver zugegriffen wird, wird das PC-Archivierungsattribut auf ″No″ gesetzt. Für andere Dateisysteme wird das Systemarchivierungsattribut auf ″No″ gesetzt.
- v \*SYS Das System aktualisiert das Systemsicherungsprotokoll. Das Systemarchivierungsattribut wird auf ″No″ gesetzt.
- v \*PC Das System aktualisiert das PC-Sicherungsprotokoll. Das PC-Archivierungsattribut wird auf ″No″ gesetzt.

# **Zugehörige Konzepte**

["Informationen](#page-86-0) zu geänderten Objekten mit dem Befehl SAVCHGOBJ durch das System aktualisieren" auf [Seite](#page-86-0) 81

Bei den vom System aufbewahrten Informationen zu geänderten Objekten handelt es sich um eine Datums- und eine Zeitmarke. Wenn das System ein Objekt erstellt, stellt es eine Zeitmarke in das geänderte Feld. Jede Änderung an dem Objekt hat eine Aktualisierung der Datums- und Zeitmarke durch das System zur Folge.

"Befehl SAV (Sichern) [verwenden"](#page-93-0) auf Seite 88

Diese Informationen erläutern die Verwendung des Befehls SAV mit dem Parameter OBJ.

#### **Geänderte Dokumentbibliotheksobjekte sichern:**

Mit dem Befehl SAVDLO (Dokumentbibliotheksobjekt sichern) können Sie DLOs sichern, die seit einem bestimmten Zeitpunkt geändert wurden.

Bei Angabe von SAVDLO DLO(\*CHG) werden mit der Standardeinstellung DLOs gesichert, die sich seit der Sicherung aller DLOs für den betreffenden Benutzer-ASP (SAVDLO DLO(\*ALL) FLR(\*ANY)) geändert haben. Wenn Sie geänderte DLOs sichern, sichert das System außerdem die Verteilungsobjekte in der Bibliothek QUSRSYS; diese Dokumente werden als **nicht abgelegte Pos** bezeichnet.

**Anmerkung:** Das System sichert Dokumente, auf die eine Verteilung (nicht abgelegte Post) Bezug nimmt, wenn sie sich seit ihrer letzten Sicherung geändert haben. Arbeiten Sie mit Version 3 Release 1 oder höher, sichert das System diese Dokumente bei Angabe von DLO(\*MAIL).

#### **Zugehörige Verweise**

"Methoden zum Sichern von [Dokumentbibliotheksobjekten](#page-116-0) und Ordnern, die von IBM geliefert [werden"](#page-116-0) auf Seite 111

Diese Informationen beschreiben übliche Sicherungsmethoden zum Sichern von Dokumentbibliotheksobjekten, die von IBM geliefert werden.

#### **Zusätzliche Überlegungen zu SAVCHGOBJ:**

Wenn Sie geänderte Objekte als Teil Ihrer Sicherungsstrategie sichern müssen, ist sicherzustellen, dass alle Teilsicherungsaktivitäten, die zwischen den Gesamtsicherungsoperationen stattfinden, keine Auswirkungen auf die Objekte haben, die mit dem Befehl SAVCHGOBJ gesichert werden.

Wenn Benutzer gelegentlich einzelne Objekte sichern, könnten Sie die Benutzer anweisen, UPDHST(\*NO) anzugeben. Dadurch wird verhindert, dass die Sicherungsaktivitäten der Benutzer Auswirkungen auf die Gesamtstrategie mit SAVCHGOBJ haben.

**Anmerkung:** In den meisten Fällen wird der Befehl SAVCHGOBJ zusammen mit der Angabe REFDATE(\*SAVLIB) verwendet. Wenn Sie über eine neue Bibliothek verfügen, die nie zuvor gesichert wurde, wird sie bei Angabe von SAVCHGOBJ REFDATE(\*SAVLIB) nicht gesichert.

#### **Beispiel für die Verwendung von SAVCHGOBJ:**

In einer typischen Umgebung könnten Sie den Befehl SAVLIB einmal pro Woche und den Befehl SAVCH-GOBJ jeden Tag verwenden. Da bei SAVCHGOBJ standardmäßig von der letzten Operation SAVLIB ausgegangen wird, wird der vom Befehl SAVCHGOBJ erstellte Datenträger im Verlauf der Woche immer umfangreicher.

<span id="page-86-0"></span>Nachfolgend steht ein Beispiel, bei dem SAVCHGOBJ im Verlauf einer typischen Arbeitswoche eingesetzt wird. Es wird davon ausgegangen, dass die gesamte Bibliothek Samstagnacht gesichert wird und der Befehl SAVCHGOBJ während der Woche jeden Abend ausgeführt wird:

| Tag        | Dateien, die am betreffenden<br>Tag geändert wurden | Datenträgerinhalt                      |
|------------|-----------------------------------------------------|----------------------------------------|
| Montag     | DATEIA, DATEID                                      | DATEIA, DATEID                         |
| Dienstag   | <b>DATEIC</b>                                       | DATEIA, DATEIC, DATEID                 |
| Mittwoch   | DATEIA, DATEIF                                      | DATEIA, DATEIC, DATEID, DATEIF         |
| Donnerstag | <b>DATEIF</b>                                       | DATEIA, DATEIC, DATEID, DATEIF         |
| Freitag    | <b>DATEIB</b>                                       | DATEIA, DATEIB, DATEIC, DATEID, DATEIF |

*Tabelle 22. Befehl SAVCHGOBJ: Kumulativ*

Würde Donnerstagmorgen ein Fehler auftreten, müssten Sie

- 1. die Bibliothek von Sonntagabend zurückspeichern.
- 2. alle Objekte von den Datenträgern, die mit dem Befehl SAVCHGOBJ am Mittwoch erstellt wurden, zurückspeichern.

Wenn Sie alle Daten sichern, die seit der letzten Ausführung des Befehls SAVLIB geändert wurden, gestaltet sich die Wiederherstellung einfacher. Sie müssen dann nur die Datenträger von der neuesten Operation SAVCHGOBJ zurückspeichern.

*Referenzdatum/-zeit ändern:* Standardmäßig werden mit diesem Befehl Objekte gesichert, die sich seit der letzten Bibliothekssicherung mit dem Befehl SAVLIB geändert haben. Sie können einen anderen Referenzzeitpunkt angeben, indem Sie die Parameter REFDATE (Referenzdatum) und REFTIME (Referenzzeit) im Befehl SAVCHGOBJ angeben. Dies ermöglicht es Ihnen, nur Objekte zu sichern, die sich seit der letzten Operation SAVCHGOBJ geändert haben.

Dadurch können unter Umständen die Anzahl Datenträger und der Zeitaufwand für die Sicherungsoperation reduziert werden. Beispiel:

| <b>Tag</b> | Dateien, die am betreffenden<br>Tag geändert wurden | Datenträgerinhalt |  |
|------------|-----------------------------------------------------|-------------------|--|
| Montag     | DATEIA, DATEID                                      | DATEIA, DATEID    |  |
| Dienstag   | <b>DATEIC</b>                                       | <b>DATEIC</b>     |  |
| Mittwoch   | DATEIA, DATEIF                                      | DATEIA, DATEIF    |  |
| Donnerstag | <b>DATEIF</b>                                       | <b>DATEIF</b>     |  |
| Freitag    | <b>DATEIB</b>                                       | <b>DATEIB</b>     |  |

*Tabelle 23. Befehl SAVCHGOBJ - Nicht kumulativ*

Sie können die mit SAVCHGOBJ erstellten Datenträger beginnend bei den ältesten bis zu den neuesten zurückspeichern. Oder Sie können jeden Datenträger anzeigen und nur die neueste Version jedes Objekts zurückspeichern.

#### **Informationen zu geänderten Objekten mit dem Befehl SAVCHGOBJ durch das System aktualisieren:**

Bei den vom System aufbewahrten Informationen zu geänderten Objekten handelt es sich um eine Datums- und eine Zeitmarke. Wenn das System ein Objekt erstellt, stellt es eine Zeitmarke in das geänderte Feld. Jede Änderung an dem Objekt hat eine Aktualisierung der Datums- und Zeitmarke durch das System zur Folge.

Verwenden Sie den Befehl DSPOBJD zusammen mit der Angabe DETAIL(\*FULL), um das Datum und die Uhrzeit der letzten Änderung für ein bestimmtes Objekt anzuzeigen. Mit dem Befehl DSPFD (Dateibeschreibung anzeigen) können Sie das Datum der letzten Änderung für eine Datenbankteildatei anzeigen.

Gehen Sie wie folgt vor, um das Datum der letzten Änderung für ein Dokumentbibliotheksobjekt anzuzeigen:

- 1. Verwenden Sie den Befehl DSPDLONAM (DLO-Namen anzeigen), um den Systemnamen für das DLO anzuzeigen. Gleichzeitig wird auch der ASP angezeigt, in dem es sich befindet.
- 2. Verwenden Sie den Befehl DSPOBJD und geben Sie dabei den Systemnamen, den Namen der Dokumentbibliothek für den ASP (beispielsweise QDOC0002 für ASP 2) und DETAIL(\*FULL) an.

Gängige Operationen, die eine Änderung des Datums und der Uhrzeit zur Folge haben, sind:

- v Erstellungsbefehle
- v Änderungsbefehle
- Zurückspeicherungsbefehle
- Hinzufüge- und Löschbefehle
- Journalbefehle
- Berechtigungsbefehle
- v Befehle zum Versetzen oder Duplizieren eines Objekts

Bei diesen Aktivitäten aktualisiert das System das Änderungsdatum und die Änderungszeit nicht:

- v *Nachrichtenwarteschlange*. Wenn das System eine Nachricht sendet oder eine Nachricht empfängt.
- v *Datenwarteschlange*. Wenn das System einen Eintrag sendet oder einen Eintrag empfängt.

Wenn Sie ein einleitendes Programmladen (IPL) ausführen, ändert das System alle Jobwarteschlangen und Ausgabewarteschlangen.

*Änderungsinformationen für Datenbankdateien und -teildateien:* Bei Datenbankdateien sichert der Befehl SAVCHGOBJ die Dateibeschreibung und alle geänderten Teildateien.

Manche Operationen ändern das Änderungsdatum und die Änderungszeit der Datei und der zugehörigen Teildateien. Beispiele hierfür sind die Befehle CHGOBJOWN, RNMOBJ und MOVOBJ. Wenn Sie eine Datei mit fünf oder mehr Teildateien sichern, aktualisiert das System das Änderungsdatum für die Bibliothek, da es ein Wiederherstellungsobjekt in der Bibliothek erstellt, um die Sicherungsleistung zu verbessern.

Operationen, die nur den Inhalt oder die Attribute einer Teildatei betreffen, ändern nur das Datum und die Zeit der Teildateien. Beispiele hierfür sind:

- v Die Verwendung des Befehls CLRPFM (Inhalt der physischen Teildatei löschen)
- v Die Aktualisierung einer Teildatei durch Verwendung des Quelleneingabedienstprogramms (SEU)
- v Die Aktualisierung einer Teildatei mit einem Benutzerprogramm

Der Befehl SAVCHGOBJ kann beim Sichern typischer Quellendateien hilfreich sein. Normalerweise verfügt eine Quellendatei über viele Teildateien, von denen sich nur ein geringer Prozentsatz jeden Tag ändert.

#### **Zugehörige Konzepte**

"Geänderte Objekte in [Verzeichnissen](#page-84-0) sichern" auf Seite 79

Diese Informationen beschreiben die Verwendung des Parameters CHGPERIOD des Befehls SAV zum Sichern von geänderten Objekten.

# <span id="page-88-0"></span>**Datenbankdateien sichern**

Diese Informationen beschreiben, welche Daten das System beim Sichern einer Datenbankdatei sichert.

Mit dem Befehl SAVOBJ können Sie einzelne Datenbankdateien sichern. Sie können den Parameter FILEMBR (Teildatei) verwenden, um Folgendes zu sichern:

- v Eine Liste der Teildateien aus einer Datenbankdatei.
- Dieselbe Gruppe von Teildateien, die aus mehreren Dateien stammen.

Nachfolgend wird gezeigt, welche Daten das System beim Sichern einer Datenbankdatei sichert:

*Tabelle 24. Datenbankdateien sichern*

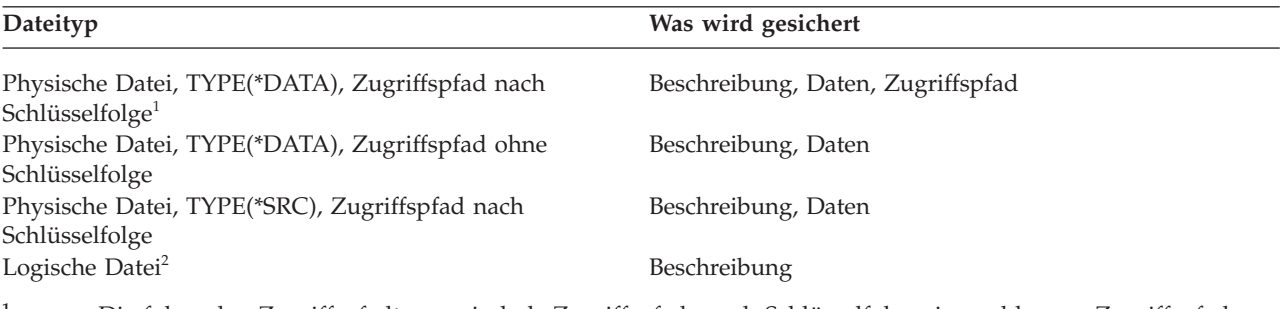

- **<sup>1</sup>** Die folgenden Zugriffspfadtypen sind als Zugriffspfade nach Schlüsselfolge eingeschlossen: Zugriffspfade nach Schlüsselfolge, Integritätsbedingungen über Primärschlüssel, eindeutige Integritätsbedingungen, referenzielle Integritätsbedingungen.
- **<sup>2</sup>** Sie können den Zugriffspfad für eine logische Datei sichern, indem Sie die zugehörigen physischen Dateien mit dem Befehl SAVLIB, SAVOBJ oder SAVCHGOBJ unter Angabe des Parameters ACCPTH sichern.

Die Beschreibung für eine Datei kann Folgendes enthalten:

- v Definitionen von Auslösern sowie Programme, die der Datei zugeordnet sind, aber nicht die Programme selbst. Sie müssen die Programme separat sichern.
- Definitionen und alle Integritätsbedingungen für die Datei.

Bei einer Datei, für die Auslöserprogramme oder referenzielle Integritätsbedingungen definiert sind, müssen besondere Überlegungen angestellt werden.

# **Zugehörige Konzepte**

["Aufgezeichnete](#page-91-0) Objekte und Bibliotheken sichern" auf Seite 86

Beim Sichern eines aufgezeichneten Objekts oder einer aufgezeichneten Bibliothek schreibt das System für jedes gesicherte Objekt einen Eintrag in das Journal.

#### **Zugehörige Informationen**

SAVOBJ command

Wie das System Dateien mit referenziellen Integritätsbedingungen zurückspeichert

Wie das System Dateien mit Auslösern zurückspeichert

#### **Zugriffspfade sichern:**

Wenn Sie eine Datenbankdatei zurückspeichern, den Zugriffspfad zur Datenbank jedoch nicht gesichert haben, stellt das System den Zugriffspfad wieder her. Durch Sichern der Zugriffspfade können Sie die für die Wiederherstellung erforderliche Zeit signifikant verringern. Der Prozess, bei dem die Zugriffspfade gesichert werden, führt jedoch zu erhöhtem Zeit- und Datenträgerbedarf bei der Sicherung.

Geben Sie zum Sichern von Zugriffspfaden, die logischen Dateien gehören, ACCPTH(\*YES) im Befehl SAVCHGOBJ, SAVLIB und SAVOBJ an, wenn Sie die physischen Dateien sichern. Das System sichert

Zugriffspfade, wenn Sie die physische Datei sichern, da die physische Datei die Daten enthält, die dem Zugriffspfad zugeordnet sind. Beim Sichern der logischen Datei wird nur die Beschreibung der logischen Datei gesichert.

Wird ein Sicherungsbefehl (SAVLIB, SAVOBJ, SAVCHGOBJ, SAVRSTLIB, SAVRSTOBJ oder SAVRSTCHG) ausgeführt, wird der Wert des Parameters ″Zugriffspfade sichern″ durch den Systemwert QSAVACCPTH bestimmt, wenn ACCPTH(\*SYSVAL) angegeben ist. Ist ACCPTH(\*YES) oder ACCPTH(\*NO) angegeben, wird dieser Systemwert ignoriert. Sollen Zugriffspfade gesichert werden, führt der Prozess, mit dem Zugriffspfade gesichert werden, zu einem erhöhtem Zeit- und Datenträgerbedarf bei der Sicherung. Das Sichern der Zugriffspfade reduziert jedoch erheblich die Zeit, die zum Wiederherstellen eines Systems erforderlich ist, da die Zugriffspfade nicht erneut erstellt werden müssen.

Das System sichert Zugriffspfade, die logischen Dateien gehören und die nicht für referenzielle Integritätsbedingungen verwendet werden, wenn alle der folgenden Bedingungen erfüllt sind:

- v Sie geben ACCPTH(\*YES) im Sicherungsbefehl für die physischen Dateien an.
- v Alle physischen Referenzdateien unterhalb der logischen Datei befinden sich in derselben Bibliothek und werden zur gleichen Zeit mit demselben Sicherungsbefehl gesichert.
- v Für die logische Datei gilt MAINT(\*IMMED) oder MAINT(\*DLY).

In allen Fällen sichert das System einen Zugriffspfad nur dann, wenn der Pfad gültig und zum Zeitpunkt der Sicherungsoperation nicht beschädigt ist.

Wenn Sie eine physische Datei sichern, bei der es sich nicht um eine Quellendatei handelt, sichert das System die folgenden Zugriffspfadtypen mit der Datei, unabhängig davon, ob Sie ACCPTH(\*YES) angeben oder nicht:

- Zugriffspfade nach Schlüsselfolge, die der physischen Datei gehören.
- v Integritätsbedingungen über Primärschlüssel
- Eindeutige Integritätsbedingungen
- Referenzielle Integritätsbedingungen

Wenn sich die physischen Referenzdateien und die logischen Dateien in unterschiedlichen Bibliotheken befinden, sichert das System die Zugriffspfade. Das System speichert diese Zugriffspfade unter Umständen jedoch nicht zurück.

#### **Zugehörige Informationen**

Wie das System Zugriffspfade zurückspeichert

#### *BEISPIEL - Dateien in einem Netz sichern:*

Diese Informationen beschreiben eine physische Datei und wie logische Dateien Zugriffspfade über die physische Datei haben.

Die folgende Abbildung zeigt die physische Datei DATEIA in der Bibliothek BIB1. Die logische Datei DATEIB in BIB1 und die logische Datei DATEIC in BIB2 haben Zugriffspfade über die physische DATEIA in BIB1.

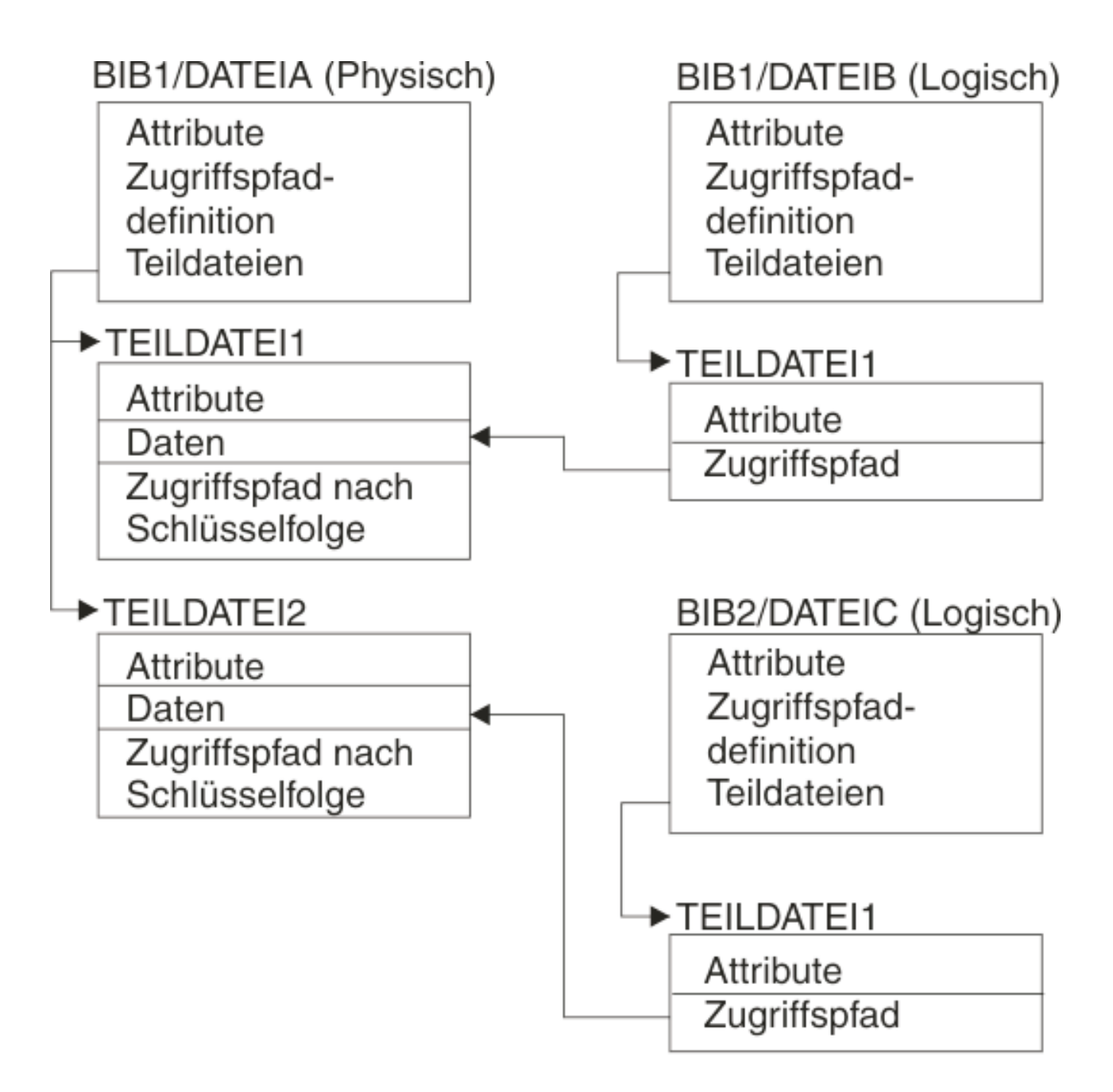

# RZAIU501-1

*Abbildung 2. Zugriffspfade sichern*

Die folgende Tabelle zeigt, welche Teile dieses Dateinetzes mit den verschiedenen Befehlen gesichert werden:

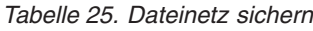

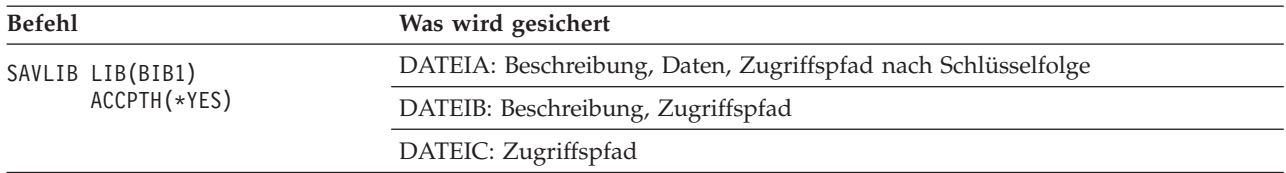

| <b>Befehl</b> |                                              | Was wird gesichert                                            |
|---------------|----------------------------------------------|---------------------------------------------------------------|
|               | SAVOBJ OBJ(DATEIA) LIB(BIB1)<br>ACCPTH(*YES) | DATEIA: Beschreibung, Daten, Zugriffspfad nach Schlüsselfolge |
|               |                                              | DATEIB: Zugriffspfad                                          |
|               |                                              | DATEIC: Zugriffspfad                                          |
|               | SAVLIB LIB(BIB2)<br>ACCPTH(*YES)             | DATEIC: Beschreibung                                          |

<span id="page-91-0"></span>*Tabelle 25. Dateinetz sichern (Forts.)*

# **Dateien mit referenziellen Integritätsbedingungen sichern:**

*Referenzielle Integritätsbedingungen* verknüpfen mehrere Dateien in einem Netz, ähnlich dem Netz für Zugriffspfade. Sie könnten sich dies als Abhängigkeitsnetz vorstellen. Falls möglich, sollten Sie alle Dateien in einem Abhängigkeitsnetz in einer einzelnen Sicherungsoperation sichern.

Wenn Sie Dateien, die sich in einem Abhängigkeitsnetz befinden, in separaten Zurückspeicherungsoperationen zurückspeichern, muss das System prüfen, ob die Abhängigkeiten noch gültig und auf dem aktuellen Stand sind. Sie können diesen Prozess vermeiden und die Zurückspeicherungsleistung verbessern, wenn Sie Abhängigkeitsnetze in einer einzigen Operation sichern und zurückspeichern.

# **Zugehörige Informationen**

Wie das System Dateien mit referenziellen Integritätsbedingungen zurückspeichert

# **Aufgezeichnete Objekte und Bibliotheken sichern**

Beim Sichern eines aufgezeichneten Objekts oder einer aufgezeichneten Bibliothek schreibt das System für | jedes gesicherte Objekt einen Eintrag in das Journal. |

Beim Sichern aufgezeichneter Objekte müssen Sie Folgendes beachten:

- v Wenn Sie mit dem Aufzeichnen eines Objekts beginnen, sollten Sie das betreffende Objekt sichern, nachdem Sie mit der Aufzeichnung des Objekts begonnen haben.
- v Nachdem Sie einer aufgezeichneten Datenbankdatei eine neue physische Teildatei hinzugefügt haben, sollten Sie die betreffende Datenbankdatei sichern.
- Sichern Sie ein Objekt des integrierten Dateisystems, nachdem es einem Verzeichnis hinzugefügt wurde, für das das Journalaufzeichnungsattribut INHERIT(\*YES) aktiv ist.
- v Werden Bibliotheken in einem Journal aufgezeichnet, werden auch Objekte aufgezeichnet, die in einer aufgezeichneten Bibliothek erstellt oder in eine aufgezeichnete Bibliothek versetzt oder zurückgespeichert wurden.

Sie können die nachfolgend aufgelisteten Objekte aufzeichnen:

- | Zugriffspfade
	- v Datenbankdateien
	- Datenbereiche
	- Datenwarteschlangen
- $\cdot$  MQTs
	- Datenstromdateien
	- Verzeichnisse
	- Symbolische Verbindungen
- | Bibliotheken

Bibliotheken können wie jedes andere Objekt im Journal aufgezeichnet werden. Das Journaling kann | automatisch für Objekte wie Datenbankdateien, Datenbereiche und Datenwarteschlangen gestartet wer-|

den, die in einer aufgezeichneten Bibliothek erstellt oder in eine aufgezeichnete Bibliothek versetzt oder |

zurückgespeichert werden. Die Vererbungsregeln der Bibliothek legen fest, für welche Objekte das Jour-|

naling automatisch gestartet werden soll, sowie mit welchen Journalaufzeichnungsattributen das Journa-|

ling erfolgen soll. Sie können Änderungen an aufgezeichneten Bibliothek mit dem Befehl APYJRNCHG |

(Journaländerungen anlegen) wiederholen. Um das Journaling für eine Bibliothek zu starten, verwenden |

Sie den Befehl STRJRNLIB (Bibliotheksaufzeichnung starten). |

### **Zugehörige Verweise**

["Datenbankdateien](#page-88-0) sichern" auf Seite 83 Diese Informationen beschreiben, welche Daten das System beim Sichern einer Datenbankdatei sichert.

# **Zugehörige Informationen**

Start Journal Library (STRJRNLIB) command

# **Geänderte Objekte bei Verwendung des Journaling sichern:**

Die *Journalverwaltung* beschreibt, wie das Journaling konfiguriert wird. Wenn Sie mit Journaling arbeiten, verwendet das System einen oder mehrere Journalempfänger, um die Änderungen, die an den im Journal aufgezeichneten Objekten vorgenommen wurden, zu erfassen.

Wenn Sie Datenbereiche, Datenwarteschlangen oder Datenbankdateien im Journal aufzeichnen, möchten |

Sie diese aufgezeichneten Objekte wahrscheinlich nicht sichern, wenn Sie geänderte Objekte sichern. Sie |

sollten vielmehr die Journalempfänger anstatt der aufgezeichneten Objekte sichern. In den Journalemp-|

fängern werden alle Änderungen, die an den im Journal aufgezeichneten Objekten vorgenommen wur-|

den, erfasst. |

Der Parameter OBJJRN (Aufgezeichnete Objekte) des Befehls SAVCHGOBJ steuert, ob das System aufgezeichnete Objekte sichert oder nicht. Bei Angabe von \*NO (Standardwert) sichert das System ein Objekt nicht, wenn die folgenden zwei Bedingungen erfüllt sind:

- v Das System hat das Objekt zu dem über die Parameter REFDATE und REFTIME im Befehl SAVCHG-OBJ angegebenen Zeitpunkt aufgezeichnet.
- Das Objekt wird derzeit gerade aufgezeichnet.

Der Parameter OBJJRN gilt nur für aufgezeichnete Datenbereiche, Datenwarteschlangen und Datenbankdateien. Er gilt nicht für aufgezeichnete Objekte des integrierten Dateisystems.

Sichern Sie eine im Journal aufgezeichnete Bibliothek mit dem Befehl SAVLIB, werden auch die aufge-| zeichneten Änderungen gesichert. Alle im Journal aufgezeichneten Objekte in dieser Bibliothek werden |

ebenfalls gesichert. Verwenden Sie den Befehl RSTLIB, um eine aufgezeichnete Bibliothek zurückzu-| speichern. |

# **Zugehörige Informationen**

Journal management

#### **Journale und Journalempfänger sichern:**

Diese Informationen beschreiben die Befehle, die zum Sichern von Journalen und Journalempfängern verwendet werden sollten. Außerdem enthalten Sie spezielle Hinweise, die bei der Verwendung dieser Befehle zu beachten sind.

Mit dem Befehl SAVOBJ, SAVCHGOBJ oder SAVLIB können Sie Journale und Journalempfänger sichern, | die sich in Benutzerbibliotheken befinden. Verwenden Sie den Befehl SAVSYS, um die Journale und Jour-|

nalempfänger zu sichern, die sich in der Bibliothek QSYS befinden. |

Sie können ein Journal oder einen Journalempfänger auch dann sichern, wenn Sie Objekte darin aufzeichnen. Die Sicherungsoperation beginnt immer am Anfang des Journalempfängers. Wenn Sie einen Journalempfänger sichern, der momentan angehängt ist, erhalten Sie eine Diagnosenachricht.

<span id="page-93-0"></span>Wenn Sie MNGRCV(\*USER) im Befehl CRTJRN oder im Befehl CHGJRN für ein Journal angegeben haben, sollten Sie den abgehängten Empfänger sofort nach Ausführung des Befehls CHGJRN sichern.

Wenn Sie MNGRCV(\*SYSTEM) angegeben haben, führen Sie einen der folgenden Schritte aus:

- v Definieren Sie eine regelmäßig auszuführende Prozedur für die Sicherung abgehängter Empfänger. Bestimmen Sie anhand dieser Prozedur, welche abgehängten Empfänger gesichert werden müssen:
	- 1. Geben Sie WRKJRNA JRN(*Bibliotheksname*/*Journalname*) ein.
	- 2. Drücken Sie in der Anzeige ″Mit Journalattributen arbeiten″ die Taste F15 (Mit Empfängerverzeichnis arbeiten).
- Erstellen Sie ein Programm, das die Nachrichtenwarteschlange des Journals auf Nachricht CPF7020 hin überwacht. Diese Nachricht wird gesendet, wenn Sie den Empfänger abhängen. Sichern Sie den Empfänger, der in der Nachricht angegeben ist.

#### **Zugehörige Informationen**

Journal management

# **Dateisysteme sichern**

Das **integrierte Dateisystem** ist ein Teil des Programms i5/OS, das ähnlich wie Personal Computer und UNIX-Betriebssysteme Datenstromein-/ausgabe und Speicherverwaltung unterstützt. Das integrierte Dateisystem stellt außerdem eine integrierende Struktur für alle Informationen bereit, die Sie im System speichern.

Sie können alle Objekte auf dem System aus der Perspektive einer hierarchischen Verzeichnisstruktur anzeigen. In den meisten Fällen werden Sie Objekte jedoch in der für ein bestimmtes Dateisystem gängigen Art und Weise anzeigen. Beispielsweise werden Sie Objekte im Dateisystem QSYS.LIB in der Regel aus der Bibliothekenperspektive anzeigen. Objekte im Dateisystem QDLS werden Sie normalerweise als Dokumente innerhalb von Ordnern anzeigen.

Analog dazu, sollten Sie Objekte in unterschiedlichen Dateisystemen mit der Methode sichern, die für das jeweilige Dateisystem bestimmt ist. Das Dokument ″CL Reference″ im i5/OS Information Center enthält mehrere gute Beispiele für die Verwendung des Befehls SAV.

# **Zugehörige Informationen**

SAV command in the CL reference information

# **Befehl SAV (Sichern) verwenden:**

Diese Informationen erläutern die Verwendung des Befehls SAV mit dem Parameter OBJ.

Der Befehl SAV ermöglicht Ihnen die Sicherung folgender Daten:

- v Ein bestimmtes Objekt
- v Ein Verzeichnis oder Unterverzeichnis
- Ein vollständiges Dateisystem
- Objekte, die Suchwerte aufweisen

Sie können die in dieser Liste aufgeführten Elemente auch mit Hilfe der API QsrSave sichern. Weitere Informationen liefert der API finder.

Der Parameter OBJ (Objekte) im Befehl SAV unterstützt die Verwendung von Platzhalterzeichen sowie die Verzeichnishierarchie. Soll eine bestimmte Untergruppe ähnlicher Objekte in einer Unterverzeichnisstruktur gesichert werden, können Sie mit Hilfe des Parameters PATTERN (Namensmuster) die Objekte, die im Parameter OBJ angegeben sind, genauer definieren. Beispiel: Sie haben ein Verzeichnis '/MeinVerz', das 100 Unterverzeichnisse, Verz1 bis Verz100, enthält, die jeweils .jpg-Dateien, Foto1.jpg bis Foto100.jpg, mit zugehörigen Sicherungsdateien, Foto1.bkp bis Foto100.bkp, enthalten. Um alle .jpg-Dateien in '/MeinVerz' zu sichern, die Sicherungsdateien jedoch von der Sicherung auszuschließen, könnten Sie den folgenden Befehl eingeben:

SAV OBJ(('/MeinVerz')) PATTERN(('\*.bkp' \*OMIT))

Wenn Sie mit dem Befehl SAV das aktuelle Verzeichnis sichern (**SAV OBJ('\*')**) und das aktuelle Verzeichnis leer ist (es enthält keine Dateien oder Unterverzeichnisse), sichert das System keine Daten. Der Befehl sichert nicht das einzelne Objekt \*DIR, das das aktuelle Verzeichnis darstellt. Wenn Sie jedoch explizit den Verzeichnisnamen angeben, beispielsweise **SAV OBJ('/MeinVerz')**, wird das Objekt \*DIR in die Sicherungsoperation eingeschlossen. Dasselbe gilt für das Ausgangsverzeichnis.

Eine andere Funktion, die der Befehl SAV zur Verfügung stellt, ist der Parameter SCAN (Objekte überprüfen) zum Zweck des Schutzes vor Viren. Sind Exitprogramme für einen der Prüfexitpunkte des integrierten Dateisystems registriert, können Sie angeben, ob Objekte während der Sicherung überprüft werden. Über diesen Parameter können Sie auch angeben, ob Objekte, für die zuvor eine Überprüfung fehlgeschlagen ist, gesichert werden sollen.

Bei Verwendung des Befehls SAV können Sie OUTPUT(\*PRINT) angeben, um einen Bericht für die vom System gesicherten Daten zu erhalten. Sie können die Ausgabe außerdem in eine Datenstromdatei oder in einen Benutzeradressbereich stellen. Beim Befehl SAV ist es nicht möglich, eine Ausgabedatei zu erstellen. Der Abschnitt ″Ausgabe der Befehle SAV (Sichern) und Zurückspeichern (RST) interpretieren″ enthält Informationen zum Format der Ausgabedatei bei den Befehlen SAV und RST.

#### **Zugehörige Konzepte**

"Ausgabe der Befehle SAV (Sichern) und [Zurückspeichern](#page-185-0) (RST) interpretieren" auf Seite 180 Wenn Sie den Befehl SAV (Sichern) oder den Befehl RST (Zurückspeichern) verwenden, können Sie die Ausgabe in eine Datenstromdatei oder einen Benutzeradressbereich übertragen.

"Geänderte Objekte in [Verzeichnissen](#page-84-0) sichern" auf Seite 79 Diese Informationen beschreiben die Verwendung des Parameters CHGPERIOD des Befehls SAV zum Sichern von geänderten Objekten.

# **Zugehörige Informationen**

Integrated File System Scan on Close API (Exit Program) Integrated File System Scan on Open API (Exit Program) Integrated file system

#### **Einheitennamen angeben:**

Bei Verwendung des Befehls SAV können Sie einen Pfadnamen verwenden, um die zu sichernden Objekte anzugeben. Der Pfadname besteht aus einer Folge von Verzeichnisnamen, gefolgt vom Namen des Objekts.

Sie können den Pfadnamen auch für die Werte anderer Parameter verwenden, beispielsweise für den Parameter DEV (Einheit). Beispiel: Sie geben DEV(TAP01) im Befehl SAVLIB an. Um die Einheit TAP01 im Befehl SAV zu verwenden, geben Sie Folgendes an: DEV('/QSYS.LIB/TAP01.DEVD')

Um den Sicherungsdateinamen MYSAVF in der Bibliothek QGPL im Befehl SAV zu verwenden, geben Sie Folgendes an:

DEV('/QSYS.LIB/QGPL.LIB/MYSAVF.FILE')

Für Einheiten, die Sie im Befehl SAV angeben, möchten Sie möglicherweise symbolische Verbindungen erstellen, um die Eingabe zu vereinfachen und das Auftreten von Fehlern zu verringern. Sie können beispielsweise eine symbolische Verbindung für die Beschreibung der externen Einheit erstellen, die entweder TAP01 oder OPT01 lautet. Wenn Sie mit symbolischen Verbindungen arbeiten möchten, wird empfohlen, die symbolischen Verbindungen in einen einmalig auszuführenden Konfigurationsschritt im Stammverzeichnis (/) zu definieren. Geben Sie für jede Bandeinheit auf Ihrem System Folgendes ein:

ADDLNK OBJ('/*qsys.lib*/*Name\_der\_externen\_Einheit.devd*') NEWLNK('/*Name\_der\_externen\_Einheit*') + LNKTYPE(\*SYMBOLIC)

Wenn es sich bei dem aktuellen Verzeichnis um das Stammverzeichnis (/) handelt, würde der Befehl SAV, bei dem die symbolische Verbindung verwendet wird, wie folgt aussehen:

```
SAV DEV('/Name_der_externen_Einheit')
      OBJ(('/*')^-('/{\overline{Q}}DLS' * OM\overline{I}T) ('/QSYS.LIB' *OMIT))
```
Alle nachfolgenden Pfadnamen im Befehl müssen vom Stammverzeichnis (/) ausgehen.

#### **Objekte mit mehreren Namen sichern:**

Sie können für Objekte auf dem System mehrere Namen vergeben. Ein zusätzlicher Name für ein Objekt wird manchmal als Verbindung bezeichnet. Diese Informationen beschreiben die Funktionsweise von Verbindungen.

Manche Verbindungen, die auch feste Verbindungen genannt werden, zeigen direkt auf das Objekt. Bei anderen Verbindungen handelt es sich eher um einen Kurznamen für ein Objekt. Der Kurzname zeigt nicht direkt auf das Objekt. Stattdessen können Sie sich den Kurznamen als Objekt vorstellen, das den Namen des Originalobjekts enthält. Dieser Verbindungstyp wird als bedingte Verbindung oder symbolische Verbindung bezeichnet.

Wenn Sie Verbindungen für Objekte erstellen, sollten Sie die nachfolgenden Beispiele lesen, um sicherzustellen, dass bei Ihrer Sicherungsstrategie sowohl der Inhalt von Objekten als auch jeder ihrer möglichen Namen gesichert wird.

Die folgende Abbildung zeigt ein Beispiel für eine feste Verbindung: Das Stammverzeichnis (/) enthält das Verzeichnis BenVerz. BenVerz enthält JCHDIR und DRHDIR. JCHDIR enthält die Datei DATEIA, für die eine feste Verbindung zu Objekt A besteht. DRHDIR enthält die Datei DATEIB, für die ebenfalls eine feste Verbindung zu Objekt A besteht.

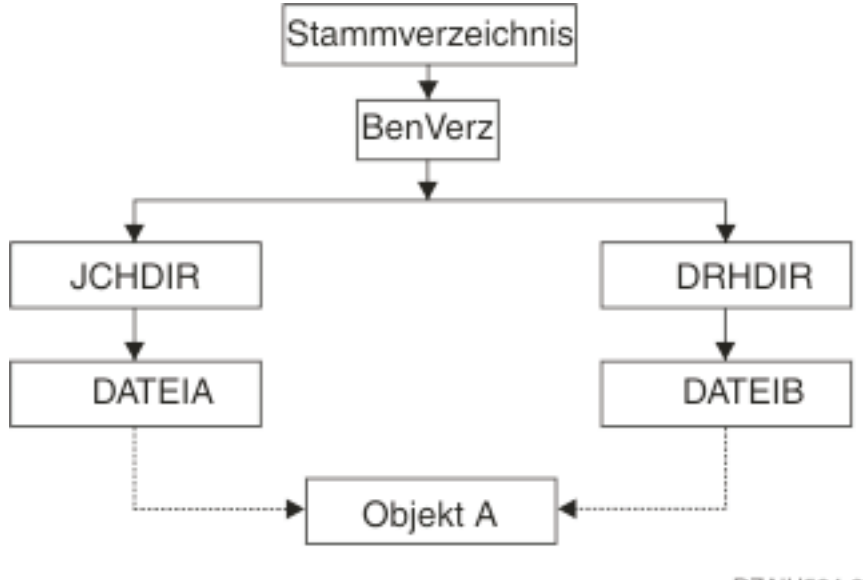

RZAIU504-0

*Abbildung 3. Objekt mit festen Verbindungen - Beispiel*

Sie können Objekt A mit jedem der folgenden Befehle sichern. Bei beiden Befehlen werden die Beschreibung des angegebenen Objekts und der Inhalt des Objekts gesichert.

- SAV OBJ('/BenVerz/JCHDIR/DATEIA')
- SAV OBJ('/BenVerz/DRHDIR/DATEIB')

Wenn Sie nur den ersten Befehl (JCHDIR) verwenden, wird nur der Verbindungsname DATEIB für |

Objekt A gesichert. Der Verbindungsname DATEIB wird in diesem Fall nicht gesichert. DATEIB wird auf | dem Datenträger nicht gefunden, wenn DATEIB in nachfolgenden Zurückspeicherungsoperationen angegeben wird. | $\blacksquare$ 

Sie können jeden der folgenden Befehle verwenden, um einmalig die Daten und beide Namen (feste Verbindungen) für die Datei zu sichern:

- v SAV OBJ(('/BenVerz'))
- v SAV OBJ(('/BenVerz/JCHDIR') ('/BenVerz/DRHDIR'))
- v SAV OBJ(('/BenVerz/JCHDIR/DATEIA') ('/BenVerz/DRHDIR/DATEIB'))

Die folgende Abbildung zeigt ein Beispiel für eine symbolische Verbindung: Das Stammverzeichnis (/) enthält QSYS.LIB und die symbolische Verbindung 'Kunde'. QSYS.LIB enthält die Bibliothek KUNDBIB- .LIB. KUNDBIB.LIB enthält die Datei KUNDMAST.FILE. 'Kunde' ist eine symbolische Verbindung zu KUNDMAST.FILE.

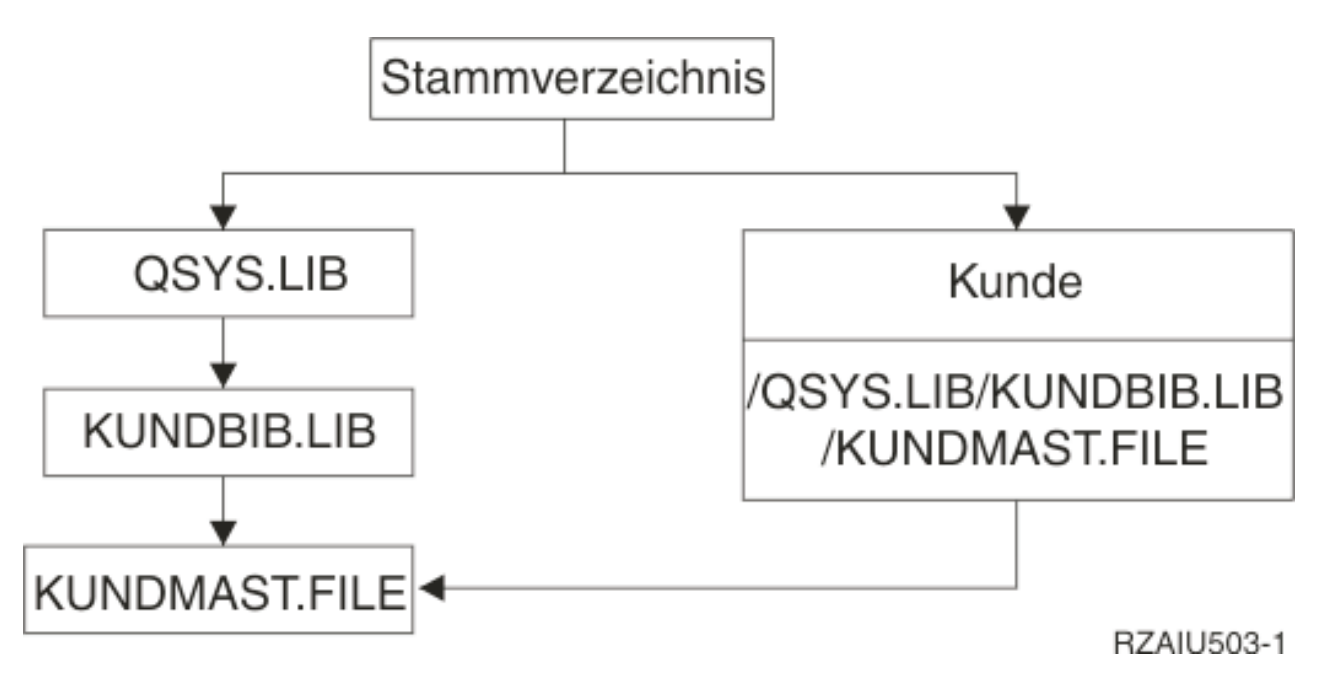

*Abbildung 4. Objekt mit einer symbolischen Verbindung - Beispiel*

Nachfolgend steht eine Reihe von Befehlen, mit denen Sie die Datei KUNDMAST sichern können (sowohl die Beschreibung als auch die Daten):

- v SAVLIB LIB(KUNDBIB)
- SAVOBJ OBJ(KUNDMAST) LIB(KUNDBIB)
- v SAV ('/QSYS.LIB/KUNDBIB.LIB/KUNDMAST.FILE')
- v SAV ('/QSYS.LIB/KUNDBIB.LIB')

Bei keinem dieser Befehle wird die Tatsache gesichert, dass die Datei KUNDMAST den Aliasnamen Kunde im Stammverzeichnis (/) hat.

Bei Angabe von SAV OBJ('/Kunde') sichern Sie die Tatsache, dass 'Kunde' ein Aliasname für die Datei KUNDMAST ist. Sie sichern jedoch weder die Beschreibung der Datei KUNDMAST noch deren Inhalt.

#### **Sicherungen für verschiedene Typen von Dateisystemen ausführen:**

Diese Informationen beschreiben Einschränkungen, die gelten, wenn Sie mit dem Befehl SAV Objekte aus mehreren Dateisystemen gleichzeitig sichern.

- v Unterschiedliche Dateisysteme unterstützen unterschiedliche Objekttypen und unterschiedliche Methoden für die Benennung von Objekten. Deshalb können Sie keine Objektnamen oder -typen angeben, wenn Sie Objekte aus mehr als einem Dateisystem mit demselben Befehl sichern. Sie können alle Objekte aus allen Dateisystemen sichern oder Sie können einige Dateisysteme übergehen. Folgende Kombinationen sind gültig:
	- Alle Objekte auf dem System sichern: OBJ('/\*')
		- **Anmerkung:** Die Verwendung dieses Befehls ist nicht identisch mit der Verwendung der Auswahl 21 im Menü des Befehls GO SAVE. Zwischen dem Befehl SAV OBJ('/\*) und Auswahl 21 bestehen folgende Unterschiede:
		- SAV OBJ('/\*') versetzt das System nicht in den Status des eingeschränkten Betriebs.
		- SAV OBJ('/\*') startet das Steuersubsystem nach seiner Beendigung nicht.
		- Bei SAV OBJ('/\*') ist keine Bedienerführung zum Ändern von Standardauswahlmöglichkeiten verfügbar.
	- Alle Objekte in allen Dateisystemen sichern, mit Ausnahme der Dateisysteme QSYS.LIB und QDLS: OBJ(('/\*') ('/QSYS.LIB' \*OMIT) ('/QDLS' \*OMIT))
	- Alle Objekte in allen Dateisystemen sichern, mit Ausnahme der Dateisysteme QSYS.LIB, QDLS und eines oder mehrerer anderer Dateisysteme: OBJ(('/\*') ('/QSYS.LIB' \*OMIT) ('/QDLS' \*OMIT) ('/*andere Werte*' \*OMIT))
- v Werte für andere Parameter des Befehls SAV werden nur für bestimmte Dateisysteme unterstützt. Sie müssen Werte auswählen, die von allen Dateisystemen unterstützt werden. Geben Sie die folgenden Parameter und Werte an:

#### **CHGPERIOD**

**PRECHK**

Standardwert

\*NO **UPDHST** \*YES **LABEL** \*GEN **SAVACT** \*NO **OUTPUT** \*NONE **SUBTREE**  $*ATL$ **SYSTEM** \*LCL

**DEV** Muss eine Bandeinheit oder eine optische Einheit sein

v Für die Befehlsparameter von SAV OBJ('/\*') ist Folgendes erforderlich:

– Das System muss sich im Status des eingeschränkten Betriebs befinden.

– Sie müssen über die Sonderberechtigung \*SAVSYS oder \*ALLOBJ verfügen.

- Sie müssen VOL(\*MOUNTED) angeben.
- Sie müssen SEQNBR(\*END) angeben.

**Anmerkung:** SAV OBJ('/\*') ist **nicht** die empfohlene Methode zum Sichern des gesamten Systems. Verwenden Sie Menüauswahl 21 des Befehls GO SAVE, um das gesamte System zu sichern.

# **Objekte aus dem Dateisystem QSYS.LIB sichern:**

In diesen Informationen sind die Einschränkungen aufgeführt, die gelten, wenn Sie mit dem Befehl SAV Objekte aus dem Dateisystem QSYS.LIB (Bibliothek) sichern.

- v Der Parameter OBJ darf nur einen einzigen Namen haben.
- v Der Parameter OBJ muss mit der Objektangabe im Befehl SAVLIB und SAVOBJ übereinstimmen:
	- Sie können eine Bibliothek sichern: OBJ('/QSYS.LIB/*Bibliotheksname*.LIB')
	- Sie können alle Objekte in einer Bibliothek sichern: OBJ('/QSYS.LIB/*Bibliotheksname*.LIB/\*')
	- Sie können alle Objekte eines bestimmten Typs in einer Bibliothek sichern: OBJ('/QSYS.LIB/ *Bibliotheksname*.LIB/\*.*Objekttyp*')
	- Sie können einen bestimmten Objektnamen und -typ in einer Bibliothek sichern: OBJ('/QSYS.LIB/*Bibliotheksname*.LIB/*Objektname*.*Objekttyp*')
	- Sie können alle Teildateien in einer Datei sichern, indem Sie eine der folgenden Angaben verwenden:
		- OBJ('/QSYS.LIB/*Bibliotheksname*.LIB/*Dateiname*.FILE/\*')
		- OBJ('/QSYS.LIB/*Bibliotheksname*.LIB/*Dateiname*.FILE/\*.MBR')
	- Sie können eine bestimmte Teildatei in einer Datei angeben:
		- OBJ('/QSYS.LIB/*Bibliotheksname*.LIB/
			- *Dateiname*.FILE/*Teildateiname*.MBR')
- v Sie können nur die für den Befehl SAVOBJ zulässigen Objekttypen angeben. Zum Beispiel kann der Befehl SAV nicht zum Sichern von Benutzerprofilen verwendet werden, da OBJTYPE(\*USRPRF) für den Befehl SAVOBJ nicht zulässig ist.
- v Einige Bibliotheken im Dateisystem QSYS.LIB können wegen der Art der Daten, die sie enthalten, nicht mit dem Befehl SAVLIB gesichert werden. Beispiele:
	- Die Bibliothek QDOC, da sie Dokumente enthält.
	- Die Bibliothek QSYS, da sie Systemobjekte enthält.

Sie können den Befehl SAV nicht verwenden, um die folgenden Bibliotheken als Ganzes zu sichern:

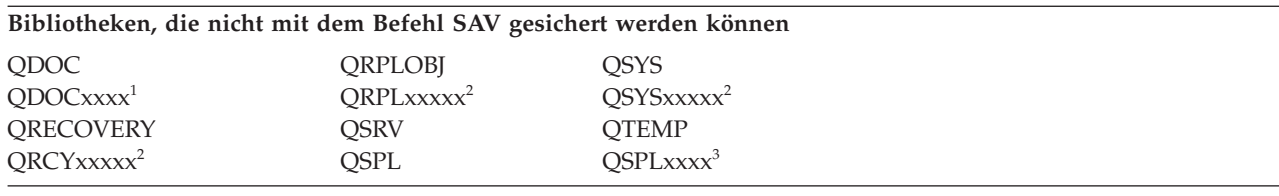

**<sup>1</sup>** Dabei ist xxxx ein Wert im Bereich von 0002 bis 0032, der einem ASP entspricht.

**<sup>2</sup>** Dabei ist xxxxx ein Wert im Bereich von 00033 bis 00255, der einem unabhängigen ASP entspricht.

**<sup>3</sup>** Dabei ist xxxxx ein Wert im Bereich von 0002 bis 0255, der einem ASP entspricht.

• Andere Parameter müssen folgende Werte haben:

```
SUBTREE
      *ALL
```
# **SYSTEM**

\*LCL

# **OUTPUT**

\*NONE

# **CHGPERIOD**

- Das Startdatum kann nicht \*LASTSAVE sein
- Das Enddatum muss \*ALL sein
- Die Endzeit muss \*ALL sein
- Standardwert, wenn Sie eine Teildatei angeben

### **Objekte aus dem Dateisystem QDLS sichern:**

In diesen Informationen sind die Einschränkungen aufgeführt, die gelten, wenn Sie mit dem Befehl SAV Objekte aus dem Dateisystem QDLS (Dokumentbibliotheksservices) sichern.

- v Die Parameter OBJ und SUBTREE müssen auf eine der beiden folgenden Arten angegeben werden:
	- OBJ('/QDLS/*Pfad*/*Ordnername*') SUBTREE(\*ALL)
	- OBJ('/QDLS/*Pfad*/*Dokumentname*') SUBTREE(\*OBJ)
- v Andere Parameter müssen folgende Werte haben:

# **SYSTEM**

\*LCL

**OUTPUT**

\*NONE

# **CHGPERIOD**

- Das Startdatum kann nicht \*LASTSAVE sein
- Das Enddatum muss \*ALL sein
- Die Endzeit muss \*ALL sein
- Standardwert, wenn OBJ('/QDLS/*Pfadname*/*Dokumentname*') SUBTREE(\*ALL) angegeben ist

#### **PRECHK**

\*NO

# **UPDHST**

\*YES

# **SAVACT**

Kann nicht \*SYNC sein

**SAVACTMSGQ**

\*NONE

#### **Integriertes Dateisystem sichern:**

Hier lernen Sie, wie Sie Sicherungen Ihres integrierten Dateisystems verbessern können.

### **Gleichzeitig ablaufende Sicherungsoperationen verwenden**

Verkleinern Sie Ihre Fenster zum Durchführen von Sicherungen, indem Sie mehrere gleichzeitig ablaufende Sicherungen verwenden. Um dieses Konzept zu implementieren, müssen Sie festlegen, wie die Daten Ihres integrierten Dateisystems gruppiert werden sollen. Außerdem benötigen Sie verschiedene Befehle SAV, um alle Untergruppen gleichzeitig zu sichern. Sie müssen die möglichen Ressourcenkonflikte, die für die verwendeten Hardwareressourcen auftreten können, gegeneinander abwägen. Beispielsweise kann die Ausführung gleichzeitig ablaufender Sicherungen für Gruppen von Daten, die in derselben Gruppe von Platteneinheiten gespeichert sind, zu einer Konkurrenzsituation bei diesen Platteneinheiten führen. Sie können sich dann z. B. für die Verwendung mehrerer Bandlaufwerke oder für die Verwendung eines Bandarchivsystems mit mehreren Laufwerken für die Ausführung gleichzeitig ablaufender Befehle SAV entscheiden.

Weitere Informationen zu gleichzeitig ablaufenden Sicherungen enthält der Abschnitt Daten zum [Verklei](#page-149-0)nern Ihres Fensters zum [Durchführen](#page-149-0) von Sicherungen auf mehreren Einheiten sichern.

**Zugehörige Informationen**

Save Object (SAV) command Save Save Data File (SAVSAVFDTA) command Auditing security on System i

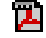

Hierarchical Storage Management PDF

*Onlinesicherungen verwenden:* Folgende Abschnitte sollten Sie bei der Verwendung von Onlinesicherungen berücksichtigen.

# **BRMS-Onlinesicherung von Lotus-Servern verwenden**

Backup, Recovery, and Media Services (BRMS) unterstützt Onlinesicherungen von Lotus-Serverdatenbanken (wie z. B. Domino for i5/OS und Quickplace). Eine Onlinesicherung ist eine Sicherung, die ausgeführt wird, während Ihre Lotus-Serverdatenbanken im Gebrauch sind; es gibt keine Synchronisationspunkte für die Sicherung im aktiven Zustand. Sie können Ihre Onlinesicherungen auf eine Bandeinheit, auf ein Archivsystem, in eine Sicherungsdatei oder auf einen Tivoli Storage Manager-Server übertragen. Mit BRMS können auch Steuergruppen erstellt werden, die die Verwendung gleichzeitig ablaufender Sicherungen erleichtern. Die Ausführung einer Onlinesicherung verbessert nicht die Leistung Ihrer Sicherung. Da Ihre Anwendungen jedoch aktiv bleiben, ist die Dauer der Sicherung nur von untergeordneter Bedeutung.

Weitere Informationen zu BRMS-Onlinesicherungen finden Sie unter Backup, [Recovery,](http://www.ibm.com/servers/eserver/iseries/service/brms/) and Media Ser[vices.](http://www.ibm.com/servers/eserver/iseries/service/brms/)

Entscheiden Sie sich für die Verwendung der Unterstützung für BRMS-Onlinesicherungen, können Sie die Leistung der Sicherung für Ihre Daten anpassen. Weitere Informationen finden Sie unter [Performance](http://www.ibm.com/servers/eserver/iseries/service/brms/domperftune.html) [tuning](http://www.ibm.com/servers/eserver/iseries/service/brms/domperftune.html) auf der BRMS-Webseite.

#### **Sicherung im aktiven Zustand verwenden**

Der Befehl SAV stellt die Parameter SAVACT, SAVACTMSGQ und SAVACTOPT bereit, um das Sichern von Objekten im aktiven Zustand zu unterstützen.

Weitere Informationen enthält der Abschnitt Funktion ″[Sicherung](#page-131-0) im aktiven Zustand″.

*Kleineres Datenvolumen sichern:* Folgende Abschnitte sollten Sie beim Sichern eines kleineren Datenvolumens berücksichtigen.

#### **Parameter CHGPERIOD verwenden, um nur geänderte Objekte zu sichern**

Der Befehl SAV stellt einen Parameter [CHGPERIOD](#page-84-0) bereit, mit dem nur Objekte lokalisiert und gesichert werden können, die sich geändert haben. In einigen Fällen kann dies eine wirksame Methode sein, um das Datenvolumen, das gesichert werden muss, zu reduzieren. Das System muss jedoch trotzdem jedes Objekt prüfen, um festzustellen, welche Objekte sich geändert haben. Sind viele Dateien involviert, kann es lange dauern, die geänderten Objekte zu bestimmen.

# **Verzeichnisse strukturieren, um die Sicherung neuer Dateien, das Ausschließen von Daten oder das Gruppieren Ihrer Daten zu erleichtern**

Es kann von Vorteil sein, Ihre Sicherungsstrategie beim Strukturieren und Benennen Ihrer Verzeichnisse zu überdenken. Möglicherweise können Sie Ihre Dateien so gruppieren und benennen, dass das Einschließen oder Ausschließen von Gruppen von Verzeichnissen oder Objekten in Ihre Sicherungen bzw. von Ihren Sicherungen vereinfacht wird. Vielleicht möchten Sie die Verzeichnisse so gruppieren, dass alle Verzeichnisse und Dateien für eine Anwendung, einen Benutzer oder einen bestimmten Zeitraum gesichert werden können.

Erstellen Sie beispielsweise jeden Tag oder jede Woche viele Dateien, könnte es sinnvoll sein, ein Verzeichnis zu erstellen, in dem die neuen Dateien gespeichert werden. Erwägen Sie die Verwendung einer Namenskonvention für die Verzeichnisse, so dass Sie nur das Verzeichnis sichern können, das die neuen Objekte enthält, oder ältere Verzeichnisse ausschließen können.

Beispiel: Erstellen Sie eine Verzeichnisstruktur, die das Jahr, den Monat und die Woche zum Speichern neuer Objekte verwendet.

/2008 /2008/01 /2008/01/01 /2008/01/02 /2008/01/03 | /2008/01/04 | | | | |

/2008/02 |

#### **Objekte von der Sicherung ausschließen**

Der Befehl SAV stellt einen Parameter OBJ bereit, der die Objekte angibt, die in die Sicherung eingeschlossen und von der Sicherung ausgeschlossen werden sollen. Mit dem Parameter OBJ können Sie eine Liste mit 300 Werten zum Einschließen oder Ausschließen im Befehl SAV angeben. Bei den Werten kann es sich entweder um bestimmte Verzeichnisse oder Objekte handeln oder um generische Werte, die Platzhalterunterstützung für einzuschließende oder auszuschließende Objekte zur Verfügung stellen.

Nachfolgend einige Beispiele für Gründe für das Ausschließen eines Verzeichnisses oder Objekts von Ihrer Sicherung:

- v Es handelt sich um ein temporäres Verzeichnis oder temporäres Objekt, das für die Wiederherstellung des Systems nicht erforderlich ist.
- v Das Verzeichnis oder Objekt wurde bereits gesichert und hat sich seit der letzten Gesamtsicherung nicht geändert.
- v Sie versuchen, die Daten Ihres integrierten Dateisystems so zu gruppieren, dass mehrere gleichzeitig ablaufende Befehle SAV ausgeführt werden können.

#### **Parameter PATTERN**

Der Befehl SAV stellt den Parameter PATTERN bereit, in dem Sie eine Liste mit 300 Werten zum Gruppieren von Objekten in der Sicherung angeben können, indem Sie entweder Objekte, die die Bedingungen der Sicherung auf der Basis des Parameters OBJ erfüllen, entweder einschließen oder ausschließen. Bei den Werten kann es sich entweder um bestimmte Objektnamen handeln oder um generische Werte, die Platzhalterunterstützung für einzuschließende oder auszuschließende Objekte zur Verfügung stellen.

Nachfolgend einige Beispiele für Gründe für das Einschließen oder Ausschließen von Objekten, die die Bedingungen der Sicherung auf der Basis des Parameters OBJ erfüllen:

- v Es soll eine gesamte Verzeichnisstruktur gesichert werden; Objekte eines bestimmten Typs oder mit einem bestimmten Namen sollen jedoch ausgeschlossen werden.
- v Es sollen alle Objekte eines bestimmten Typs gesichert werden, ohne die Verzeichnisse angeben zu müssen, in denen sie gespeichert sind.

**Anmerkung:** Obwohl unter Umständen weniger Daten gesichert werden, kann sich die Zeit, die zum Sichern der Daten benötigt wird, verlängern. Werden im Parameter PATTERN Muster angegeben, wird jedes Objekt, das die Bedingungen der Sicherung erfüllt, mit der Liste der Objekte im Parameter PATTERN verglichen.

# **Journaländerungen und Journalempfänger sichern**

Sie können Journaländerungen, Datenstromdateien und symbolische Verbindungen sichern. Konfigurieren Sie Journaling für die Daten Ihres integrierten Dateisystems, müssen Sie unter Umständen Ihre Sicherungsstrategie ändern. Gemäß Ihrer neuen Strategie sollten die Objekte nicht mehr so häufig gesichert werden, sondern stattdessen die Journalempfänger gesichert werden, die die Änderungen enthalten, die an den Objekte vorgenommen wurden. Damit könnte das Datenvolumen, das gesichert werden muss, reduziert werden. Sie müssen jedoch die Auswirkungen auf Ihre Wiederherstellungsprozeduren verstehen und berücksichtigen.

#### **Hierarchical Storage Management (HSM) implementieren**

Sind Langzeitdaten des integrierten Dateisystems vorhanden, die nur selten benötigt werden, kann die Verwendung von Hierarchical Storage Management von Vorteil sein. Hierarchical Storage Management (HSM) dient zur automatischen und transparenten Verwaltung von Kundendaten in einer Speicherhierarchie. Die Speicherhierarchie kann aus einer Hochleistungsplatte, einer komprimierierten Platte und Bandarchiven bestehen.

Zu welchem Zeitpunkt und wie oft auf die Daten auf Ihrem System zugegriffen wird, ist vom Datentyp abhängig. Auf eine Datengruppe, die gerade verwendet wird, kann im Laufe eines Tages häufig zugegriffen werden (heiße Daten); es kann sich bei der Datengruppe aber auch um Langzeitdaten handeln, auf die nur selten zugegriffen wird (kalte Daten).

Mit Hilfe der benutzerdefinierten Richtlinien (Steuerangaben) in Backup, Recovery, and Media Services (BRMS) kann HSM selten verwendete Daten oder Langzeitdaten innerhalb einer Hierarchie von Speichereinheiten nach oben oder unten migrieren und dynamisch abrufen.

#### **Daten in Sicherungsdateien (SAVF) sichern und diese mit SAVSAVFDTA auf Band sichern**

Für einige Kunden ist es von Vorteil, Ihre Daten zunächst in einer Sicherungsdatei (SAVF) statt direkt auf Band zu sichern, um so ihr Fenster zum Durchführen von Sicherungen zu verkleinern. In Bezug auf Sicherungen in Sicherungsdateien wurden deutliche Leistungssteigerungen erzielt. Wenn Sie Ihre Daten in einer Sicherungsdatei sichern, muss selbstverständlich ausreichend Plattenspeicherplatz für die Sicherungsdatei verfügbar sein. Kapitel 15 im Handbuch System i Performance Capabilities Reference

enthält Informationen zur Bewertung dieses Konzepts für Ihr System. Außerdem ist es erforderlich, Ihre Sicherungsdateien mit dem Befehl SAVSAVFDTA (Sicherungsdateidaten sichern) auf Band zu sichern. Der Befehl SAVSAVFDTA muss jedoch nicht im Rahmen Ihres Fensters zum Durchführen von Sicherungen ausgeführt werden.

#### **Protokollierung während Sicherungs- oder Wiederherstellungsoperationen reduzieren oder eliminieren**

Messungen zeigen, dass die Durchführung der Sicherheitsprotokollierung während Sicherungs- oder Zurückspeicherungsoperation (\*SAVRST-Protokollierung) eine Leistungsminderung zur Folge haben kann. Die Protokollierung stellt wertvolle Informationen zu den Aktionen bereit, die auf Ihrem System ausgeführt werden, und gibt an, wer diese Aktionen ausführt. Sie müssen jedoch den Nutzen dieser Informationen gegen die Zeit abwägen, die Ihnen für die Ausführung einer Sicherung oder Wiederherstellung zur Verfügung steht. Dies trifft insbesondere dann zu, wenn Sie alle oder viele Objekte im integrierten Dateisystem wiederherstellen müssen.

# **Anzahl der während der Sicherung überprüften Objekte reduzieren**

Wird der Parameter SCAN während der Sicherung angegeben, kann dies deutliche Auswirkungen auf die Leistung haben, wenn die Prüfung auf dem System aktiviert ist. Die Überprüfung von Objekten kann ein wichtiger Teil Ihrer Systemsicherheit sein, Sie müssen jedoch die Zeit berücksichtigen, um die sich das Fenster zum Durchführen von Sicherungen durch die Überprüfung verlängert.

# **Benutzerdefinierte Dateisysteme sichern**

Ein *benutzerdefiniertes Dateisystem (UDFS)* ist ein Dateisystem, das Sie selbst erstellen und verwalten können. Sie können mehrere UDFSs erstellen und für jedes einen eindeutigen Namen vergeben.

Wenn Sie ein UDFS mit dem Befehl CRTUDFS (Benutzerdefiniertes Dateisystem erstellen) erstellen, kön-| nen Sie für das UDFS die folgenden Attribute definieren: |

- | Protokollierungswert für Objekte
- v Nummer des Zusatzspeicherpools (ASP), in dem Objekte im UDFS gespeichert werden |
- v Groß-/Kleinschreibung für UDFS-Namen |
- | Standarddateiformat
- | Allgemeine Berechtigung für Daten und Objekt
- | Eingeschränkte Umbenennung und Aufhebung der Verbindung
- | Überprüfungsauswahl für Objekte
- | Textbeschreibung

Die ASP-Nummer wird durch das Verzeichnis bestimmt, das den UDFS enthält. Beispielsweise gibt |

'/dev/QASP01/MyUdfs1.udfs' an, dass sich MyUdfs1 im System-ASP befindet. Der Dateiname '/dev/ |

MyASP/MyUdfs2.udfs' gibt an, dass sich MyUdfs2 im unabhängigen Plattenpool MyASP befindet. |

**Anmerkung:** Wenn sich das UDFS in einem unabhängigen Plattenpool befindet, müssen Sie sicherstellen, dass der unabhängige Plattenpool angehängt ist und das UDFS abgehängt wird, bevor Sie die Sicherungsoperation starten.

#### **Zugehörige Informationen**

Types of disk pools Create User-Defined FS (CRTUDFS) command

#### **Wie das System benutzerdefinierte Dateisysteme speichert:**

Ebenso wie im Stammverzeichnis (/) und in Dateisystemen QOpenSys können Benutzer im benutzerdefinierten Dateisystem (UDFS) Verzeichnisse, Datenstromdateien, symbolische Verbindungen und lokale Sockets erstellen.

Eine blockorientierte Gerätedatei mit einem einzigen Block (\*BLKSF) stellt ein UDFS dar. Wenn Sie ein UDFS erstellen, erstellt das System auch eine zugehörige blockorientierte Gerätedatei. Sie können auf die blockorientierte Gerätedatei nur über Befehle des integrierten Dateisystems, eine Anwendungsprogrammierschnittstelle (API) und die Schnittstelle QFileSvr.400 zugreifen. Die Namen von blockorientierten Gerätedateien müssen folgendes Format aufweisen:

/dev/QASPxx/UDFS-Name.udfs

Dabei ist xx die Nummer des System-ASP (1) oder Basis-ASP (2–32), in dem der Benutzer das UDFS speichert, und UDFS-Name ist der eindeutige Name des UDFS. Beachten Sie, dass der UDFS-Name die Erweiterung .udfs haben muss. Wenn das UDFS in einem unabhängigen ASP gespeichert wird, hat der Name der blockorientierten Gerätedatei folgendes Format:

/dev/Einheitenbeschreibung/UDFS-Name.udfs

Für ein UDFS gibt es nur zwei Statusmöglichkeiten: angehängt oder abgehängt. Wenn Sie ein UDFS anhängen, können Sie auf die Objekte in diesem Dateisystem zugreifen. Wenn Sie ein UDFS abhängen, haben Sie keinen Zugriff auf die Objekte in diesem Dateisystem.

Um auf die Objekte in einem UDFS zugreifen zu können, müssen Sie das UDFS an ein Verzeichnis anhängen (beispielsweise /home/JON). Wenn Sie ein UDFS an ein Verzeichnis anhängen, können Sie auf den ursprünglichen Inhalt des betreffenden Verzeichnisses nicht zugreifen. Außerdem haben Sie über das betreffende Verzeichnis Zugriff auf den Inhalt des UDFS. Beispiel: Das Verzeichnis /home/JON enthält eine Datei /home/JON/Lohnbuchhaltung. Ein UDFS enthält die drei Verzeichnisse 'Post', 'Aktion' und 'Ausgang'. Nachdem Sie das UDFS an /home/JON angehängt haben, kann nicht mehr auf die Datei /home/JON/Lohnbuchhaltung zugegriffen werden, und auf die drei Verzeichnisse kann mit /home/JON/Post, /home/JON/Aktion und /home/JON/Ausgang zugegriffen werden. Nach dem Abhängen des UDFS kann wieder auf die Datei /home/JON/Lohnbuchhaltung zugegriffen werden, aber nicht mehr auf die drei Verzeichnisse im UDFS.

# **Zugehörige Informationen**

OS/400 Network File System Support

# **Abgehängtes UDFS sichern:**

Geben Sie den Parameter RBDMFS nicht an, sollten Sie alle benutzerdefinierten Dateisysteme (UDFSs) |

abhängen, bevor Sie eine Sicherungs- oder Zurückspeicherungsoperation ausführen. Mit dem Befehl |

DSPUDFS können Sie feststellen, ob ein UDFS angehängt oder abgehängt wurde. |

Das System sichert Objekte aus einem abgehängten UDFS, wenn Sie \*BLKSF für das UDFS angeben, das in einem ASP oder unabhängigen ASP (/dev/qasp*xx*) enthalten ist.

Das System sichert Informationen zu dem UDFS (beispielsweise die ASP-Nummer, die Berechtigung und die Groß-/Kleinschreibung).

Geben Sie zum Sichern eines abgehängten UDFS Folgendes an: SAV OBJ(('/dev/QASP02/UDFS-Name.udfs'))

Es stehen zwei Methoden zur Auswahl, um Objekte aus einem abgehängten UDFS bei einer Sicherungs-|

operation zu übergehen. Sie können entweder die Auswahl \*OMIT im Parameter OBJ oder den Parameter |

PATTERN im Befehl SAV verwenden. Indem bestimmte Objekte übergangen werden, wie z. B. Domino-|

Daten oder temporäre Objekte, können Sie Ihr Fenster zum Durchführen von Sicherungen beim Sichern |

eines abgehängten UDFS verkleinern. |

Im folgenden Beispiel wird die Auswahl \*OMIT im Parameter OBJ verwendet, um UDFS-Objekte, die mit | 'b' beginnen, ab dem Basisverzeichnis des UDFS von der Sicherungsoperation auszuschließen: |

SAV DEV(jssavf) OBJ(('/dev/qasp01/js.udfs') ('/dev/qasp01/js.udfs/b\*' \*OMIT)) |

Im folgenden Beispiel wird der Parameter PATTERN verwendet, um UDFS-Objekte, die mit 'b' beginnen, | in jedem Verzeichnis in dem UDFS von der Sicherungsoperation auszuschließen: |

SAV DEV(jssavf) OBJ(('/dev/qasp01/js.udfs')) PATTERN(('b\*' \*OMIT)) |

# **Einschränkungen beim Sichern eines abgehängten UDFS**

Nachfolgend sind einige der Einschränkungen aufgeführt, die Sie beim Sichern eines abgehängten UDFS beachten müssen.

- 1. Sie können keine einzelnen Objekte aus UDFSs für den Objektparameter OBJ im Befehl SAV angeben.
- 2. Sie können Objekte in einem abgehängten UDFS nicht anzeigen oder bearbeiten. Deshalb können Sie nach dem Abhängen des UDFS den Speicher- bzw. Zeitbedarf des Systems für die Sicherungsoperation nicht bestimmen.
- 3. SUBTREE(\*ALL) ist erforderlich.

# **Zugehörige Informationen**

Abgehängtes benutzerdefiniertes Dateisystem zurückspeichern

# **Angehängtes UDFS sichern:**

Wenn Sie ein angehängtes UDFS sichern, werden sowohl die UDFS-Angaben als auch die Objekte in dem |

UDFS gesichert. Sie können entweder nur die Objekte in dem angehängten UDFS zurückspeichern oder |

sowohl die UDFS-Angaben (/dev/*ASP*/*UDFS-Name.udfs*) als auch die Objekte in dem UDFS. |

Normalerweise sollten Sie benutzerdefinierte Dateisysteme (UDFS) abhängen, bevor Sie Sicherungs- und Zurückspeicherungsoperationen ausführen. Die Menüauswahlmöglichkeiten 21, 22 und 23 des Befehls GO SAVE stellen eine Auswahl zur Verfügung, mit der benutzerdefinierte Dateisysteme vor der Sicherung abgehängt werden können.

Geben Sie zum Sichern eines angehängten UDFS den folgenden Befehl an: SAV OBJ(('/appl/dir1')

Das System hat das UDFS an das Verzeichnis /appl/dir1 angehängt.

Wenn eine Sicherungsoperation Objekte aus angehängten UDFSs enthält, werden Dateisystemangaben |

gesichert. Sie können ein angehängtes UDFS zurückspeichern, indem Sie den Parameter RBDMFS(\*UDFS) |

im Befehl RST angeben. Über den Parameter RBDMFS wird das angehängte Dateisystem während der |

Zurückspeicherungsoperation wiederhergestellt. |

Geben Sie den Parameter RBDMFS jedoch nicht an, oder geben Sie RBDMFS(\*NONE) an, werden nur die | in dem Verzeichnis enthaltenen Objekte, aber keine Dateisystemangaben zurückgespeichert. |

# **Zugehörige Informationen**

Angehängtes benutzerdefiniertes Dateisystem zurückspeichern

Zurückspeicherungsaktionen für angehängte benutzerdefinierte Dateisysteme

# **Dokumentbibliotheksobjekte sichern**

Das System verfügt über die Möglichkeit, Dokumente und Ordner in einer Hierarchie zu speichern (Dokumente in einem Ordner, der sich in einem anderen Ordner befindet). Bei Dokumentbibliotheksobjekten (DLOs) handelt es sich um Dokumente und Ordner.

Die folgenden Abschnitte enthalten entsprechende Informationen:

# **Zugehörige Verweise**

"Methoden zum Sichern von [Verteilungsobjekten"](#page-113-0) auf Seite 108

Diese Informationen beschreiben übliche Sicherungsmethoden zum Sichern von Verteilungsobjekten.

"Methoden zum Sichern von [Dokumentbibliotheksobjekten](#page-116-0) und Ordnern, die von IBM geliefert [werden"](#page-116-0) auf Seite 111

Diese Informationen beschreiben übliche Sicherungsmethoden zum Sichern von Dokumentbibliotheksobjekten, die von IBM geliefert werden.

#### **Wie das System Dokumentbibliotheksobjekte speichert und verwendet:**

Das System verfügt über die Möglichkeit, Dokumente und Ordner in einer Hierarchie zu speichern (Dokumente in einem Ordner, der sich in einem anderen Ordner befindet). Bei Dokumentbibliotheksobjekten (DLOs) handelt es sich um Dokumente und Ordner.

Zur Vereinfachung der Speicherverwaltung speichert das System alle DLOs in einer oder mehreren Bibliotheken. Die Bibliothek im System-ASP hat den Namen QDOC. Jeder Benutzer-ASP, der DLOs enthält, verfügt über eine Dokumentbibliothek mit Namen QDOCnnnn; dabei steht nnnn für die Nummer, die dem ASP zugeordnet ist. Aus der Benutzerperspektive gesehen befinden sich DLOs nicht in Bibliotheken. Das System speichert sie in Ordnern. DLOs können mit DLO-Befehlen und -Menüs bearbeitet werden.

Einige Lizenzprogramme verwenden DLO-Unterstützung.

Im integrierten Dateisystem stellt das Dateisystem QDLS (Dokumentbibliotheksservices) DLO-Unterstützung bereit.

Das System verwendet eine Gruppe von Suchindexdateien in der Bibliothek QUSRSYS, um Protokoll über alle DLOs auf dem System zu führen. Die Namen dieser Datenbankdateien beginnen mit den Zeichen QAOSS. Das System verwendet andere QAO\*-Dateien in der Bibliothek QUSRSYS, um Verteilungen zu verfolgen und Funktionen für die Textsuche zu unterstützen. Sie sollten diese Dateien in QUSRSYS regelmäßig sichern. Mit den Menüauswahlmöglichkeiten 21 und 23 des Befehls GO SAVE werden sowohl die Bibliothek QUSRSYS als auch alle DLOs auf dem System gesichert.

Mit dem Befehl SAVDLO (Dokumentbibliotheksobjekt sichern) können Sie ein oder mehrere Dokumente manuell sichern. Dies hat keine Auswirkungen auf die Dokumente, sofern Sie nicht angeben, dass Speicherbereich freigegeben oder gelöscht werden soll. Sie können ein einzelnes Dokument oder mehrere Dokumente sichern.

# **Methoden zum Sichern mehrerer Dokumente:**

Sie können alle Ihre Dokumente sichern, alle Dokumente in einer Liste mit Ordnern oder alle Dokumente in einem Zusatzspeicherpool (ASP).

- Sichern Sie alle Ihre Dokumente, indem Sie Folgendes eingeben: SAVDLO DLO(\*ALL) FLR(\*ANY).
- v Sichern Sie alle Dokumente in einer Liste von Ordnern, indem Sie Folgendes eingeben: SAVDLO DLO(\*ALL) FLR(*Ordner*). Sie können bis zu 300 generische oder spezifische Ordnernamen im Parameter FLR (Ordner) angeben.
- v Sie können mehrere SAVDLO-Befehle gleichzeitig für Dokumente in einem einzelnen ASP oder in mehreren ASPs ausführen. Sie können einen oder mehrere SAVDLO-Befehle gleichzeitig mit einem oder mehreren RSTDLO-Befehlen (RSTDLO - Dokumentbibliotheksobjekt zurückspeichern) ausführen. Nachfolgend steht ein Beispiel für die gleichzeitige Ausführung von SAVDLO-Operationen mit generischen Werten:

```
SAVDLO DLO(*ANY) DEV(erste_Einheit) FLR(A* B* C* ...L*)
SAVDLO DLO(*ANY) DEV(zweite_Einheit) FLR(M* N* O* ...Z*)
```
v Sichern Sie alle Dokumente in einem ASP, indem Sie Folgendes eingeben: SAVDLO DLO(\*ALL) FLR(\*ANY)  $ASP(n)$ .

Unter Umständen möchten Sie die Ordner mit Benutzerdokumenten in Benutzer-ASPs versetzen. Sie können die Dokumentbibliotheksobjekte (DLOs) in diesen ASPs regelmäßig sichern, ohne den System-ASP zu sichern. Dadurch sparen Sie die zusätzliche Zeit und die zusätzlichen Datenträger zum Sichern der Systemordner für die IBM System i Access-Produktfamilie, die sich nur selten ändern.

**Anmerkung:** Wenn Sie die System i Access-Produktfamilie sichern, müssen Sie außerdem den Befehl SAV ausführen. Nachfolgend sind alle Parameter aufgeführt, die erforderlich sind, um alle Daten im integrierten Dateisystem, einschließlich der System i Access-Produktfamilie, zu sichern.

```
SAV DEV('/QSYS.LIB/Name_der_externen_Einheit.DEVD')
     OBJ(('/*') +
        ('/QSYS.LIB' *OMIT)
        ('/QDLS' *OMIT))
     UPDHST(*YES)
```
- v Sichern Sie eine Liste mit Dokumenten, und zwar anhand des benutzerdefinierten Namens oder anhand des Systemobjektnamens.
- v Sichern Sie alle Dokumente, auf die bestimmte Suchwerte zutreffen. Die folgende Tabelle zeigt die Parameter, die Sie bei Angabe von DLO(\*SEARCH) verwenden können.

*Tabelle 26. Parameter für DLO(\*SEARCH)* **Parameter Definition**

FLR Ordner

*Tabelle 26. Parameter für DLO(\*SEARCH) (Forts.)* **Parameter Definition**

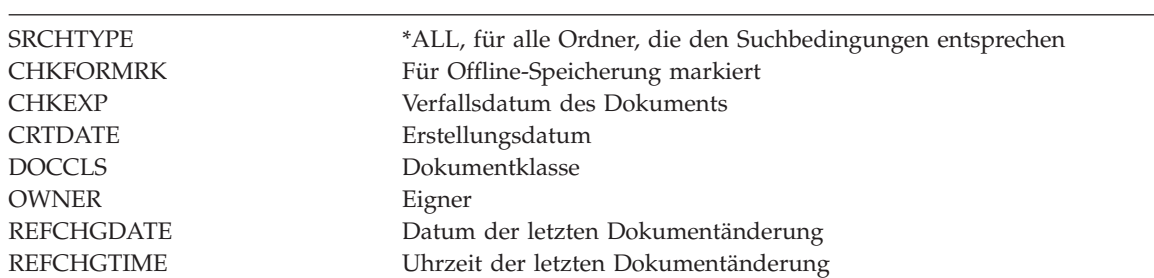

- v Sichern Sie alle Verteilungsobjekte (Post), indem Sie Folgendes eingeben: SAVDLO DLO(\*MAIL).
- v Sichern Sie alle Verteilungsobjekte, neuen Ordner, neuen Dokumente und geänderten Dokumente, indem Sie Folgendes eingeben: SAVDLO DLO(\*CHG). Dies ist eine weitere Methode, um die Auswirkungen von Onlineinformationen auf den Zeit- und Datenträgerbedarf bei der Sicherung von DLOs zu verringern. Der Abschnitt ″Dokumentbibliotheksobjekte (DLOs) sichern″ enthält weitere Informationen zur Angabe von DLO(\*CHG).

Sie können den Parameter OMITFLR verwenden, um Ordner aus der Sicherungsoperation auszuschließen. Beim Parameter OMITFLR können Sie bis zu 300 generische oder spezifische Ordnernamen angeben.

Der Parameter OMITFLR ist sinnvoll, wenn Sie Ordner übergehen möchten, die sich nie oder nur selten ändern. Sie können den Parameter auch dazu verwenden, eine Gruppe mit Ordnern aus einer einzelnen Sicherungsoperation zu entfernen, während Sie die betreffende Gruppe gleichzeitig auf eine andere externe Einheit sichern.

Wenn Sie in derselben Operation DLOs aus mehreren ASPs sichern, erstellt das System für jeden ASP eine separate Datei auf dem Datenträger. Wenn Sie DLOs vom Datenträger zurückspeichern, müssen Sie die Folgenummern angeben, um die DLOs aus mehreren ASPs zurückzuspeichern.

**Für den Befehl SAVDLO erforderliche Berechtigung:** Die folgenden Parameterkombinationen für den Befehl SAVDLO erfordern entweder die Sonderberechtigung \*ALLOBJ, die Sonderberechtigung \*SAVSYS oder die Berechtigung \*ALL für die Dokumente. Sie müssen außerdem im Systemverzeichnis registriert sein:

- $\cdot$  DLO( $\star$ ALL) FLR( $\star$ ANY)
- $\cdot$  DLO( $\star$ CHG)
- $\cdot$  DLO( $\star$ MAIL)
- DLO(\*SEARCH) OWNER(\*ALL)
- v DLO(\*SEARCH) OWNER(*Name\_des\_Benutzerprofils*)
- **Anmerkung:** Ihre eigenen DLOs können Sie immer sichern. Sie müssen über die angegebenen Berechtigungen verfügen, um für den Parameter OWNER (Eigner) ein anderes Benutzerprofil angeben zu können.

# **Methoden zum Verringern des von Dokumenten belegten Plattenspeicherplatzes:**

Der Dokumentenbestand tendiert dazu, immer umfangreicher zu werden und immer mehr Speicherplatz zu benötigen. Diese Informationen beschreiben verschiedene Methoden zum Verringern des von Dokumenten belegten Plattenspeicherplatzes.

- v Dokumente sichern und löschen (STG(\*DELETE)). Diese Dokumente werden dann bei der Suche nach Dokumenten nicht mehr angezeigt.
- v Dokumente sichern und Speicherplatz freigeben (STG(\*FREE)). Diese Dokumente werden bei der Suche angezeigt und vom System als ″offline″ markiert.
- v Dokumente in einen Benutzer-ASP verschieben. Sie können unterschiedliche Sicherungs- und Zurückspeicherungsstrategien für diese Benutzer-ASPs erstellen.
- v den Befehl RGZDLO (Dokumentbibliotheksobjekt reorganisieren) verwenden.

Geben Sie beim Sichern von Dokumenten Suchwerte an, beispielsweise die Speichermarkierung für das Dokument oder das Verfallsdatum, um feststellen zu können, bei welchen Dokumenten Speicherplatz freigegeben werden sollte.

## **Zugehörige Konzepte**

["Speicherplatz](#page-11-0) beim Sichern freigeben" auf Seite 6

Im Abschnitt ″Speicherplatz beim Sichern freigeben″ wird erläutert, wie mit Hilfe des Parameters STG ein Objekt nach dem Sichern von Ihrem System entfernt wird. Dies ist nur für eine begrenzte Anzahl Befehle möglich.

## **Ausgabe des Befehls SAVDLO:**

Im Befehl SAVDLO können Sie den Parameter OUTPUT verwenden, um Informationen zu gesicherten Dokumenten und Ordnern sowie zu gesicherter Post anzuzeigen. Sie können die Ausgabe entweder drucken (OUTPUT(\*PRINT)) oder in einer Datenbankdatei sichern (OUTPUT(\*OUTFILE)).

Wird die Ausgabe gedruckt, sind die folgenden Einheitenabhängigkeiten zu berücksichtigen:

- v Die Kopfdaten in der Ausgabe sind einheitenabhängig. Es werden nicht alle Daten für alle Einheiten angezeigt.
- v Die Druckerdatei für den Befehl SAVDLO verwendet die Zeichen-ID (CHRID) 697 500. Unterstützt Ihr Drucker diese Zeichen-ID nicht, zeigt das System die Nachricht CPA3388 an. Geben Sie, um die Ausgabe aus dem Befehl SAVDLO zu drucken und den Empfang der Nachricht CPA3388 zu vermeiden, Folgendes vor der Angabe \*PRINT im Befehl SAVDLO an: CHGPRTF FILE(QSYSOPR/QPSAVDLO) CHRID(\*DEV)

Wenn Sie mit einer Ausgabedatei arbeiten, verwendet das System das Dateiformat QSYS/ QAOJSAVO.OJSDLO.

## **Zugehörige Informationen**

Drucken

|

## **Spooldateien sichern und zurückspeichern**

Bei i5/OS V5R4 oder höher können Sie jede der hier beschriebenen Methoden zum Sichern und Zurück-| speichern von Spooldateien verwenden. Diese Informationen umfassen eine Tabelle, in der die Befehle und APIs in der Reihenfolge nach Präferenz aufgelistet sind. | |

Bei Releases vor V5R4 müssen Sie indirekte Methoden zum Sichern und Zurückspeichern von Spooldateien verwenden. Bei diesen indirekten Methoden werden möglicherweise nicht alle Attribute beibehalten.

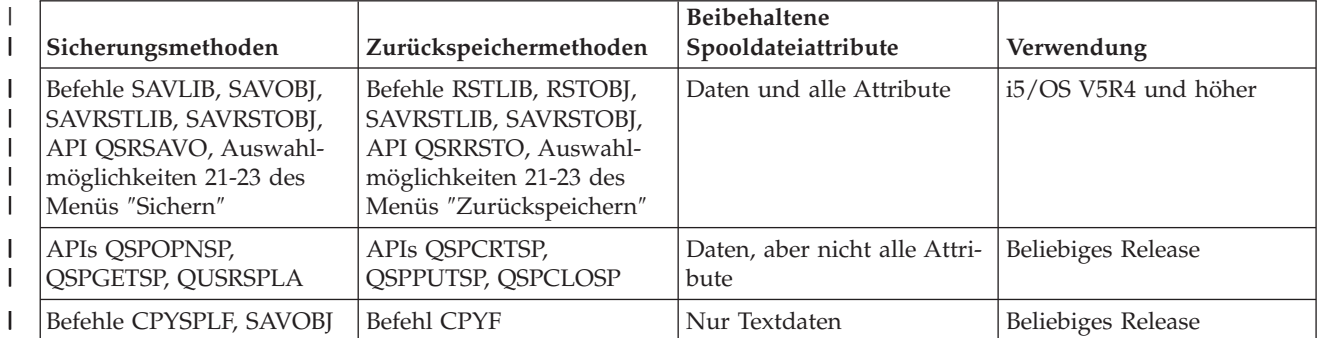

*Tabelle 27. Spooldateien sichern und zurückspeichern* |

Sichern Sie eine Ausgabewarteschlange mit den Sicherungsbefehlen, dem Menü oder der API QSRSAVO, können Sie, falls gewünscht, alle Spooldateien der Ausgabewarteschlange sichern. Dazu müssen Sie \*ALL für den Befehlsparameter SPLFDTA (Spooldateidaten), die Bedienerführung im Menü oder den API-Schlüssel angeben. Speichern Sie Ausgabewarteschlangen mit den Zurückspeicherungsbefehlen, dem Menü oder der API QSRRSTO zurück, können Sie, falls gewünscht, alle gesicherten Spooldateien zurückspeichern, die noch nicht auf dem System vorhanden sind. Dazu müssen Sie \*NEW für den Parameter SPLFDTA, die Bedienerführung oder den Schlüssel angeben. Bei den APIs QSRSAVO und QSRRSTO können Sie Spooldateien wahlweise auch über eine Reihe von Auswahlkriterien sichern oder zurückspeichern. Sichern Sie Spooldateien mit der API QSRSAVO unter Verwendung von Auswahlkriterien und dem Sonderwert \*SPLF für die Bibliothek, müssen Sie die API QSRRSTO mit dem Sonderwert \*SPLF für die Bibliothek verwenden, um die Spooldateien zurückzuspeichern.

Dieses Beispiel beschreibt die Vorgehensweise beim Sichern von Spooldateien:

- 1. Erstellen Sie eine Ausgabewarteschlange zum Speichern der Spooldateien. CRTOUTQ OUTQ(*Bibliotheksname*/*Warteschlangenname*)
- 2. Listen Sie mit dem Befehl WRKSPLF (Mit Spooldateien arbeiten) die Spooldateien auf.
- 3. Versetzen Sie mit Auswahl 2, dem Befehl CHGSPLFA (Spooldateiattribute ändern), die Spooldateien, die gesichert werden sollen, in die erstellte Ausgabewarteschlange.
- 4. Sichern Sie die Spooldateidaten mit dem Befehl SAVOBJ (Objekt sichern). SAVOBJ OBJ(*Warteschlangenname*) LIB(*Bibliotheksname*) DEV(*Einheitenname*) OBJTYPE(\*OUTQ) SPLFDTA(\*ALL)

Dieses Beispiel beschreibt die Vorgehensweise beim Zurückspeichern von Spooldateien:

- 1. Speichern Sie die Spooldateien zurück, die sich noch nicht auf dem System befinden.
	- RSTOBJ OBJ(*Warteschlangenname*) SAVLIB(*Bibliotheksname*) DEV(*Einheitenname*) OBJTYPE(\*OUTQ) SPLFDTA(\*NEW)

## **Spooldatei-APIs verwenden**

Ist auf Ihrem Quellen- oder Zielsystem ein früheres Release als V5R4 installiert, können Sie Spooldatei-APIs als indirekte Methode zum Sichern und Zurückspeichern von Spooldateien verwenden. Bei dieser Methode wird der Spooldateidatenstrom beibehalten, es werden aber nicht alle Attribute beibehalten.

Gehen Sie zum Sichern von Spooldateien wie folgt vor:

- v Die Spooldateien werden mit der API QSPOPNSP (Open Spooled File) geöffnet.
- v Die Spooldateidaten werden mit der API QSPGETSP (Get Spooled File Data) abgerufen.
- v Die Spooldateiattribute werden mit der API QUSRSPLA (User Spooled File Attributes) abgerufen.

Gehen Sie zum Zurückspeichern von Spooldateien wie folgt vor:

- 1. Die Spooldateien werden mit der API QSPCRTSP (Create Spooled File) erstellt.
- 2. Die Spooldateidaten werden mit der API QSPPUTSP (Put Spooled File Data) in eine neue Spooldatei geschrieben.
- 3. Die Spooldatei wird mit der API QSPCLOSP (Close Spooled File) geschlossen.

Ein Beispiel und ein Tool für die Verwendung dieser APIs finden Sie in der Bibliothek QUSRTOOL in der Teildatei TSRINFO der Datei QATTINFO.

## **Spooldateien in Datenbankdateien kopieren**

Ist auf Ihrem Quellen- oder Zielsystem ein früheres Release als V5R4 installiert, können Sie Daten zwischen Spooldateien und Datenbankdateien als indirekte Methode zum Sichern und Zurückspeichern von Spooldateien kopieren. Dabei werden nur Textdaten und keine erweiterten Funktionsattribute wie beispielsweise Grafiken und variable Schriftarten kopiert. Diese Methode stellt keine umfassende Lösung für die Sicherung Ihrer Spooldateien bereit.

Mit dem Befehl CPYSPLF (Spooldatei kopieren) werden Spooldateidaten in eine Datenbankdatei kopiert. Mit dem Befehl CPYF (Datei kopieren) können Daten aus einer Datenbankdatei in eine Spooldatei kopiert werden.

## **Zugehörige Tasks**

["Auswahl](#page-40-0) 21 des Befehls GO SAVE (gesamtes System sichern)" auf Seite 35 Auswahl 21 sichert alle Daten auf Ihrem System und erlaubt Ihnen die Ausführung einer Sicherung in Ihrer Abwesenheit.

"Auswahl 23 des Befehls GO SAVE [\(Benutzerdaten](#page-42-0) sichern)" auf Seite 37 Auswahl 23 sichert alle Benutzerdaten. Diese Informationen umfassen Dateien, Sätze und andere Daten, die Ihre Benutzer auf Ihrem System bereitstellen.

["Gesamtsicherung](#page-43-0) unter Verwendung der Prüfliste für GO SAVE ausführen" auf Seite 38 Verwenden Sie diese Prüfliste, um eine Gesamtsicherung auszuführen.

## **Zugehörige Informationen**

Save and restore spooled files

Zurückspeichern von Benutzerdaten aus einem vorherigen Release in ein neues System

API finder

Copy Spooled File (CPYSPLF) command

## **Methoden zum Sichern von Benutzerdaten**

Über diese Linkverweise können Sie Erläuterungen zum Sichern von Benutzerdaten auf Ihrem System aufrufen.

Mit Menüauswahl 23 des Befehls GO SAVE können Sie auf einfache Weise alle Benutzerdaten sichern.

Mit den folgenden Befehlen können Sie Benutzerdaten manuell sichern:

- Sicherheitsdaten sichern (SAVSECDTA)
- Konfiguration sichern (SAVCFG)
- Bibliothek sichern (SAVLIB \*ALLUSR)
- v Dokumentbibliotheksobjekt sichern (SAVDLO)
- Objekt sichern (SAV)

## **Zugehörige Tasks**

"Auswahl 23 des Befehls GO SAVE [\(Benutzerdaten](#page-42-0) sichern)" auf Seite 37 Auswahl 23 sichert alle Benutzerdaten. Diese Informationen umfassen Dateien, Sätze und andere Daten, die Ihre Benutzer auf Ihrem System bereitstellen.

## **Zugehörige Informationen**

Save Configuration (SAVCFG) command Save Changed Objects (SAVCHGOBJ) command Save Document Library Object (SAVDLO) command Save Library (SAVLIB) command Save Object (SAVOBJ) command Save (SAV) command

## **Methoden zum Sichern von Benutzerbibliotheken:**

Diese Informationen beschreiben übliche Sicherungsmethoden zum Sichern von Benutzerbibliotheken.

### *Tabelle 28. Informationen zu Benutzerbibliotheken*

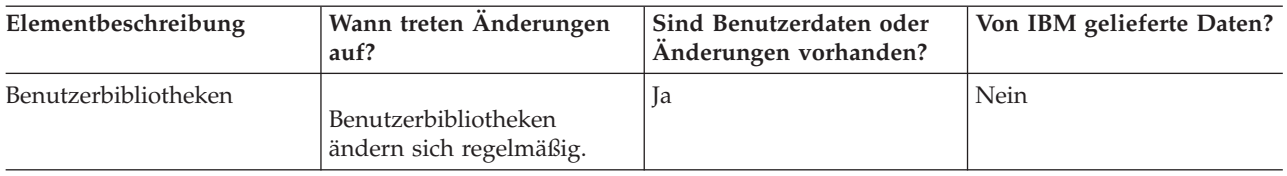

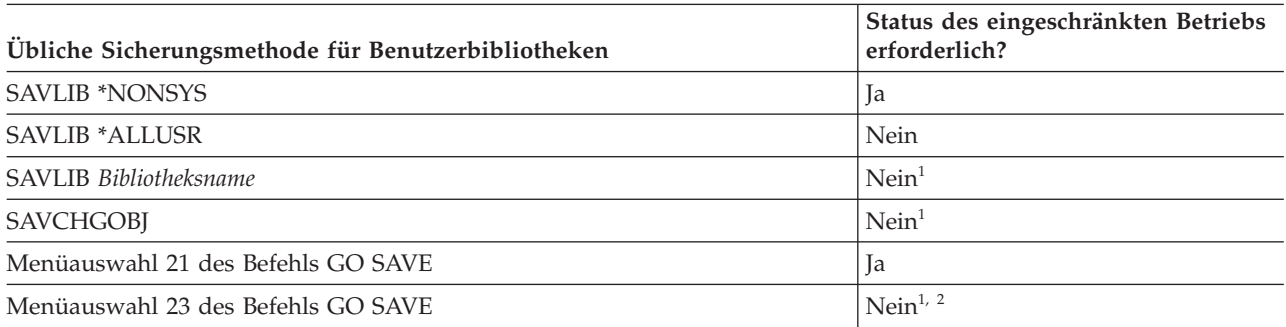

**<sup>1</sup> Wichtig:** Bei Prozeduren, bei denen das System nicht den Status des eingeschränkten Betriebs erfordert, müssen Sie sicherstellen, dass das System die für die Datensicherung erforderlichen Sperren erhält. Sie sollten Ihr System immer in den Status des eingeschränkten Betriebs versetzen, wenn Sie mehrere Bibliotheken, Dokumente oder Verzeichnisse sichern, es sei denn, Sie verwenden die Funktion ″Sicherung im aktiven Zustand″.

**<sup>2</sup>** Verwenden Sie Auswahl 23 im Menü des Befehls GO SAVE, wird Ihr System standardmäßig in den Status des eingeschränkten Betriebs versetzt. Treffen Sie die Auswahl mit Bedienerführung, können Sie die Anzeige, mit der das System in den Status des eingeschränkten Betriebs versetzt wird, abbrechen.

Diese Bibliotheksobjekte ändern sich, wenn Sie Lizenzprogramme aktualisieren.

Im Abschnitt ["Bibliotheken](#page-63-0) mit dem Befehl SAVLIB sichern" auf Seite 58 ist beschrieben, wie eine oder mehrere Bibliotheken gesichert werden. Diese Informationen enthalten außerdem spezielle SAVLIB-Parameter und geben an, wie Sie Bibliotheken auf Ihrem System auswählen können.

### **Zugehörige Konzepte**

["Funktion](#page-131-0) ″Sicherung im aktiven Zustand″" auf Seite 126

Die Funktion ″Sicherung im aktiven Zustand″ erlaubt Ihnen die Verwendung Ihres Systems während des gesamten Sicherungsprozesses oder eines Teils des Sicherungsprozesses, d. h. die Ausführung einer Sicherung Ihres Systems im aktiven Zustand.

## **Zugehörige Tasks**

["Auswahl](#page-40-0) 21 des Befehls GO SAVE (gesamtes System sichern)" auf Seite 35

Auswahl 21 sichert alle Daten auf Ihrem System und erlaubt Ihnen die Ausführung einer Sicherung in Ihrer Abwesenheit.

"Auswahl 23 des Befehls GO SAVE [\(Benutzerdaten](#page-42-0) sichern)" auf Seite 37 Auswahl 23 sichert alle Benutzerdaten. Diese Informationen umfassen Dateien, Sätze und andere Daten, die Ihre Benutzer auf Ihrem System bereitstellen.

## **Zugehörige Informationen**

Save Library (SAVLIB) command

Save Changed Objects (SAVCHGOBJ) command

## **Methoden zum Sichern von Q-Bibliotheken, die Benutzerdaten enthalten:**

Diese Informationen beschreiben übliche Sicherungsmethoden für Q-Bibliotheken, die Daten enthalten.

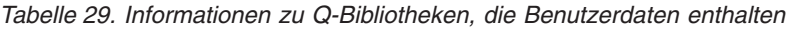

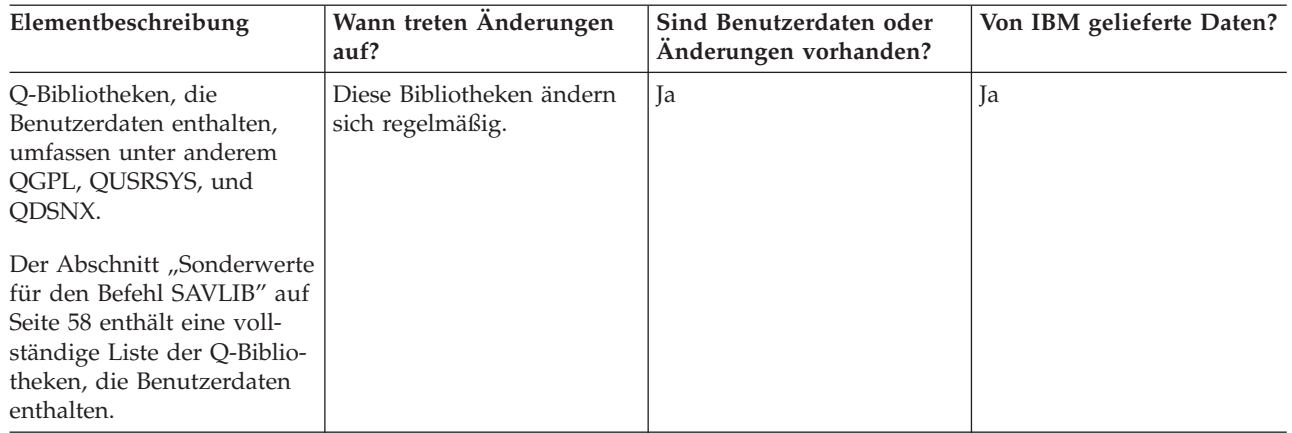

Zum Sichern der Systemverzeichnisdateien müssen Sie das Subsystem QSNADS beenden, bevor die Bibli-|

- othek QUSRSYS gesichert wird. Unter Umständen müssen Sie zum Sichern der QAO\*-Dateien auch die |
- Subsysteme QSYSWRK, QSERVER und ENDTCPSVR(\*MGTC \*DIRSRV) beenden. |

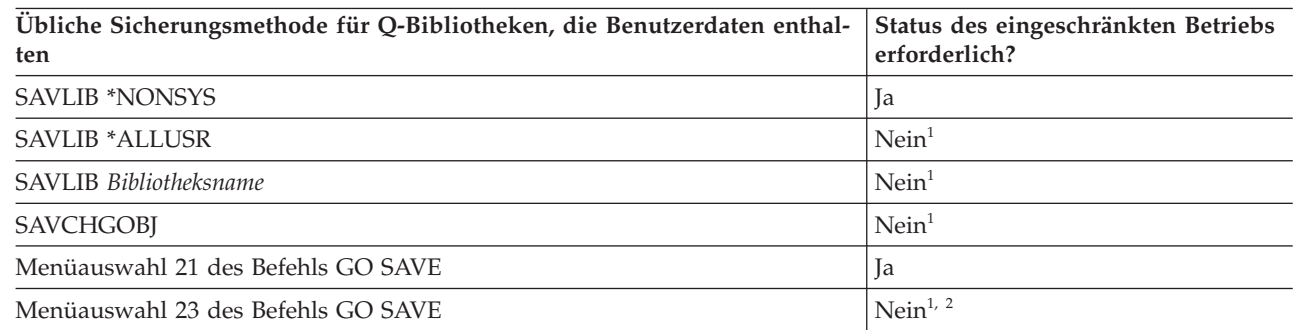

- **<sup>1</sup> Wichtig:** Bei Prozeduren, bei denen das System nicht den Status des eingeschränkten Betriebs erfordert, müssen Sie sicherstellen, dass das System die für die Datensicherung erforderlichen Sperren erhält. Sie sollten Ihr System immer in den Status des eingeschränkten Betriebs versetzen, wenn Sie mehrere Bibliotheken, Dokumente oder Verzeichnisse sichern, es sei denn, Sie verwenden die Funktion ″Sicherung im aktiven Zustand″.
- **<sup>2</sup>** Verwenden Sie Auswahl 23 im Menü des Befehls GO SAVE, wird Ihr System standardmäßig in den Status des eingeschränkten Betriebs versetzt. Treffen Sie die Auswahl mit Bedienerführung, können Sie die Anzeige, mit der das System in den Status des eingeschränkten Betriebs versetzt wird, abbrechen.

Im Abschnitt ["Bibliotheken](#page-63-0) mit dem Befehl SAVLIB sichern" auf Seite 58 ist beschrieben, wie eine oder mehrere Bibliotheken gesichert werden. Diese Informationen enthalten außerdem spezielle SAVLIB-Parameter und geben an, wie Sie Bibliotheken auf Ihrem System auswählen können.

## **Zugehörige Konzepte**

["Funktion](#page-131-0) ″Sicherung im aktiven Zustand″" auf Seite 126

Die Funktion ″Sicherung im aktiven Zustand″ erlaubt Ihnen die Verwendung Ihres Systems während des gesamten Sicherungsprozesses oder eines Teils des Sicherungsprozesses, d. h. die Ausführung einer Sicherung Ihres Systems im aktiven Zustand.

## **Zugehörige Tasks**

["Auswahl](#page-40-0) 21 des Befehls GO SAVE (gesamtes System sichern)" auf Seite 35 Auswahl 21 sichert alle Daten auf Ihrem System und erlaubt Ihnen die Ausführung einer Sicherung in Ihrer Abwesenheit.

"Auswahl 23 des Befehls GO SAVE [\(Benutzerdaten](#page-42-0) sichern)" auf Seite 37 Auswahl 23 sichert alle Benutzerdaten. Diese Informationen umfassen Dateien, Sätze und andere Daten, die Ihre Benutzer auf Ihrem System bereitstellen.

## **Zugehörige Informationen**

Save Library (SAVLIB) command

Save Changed Objects (SAVCHGOBJ) command

## **Methoden zum Sichern von Verteilungsobjekten:**

Diese Informationen beschreiben übliche Sicherungsmethoden zum Sichern von Verteilungsobjekten.

*Tabelle 30. Informationen zu Verteilungsobjekten*

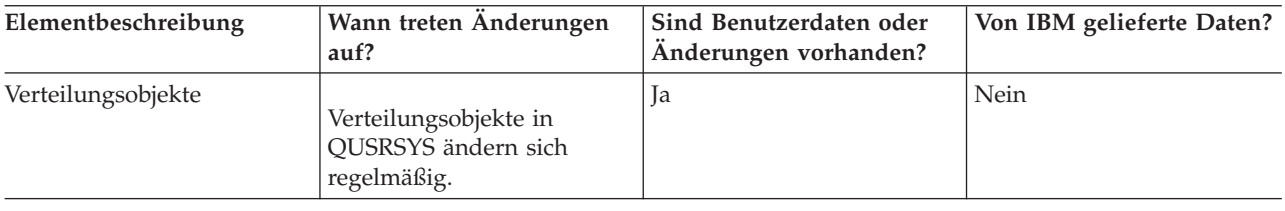

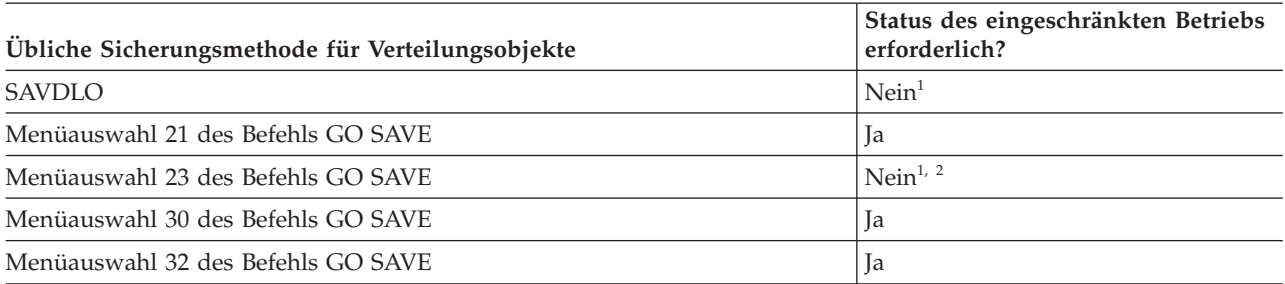

- **<sup>1</sup> Wichtig:** Bei Prozeduren, bei denen das System nicht den Status des eingeschränkten Betriebs erfordert, müssen Sie sicherstellen, dass das System die für die Datensicherung erforderlichen Sperren erhält. Sie sollten Ihr System immer in den Status des eingeschränkten Betriebs versetzen, wenn Sie mehrere Bibliotheken, Dokumente oder Verzeichnisse sichern, es sei denn, Sie verwenden die Funktion ″Sicherung im aktiven Zustand″.
- **<sup>2</sup>** Verwenden Sie Auswahl 23 im Menü des Befehls GO SAVE, wird Ihr System standardmäßig in den Status des eingeschränkten Betriebs versetzt. Treffen Sie die Auswahl mit Bedienerführung, können Sie die Anzeige, mit der das System in den Status des eingeschränkten Betriebs versetzt wird, abbrechen.

## **Zugehörige Konzepte**

["Funktion](#page-131-0) ″Sicherung im aktiven Zustand″" auf Seite 126

Die Funktion ″Sicherung im aktiven Zustand″ erlaubt Ihnen die Verwendung Ihres Systems während des gesamten Sicherungsprozesses oder eines Teils des Sicherungsprozesses, d. h. die Ausführung einer Sicherung Ihres Systems im aktiven Zustand.

## **Zugehörige Tasks**

["Auswahl](#page-40-0) 21 des Befehls GO SAVE (gesamtes System sichern)" auf Seite 35 Auswahl 21 sichert alle Daten auf Ihrem System und erlaubt Ihnen die Ausführung einer Sicherung in Ihrer Abwesenheit.

"Auswahl 23 des Befehls GO SAVE [\(Benutzerdaten](#page-42-0) sichern)" auf Seite 37 Auswahl 23 sichert alle Benutzerdaten. Diese Informationen umfassen Dateien, Sätze und andere Daten, die Ihre Benutzer auf Ihrem System bereitstellen.

## **Zugehörige Verweise**

["Dokumentbibliotheksobjekte](#page-105-0) sichern" auf Seite 100 Das System verfügt über die Möglichkeit, Dokumente und Ordner in einer Hierarchie zu speichern <span id="page-114-0"></span>(Dokumente in einem Ordner, der sich in einem anderen Ordner befindet). Bei Dokumentbibliotheksobjekten (DLOs) handelt es sich um Dokumente und Ordner.

## **Zugehörige Informationen**

Save Document Library Object (SAVDLO) command

## **Methoden zum Sichern von Netzserverspeicherbereichen:**

Diese Informationen beschreiben übliche Methoden zum Sichern von Netzserverspeicherbereichen.

Sie können Netzserverspeicherbereiche (auch als virtuelle Platten bezeichnet), die einem integrierten Windows-Server oder einem integrierten Linux-Server zugeordnet sind, sichern und zurückspeichern. | |

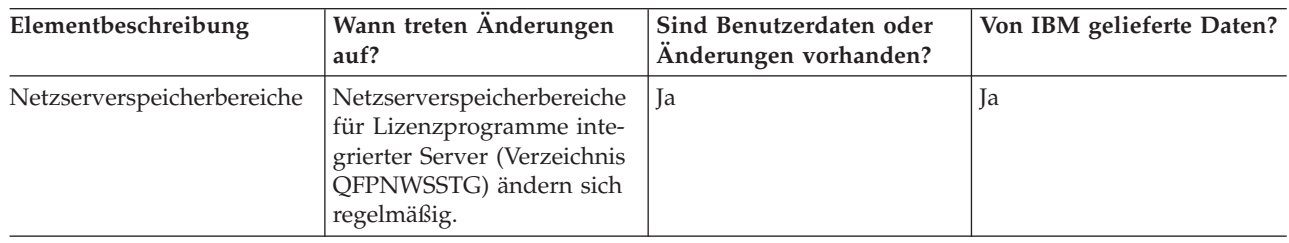

*Tabelle 31. Informationen zu Netzserverspeicherbereichen*

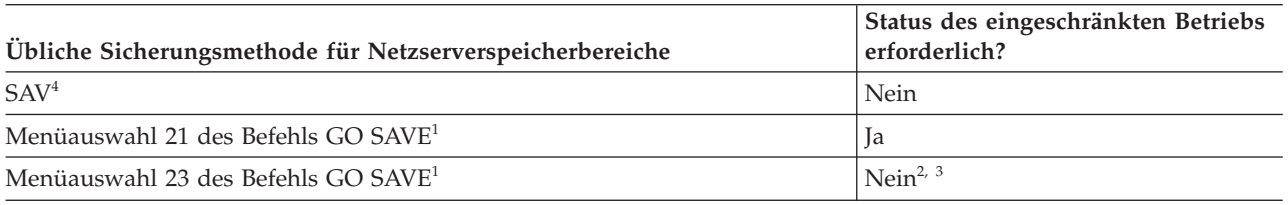

- **<sup>1</sup>** Sie müssen die Netzserver abhängen. Sie können diese Auswahl im Menü des Befehls GO SAVE ausführen, wenn Sie Auswahl 21, 22 oder 23 treffen. Wählen Sie die integrierten Server, die abgehängt werden sollen, in der Anzeige ″Standardwerte für Befehle festlegen″ aus.
- **<sup>2</sup>** Verwenden Sie Auswahl 23 im Menü des Befehls GO SAVE, wird Ihr System standardmäßig in den Status des eingeschränkten Betriebs versetzt. Treffen Sie die Auswahl mit Bedienerführung, können Sie die Anzeige, mit der das System in den Status des eingeschränkten Betriebs versetzt wird, abbrechen.
- **<sup>3</sup> Wichtig:** Bei Prozeduren, bei denen das System nicht den Status des eingeschränkten Betriebs erfordert, müssen Sie sicherstellen, dass das System die für die Datensicherung erforderlichen Sperren erhält. Sie sollten Ihr System immer in den Status des eingeschränkten Betriebs versetzen, wenn Sie mehrere Bibliotheken, Dokumente oder Verzeichnisse sichern, es sei denn, Sie verwenden die Funktion ″Sicherung im aktiven Zustand″.
- **<sup>4</sup>** Netzserverspeicherbereiche können mit den folgenden Netzserverbeschreibungen verlinkt werden: \*IXSVR, \*ISCSI und \*GUEST NWSD. Sie können die Funktion ″Sicherung im aktiven Zustand″ verwenden, wenn die Platte mit \*ISCSI und \*GUEST NWSD verlinkt ist, aber nicht, wenn die Platte mit \*IXSVR verlinkt ist. | | | |

## **Zugehörige Tasks**

"Sicherung im aktiven Zustand für [Netzserverspeicherbereiche](#page-140-0) verwenden" auf Seite 135 Sie können die Funktion ″Sicherung im aktiven Zustand″ verwenden, um die Netzserverspeicherbereiche zu sichern, während der integrierte Server online bleibt. Die Funktion ″Sicherung im aktiven Zustand″ verringert oder eliminiert Ihre Ausfallzeit bei Sicherungsoperationen.

["Auswahl](#page-40-0) 21 des Befehls GO SAVE (gesamtes System sichern)" auf Seite 35 Auswahl 21 sichert alle Daten auf Ihrem System und erlaubt Ihnen die Ausführung einer Sicherung in Ihrer Abwesenheit.

"Auswahl 23 des Befehls GO SAVE [\(Benutzerdaten](#page-42-0) sichern)" auf Seite 37 Auswahl 23 sichert alle Benutzerdaten. Diese Informationen umfassen Dateien, Sätze und andere Daten, die Ihre Benutzer auf Ihrem System bereitstellen.

"Daten für über IXS und IXA angeschlossene integrierte [Windows-Server](#page-123-0) sichern" auf Seite 118 Sie können eine Sicherung des gesamten Systems für den integrierten Windows-Server auf i5/OS ausführen, einzelne Windows-Dateien und -Verzeichnisse sichern oder die Netzserverbeschreibung, Konfigurationsobjekte und die zugeordneten Plattenlaufwerke sichern.

"Daten für über iSCSI [angeschlossene](#page-124-0) integrierte Server sichern" auf Seite 119 Sie können eine Sicherung des gesamten Systems für einen über iSCSI angeschlossenen integrierten Server auf i5/OS ausführen oder die Netzserverbeschreibung, Konfigurationsobjekte und die zugeordneten Plattenlaufwerke sichern. Sie können auch einzelne Dateien und Verzeichnisse für den integrierten Windows-Server und den integrierten Linux-Server sichern.

## **Zugehörige Informationen**

Save Object (SAV) command

## **Methoden zum Sichern benutzerdefinierter Dateisysteme:**

Diese Informationen beschreiben übliche Sicherungsmethoden zum Sichern von benutzerdefinierten Dateisystemen.

| Elementbeschreibung                  | Wann treten Änderungen<br>auf?                                    | Sind Benutzerdaten oder<br>Änderungen vorhanden? | Von IBM gelieferte Daten? |
|--------------------------------------|-------------------------------------------------------------------|--------------------------------------------------|---------------------------|
| Benutzerdefinierte Datei-<br>systeme | Benutzerdefinierte Datei-<br>systeme ändern sich regel-<br>mäßig. | Ta                                               | Einige                    |

*Tabelle 32. Informationen zu benutzerdefinierten Dateisystemen*

Vor der Ausführung der Sicherungsoperation möchten Sie möglicherweise alle benutzerdefinierten Datei-| systeme (UDFSs) abhängen. Sie können diese Auswahl im Menü des Befehls GO SAVE ausführen, wenn | Sie Auswahl 21, 22 oder 23 treffen. Wählen Sie dann **J** für die Bedienerführung *Dateisysteme abhängen* in | der Anzeige ″Standardwerte für Befehle festlegen″ aus. |

Wenn Sie ein angehängtes UDFS sichern, werden alle Dateisystemangaben gesichert. Sie können ein ange-| hängtes UDFS zurückspeichern, indem Sie den Parameter RBDMFS(\*UDFS) im Befehl RST angeben. |

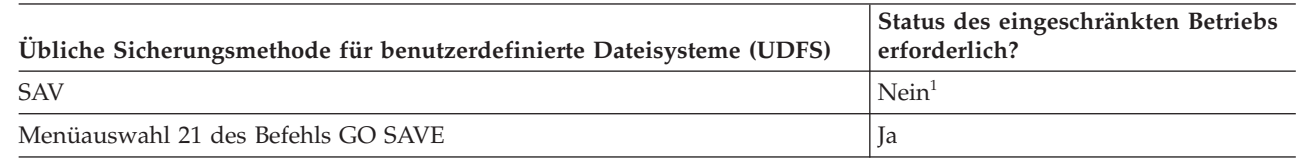

**<sup>1</sup> Wichtig:** Bei Prozeduren, bei denen das System nicht den Status des eingeschränkten Betriebs erfordert, müssen Sie sicherstellen, dass das System die für die Datensicherung erforderlichen Sperren erhält. Sie sollten Ihr System immer in den Status des eingeschränkten Betriebs versetzen, wenn Sie mehrere Bibliotheken, Dokumente oder Verzeichnisse sichern, es sei denn, Sie verwenden die Funktion ″Sicherung im aktiven Zustand″.

## **Zugehörige Tasks**

["Auswahl](#page-40-0) 21 des Befehls GO SAVE (gesamtes System sichern)" auf Seite 35 Auswahl 21 sichert alle Daten auf Ihrem System und erlaubt Ihnen die Ausführung einer Sicherung in Ihrer Abwesenheit.

## **Zugehörige Informationen**

Save Object (SAV) command

## **Methoden zum Sichern von Verzeichnissen im Stammdateisystem und im Dateisystem QOpenSys:**

Diese Informationen beschreiben übliche Sicherungsmethoden für Verzeichnisse im Stammdateisystem und im Dateisystem QOpenSys.

| Elementbeschreibung                                                     | Wann treten Änderungen<br>auf?                                                                     | Sind Benutzerdaten oder<br>Änderungen vorhanden? | Von IBM gelieferte Daten? |
|-------------------------------------------------------------------------|----------------------------------------------------------------------------------------------------|--------------------------------------------------|---------------------------|
| Verzeichnisse im Stamm-<br>dateisystem und im Datei-<br>system QOpenSys | Verzeichnisse im Stamm-<br>dateisystem und im Datei-<br>system QOpenSys ändern<br>sich regelmäßig. | Ta                                               | Einige                    |

*Tabelle 33. Informationen zu Verzeichnissen im Stammdateisystem und im Dateisystem QOpenSys*

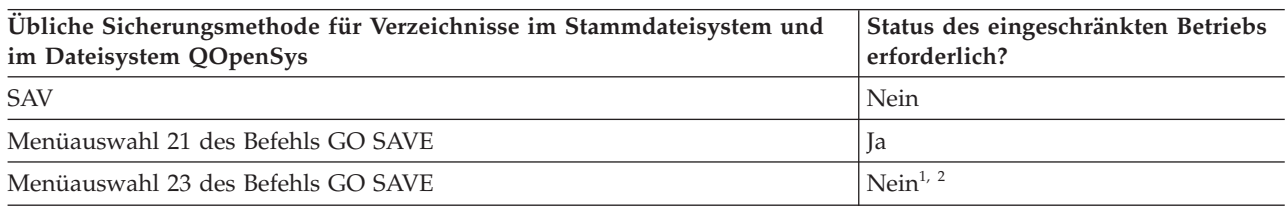

- **<sup>1</sup>** Treffen Sie Menüauswahl 23 des Befehls GO SAVE, wird das System standardmäßig in den Status des eingeschränkten Betriebs versetzt. Treffen Sie die Auswahl mit Bedienerführung, können Sie die Anzeige, mit der das System in den Status des eingeschränkten Betriebs versetzt wird, abbrechen.
- **<sup>2</sup> Wichtig:** Bei Prozeduren, bei denen das System nicht den Status des eingeschränkten Betriebs erfordert, müssen Sie sicherstellen, dass das System die für die Datensicherung erforderlichen Sperren erhält. Sie sollten Ihr System immer in den Status des eingeschränkten Betriebs versetzen, wenn Sie mehrere Bibliotheken, Dokumente oder Verzeichnisse sichern, es sei denn, Sie verwenden die Funktion ″Sicherung im aktiven Zustand″.

## **Zugehörige Konzepte**

["Funktion](#page-131-0) ″Sicherung im aktiven Zustand″" auf Seite 126

Die Funktion ″Sicherung im aktiven Zustand″ erlaubt Ihnen die Verwendung Ihres Systems während des gesamten Sicherungsprozesses oder eines Teils des Sicherungsprozesses, d. h. die Ausführung einer Sicherung Ihres Systems im aktiven Zustand.

## **Zugehörige Tasks**

["Auswahl](#page-40-0) 21 des Befehls GO SAVE (gesamtes System sichern)" auf Seite 35 Auswahl 21 sichert alle Daten auf Ihrem System und erlaubt Ihnen die Ausführung einer Sicherung in Ihrer Abwesenheit.

"Auswahl 23 des Befehls GO SAVE [\(Benutzerdaten](#page-42-0) sichern)" auf Seite 37 Auswahl 23 sichert alle Benutzerdaten. Diese Informationen umfassen Dateien, Sätze und andere Daten, die Ihre Benutzer auf Ihrem System bereitstellen.

## **Zugehörige Informationen**

Save Object (SAV) command

## **Methoden zum Sichern von Dokumentbibliotheksobjekten und Ordnern, die von IBM geliefert werden:**

Diese Informationen beschreiben übliche Sicherungsmethoden zum Sichern von Dokumentbibliotheksobjekten, die von IBM geliefert werden.

*Tabelle 34. Informationen zu Dokumentbibliotheksobjekten und Ordnern, die von IBM geliefert werden*

| Elementbeschreibung                                                                                                    | Wann treten Änderungen<br>auf?                                  | Sind Benutzerdaten oder<br>Änderungen vorhanden? | Von IBM gelieferte Daten? |
|----------------------------------------------------------------------------------------------------|-----------------------------------------------------------------|--------------------------------------------------|---------------------------|
| Von IBM gelieferte<br>Dokumentbibliotheksobjekte   ändern sich, wenn Sie<br>und Ordner (beginnen in<br>der Regel mit Q; von der<br>IBM System i Access-<br>Produktfamilie verwendet) | Diese Bibliotheksobjekte<br>Lizenzprogramme aktuali-<br>sieren. | $N$ ein $1$                                      | 1a                        |

**<sup>1</sup>** In den von IBM gelieferten Bibliotheken oder Ordnern sollten Sie keine Objekte ändern oder Benutzerdaten speichern. Diese Änderungen könnten verloren gehen oder gelöscht werden, wenn Sie ein neues Release des Betriebssystems installieren. Wenn Sie Änderungen an Objekten in diesen Bibliotheken vornehmen, sollten Sie die Änderungen für künftige Referenzzwecke sorgfältig in einem Protokoll notieren.

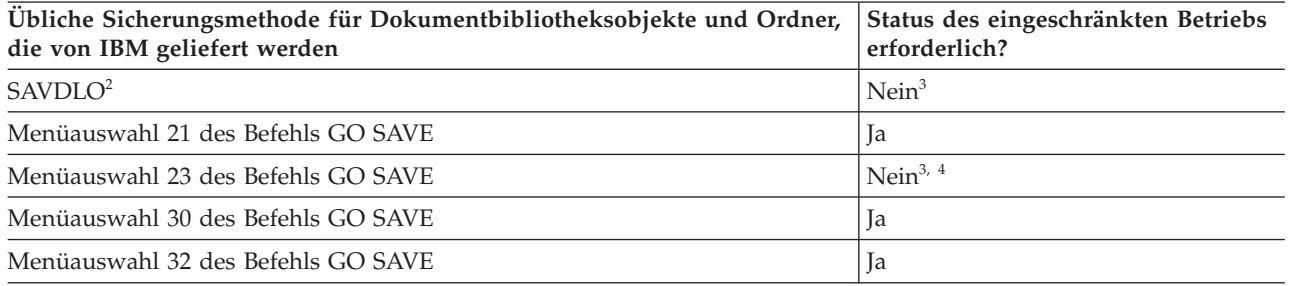

- <sup>2</sup> Um sicherzustellen, dass das System alle Daten der System i Access-Produktfamilie sichert, sollten Sie das Subsystem QSERVER beenden.
- **<sup>3</sup> Wichtig:** Bei Prozeduren, bei denen das System nicht den Status des eingeschränkten Betriebs erfordert, müssen Sie sicherstellen, dass das System die für die Datensicherung erforderlichen Sperren erhält. Sie sollten Ihr System immer in den Status des eingeschränkten Betriebs versetzen, wenn Sie mehrere Bibliotheken, Dokumente oder Verzeichnisse sichern, es sei denn, Sie verwenden die Funktion ″Sicherung im aktiven Zustand″.
- **<sup>4</sup>** Verwenden Sie Auswahl 23 im Menü des Befehls GO SAVE, wird Ihr System standardmäßig in den Status des eingeschränkten Betriebs versetzt. Treffen Sie die Auswahl mit Bedienerführung, können Sie die Anzeige, mit der das System in den Status des eingeschränkten Betriebs versetzt wird, abbrechen.

## **Zugehörige Konzepte**

["Funktion](#page-131-0) ″Sicherung im aktiven Zustand″" auf Seite 126

Die Funktion ″Sicherung im aktiven Zustand″ erlaubt Ihnen die Verwendung Ihres Systems während des gesamten Sicherungsprozesses oder eines Teils des Sicherungsprozesses, d. h. die Ausführung einer Sicherung Ihres Systems im aktiven Zustand.

"Geänderte [Dokumentbibliotheksobjekte](#page-85-0) sichern" auf Seite 80 Mit dem Befehl SAVDLO (Dokumentbibliotheksobjekt sichern) können Sie DLOs sichern, die seit einem bestimmten Zeitpunkt geändert wurden.

## **Zugehörige Tasks**

["Auswahl](#page-40-0) 21 des Befehls GO SAVE (gesamtes System sichern)" auf Seite 35 Auswahl 21 sichert alle Daten auf Ihrem System und erlaubt Ihnen die Ausführung einer Sicherung in Ihrer Abwesenheit.

"Auswahl 23 des Befehls GO SAVE [\(Benutzerdaten](#page-42-0) sichern)" auf Seite 37 Auswahl 23 sichert alle Benutzerdaten. Diese Informationen umfassen Dateien, Sätze und andere Daten, die Ihre Benutzer auf Ihrem System bereitstellen.

## **Zugehörige Verweise**

## ["Dokumentbibliotheksobjekte](#page-105-0) sichern" auf Seite 100

Das System verfügt über die Möglichkeit, Dokumente und Ordner in einer Hierarchie zu speichern (Dokumente in einem Ordner, der sich in einem anderen Ordner befindet). Bei Dokumentbibliotheksobjekten (DLOs) handelt es sich um Dokumente und Ordner.

## **Zugehörige Informationen**

Save Document Library Object (SAVDLO) command

regelmäßig.

## **Methoden zum Sichern von Dokumentbibliotheksobjekten und Ordnern von Benutzern:**

Diese Informationen beschreiben übliche Sicherungsmethoden zum Sichern von Dokumentbibliotheksobjekten von Benutzern.

| <u>TADGIIG UU. IHIUHITAIUHGII ZU DUNUHIGHUUDIUHGNUUJGNIGH UHU OTUHGIIT VUITDGHULZGIIT</u> |                            |                         |                           |
|-------------------------------------------------------------------------------------------|----------------------------|-------------------------|---------------------------|
| Elementbeschreibung                                                                       | Wann treten Anderungen     | Sind Benutzerdaten oder | Von IBM gelieferte Daten? |
|                                                                                           | auf?                       | Änderungen vorhanden?   |                           |
| Dokumentbibliotheksobjekte                                                                |                            |                         | Einige                    |
| und Ordner von Benutzern                                                                  | Dokumentbibliotheksobjekte |                         |                           |
|                                                                                           | und Ordner ändern sich     |                         |                           |

*Tabelle 35. Informationen zu Dokumentbibliotheksobjekten und Ordnern von Benutzern*

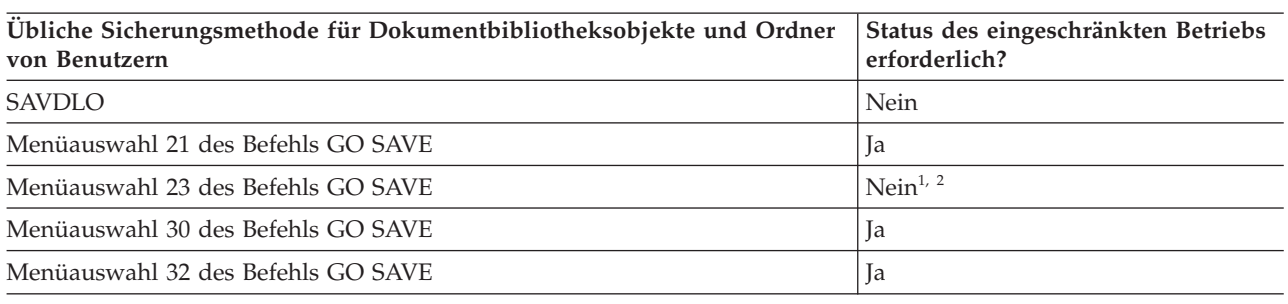

- **<sup>1</sup>** Verwenden Sie Auswahl 23 im Menü des Befehls GO SAVE, wird Ihr System standardmäßig in den Status des eingeschränkten Betriebs versetzt. Treffen Sie die Auswahl mit Bedienerführung, können Sie die Anzeige, mit der das System in den Status des eingeschränkten Betriebs versetzt wird, abbrechen.
- **<sup>2</sup> Wichtig:** Bei Prozeduren, bei denen das System nicht den Status des eingeschränkten Betriebs erfordert, müssen Sie sicherstellen, dass das System die für die Datensicherung erforderlichen Sperren erhält. Sie sollten Ihr System immer in den Status des eingeschränkten Betriebs versetzen, wenn Sie mehrere Bibliotheken, Dokumente oder Verzeichnisse sichern, es sei denn, Sie verwenden die Funktion ″Sicherung im aktiven Zustand″.

## **Zugehörige Tasks**

["Auswahl](#page-40-0) 21 des Befehls GO SAVE (gesamtes System sichern)" auf Seite 35

Auswahl 21 sichert alle Daten auf Ihrem System und erlaubt Ihnen die Ausführung einer Sicherung in Ihrer Abwesenheit.

"Auswahl 23 des Befehls GO SAVE [\(Benutzerdaten](#page-42-0) sichern)" auf Seite 37

Auswahl 23 sichert alle Benutzerdaten. Diese Informationen umfassen Dateien, Sätze und andere Daten, die Ihre Benutzer auf Ihrem System bereitstellen.

## **Zugehörige Informationen**

Save Document Library Object (SAVDLO) command

**Methoden zum Sichern von Verzeichnissen, die von IBM geliefert werden und keine Benutzerdaten enthalten:**

Diese Informationen beschreiben übliche Sicherungsmethoden für Verzeichnisse, die von IBM geliefert werden und keine Benutzerdaten enthalten.

| Elementbeschreibung                                           | Wann treten Anderungen<br>auf?                                                                                                    | Sind Benutzerdaten oder<br>Änderungen vorhanden? | Von IBM gelieferte Daten? |
|---------------------------------------------------------------|----------------------------------------------------------------------------------------------------|--------------------------------------------------|---------------------------|
| Von IBM gelieferte Ver-<br>zeichnisse ohne Benutzer-<br>daten | Von IBM gelieferte Ver-<br>zeichnisse ohne Benutzer-<br>daten ändern sich, wenn Sie<br>vorläufige Programm-<br>korrekturen (PTFs) anlegen.<br>Sie ändern sich außerdem,<br>wenn Sie ein neues Release<br>des Betriebssystems instal-<br>lieren oder Lizenz-<br>programme aktualisieren. | Nein                                             | <sub>la</sub>             |

*Tabelle 36. Von IBM gelieferte Verzeichnisse ohne Benutzerdaten*

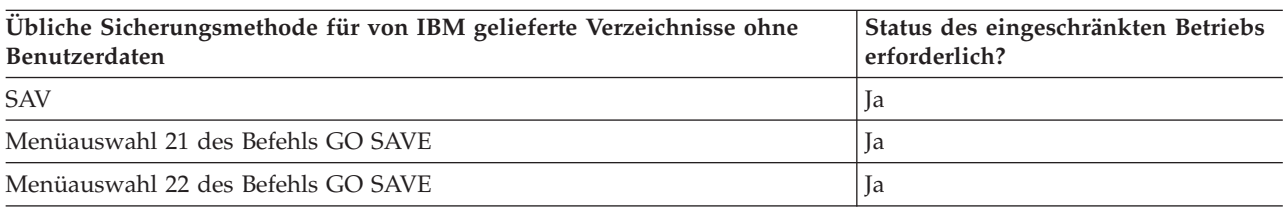

## **Zugehörige Tasks**

["Auswahl](#page-40-0) 21 des Befehls GO SAVE (gesamtes System sichern)" auf Seite 35

Auswahl 21 sichert alle Daten auf Ihrem System und erlaubt Ihnen die Ausführung einer Sicherung in Ihrer Abwesenheit.

"Auswahl 22 des Befehls GO SAVE [\(Systemdaten](#page-41-0) sichern)" auf Seite 36

Auswahl 22 sichert nur Ihre Systemdaten. Sie sichert keine Benutzerdaten. Auswahl 22 versetzt Ihr System in den Status des eingeschränkten Betriebs. Dies bedeutet, dass keine Benutzer auf Ihr System zugreifen können und die Sicherung die einzige aktive Aktion auf Ihrem System ist.

## **Zugehörige Informationen**

Save Object (SAV) command

# **Logische Partitionen und Systemanwendungen sichern**

Mit Hilfe logischer Partitionen können Sie Ressourcen innerhalb eines einzelnen Systems verteilen, so | dass es wie zwei oder mehr unabhängige Systeme arbeitet. Sie können jede logische Partition separat sichern oder als eine Gruppe verbundener Systeme.  $\blacksquare$  $\blacksquare$ 

System i-Modelle unterstützen drei Typen logischer Partitionen: |

- v Primäre und sekundäre Partitionen auf System i-Modellen 270 und 8*xx*. Jedes logisch partitionierte System hat nur eine einzige primäre Partition und eine oder mehrere sekundäre Partitionen. | |
- v Integrierte Server, die in einer i5/OS-Partition aktiv sind. Ein integrierter Server ist eine Kombination aus integrierter Server-Hardware, Netzkomponenten, virtuellen Platten, gemeinsam genutzten Einheiten und Konfigurationsobjekten integrierter i5/OS-Server. | | |
- v Systempartitionen auf Systemen, die POWER5- oder POWER6-Prozessoren verwenden. Sie können AIX-, Linux- und i5/OS-Betriebssysteme auf diesen Systemen installieren. | |
- **Achtung:** Bei Verwendung der Hardware Management Console (HMC) müssen Sie die HMC zusätz-|
- lich zu den einzelnen logischen Partitionen sichern. |
- Das Diagramm zeigt die Sicherungsbefehle, die für die verschiedenen Dateisysteme verwendet werden | können:
	- Das Stammdateisystem (/) wird mit SAV gesichert.
	- v QSYS.LIB kann mit SAVSYS, SAVCFG, SAVSECDTA, SAVLIB, SAVOBJ, SAVCHGOBJ oder SAV gesichert werden.
	- v QDLS (Dokumentbibliothekservices) kann mit SAVDLO oder SAV gesichert werden.
	- QOpenSys (Open systems) wird mit SAV gesichert.
	- v Das Datenverzeichnis des Domino-Servers wird mit SAV gesichert.
	- v Benutzerdefinierte Dateisysteme (/dev/QASP*xx*/ oder /dev/*ASP-Name*/) werden mit SAV gesichert.
- 1 Andere Dateisysteme, wie z. B. QNTC bei Linux, werden ebenfalls mit SAV gesichert.

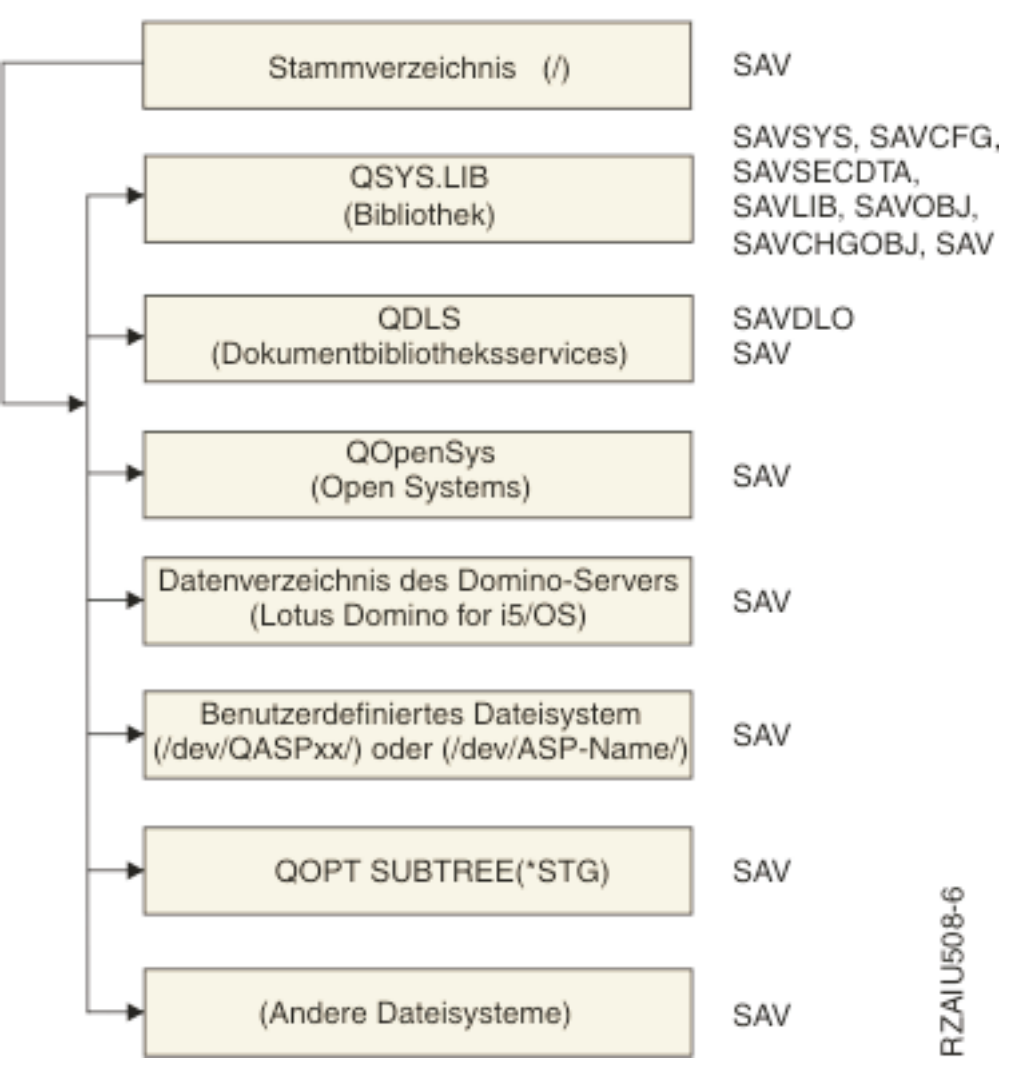

## Sicherungsbefehle

*Abbildung 5. Sicherungsbefehle für Dateisysteme*

**Anmerkung:** Die folgenden Dateisysteme können nicht gesichert werden:

- Netzdateisystem (Network File System = NFS)
- OFileSvr.400

## <span id="page-121-0"></span>**Zugehörige Tasks**

["Gesamtsicherung](#page-43-0) unter Verwendung der Prüfliste für GO SAVE ausführen" auf Seite 38 Verwenden Sie diese Prüfliste, um eine Gesamtsicherung auszuführen.

## **Zugehörige Informationen**

Lotus Domino [reference](http://www-03.ibm.com/servers/eserver/iseries/domino/library.html) library

How logical partitioning works

 $E^*$  Partitioning the server

HMC sichern und wiederherstellen

## **Überlegungen zum Sichern logischer Partitionen**

Der Prozess beim Sichern von logischen Partitionen ist im Grunde derselbe wie beim Sichern eines Systems ohne logische Partitionen. Jede logische Partition erfordert ihre eigene Sicherungsstrategie.

Nachfolgend werden einige Faktoren erläutert, die Einfluss auf die Planung Ihrer Sicherungsstrategie haben können:

- v Sie müssen unbedingt beachten, dass jede logische Partition unabhängig von anderen Partitionen arbeitet. Daher können Sie keine einzelne Gesamtsicherung des Systems ausführen. Stattdessen müssen Sie jede logische Partition separat sichern.
- v Beim Planen Ihrer Sicherungsstrategie sollten Sie bedenken, dass bei einem Prozessorfehler, einem Hauptspeicherfehler, einem Fehler in der primären Partition oder im Katastrophenfall das gesamte System heruntergefahren wird. Dann kann es erforderlich werden, alle oder einige Ihrer logischen Partitionen wiederherzustellen. Planen Sie deshalb sorgfältig, wie Sie Ihre logischen Partitionen verwenden möchten und wie oft eine Sicherung jeder logischen Partition ausgeführt werden muss.
- Sie können diese Sicherungen im Allgemeinen gleichzeitig ausführen, da jede logische Partition wie ein unabhängiges System arbeitet. Dadurch lässt sich unter Umständen der Zeitbedarf für die Ausführung von Sicherungen verringern.
- v Wenn sich sekundäre Partitionen austauschbare Datenträger teilen, müssen Sie jede dieser logischen Partitionen sequenziell sichern. Sie müssen die Einheit für austauschbare Datenträger nach jeder Sicherungsoperation für die einzelnen logischen Partitionen manuell entfernen und hinzufügen. Mit Hilfe von System i Navigator können Sie Ressourcen für logische Partitionen ändern.
- v Das System verwaltet die [Konfigurationsdaten](#page-122-0) für Ihre logischen Partitionen automatisch. Diese Daten werden nicht auf austauschbaren Datenträgern gesichert bzw. von diesen zurückgespeichert.
- v Sie sollten Ihre Systemkonfiguration drucken, wenn Sie Änderungen an der Konfiguration Ihrer logischen Partitionen vornehmen.
- v Bei jeder Funktion, die ein Ausschalten oder einen Neustart des Systems erfordert (beispielsweise beim Anlegen von vorläufigen Programmkorrekturen [PTFs]), ist besondere Sorgfalt geboten. Wenn Sie lediglich eine sekundäre Partition ausschalten oder erneut starten müssen, können Sie dies gefahrlos tun. Ist es jedoch erforderlich, die primäre Partition auszuschalten oder erneut zu starten, müssen Sie **vorher** alle sekundären Partitionen ausschalten.

## **Zugehörige Konzepte**

["Logische](#page-122-0) Partition sichern" auf Seite 117

Jede logische Partition arbeitet wie ein unabhängiges System und muss separat gesichert werden.

## **Zugehörige Informationen**

**HMC** sichern und wiederherstellen

 $\Box$  Partitioning the server

System i Navigator

## <span id="page-122-0"></span>**Logische Partition sichern**

Jede logische Partition arbeitet wie ein unabhängiges System und muss separat gesichert werden.

Sie können nicht mehrere logische Partitionen in dieselbe Sicherungsoperation einschließen. Sie müssen jede logische Partition einzeln sichern. Sie können die Sicherungen der logischen Partitionen jedoch gleichzeitig ausführen (vorausgesetzt alle logischen Partitionen verfügen über eine dedizierte, austauschbare externe Einheit).

Das System verwaltet die Konfigurationsdaten für Ihre logischen Partitionen automatisch. Die Daten können nicht auf austauschbaren Datenträgern gesichert werden.

Sie sollten von jeder ausgeführten Sicherung zwei Kopien erstellen, da eine der Kopien, für den Fall einer Katastrophe, immer an einem Ort außerhalb des Unternehmens aufbewahrt werden sollte.

Sie müssen unbedingt für jede logische Partition über eine Sicherungs- und Wiederherstellungsstrategie verfügen, um keine wichtigen Daten zu verlieren.

Falls Sie mit APPC-Controller (APPC - Advanced Program-to-Program Communications) arbeiten, die OptiConnect für die logische Partition verwenden, sollten Sie diese Controller vor dem Ausführen der Sicherungsoperation abhängen. Hängen Sie diese Controller nicht ab, werden sie in einen fehlerhaften Status versetzt oder als beschädigt markiert und nicht gesichert.

Sie müssen jede Sicherung von der Konsole oder von einer Workstation, die der betreffenden logischen | Partition zugeordnet ist, ausführen. Führen Sie beim Sichern jeder logischen Partition die für Auswahl 21 | des Befehls GO SAVE beschriebenen Schritte aus. |

## **Zugehörige Konzepte**

["Überlegungen](#page-121-0) zum Sichern logischer Partitionen" auf Seite 116

Der Prozess beim Sichern von logischen Partitionen ist im Grunde derselbe wie beim Sichern eines Systems ohne logische Partitionen. Jede logische Partition erfordert ihre eigene Sicherungsstrategie.

"Konfigurationsdaten in einer logischen Partition sichern"

Die Konfigurationsdaten für logische Partitionen werden automatisch verwaltet, und zwar so lange das physische System existiert. Die Ladequelle jeder logischen Partition enthält die Konfigurationsdaten.

## **Zugehörige Tasks**

"Empfohlene [Wiederherstellungsprozeduren](#page-167-0) nach dem Eliminieren der Sicherungsausfallzeit" auf Seite [162](#page-167-0)

Wenn Sie Sicherungen im aktiven Zustand ausführen, um die Sicherungsausfallzeit zu eliminieren, und \*NOCMTBDY für den Wert für anstehende Satzänderungen im Parameter SAVACTWAIT angegeben haben, kann es vorkommen, dass Objekte mit nicht abgeschlossenen Transaktionen gesichert werden.

["Auswahl](#page-40-0) 21 des Befehls GO SAVE (gesamtes System sichern)" auf Seite 35 Auswahl 21 sichert alle Daten auf Ihrem System und erlaubt Ihnen die Ausführung einer Sicherung in Ihrer Abwesenheit.

## **Zugehörige Informationen**

Kritische HMC-Daten sichern

 $E^*$  Backing up and recovering AIX logical partitions that use i5/OS virtual I/O resources

**OptiConnect** 

Planung einer Sicherungs- und Wiederherstellungsstrategie

## **Konfigurationsdaten in einer logischen Partition sichern**

Die Konfigurationsdaten für logische Partitionen werden automatisch verwaltet, und zwar so lange das physische System existiert. Die Ladequelle jeder logischen Partition enthält die Konfigurationsdaten.

<span id="page-123-0"></span>Lediglich bei der Wiederherstellung auf ein anderes physisches System nach einem Katastrophenfall muss die Konfiguration gänzlich neu wiederhergestellt werden. Sie sollten Ihre Systemkonfiguration drucken, wenn Sie Änderungen an der Konfiguration Ihrer logischen Partitionen vornehmen. Dieser Ausdruck wird Ihnen beim Wiederherstellen der Konfiguration helfen.

Während einer Sicherungsoperation werden die Konfigurationsdaten für die logische Partition nicht auf den Datenträger gesichert. So können Daten auf ein System zurückgespeichert werden, selbst wenn das System über logische Partitionen verfügt. Sie können jedoch bei Bedarf für Wiederherstellungszwecke mit Konfigurationsdaten für logische Partitionen arbeiten.

**Achtung:** Logische Partitionen, die für längere Zeit ausgeschaltet werden, sollten nach jeder Änderung der Konfiguration der logischen Partition mindestens einmal erneut gestartet werden. Dadurch kann das System die Änderungen in der Ladequelle der betreffenden logischen Partition aktualisieren.

**Achtung:** Bei Verwendung der Hardware Management Console (HMC) müssen Sie die HMC zusätzlich zu den einzelnen logischen Partitionen sichern.

## **Zugehörige Konzepte**

["Logische](#page-122-0) Partition sichern" auf Seite 117

Jede logische Partition arbeitet wie ein unabhängiges System und muss separat gesichert werden.

## **Zugehörige Informationen**

**HMC** sichern und wiederherstellen

Kritische HMC-Daten sichern

#### **Daten für integrierte Server sichern** |

Sie können Daten für integrierte Server von i5/OS, dem integrierten Windows-Server, dem integrierten Linux-Server und VMWare sichern und wiederherstellen. |  $\blacksquare$ 

Ein integrierter Server ist eine Kombination aus integrierter Server-Hardware, Netzkomponenten, virtuellen Platten, gemeinsam genutzten Einheiten und Konfigurationsobjekten integrierter i5/OS-Server. | |

#### **Über iSCSI angeschlossene System x- und Blade-Systeme** |

Sie können System x- oder Blade-Systeme integrieren, die System i-Speicher x86-basierte Hardware und die Betriebssysteme Linux, Windows oder VMWare verwenden.

#### **Über IXS oder IXA angeschlossene integrierte Windows-Server** |

Sie können i5/OS und das Betriebssystem Windows für den Einsatz mit einer Lösung zur Integration von System i mit BladeCenter und System x konfigurieren. | |

Sollen alle Daten in einer logischen AIX-, i5/OS-, Linux-, VMWare- oder Windows-Partition gesichert werden, müssen Sie Auswahl 21 des Befehls GO SAVE verwenden. Mit dieser Auswahl wird Ihr System in den Status des eingeschränkten Betriebs versetzt, und die Netzwerkspeicherbereiche, Netzserverbeschreibungen, Objekte und anderen Konfigurationsdaten werden für die Wiederherstellung nach einem Katastrophenfall gesichert. | |  $\blacksquare$  $\blacksquare$ |

## **Zugehörige Tasks**

| |

> | | |

["Gesamtsicherung](#page-43-0) unter Verwendung der Prüfliste für GO SAVE ausführen" auf Seite 38 Verwenden Sie diese Prüfliste, um eine Gesamtsicherung auszuführen.

## **Daten für über IXS und IXA angeschlossene integrierte Windows-Server sichern** |

Sie können eine Sicherung des gesamten Systems für den integrierten Windows-Server auf i5/OS ausfüh-| ren, einzelne Windows-Dateien und -Verzeichnisse sichern oder die Netzserverbeschreibung, |

Konfigurationsobjekte und die zugeordneten Plattenlaufwerke sichern. |

<span id="page-124-0"></span>Sie können jede der folgenden Tasks ausführen: |

- | Sichern Sie die Dateien der integrierten Server auf System i-Bandeinheiten oder -Platten.
- v Mit dem Befehl SAV können Sie einzelne Dateien oder Verzeichnisse integrierter Windows-Server sichern. |
- | Sichern Sie die Plattenlaufwerke und die Netzserverbeschreibung. Wenn Sie einen integrierten Server installieren, erstellt i5/OS für Ihren Server eine Netzserverbeschreibung und vordefinierte Plattenlaufwerke, die Sie sichern müssen. Da der Windows-Server diese als ein zusammengehöriges System betrachtet, müssen Sie alle Plattenlaufwerke und die Netzserverbeschreibung sichern, damit die Zurückspeicherung korrekt erfolgen kann. | | | |

#### **Zugehörige Verweise** |

- "Methoden zum Sichern von [Netzserverspeicherbereichen"](#page-114-0) auf Seite 109 |
- Diese Informationen beschreiben übliche Methoden zum Sichern von Netzserverspeicherbereichen. |
- **Zugehörige Informationen** |
- Über IXS oder IXA angeschlossene integrierte Windows-Server sichern und wiederherstellen |
- Integrierten Windows-Servern zugeordnete NWS-Beschreibungen und andere Objekte sichern |
- Einzelne Dateien und Verzeichnisse integrierter Windows-Server sichern |

#### **Daten für über iSCSI angeschlossene integrierte Server sichern** |

Sie können eine Sicherung des gesamten Systems für einen über iSCSI angeschlossenen integrierten Ser-| ver auf i5/OS ausführen oder die Netzserverbeschreibung, Konfigurationsobjekte und die zugeordneten | Plattenlaufwerke sichern. Sie können auch einzelne Dateien und Verzeichnisse für den integrierten Win-| dows-Server und den integrierten Linux-Server sichern. |

Sie können jede der folgenden Tasks ausführen: |

- | Sichern Sie die Dateien der integrierten Server auf System i-Bandeinheiten oder -Platten.
- | Sichern Sie einzelne Dateien oder Verzeichnisse integrierter Server mit dem Befehl SAV.
- v Wenn Sie die Speicherbereichsobjekte sichern, die einem integrierten Server zugeordnet sind, müssen Sie auch die Netzserverbeschreibung (NWSD) sichern.
- v Sichern Sie das NWSH-Objekt (NWSH = Network Server Host Adapter = Netzserverhostadapter) für | einen über iSCSI angeschlossenen integrierten Server. |
- v Sichern Sie die Objekte und Prüflisten der Netzserverkonfiguration für einen über iSCSI angeschlosse-| nen integrierten Server. |
- | Sichern Sie vordefinierte und benutzerdefinierte Plattenlaufwerke für einen integrierten Server.
- | Sichern Sie Benutzerregistrierungsinformationen für einen integrierten Server.

#### $\mathbf{I}$ **Zugehörige Verweise**

|

|

- "Methoden zum Sichern von [Netzserverspeicherbereichen"](#page-114-0) auf Seite 109 |
- Diese Informationen beschreiben übliche Methoden zum Sichern von Netzserverspeicherbereichen. |
- **Zugehörige Informationen** |
- Integrierte Windows-Server sichern und wiederherstellen |
- Integrierten Servern zugeordnete NWS-Beschreibungen und andere Objekte sichern |
- Vordefinierte Platten für integrierte Server sichern |
- Benutzerdefinierte Platten für integrierte Server sichern |

## **Einzelne Dateien auf integrierten Servern sichern** |

Mit dem Befehl SAV können Sie einzelne Windows- oder Linux-Dateien und -Verzeichnisse auf integrier-|

ten Servern sichern. Diese Funktion wird als *Sicherung auf Dateiebene* bezeichnet. |

Sie müssen den integrieren Server konfigurieren, bevor Sie einzelne Dateien und Verzeichnisse unter | i5/OS. sichern können. |

Über die Auswahl ″Integrated Server Support″ können Sie Daten integrierter Server (Dateien, Verzeich-|

- nisse, Freigaben und die Windows-Registrierungsdatenbank) zusammen mit anderen i5/OS™-Daten auf |
- Band, optischen Medien oder Platte sichern (\*SAVF), und die Daten einzeln zurückspeichern. |

Sicherungen auf Dateiebene können für folgende Konfigurationen ausgeführt werden:  $\mathbf{I}$ 

- | über iSCSI angeschlossene integrierte Windows-Server,
- | über IXS angeschlossene integrierte Windows-Server,
- | über iSCSI angeschlossene integrierte Linux-Server,
- v Linux, das in einer logischen Partition aktiv ist. |

**Anmerkung:** Sicherungen auf Dateiebene werden auf AIX-Servern nicht unterstützt. Sicherungen auf Dateiebene für AIX-Server müssen mit Hilfe von Lösungen anderer Hersteller ausgeführt werden. | | |

Mit diesem Befehl wird die Datei MYFILE in der Freigabe MYSHARE von einem integrierten Server mit | dem Namen '/QNTC/MYSERVER' gesichert. |

- SAV DEV('/QSYS.LIB/MYLIB.LIB/MYSAVF.FILE') |
- OBJ(('/QNTC/MYSERVER/MYSHARE/**MYFILE**'))

#### **Zugehörige Informationen** |

|

- Dateien integrierter Windows-Server sichern |
- Einzelne Dateien und Verzeichnisse integrierter Windows-Server sichern |
- Einzelne Dateien und Verzeichnisse integrierter Linux-Server sichern und wiederherstellen |

## **Linux-Daten in einer logischen Partition sichern** |

Sie können einen Linux-Server, der in einer logischen System i-Partition ausgeführt wird, sichern und wiederherstellen. | |

Das Lizenzprodukt IBM Extended Integrated Server Support stellt Unterstützung für die *Sicherung auf* | *Dateiebene* auf Linux-Servern zur Verfügung. Mit Hilfe der Sicherungs- und Zurückspeicherungsbefehle | können Sie Dateien auf System i-Band, -Platte oder optischen System i-Einheiten sichern und wiederher-| stellen. Sollen jedoch ausgewählte Dateien in einer logischen AIX-Partition gesichert werden, muss die Sicherung mit Hilfe der Software anderer Anbieter erfolgen. |  $\blacksquare$ 

Sie können auch virtuelle und direkt angeschlossene Platten für Linux- und i5/OS-Dienstprogramme sichern und Netzserverspeicherbereiche auf Linux-Servern in einer logischen System i-Partition sichern. | |

- **Zugehörige Informationen** |
- Backup options for virtual and directly attached disks |
- Backing up and recovering individual files and directories for Linux servers running in logical partitions | |

# **Speicher (Daten des lizenzierten internen Codes und Platteneinheitendaten) sichern**

Der Speichersicherungsprozess kopiert den lizenzierten internen Code (LIC) und alle Platteneinheitendaten auf Band. Bei dem vom System erstellten Datenträger handelt es sich um eine sektorgetreue Kopie aller permanenten Daten auf konfigurierten Platteneinheiten. Sie können keine einzelnen Objekte vom Sicherungsband zurückspeichern.

**Anmerkung:** Sie sollten die Speichersicherungs- und -zurückspeicherungsprozesse für die Sicherung und Zurückspeicherung nach einem Katastrophenfall zusammen mit den Standardsicherungsund -zurückspeicherungsbefehlen verwenden. Diese Prozedur dient nicht dazu, Daten auf andere Systeme zu kopieren bzw. zu verteilen. IBM unterstützt nicht die Verwendung der

Prozesse zum Sichern und Zurückspeichern von Speicher als Mittel zur Verteilung des lizenzierten internen Codes und des Betriebssystems an andere Systeme.

**Anmerkung:** Mit dem Speichersicherungsprozess werden keine der Daten aus einem unabhängigen Zusatzspeicherpool (ASP) gesichert, der auf dem System konfiguriert ist. Damit wird nur der Konfigurationsdatensatz gesichert, der angibt, dass ein ASP vorhanden ist. Sie müssen die Daten Ihres unabhängigen ASP separat unter Verwendung der Standardbefehle sichern. | | | |

## **Zweck des Sicherns von Speicher**

Diese Informationen erläutern verschiedene Zwecke des Sicherns von Speicher.

- v Die Prozesse für die Speichersicherung und -zurückspeicherung stellen eine aus einem Schritt bestehende Methode bereit, mit der alle Daten auf einem System gesichert und wiederhergestellt werden können. Der Speicherzurückspeicherungsprozess ist eine einfache und schnelle Methode, um alle Daten eines Systems zurückzuspeichern.
- v Der Speichersicherungsdatenträger ist für eine Wiederherstellung des gesamten Systems konzipiert und kann nicht für die Zurückspeicherung einzelner Objekte verwendet werden. Sie müssen die Methode für die Speichersicherung mit den Befehlen SAVSYS, SAVLIB, SAVDLO und SAV komplettieren.
- v Um die Speichersicherung ordnungsgemäß ausführen zu können, sollten Sie über mehrere Stände Ihrer Sicherungsdatenträger verfügen.
- v Die Speichersicherungsoperation sichert keine Plattensektoren, die nicht im Gebrauch sind, bzw. keine Plattensektoren, die temporäre Daten enthalten.

## **Überlegungen zur Hardware zum Sichern von Speicher**

Lernen Sie die Hardwareeinschränkungen kennen, die bei der Speichersicherungsprozedur gelten.

- v Wenn die Bandeinheit die Datenverdichtung über Hardware unterstützt, verwendet die Bandeinheit die Datenverdichtung über Hardware. Wenn die Bandeinheit die Datenverdichtung über Einheit nicht unterstützt, können Sie unter Umständen die Datenverdichtung über Programmierung verwenden. Wenn die Bandeinheit schneller als eine mögliche Datenverdichtung arbeitet, schreibt die Bandeinheit Daten im Allgemeinen ohne Datenverdichtung auf die Einheit.
- Das System verwendet nur eine einzige Bandeinheit.
- v Der Speichersicherungsprozess wird erst gestartet, wenn alle konfigurierten Platteneinheiten in Betrieb sind.
- v Das System kann manche Bandeinheiten nicht als alternative IPL-Einheit verwenden. In diesen Fällen können Sie diese Bandeinheiten nicht zum Zurückspeichern des lizenzierten internen Codes (LIC) und der LIC-PTFs vom Speichersicherungsband verwenden.
- v Die Plattenkonfiguration des Systems, auf dem die Zurückspeicherungsoperation ausgeführt wird, muss mit der Plattenkonfiguration des Sicherungssystems übereinstimmen. Die Plattentypen und -modelle müssen mit einer Reihe weiterer Einheiten identisch oder äquivalent zu diesen sein. Die Seriennummern und physischen Adressen müssen nicht übereinstimmen. Für die Zurückspeicherungsoperation sind alle Platteneinheiten erforderlich, die gesichert wurden.
- v Es kann keine virtuelle Bandeinheit verwendet werden.

## **Betriebsbezogene Überlegungen zum Sichern von Speicher**

Bevor Sie Speicher sichern, beachten Sie die Informationen in diesem Abschnitt.

- v Sie können den Speichersicherungsprozess nur ausführen, wenn sich das System im Status des eingeschränkten Betriebs befindet.
- v Der Benutzer muss über die Sonderberechtigung \*SAVSYS für das System verfügen, um mit dem Befehl SAVSTG (Speicher sichern) arbeiten zu können.
- v Der Befehl SAVSTG bewirkt, dass das System ausgeschaltet wird und anschließend erneut gestartet wird, als ob PWRDWNSYS RESTART(\*YES) angegeben worden wäre. Nach Beendigung des Befehls wird ein einleitendes Programmladen (IPL) für das System ausgeführt. Die Speichersicherungsfunktion wird während des IPL für das System über die Funktion der dedizierten Serviceprogramme (DST) implizit ausgeführt.

## **Hinweise für Benutzer logischer Partitionen:**

- Soll dieser Befehl für die primäre Partition verwendet werden, müssen Sie alle sekundären Partitionen ausschalten, bevor der Befehl ausgeführt wird.
- Um die gesamte Systemkonfiguration zu sichern, müssen Sie jede logische Partition einzeln sichern.
- v Sie können das erste Band sichern, ohne dass ein Bediener anwesend sein muss. Nach der Sicherung des ersten Bands erscheinen DST-Nachrichten, die das nächste Band anfordern, damit die Sicherungsoperation fortgesetzt werden kann.
- v Je mehr Speicher auf dem System vorhanden ist, desto größer ist die Wahrscheinlichkeit, dass ein nicht behebbarer Datenträgerfehler auftritt. Reinigen Sie die Bandeinheit häufig.
- v Sie müssen einen Einheitennamen im Befehl angeben. Die Parameter EXPDATE (Verfallsdatum) und CLEAR (Löschen) sind optional. Sie können keine Datenträger-ID angeben.
- v Der Speichersicherungsprozess wird erst gestartet, wenn die Konsole zur Verfügung steht. Ist die Konsole nicht verfügbar, wird ein Systemreferenzcode an der Steuerkonsole angezeigt.
- v Wenn die Speichersicherungsoperation erfolgreich ausgeführt wurde, erfolgt ein normales IPL.

## **Wiederherstellung nach Fehlern beim Sichern von Speicher**

Bei Auftreten eines Bandfehlers versucht das System, den Fehler zu beheben, indem es die Operation automatisch wiederholt.

Kann das System den Fehler nicht beheben, müssen Sie die Speichersicherungsoperation mit einem neuen |

Banddatenträger erneut starten. Die Operation wird bei dem letzten vollständigen Banddatenträger, der |

gesichert wurde, fortgesetzt. |

## **Speicher für Spiegelschutz sichern**

Wenn das System mit Spiegelschutz arbeitet, wird lediglich eine Kopie der Daten aus jedem gespiegelten Paar gesichert. Wenn Sie Ihr System mit Hilfe von SAVSTG-Bändern zurückspeichern, ist der Spiegelschutz nicht aktiv.

## **Prozedur zum Sichern von Speicher starten:**

Wenn die hier aufgelisteten Voraussetzungen erfüllt sind, können Sie die Prozedur zum Sichern von Speicher starten.

## **Führen Sie folgende vorbereitende Schritte aus:**

- v Initialisieren Sie mindestens drei Bänder mehr als voraussichtlich für die Sicherungsoperation benötigt. Initialisieren Sie die Bänder als Bänder mit Standardkennsatz und geben Sie die maximale Dichte für die verwendeten Bandeinheiten an. Die Anzahl der benötigten Bänder ist von der Größe des Systems, der Anzahl Objekte und der Bandkapazität abhängig. Jedes Band sollte die Datenträger-ID SAVEDS und einen externen Kennsatz haben, damit das Band leicht identifiziert werden kann. Stellen Sie sicher, dass jedes Band dieselbe Dichte unterstützt.
- v Reinigen Sie die Schreib-/Leseköpfe der Bandeinheit.
- Legen Sie alle vorläufigen Programmkorrekturen (PTFs) an.
- v Drucken Sie eine Liste aller PTFs, die derzeit auf dem System angelegt sind. Geben Sie Folgendes ein und drücken Sie die Eingabetaste:
	- DSPPTF LICPGM(\*ALL) OUTPUT(\*PRINT)
- v Stellen Sie sicher, dass die Hardwarekonfigurationsdaten des Systems gesichert wurden. Verwenden Sie den Befehl SAVCFG (Konfiguration sichern) oder den Befehl SAVSYS (System sichern), um die Konfigurationsobjekte zu sichern. Der Speicherzurückspeicherungsprozess verwendet den SAVSYSoder SAVCFG-Datenträger, um die Hardwarekonfigurationsdaten zurückzuspeichern.
- v Drucken Sie eine Liste der aktuellen Netzattribute aus. Geben Sie Folgendes ein und drücken Sie die Eingabetaste:

DSPNETA OUTPUT(\*PRINT)

Bewahren Sie die Liste mit den Netzattributen zusammen mit den während der Speichersicherungsoperation erstellten Bändern auf.

### **Hinweise für Benutzer logischer Partitionen:**

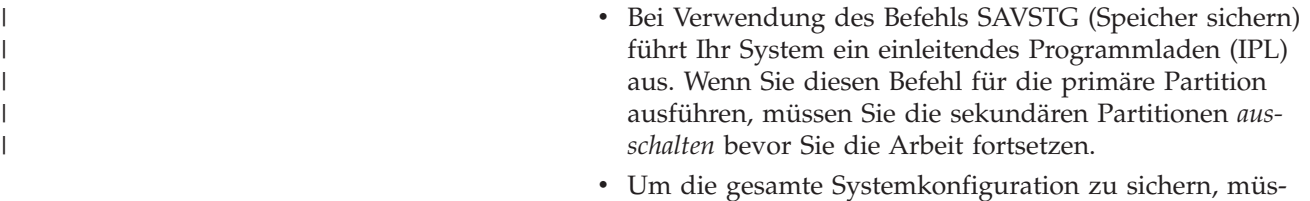

1. Melden Sie sich an der Konsole mit einem Benutzerprofil an, das die Sonderberechtigung \*SAVSYS hat.

sen Sie jede logische Partition einzeln sichern.

- 2. Informieren Sie die Benutzer darüber, dass das System nicht verfügbar sein wird.
- 3. Ändern Sie den Modus der Nachrichtenwarteschlange QSYSOPR in den Durchbruchmodus: CHGMSGQ MSGQ(QSYSOPR) DLVRY(\*BREAK) SEV(60)
- 4. Geben Sie Folgendes ein, um das System in den Status des eingeschränkten Betriebs zu versetzen: ENDSBS SBS(\*ALL) OPTION(\*CNTRLD) DELAY(600)

**Anmerkung:** Geben Sie für den Parameter für die Verzögerung eine ausreichende Anzahl Sekunden an, damit das System die Mehrzahl der Jobs normal beenden kann. Bei einem großen ausgelasteten System ist möglicherweise eine längere Verzögerungszeit erforderlich.

Das System sendet Nachrichten an die Nachrichtenwarteschlange QSYSOPR. Diese Nachrichten geben an, dass die Subsysteme beendet wurden und sich der Server im Status des eingeschränkten Betriebs befindet. Sobald die Subsysteme beendet wurden, fahren Sie mit dem nächsten Schritt fort.

- 5. Laden Sie den ersten der mit SAVSTG erstellten Datenträger und machen Sie die externe Einheit betriebsbereit.
- 6. Überprüfen Sie die Steuerkonsole an Ihrem Prozessor, um sicherzustellen, dass sich das System im normalen Modus befindet.

**Anmerkung:** Sie können auf die Informationen in der Steuerkonsole über die Steuerkonsole auf dem System, die Hardware Management Console (HMC) oder die Systemserviceprogramme (SST) in der primären Partition zugreifen.

- 7. Wenn Sie keine logischen Partitionen verwenden, mit dem nächsten Schritt fortfahren. Andernfalls, wenn Sie diese Operation auf der primären Partition ausführen, müssen Sie sicherstellen, dass alle sekundären Partitionen ausgeschaltet sind.
- 8. Geben Sie den Speichersicherungsbefehl ein, beispielsweise: SAVSTG DEV(TAP01) CLEAR(\*ALL)

Sie können außerdem ein Verfallsdatum eingeben (EXPDATE(*mmttjj*)).

9. Drücken Sie die Eingabetaste. Das System führt dann einen Systemabschluss und anschließend einen Neustart mit einleitendem Programmladen (IPL) aus. Dies ist ähnlich zum Befehl PWRDWNSYS OPTION(\*IMMED) RESTART(\*YES). Bei Eingabe dieses Befehls wird das System ausgeschaltet und anschließend ein automatisches IPL ausgeführt.

Wenn das IPL erfolgt, beginnt eine Funktion der dedizierten Serviceprogramme (DST) mit der Sicherung des Speichers. Wenn der Bediener den Datenträger richtig geladen hat und die Prüfung des Verfallsdatum erfolgreich ausgeführt wurde, muss der Bediener für den ersten Datenträger nicht anwesend sein.

Wenn Sie den Datenträger korrekt laden, zeigt die folgende Anzeige mit dem Sicherungsstatus ständig den Fortschritt der Sicherungsoperation.

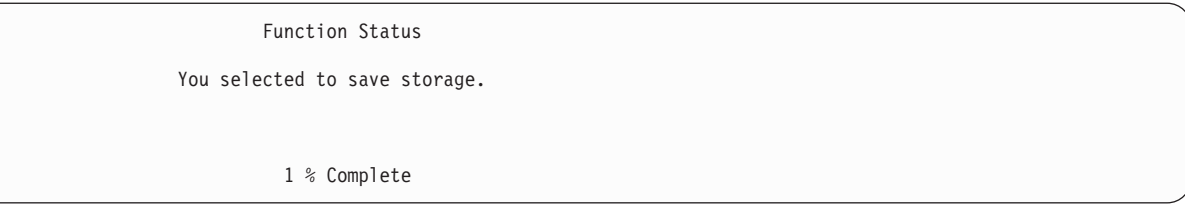

Das Feld *Percent saved* in der Anzeige gibt den ungefähren Prozentsatz der insgesamt gesicherten Sektoren an. Diese Schätzung gibt jedoch keinen akkuraten Wert darüber an, wie viele Zeit bzw. wie viele Bänder benötigt werden, um die Sicherungsoperation vollständig auszuführen. Der Grund hierfür ist die Tatsache, dass das System nicht belegte Sektoren nicht sichert.

### **Nachrichten beantworten:**

Während die Prozedur SAVSTG ausgeführt wird, wird möglicherweise entweder die Anzeige ″Handle Tape or Diskette Intervention″ oder die Anzeige ″Device Intervention Required″ aufgerufen.

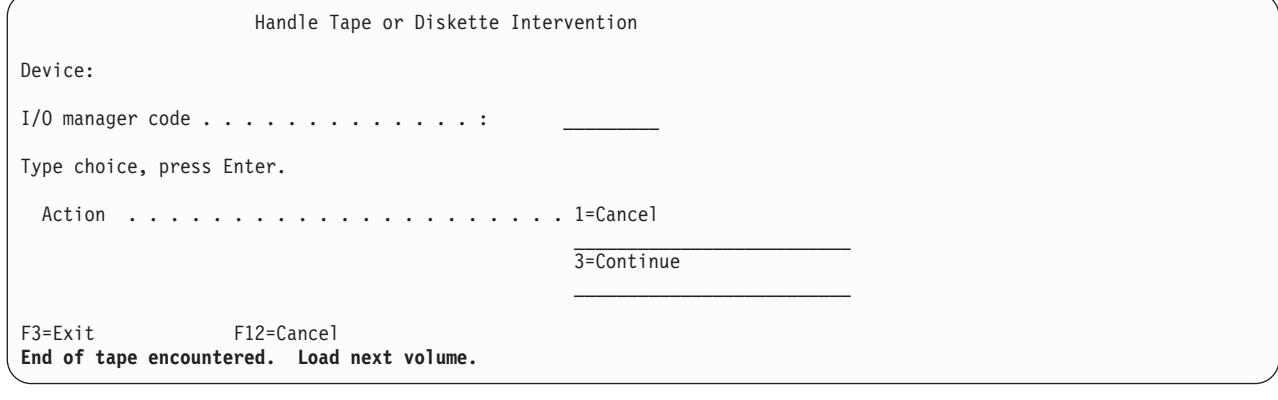

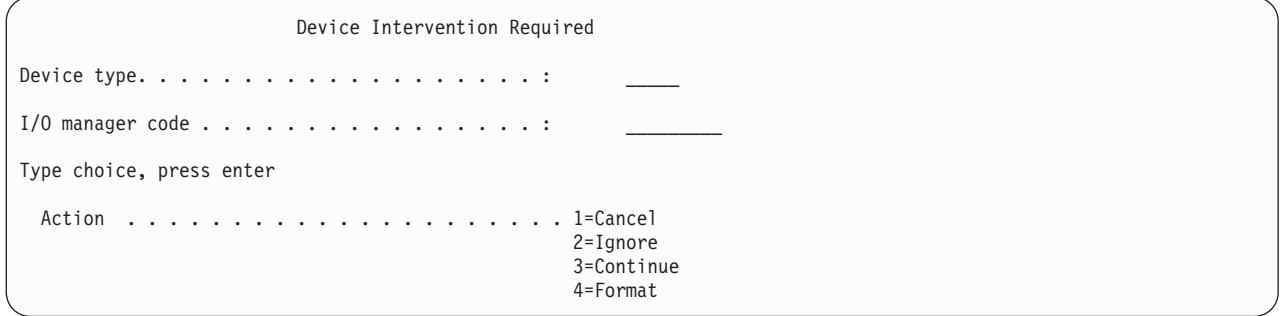

Wird eine dieser beiden Anzeigen aufgerufen, achten Sie auf Nachrichten im unteren Bereich der Anzeige oder auf einen Ein-/Ausgabeverwaltungscode (I/O manager code) in der Anzeige. Antworten Sie anhand der folgenden Informationen auf die Anzeige:

*Tabelle 37. Behandlung von SAVSTG-Nachrichten*

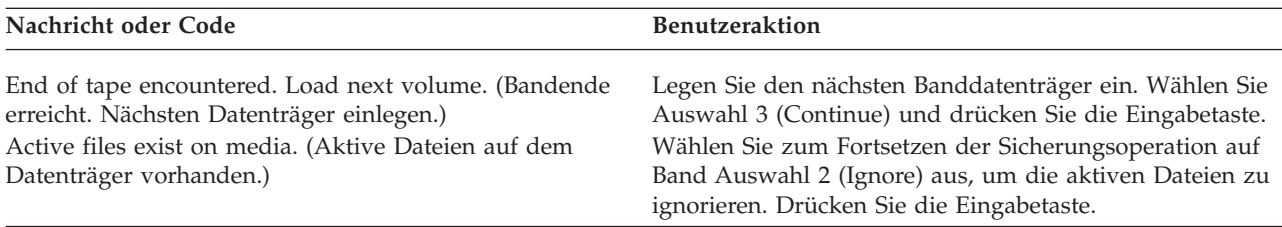

*Tabelle 37. Behandlung von SAVSTG-Nachrichten (Forts.)*

| Nachricht oder Code                                                                                        | <b>Benutzeraktion</b>                                                                                                    |
|----------------------------------------------------------------------------------------------------|----------------------------------------------------------------------------------------------------|
| Tape unit not ready. (Bandeinheit nicht bereit)                                                            | Machen Sie die Bandeinheit betriebsbereit, wählen Sie<br>Auswahl 3 (Continue) aus und drücken Sie die Eingabe-<br>taste.                                                 |
| Media is write protected. (Datenträger ist schreib-<br>geschützt.)                                         | Ersetzen Sie das Band durch ein Band, das nicht schreib-<br>geschützt ist, und treffen Sie Auswahl 3 (Retry). Drücken<br>Sie die Eingabetaste.                           |
| Device is not able to process the media format. (Einheit<br>kann das Datenträgerformat nicht verarbeiten.) | Treffen Sie Auswahl 4 (Format) und drücken Sie die Ein-<br>gabetaste.                                                                                                    |
| Tape or diskette loaded is blank. (Geladenes Band bzw.<br>geladene Diskette ist leer.)                     | Treffen Sie Auswahl 4 (Format) und drücken Sie die Ein-<br>gabetaste.                                                                                                    |
| Ein-/Ausgabeverwaltungscode 8000 0001C.                                                                    | Ersetzen Sie das Band durch ein Band, das mit der erfor-<br>derlichen Dichte formatiert werden kann, und treffen Sie<br>Auswahl 3 (Retry). Drücken Sie die Eingabetaste. |

Gehen Sie wie folgt vor, wenn ein nicht behebbarer Banddatenträgerfehler auftritt:

- 1. Nehmen Sie das fehlerhafte Band aus der Bandeinheit. Legen Sie das fehlerhafte Band nicht zu den anderen Bändern, die Sie während der Speichersicherungsoperation bereits verwendet haben. Sie können das fehlerhafte Band nicht für die Speicherzurückspeicherungsoperation verwenden.
- 2. Laden Sie ein anderes Band in die externe Einheit.
- 3. Drücken Sie die Taste F3, um zum Menü ″Use Dedicated Service Tools″ zurückzukehren.
- 4. Fahren Sie mit dem Abschnitt "Operation zum Sichern von Speicher wieder [aufnehmen"](#page-131-0) auf Seite 126 fort.

## **SAVSTG-Prozess abschließen:**

Wenn das letzte Band vollständig beendet ist und keine Fehler aufgetreten sind, wird das Band automatisch zurückgespult und ein normales IPL ausgeführt. Sie müssen dann einige spezifische Schritte ausführen, um den Prozess abzuschließen.

Gehen Sie wie folgt vor:

- 1. Das System aktualisiert den Datenbereich QSAVSTG in der Bibliothek QSYS mit dem Datum und der Uhrzeit der Sicherungsoperation. Mit dem Befehl DSPOBJID (Objektbeschreibung anzeigen) können Sie das Datum und die Uhrzeit der Speichersicherungsoperation anzeigen.
- 2. Stellen Sie sicher, dass die Sicherungsoperation erfolgreich ausgeführt wurde. Verwenden Sie den Befehl DSPLOG (Protokoll anzeigen), um das Protokoll QHST anzuzeigen: DSPLOG QHST

Oder verwenden Sie den Befehl DSPMSG (Nachricht anzeigen), um die QSYSOPR-Nachrichten anzuzeigen:

DSPMSG QSYSOPR

Suchen Sie nach einer Nachricht, die die Beendigung der Speichersicherung angibt, oder suchen Sie nach Diagnosenachrichten, die angeben, dass das System einige Sektoren nicht lesen konnte. Wenn das System beschädigte Sektoren gefunden hat, die es nicht lesen konnte, bedeutet dies, dass Ihre Bänder unter Umständen nicht vollständig sind. Wenn Sie diese Bänder dann für die Speicherzurückspeicherung verwenden, könnte die Operation fehlschlagen. Bitten Sie den Kundendienst um Unterstützung. Wiederholen Sie dann die Speichersicherungsoperation.

Damit ist die Speichersicherungsprozedur beendet. Wenn das System kein automatisches IPL ausführen soll, können Sie einen automatisch gestarteten Job verwenden, mit dem das System ausgeschaltet wird.

## <span id="page-131-0"></span>**Operation zum Sichern von Speicher abbrechen**

Drücken Sie zum Abbrechen der Speichersicherungsoperation die Taste F19. Dadurch wird eine aktive Speichersicherungsoperation abgebrochen.

## **Operation zum Sichern von Speicher wieder aufnehmen**

Ihr System muss folgende Voraussetzungen erfüllen, bevor eine Operation zum Sichern von Speicher wieder aufgenommen werden kann.

Sie können diese Prozedur nur verwenden, wenn folgende Bedingungen erfüllt sind:

- v Die Speichersicherungsoperation hat den lizenzierten internen Code vollständig gesichert.
- v Die Speichersicherungsoperation hat während der Speichersicherungsoperation den Schreibvorgang für mindestens ein Band beendet.
- Sie haben alle Platteneinheiten angehängt und die Platteneinheiten sind in Betrieb.

Falls ein Fehler auftritt, der eine Speichersicherungsoperation stoppt (beispielsweise eine Unterbrechung der Stromversorgung des Systems, ein Bedienerfehler oder ein Bandlaufwerkfehler), können Sie die Speichersicherungsoperation erneut starten.

Führen Sie folgende Schritte aus, um die Speichersicherungsoperation wiederaufzunehmen:

- 1. Wählen Sie an der Steuerkonsole Ihres Prozessors den Modus 'Manuell' aus.
- 2. Schalten Sie das System mit dem Netzschalter oder Stromschalter ein. Daraufhin wird das Menü ″IPL oder Systeminstallation″ aufgerufen.
- 3. Wählen Sie Auswahl 3 (Dedizierte Serviceprogramme (DST) verwenden) aus und drücken Sie die Eingabetaste.
- 4. Melden Sie sich bei DST mit dem Kennwort an, das vollständige DST-Berechtigung für Ihr System bietet. Das Menü ″Use Dedicated Service Tools (DST)″ wird an der Konsole angezeigt.
- 5. Treffen Sie im Menü ″Use Dedicated Service Tools (DST)″ Auswahl 9 (Work with save storage and restore storage), und drücken Sie die Eingabetaste.
- 6. Treffen Sie Auswahl 4 (Resume save storage), und drücken Sie die Eingabetaste. Erlaubt das System nicht die Wiederaufnahme der Speichersicherungsoperation, erscheint eine Anzeige mit einer Erläuterung an der Konsole.
- 7. Wenn Sie die Anzeige ″Resume Save Storage″ der Konsole sehen, laden Sie das Band, das das System zuletzt geschrieben hat, als die Speichersicherungsoperation gestoppt wurde. Drücken Sie die Eingabetaste.
- 8. Wenn die Datenträger-ID des geladenen Bands von der Datenträger-ID des ersten Speichersicherungsbands abweicht, erscheint die Anzeige ″Device Intervention Required″. Die Nachricht am unteren Rand gibt an, dass das **falsche Band geladen** wurde.

Geben Sie SAVEDS zum Fortsetzen der Sicherungsoperation in der Zeile für den neuen Datenträger ein und wählen Sie Auswahl 4 zum Formatieren des Bands aus.

# **Funktion** ″**Sicherung im aktiven Zustand**″

Die Funktion ″Sicherung im aktiven Zustand″ erlaubt Ihnen die Verwendung Ihres Systems während des gesamten Sicherungsprozesses oder eines Teils des Sicherungsprozesses, d. h. die Ausführung einer Sicherung Ihres Systems im aktiven Zustand.

Sie können die Funktion ″Sicherung im aktiven Zustand″ zusammen mit Ihren anderen Sicherungs- und Wiederherstellungsprozeduren einsetzen, um Ihre Ausfallzeit für bestimmte Sicherungsoperationen zu verringern oder zu eliminieren. Der Zeitraum während des Sicherungsprozesses, während dem das System nicht verwendet werden kann, wird als die **Sicherungsausfallzeit** bezeichnet. Die Funktion ″Sicherung im aktiven Zustand″ erlaubt Ihnen die Verwendung Ihres Systems während des gesamten Sicherungsprozesses oder eines Teils des Sicherungsprozesses, d. h. die Ausführung einer Sicherung Ihres Systems im aktiven Zustand. Damit kann die Sicherungsausfallzeit verringert oder eliminiert werden. Im Gegensatz dazu erlauben andere Sicherungsfunktionen keinen Zugriff oder nur den Lesezugriff auf die Objekte, während sie gesichert werden.

## **Zugehörige Verweise**

"Methoden zum Sichern von [Sicherheitsdaten"](#page-76-0) auf Seite 71

Verwenden Sie eine dieser Methoden zum Sichern von Sicherheitsdaten.

"Methoden zum Sichern von [Konfigurationsobjekten](#page-78-0) in QSYS" auf Seite 73

Verwenden Sie eine dieser Methoden zum Sichern von Konfigurationsobjekten in QSYS.

"Methoden zum Sichern optionaler [i5/OS-Bibliotheken](#page-79-0) (QHLPSYS, QUSRTOOL)" auf Seite 74 Verwenden Sie eine dieser Methoden zum Sichern optionaler i5/OS-Bibliotheken.

["Systeminformationen](#page-71-0) sichern" auf Seite 66

Verwenden Sie den Befehl SAVSYSINF (Systeminformationen sichern), um eine Teilsicherung der mit dem Befehl SAVSYS (System sichern) gesicherten Daten auszuführen.

**Zugehörige Informationen**

**SAVLICPGM** 

# **Bei der Sicherung im aktiven Zustand verwendete Begriffe**

Die Funktion ″Sicherung im aktiven Zustand″ ist in verschiedenen i5/OS-Sicherungsbefehlen als Parameter verfügbar. Sie erlaubt es Ihnen, Teile Ihres System zu sichern, ohne Ihr System in den Status des eingeschränkten Betriebs zu versetzen.

Sie können die Funktion ″Sicherung im aktiven Zustand″ verwenden, um Ihre Sicherungsausfallzeit zu verringern oder zu eliminieren.

## **Funktionsweise**

i5/OS-Objekte bestehen aus Speichereinheiten, die als **Seiten** bezeichnet werden. Das System verwaltet | zwei Kopien der Seiten des Objekts, die sich ändern, während Sie die Sicherungsoperation ausführen: |

- v Das erste Image enthält die Aktualisierungen an dem Objekt; dieses Image wird bei der normalen Systemaktivität verwendet.
- v Das zweite Image ist ein Image des Objekts zu einem bestimmten Zeitpunkt. Der Job für die Sicherung im aktiven Zustand verwendet dieses Image, um das Objekt auf den Datenträgern zu sichern.

Das heißt, führt eine Anwendung während eines Jobs für die Sicherung im aktiven Zustand Änderungen an einem Objekt durch, verwendet das System ein Image der Seiten des Objekts, um die Änderungen durchzuführen. Gleichzeitig verwendet das System das andere Image, um das Objekt auf den Datenträgern zu sichern. Das Image, das das System sichert, enthält nicht die im Rahmen des Jobs für die Sicherung im aktiven Zustand durchgeführten Änderungen. Das Image auf den Datenträgern ist das Image, das vorhanden war, als das System einen Prüfpunkt erreichte.

## **Prüfpunkte**

Der **Prüfpunkt** für ein Objekt ist der Zeitpunkt, an dem das System ein Image dieses Objekts erstellt. Das Image, das das System zu diesem Zeitpunkt erstellt, ist das **Prüfpunktimage** des Objekts.

Das Erstellen eines Prüfpunktimages ist ähnlich wie das Schießen eines Fotos von einem Auto, das sich fortbewegt. Der Zeitpunkt, zu dem das Foto gemacht wurde, entspricht dem Prüfpunkt. Das Foto von dem Auto, das sich fortbewegt, entspricht dem Prüfpunktimage. Hat das System die Erstellung des Prüfpunktimages des Objekts beendet, hat das Objekt einen Prüfpunkt erreicht.

Obwohl der Name ″Sicherung im aktiven Zustand″ dem widerspricht, können Sie Objekte nicht ändern, während das System die zugehörigen Prüfpunktimages erhält. Das System ordnet Objekte zu (sperrt

Objekte), sobald es Prüfpunktimages erhält. Nachdem das System die Prüfpunktimages erhalten hat, können Sie die Objekte ändern.

## **Synchronisation**

| | | | | |

Wenn Sie mehr als ein Objekt sichern, müssen Sie auswählen, wann jedes Objekt in Bezug auf die anderen Objekte einen Prüfpunkt erreicht. Dies wird als *Synchronisation* bezeichnet. Es gibt folgende drei Arten von Synchronisation:

## **Vollständige Synchronisation**

Bei der vollständigen Synchronisation treten die Prüfpunkte für alle Objekte gleichzeitig auf. Die Prüfpunkte treten während eines Zeitraums auf, in dem keine Änderungen an den Objekten erfolgen können. IBM empfiehlt ausdrücklich, die vollständige Synchronisation zu verwenden, und dies selbst dann, wenn Sie Objekte in nur einer einzigen Bibliothek sichern. Sie haben auch die Möglichkeit, Daten zu synchronisieren, die in Rahmen mehrerer Sicherungsoperationen gesichert werden.

## **Bibliothekssynchronisation**

Bei der Bibliothekssynchronisation treten die Prüfpunkte für alle Objekte in einer Bibliothek gleichzeitig auf.

## **Systemdefinierte Synchronisation**

Bei der systemdefinierten Synchronisation entscheidet das System, wann die Prüfpunkte für die Objekte auftreten. Die Prüfpunkte für die Objekte können zu unterschiedlichen Zeiten auftreten, was zu komplexen Zurückspeicherungsprozeduren führt.

## **Sicherungsausfallzeit**

Der Zeitraum während des Sicherungsprozesses, während dem das System nicht verwendet werden kann, wird als die **Sicherungsausfallzeit** bezeichnet. Sie können die Funktion ″Sicherung im aktiven Zustand″ verwenden, um Ihre Sicherungsausfallzeit zu **verringern** oder zu **eliminieren**.

Die einfachste und empfohlene Verwendungsmöglichkeit der Funktion ″Sicherung im aktiven Zustand″ ist die zum **Verringern** Ihrer Sicherungsausfallzeit. Sie können Ihre Sicherungsausfallzeit verringern, indem Sie Ihre Anwendungen, die Objekte ändern, beenden. Sie können die Anwendungen erneut starten, nachdem das System für diese Objekte einen Prüfpunkt erreicht hat. Falls gewünscht, kann die Funktion ″Sicherung im aktiven Zustand″ einen Hinweis senden, wenn sie die [Prüfpunktverarbeitung](#page-134-0) beendet. Nachdem die Funktion ″Sicherung im aktiven Zustand″ die Prüfpunktverarbeitung beendet hat, können Sie Ihre Anwendungen problemlos erneut starten. Verwenden Sie die Funktion ″Sicherung im aktiven Zustand″ auf diese Art und Weise, kann die Sicherungsausfallzeit sehr viel geringer ausfallen als bei normalen Sicherungsoperationen.

Sie können die Funktion ″Sicherung im aktiven Zustand″ auch verwenden, um Ihre Sicherungsausfallzeit zu **eliminieren**. In diesem Fall beenden Sie nicht die Anwendungen, die Änderungen an den Objekten durchführen, die Sie sichern. Die Sicherungsoperation hat jedoch Auswirkungen auf die Leistung und die Antwortzeit Ihrer Anwendungen. Für alle Objekte, die Sie sichern, sollten Sie auch Journaling oder COM-MIT-Steuerung verwenden, wenn die Funktion ″Sicherung im aktiven Zustand″ auf diese Art und Weise verwendet wird. Wird die Funktion ″Sicherung im aktiven Zustand″ verwendet, um Ihre Sicherungsausfallzeit zu eliminieren, könnte dies Ihre Wiederherstellungsprozeduren außerdem wesentlich komplexer machen.

## **Befehle für die Sicherung im aktiven Zustand**

Die Funktion ″Sicherung im aktiven Zustand″ ist in den nachfolgend aufgeführten i5/OS-Sicherungsbefehlen als Parameter verfügbar:

<span id="page-134-0"></span>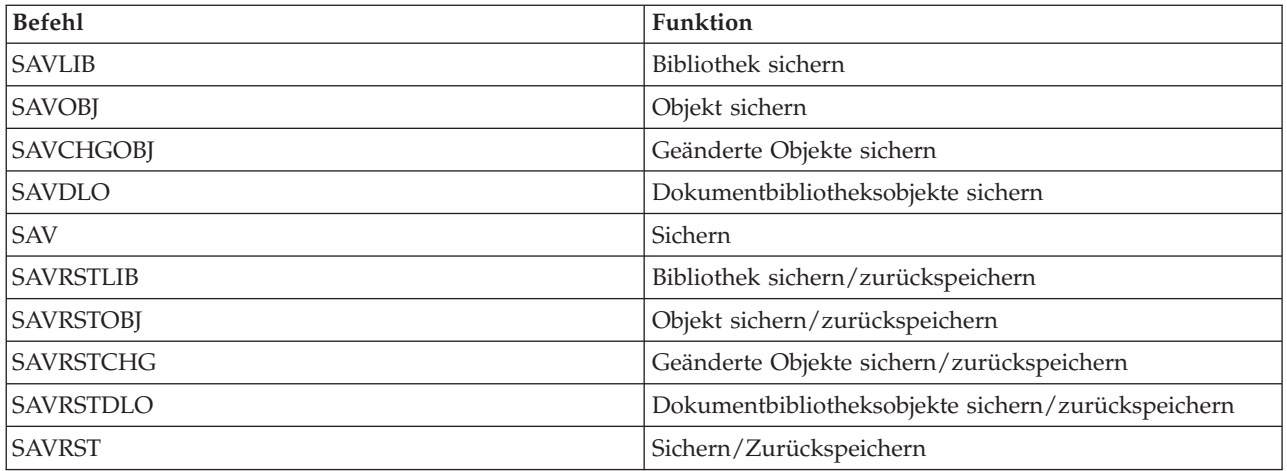

## **Zugehörige Konzepte**

["Einschränkungen](#page-144-0) bei der Sicherung im aktiven Zustand" auf Seite 139 Die folgenden Einschränkungen gelten für alle Befehle, die die Funktion ″Sicherung im aktiven Zustand″ bereitstellen.

## **Prüfpunktverarbeitung bei Sicherung im aktiven Zustand**

Die Prüfpunktverarbeitung erfolgt, nachdem das System exakt bestimmt hat, welche Objekte es für eine bestimmte Bibliothek sichern wird. Gilt die Anforderung zur Sicherung im aktiven Zustand für mehrere Bibliotheken, führt das System die Prüfpunktverarbeitung für alle Bibliotheken in der Sicherungsanforderung aus.

Bei der Prüfpunktverarbeitung ist es nicht erforderlich, dass das System zwei vollständige Kopien der Objekte beibehält, die gesichert werden. Das System verwaltet nur zwei Kopien der Seiten des Objekts, das durch die Anwendungen geändert wird, während Sie die Sicherungsoperation ausführen. Je mehr Seiten Anwendungen für ein Objekt während der Anforderung zur Sicherung im aktiven Zustand ändern, desto größer ist der Speicherbedarf für das Objekt. Nachdem das System die Prüfpunktverarbeitung zum Erstellen des Prüfpunktimages der Seite beendet hat, nimmt die Leistung für die erste Aktualisierung einer Seite leicht ab. Die Auswirkungen auf die Leistung variieren abhängig von dem Plattentyp, dem verfügbaren Plattenspeicher und dem Prozessormodell. Weitere Aktualisierungen an derselben geänderten Seite erfordern keine weitere Verarbeitung im Hinblick auf die Prüfpunktversion der Seite.

Die folgende Abbildung zeigt, wie das System ein Prüfpunktimage eines Objekts während einer Sicherung im aktiven Zustand verwaltet. Die schraffierten Bereiche in der Abbildung stellen die Prüfpunktversion des Objekts dar. Eine Erläuterung der Schritte folgt im Anschluss an die Abbildung.

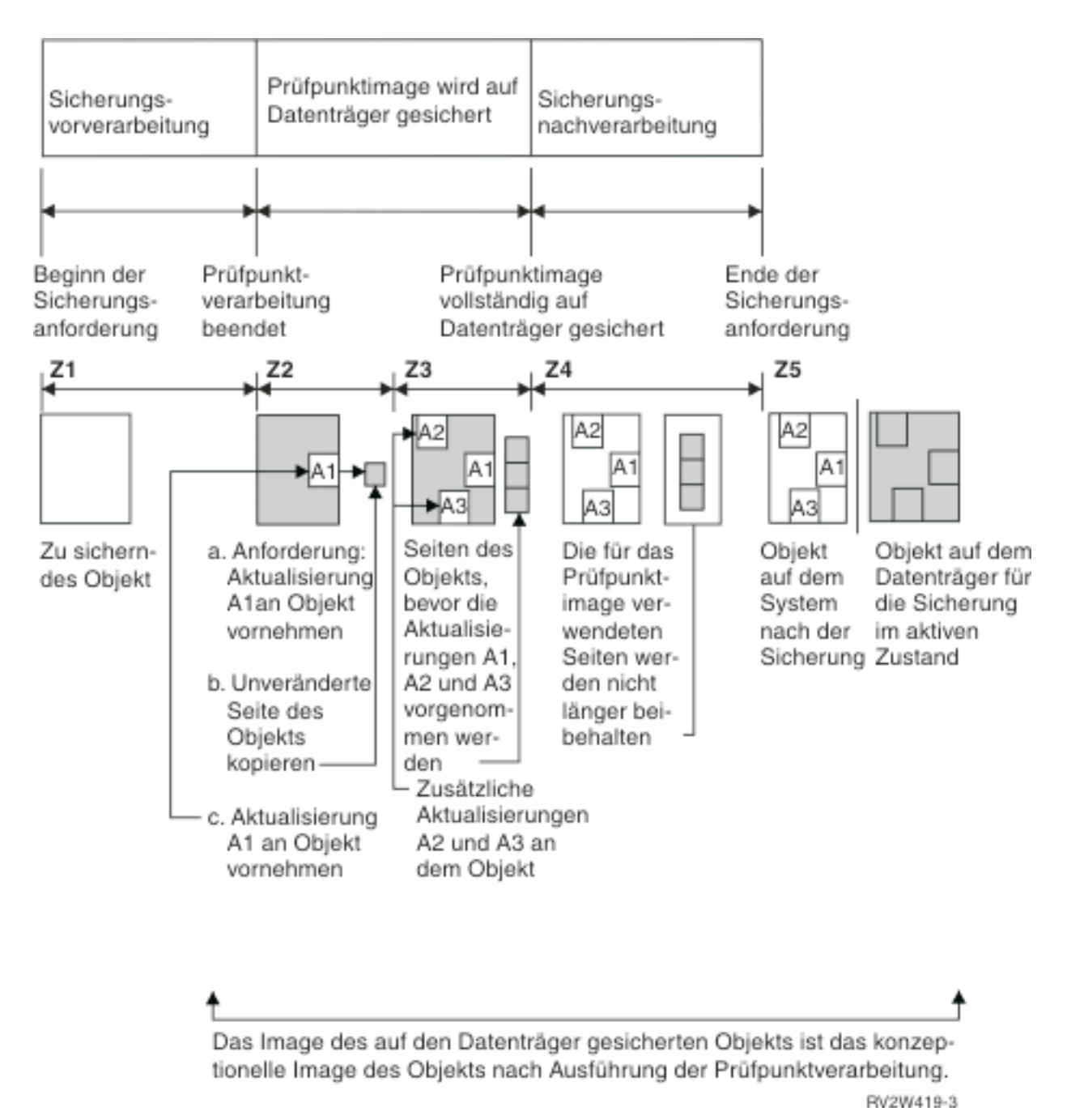

*Abbildung 6. Verwaltung der Aktualisierungen an Objekten durch das System nach der Beendigung der Prüfpunktverarbeitung*

Die oben stehende Abbildung zeigt eine Zeitspanne, die von Z1 bis Z5 reicht:

- 1. Die Zeit Z1 ist die Sicherungsvorverarbeitungsphase der Sicherung im aktiven Zustand. Das Objekt erreicht einen Prüfpunkt am Ende von Z1.
- 2. Die Zeit Z2 zeigt eine Aktualisierung (als A1 bezeichnet) des Objekts. Die Aktualisierung erfolgt, während die Anforderung zur Sicherung im aktiven Zustand das Objekt auf den Datenträgern sichert.
	- a. Eine Anwendung fordert die Durchführung der Aktualisierung A1 an.
	- b. Das System erstellt zunächst eine Kopie der ursprünglichen Seite.
	- c. Die Anwendung führt die Änderung an dem Objekt durch.

Die Kopie der ursprünglichen Seite ist dann Teil des Prüfpunktimages für das Objekt.

- 3. Die Zeit Z3 zeigt, dass zwei weitere Änderungen, A2 und A3, an dem Objekt durchgeführt wurden. Alle weiteren Änderungsanforderungen, die für die Seiten des Objekts erfolgen, das mit A1, A2 oder A3 bereits geändert wurde, erfordern keine weitere Verarbeitung. Am Ende von Z3 hat die Anforderung zur Sicherung im aktiven Zustand das Objekt vollständig auf den Datenträgern gesichert.
- 4. Die Zeit Z4 zeigt, dass das System die kopierten Seiten für das Prüfpunktimage des Objekts nicht länger beibehält, da sie nicht mehr vom System benötigt werden.
- 5. Die Zeit Z5 zeigt, dass das Objekt auf dem System die Änderungen A1, A2 und A3 enthält. Die Kopie (oder das Image) des auf den Datenträgern gesicherten Objekts enthält diese Änderungen jedoch nicht.

## **Zugehörige Konzepte**

["COMMIT-Steuerung](#page-137-0) bei Sicherung im aktiven Zustand" auf Seite 132

Diese Informationen treffen zu, wenn Sie die COMMIT-Steuerung und die Sicherung im aktiven Zustand verwenden, um Ihre Sicherungsausfallzeit zu eliminieren. Diese Informationen gelten nur, wenn \*NOCMTBDY zur Bearbeitung anstehender Satzänderungen im Parameter SAVACTWAIT nicht angegeben wird.

## **Zeitmarkenverarbeitung bei Sicherung im aktiven Zustand**

Der Zeitpunkt für die Sicherung im aktiven Zustand für ein Objekt kann nützlich sein, wenn Sie bestimmen, welche Wiederherstellungsprozeduren nach dem Zurückspeichern von Objekten von den Datenträgern verwendet werden sollen.

Alle Änderungen, die vor der Zeitmarke für die Sicherung im aktiven Zustand an dem Objekt durchgeführt wurden, sind für das Objekt auf den Datenträgern für die Sicherung im aktiven Zustand vorhanden. Die Änderungen, die nach der Zeitmarke für die Sicherung im aktiven Zustand an dem Objekt durchgeführt wurden, sind für das Objekt nicht auf den Datenträgern für die Sicherung im aktiven Zustand vorhanden.

Geben Sie UPDHST(\*YES) in dem Sicherungsbefehl an, zeichnet das System das Datum und die Uhrzeit auf, an dem bzw. zu der es eine Sicherungsoperation für ein Objekt ausführt. Das System liest die Zeitmarke frühzeitig während der Sicherungsvorverarbeitungsphase. Die Zeitmarke gibt an, wann die Sicherungsoperation für das Objekt gestartet wurde. Diese Zeitmarke ist die **Sicherungszeit** für das Objekt. Mehrere Objekte, die Sie mit einer Sicherungsanforderung sichern, haben dieselbe Sicherungszeit, wenn alle Objekte in derselben Bibliothek gespeichert sind. Diese Zeitmarke wird in den Anzeigen, die mit dem Befehl DSPOBJD (Objektbeschreibung anzeigen) aufgerufen werden, im Feld **Gesichert am/um** angezeigt.

Die Funktion ″Sicherung im aktiven Zustand″ führt eine zusätzliche Zeitmarke ein, die sich auf die Sicherungsverarbeitung bezieht. Diese zusätzliche Zeitmarke ist der Zeitpunkt für die Sicherung im aktiven Zustand für ein Objekt. Der **Zeitpunkt für die Sicherung im aktiven Zustand** gibt den Zeitpunkt an, zu dem ein Objekt, das Sie mit der Funktion ″Sicherung im aktiven Zustand″ gesichert haben, den Prüfpunkt erreicht hat. Der Zeitpunkt für die Sicherung im aktiven Zustand ist für alle Objekte, die zusammen einen Prüfpunkt erreichen, identisch.

Verwenden Sie den Befehl DSPOBJD (Objektbeschreibung anzeigen), wird der Zeitpunkt für die Sicherung im aktiven Zustand im Feld **Sicherung im aktiven Zustand am/um** angezeigt. Das System aktualisiert den Zeitpunkt für die Sicherung im aktiven Zustand für ein Objekt nur dann, wenn Sie UPDHST(\*YES) im Sicherungsbefehl beim Anfordern der Sicherung im aktiven Zustand angeben.

Einige Objekte erfordern keine spezielle Prüfpunktverarbeitung für die Sicherung im aktiven Zustand. Deshalb ist die Zeitmarke für die Sicherung im aktiven Zustand mit dem Zeitpunkt identisch, zu dem die Beschreibung des Objekts gesichert wird. Beispiele dafür sind die Objekttypen \*JOBQ und \*OUTQ, für die nur ihre Beschreibungen gesichert werden, aber nicht ihr Inhalt. Dies gilt auch für Dateien, die keine Teildateien haben.

<span id="page-137-0"></span>Bei physischen Teildateien gibt die Angabe **Zuletzt gesichert am/um**, die mit dem Befehl DSPFD angezeigt wird, entweder die letzte Sicherungszeit oder den letzten Zeitpunkt für die Sicherung im aktiven Zustand an. Welche Angaben angezeigt werden, ist von der Art der Sicherungsoperation abhängig, die Sie zuletzt für jede der Teildateien durchgeführt haben.

Die Überlegungen zur Wiederherstellung gelten nicht, wenn Sie die Funktion ″Sicherung im aktiven Zustand″ zum Verringern Ihrer Sicherungsausfallzeit verwenden.

## **Zugehörige Tasks**

"Empfohlene [Wiederherstellungsprozeduren](#page-167-0) nach dem Eliminieren der Sicherungsausfallzeit" auf Seite [162](#page-167-0)

Wenn Sie Sicherungen im aktiven Zustand ausführen, um die Sicherungsausfallzeit zu eliminieren, und \*NOCMTBDY für den Wert für anstehende Satzänderungen im Parameter SAVACTWAIT angegeben haben, kann es vorkommen, dass Objekte mit nicht abgeschlossenen Transaktionen gesichert werden.

## **Zugehörige Informationen**

Journal management

**Überlegungen zu Wiederherstellungsprozeduren:** Diese Überlegungen gelten für aufgezeichnete Objekte und Bibliotheken, die mit der Funktion ″Sicherung im aktiven Zustand″ gesichert werden. Der Journaleintrag für den Start der Sicherung enthält sowohl die Sicherungszeit als auch den Zeitpunkt für die Sicherung im aktiven Zustand. Auch der Journaleintrag für das gesicherte Objekt im Journal enthält | sowohl die Sicherungszeit als auch den Zeitpunkt für die Sicherung im aktiven Zustand. Suchen Sie den Journaleintrag, der angibt, wann die aufgezeichnete Teildatei den Prüfpunkt erreicht hat. Alle Journaleinträge, die auf diesen Journaleintrag für ein aufgezeichnetes Objekt folgen, spiegeln sich in den Daten, die bei einer Sicherung im aktiven Zustand gesichert werden, wider. Diese Informationen können nützlich | sein, wenn Sie bestimmen, welche Wiederherstellungsprozeduren nach dem Zurückspeichern aufgezeichneter Objekte von den Datenträgern für die Sicherung im aktiven Zustand erforderlich sind. | $\blacksquare$ |  $\blacksquare$  $\mathbf{I}$  $\blacksquare$ |  $\blacksquare$ 

## **COMMIT-Steuerung bei Sicherung im aktiven Zustand**

Diese Informationen treffen zu, wenn Sie die COMMIT-Steuerung und die Sicherung im aktiven Zustand verwenden, um Ihre Sicherungsausfallzeit zu eliminieren. Diese Informationen gelten nur, wenn \*NOCMTBDY zur Bearbeitung anstehender Satzänderungen im Parameter SAVACTWAIT nicht angegeben wird.

Empfängt ein Objekt während der Prüfpunktverarbeitungsphase einer Sicherung im aktiven Zustand Aktualisierungen unter COMMIT-Steuerung, sichert das System das Objekt an einer COMMIT-Grenze. Das System sichert alle Objekte, die zusammen einen Prüfpunkt erreichen, an derselben gemeinsamen COMMIT-Grenze.

Während der Sicherungsvorverarbeitungsphase einer Anforderung zur Sicherung im aktiven Zustand stellt das System wie folgt sicher, dass die Objekte an einer COMMIT-Grenze gesichert werden:

- v Befindet sich der Job, der die Anforderung zur Sicherung im aktiven Zustand ausführt, derzeit nicht an einer COMMIT-Grenze, wird die Sicherungsanforderung beendet, ohne dass Objekte gesichert werden. Diese Verarbeitung ist für alle Sicherungsanforderungen identisch.
- Sind für ein Objekt in einer Gruppe von Objekten, die zusammen einen Prüfpunkt erreichen, Aktualisierungen aktiv, verzögert das System den Prüfpunkt. Der Prüfpunkt wird wieder aufgenommen, wenn alle der Transaktionen eine COMMIT-Grenze erreichen. Das System wartet für die im zweiten Element des Parameters SAVACTWAIT angegebene Zeitspanne darauf, dass diese Transaktionen eine COMMIT-Grenze erreichen. Sind nach Ablauf der angegebenen Zeit immer noch nicht festgeschriebene Transaktionen vorhanden, wird die Sicherungsanforderung beendet.
- Das System identifiziert die Jobs mit COMMIT-Definitionen, die sich derzeit nicht an einer COMMIT-Grenze befinden, und verzögert die Prüfpunktverarbeitung. Das System wartet etwa 30 Sekunden, wenn nicht festgeschriebene Transaktionen die Prüfpunktverarbeitung für eine Gruppe von Objekten verzögern. Das System sendet dann für jeden Job, der die Anforderung zur Sicherung im aktiven

Zustand verzögert, eine Nachricht CPI8365 an die Nachrichtenwarteschlange QSYSOPR. Nachdem Sie diese Nachrichten empfangen haben, können Sie die entsprechenden Maßnahmen ergreifen, um alle COMMIT-Definitionen für diese Jobs an eine COMMIT-Grenze zu bringen.

- v Verzögern keine weiteren COMMIT-Definitionen den Job für die Sicherung im aktiven Zustand, beendet der Job die Prüfpunktverarbeitung für die Objekte. Nachdem die Prüfpunktverarbeitung beendet ist, erlaubt das System Änderungen für diese Objekte unter COMMIT-Steuerung.
- v Sind für eine COMMIT-Definition nicht festgeschriebene Änderungen vorhanden, könnte eine Anforderung zur Sicherung im aktiven Zustand verzögert werden. Die nicht festgeschriebenen Änderungen könnten die Anforderung zur Sicherung im aktiven Zustand verzögern, obwohl sich die Änderungen nicht auf Datenbankdateien beziehen. Diese Situation kann eintreten, wenn Sie eine der Datenbankdateien in demselben Journal aufzeichnen, das die COMMIT-Definition für nicht verwandte, nicht festgeschriebene Änderungen verwendet, und wenn Sie für das zweite Element des Parameters SAVACT-WAIT einen Wert größer 0 angeben.
- v Führt eine Anwendung eine Lese-Aktualisierungsoperation aus, wurden jedoch keine Änderungen durchgeführt, wird die Anwendung so behandelt, als hätte sie einen COMMIT-Zyklus gestartet. Das System ermöglicht das Erstellen eines Prüfpunkts inmitten eines COMMIT-Zyklus, solange keine Änderungen durchgeführt wurden. Die Prüfpunktverarbeitung wird nicht gestoppt, wenn die Anwendung nur eine Lese-Aktualisierungsoperation ausführt.
- v Das System verzögert vorübergehend einen Job, dessen COMMIT-Definitionen sich alle an einer COM-MIT-Grenze befinden, wenn die beiden folgenden Bedingungen erfüllt sind:
	- Wenn es wahrscheinlich ist, dass eine Anwendung ein Objekt ändert, das unter COMMIT-Steuerung steht.
	- Wenn dieses Objekt einen Prüfpunkt erreicht.

Das System hält diesen Job so lange an, bis das Objekt einen Prüfpunkt erreicht oder die Prüfpunktverarbeitung für das Objekt die im Parameter SAVACTWAIT angegebene Zeit überschreitet. Während der Zeit, die das System einen Job an einer COMMIT-Grenze verzögert, zeigt der Befehl WRKACTJOB (Mit aktiven Jobs arbeiten) **CMTW** als Jobstatus an.

## **Zugehörige Konzepte**

["Überlegungen](#page-141-0) zur Leistung bei Sicherung im aktiven Zustand" auf Seite 136 Die Sicherung im aktiven Zustand kann jederzeit ausgeführt werden; sie hat jedoch Auswirkungen auf die Leistung anderer Anwendungen, die Sie ausführen.

## **Zugehörige Tasks**

["Prüfpunktverarbeitung](#page-134-0) bei Sicherung im aktiven Zustand" auf Seite 129

Die Prüfpunktverarbeitung erfolgt, nachdem das System exakt bestimmt hat, welche Objekte es für eine bestimmte Bibliothek sichern wird. Gilt die Anforderung zur Sicherung im aktiven Zustand für mehrere Bibliotheken, führt das System die Prüfpunktverarbeitung für alle Bibliotheken in der Sicherungsanforderung aus.

**COMMIT-Steuerung bei Sicherung im aktiven Zustand und bei Angabe von \*NOCMTBDY:** Diese Informationen treffen zu, wenn Sie die COMMIT-Steuerung und die Sicherung im aktiven Zustand verwenden, um Ihre Sicherungsausfallzeit zu eliminieren. Diese Informationen gelten nur, wenn Sie \*NOCMTBDY zur Handhabung anstehender Satzänderungen im Parameter SAVACTWAIT angegeben haben.

- v Befindet sich der Job, der die Anforderung zur Sicherung im aktiven Zustand ausführt, derzeit nicht an einer COMMIT-Grenze, wird die Sicherung fortgesetzt, und Objekte werden mit nicht abgeschlossenen Transaktionen gesichert.
- Sind für ein Objekt in einer Gruppe von Objekten, die zusammen einen Prüfpunkt erreichen, andere Aktualisierungen als anstehende Satzänderungen aktiv, verzögert das System den Prüfpunkt. Der Prüfpunkt wird wieder aufgenommen, wenn alle der Transaktionen eine COMMIT-Grenze erreichen. Das System wartet für die im dritten Element des Parameters SAVACTWAIT angegebene Zeitspanne darauf, dass diese Transaktionen eine COMMIT-Grenze erreichen. Sind nach Ablauf der angegebenen Zeit immer noch nicht festgeschriebene Transaktionen vorhanden, wird die Sicherungsanforderung beendet.

#### **Gesicherte Daten mit Hilfe der Sicherung im aktiven Zustand synchronisieren** | |

Um die Daten, die dem Prüfpunktverfahren unterzogen wurden, für mehrere Sicherungsoperationen vollständig zu synchronisieren, geben Sie über den Befehl STRSAVSYNC (Sicherungssynchronisation starten) die Anzahl Sicherungsoperationen an, die synchronisiert werden sollen. Starten Sie dann jede Sicherungsoperation unter Angabe der vollständigen Synchronisation für jede Operation. Mehrere Sicherungsoperationen werden gleichzeitig in verschiedenen Jobs ausgeführt. | | | |  $\blacksquare$ 

Sie können jede Kombination aus den Befehlen SAV (Sichern), SAVLIB (Bibliothek sichern), SAVOBJ (Objekt sichern) und SAVCHGOBJ (Geänderte Objekte sichern) synchronisieren. Sie könnten beispielsweise die folgenden Befehle angeben: STRSAVSYNC, SAV und SAVLIB. Um mehrere Sicherungsoperationen für Verzeichnisse und Bibliotheken zu synchronisieren, führen Sie die folgenden Schritte aus:  $\blacksquare$ |  $\mathbf{I}$ |

- 1. Geben Sie den Befehl STRSAVSYNC aus, um die Aktion ″Sicherung im aktiven Zustand″ zu starten. |
- 2. Geben Sie den Befehl SAV (Objekt sichern) für jede Sitzung aus, um die Verzeichnisse zu sichern. Als Antwort zeigt das System die Nachricht CPI373F, Es wird gewartet, bis alle Operationen für Synchronisations-ID &1 gestartet sind, an. Das System wartet auf den Start der anderen Sicherungsoperationen. | | | |
- 3. Geben Sie den Befehl SAVLIB (Bibliothek sichern) für jede Sitzung aus, um die Bibliotheken zu sichern. Als Antwort zeigt das System die Nachricht CPI373F, Es wird gewartet, bis alle Operationen für Synchronisations-ID &1 gestartet sind, an. | | |
- 4. Das System verarbeitet die Prüfpunkte für jede der Sicherungsoperationen. |
- Als Antwort sendet das System eine Nachricht Prüfpunkt erreicht an die Nachrichtenwarteschlange |
- für die Sicherung im aktiven Zustand (SAVACTMSGQ). Unter Umständen empfangen Sie auch Prüf-|
- punktstatusnachrichten, bevor die Nachricht Prüfpunkt erreicht angezeigt wird. |
- Das System sichert die Daten für jedes angegebene Verzeichnis und jede angegebene Bibliothek. |
- Das System gibt für jede der angegebenen Sicherungsoperationen eine Abschlussnachricht aus. |

Sie können auch mehrere Sicherungsoperationen im Stapelbetrieb synchronisieren oder Sicherungsoperationen für zwei verschiedene Bibliotheken, die in demselben Journal aufgezeichnet werden, synchronisieren. | |  $\blacksquare$ 

#### **Beispiel: Dateisystemübergreifende Synchronisation im Stapelbetrieb mit Hilfe der Sicherung im aktiven Zustand** | |

Dieses Beispiel zeigt eine Möglichkeit, wie die Daten, die dem Prüfpunktverfahren unterzogen wurden,  $\blacksquare$ beim Sichern einer Bibliothek oder eines Verzeichnisses synchronisiert werden können. Mit dem Befehl  $\blacksquare$ STRSAVSYNC wird ein synchronisierter Prüfpunkt mit dem Namen SYNCMYDATA für zwei Sicherun- $\mathbf{L}$ |  $\blacksquare$ gen im aktiven Zustand gestartet. Die zwei teilnehmenden Sicherungsoperationen werden zur Stapelverarbeitung übergeben. Mit der ersten Sicherung im aktiven Zustand wird die Bibliothek MYLIB auf der  $\blacksquare$ Einheit TAP01 gesichert, mit der zweiten Sicherung im aktiven Zustand wird das Verzeichnis MYDIR auf | der Einheit TAP02 gesichert. Jede teilnehmende Sicherungsoperationen gibt den Wert SAVACT für die  $\mathbf{I}$ | vollständige Synchronisation der Daten, die mit dieser Sicherungsoperation gesichert werden, und die  $\blacksquare$ Synchronisations-ID SYNCMYDATA an.

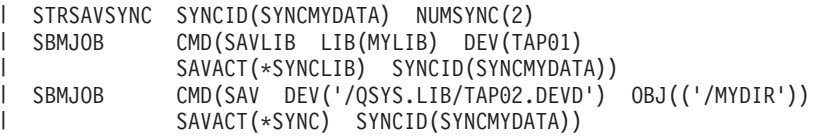

Die folgende Liste zeigt die Fehler, die während der Verarbeitung für die Sicherung im aktiven Zustand | auftreten könnten. |

<span id="page-140-0"></span>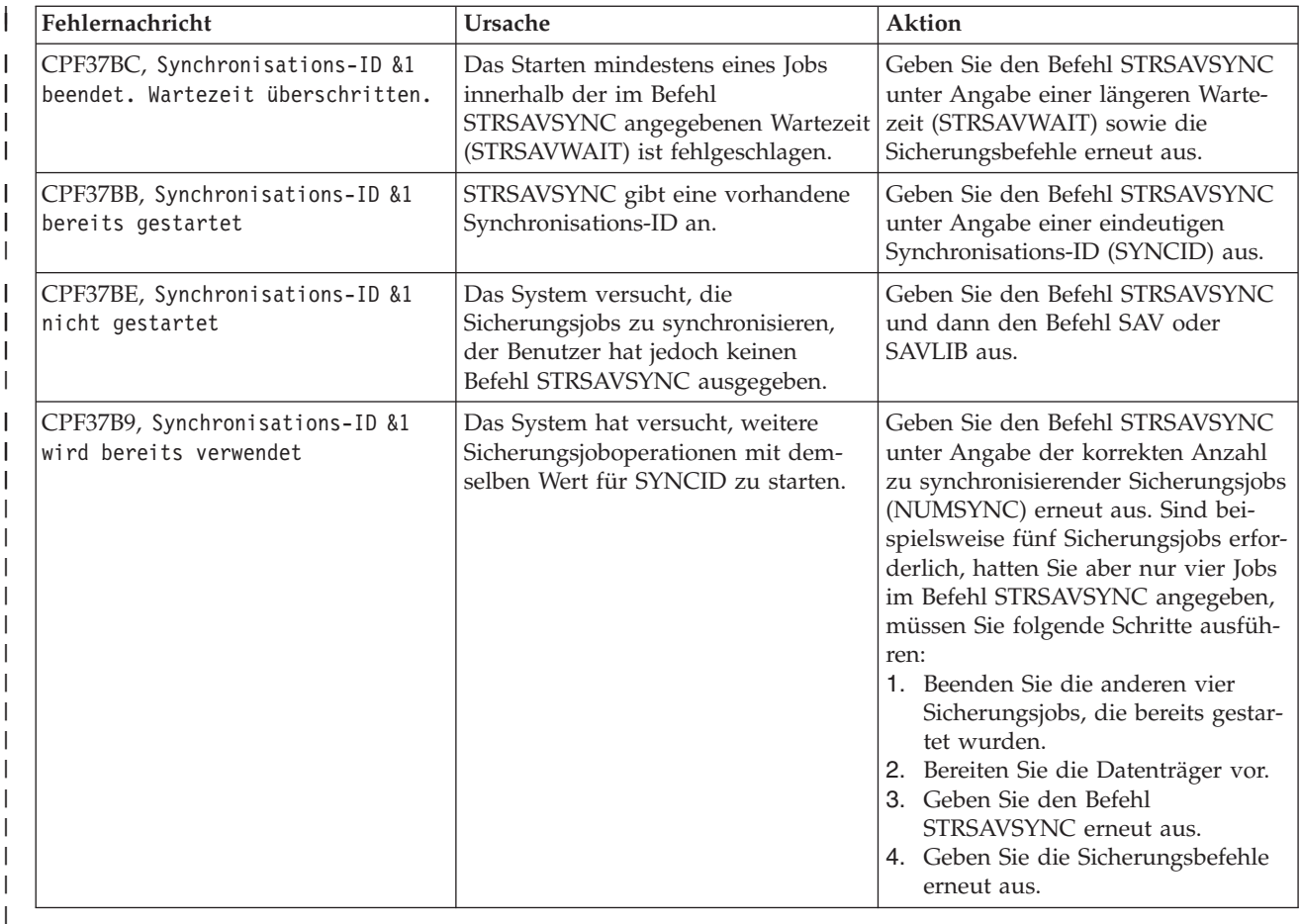

## **Zugehörige Konzepte**

"Vollständige [Synchronisation"](#page-155-0) auf Seite 150

Alle Objekte, die Sie sichern, erreichen zu derselben Zeit einen Prüfpunkt. Das System sichert die Objekte dann auf den Datenträgern. IBM empfiehlt ausdrücklich, die vollständige Synchronisation zu verwenden, und dies selbst dann, wenn Sie Objekte in nur einer einzigen Bibliothek sichern.

#### **Zugehörige Informationen** |

- Start Save Synchronization (STRSAVSYNC) |
- Save Library (SAVLIB) |

Save Object (SAV)  $\mathbf{I}$ |

### **Sicherung im aktiven Zustand für Netzserverspeicherbereiche verwenden** | |

Sie können die Funktion ″Sicherung im aktiven Zustand″ verwenden, um die Netzserverspeicherbereiche zu sichern, während der integrierte Server online bleibt. Die Funktion ″Sicherung im aktiven Zustand″ verringert oder eliminiert Ihre Ausfallzeit bei Sicherungsoperationen. | | |

Netzserverspeicherbereiche können mit den folgenden Netzserverbeschreibungen verlinkt werden: | \*IXSVR, \*ISCSI und \*GUEST NWSD. Sie können die Funktion ″Sicherung im aktiven Zustand″ verwen-| den, wenn die Platte mit \*ISCSI und \*GUEST NWSD verlinkt ist, aber nicht, wenn die Platte mit \*IXSVR | verlinkt ist. |

|

|

| | | | |

Sicherung des Systems **135**

## <span id="page-141-0"></span>**Speicherbereich im aktiven Zustand sichern** |

Mit diesem Befehl werden die Objekte gesichert, die dem Speicherbereich '/QFPNWSSTG/MYDISK' | zugeordnet sind. Die zugehörige Netzserverbeschreibung (\*NWSD) ist angehängt. |

```
SAV DEV('/QSYS.LIB/MYLIB.LIB/MYSAVF.FILE')
         OBJ(('/QFPNWSSTG/MYDISK'))
         SAVACT(*YES) SAVACTOPT(*NWSSTG)
|
|
|
```
Geben Sie die Parameter SAVACT (Sicherung im aktiven Zustand) und SAVACTOPT (Auswahl für Siche-| rung im aktiven Zustand) nicht an, müssen Sie den integrierten Server herunterfahren, um den Speicherbereich zu sichern.  $\blacksquare$  $\blacksquare$ 

## **Zugehörige Konzepte**

| | |

- "Zusätzliche [Auswahlmöglichkeiten](#page-158-0) für die Sicherung im aktiven Zustand (Parameter SAVACTOPT)" auf [Seite](#page-158-0) 153
- Der Befehl SAV stellt weitere Auswahlmöglichkeiten für die Sicherung im aktiven Zustand bereit, die Sie im Parameter SAVACTOPT angeben können. Der Standardwert ist \*NONE; dies bedeutet, dass | |
- während einer Sicherung im aktiven Zustand keine weiteren Auswahlmöglichkeiten verwendet werden. | |
- **Zugehörige Verweise** |
- "Methoden zum Sichern von [Netzserverspeicherbereichen"](#page-114-0) auf Seite 109 |
- Diese Informationen beschreiben übliche Methoden zum Sichern von Netzserverspeicherbereichen. |

#### **Zugehörige Informationen** |

- Backing up storage spaces for an active Linux server in a logical partition |
- Integrierte Linux-Server sichern und wiederherstellen |

# **Funktion** ″**Sicherung im aktiven Zustand**″ **- Überlegungen und Einschränkungen**

Die Funktion ″Sicherung im aktiven Zustand″ betrifft wichtige Aspekte Ihres Systems, wie beispielsweise Leistung, Zusatzspeicher und COMMIT-Steuerung. Die folgenden Seiten enthalten Hinweise zu diesen Aspekten Ihres Systems und geben Aufschluss über mögliche Einschränkungen.

Welche Seiten für Sie zutreffen, ist davon abhängig, ob Sie Ihre Sicherungsausfallzeit verringern oder eliminieren.

Ziehen Sie den Abschnitt Dynamische [Einheitenzuordnung](#page-152-0) zu Rate, um Bandlaufwerke effizienter zuordnen zu können.

## **Überlegungen zur Leistung bei Sicherung im aktiven Zustand**

Die Sicherung im aktiven Zustand kann jederzeit ausgeführt werden; sie hat jedoch Auswirkungen auf die Leistung anderer Anwendungen, die Sie ausführen.

Die Sicherung im aktiven Zustand sollte in Zeiten geringer Systemaktivität ausgeführt werden. Einige interaktive Jobs oder Stapeljobs, die hauptsächlich im Lesezugriff ausgeführt werden, sind Beispiele für Aktivitäten, die während der Sicherung im aktiven Zustand eine bessere Systemleistung ermöglichen.

Im Allgemeinen führt das System die Prüfpunktverarbeitung für wenige größere Objekte schneller als für viele kleinere Objekte aus.

Sie sollten die Funktion ″Sicherung im aktiven Zustand″ nicht verwenden, wenn das System sehr stark ausgelastet ist oder nur sehr wenig Plattenspeicherplatz zur Verfügung steht. Bevor Sie große Datenmengen sichern (beispielsweise alle Benutzerbibliotheken), sollten Sie die Funktion ″Sicherung im aktiven Zustand″ zunächst für ein begrenztes Datenvolumen ausführen. Wird die Funktion ″Sicherung im aktiven Zustand″ für ein begrenztes Datenvolumen ausgeführt, lassen sich die Auswirkungen auf die Leistung und den Speicher des Systems leichter bestimmen.

## **Zugehörige Konzepte**

["Einschränkungen](#page-144-0) bei der Sicherung im aktiven Zustand" auf Seite 139 Die folgenden Einschränkungen gelten für alle Befehle, die die Funktion ″Sicherung im aktiven Zustand″ bereitstellen.

["COMMIT-Steuerung](#page-137-0) bei Sicherung im aktiven Zustand" auf Seite 132 Diese Informationen treffen zu, wenn Sie die COMMIT-Steuerung und die Sicherung im aktiven Zustand verwenden, um Ihre Sicherungsausfallzeit zu eliminieren. Diese Informationen gelten nur, wenn \*NOCMTBDY zur Bearbeitung anstehender Satzänderungen im Parameter SAVACTWAIT nicht angegeben wird.

## **Zentraleinheit (CPU) und Sicherung im aktiven Zustand:**

Die Beziehung zwischen der CPU des Systems und einer Sicherung im aktiven Zustand ist von der verfügbaren CPU-Kapazität und den Merkmalen anderer Jobs auf dem System abhängig.

*Verfügbare CPU-Kapazität:* Die für den Sicherungsprozess zur Verfügung stehende CPU-Kapazität kann großen Einfluss auf den Zeitaufwand haben, der für die Ausführung der Sicherungsoperation erforderlich ist. Deshalb sollten Sie damit rechnen, dass eine Sicherung im aktiven Zustand länger dauern kann als eine Sicherungsoperation auf einem System, das in den Status des eingeschränkten Betriebs versetzt wurde. Der Unterschied in Bezug auf den Zeitaufwand für die Sicherungsoperation kann stark variieren; manchmal beträgt er nur 10 Prozent, manchmal aber auch das Vier- oder Fünffache. Dies ist von den Systemressourcen abhängig, die für die Sicherung zur Verfügung stehen. Als Richtlinie gilt, dass Sie lediglich ca. 30% der CPU für Verarbeitungsprozesse, die im Hintergrund ausgeführt werden, zulassen sollten.

*Merkmale anderer Jobs auf dem System:* Die aktiven Jobs während einer Sicherung im aktiven Zustand können sowohl Einfluss auf die Antwortzeit als auch auf die Dauer der Sicherungsoperation haben. Führen Sie die Sicherung im aktiven Zustand wenn möglich dann aus, wenn die CPU-Auslastung gering ist und nur wenige Aktualisierungsvorgänge auf dem System stattfinden.

## **Aktivität im Zusatzspeicher und Sicherung im aktiven Zustand:**

Beim Festlegen des Zeitraums für eine Sicherung im aktiven Zustand sollten Sie die Aktivität im Zusatzspeicher bewerten, die unabhängig von der Verarbeitung für die Sicherung im aktiven Zustand anfällt.

Im Idealfall sollte die Auslastung von Platten weniger als 30 Prozent betragen, bevor die Sicherungsoperation hinzukommt. Der Grund hierfür liegt in der starken Zusatzspeicheraktivität, die bei der Sicherung im aktiven Zustand zum Tragen kommt.

## **Hauptspeicher und Sicherung im aktiven Zustand:**

In welchem Maße eine Sicherung im aktiven Zustand Auswirkungen auf den Hauptspeicher hat, ist von drei Faktoren abhängig:

- Umlagerbare Größe des Maschinenpools
- Jobpriorität und Poolbelegung
- Anzahl und Größe von Objekten

*Umlagerbare Größe des Maschinenpools:* Während der Sicherung im aktiven Zustand werden zusätzliche Seiten im Maschinenpool für das System benötigt. Außerdem stellt das Sichern vieler kleiner Objekte oder Teildateien höhere Anforderungen an den umlagerbaren Teil des Maschinenpools. Sie sollten dem Maschinenpool deshalb 1200 KB hinzufügen. Zusätzliche Speicherkapazität verbessert unter Umständen die Antwort- und Sicherungszeit.

Zusätzliche Megabyte an Speicherplatz für den Maschinenpool können die Leistung verbessern, wenn tausende kleiner Objekte oder Teildateien (die Objektgröße beträgt weniger als 50 KB) gesichert werden. Sie sollten den Maschinenpool hinsichtlich der Seitenwechselaktivität überwachen.

*Jobpriorität und Poolbelegung:* Sie müssen entscheiden, welche Jobs Priorität haben: die Sicherungsoperation oder die anderen Aktivitäten auf dem System. Sie sollten der Sicherungsoperation eine niedrigere Priorität einräumen als den interaktiven Jobs, aber eine höhere Priorität als anderen Stapeljobs. Diese Priorität resultiert in der besten Antwortzeit für interaktive Jobs, ermöglicht aber dennoch, die Sicherung so schnell wie möglich auszuführen. Außerdem sollten Sie die Sicherungsoperation von anderen Aktivitäten auf dem System trennen, indem Sie einen separaten Speicherpool verwenden. Die Größe dieses separaten Pools sollte mindestens 10 MB betragen (16 MB, wenn Sie eine Hochgeschwindigkeitsbandeinheit verwenden). Die Auswahlmöglichkeiten für die vollständige Synchronisation und die Bibliothekssynchronisation erfordern im Allgemeinen einige zusätzliche Megabyte an Speicherkapazität. Wenn bei der Sicherung im aktiven Zustand tausende von Objekten oder Teildateien zu berücksichtigen sind, sollten Sie dem Speicherpool weiteren Speicher hinzufügen. Dies gilt besonders dann, wenn die Objekte klein sind. Um die korrekte Poolgröße für Ihren System zu bestimmen, sollten Sie die Seitenwechselaktivität in dem Pool während einer Sicherung überwachen und den Speicher nach Bedarf anpassen. Wenn es sich beim dem Pool jedoch um einen gemeinsam genutzten Speicherpool handelt, wird seine Leistung über die Einstellungen im Systemwert QPFRADJ angepasst.

*Anzahl und Größe von Objekten:* Wenn Sie viele kleine Objekte oder Teildateien sichern, kann sich der Seitenwechsel im Maschinenpool unter Umständen erhöhen. Sie sollten den Seitenwechsel im Maschinenpool deshalb überwachen. Sie sollten Maßnahmen ergreifen, um den Seitenwechsel zu minimieren, um die Systemleistung insgesamt zu verbessern. Diese Empfehlungen gelten auch für normale Sicherungsund Zurückspeicherungsoperationen.

## **DLO-Aktivität und Sicherung im aktiven Zustand:**

Wenn die Sicherung im aktiven Zustand zu einem Zeitpunkt ausgeführt wird, zu dem Benutzer Dokumentbibliotheksobjekte (DLOs) aktualisieren, könnte die Verarbeitung für die Sicherung im aktiven Zustand Auswirkungen auf diese Benutzer haben.

Wenn Benutzer Dokumentbibliotheksobjekte ändern, kann es unter Umständen zu einer Verzögerung kommen, wenn die Sicherung im aktiven Zustand die Prüfpunktverarbeitung für die Dokumentbibliotheksobjekte ausführt.

Beispielsweise editiert eine Anwendung möglicherweise ein Dokument, während eine Sicherung im aktiven Zustand ausgeführt wird. Es kann vorkommen, dass die Anwendung versucht, das Dokument zu aktualisieren, während die Sicherung im aktiven Zustand gerade die Prüfpunktverarbeitung für das betreffende Dokument ausführt. Ist dies der Fall, wartet die Anwendung wahrscheinlich, bis die Prüfpunktverarbeitung beendet ist, bevor sie die Aktualisierung durchführen kann. Wird der Job für die Sicherung im aktiven Zustand mit niedriger Priorität oder auf einem ausgelasteten System ausgeführt, wartet die Anwendung unter Umständen längere Zeit.

Wenn die Sicherung im aktiven Zustand die Prüfpunktverarbeitung für die Dokumentbibliotheksobjekte nicht innerhalb von 30 Minuten beendet, wird die Benutzerfunktion abnormal beendet. Die abnormale Beendigung der Benutzerfunktion gibt an, dass ein Problem vorliegt. Der Systemadministrator sollte bestimmen, warum die Sicherung im aktiven Zustand übermäßig viel Zeit benötigt, um die Prüfpunktverarbeitung für die Dokumentbibliotheksobjekte auszuführen. Danach muss der Systemadministrator geeignete Maßnahmen zur Behebung des Problems ergreifen. Unter Umständen müssen Sie dazu den Kundendienst anfordern.

## **Speichervoraussetzungen für die Sicherung im aktiven Zustand**

Die Funktion ″Sicherung im aktiven Zustand″ verwendet mehr Plattenspeicher als normale Sicherungsoperationen.
<span id="page-144-0"></span>Da Anwendungen die Objekte bei einer Sicherung im aktiven Zustand ändern, erstellt das System Kopien der Daten, die einen Prüfpunkt erreichen. Dem System steht möglicherweise nicht mehr genügend Speicherplatz zur Verfügung, wenn Folgendes geschieht:

- v Die Daten auf Ihrem System belegen einen hohen Prozentsatz der Plattenkapazität.
- v Das Volumen der Daten, die sich während einer Sicherung im aktiven Zustand ändern, ist sehr groß.

Wenn das System Nachrichten sendet, dass der Speicherplatz knapp wird, sollten Sie darauf vorbereitet sein, die Sicherungsoperation oder einige Anwendungen stoppen zu müssen.

Die vollständige Synchronisation verwendet den Großteil des zusätzlichen Speicherplatzes. Die systemdefinierte Synchronisation verwendet am wenigsten zusätzlichen Speicherplatz.

### **Zugehörige Konzepte**

"Einschränkungen bei der Sicherung im aktiven Zustand"

Die folgenden Einschränkungen gelten für alle Befehle, die die Funktion ″Sicherung im aktiven Zustand″ bereitstellen.

### **Einschränkungen bei der Sicherung im aktiven Zustand**

Die folgenden Einschränkungen gelten für alle Befehle, die die Funktion ″Sicherung im aktiven Zustand″ bereitstellen.

- v Die Funktion ″Sicherung im aktiven Zustand″ ist nur für die Befehle verfügbar, die im Abschnitt ″Funktion 'Sicherung im aktiven Zustand'″ aufgelistet sind.
- v Sie können die Funktion ″Sicherung im aktiven Zustand″ in folgenden Situationen nicht verwenden:
	- Wenn alle Subsysteme beendet wurden. Wenn Sie alle Subsysteme beendet haben, ist die Sicherungsoperation der einzige aktive Benutzerjob. Er muss beendet werden, bevor Sie Ihre Subsysteme und Anwendungen erneut starten können. Bei den nachfolgend aufgeführten Sicherungsoperationen müssen alle Subsysteme beendet werden. Deshalb können Sie die Funktion ″Sicherung im aktiven Zustand″ bei diesen Operationen nicht verwenden:
		- Sicherung der Systembibliothek
		- Sicherung aller Bibliotheken
		- Sicherung des gesamten Systems
	- Beim Freigeben oder Löschen von Speicher während einer Sicherungsoperation. Bei Angabe von STG(\*FREE) oder STG(\*DELETE) in einem Sicherungsbefehl bzw. bei Angabe von CHKFORMRK(\*YES) im Befehl SAVDLO können Sie die Funktion ″Sicherung im aktiven Zustand″ nicht verwenden.
- v Sie sollten die Funktion ″Sicherung im aktiven Zustand″ nicht verwenden, wenn das System sehr stark ausgelastet ist oder nur sehr wenig Plattenspeicherplatz zur Verfügung steht. Bevor Sie große Datenmengen sichern (beispielsweise alle Benutzerbibliotheken), sollten Sie die Funktion ″Sicherung im aktiven Zustand″ zunächst für ein begrenztes Datenvolumen ausführen. Wird die Funktion ″Sicherung im aktiven Zustand″ für ein begrenztes Datenvolumen ausgeführt, lassen sich die Auswirkungen auf die Leistung und den Speicher des Systems leichter bestimmen.
- v Sie sollten beim Ausführen einer Sicherung im aktiven Zustand keine vorläufigen Programmkorrekturen (PTFs) laden, anlegen oder entfernen.
- v Sie müssen für die Verwendung der Funktion ″Sicherung im aktiven Zustand″ separate Sicherungsbefehle für Objekte in Bibliotheken, Dokumentbibliotheksobjekte und Objekte in Verzeichnissen ausgeben. Wenn Sie Objekte, die mit unterschiedlichen Befehlen gesichert werden, synchronisieren müssen, beenden Sie zunächst Ihre Anwendungen, bis alle Objekte einen Prüfpunkt erreicht haben.
	- Wenn Sie nur mit einer einzigen externen Einheit arbeiten, muss jeder Befehl vollständig ausgeführt werden, bevor der nächste gestartet werden kann. Wenn Sie mit der Funktion ″Sicherung im aktiven Zustand″ arbeiten, um Ihre Sicherungsausfallzeit zu verringern, sollten Sie zuerst Ordner und Verzeichnisse sichern. Bibliotheken sollten zuletzt gesichert werden. Die Sicherung der Objekte in dieser Reihenfolge führt wahrscheinlich zur größten Verringerung der Sicherungsausfallzeit.
- Wenn Sie mit mehreren externen Einheiten arbeiten und die Funktion ″Sicherung im aktiven Zustand″ verwenden, um Ihre Sicherungsausfallzeit zu verringern, sollten Sie Bibliotheken, Ordner und Verzeichnisse gleichzeitig sichern. Dies bietet wahrscheinlich die größte Verringerung der Sicherungsausfallzeit.
- v Sie können keine Objekte sichern, die nach Beginn der Sicherungsoperation erstellt werden.
- v Sie können keine Objekte sichern, die von anderen Jobs während der Prüfpunktverarbeitung verwendet werden.
- v Verwenden Sie keine Funktionen der Systemserviceprogramme (SST) für Objekte, die gerade mit einer Sicherung im aktiven Zustand gesichert werden.

### **Zugehörige Konzepte**

"Bei der Sicherung im aktiven Zustand [verwendete](#page-132-0) Begriffe" auf Seite 127 Die Funktion ″Sicherung im aktiven Zustand″ ist in verschiedenen i5/OS-Sicherungsbefehlen als Parameter verfügbar. Sie erlaubt es Ihnen, Teile Ihres System zu sichern, ohne Ihr System in den Status des eingeschränkten Betriebs zu versetzen.

["Überlegungen](#page-141-0) zur Leistung bei Sicherung im aktiven Zustand" auf Seite 136 Die Sicherung im aktiven Zustand kann jederzeit ausgeführt werden; sie hat jedoch Auswirkungen auf die Leistung anderer Anwendungen, die Sie ausführen.

["Speichervoraussetzungen](#page-143-0) für die Sicherung im aktiven Zustand" auf Seite 138 Die Funktion ″Sicherung im aktiven Zustand″ verwendet mehr Plattenspeicher als normale Sicherungsoperationen.

### **Zugehörige Verweise**

"Regeln zum Sperren von Objekten bei [Sicherung](#page-146-0) im aktiven Zustand" auf Seite 141 Die Regeln zum Sperren von Objekten, die das System für Anforderungen zur Sicherung im aktiven Zustand verwendet, sind weniger restriktiv als die Regeln, die es für andere Sicherungsoperationen verwendet.

### **Bibliothekseinschränkungen:**

- v Die vollständige Synchronisation steht nicht zur Verfügung, wenn Sie alle IBM Bibliotheken mit dem Befehl SAVLIB LIB(\*IBM) sichern.
- v Wenn Sie \*NOCMTBDY für den Parameter SAVACTWAIT angegeben haben, können Sie keine Bibliothek \*IBM bzw. keine Bibliothek, die mit Q beginnt (mit Ausnahme von QGPL), sichern.

**Einschränkungen beim integrierten Dateisystem:** Wenn Sie die Funktion ″Sicherung im aktiven Zustand″ mit dem Befehl SAV oder SAVRST für integrierte Dateisysteme verwenden, müssen Sie Folgendes berücksichtigen:

- Die Option für die Wartezeit ist nicht verfügbar.
- v Wenn Sie Dokumentbibliotheksobjekte oder Objekte in Bibliotheken sichern, gelten die für diese Objekte aufgeführten Hinweise ebenso.

**Einschränkungen bei Dokumentbibliotheken:** Wenn Sie die Funktion ″Sicherung im aktiven Zustand″ für die Sicherung von Dokumentbibliotheksobjekten verwenden, ist Folgendes zu beachten:

- v Die vollständige Synchronisation ist nicht verfügbar. Lediglich die systemdefinierte Synchronisation steht zur Verfügung.
- v Prüfpunkthinweise sind nicht verfügbar. Dies bedeutet, dass Sie nicht feststellen können, wann Ihre Anwendungen, die Dokumentbibliotheksobjekte verwenden, gefahrlos erneut gestartet werden können. Beim Sichern von Dokumentbibliotheksobjekten hat die Funktion ″Sicherung im aktiven Zustand″ den Vorteil, dass Objekte für eine kürzere Zeit zugeordnet werden als bei normalen Sicherungsoperationen.
- v Sie können möglicherweise keine Dokumente während der Verarbeitung für die Sicherung im aktiven Zustand sichern, wenn eine Operation zum Zurückfordern (Befehl RCLDLO) aktiv ist.
- v Ordner können während der Verarbeitung für die Sicherung im aktiven Zustand unter Umständen nicht gesichert werden, wenn eine Operation zum Reorganisieren (Befehl RGZDLO) oder eine Operation zum Zurückfordern (Befehl RCLDLO) aktiv ist.

<span id="page-146-0"></span>• Manche Anwendungen verwenden Anwendungsprogrammierschnittstellen (APIs) oder gemeinsam benutzte Ordner, um ein Dokument wie ein Personal Computer zu bearbeiten. Wenn Sie Dokumentdaten aktualisieren, sichern sie die Aktualisierungen in einer temporären Datei. Die Anwendung schreibt erst am Ende der Anwendungssitzung permanente Änderungen in das Dokument. Diese Anwendungen können deshalb ein Dokument aktualisieren, während eine Sicherung im aktiven Zustand aktiv ist.

Andere Anwendungen aktualisieren Dokumente direkt beim Empfang von Daten. Manche Tabellenkalkulationsprogramme und Imageanwendungen beispielswiese arbeiten auf diese Weise. Wenn dieser Typ von Anwendung ein Dokument aktualisiert, während eine Sicherung im aktiven Zustand aktiv ist, sichert die Anwendung das Dokument nicht. Das Jobprotokoll empfängt die Diagnosenachrichten CPF8A80 (**Dokument im Gebrauch**) und CPF90AC (**Dokument nicht gesichert**). Diese geben an, dass die Anwendung das Objekt nicht gesichert hat, da es im Gebrauch war.

## **Regeln zum Sperren von Objekten bei Sicherung im aktiven Zustand**

Die Regeln zum Sperren von Objekten, die das System für Anforderungen zur Sicherung im aktiven Zustand verwendet, sind weniger restriktiv als die Regeln, die es für andere Sicherungsoperationen verwendet.

Diese Regeln zum Sperren von Objekten erlauben Benutzern, Aktualisierungsoperationen auszuführen und die meisten Befehle auf Objektebene zu verwenden, nachdem das System die Prüfpunktverarbeitung ausgeführt hat. Im Allgemeinen ordnet das System den Objekten durch die Prüfpunktverarbeitung eine gemeinsame Sperre ohne Aktualisierung (\*SHRNUP) zu. Nach dem Abschluss des Prüfpunkts entsperrt das System die meisten Objekte. Anderen Objekten bleibt eine gemeinsame Sperre mit Lesezugriff (\*SHRRD) zugeordnet.

Die folgende Tabelle zeigt die Sperren, die von einer normalen Sicherungsoperation, einer Sicherung im aktiven Zustand während der Prüfpunktverarbeitung und einer Sicherung im aktiven Zustand nach der Beendigung der Prüfpunktverarbeitung zugeordnet werden.

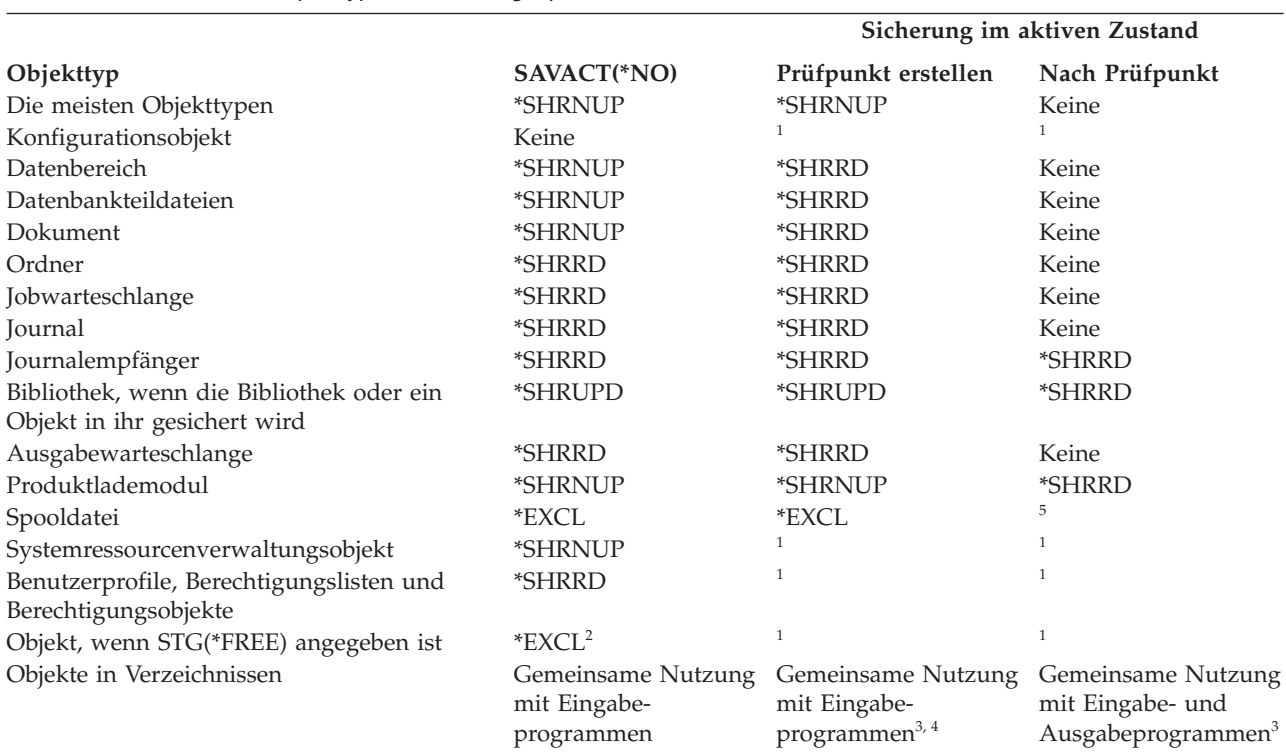

*Tabelle 38. Erforderlicher Sperrtyp für Sicherungsoperation*

## **Sicherung im aktiven Zustand**

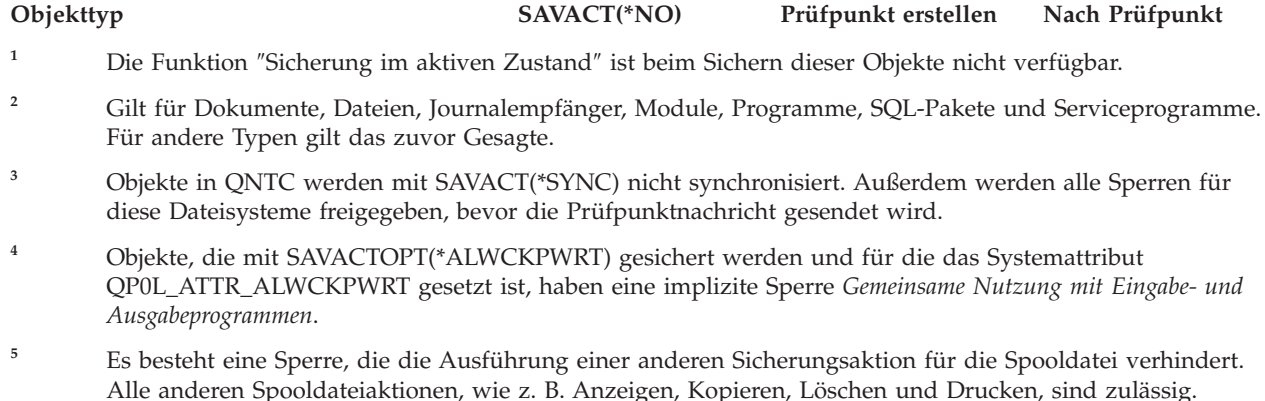

Diese Sperrregeln beziehen sich auf Sperren auf Objektebene und nicht auf Sperren auf Datenbanksatzebene. Die Sperrregeln erlauben das Öffnen und Schließen von Datenbankteildateien und alle E/A-Operationen auf Satzebene für Datenbankteildateien während jeder Phase der Sicherung im aktiven Zustand.

### **Zugehörige Konzepte**

["Einschränkungen](#page-144-0) bei der Sicherung im aktiven Zustand" auf Seite 139 Die folgenden Einschränkungen gelten für alle Befehle, die die Funktion ″Sicherung im aktiven Zustand″ bereitstellen.

### **Objektsperren: Während der Prüfpunktverarbeitung für die Sicherung im aktiven Zustand:**

Während der Prüfpunktverarbeitung können diese Sperrregeln zu Konflikten mit den folgenden Typen von Sperren auf Objektebene führen: exklusive Sperre mit Leseerlaubnis (\*EXCLRD), exklusive Sperre ohne Leseerlaubnis (\*EXCL) und gemeinsame Sperre mit Aktualisierung (\*SHRUPD).

Einige Systembefehle auf Objektebene und Benutzeranwendungen können diese Sperrtypen anfordern. Benutzeranwendungen, die diese Sperren auf Objektebene anfordern, stehen im Allgemeinen mit der Sicherung im aktiven Zustand so lange in Konflikt, bis die Prüfpunktverarbeitung für die Objekte beendet ist. Benutzeranwendungen, die Systembefehle verwenden, die diese Sperren auf Objektebene erfordern, stehen ebenfalls mit der Sicherung im aktiven Zustand so lange in Konflikt, bis die Prüfpunktverarbeitung für die Objekte beendet ist. Sperrenkonflikte können verhindern, dass die Sicherungsoperation das Objekt sichert. Sperrenkonflikte können auch verhindern, dass Anwendungen das Objekt verwenden. Um Sperrenkonflikte während der Prüfpunktverarbeitung zu vermeiden, sollten Sie Ihre Anwendungen beenden, bis die Prüfpunktverarbeitung beendet ist.

Sichern Sie Spooldateien unter Angabe von SPLFDTA(\*ALL), müssen Sie Ihre Spoolausgabeprogramme bis nach der Beendigung der Prüfpunktverarbeitung in den Wartemodus versetzen. Um die Spoolausgabeprogramme in den Wartemodus zu versetzen, halten Sie die Ausgabewarteschlangen für jedes Spoolausgabeprogramm an, oder beenden Sie das Spoolausgabeprogramm.

Im Allgemeinen verhindern Prüfpunktverarbeitungsoperationen die Ausführung folgender Operationen für Objekte, die gerade gesichert werden.

- Ändern eines Objekts
- Löschen eines Objekts
- Umbenennen eines Objekts
- Versetzen eines Objekts in eine andere Bibliothek oder einen anderen Ordner
- Ändern des Eigentumsrechts für ein Objekt
- Verdichten eines Objekts oder Aufheben der Verdichtung für ein Objekt

### **Objektsperren: Nach der Prüfpunktverarbeitung für die Sicherung im aktiven Zustand:**

Nach der Beendigung der Prüfpunktverarbeitung hat ein Versuch, eine der in diesem Abschnitt aufgeführten Operationen auszuführen, eine Nachricht zur Folge, die besagt, dass die Bibliothek im Gebrauch ist.

- v Durchführen weiterer Sicherungs- oder Zurückspeicherungsoperationen für Objekte oder Bibliotheken, die gerade gesichert werden
- v Löschen, Umbenennen oder Wiederherstellen einer Bibliothek, in der gerade Objekte gesichert werden
- v Laden, Anlegen, Entfernen oder Installieren von PTFs, die Auswirkungen auf eine Bibliothek haben, in der gerade Objekte gesichert werden
- v Sichern, Zurückspeichern, Installieren oder Löschen von Lizenzprogrammen, die eine Bibliothek enthalten, in der gerade Objekte gesichert werden

Darüber hinaus verfügen folgende Objekttypen über Operationen, die eingeschränkt sind, nachdem die Prüfpunktverarbeitung beendet ist. Ein Versuch, eine der nachfolgend aufgeführten Operationen für eines der folgenden Objekte auszuführen, hat eine Nachricht zur Folge, die besagt, dass das Objekt im Gebrauch ist:

### *\*FILE-PF (physische Datei):*

- v Verwenden des Befehls CHGPF (Physische Datei ändern) mit der Parameterangabe SRCFILE, ACCPTHSIZ, NODGRP oder PTNKEY zum Ändern einer physischen Datei
- v Verwenden der SQL-Anweisung ″Alter Table″ zum Ändern einer physischen Datei

### *\*JRN (Journal):*

- Löschen eines Journals mit einem zugeordneten Journalempfänger
- v Verwenden der Schnittstelle WRKJRN (Mit Journal arbeiten) zum Wiederherstellen eines Journals, dem ein Journalempfänger zugeordnet ist, der gerade gesichert wird

### *\*JRNRCV (Journalempfänger):*

- Löschen oder Versetzen des Journalempfängers
- v Löschen des Journals, dem der Empfänger zugeordnet ist
- v Verwenden der Schnittstelle WRKJRN (Mit Journal arbeiten) zum Wiederherstellen eines beschädigten Journalempfängers

### *\*PRDLOD (Produktlademodul):*

v Löschen, Versetzen oder Umbenennen des Produktlademoduls

## **Einschränkungen der COMMIT-Steuerung bei Sicherung im aktiven Zustand**

Einschränkungen der COMMIT-Steuerung bei Sicherung im aktiven Zustand bestehen aus Ressourceneinschränkungen auf Objektebene und aus Ressourceneinschränkungen bei Anwendungsprogrammierschnittstellen (APIs).

### **Zugehörige Informationen**

Commitment Control

**Ressourceneinschränkungen auf Objektebene:** Sie können für Objekte unter COMMIT-Steuerung, die sich in der Bibliothek für Ressourcen auf Objektebene befinden, keine Ressourcenänderungen auf Objektebene vornehmen, während das System die Prüfpunktverarbeitung für diese Objekte ausführt. Sie können keine Ressourcenänderungen auf Objektebene ausführen, wenn eine der folgenden Bedingungen erfüllt ist:

- Die COMMIT-Definition befindet sich bei einer COMMIT-Grenze.
- v In der nicht festgeschriebenen Transaktion wurden nur Änderungen auf Satzebene vorgenommen.

In dieser Situation wird die Änderung erst wirksam, wenn die Anforderung zur Sicherung im aktiven Zustand die Prüfpunktverarbeitung für die Bibliothek vollständig ausgeführt hat. Nach einer Verzögerung von ca. 60 Sekunden erhalten Sie die Anfragenachricht CPA8351. Die Anfragenachricht ermöglicht Ihnen, darauf zu warten, dass die Prüfpunktverarbeitung beendet wird, oder die Anforderung für die Ressource auf Objektebene abzubrechen. Wenn es sich um einen Stapeljob handelt, empfängt die Nachrichtenwarteschlange QSYSOPR die Anfragenachricht CPA8351.

**Ressourceneinschränkungen bei Anwendungsprogrammierschnittstellen (APIs):** Sie können eine API-Ressource mit Hilfe der API QTNADDCR in einer Transaktion unter COMMIT-Steuerung registrieren. Wenn Sie bei Verwendung dieser API J für das Feld **Sicherung im aktiven Zustand zulassen** angeben, haben die Hinweise in diesem Abschnitt keine Gültigkeit.

Sie können Ressourcen nicht unter COMMIT-Steuerung stellen, wenn das System die Prüfpunktverarbeitung für eine Anforderung zur Sicherung im aktiven Zustand ausführt und eine folgenden Bedingungen erfüllt ist:

- v Bei der API Add Commitment Resource (Programm QTNADDCR) befindet sich die COMMIT-Definition an einer COMMIT-Grenze.
- v In der nicht festgeschriebenen Transaktion wurden nur Änderungen auf Satzebene vorgenommen.

In dieser Situation wird die Hinzufügeoperation so lange verzögert, bis die Prüfpunktverarbeitung für die Anforderung zur Sicherung im aktiven Zustand ausgeführt wurde. Nach einer Verzögerung von ca. 60 Sekunden erhalten Sie die Anfragenachricht CPA8351. Die Anfragenachricht ermöglicht Ihnen, darauf zu warten, dass die Prüfpunktverarbeitung beendet wird, oder die Anforderung für die API-Ressource abzubrechen. Wenn es sich um einen Stapeljob handelt, empfängt die Nachrichtenwarteschlange QSYS-OPR die Anfragenachricht CPA8351.

Wenn einer COMMIT-Definition eine API-COMMIT-Ressource zugeordnet ist und gerade eine Prüfpunktverarbeitung für eine Anforderung zur Sicherung im aktiven Zustand ausgeführt wird, wird der Job, der gerade eine Operation zum Festschreiben (Commit) oder Rückgängigmachen (Rollback) für die COMMIT-Definition ausführt, sofort verzögert, nachdem die Operation zum Festschreiben oder Rückgängigmachen ausgeführt wurde. Das System verzögert den Job, bis die Ausführung der Prüfpunktverarbeitung für die Anforderung zur Sicherung im aktiven Zustand beendet ist. Nachdem die Prüfpunktverarbeitung ausgeführt wurde, wird die Steuerung wieder an den Job zurückgegeben, der die Festschreibung bzw. das Rückgängigmachen angefordert hat. Diese Verzögerung ist erforderlich, da davon ausgegangen wird, dass eine COMMIT-Definition mit einer API-COMMIT-Ressource sich nur unmittelbar nach einer Operation zum Festschreiben oder Rückgängigmachen, aber vor der Rückgabe der Steuerung an das Benutzerprogramm an einer COMMIT-Grenze befindet. Sobald die Operation zum Festschreiben oder Rückgängigmachen die Steuerung an das Benutzerprogramm zurückgibt, befindet sich die COMMIT-Definition nicht mehr an einer COMMIT-Grenze.

## **Daten zum Verkleinern Ihres Fensters zum Durchführen von Sicherungen auf mehreren Einheiten sichern**

Verwenden Sie diese Sicherungsmethoden, um Ihr Sicherungsfenster zu verkleinern, indem die Daten auf mehreren Einheiten gesichert werden.

## **Sicherungen auf mehreren Einheiten definieren**

Sie können Ihr Sicherungsfenster verkleinern, indem Sie mehrere Einheiten verwenden. Bei der Sicherung auf mehreren Einheiten können Sie eine von zwei Methoden verwenden. Sie können eine einzelne Sicherungsoperation als einen einzigen Job ausgeben oder mehrere Sicherungsoperationen als mehrere Jobs ausgeben.

## **Einzelne Sicherungsoperation**

Sicherungs- oder Zurückspeicherungsoperationen identifizieren eine Datenträgerdatei anhand der Parameter DEV (Einheit), SEQNBR (Folgenummer), VOL (Datenträger-IDs) und LABEL (Dateikennsatz). Diese Parameter erlauben nur die Identifikation einer einzigen Datenträgerdatei. Eine parallele Sicherungs- oder Zurückspeicherungsoperation verwendet jedoch mehr als eine Datenträgerdatei. Sie können dieses Problem mit Hilfe einer Datenträgerdefinition lösen.

Eine Datenträgerdefinition (\*MEDDFN) erlaubt Ihnen die Identifikation mehrerer Datenträgerdateien. Eine Datenträgerdefinition definiert die Einheiten, Folgenummern und Datenträger-IDs, die in der parallelen Sicherungsoperation verwendet werden.

Eine Datenträgerdefinition ermöglicht Ihnen auch die Angabe, ob die Daten in parallelem oder seriellem Format gesichert werden sollen und ob die dynamische Einheitenzuordnung verwendet werden soll.

Sie erstellen eine Datenträgerdefinition mit Hilfe der API Create Media Definition (QsrCreateMediaDefinition (ILE) oder QSRCRTMD (OPM)).

### **Mehrere Sicherungsoperationen**

|

Geben Sie mehrere Sicherungsoperationen aus, um verschiedene Datengruppen auf unterschiedlichen externen Einheiten zu sichern, führen Sie *gleichzeitig ablaufende* Sicherungsoperationen aus. Die folgenden Szenarios liefern einige Beispiele für Situationen, in denen Sie möglicherweise gleichzeitig ablaufende Sicherungen innerhalb des integrierten Dateisystems ausführen möchten.

v Gleichzeitige Sicherung der gesamten Struktur des integrierten Dateisystems und aller Benutzerbibliotheken:

SAV DEV('/QSYS.LIB/TAP01.DEVD') OBJ(('/\*') ('/QSYS.LIB' \*OMIT) ('/QDLS' \*OMIT)) SAVLIB LIB(\*ALLUSR) DEV(TAP02)

v Gleichzeitige Sicherung separater abgehängter benutzerdefinierter Dateisysteme:

SAV DEV('/QSYS.LIB/TAP01.DEVD') OBJ(('/dev/*UDFS-Verzeichnis*/udfs-01.udfs')

SAV DEV('/QSYS.LIB/TAP02.DEVD') OBJ(('/dev/*UDFS-Verzeichnis*/udfs-02.udfs')

### **Bibliotheken mit einer einzigen Sicherungsoperation auf mehreren Einheiten sichern:**

Sie können eine Sicherungsoperation ausführen, während Sie mehrere externe Einheiten gleichzeitig verwenden.

Bei einer konventionellen Sicherung mit einer einzigen Einheit werden eine oder mehrere Banddateien auf dem Banddatenträger erstellt. Für jede gesicherte Bibliothek wird eine Datenträgerdatei erstellt. Werden Daten mit einer einzigen Operation auf mehreren Einheiten gesichert, können die Daten in parallelem Format gesichert werden. Die Daten in jeder Datenträgerdatei werden auf die Einheiten verteilt. Jede Einheit kann Teile jedes gesicherten Objekts enthalten. Werden mehrere Bibliothek mit einer einzigen Operation auf mehreren Einheiten gesichert, können die Daten auch in seriellem Format gesichert werden. Die Daten für jede Datenträgerdatei werden vollständig auf eine einzige Einheit geschrieben. Jede Einheit enthält vollständige Bibliotheken.

Sie können eine Sicherungsoperation ausführen, während Sie mehrere externe Einheiten gleichzeitig verwenden. Sichern Sie eine einzelne Bibliothek, haben die Daten, die auf dem Sicherungsdatenträger erstellt werden, ein *paralleles* Sicherungsformat. Die Daten werden auf die externen Einheiten verteilt. Bei Verwendung von Backup, Recovery, and Media Services (BRMS) ist das Sicherungsformat ebenfalls parallel.

Sichern Sie mehrere Bibliotheken auf mehr als einer externen Einheit, sichert das System jede Bibliothek auf einer einzigen Einheit in *seriellem* Format. Verwenden Sie BRMS, um mehrere Bibliotheken auf mehreren externen Einheiten zu sichern, könnte das Format eine Kombination aus parallelem und seriellem Format sein.

#### **Anmerkungen:** Nachfolgend wird gezeigt, wann das System eine parallele bzw. serielle Sicherungsoperation verwendet. Sie können das Sicherungsformat in einer Datenträgerdefinition angeben. | |

1. Diese Tabelle zeigt das Standardformat. 2. Bei BRMS können Sie das Format im Feld ″Paralleler Typ″ in einer Steuergruppe angeben. 3. Bei den Sicherungsbefehlen müssen Sie eine Datenträgerdefinition (\*MEDDFN) verwenden, die mit der API QSRCRTMD (Create Media Definition) erstellt wird. Sie können das Format beim Erstellen der Datenträgerdefinition angeben. 4. Sie können die Bibliotheken \*ALLUSR, \*IBM und \*NONSYS nicht in parallelem Format sichern. | | | | | | | |

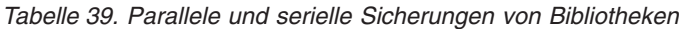

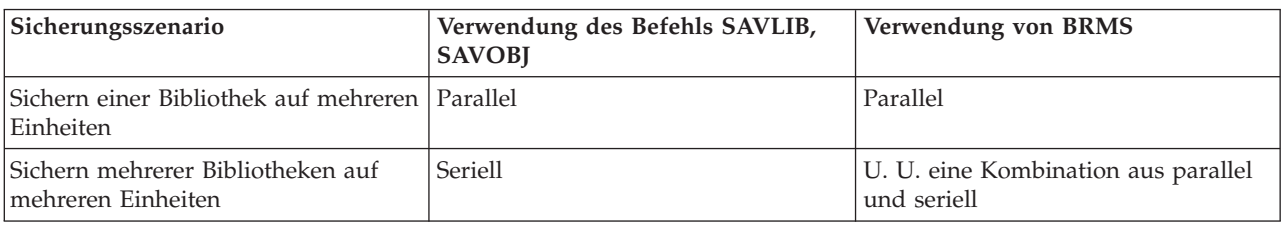

Diese Tabelle zeigt die Korrelation zwischen den Bibliotheken, die gesichert werden, und einigen möglichen Ergebnissen der erstellten Datenträgerdateien.

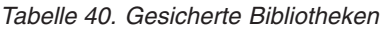

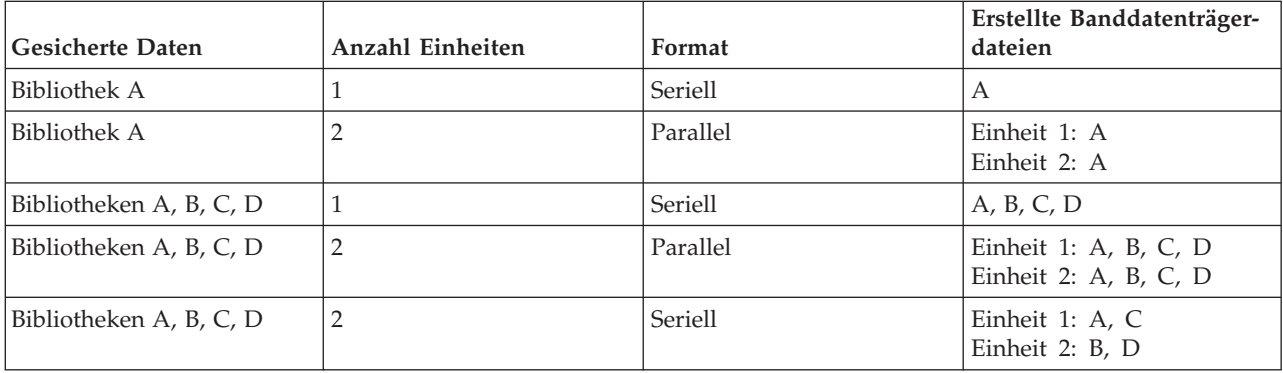

Nachdem Sie eine Datenträgerdefinition erstellt haben, können Sie alle Ihre Benutzerbibliotheken bequem auf mehreren Einheiten sichern, indem Sie SAVLIB LIB(\*ALLUSR) DEV(\*MEDDFN) angeben. Ist eine besonders große Bibliothek vorhanden, die Sie nicht in seriellem Format sichern möchten, könnten Sie diese Bibliothek übergehen und separat in parallelem Format sichern.

BRMS stellt eine benutzerfreundliche Schnittstelle zur Verfügung, mit der Sie parallele Sicherungsoperationen ausführen können, ohne eine Datenträgerdefinition zu erstellen. Sie geben die Bandeinheiten an, die im Parallelbetrieb verwendet werden sollen, und BRMS erstellt und verwaltet die Datenträgerdefinition für Sie.

### **Zugehörige Informationen**

Create Media Definition API

### **Integriertes Dateisystem unter Verwendung mehrerer Einheiten mit einer einzigen Sicherungsoperation sichern:**

Bei einer konventionellen Sicherung mit einer einzigen Einheit wird exakt eine Banddatei auf dem Banddatenträger erstellt. Sie können eine Sicherungsoperation ausführen, während Sie mehrere externe Einheiten gleichzeitig verwenden.

Daten des integrierten Dateisystems, die mit einem einzigen Befehl SAV unter Verwendung mehrerer Einheiten gesichert werden, werden in *parallelem* Sicherungsformat gesichert. Die Daten werden auf die externen Einheiten verteilt. Bei Verwendung von Backup, Recovery, and Media Services (BRMS) ist das Sicherungsformat ebenfalls parallel.

**Anmerkung:** Wird eine Datenträgerdefinition verwendet, um die Daten des integrierten Dateisystems auf einer einzelnen Einheit, die in einer Datenträgerdefinition (\*MEDDFN) angegeben ist, zu sichern, ist dies gleichbedeutend mit der Angabe dieser Einheit im Befehl SAV. Die Verwendung einer Datenträgerdefinition (\*MEDDFN) bei der Sicherung auf einer einzelnen Einheit hat keine Vorteile. Die Daten werden in seriellem Format gesichert.

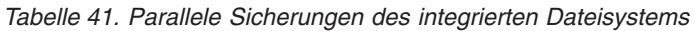

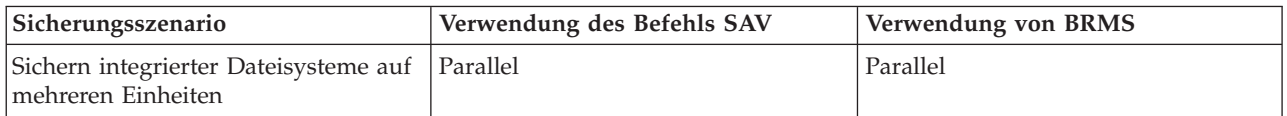

Diese Tabelle zeigt die Korrelation zwischen dem integrierten Dateisystem, das gesichert wird, und dem Namen der erstellten Datenträgerdateien.

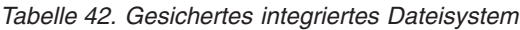

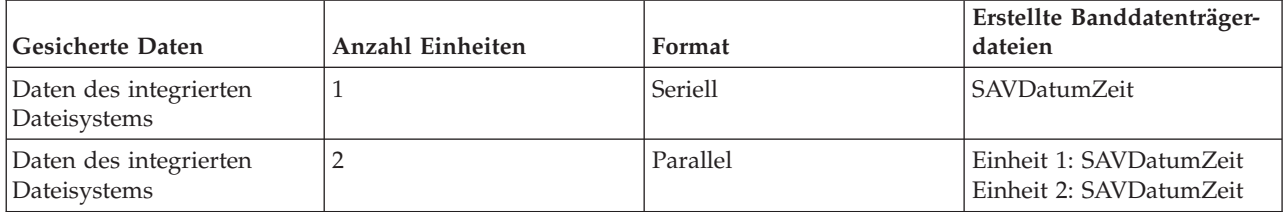

Nachdem Sie eine Datenträgerdefinition erstellt haben, können Sie das gesamte integrierte Dateisystem bequem auf mehreren Einheiten sichern, indem Sie SAV DEV ('/QSYS.LIB/Y.LIB/X.meddfn') OBJ (('/\*') ('/QSYS.LIB' \*OMIT) ('/QDLS' \*OMIT) angeben.

BRMS stellt eine benutzerfreundliche Schnittstelle zur Verfügung, mit der Sie parallele Sicherungsoperationen ausführen können, ohne eine Datenträgerdefinition zu erstellen. Sie geben die Bandeinheiten an, die im Parallelbetrieb verwendet werden sollen, und BRMS erstellt und verwaltet die Datenträgerdefinition für Sie.

1.

**Anmerkung:** Die Ausführung einer parallelen Sicherung mit großen Objekten kann die Leistung verbessern. Bei der Sicherung kleiner Objekte kann sich die Leistung jedoch möglicherweise verschlechtern.

2.

**Anmerkung:** Das Zurückspeichern einzelner Objekte aus einer parallelen Sicherung kann sehr lange dauern.

### **Dynamische Einheitenzuordnung:**

Die dynamische Einheitenzuordnung ermöglicht Ihnen die bedarfsabhängige Zuordnung von Bandeinheiten.

Für die Zuordnung Ihrer Bandeinheiten stehen folgende Möglichkeiten zur Verfügung:

v Alle für die Sicherungsoperation erforderlichen Bandeinheiten werden am Anfang zugeordnet.

- v Nur eine einzige Bandeinheit wird am Anfang einer Sicherungsoperation zugeordnet. Die maximale Anzahl Einheiten wird zugeordnet, wenn die Daten zum Schreiben bereit sind.
- v Die für das Feld ″Mindestanzahl paralleler Einheiten″ angegebene Anzahl Einheiten wird am Anfang einer Sicherungsoperation zugeordnet. Weitere Einheiten werden zugeordnet, wenn die Daten zum Schreiben bereit sind.

**Anmerkung:** Geben Sie mit Hilfe der API Create Media Definition Ihren bevorzugten Wert an.

### **Einschränkungen bei der dynamischen Zuordnung von Bandeinheiten**

- v Anfänglich ordnen alle Sicherungsoperationen weiterhin mindestens eine Einheit zu. Jede Operation, die keine Datenträgerdefinition verwendet, ordnet die zugehörige Einheit am Anfang der Operation zu.
- v Einheiten werden nicht dynamisch freigegeben.
- v Die dynamisch zugeordneten Einheiten werden auf diese Zeitpunkte festgelegt:
	- nach einem Prüfpunkt für die Sicherung im aktiven Zustand,
	- wenn die Daten der Anfangsbibliothek dazu bereit sind, auf eine verfügbare Einheit geschrieben zu werden.

### **Einschränkungen beim Sichern auf mehreren Einheiten:**

Die Einheiten, die Sie in einer Datenträgerdefinition angeben, müssen kompatible Standalonebandeinheiten oder Bandarchivsysteme sein.

Die Banddatenträger, die Sie angeben, müssen kompatible Datenträgerformate haben.

**Anmerkung:** Die Ergebnisse, die Sie erhalten, können von dem verwendeten Einheitentyp abhängen. Grund hierfür ist die Tatsache, dass unterschiedliche Einheitentypen unterschiedliche Formate für dieselben Datenträger angeben könnten. Beispielsweise könnte eine 8-mm-Einheit für ein Band das Format FMT7GB identifizieren, während eine andere 8-mm-Einheit für dasselbe Band das Format FMT5GB identifizieren könnte.

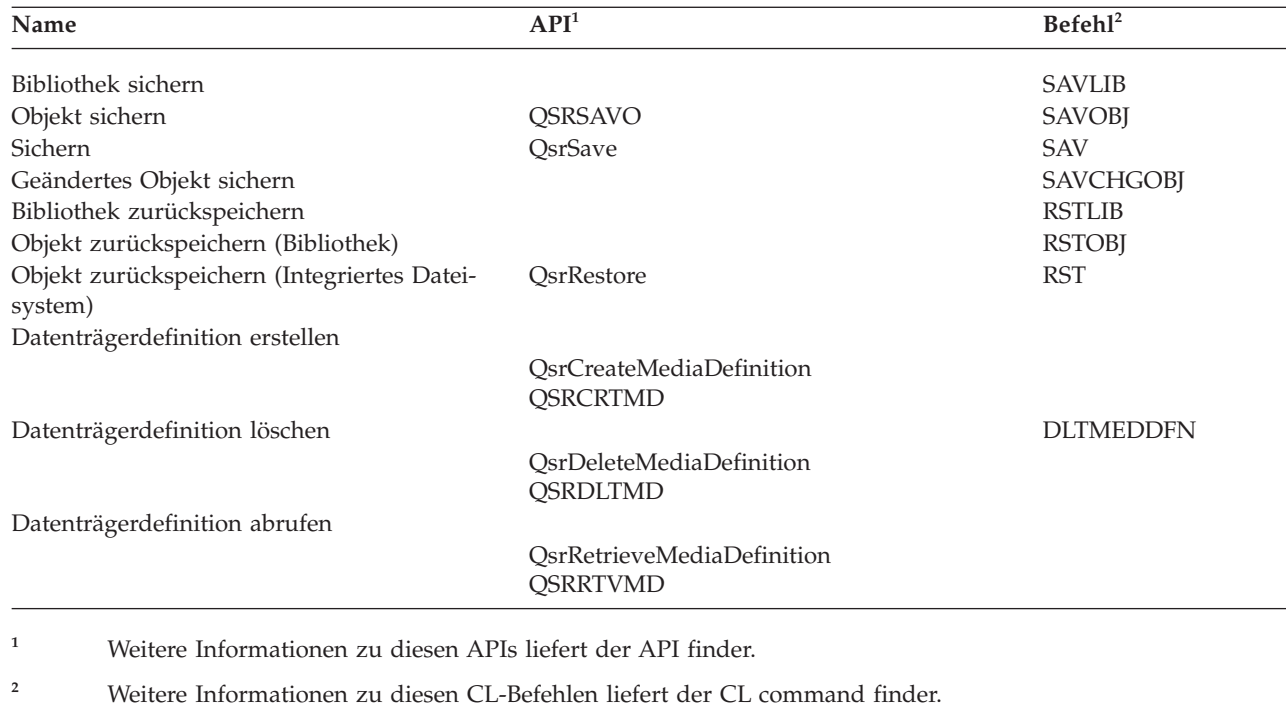

Sie können eine Datenträgerdefinition in den folgenden Befehlen und APIs verwenden:

|

<span id="page-154-0"></span>Sie müssen die Berechtigung \*USE für die Datenträgerdefinition, die Berechtigung \*EXECUTE für die Datenträgerdefinitionsbibliothek und die normale Sicherungs- oder Zurückspeicherungsberechtigung für jede Einheit haben, die Sie in der Datenträgerdefinition angeben.

Sie dürfen keine Datenträgerdefinition verwenden, wenn der Befehl oder die API zum Sichern oder Zurückspeichern eine der folgenden Angaben enthält:

- Datenträger-IDs
- Eine Folgenummer
- v Eine Sicherungsdatei
- v Eine optische Datei

Sie dürfen keine Datenträgerdefinition verwenden, wenn Ihr System mit Hilfe der API Generate CD-ROM Premastering Information (QLPCDINF, QlpGenCdPremasteringInfo) für CD-ROM-Premastering aktiviert wurde.

### **Einschränkungen bei der Verwendung von parallelem Format und Datenträgerdefinition**

- v Mit SAVLIB LIB(\*ALLUSR, \*IBM, \*NONSYS) können keine Daten in parallelem Format gesichert werden. Geben Sie im parallelen Format eine Datenträgerdefinition an, empfangen Sie diese Fehlernachricht.
- v Eine Datenträgerdefinition kann nicht zum Zurückspeichern einer Liste mit Bibliotheken oder zum Zurückspeichern generischer Bibliotheken verwendet werden.

## **Zugehörige Informationen**

API finder System CL Command reference BRMS Create Media Definition (QsrCreateMediaDefinition (ILE) or QSRCRTMD (OPM))

# **Parameter für die Funktion** ″**Sicherung im aktiven Zustand**″

Verwenden Sie diese Parameter, um anzugeben, wie die Funktion ″Sicherung im aktiven Zustand″ verwendet werden soll.

### **Zugehörige Tasks**

"Empfohlene Prozedur zum Verringern der [Sicherungsausfallzeit"](#page-161-0) auf Seite 156

Verwenden Sie diese allgemeine Prozedur, um Ihre Ausfallzeit für bestimmte Sicherungsoperationen zu verringern.

## **Werte für die Synchronisationsebene für den Parameter SAVACT (Sicherung im aktiven Zustand)**

Diese Tabelle zeigt die für jeden Befehl verfügbaren Synchronisationsebenen und die Werte, die für jede Ebene angegeben werden müssen.

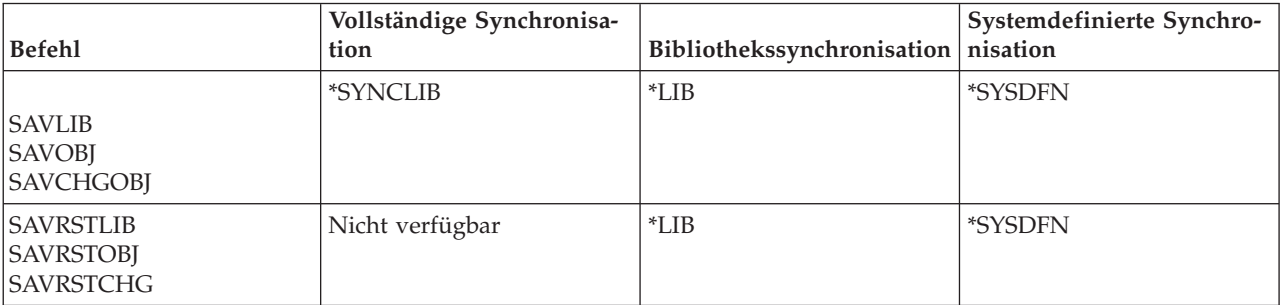

*Tabelle 43. Werte für den Parameter SAVACT*

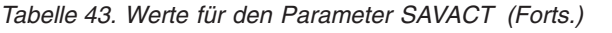

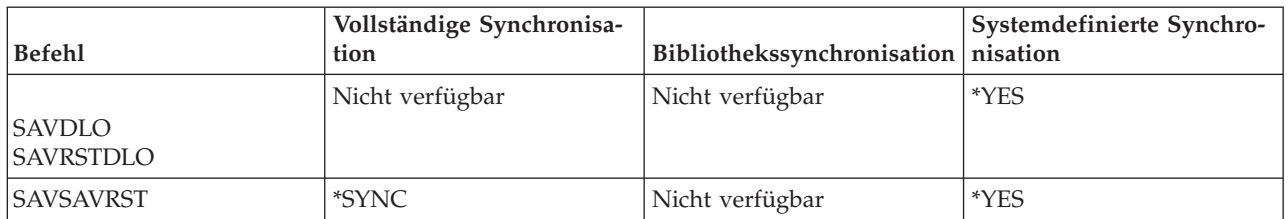

### **Vollständige Synchronisation:**

Alle Objekte, die Sie sichern, erreichen zu derselben Zeit einen Prüfpunkt. Das System sichert die Objekte dann auf den Datenträgern. IBM empfiehlt ausdrücklich, die vollständige Synchronisation zu verwenden, und dies selbst dann, wenn Sie Objekte in nur einer einzigen Bibliothek sichern.

Die vollständige Synchronisation führt die Prüfpunktverarbeitung in der Regel am schnellsten aus und hat die geringsten Auswirkungen auf Ihre Wiederherstellungsprozeduren. Da dabei alle Objekte, die Sie sichern, zugeordnet werden, bevor ein Prüfpunktimage der Objekte erstellt wird, werden die Objekte in der Regel länger gesperrt als bei anderen Optionen. Bei dieser Option wird außerdem am meisten zusätzlicher Speicherplatz benötigt.

Um die vollständige Synchronisation der Daten anzufordern, die in einer Operation gesichert wurden, |

geben Sie \*SYNCLIB für den Parameter SAVACT an, wenn Bibliotheksdaten gesichert werden, bzw. \*SYNC, wenn Verzeichnisdaten gesichert werden. |

Um die vollständige Synchronisation der Daten anzufordern, die in mehreren Sicherungsoperationen gesi-| chert wurden, verwenden Sie den Befehl STRSAVSYNC, bevor Sie die Sicherungsoperationen starten. Da | die Sicherungsdaten synchronisiert werden, werden alle Daten zu einem einzigen Zeitpunkt gesichert und stellen eine konsistente Sicht aller Daten dar. Sie können Daten aus Bibliotheken und Verzeichnissen, einer Gruppe von Operationen zum Sichern von Bibliotheken oder einer Gruppe von Operationen zum Sichern von Verzeichnissen synchronisieren. Da es nur einen einzigen Synchronisationsprüfpunkt gibt, verbessert sich dadurch die Systemleistung für die Funktion ″Sicherung im aktiven Zustand″. | $\blacksquare$  $\blacksquare$ |  $\blacksquare$ 

### **Zugehörige Tasks**

|

"Gesicherte Daten mit Hilfe der Sicherung im aktiven Zustand [synchronisieren"](#page-139-0) auf Seite 134 Um die Daten, die dem Prüfpunktverfahren unterzogen wurden, für mehrere Sicherungsoperationen vollständig zu synchronisieren, geben Sie über den Befehl STRSAVSYNC (Sicherungssynchronisation starten) die Anzahl Sicherungsoperationen an, die synchronisiert werden sollen. Starten Sie dann jede Sicherungsoperation unter Angabe der vollständigen Synchronisation für jede Operation. Mehrere Sicherungsoperationen werden gleichzeitig in verschiedenen Jobs ausgeführt.

### **Zugehörige Informationen**

Start Save Synchronization (STRSAVSYNC)

### **Bibliothekssynchronisation:**

Alle Objekte in einer Bibliothek erreichen zu derselben Zeit einen Prüfpunkt. Aber unterschiedliche Bibliotheken erreichen Prüfpunkte zu unterschiedlichen Zeiten. Diese Option kann sinnvoll sein, wenn alle folgenden Bedingungen zutreffen.

- v Sie sichern mehrere Bibliotheken.
- Jede Ihrer Anwendungen ist nur von einer einzigen Bibliothek abhängig.
- v Die vollständige Synchronisation verwendet mehr Speicherplatz als Ihnen zur Verfügung steht, oder sie sperrt Objekte länger, als Ihre Geschäftsanforderungen zulassen.

### **Zugehörige Konzepte**

<span id="page-156-0"></span>"Parameter ″Vorprüfung″ [verwenden"](#page-9-0) auf Seite 4

Im Abschnitt ″Parameter 'Vorprüfung' verwenden″ wird erläutert, wie die Prüfung bestimmter Bedingungen für jedes Objekt, das auf Bibliotheksbasis gesichert wird, auf dem System festgelegt wird. Diese Auswahl ist nicht erforderlich.

### **Systemdefinierte Synchronisation:**

Die Verwendung dieser Option könnte langwierige Wiederherstellungsprozeduren zur Folge haben. Sie sollten diese Option nur für Objekte verwenden, die Sie mit Journaling oder COMMIT-Steuerung schützen, um extrem komplexe Wiederherstellungsprozeduren zu vermeiden.

Objekte, die Sie sichern, erreichen Prüfpunkte unter Umständen zu unterschiedlichen Zeiten. Diese Option sperrt Objekte in der Regel am kürzesten und benötigt am wenigsten zusätzlichen Speicherplatz. Die Prüfpunktverarbeitung dauert hierbei jedoch am längsten. Diese Option hat außerdem die komplexesten Wiederherstellungsprozeduren zur Folge, wenn Sie Ihre Anwendungen während der Prüfpunktverarbeitung nicht beenden. Wenn Sie Objekte in Bibliotheken sichern, hat \*SYSDFN dieselbe Funktion wie \*LIB.

## **Wartezeit (Parameter SAVACTWAIT)**

Der Parameter SAVACTWAIT an, wie lange gewartet werden soll, bis ein Objekt, das im Gebrauch ist, verfügbar wird, oder bis Transaktionen mit anstehenden Änderungen eine COMMIT-Grenze erreichen, bevor die Sicherungsoperation fortgesetzt wird.

Im Parameter SAVACTWAIT können Sie drei Elemente für die Wartezeit angeben.

### **Zugehörige Tasks**

"Sicherung im aktiven Zustand [überwachen"](#page-165-0) auf Seite 160 Führen Sie bei der Sicherung im aktiven Zustand bei Bedarf die folgenden Prozeduren aus, um die Sicherungsausfallzeit zu eliminieren.

**Objektsperren:** Der Standardwert ist 120 Sekunden. Sie können angeben, wie lange gewartet werden soll, bis das Objekt verfügbar wird. Für Objektsperren können Sie jeden Wert zwischen 0 und 99999 Sekunden angeben, oder \*NOMAX, damit die Sicherung im aktiven Zustand unendlich lange wartet. Wenn Sie Ihre Anwendungen beenden, bevor die Sicherungsoperation gestartet wird, sollten Sie 0 Sekunden angeben. Beenden Sie Ihre Anwendungen nicht, sollten Sie einen Wert angeben, der groß genug ist, damit Ihre Anwendungen die Objekte verfügbar machen können.

Wenn ein Objekt während der Prüfpunktverarbeitung nicht verfügbar ist, wartet die Sicherung im aktiven Zustand bis zur angegebenen Anzahl Sekunden, dass das Objekt verfügbar wird. Während auf ein Objekt gewartet wird, führt die Sicherungsoperation keine anderen Operationen aus. Die Sicherungsoperation muss unter Umständen auf mehrere Objekte warten. Die Gesamtwartezeit kann bei der Sicherung im aktiven Zustand wesentlich länger sein als der angegebene Wert. Steht ein Objekt innerhalb der angegebenen Zeit nicht zur Verfügung, wird das Objekt nicht gesichert; die Sicherungsoperation wird jedoch fortgesetzt.

**Anstehende Satzänderungen:** Der Standardwert ist \*LOCKWAIT. Für Transaktionen mit anstehenden Satzänderungen können Sie jeden Wert zwischen 0 und 99999 Sekunden angeben. \*NOCMTBDY wird verwendet, um Objekte zu sichern, ohne auf das Erreichen von COMMIT-Grenzen zu warten. Wird \*NOMAX verwendet, wartet die Sicherung im aktiven Zustand unendlich lange. Wird 0 angegeben, müssen sich alle Objekte, die gesichert werden, an COMMIT-Grenzen befinden.

Nachdem die Sicherung im aktiven Zustand eine Gruppe von Objekten, die von ihr synchronisiert werden, zugeordnet hat, wartet sie unter Umständen die angegebene Anzahl Sekunden darauf, dass alle Jobs, die dieselben Journale verwenden wie diese Objekte, COMMIT-Grenzen erreichen. Wenn diese Jobs innerhalb der angegebenen Zeit keine COMMIT-Grenzen erreichen, wird die Sicherungsoperation beendet.

<span id="page-157-0"></span>Geben Sie einen Wert größer als 30 Sekunden an, sendet das System nach einer Wartezeit von 30 Sekunden eine Nachricht CPI8365 für jeden Job, auf den bei der Sicherung im aktiven Zustand gewartet wird, an die Nachrichtenwarteschlange QSYSOPR.

**Andere anstehende Änderungen:** Der Standardwert ist \*LOCKWAIT. Sie können angeben, wie lange auf Transaktionen mit DDL-Objektänderungen (DDL = Data Definition Language = Datendefinitionssprache) oder eine API-COMMIT-Ressource, die ohne die Option, die normale Sicherungsverarbeitung zu erlauben, hinzugefügt wird, gewartet werden soll. Wird \*NOMAX verwendet, ist keine maximale Wartezeit festgelegt. Sie können jeden Wert zwischen 0 und 99999 Sekunden angeben. Wird 0 angegeben und ist für den Parameter OBJ (Objekte) nur ein einziger Name und für den Parameter OBJTYPE (Objektart) nur der Wert \*FILE angegeben, sichert das System das Objekt, ohne dass die oben aufgeführten Arten von Transaktionen eine COMMIT-Grenze erreichen müssen.

## **Prüfpunkthinweis (Parameter SAVACTMSGQ)**

Diese Informationen enthalten eine Tabelle, die die Nachrichten zeigt, die für jeden Befehl gesendet werden, wenn die Prüfpunktverarbeitung beendet ist.

Sie können den Prüfpunkthinweis im Parameter SAVACTMSGQ angeben. Die angegebene Nachrichtenwarteschlange empfängt nach Beendigung der Prüfpunktverarbeitung eine Nachricht. Ein Bediener oder ein Job kann diese Nachrichtenwarteschlange überwachen und Anwendungen erneut starten, wenn die Prüfpunktverarbeitung beendet ist.

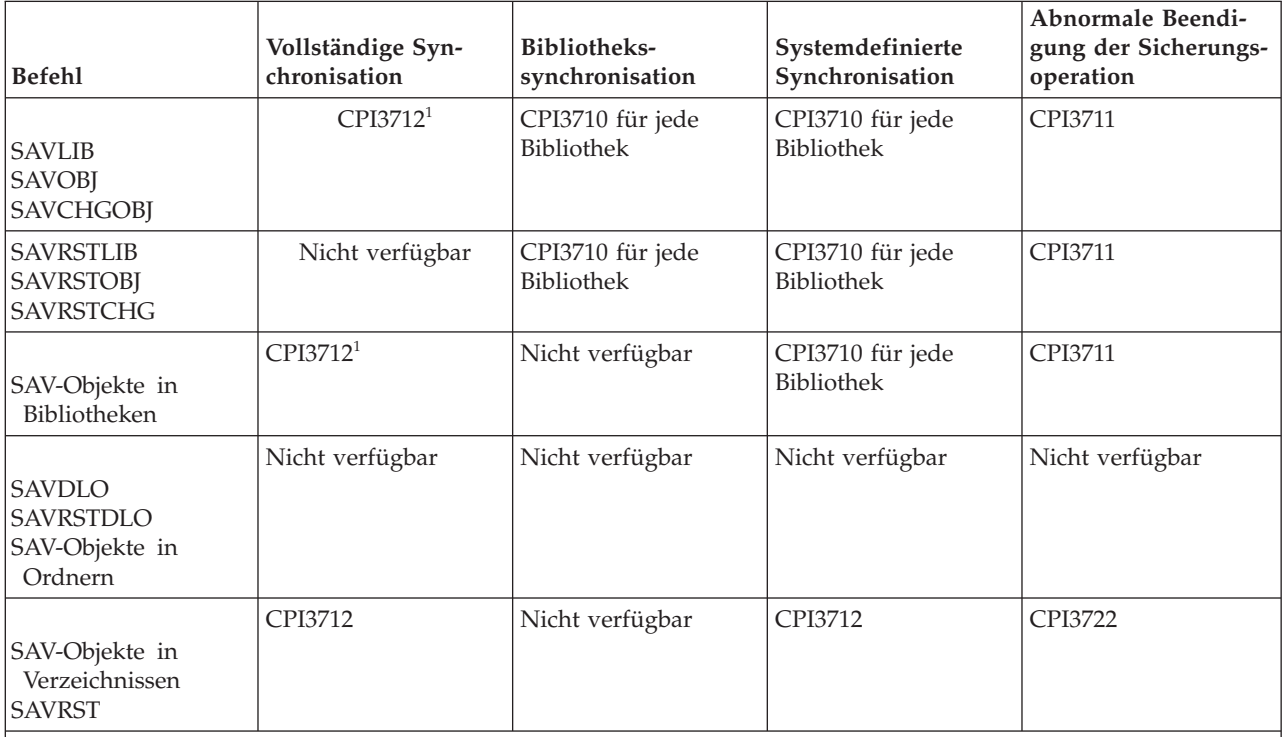

*Tabelle 44. Prüfpunktabschlussnachrichten in SAVACTMSGQ*

**Anmerkung:** <sup>1</sup> Vor der Prüfpunktabschlussnachricht CPI3712 werden die Nachrichten CPI3724 und CPI3725 an die Nachrichtenwarteschlange und an die Workstation gesendet, um den Fortschritt der Prüfpunktverarbeitung anzugeben. CPI3724 wird für jede Bibliothek gesendet, wenn die Operation beginnt, die Objekte in der betreffenden Bibliothek zuzuordnen. CPI3725 wird gesendet, wenn alle Objekte zugeordnet wurden und die Operation beginnt, die Prüfpunktimages der Objekte zuzuordnen.

### **Zugehörige Tasks**

"Empfohlene Prozedur zum Verringern der [Sicherungsausfallzeit"](#page-161-0) auf Seite 156 Verwenden Sie diese allgemeine Prozedur, um Ihre Ausfallzeit für bestimmte Sicherungsoperationen zu verringern.

## **Zusätzliche Auswahlmöglichkeiten für die Sicherung im aktiven Zustand (Parameter SAVACTOPT)**

Der Befehl SAV stellt weitere Auswahlmöglichkeiten für die Sicherung im aktiven Zustand bereit, die Sie im Parameter SAVACTOPT angeben können. Der Standardwert ist \*NONE; dies bedeutet, dass während einer Sicherung im aktiven Zustand keine weiteren Auswahlmöglichkeiten verwendet werden.

Anwendungen sollten nur die Auswahl \*ALWCKPWRT (Prüfpunkt schreiben) verwenden, um Objekte zu sichern, die der Anwendung zugeordnet sind. Bei den Anwendungen sollten außerdem weitere Sicherungs- und Wiederherstellungsfaktoren berücksichtigt werden, beispielsweise Lotus Domino-Datenbanken.

Objekte, bei denen das Serverattribut QP0L\_ATTR\_ALWCKPWRT gesetzt ist, werden von der Sicherungsoperation mit O\_SHARE\_RDWR gesperrt. Sie können Daten aktualisieren, bevor die Sicherung im aktiven Zustand einen Prüfpunkt erreicht.

Sie müssen diese Objekte nach der Zurückspeicherung prüfen. Sie müssen unter Umständen weitere Wiederherstellungsprozeduren ausführen, bevor die Objekte verwendbar sind.

Sie können auch den Befehl SAVACTOPT(\*NWSSTG) verwenden, um zusätzliche Auswahlmöglichkeiten zum Sichern von Netzserverspeicherbereichen anzugeben. ||

### **Zugehörige Tasks**

"Sicherung im aktiven Zustand für [Netzserverspeicherbereiche](#page-140-0) verwenden" auf Seite 135 Sie können die Funktion ″Sicherung im aktiven Zustand″ verwenden, um die Netzserverspeicherbereiche zu sichern, während der integrierte Server online bleibt. Die Funktion ″Sicherung im aktiven Zustand″ verringert oder eliminiert Ihre Ausfallzeit bei Sicherungsoperationen.

# **Sicherung im aktiven Zustand und Ihre Sicherungs- und Wiederherstellungsstrategie**

Wie Ihre Funktion ″Sicherung im aktiven Zustand″ in Ihre Sicherungs- und Wiederherstellungsstrategie eingegliedert werden kann, ist davon abhängig, ob Sie Ihre Sicherungsausfallzeit verringern oder eliminieren möchten. Diese Seiten enthalten Informationen, die Ihnen bei der Entscheidung helfen sollen, wie die Funktion ″Sicherung im aktiven Zustand″ eingesetzt werden soll. Sie umfassen auch Seiten mit technischen Beschreibungen der Funktion ″Sicherung im aktiven Zustand″.

Wie die Funktion ″Sicherung im aktiven Zustand″ in Ihre Sicherungs- und Wiederherstellungsstrategie eingegliedert werden kann, ist davon abhängig, ob Sie planen, Ihre Sicherungsausfallzeit zu verringern oder zu eliminieren.

### **Sicherungsausfallzeit verringern**

Das Verringern Ihrer Sicherungsausfallzeit ist die einfachste Möglichkeit zur Verwendung der Funktion ″Sicherung im aktiven Zustand″. Bei Verwendung dieser Auswahl ist die Zurückspeicherungsprozedur dieselbe wie bei der Ausführung einer Standardsicherungsoperation. Außerdem können Sie die Funktion ″Sicherung im aktiven Zustand″ zum Verringern Ihrer Sicherungsausfallzeit einsetzen, ohne Journaling oder COMMIT-Steuerung zu verwenden. Sie sollten die Funktion ″Sicherung im aktiven Zustand″ zum Verringern Ihrer Sicherungsausfallzeit verwenden, es sei denn, Sicherungsausfallzeiten können nicht toleriert werden.

### **Sicherungsausfallzeit eliminieren**

Sie können die Funktion Funktion ″Sicherung im aktiven Zustand″ verwenden, um Ihre Sicherungsausfallzeit zu eliminieren. Verwenden Sie diese Auswahl, wenn Sicherungsausfallzeiten nicht toleriert werden können. Sie sollten die Funktion ″Sicherung im aktiven Zustand″ zum Eliminieren Ihrer Sicherungsausfallzeit nur für Objekte verwenden, die Sie mit Journaling oder COMMIT-Steuerung schützen. Darüber hinaus sind die Wiederherstellungsprozeduren sehr viel komplexer. Diese komplexeren Wiederherstellungsprozeduren sollten Sie in Ihrem Plan zur Wiederherstellung nach einem Katastrophenfall berücksichtigen.

## <span id="page-159-0"></span>**Entscheidungsfindung**

Dieser Abschnitt hilft Ihnen vielleicht bei der Entscheidung, wie die Funktion ″Sicherung im aktiven Zustand″ in Ihren Sicherungs- und Wiederherstellungsplan eingegliedert werden kann. Überprüfen Sie Ihre Anwendungen. Andere Prozeduren, die Sie in Ihrer Sicherungs- und Wiederherstellungsstrategie verwenden, behalten weiterhin ihre Gültigkeit. Sie sollten sie dennoch beim Überprüfen Ihrer Sicherungsund Wiederherstellungsprozeduren berücksichtigen. Sie kommen möglicherweise zu einem der folgenden Schlüsse:

- v Ihre aktuelle Sicherungsstrategie ist für Ihre geplante Sicherungsausfallzeit adäquat.
- v Kritische Anwendungsbibliotheken sind Kandidaten für die Verarbeitung für die Sicherung im aktiven Zustand.
- v Ihre kritischen Anwendungsbibliotheken sind Kandidaten, müssen jedoch unter Umständen geändert werden, um Wiederherstellungsprozeduren zu minimieren.
- v Kritische Dokumente oder Ordner sind Kandidaten.
- v Alle Anwendungsbibliotheken sind aufgrund einer komprimierten Sicherungsausfallzeit Kandidaten.
- v Sie verwenden die Sicherung im aktiven Zustand, um Ihre Sicherungsausfallzeit zu verringern, da Sie eine kurze Sicherungsausfallzeit tolerieren können.
- v Sie verwenden die Sicherung im aktiven Zustand, um Ihre Sicherungsausfallzeit aus einem der folgenden Gründe zu eliminieren:
	- Sie können keine Sicherungsausfallzeiten tolerieren.
	- Sie verwenden bereits Journaling und COMMIT-Steuerung.
	- Sie planen, Journaling und COMMIT-Steuerung zu verwenden.

Die folgenden Seiten sind möglicherweise hilfreich, um eine fundierte Entscheidung in Bezug auf den Einsatz der Funktion ″Sicherung im aktiven Zustand″ zu treffen.

## **Sicherungsausfallzeit verringern: Übersicht**

Diese Informationen beschreiben, was geschieht, wenn Sie die Funktion ″Sicherung im aktiven Zustand″ zum Verringern Ihrer Sicherungsausfallzeit verwenden.

Das Verringern der Sicherungsausfallzeit ist die empfohlene Methode für die Verwendung der Funktion ″Sicherung im aktiven Zustand″. Zum Verringern der Sicherungsausfallzeit können Sie die Anwendungen beenden, die Änderungen an den Objekten vornehmen, die Sie gerade sichern. Sie können die Anwendungen erneut starten, wenn das System einen Prüfpunkt für anwendungsabhängige Objekte erstellt hat.

Ein anwendungsabhängiges Objekt ist ein Objekt, das von Anwendungen verwendet und aktualisiert wird. Wenn Sie die Sicherung im aktiven Zustand verwenden, um Ihre Sicherungsausfallzeit zu verringern, müssen Sie keine zusätzlichen Wiederherstellungsprozeduren ausführen, wenn Sie die Objekte zurückspeichern.

Sie können das System anweisen, eine Nachricht zu senden, wenn es die Prüfpunktverarbeitung für folgende Objekte beendet hat:

- v Für alle Objekte innerhalb einer bestimmten Bibliothek
- v Für alle Bibliotheken in der Sicherungsanforderung

Sie können die Anwendungen erneut starten, wenn alle anwendungsabhängigen Objekte einen Prüfpunkt erreicht haben. Die Prüfpunktimages der von Ihnen gesicherten Objekte erscheinen dann, als ob Sie zu dem Zeitpunkt, zu dem die Anwendungen beendet wurden, eine dedizierte Sicherung ausgeführt hätten.

Wenn Sie Objekte aus mehreren Bibliotheken sichern und eine einheitliche Anwendungsabhängigkeit, die sich über die Bibliotheken erstreckt, vorliegt, sollten Sie die Anwendungen nicht sofort wieder starten. Sie sollten warten, bis die Prüfpunktverarbeitung für alle Bibliotheken in der Sicherungsanforderung beendet worden ist. Erst dann sollten Sie die Anwendungen erneut starten.

<span id="page-160-0"></span>Diese Methode kann die Sicherungsausfallzeit beträchtlich verringern, selbst wenn sich die Sicherungsausfallzeit dadurch nicht gänzlich eliminieren lässt.

### **Zugehörige Konzepte**

["Sicherungsausfallzeit](#page-161-0) verringern" auf Seite 156

Verwenden Sie die Funktion ″Sicherung im aktiven Zustand″, um Ihre Sicherungsausfallzeit zu verringern. Dies ist die einfachste Möglichkeit zur Verwendung der Funktion ″Sicherung im aktiven Zustand″.

## **Sicherungsausfallzeit eliminieren: Übersicht**

Diese Informationen beschreiben, was geschieht, wenn Sie die Funktion ″Sicherung im aktiven Zustand″ zum Eliminieren Ihrer Sicherungsausfallzeit verwenden.

Die Funktion ″Sicherung im aktiven Zustand″ kann die Ausfallzeit für bestimmte Sicherungsoperationen eliminieren, indem sie nicht auf die Beendigung von Anwendungen wartet, bevor die Sicherungsprozedur gestartet wird. Nach dem Zurückspeichern der Objekte von Datenträgern müssen Sie jedoch mit komplexeren und längeren Wiederherstellungsprozeduren rechnen.

Die Wiederherstellungsprozeduren gestalten sich deshalb komplexer, da zum Eliminieren von Sicherungsausfallzeit Objekte bei unterschiedlichen logischen Anwendungsabschnitten gesichert werden. Bei einer Sicherung im aktiven Zustand versteht man unter einem **logischen Anwendungsabschnitt** einen Zeitpunkt:

- v zu dem sich alle Objekte, von denen eine bestimmte Anwendung abhängig ist, in einem konsistentem Zustand hinsichtlich ihrer Beziehung zueinander befinden.
- zu dem sich die Objekte außerdem in einem Zustand befinden, in dem die Anwendung gestartet oder erneut gestartet werden kann.

Wenn Sie sich dafür entscheiden, die Sicherungsausfallzeit zu eliminieren, können Anwendungen die Objekte, die Sie gerade sichern, aktualisieren, bevor die Objekte einen Prüfpunkt erreichen. Wenn dies geschieht, kann das System beim Zurückspeichern dieser Objekte nicht feststellen, ob die Images dieser Objekte einen logischen Anwendungsabschnitt erreicht hatten. Deshalb müssen Sie zum Zeitpunkt der Zurückspeicherung Wiederherstellungsprozeduren definieren, um diese Objekte an einen gemeinsamen logischen Anwendungsabschnitt zu bringen. Sie benötigen diese Wiederherstellungsprozeduren, um die Objekte in einen konsistenten Zustand hinsichtlich ihrer Beziehung zueinander zu versetzen. Aus diesem Grund sollten Sie die Objekte, die Sie sichern, mit Journaling oder COMMIT-Steuerung schützen.

Wird keine COMMIT-Steuerung verwendet, können nicht abgeschlossene Transaktionen ohne Ihr Wissen gesichert werden. Wird COMMIT-Steuerung verwendet, können Sie angeben, dass die Sicherungsoperation alle Objekte an Transaktionsgrenzen sichert. Erreichen Anwendungen jedoch innerhalb der angegebenen Zeit keine COMMIT-Grenzen, schlägt die Sicherungsoperation fehl.

Beim Festlegen der Wiederherstellungsprozeduren sollten Sie jede einzelne der folgenden Überlegungen berücksichtigen:

- Ob die Objekte, von denen die Anwendungen abhängig sind, ausschließlich aus Datenbankdateien bestehen, oder ob sie von anderen Objekttypen, wie beispielsweise Objekte des integrierten Dateisystems, abhängen.
- v Ob die Objekte, von denen die Anwendungen abhängig sind, sich in einer einzelnen Bibliothek befinden oder sich über mehrere Bibliotheken erstrecken.
- v Ob es sich bei den Objekten, von denen die Anwendungen abhängig sind, um aufgezeichnete Objekte handelt.
- v Ob Änderungen, die die Anwendungen an den Objekten vornehmen, der COMMIT-Steuerung unterliegen.

### **Zugehörige Konzepte**

"Überlegungen zu [Wiederherstellungsprozeduren](#page-166-0) nach dem Eliminieren der Sicherungsausfallzeit" auf [Seite](#page-166-0) 161

<span id="page-161-0"></span>Dieses Thema behandelt Überlegungen zu Wiederherstellungsprozeduren für die Sicherung im aktiven Zustand. Im Allgemeinen kann das System keine logischen Anwendungsabschnitte beibehalten, da sie von der Anwendung definiert werden. Es bleibt Ihnen überlassen, geeignete Wiederherstellungsprozeduren bereitzustellen, wenn Sie die Funktion ″Sicherung im aktiven Zustand″ verwenden, um die Sicherungsausfallzeit zu eliminieren.

"Beispiel: Bibliotheken nach dem Verringern der [Sicherungsausfallzeit](#page-163-0) zurückspeichern" auf Seite 158 Dieses Beispiel zeigt eine typische Zurückspeicherungsprozedur nach dem Verringern der Sicherungsausfallzeit in einer Bibliothek. Abhängig von Ihren spezifischen Anwendungsvoraussetzungen kann Ihre Verwendung der Funktion von der hier gezeigten abweichen.

### **Zugehörige Tasks**

"Empfohlene [Wiederherstellungsprozeduren](#page-167-0) nach dem Eliminieren der Sicherungsausfallzeit" auf Seite [162](#page-167-0)

Wenn Sie Sicherungen im aktiven Zustand ausführen, um die Sicherungsausfallzeit zu eliminieren, und \*NOCMTBDY für den Wert für anstehende Satzänderungen im Parameter SAVACTWAIT angegeben haben, kann es vorkommen, dass Objekte mit nicht abgeschlossenen Transaktionen gesichert werden.

## **Zugehörige Verweise**

["Sicherungsausfallzeit](#page-164-0) eliminieren" auf Seite 159

Verwenden Sie die Funktion ″Sicherung im aktiven Zustand″, um Ihre Sicherungsausfallzeit zu eliminieren.

## **Sicherungsausfallzeit verringern**

Verwenden Sie die Funktion ″Sicherung im aktiven Zustand″, um Ihre Sicherungsausfallzeit zu verringern. Dies ist die einfachste Möglichkeit zur Verwendung der Funktion ″Sicherung im aktiven Zustand″.

Verwenden Sie die folgenden allgemeinen Prozeduren, um Ihre Sicherungsausfallzeit für bestimmte Sicherungsoperationen zu verringern. Sie müssen die Anwendungen für die Objekte, die Sie sichern, beenden, bevor Sie diese Prozeduren ausführen. Diese Prozeduren erfordern jedoch **keine weiteren Wiederherstellungsprozeduren**.

## **Zugehörige Konzepte**

["Sicherungsausfallzeit](#page-159-0) verringern: Übersicht" auf Seite 154

Diese Informationen beschreiben, was geschieht, wenn Sie die Funktion ″Sicherung im aktiven Zustand″ zum Verringern Ihrer Sicherungsausfallzeit verwenden.

## **Empfohlene Prozedur zum Verringern der Sicherungsausfallzeit**

Verwenden Sie diese allgemeine Prozedur, um Ihre Ausfallzeit für bestimmte Sicherungsoperationen zu verringern.

Diese Prozedur entspricht der empfohlenen täglichen Verwendungsweise der Funktion ″Sicherung im aktiven Zustand″. Diese Sicherungen im aktiven Zustand sichern die Objekte so, als würden sie auf dedizierte Art gesichert. Diese Prozedur erfordert keine speziellen Wiederherstellungsprozeduren.

- 1. Beenden Sie alle Anwendungsjobs, die Aktualisierungen an den anwendungsabhängigen Objekten durchführen.
- 2. Starten Sie die Sicherung im aktiven Zustand für die Objekte, die sich in den Anwendungsbibliotheken befinden. Geben Sie eine Nachrichtenwarteschlange für den Empfang der Prüfpunktabschlussnachricht an.
- 3. Warten Sie auf die Prüfpunktabschluss- oder -abbruchnachricht, die in SAVACTMSGQ-Prüfpunktabschlussnachrichten in der im Parameter SAVACTMSGQ angegebene Nachrichtenwarteschlange angegeben ist.
- 4. Starten Sie die Anwendungsjobs erneut.
- 5. Sind in der Sicherungsanforderung aufgezeichnete Objekte vorhanden, deren Empfänger in der Anforderung nicht gesichert wurden, sichern Sie diese Empfänger nach Beendigung der Sicherungsanforderung.

### **Zugehörige Verweise**

["Parameter](#page-154-0) für die Funktion ″Sicherung im aktiven Zustand″" auf Seite 149 Verwenden Sie diese Parameter, um anzugeben, wie die Funktion ″Sicherung im aktiven Zustand″ verwendet werden soll.

["Prüfpunkthinweis](#page-157-0) (Parameter SAVACTMSGQ)" auf Seite 152

Diese Informationen enthalten eine Tabelle, die die Nachrichten zeigt, die für jeden Befehl gesendet werden, wenn die Prüfpunktverarbeitung beendet ist.

## **Beispiel: Sicherungsausfallzeit für zwei Bibliotheken verringern**

In diesem Beispiel werden zwei Bibliotheken verwendet, BIB1 und BIB2. Beide Bibliotheken enthalten Objekte, die Sie täglich sichern.

Ihre aktuelle Sicherungsstrategie beendet Jobs, die Änderungen an den Objekten in den beiden Bibliotheken durchführen, für die gesamte Zeitdauer, während der Sie die Bibliotheken sichern.

In diesem Beispiel können Objekte jeden Typs in den beiden Bibliotheken vorhanden sein. Die Objekte, die in den beiden Bibliotheken vorhanden sind, können aufgezeichnet werden oder nicht.

Die Sicherungsausfallzeit von mehreren Stunden kann durch folgende Schritte beträchtlich verringert werden:

- 1. Beenden Sie alle Anwendungsjobs, die Aktualisierungen an den Objekten in den Bibliotheken BIB1 und BIB2 durchführen.
- 2. Übergeben Sie den folgenden Befehl als individuellen Stapeljob:

SAVLIB LIB(BIB1 BIB2) DEV(TAP01) SAVACT(\*SYNCLIB) SAVACTMSGQ(QSYSOPR) + ACCPTH(\*YES)

**Anmerkung:** Abhängig von Ihren spezifischen Anforderungen könnten Sie auch den Befehl SAVOBJ oder SAVCHGOBJ verwenden.

Die Objekte in den Bibliotheken BIB1 und BIB2 erreichen gleichzeitig einen Prüfpunkt, wie durch SAVACT(\*SYNCLIB) angegeben wird, und das System sichert die Bibliotheken auf TAP01. Das System sendet die Nachricht, die besagt, dass die Prüfpunktverarbeitung beendet ist, an QSYSOPR.

Sie sichern auch Zugriffspfade für die logischen Dateien, wie durch ACCPTH(\*YES) angegeben wird. Bei dieser Angabe müssen die Zugriffspfade in den meisten Fällen nicht erstellt werden, nachdem die Dateien von diesen Sicherungsdatenträgern zurückgespeichert wurden.

Die Bibliotheken werden mit einem einzigen Sicherungsbefehl gesichert, um einen konsistenten Prüfpunkt zur Verfügung zu stellen. Dies ist auch schneller als das Sichern beider Bibliotheken auf derselben Speichereinheit mit separaten Befehlen. Die Verwendung von zwei Sicherungsbefehlen auf zwei separaten externen Einheiten erlaubt es dem System, die Prüfpunktverarbeitung für die Bibliotheken gleichzeitig auszuführen. Unter Umständen erlaubt dies dem System auch, die Prüfpunktverarbeitung schneller auszuführen als beim Sichern beider Bibliotheken mit einem einzigen Sicherungsbefehl.

- 3. Nachdem die Prüfpunktverarbeitung beendet ist, empfängt die Nachrichtenwarteschlange QSYSOPR die Nachricht CPI3712. Wird die Prüfpunktverarbeitung für die Objekte nicht beendet, empfängt die Nachrichtenwarteschlange die Nachricht CPI3711 und die Sicherungsoperation wird beendet.
- 4. Nachdem die Nachricht CPI3712 empfangen wurde, starten Sie die Anwendungsjobs, die Aktualisierungen an den Objekten in den beiden Bibliotheken durchführen.

Die Objekte sind auf den Datenträgern so vorhanden, wie sie zum Zeitpunkt der Beendigung der Anwendungsjobs vor der Ausführung des Sicherungsbefehls vorhanden waren. Durch die Verwendung der Funktion ″Sicherung im aktiven Zustand″ wird jedoch die Zeitdauer, die die Anwendungen nicht verfügbar sind, beträchtlich verringert.

## <span id="page-163-0"></span>**Beispiel: Sicherungsausfallzeit für ein Verzeichnis verringern**

In diesem Beispiel wird ein Verzeichnis, MeinVerz, verwendet. Das Verzeichnis enthält Objekte, die Sie täglich sichern. Ihre aktuelle Sicherungsstrategie beendet Jobs, die Änderungen an den Objekten in dem Verzeichnis durchführen, für die gesamte Zeitdauer, während der Sie das Verzeichnis sichern.

Die Objekte, die in dem Verzeichnis vorhanden sind, können aufgezeichnet werden oder nicht.

Die Sicherungsausfallzeit von mehreren Stunden kann durch folgende Schritte beträchtlich verringert werden:

- 1. Beenden Sie alle Anwendungsjobs, die Aktualisierungen an den Objekten in MeinVerz durchführen.
- 2. Übergeben Sie den folgenden Befehl als individuellen Stapeljob:

```
SAV DEV('/QSYS.LIB/TAP01.DEVD')
     OBJ('/MeinVerz') SAVACT(*SYNC)
```
| | | |

SAVACTMSGQ('QSYS.LIB/BIB1.LIB/MSGQ1.MSGQ')

Die Objekte im Verzeichnis MeinVerz erreichen gleichzeitig einen Prüfpunkt, wie durch SAVACT(\*SYNC) angegeben wird. Das System sichert die Objekte auf TAP01. Das System sendet die Nachricht, die besagt, dass die Prüfpunktverarbeitung beendet ist, an MSGQ1.

- 3. Nachdem die Prüfpunktverarbeitung beendet ist, empfängt die Nachrichtenwarteschlange die Nachricht CPI3712. Wird die Prüfpunktverarbeitung für die Objekte nicht beendet, empfängt die Nachrichtenwarteschlange die Nachricht CPI3722, und die Sicherungsoperation wird beendet.
- 4. Nachdem die Nachricht CPI3712 empfangen wurde, starten Sie die Anwendungsjobs, die Aktualisierungen an den Objekten in dem Verzeichnis durchführen.

Die Objekte sind auf den Datenträgern so vorhanden, wie sie zum Zeitpunkt der Beendigung der Anwendungsjobs vor der Ausführung des Sicherungsbefehls vorhanden waren. Durch die Verwendung der Funktion ″Sicherung im aktiven Zustand″ wird die Zeitdauer, die die Anwendungen nicht verfügbar sind, beträchtlich verringert.

## **Beispiel: Bibliotheken nach dem Verringern der Sicherungsausfallzeit zurückspeichern**

Dieses Beispiel zeigt eine typische Zurückspeicherungsprozedur nach dem Verringern der Sicherungsausfallzeit in einer Bibliothek. Abhängig von Ihren spezifischen Anwendungsvoraussetzungen kann Ihre Verwendung der Funktion von der hier gezeigten abweichen.

Sie können die Objekte genauso von den Datenträgern zurückspeichern wie beim Zurückspeichern ohne die Funktion ″Sicherung im aktiven Zustand″. Die Zurückspeicherung erfordert keine zusätzlichen Wiederherstellungsprozeduren. Sie können die beiden Bibliotheken mit den folgenden Befehlen zurückspeichern:

```
RSTLIB SAVLIB(BIB1) DEV(TAP01)
```
RSTLIB SAVLIB(BIB2) DEV(TAP01)

### **Zugehörige Konzepte**

["Sicherungsausfallzeit](#page-160-0) eliminieren: Übersicht" auf Seite 155

Diese Informationen beschreiben, was geschieht, wenn Sie die Funktion ″Sicherung im aktiven Zustand″ zum Eliminieren Ihrer Sicherungsausfallzeit verwenden.

"Überlegungen zu [Wiederherstellungsprozeduren](#page-166-0) nach dem Eliminieren der Sicherungsausfallzeit" auf [Seite](#page-166-0) 161

Dieses Thema behandelt Überlegungen zu Wiederherstellungsprozeduren für die Sicherung im aktiven Zustand. Im Allgemeinen kann das System keine logischen Anwendungsabschnitte beibehalten, da sie von der Anwendung definiert werden. Es bleibt Ihnen überlassen, geeignete Wiederherstellungsprozeduren bereitzustellen, wenn Sie die Funktion ″Sicherung im aktiven Zustand″ verwenden, um die Sicherungsausfallzeit zu eliminieren.

### **Zugehörige Tasks**

<span id="page-164-0"></span>"Empfohlene [Wiederherstellungsprozeduren](#page-167-0) nach dem Eliminieren der Sicherungsausfallzeit" auf Seite [162](#page-167-0)

Wenn Sie Sicherungen im aktiven Zustand ausführen, um die Sicherungsausfallzeit zu eliminieren, und \*NOCMTBDY für den Wert für anstehende Satzänderungen im Parameter SAVACTWAIT angegeben haben, kann es vorkommen, dass Objekte mit nicht abgeschlossenen Transaktionen gesichert werden.

## **Beispiel: Verzeichnis nach dem Verringern der Sicherungsausfallzeit zurückspeichern**

Dieses Beispiel zeigt eine typische Zurückspeicherungsprozedur nach dem Verringern der Sicherungsausfallzeit in einem Verzeichnis. Abhängig von Ihren spezifischen Anwendungsvoraussetzungen kann Ihre Verwendung der Funktion von der hier gezeigten abweichen.

Sie können die Objekte genauso von den Datenträgern zurückspeichern wie beim Zurückspeichern ohne die Funktion ″Sicherung im aktiven Zustand″. Die Zurückspeicherung erfordert keine zusätzlichen Wiederherstellungsprozeduren. Sie können das Verzeichnis mit dem folgenden Befehl zurückspeichern:

```
RST DEV('/QSYS.LIB/TAP01.DEVD') +
 OBJ('/MeinVerz')
```
# **Sicherungsausfallzeit eliminieren**

Verwenden Sie die Funktion ″Sicherung im aktiven Zustand″, um Ihre Sicherungsausfallzeit zu eliminieren.

Verwenden Sie die folgenden allgemeinen Prozeduren, um die Sicherungsausfallzeit für bestimmte Sicherungsoperationen zu eliminieren. Bei diesen Prozeduren zur Sicherung im aktiven Zustand müssen keine Anwendungen beendet werden, um die Sicherungsoperation auszuführen. Für diese Methoden zur Sicherung im aktiven Zustand sind jedoch **zusätzliche Wiederherstellungsprozeduren** erforderlich.

IBM empfiehlt ausdrücklich, diese Prozeduren nur für Objekte zu verwenden, die Sie mit Journaling oder COMMIT-Steuerung schützen.

### **Zugehörige Konzepte**

["Sicherungsausfallzeit](#page-160-0) eliminieren: Übersicht" auf Seite 155

Diese Informationen beschreiben, was geschieht, wenn Sie die Funktion ″Sicherung im aktiven Zustand″ zum Eliminieren Ihrer Sicherungsausfallzeit verwenden.

## **Empfohlene Prozedur zum Eliminieren der Sicherungsausfallzeit**

Diese Prozedur beschreibt, wie Sie die Funktion ″Sicherung im aktiven Zustand″ verwenden können, um die Sicherungsausfallzeit zu eliminieren. Die Anwendungsjobs werden dabei nicht beendet.

- 1. Starten Sie die Sicherung im aktiven Zustand für die Objekte. Geben Sie dazu im Sicherungsbefehl SAVACT(\*SYNCLIB) für Bibliotheken oder SAVACT(\*SYNC) für Verzeichnisse an.
- 2. Wenn Sie die Nachricht CPI3712 (für SAVACT(\*SYNCLIB)) oder CPI3710 (für SAVACT (\*SYNC)) empfangen, sind keine weiteren Sperrenkonflikte für Objekte oder Jobs mit nicht festgeschriebenen Transaktionen vorhanden.
- 3. Wird die Prüfpunktverarbeitung für die Objekte, die Sie sichern, nicht beendet, empfängt die Nachrichtenwarteschlange, die im Parameter SAVACTMSGQ angegeben ist, die Nachricht CPI3712 oder CPI3712, und die Sicherungsoperation wird beendet.
- 4. Objekte mit einem Sperrenkonflikt lassen die Beendigung der Prüfpunktverarbeitung zu, und die Sicherungsoperation wird fortgesetzt. Das System sichert jedoch keine Objekte, für die ein Sperrenkonflikt besteht.
- 5. Die Sicherung im aktiven Zustand wird beendet.
- 6. Sichern Sie für jedes aufgezeichnete Objekt in der Anforderung zur Sicherung im aktiven Zustand jeden angehängten Journalempfänger, der von der Sicherung im aktiven Zustand nicht gesichert wurde.

## <span id="page-165-0"></span>**Sicherung im aktiven Zustand überwachen**

Führen Sie bei der Sicherung im aktiven Zustand bei Bedarf die folgenden Prozeduren aus, um die Sicherungsausfallzeit zu eliminieren.

### **Zugehörige Konzepte**

"Wartezeit (Parameter [SAVACTWAIT\)"](#page-156-0) auf Seite 151

Der Parameter SAVACTWAIT an, wie lange gewartet werden soll, bis ein Objekt, das im Gebrauch ist, verfügbar wird, oder bis Transaktionen mit anstehenden Änderungen eine COMMIT-Grenze erreichen, bevor die Sicherungsoperation fortgesetzt wird.

### **Prüfung auf Sperrenkonflikte:**

1. Während der Prüfpunktverarbeitung sollten Sie prüfen, ob möglicherweise Sperrenkonflikte vorliegen. Überwachen Sie dazu den Job für die Sicherung im aktiven Zustand.

Der Status LCKW in der Anzeige ″Mit aktiven Jobs arbeiten (WRKACTJOB)″ gibt einen Sperrenkonflikt an.

- 2. Wenn für ein bestimmtes Objekt ein Sperrenkonflikt besteht, können Sie den Job, der den Sperrenkonflikt enthält, mit dem Befehl WRKOBJLCK (Mit Objektsperren arbeiten) bestimmen.
- 3. Führen Sie die entsprechenden Schritte aus, damit der Job die Sperre freigibt und der Job für die Sicherung im aktiven Zustand fortgesetzt werden kann, um das betreffende Objekt zu sichern.
- 4. Wenn eine Anforderung zur Sicherung im aktiven Zustand ein bestimmtes Objekt wegen Sperrenkonflikten nicht sichert, müssen Sie alle Sperrenkonflikte lösen.
- 5. Geben Sie die **gesamte** Anforderung zur Sicherung im aktiven Zustand erneut aus. Sie sollten nicht nur die Objekte erneut sichern, bei denen ein Sperrenkonflikt aufgetreten ist. Andernfalls sind Objekte, die Sie in den zwei Anforderungen zur Sicherung im aktiven Zustand gesichert haben, in keinem konsistenten Zustand hinsichtlich ihrer Beziehung zueinander. Diese Situation kann eine komplexe Wiederherstellungsprozedur zur Folge haben.

### **Sicherungen im aktiven Zustand für Objekte unter COMMIT-Steuerung überwachen:**

1. Während der Prüfpunktverarbeitung sollten Sie, wenn an den Objekten, die gesichert werden, Änderungen unter COMMIT-Steuerung vorgenommen werden und \*NOCMTBDY nicht für den Wert für anstehende Satzänderungen im Parameter SAVACTWAIT verwendet wird, die Nachrichtenwarteschlange QSYSOPR auf CPI8365-Nachrichten überwachen.

Die CPI8365-Nachrichten geben an, dass bei den Jobs COMMIT-Definitionen vorliegen, die die Ausführung des Jobs für die Sicherung im aktiven Zustand verhindern. Die Nachrichtenwarteschlange QSYSOPR empfängt die CPI8365-Informationsnachrichten nur, wenn Sie für den Parameter SAVACT-WAIT mindestens 30 Sekunden angeben.

**Anmerkung:** Der Abschnitt ″Wartezeit (Parameter SAVACTWAIT)″ enthält weitere Informationen zur Steuerung des Zeitraums, während dem gewartet wird, dass COMMIT-Definitionen eine COMMIT-Grenze erreichen.

- 2. Führen Sie die entsprechenden Schritte (wie in der CPI8365-Nachricht unter ″Fehlerbehebung″ gezeigt) aus, damit alle COMMIT-Definitionen eine COMMIT-Grenze erreichen.
- 3. Die Anforderung zur Sicherung im aktiven Zustand wird beendet, wenn für eine bestimmte COM-MIT-Definition keine COMMIT-Grenze erreicht werden kann.
- 4. Abhängig vom Typ der nicht festgeschriebenen Änderungen kann eine der folgenden Situationen eintreten:
	- Das Jobprotokoll empfängt CPF836C-Nachrichten.
	- Die Nachrichtenwarteschlange QSYSOPR empfängt CPI8367-Nachrichten.

In beiden Fällen enthalten die Nachrichten die Jobnamen, bei denen COMMIT-Definitionen vorlagen, die die Anforderung zur Sicherung im aktiven Zustand für die Bibliothek verhindert haben.

## <span id="page-166-0"></span>**Überlegungen zu Wiederherstellungsprozeduren nach dem Eliminieren der Sicherungsausfallzeit**

Dieses Thema behandelt Überlegungen zu Wiederherstellungsprozeduren für die Sicherung im aktiven Zustand. Im Allgemeinen kann das System keine logischen Anwendungsabschnitte beibehalten, da sie von der Anwendung definiert werden. Es bleibt Ihnen überlassen, geeignete Wiederherstellungsprozeduren bereitzustellen, wenn Sie die Funktion ″Sicherung im aktiven Zustand″ verwenden, um die Sicherungsausfallzeit zu eliminieren.

Zusätzliche Wiederherstellungsprozeduren sind erforderlich, um die Objekte nach der Beendigung der Zurückspeicherungsoperation in einen konsistenten Zustand hinsichtlich ihrer Beziehung zueinander zu versetzen. Sie müssen die exakten Schritte, die für diese Wiederherstellungsprozeduren erforderlich sind, zum Zeitpunkt der Objektsicherung festlegen. Die Wiederherstellungsprozeduren müssen ausgeführt werden, nachdem die Objekte von den Datenträgern für die Sicherung im aktiven Zustand zurückgespeichert wurden, aber bevor die Objekte von einer Anwendung verwendet werden.

Sie müssen diese Wiederherstellungsprozeduren in Betracht ziehen, wenn Sie die Funktion ″Sicherung im aktiven Zustand″ verwenden, um die Sicherungsausfallzeit zu eliminieren.

### **Zugehörige Konzepte**

["Sicherungsausfallzeit](#page-160-0) eliminieren: Übersicht" auf Seite 155

Diese Informationen beschreiben, was geschieht, wenn Sie die Funktion ″Sicherung im aktiven Zustand″ zum Eliminieren Ihrer Sicherungsausfallzeit verwenden.

"Beispiel: Bibliotheken nach dem Verringern der [Sicherungsausfallzeit](#page-163-0) zurückspeichern" auf Seite 158 Dieses Beispiel zeigt eine typische Zurückspeicherungsprozedur nach dem Verringern der Sicherungsausfallzeit in einer Bibliothek. Abhängig von Ihren spezifischen Anwendungsvoraussetzungen kann Ihre Verwendung der Funktion von der hier gezeigten abweichen.

### **Zugehörige Tasks**

"Empfohlene [Wiederherstellungsprozeduren](#page-167-0) nach dem Eliminieren der Sicherungsausfallzeit" auf Seite [162](#page-167-0)

Wenn Sie Sicherungen im aktiven Zustand ausführen, um die Sicherungsausfallzeit zu eliminieren, und \*NOCMTBDY für den Wert für anstehende Satzänderungen im Parameter SAVACTWAIT angegeben haben, kann es vorkommen, dass Objekte mit nicht abgeschlossenen Transaktionen gesichert werden.

**Wenn Sie in Ihrer Anwendung COMMIT-Steuerung verwenden, während der Sicherungsoperation einen Prüfpunkt erzwingen und auf das Erreichen von Transaktionsgrenzen warten:** Geben Sie SAVACT(\*SYNCLIB) für die Sicherungsoperation an, werden alle Daten mit einem gemeinsamen Prüfpunkt gesichert. Definieren Sie mit Hilfe der COMMIT-Steuerung alle logischen Anwendungsabschnitte und warten Sie während der Sicherungsoperation auf das Erreichen von Transaktionsgrenzen, ist die Wiederherstellungsprozedur eine Basiszurückspeicherung Ihrer Objekte.

**Wenn Sie in Ihrer Anwendung COMMIT-Steuerung verwenden, während der Sicherungsoperation mehrere Prüfpunkte erlauben und auf das Erreichen von Transaktionsgrenzen warten:** Geben Sie SAVACT(\*SYSDFN) oder SAVACT(\*LIB) für die Sicherungsoperation an, werden die Daten mit mehreren Prüfpunkten gesichert. Definieren Sie mit Hilfe der COMMIT-Steuerung alle logischen Anwendungsabschnitte und warten Sie während der Sicherungsoperation auf das Erreichen von Transaktionsgrenzen, erfordert die Wiederherstellungsprozedur das Anwenden oder Entfernen von Journaländerungen, um einen gemeinsamen logischen Anwendungsabschnitt zu erreichen.

**Wenn Sie in Ihrer Anwendung COMMIT-Steuerung verwenden, während der Sicherungsoperation einen Prüfpunkt erzwingen und nicht auf das Erreichen von Transaktionsgrenzen warten:** Bei Angabe von SAVACT(\*SYNCLIB) für die Sicherungsoperation werden die Daten mit einem einzigen einheitlichen Prüfpunkt gesichert. Verwenden Sie COMMIT-Steuerung und geben für die Sicherungsoperation \*NOCMTBDY im Parameter SAVACTWAIT an, erfordert die Wiederherstellungsprozedur das Anwenden oder Entfernen von Journaländerungen, um Ihre nicht abgeschlossenen Transaktionen abzuschließen oder rückgängig zu machen und COMMIT-Grenzen zu erreichen.

<span id="page-167-0"></span>**Wenn Sie in Ihrer Anwendung COMMIT-Steuerung verwenden und mehrere Prüfpunkte erlauben:** Geben Sie SAVACT(\*SYSDFN) oder SAVACT(\*LIB) für die Sicherungsoperation an, werden die Daten mit mehreren Prüfpunkten gesichert. Verwenden Sie COMMIT-Steuerung und geben für die Sicherungsoperation \*NOCMTBDY im Parameter SAVACTWAIT an, erfordert die Wiederherstellungsprozedur das Anwenden oder Entfernen von Journaländerungen, um nicht abgeschlossene Transaktionen abzuschließen und an einen gemeinsamen logischen Anwendungsabschnitt zu bringen.

**Wenn Sie keine COMMIT-Steuerung verwenden, aber alle Objekte aufgezeichnet werden:** Werden alle anwendungsabhängigen Objekte aufgezeichnet, wird die COMMIT-Steuerung jedoch nicht verwendet, können Sie Journaländerungen anwenden oder entfernen. Diese Befehle können alle Objekte an einen logischen Anwendungsabschnitt bringen, nachdem die Objekte von den Datenträgern für die Sicherung im aktiven Zustand zurückgespeichert wurden. Logische Anwendungsabschnitte werden jedoch nicht im Journal aufgezeichnet, d. h., Sie müssen auf Objektbasis bestimmen, wo sich die Grenzen (Anwendungsabschnitte) befinden. Erreicht das aufgezeichnete Objekt einen Prüfpunkt, erhält der Journalempfänger einen weiteren Journaleintrag zusammen mit dem Journaleintrag für das gesicherte Objekt. Der Journaleintrag gibt an, dass Sie die Funktion ″Sicherung im aktiven Zustand″ zum Sichern des Objekts verwendet haben; für die Befehle APYJRNCHG und RMVJRNCHG gibt er den Startpunkt der Operation an, wenn der Parameter FROMENT(\*LASTSAVE) verwendet wird. Es ist äußerst wichtig, dass der momentan angehängte Journalempfänger zusammen mit den Objekten, die aufgezeichnet werden, gesichert wird. Werden für die Aufzeichnung der Objekte mehrere Journale verwendet, müssen alle angehängten Empfänger gesichert werden. Schließen Sie die Anforderung zum Sichern des Empfängers in dieselbe Sicherungsanforderung ein, mit der auch die aufgezeichneten Objekte gesichert werden. Oder sichern Sie den Empfänger in einer separaten Sicherungsanforderung, nachdem die aufgezeichneten Objekte gesichert wurden. Diese Sicherung ist notwendig, da der angehängte Journalempfänger die Einträge enthält, die bei einer Operation zum Anwenden oder Entfernen von Journaländerungen, die bei Verwendung von Datenträgern für die Sicherung im aktiven Zustand Teil der Wiederherstellung ist, unter Umständen erforderlich sind.

**Wenn keine COMMIT-Steuerung verwendet wird und Objekte nicht aufgezeichnet werden:** Definieren Sie keine logischen Anwendungsabschnitte, müssen Sie eine Zurückspeicherung ausführen und eine Wiederherstellung nach einer abnormalen Beendigung ausführen. Wissen Sie nicht, welche Prozeduren zur Wiederherstellung nach einer abnormalen Beendigung erforderlich sind, verwenden Sie die Methode im Abschnitt ″Beispiel: Bibliotheken nach dem Verringern der Sicherungsausfallzeit zurückspeichern″.

## **Empfohlene Wiederherstellungsprozeduren nach dem Eliminieren der Sicherungsausfallzeit**

Wenn Sie Sicherungen im aktiven Zustand ausführen, um die Sicherungsausfallzeit zu eliminieren, und \*NOCMTBDY für den Wert für anstehende Satzänderungen im Parameter SAVACTWAIT angegeben haben, kann es vorkommen, dass Objekte mit nicht abgeschlossenen Transaktionen gesichert werden.

Es wird empfohlen, Backup, Recovery, and Media Services (BRMS) zu verwenden, um Ihre Sicherungsund Wiederherstellungsoperationen zu automatisieren. BRMS wendet automatisch Änderungen auf Objekte mit nicht abgeschlossenen Transaktionen an und speichert sie in einem verwendbaren Zustand zurück.

Nachfolgend wird eine Reihe von empfohlenen Wiederherstellungsprozeduren beschrieben, die nach der Zurückspeicherung von den Datenträgern für die Sicherung im aktiven Zustand ausgeführt werden. Bei der folgenden Prozedur handelt es sich nur um eine Empfehlung. Ihre Wiederherstellungsprozeduren können, abhängig von Ihren Anwendungen und den speziellen Anwendungsabhängigkeiten, unter Umständen von den hier gezeigten abweichen.

Die Wiederherstellung für aufgezeichnete Objekte kann Befehle APYJRNCHG (Journaländerungen anlegen) und RMVJRNCHG (Journaländerungen entfernen) umfassen. Bei der folgenden Empfehlung wird ausschließlich der Befehl APYJRNCHG verwendet. Der Befehl APYJRNCHG stellt die gebräuchlichste Wiederherstellungsoperation dar, bei der aufgezeichnete Objekte logische Anwendungsabschnitte erreichen. Sie können anstatt des Befehls APYJRNCHG jedoch auch den Befehl RMVJRNCHG verwenden, um die aufgezeichneten Objekte an einen logischen Anwendungsabschnitt zu bringen. Verwenden Sie den Befehl RMVJRNCHG, wenn Sie Änderungen aus dem aufgezeichneten Objekt entfernen. Sie können den Befehl RMVJRNCHG verwenden, wenn Sie Vorimages für das aufgezeichnete Objekt aufzeichnen.

Müssen Sie den Befehl APYJRNCHG für die Wiederherstellung verwenden, müssen Sie entweder für den Parameter TOENT (Endfolgenummer) oder den Parameter TOENTLRG (Hohe Endfolgenummer), aber nicht für beide Parameter, einen bekannten logischen Anwendungsabschnitt angeben. Geben Sie den Parameter FROMENTLRG unabhängig davon, ob alle Objekte gemeinsam einen Prüfpunkt erreicht haben, an. Sie müssen mehrere Befehle APYJRNCHG ausführen, wenn die Objekte in unterschiedlichen Journalen aufgezeichnet werden.

Die folgenden Schritte stellen eine allgemeine Empfehlung für Wiederherstellungsprozeduren dar:

- 1. Wenn es sich bei einigen der von Ihnen zurückgespeicherten Objekte um aufgezeichnete Objekte handelt, müssen Sie sicherstellen, dass die erforderlichen Journale auf dem System vorhanden sind.
- 2. Wenn nicht alle erforderlichen Journale auf dem System vorhanden sind, sollten Sie zunächst die Journale zurückspeichern. Das System speichert die Journale automatisch zuerst zurück, wenn folgende zwei Bedingungen erfüllt sind:
	- v Die Journale befinden sich in derselben Bibliothek wie die zurückzuspeichernden Objekte.
	- v Sie haben zum Sichern der Journale und zum Sichern der Objekte dieselbe Sicherungsanforderung verwendet.
- 3. Speichern Sie Objekte von den Datenträgern für die Sicherung im aktiven Zustand zurück.
- 4. Wenn es sich bei einigen der von Ihnen zurückgespeicherten Objekte um aufgezeichnete Objekte handelt, müssen Sie alle erforderlichen Journalempfänger zurückspeichern, die noch nicht auf dem System vorhanden sind.
	- a. Speichern Sie zunächst Empfänger zurück, die die Journaleinträge für den Start der Sicherung für die aufgezeichneten Objekte enthalten.
	- b. Setzen Sie dann die Zurückspeicherung der Empfänger fort, bis der Empfänger zurückgespeichert wurde, der den Journaleintrag enthält, bei dem es sich um den gewünschten logischen Anwendungsabschnitt handelt. Diese Empfänger müssen für jedes Journal, das für die Aufzeichnung der zurückgespeicherten Objekte verwendet wird, online sein.
- 5. Werden alle anwendungsabhängigen Objekte aufgezeichnet, fahren Sie mit Schritt 9 fort. Werden nur einige der anwendungsabhängigen Objekte oder keine anwendungsabhängigen Objekte aufgezeichnet, fahren Sie mit Schritt 6 fort.
- 6. Sind einige der anwendungsabhängigen Objekte keine aufgezeichneten Objekte und trifft eines der folgenden Szenarios zu, fahren Sie mit Schritt 7 fort. Fahren Sie andernfalls mit Schritt 8 fort.
	- a. Alle Objekte befinden sich in derselben Bibliothek und werden mit SAVACT(\*LIB) gesichert.
	- b. Alle Objekte in allen Bibliotheken werden mit SAVACT(\*SYNCLIB) gesichert.
- 7. Sie können die im Abschnitt ″Beispiel: Bibliotheken nach dem Verringern der Sicherungsausfallzeit zurückspeichern″ beschriebenen Wiederherstellungsprozeduren ausführen. Alle Objekte haben gemeinsam einen Prüfpunkt erreicht, und die zurückgespeicherten Objekte befinden sich in einem konsistentem Zustand hinsichtlich ihrer Beziehung zueinander. Müssen Sie die Objekte jedoch an einen definierten logischen Anwendungsabschnitt bringen, können Sie für die aufgezeichneten Objekte nur den Befehl APYJRNCHG verwenden. Für nicht aufgezeichnete Objekte müssen Sie benutzerdefinierte Wiederherstellungsprozeduren ausführen.
- 8. Ist keines der in Schritt 6 aufgeführten Szenarios zutreffend, werden die Objekte nicht in einem konsistentem Zustand hinsichtlich ihrer Beziehung zueinander gesichert. Verwenden Sie den Befehl APYJRNCHG, um die aufgezeichneten Objekte an einen gemeinsamen logischen Anwendungsabschnitt zu bringen. Für nicht aufgezeichnete Objekte müssen Sie benutzerdefinierte Wiederherstellungsprozeduren ausführen.
- 9. Werden alle anwendungsabhängigen Objekte aufgezeichnet und befinden sich alle anwendungsabhängigen Objekte unter COMMIT-Steuerung, fahren Sie mit Schritt 11 fort. Fahren Sie andernfalls mit Schritt 10 fort.
- 10. Handelt es sich bei allen anwendungsabhängigen Objekten um aufgezeichnete Objekte, erfolgen jedoch alle an den Objekten vorgenommenen Änderungen nicht unter COMMIT-Steuerung, müssen Sie den Befehl APYJRNCHG verwenden, damit alle Objekte einen logischen Anwendungsabschnitt erreichen.
- 11. Befinden sich alle anwendungsabhängigen Objekte unter COMMIT-Steuerung und sind die Objekte in unterschiedlichen Bibliotheken gespeichert, fahren Sie mit Schritt 12 fort. Fahren Sie andernfalls mit Schritt 13 fort.
- 12. Wenn die Objekte in unterschiedlichen Bibliotheken stehen, befinden sich die zurückgespeicherten Objekte an COMMIT-Grenzen. Nicht alle Objekte werden sich jedoch an derselben COMMIT-Grenze befinden. Bringen Sie die Objekte mit dem Befehl APYJRNCHG an dieselbe gemeinsame COMMIT-Grenze. Geben Sie den Parameter CMTBDY(\*YES) an, um die Objekte an einen gemeinsamen logischen Anwendungsabschnitt zu bringen.

Durch Angabe von CMTBDY(\*YES) stellen Sie sicher, dass die Anlegeoperation an einer COMMIT-Grenze beginnt. Sie stellen außerdem sicher, dass das System vollständige Transaktionen bis zu der von Ihnen angegebenen Folgenummer, die dem gewünschten logischen Anwendungsabschnitt entspricht, anlegt.

13. Handelt es sich bei allen anwendungsabhängigen Objekten um aufgezeichnete Objekte, die sich in derselben Bibliothek befinden, und werden die Dateien nur unter COMMIT-Steuerung aktualisiert, speichert das System die Dateien so zurück, wie sie zum Zeitpunkt der Datensicherung an einer gemeinsamen COMMIT-Grenze vorlagen.

Verwenden Sie den Befehl APYJRNCHG mit dem Parameter CMTBDY(\*YES), um die Dateien an einen definierten logischen Anwendungsabschnitt zu bringen, wenn eine der folgenden Bedingungen erfüllt ist:

- v Bei der gemeinsamen COMMIT-Transaktionsgrenze handelt es sich um keinen logischen Anwendungsabschnitt.
- v In dem Journal, das Sie auf die Objekte anwenden möchten, sind weitere Transaktionen vorhanden.

Durch Angabe von CMTBDY(\*YES) können Sie sicherstellen, dass die Anlegeoperation an einer COMMIT-Grenze beginnt. Sie stellen außerdem sicher, dass das System vollständige Transaktionen bis zur von Ihnen angegebenen Folgenummer, die dem gewünschten logischen Anwendungsabschnitt entspricht, anlegt.

Handelt es sich bei der COMMIT-Grenze um einen logischen Anwendungsabschnitt, sind keine weiteren Wiederherstellungsprozeduren erforderlich.

### **Zugehörige Konzepte**

"Beispiel: Bibliotheken nach dem Verringern der [Sicherungsausfallzeit](#page-163-0) zurückspeichern" auf Seite 158 Dieses Beispiel zeigt eine typische Zurückspeicherungsprozedur nach dem Verringern der Sicherungsausfallzeit in einer Bibliothek. Abhängig von Ihren spezifischen Anwendungsvoraussetzungen kann Ihre Verwendung der Funktion von der hier gezeigten abweichen.

["Logische](#page-122-0) Partition sichern" auf Seite 117

Jede logische Partition arbeitet wie ein unabhängiges System und muss separat gesichert werden.

["Sicherungsausfallzeit](#page-160-0) eliminieren: Übersicht" auf Seite 155

Diese Informationen beschreiben, was geschieht, wenn Sie die Funktion ″Sicherung im aktiven Zustand″ zum Eliminieren Ihrer Sicherungsausfallzeit verwenden.

"Überlegungen zu [Wiederherstellungsprozeduren](#page-166-0) nach dem Eliminieren der Sicherungsausfallzeit" auf [Seite](#page-166-0) 161

Dieses Thema behandelt Überlegungen zu Wiederherstellungsprozeduren für die Sicherung im aktiven Zustand. Im Allgemeinen kann das System keine logischen Anwendungsabschnitte beibehalten, da sie von der Anwendung definiert werden. Es bleibt Ihnen überlassen, geeignete Wiederherstellungsprozeduren bereitzustellen, wenn Sie die Funktion ″Sicherung im aktiven Zustand″ verwenden, um die Sicherungsausfallzeit zu eliminieren.

["Zeitmarkenverarbeitung](#page-136-0) bei Sicherung im aktiven Zustand" auf Seite 131 Der Zeitpunkt für die Sicherung im aktiven Zustand für ein Objekt kann nützlich sein, wenn Sie bestimmen, welche Wiederherstellungsprozeduren nach dem Zurückspeichern von Objekten von den Datenträgern verwendet werden sollen.

### **Zugehörige Informationen**

BRMS

Beispiel: Objekte mit nicht abgeschlossenen Transaktionen zurückspeichern

Journal management

## **Beispiel: Sicherungsausfallzeit für Bibliotheken eliminieren**

Dieses Beispiel zeigt eine typische Verwendung der Funktion ″Sicherung im aktiven Zustand″ zum Eliminieren der Sicherungsausfallzeit. Abhängig von Ihren spezifischen Anwendungsvoraussetzungen kann Ihre Verwendung der Funktion von der hier gezeigten abweichen.

In diesem Beispiel werden zwei Bibliotheken, BIB1 und BIB2, verwendet. Beide Bibliotheken enthalten nur aufgezeichnete Objekte und die Journale für diese Objekte. Die Änderungen an den aufgezeichneten Objekten können unter COMMIT-Steuerung erfolgt sein oder nicht.

Dieses Beispiel zeigt eine Sicherung im aktiven Zustand, die die Anwendungen, die Änderungen an den Objekten in diesen Bibliotheken durchführen, nicht beendet. Das Nichtbeenden der Anwendungen macht für die Wiederherstellungsoperation, die ausgeführt werden soll, nachdem die Objekte von den Datenträgern für die Sicherung im aktiven Zustand zurückgespeichert wurden, zusätzliche Überlegungen zum Zurückspeichern erforderlich.

Eliminieren Sie die Sicherungsausfallzeit mit Hilfe der folgenden Schritte:

- 1. Übergeben Sie den folgenden Befehl als individuellen Stapeljob:
	- SAVLIB LIB(BIB1 BIB2) DEV(TAP01) SAVACT(\*SYNCLIB) + SAVACTWAIT(600) + SAVACTMSGQ(QSYSOPR) + ACCPTH(\*YES)

**Anmerkung:** Abhängig von Ihren spezifischen Anforderungen können Sie auch den Befehl SAVOBJ oder SAVCHGOBJ verwenden.

Das System wartet 10 Minuten, wie im Parameter SAVACTWAIT angegeben ist, damit während der Prüfpunktverarbeitung die einzelnen Sperrenkonflikte gelöst und alle aktiven COMMIT-Definitionen eine COMMIT-Grenze erreichen können.

Geben Sie ACCPTH(\*YES) an, werden auch die Zugriffspfade für die logischen Dateien gesichert. Zugriffspfade werden in den meisten Fällen nicht erstellt, nachdem die Dateien von diesen Sicherungsdatenträgern zurückgespeichert wurden.

Die Wiederherstellungsprozeduren, die erforderlich sind, um Objekte von diesen Datenträgern zurückzuspeichern, hängen von jeder der Datenbankteildateien in BIB1 und BIB2 ab, die mit der Zeitmarke dieser Sicherungsoperation aktualisiert wird.

- 2. Nach Beendigung der Prüfpunktverarbeitung empfängt QSYSOPR die Nachricht CPI3712, wie über den Parameter SAVACTMSGQ angegeben. Bis die Nachrichtenwarteschlange QSYSOPR die Nachricht CPI3712 empfängt, sollten Sie [Sperrenkonflikte](#page-165-0) überwachen, die der Job für die Sicherung im aktiven Zustand unter Umständen feststellt.
- 3. Warten Sie, bis der Job für die Sicherung im aktiven Zustand ausgeführt wurde.
- 4. Nachdem der Stapeljob ausgeführt wurde, prüfen Sie, ob alle erforderlichen Objekte gesichert wurden. Wenn manche der Objekte wegen Sperrenkonflikten nicht gesichert wurden, sollten Sie, nachdem alle Sperrenkonflikte gelöst wurden, den ursprünglichen Sicherungsbefehl wiederholen.
- 5. Sichern Sie den Empfänger, der den frühesten Eintrag für den Start der Sicherung in jedem Journal enthält, das zum Aufzeichnen der Objekte in den Bibliotheken BIB1 und BIB2 verwendet wird. Sie können den frühesten Empfänger aus dem Parameter OUTFILE im Sicherungsbefehl abrufen. Wenn

sich die angehängten Journalempfänger nicht in den Bibliotheken BIB1 bzw. BIB2 befinden, müssen Sie separate Sicherungsanforderungen ausgeben, um jeden angehängten Empfänger zu sichern.

Sichern Sie alle angehängten Empfänger mit dem folgenden Befehl. Für diesen Schritt sind unter Umständen mehrere Sicherungsbefehle erforderlich. Es ist nicht erforderlich, beim Sichern von Journalempfängern mit der Funktion ″Sicherung im aktiven Zustand″ zu arbeiten. Der folgende Befehl hat den Standardwert SAVACT(\*NO).

```
SAVOBJ OBJ(angehängter_Empfänger) +
      LIB(Bibliothek mit angehängtem Empfänger) +
       OBJTYPE(*JRNRCV) +
      DEV(TAP01)
```
## **Beispiel: Objekte mit nicht abgeschlossenen Transaktionen sichern**

Dieses Beispiel zeigt eine typische Verwendung der Funktion ″Sicherung im aktiven Zustand″ zum Eliminieren der Sicherungsausfallzeit, indem nicht auf das Erreichen von COMMIT-Grenzen gewartet wird. Abhängig von Ihren spezifischen Anwendungsvoraussetzungen kann Ihre Verwendung der Funktion von der hier gezeigten abweichen.

Dieses Beispiel verwendet zwei Bibliotheken, CHK und SAV. Beide Bibliotheken enthalten aufgezeichnete Objekte und die Journale für diese Objekte. Die Änderungen können unter COMMIT-Steuerung erfolgt sein oder nicht.

Dieses Beispiel zeigt eine Sicherung, bei der nicht auf das Erreichen von COMMIT-Grenzen gewartet wird und bei der die Anwendungen, die Änderungen an den Objekten in diesen Bibliotheken durchführen, nicht beendet werden. Das Nichtbeenden der Anwendungen wirft für die Wiederherstellungsoperation, die ausgeführt werden soll, nachdem die Objekte von den Datenträgern zurückgespeichert wurden, zusätzliche Überlegungen zum Zurückspeichern auf.

Führen Sie die folgenden Schritte aus, um die Sicherungsausfallzeit zu eliminieren, ohne dass auf das Erreichen von COMMIT-Grenzen gewartet wird:

1. Übergeben Sie den folgenden Befehl, bevor die Transaktion beendet wird:

```
SAVLIB LIB(CHK SAV) DEV(TAP01) SAVACT(*SYNCLIB) +
 SAVACTWAIT(30 *NOCMTBDY 30) +
 SAVACTMSGQ(QSYSOPR) +
 ACCPTH(*YES)
```
**Anmerkung:** Abhängig von Ihren spezifischen Anforderungen können Sie auch den Befehl SAVOBJ oder SAVCHGOBJ verwenden.

Das System wartet 30 Minuten, wie im Parameter SAVACTWAIT angegeben, um die einzelnen Sperrenkonflikte während der Prüfpunktverarbeitung zu lösen. Die Objekte werden nicht gesichert, wenn Sperrenkonflikte nicht innerhalb der angegebenen Zeit gelöst werden.

Geben Sie ACCPTH(\*YES) an, werden auch die Zugriffspfade für die logischen Dateien gesichert. Zugriffspfade werden in den meisten Fällen nicht erstellt, nachdem die Dateien von diesen Sicherungsdatenträgern zurückgespeichert wurden.

Die Wiederherstellungsprozeduren, die erforderlich sind, um Objekte von diesen Datenträgern zurückzuspeichern, hängen von jeder der Datenbankteildateien in CHK und SAV ab, die mit der Zeitmarke dieser Sicherungsoperation aktualisiert wird.

- 2. Nach Beendigung der Prüfpunktverarbeitung empfängt QSYSOPR die Nachricht CPI3712, wie im Parameter SAVACTMSGQ angegeben. Bis die Nachrichtenwarteschlange QSYSOPR die Nachricht CPI3712 empfängt, sollten Sie [Sperrenkonflikte](#page-165-0) überwachen, die der Job für die Sicherung im aktiven Zustand unter Umständen feststellt.
- 3. Warten Sie, bis der Sicherungsjob beendet ist.
- 4. Nachdem der Stapeljob ausgeführt wurde, prüfen Sie, ob alle erforderlichen Objekte gesichert wurden. Wurden Objekte mit nicht abgeschlossenen Transaktionen gesichert, müssen die Dateien entweder mit Vorwärts- oder Rückwärtswiederherstellung in einen konsistenten Status versetzt werden, bevor sie verwendet werden können.

5. Sichern Sie die zugehörigen Empfänger jedes Journals, das zum Aufzeichnen der Objekte in den Bibliotheken CHK und SAV verwendet wird. Sie müssen die zu sichernden Empfänger ab dem Empfänger einschließen, der den Eintrag für den Start der Festschreibung für alle Transaktionen enthält, die zu dem Zeitpunkt, zu dem die Sicherungsprüfpunktverarbeitung über den angehängten Empfänger erfolgte, offen waren. Die Sicherungsausgabedatei (OUTFILE) gibt den Namen des frühesten Empfängers für jedes Objekt an, das verfügbar sein muss, damit der Befehl APYJRNCHG während des Wiederherstellungsprozesses verwendet werden kann. Sie müssen eine separate Sicherungsanforderung eingeben, um diese Empfänger zu sichern, wenn diese nicht in Bibliothek CHK oder SAV vorhanden sind.

**Anmerkung:** Es wird unbedingt empfohlen, alle angehängten Empfänger mit dem folgenden Befehl zu sichern.

Für diesen Schritt sind unter Umständen mehrere Sicherungsbefehle erforderlich. Beachten Sie, dass es nicht erforderlich ist, beim Sichern von Journalempfängern mit der Funktion ″Sicherung im aktiven Zustand″ zu arbeiten. Der folgende Befehl hat den Standardwert SAVACT(\*NO).

```
SAVOBJ OBJ (angehängter Empfänger) +
LIB(Bibliothek_mit_angehängtem_Empfänger) +
OBJTYPE(*JRNRCV) +
DEV(TAP01)
```
## **Beispiel: Sicherungsausfallzeit für ein Verzeichnis eliminieren**

Dieses Beispiel zeigt eine typische Verwendung der Funktion ″Sicherung im aktiven Zustand″ zum Eliminieren der Sicherungsausfallzeit in einem Verzeichnis. Abhängig von Ihren spezifischen Anwendungsvoraussetzungen kann Ihre Verwendung der Funktion von der hier gezeigten abweichen.

In diesem Beispiel wird das Verzeichnis MeinVerz verwendet. MeinVerz enthält nur aufgezeichnete Objekte.

Dieses Beispiel zeigt eine Sicherung im aktiven Zustand, die die Anwendungen, die Änderungen an den Objekten in diesem Verzeichnis vornehmen, nicht beendet. Das Nichtbeenden der Anwendungen macht für die Wiederherstellungsoperation, die ausgeführt werden soll, nachdem die Objekte von den Datenträgern für die Sicherung im aktiven Zustand zurückgespeichert wurden, zusätzliche Überlegungen zum Zurückspeichern erforderlich.

Eliminieren Sie die Sicherungsausfallzeit mit Hilfe der folgenden Schritte:

1. Übergeben Sie den folgenden Befehl als individuellen Stapeljob:

```
SAV DEV('/QSYS.LIB/TAP01.DEVD') +
    OBJ('/MeinVerz') UPDHST (*YES) SAVACT(*SYNC) +
  SAVACTMSGQ(QSYS.LIB/BIB1.LIB/MSGQ1.MSGQ) +
```
- 2. Nach Beendigung der Prüfpunktverarbeitung für das Verzeichnis empfängt die Nachrichtenwarteschlange die Nachricht CPI3712, wie über den Parameter SAVACTMSGQ angegeben. Bis die Nachrichtenwarteschlange MSG1 die Nachricht CPI3712 empfängt, sollten Sie [Sperrenkonflikte](#page-165-0) über[wachen,](#page-165-0) die der Job für die Sicherung im aktiven Zustand unter Umständen feststellt.
- 3. Warten Sie, bis der Job für die Sicherung im aktiven Zustand ausgeführt wurde.
- 4. Nachdem der Stapeljob ausgeführt wurde, prüfen Sie, ob alle erforderlichen Objekte gesichert wurden. Wurden einige der Objekte aufgrund von Sperrenkonflikten nicht gesichert, sollten Sie, nachdem alle Sperrenkonflikte gelöst wurden, den ursprünglichen Sicherungsbefehl wiederholen.
- 5. Sichern Sie die angehängten Empfänger jedes Journals, das zum Aufzeichnen der Objekte im Verzeichnis MeinVerz verwendet wird.

Sichern Sie alle angehängten Empfänger mit einem ähnlichen Befehl wie unten. Für diesen Schritt sind unter Umständen mehrere Sicherungsbefehle erforderlich. Es ist nicht erforderlich, beim Sichern von Journalempfängern mit der Funktion ″Sicherung im aktiven Zustand″ zu arbeiten. Der folgende Befehl hat den Standardwert SAVACT(\*NO).

```
SAV DEV('/QSYS.LIB/TAP01.DEVD') +
   OBJ('/QSYS.LIB/MYLIB.LIB/JRNR*.JRNRCV')
```
## **Beispiel: Bibliotheken nach dem Eliminieren der Sicherungsausfallzeit zurückspeichern**

Dieses Beispiel zeigt eine typische Zurückspeicherungsprozedur nach dem Eliminieren der Sicherungsausfallzeit in einer Bibliothek. Abhängig von Ihren spezifischen Anwendungsvoraussetzungen kann Ihre Verwendung der Funktion von der hier gezeigten abweichen.

Führen Sie beim Zurückspeichern der Bibliotheken BIB1 und BIB2 folgende Schritte aus:

1. Speichern Sie die zwei Bibliotheken mit den folgenden Befehlen zurück: RSTLIB SAVLIB(BIB1) DEV(TAP01)

RSTLIB SAVLIB(BIB2) DEV(TAP01)

Wenn sich die Journale noch auf dem System befinden, werden sie nicht zurückgespeichert. Dies stellt kein Problem dar.

Waren sie nicht vorhanden, speichert das System die Journalobjekte vor den anderen Objekten zurück.

Bei Beendigung dieser Zurückspeicherungsbefehle sind die Objekte auf dem System vorhanden, sie befinden sich jedoch in keinem konsistenten Zustand hinsichtlich ihrer Beziehung zueinander.

2. Speichern Sie die erforderlichen Journalempfänger zurück, die zum Zeitpunkt der Bibliothekssicherung angehängt waren. Befinden sich die Journalempfänger zum Zeitpunkt der Sicherung in anderen Bibliotheken als BIB1 und BIB2, und sind sie gegenwärtig auf dem System nicht vorhanden, speichern Sie die Empfänger mit dem folgenden Zurückspeicherungsbefehl zurück:

```
RSTOBJ OBJ(zum Zeitpunkt der Sicherung angehängter Empfänger) +
       SAVLIB(Empfängerbibliothek) +
       DEV(TAP01)
```
Befanden sich die angehängten Empfänger zum Zeitpunkt der Datensicherung in BIB1 oder BIB2, und waren sie vor der Operation RSTLIB nicht vorhanden, wurden sie im Rahmen dieser Operation RST-LIB zurückgespeichert.

3. Legen Sie einen Zeitpunkt oder einen logischen Anwendungsabschnitt fest, zu dem die Objekte in BIB1 und BIB2 geführt werden sollen. Auf diese Weise befinden sich alle Objekte in einem konsistentem Zustand hinsichtlich ihrer Beziehung zueinander. Nach dem Festlegen des gewünschten logischen Anwendungsabschnitts müssen Sie unter Umständen zusätzliche Journalempfänger zurückspeichern. Wenn Sie weitere Journalempfänger zurückspeichern müssen, aber die Empfänger nicht online sind, speichern Sie sie mit dem folgenden Zurückspeicherungsbefehl zurück. Für diesen Schritt sind unter Umständen mehrere Zurückspeicherungsbefehle erforderlich:

```
RSTOBJ OBJ(andere_benötigte_Empfänger) +
       SAVLIB(Empfängerbibliothek) +
       DEV(TAP01)
```
Die Befehle WRKJRNA (Mit Journalattributen arbeiten) und DSPJRN (Journal anzeigen) können beim Festlegen des logischen Anwendungsabschnitts hilfreich sein.

Mit dem Befehl WRKJRNA können Sie den geeigneten Bereich von Empfängern bestimmen, den Sie für die nachfolgenden Operationen APYJRNCHG (Journaländerungen anlegen) benötigen. Mit dem Befehl DSPJRN können Sie die exakte Folgenummer bestimmen, die den gewünschten logischen Anwendungsabschnitt angibt. Wenn mehrere Journale zu berücksichtigen sind, müssen Sie denselben logischen Anwendungsabschnitt in jedem Journal suchen (am wahrscheinlichsten durch die Zeitmarke gekennzeichnet). Sie müssen sich außerdem die geeignete Journalfolgenummer notieren.

4. Bringen Sie die Objekte mit einem der folgenden Befehle APYJRNCHG (Journaländerungen anlegen) an einen bestimmten logischen Anwendungsabschnitt. Abhängig von den angegebenen Kriterien können Variationen des Befehls APYJRNCHG geeignet sein.

Wurden Objekte während der Sicherungsoperation geändert und unterlagen diese der COMMIT-Steuerung, bleiben die COMMIT-Grenzen in den folgenden Befehlen APYJRNCHG erhalten. Sollen die COMMIT-Grenzen nicht erhalten bleiben, geben Sie CMTBDY(\*NO) in den folgenden Befehlen APYJRNCHG an:

a. Verwenden Sie die nachfolgenden Befehle, um die aufgezeichneten Änderungen für die Objekte anzuwenden, wenn folgende Bedingungen erfüllt sind:

- v Die aufgezeichneten Objekte, für die Änderungen angewendet werden sollen, wurden gesichert.
- v Das Journal wurde nicht zurückgespeichert (dies stellt kein Problem dar), da die Objekte auf das System zurückgespeichert wurden, von dem sie gesichert wurden.
- v Bei den verwendeten Datenträgern handelt es sich um die neueste Sicherung der Objekte.
- v Die Objekte wurden unter Angabe von UPDHST(\*YES) im Sicherungsbefehl gesichert.

```
APYJRNCHG JRN(Journalbibliothek/Journalname) +
          OBJ((BIB1/*ALL)) +
          TOENT(Folgenummer_für_logischen_Anwendungsabschnitt)
APYJRNCHG JRN(Journalbibliothek/Journalname) +
          OBJ((BIB2/*ALL)) +
          TOENT(Folgenummer_für_logischen_Anwendungsabschnitt)
```
Wenn mehrere Journale zu berücksichtigen sind, müssen Sie diese Befehle für jedes Journal unter Angabe der richtigen Folgenummer (Parameter TOENT), die den gewünschten logischen Anwendungsabschnitt angibt, wiederholen. Zu beachten ist, dass die über TOENT angegebene Folgenummer sehr wahrscheinlich für jedes Journal in BIB1 und BIB2 unterschiedlich ist, aber dass alle Folgenummern dennoch einen gemeinsamen logischen Anwendungsabschnitt kennzeichnen.

- b. Verwenden Sie die nachfolgenden Befehle, um die aufgezeichneten Änderungen für die Objekte anzuwenden, wenn folgende Bedingungen erfüllt sind:
	- Die Objekte wurden vor V5R3 gesichert.
	- Sie haben das Journal zurückgespeichert.
	- v Bei den verwendeten Datenträgern handelt es sich um die neueste Sicherung der Objekte.
	- v Die Objekte wurden unter Angabe von UPDHST(\*YES) im Sicherungsbefehl gesichert.

```
APYJRNCHG JRN(Journalbibliothek/Journalname) +
     OBJ((BIB1/*ALL)) +
          RCVRNG(zur Sicherungszeit angehängter Empfänger +
```
letzter\_Empfänger) +

```
letzter_Empfänger) +
          TOENT(Folgenummer_für_logischen_Anwendungsabschnitt)
APYJRNCHG JRN(Journalbibliothek/Journalname) +
          OBJ((BIB2/*ALL)) +
          RCVRNG(zur Sicherungszeit angehängter Empfänger +
```

```
TOENT(Folgenummer_für_logischen_Anwendungsabschnitt)
Wenn mehrere Journale zu berücksichtigen sind, müssen Sie diese Befehle für jedes Journal unter
Angabe der richtigen Folgenummer (Parameter TOENT), die den gewünschten logischen
Anwendungsabschnitt angibt, wiederholen. Zu beachten ist, dass die über TOENT angegebene
Folgenummer sehr wahrscheinlich für jedes Journal in BIB1 und BIB2 unterschiedlich ist, aber dass
alle Folgenummern dennoch einen gemeinsamen logischen Anwendungsabschnitt kennzeichnen.
Wurden die aufgezeichneten Objekte, für die Änderungen angewendet werden sollen, mit V5R3
oder höher gesichert, kann das System den korrekten Empfängerbereich bestimmen, wenn der
Standardwert RCVRNG(*LASTSAVE) verwendet wird. In diesem Fall kann der Befehl zum
Anwenden aus Schritt a verwendet werden.
```
- c. Wurden Ihre Objekte vor V5R3 gesichert und stellen die Datenträger für die Sicherung im aktiven Zustand nicht die neueste Sicherung der Objekte dar, für die UPDHST(\*YES) angegeben ist, führen Sie die folgenden Befehle aus.
	- 1) Verwenden Sie den Befehl DSPJRN, um für jedes Objekt die Folgenummer für den Journaleintrag zu bestimmen, der den Anfang der Sicherung angibt.
	- 2) Geben Sie für jedes Objekt einen individuellen Befehl APYJRNCHG aus.

Das folgende Beispiel zeigt solch einen Befehl APYJRNCHG:

```
APYJRNCHG JRN(Journalbibliothek/Journalname) +
          OBJ((Dateibibliothek/Dateiname Teildatei)) +
          RCVRNG(zur_Sicherungszeit_angehängter_Empfänger +
```
letzter\_Empfänger) + FROMENT(Folgenummer des Eintrags für Sicherungsanfang) + TOENT(Folgenummer\_für\_logischen\_Anwendungsabschnitt)

Einige der Befehle APYJRNCHG könnten mehrere Objekte angeben, wenn im Journal eine fortlaufende Folge von Einträgen für den Start der Sicherung vorhanden ist. Die Teildateien, die durch diese fortlaufende Folge von Journaleinträgen für den Start der Sicherung gekennzeichnet sind, könnten mit einem einzigen Befehl APYJRNCHG angewendet werden, indem die früheste Folgenummer aller Einträge für den Start der Sicherung im Parameter FROMENT angegeben wird. Verwenden Sie den Wert \*LASTSAVE im Parameter FROMENT.

## **Beispiel: Objekte mit nicht abgeschlossenen Transaktionen zurückspeichern**

Führen Sie Sicherungen im aktiven Zustand aus, die Objekte zur Folge haben können, die mit nicht abgeschlossenen Transaktionen gesichert werden, wird empfohlen, Backup, Recovery, and Media Services (BRMS) zu verwenden.

Mit Hilfe von BRMS können Sie Ihre Sicherungs- und Wiederherstellungsoperationen automatisieren. BRMS wendet automatisch Änderungen auf Objekte mit nicht abgeschlossenen Transaktionen an und speichert sie in einem verwendbaren Zustand zurück.

Wird ein Objekt mit nicht abgeschlossenen Transaktionen gesichert, ist FROMENT(\*LASTSAVE) erforderlich, wenn im Journal aufgezeichnete Änderungen für die zurückgespeicherte Version des Objekts angewendet oder entfernt werden.

Verwenden Sie die zeichenorientierte Schnittstelle, um Objekte mit nicht abgeschlossenen Transaktionen zurückzuspeichern, führen Sie die folgenden Schritte aus, um die Bibliotheken CHK und SAV zurückzuspeichern:

1. Speichern Sie die zwei Bibliotheken mit den folgenden Befehlen zurück: RSTLIB SAVLIB(CHK) DEV(TAP01)

RSTLIB SAVLIB(SAV) DEV(TAP01)

Wenn sich die Journale noch auf dem System befinden, werden sie nicht zurückgespeichert. Dies stellt jedoch kein Problem dar.

Waren sie nicht vorhanden, speichert das System die Journalobjekte vor den anderen Objekten zurück.

- 2. Speichern Sie den frühesten Empfänger, wie in der Ausgabedatei angegeben, zurück. Befanden sich die Journalempfänger zum Zeitpunkt der Sicherung in anderen Bibliotheken als in CHK oder SAV, und sind sie momentan nicht auf dem System vorhanden, verwenden Sie den folgenden Zurückspeicherungsbefehl, um die Empfänger zurückzuspeichern:
	- RSTOBJ OBJ(*zum\_Zeitpunkt\_der\_Sicherung\_angehängter\_Empfänger*) + SAVLIB(*Empfängerbibliothek*) + DEV(TAP01) + OUTPUT(\*OUTFILE)OUTFILE(Bibliothek/Datei)

Befanden sich die angehängten Empfänger zum Zeitpunkt der Datensicherung in CHK oder SAV, und waren sie vor der Operation RSTLIB nicht vorhanden, wurden sie im Rahmen dieser Operation RST-LIB zurückgespeichert.

3. Legen Sie einen Zeitpunkt oder einen logischen Anwendungsabschnitt fest, an den die Objekte in CHK und SAV gebracht werden sollen. Auf diese Weise befinden sich alle Objekte in einem konsistentem Zustand hinsichtlich ihrer Beziehung zueinander. Nach dem Festlegen des gewünschten logischen Anwendungsabschnitts müssen Sie unter Umständen zusätzliche Journalempfänger zurückspeichern. Mit dem Befehl WRKJRNA können Sie den geeigneten Bereich von Empfängern bestimmen, den Sie für die nachfolgenden Operationen APYJRNCHG (Journaländerungen anlegen) benötigen. Mit dem Befehl DSPJRN können Sie die exakte Folgenummer bestimmen, die den gewünschten logischen Anwendungsabschnitt angibt. Wenn mehrere Journale zu berücksichtigen sind, müssen Sie denselben logischen Anwendungsabschnitt in jedem Journal suchen (am wahrscheinlichsten durch die Zeitmarke gekennzeichnet). Sie müssen sich außerdem die geeignete Journalfolgenummer notieren. Wenn Sie

weitere Journalempfänger zurückspeichern müssen, aber die Empfänger nicht online sind, speichern Sie sie mit dem folgenden Zurückspeicherungsbefehl zurück. Für diesen Schritt sind unter Umständen mehrere Zurückspeicherungsbefehle erforderlich:

```
RSTOBJ OBJ(andere_benötigte_Empfänger) +
       SAVLIB(Empfängerbibliothek) +
       DEV(TAP01)
```
| | | | | | | | | |

| | | | | | | | | | | | | | 4. Bringen Sie die Objekte mit einem der folgenden Befehle APYJRNCHG (Journaländerungen anlegen) an einen bestimmten logischen Anwendungsabschnitt. Abhängig von den angegebenen Kriterien können Variationen des Befehls APYJRNCHG geeignet sein.

Wurden Objekte während der Sicherungsoperation geändert und unterlagen diese der COMMIT-Steuerung, bleiben die COMMIT-Grenzen in den folgenden Befehlen APYJRNCHG erhalten. Sollen die COMMIT-Grenzen nicht erhalten bleiben, müssen Sie CMTBDY(\*NO) in den folgenden Befehlen APYJRNCHG angeben.

- a. Verwenden Sie die nachfolgenden Befehle, um die aufgezeichneten Änderungen für die Objekte (vollständig oder teilweise) anzuwenden, wenn folgende Bedingungen erfüllt sind:
	- v Das Journal wurde nicht zurückgespeichert, da die Objekte auf das System zurückgespeichert wurden, von dem sie gesichert wurden.
	- v Bei den verwendeten Datenträgern handelt es sich um die neueste Sicherung der Objekte.
	- v Die Objekte wurden unter Angabe von UPDHST(\*YES) im Sicherungsbefehl gesichert.
	- v Bei den Bibliotheken CHK und SAV handelt es sich um aufgezeichnete Bibliotheken.

```
APYJRNCHG JRN(Journalbibliothek/Journalname) +
          FROMENT(*LASTSAVE) +
          OBJ((CHK/*ALL *ALL)) +
          TOENTLRG(Folgenummer_für_logischen_Anwendungsabschnitt)
APYJRNCHG JRN(Journalbibliothek/Journalname) +
          FROMENT(*LASTSAVE) +
          OBJ((SAV/*ALL *ALL)) +
```
TOENTLRG(*Folgenummer\_für\_logischen\_Anwendungsabschnitt*)

Sind mehrere Journale zu berücksichtigen, müssen Sie diese Befehle für jedes Journal unter Angabe der korrekten Folgenummer (Parameter TOENTLRG), die den gewünschten logischen Anwendungsabschnitt angibt, wiederholen. Beachten Sie, dass die über TOENTLRG angegebene Folgenummer sehr wahrscheinlich für jedes Journal in CHK und SAV unterschiedlich ist, dass aber alle Folgenummern dennoch einen gemeinsamen logischen Anwendungsabschnitt kennzeichnen.

- b. Verwenden Sie die nachfolgenden Befehle, um die aufgezeichneten Änderungen für die Objekte (vollständig oder teilweise) anzuwenden, wenn folgende Bedingungen erfüllt sind:
	- Sie haben das Journal zurückgespeichert.
	- v Bei den verwendeten Datenträgern handelt es sich um die neueste Sicherung der Objekte.
	- v Die Objekte wurden unter Angabe von UPDHST(\*YES) im Sicherungsbefehl gesichert.
	- v Bei den Bibliotheken CHK und SAV handelt es sich um aufgezeichnete Bibliotheken.

```
APYJRNCHG JRN(Journalbibliothek/Journalname) +
          OBJ((CHK/*ALL *ALL)) +
          RCVRNG(zur_Sicherungszeit_angehängter_Empfänger +
                 letzter_Empfänger) +
          FROMENT(*LASTSAVE) +
          TOENTLRG(Folgenummer_für_logischen_Anwendungsabschnitt)
APYJRNCHG JRN(Journalbibliothek/Journalname) +
          OBJ((SAV/*ALL *ALL)) +
          RCVRNG(zur_Sicherungszeit_angehängter_Empfänger +
                 letzter_Empfänger) +
          FROMENT(*LASTSAVE) +
          TOENTLRG(Folgenummer_für_logischen_Anwendungsabschnitt)
```
Sind mehrere Journale zu berücksichtigen, müssen Sie diese Befehle für jedes Journal unter Angabe der korrekten Folgenummer (Parameter TOENTLRG), die den gewünschten logischen Anwendungsabschnitt angibt, wiederholen. Beachten Sie, dass die über TOENTLRG angegebene Folgenummer sehr wahrscheinlich für jedes Journal in CHK und SAV unterschiedlich ist, dass aber alle Folgenummern dennoch einen gemeinsamen logischen Anwendungsabschnitt kennzeichnen.

- c. Führen Sie die folgenden Befehle aus, wenn die Datenträger für die Sicherung im aktiven Zustand nicht die neueste Sicherung der Objekte darstellen, für die UPDHST(\*YES) angegeben ist.
	- 1) Verwenden Sie den Befehl DSPJRN, um für jedes Objekt die Folgenummer für den Journaleintrag zu bestimmen, der den Anfang der Sicherung angibt.
	- 2) Geben Sie für jedes Objekt einen individuellen Befehl APYJRNCHG aus.

Das folgende Beispiel zeigt solch einen Befehl APYJRNCHG:

```
APYJRNCHG JRN(Journalbibliothek/Journalname) +
          OBJ((Dateibibliothek/Dateiname Teildatei)) +
          RCVRNG(zur_Sicherungszeit_angehängter_Empfänger +
                 letzter_Empfänger) +
          FROMENT(Folgenummer_des_Eintrags_für_Sicherungsanfang) +
          FROMENT(*LASTSAVE) +
          TOENT(Folgenummer_für_logischen_Anwendungsabschnitt)
```
Verwenden Sie ein Release nach V5R3, und verwenden Sie nicht die neueste Sicherung der Objekte, kann FROMENT(\*LASTSAVE) nicht in den Befehlen APYJRNCHG angegeben werden. Für jedes der Objekte in den Bibliotheken CHK und SAV muss eine individuelle Folgenummer angegeben werden.

Einige der Befehle APYJRNCHG könnten mehrere Objekte angeben, wenn im Journal eine fortlaufende Folge von Einträgen für den Start der Sicherung vorhanden ist. Die Teildateien, die durch diese fortlaufende Folge von Journaleinträgen für den Start der Sicherung gekennzeichnet sind, könnten mit einem einzigen Befehl APYJRNCHG angewendet werden, indem die früheste Folgenummer aller Einträge für den Start der Sicherung im Parameter FROMENT angegeben wird. Verwenden Sie V5R3 oder höher, verwenden Sie den Wert \*LASTSAVE im Parameter FROMENT.

### **Zugehörige Informationen**

| | | | | | | | | | | | | | | | | | | | | | |

Backup, Recovery, and Media Services

### **Beispiel: Verzeichnis nach dem Eliminieren der Sicherungsausfallzeit zurückspeichern**

Dieses Beispiel zeigt eine typische Zurückspeicherungsprozedur nach dem Eliminieren der Sicherungsausfallzeit in einem Verzeichnis. Abhängig von Ihren spezifischen Anwendungsvoraussetzungen kann Ihre Verwendung der Funktion von der hier gezeigten abweichen.

Führen Sie beim Zurückspeichern des Verzeichnisses MeinVerz folgende Schritte aus:

1. Speichern Sie das Verzeichnis mit dem folgenden Befehl zurück:

```
RST DEV('/QSYS.LIB/TAP01.DEVD') +
 OBJ('/MeinVerz')
```
Bei Beendigung dieser Zurückspeicherungsbefehle sind die Objekte auf dem System vorhanden, sie befinden sich jedoch in keinem konsistenten Zustand hinsichtlich ihrer Beziehung zueinander.

2. Speichern Sie die erforderlichen Journalempfänger zurück, die zum Zeitpunkt der Verzeichnissicherung angehängt waren. Verwenden Sie einen Befehl wie den folgenden, um die Empfänger zurückzuspeichern:

```
RST DEV('/QSYS.LIB/TAP01.DEVD') +
 OBJ('Empfängerpfad')
```
3. Legen Sie einen Zeitpunkt oder einen logischen Anwendungsabschnitt fest, zu dem die Objekte in MeinVerz geführt werden sollen. Auf diese Weise befinden sich alle Objekte in einem konsistentem Zustand hinsichtlich ihrer Beziehung zueinander. Nach dem Festlegen des gewünschten logischen Anwendungsabschnitts müssen Sie unter Umständen zusätzliche Journalempfänger zurückspeichern. Wenn Sie weitere Journalempfänger zurückspeichern müssen, aber die Empfänger nicht online sind, speichern Sie sie mit einem Zurückspeicherungsbefehl wie dem folgenden zurück. Für diesen Schritt sind unter Umständen mehrere Zurückspeicherungsbefehle erforderlich:

```
RST DEV('/QSYS.LIB/TAP01.DEVD') +
 OBJ('Empfängerpfad')
```
Die Befehle WRKJRNA (Mit Journalattributen arbeiten) und DSPJRN (Journal anzeigen) können beim Festlegen des logischen Anwendungsabschnitts hilfreich sein.

Mit dem Befehl WRKJRNA können Sie den geeigneten Bereich von Empfängern bestimmen, den Sie für die nachfolgenden Operationen APYJRNCHG (Journaländerungen anlegen) benötigen. Mit dem Befehl DSPJRN können Sie die exakte Folgenummer bestimmen, die den gewünschten logischen Anwendungsabschnitt angibt. Wenn mehrere Journale zu berücksichtigen sind, müssen Sie denselben logischen Anwendungsabschnitt in jedem Journal suchen (am wahrscheinlichsten durch die Zeitmarke gekennzeichnet). Sie müssen sich außerdem die geeignete Journalfolgenummer notieren.

- 4. Bringen Sie die Objekte mit einem der folgenden Befehle APYJRNCHG (Journaländerungen anlegen) an einen bestimmten logischen Anwendungsabschnitt. Abhängig von den angegebenen Kriterien können Variationen des Befehls APYJRNCHG geeignet sein.
	- a. Verwenden Sie die nachfolgenden Befehle, um die aufgezeichneten Änderungen für die Objekte anzuwenden, wenn folgende Bedingungen erfüllt sind:
		- Die Objekte wurden vor V5R3 gesichert.
		- Sie haben das Journal nicht zurückgespeichert.
		- v Bei den verwendeten Datenträgern handelt es sich um die neueste Sicherung der Objekte.
		- v Die Objekte wurden unter Angabe von UPDHST(\*YES) im Sicherungsbefehl gesichert.

v Die oben aufgeführten Bedingungen sind nicht erfüllt, es wird jedoch V5R3 verwendet.

```
APYJRNCHG JRN(Journalbibliothek/Journalname) +
          OBJPATH(/MeinVerz) +
          SUBTREE(*ALL)+
          TOENT(Folgenummer_für_logischen_Anwendungsabschnitt)
```
Wenn mehrere Journale zu berücksichtigen sind, müssen Sie diese Befehle für jedes Journal unter Angabe der richtigen Folgenummer (Parameter TOENT), die den gewünschten logischen Anwendungsabschnitt angibt, wiederholen.

- b. Verwenden Sie die nachfolgenden Befehle, um die aufgezeichneten Änderungen für die Objekte anzuwenden, wenn folgende Bedingungen erfüllt sind:
	- Die Objekte wurden vor V5R3 gesichert.
	- v Sie haben das Journal zurückgespeichert.
	- v Bei den verwendeten Datenträgern handelt es sich um die neueste Sicherung der Objekte.
	- v Die Objekte wurden unter Angabe von UPDHST(\*YES) im Sicherungsbefehl gesichert.

APYJRNCHG JRN(Journalbibliothek/Journalname) +

```
OBJPATH(/MeinVerz) +
SUBTREE(*ALL)+
RCVRNG(zur_Sicherungszeit_angehängter_Empfänger +
       letzter_Empfänger) +
TOENT(Folgenummer_für_logischen_Anwendungsabschnitt)
```
In dem Fall, in dem das Journal zurückgespeichert wird und die aufgezeichneten Objekte, für die Änderungen angewendet werden sollen, vor V5R3 gesichert wurden, kann das System den korrekten Empfängerbereich nicht bestimmen. Der korrekte Empfängerbereich muss deshalb im Parameter RCVRNG angegeben werden. Der zum Zeitpunkt der Verzeichnissicherung angehängte Empfänger wird als erster Journalempfänger angegeben. Wurden die aufgezeichneten Objekte, für die Änderungen angewendet werden sollen, mit V5R3 oder höher gesichert, kann das System den korrekten Empfängerbereich bestimmen, wenn der Standardwert RCVRNG(\*LASTSAVE) verwendet wird. In diesem Fall funktioniert der Befehl zum Anwenden aus Schritt a korrekt.

Wenn mehrere Journale zu berücksichtigen sind, müssen Sie diese Befehle für jedes Journal unter Angabe der richtigen Folgenummer (Parameter TOENT), die den gewünschten logischen Anwendungsabschnitt angibt, wiederholen.

- c. Verwenden Sie nicht V5R3, führen Sie die folgenden Befehle aus, wenn die verwendeten Datenträger für die Sicherung im aktiven Zustand nicht die neueste Sicherung der Objekte darstellen, für die UPDHST(\*YES) angegeben ist.
	- 1) Verwenden Sie den Befehl DSPJRN, um für jedes Objekt die Folgenummer für den Journaleintrag zu bestimmen, der den Anfang der Sicherung angibt.

2) Geben Sie für jedes Objekt einen individuellen Befehl APYJRNCHG aus.

Das folgende Beispiel zeigt solch einen Befehl APYJRNCHG:

```
APYJRNCHG JRN(Journalbibliothek/Journalname) +
          OBJPATH(/MeinVerz) +
          RCVRNG(zur Sicherungszeit angehängter Empfänger +
                  let\overline{z}ter Empfänger) +
          FROMENT(Folgenummer für Sicherung oder Eintrag für Sicherungsanfang) +
          TOENT(Folgenummer für logischen Anwendungsabschnitt)
```
Da nicht die neueste Sicherung der Objekte verwendet wird, kann FROMENT(\*LASTSAVE) nicht im Befehl APYJRNCHG angegeben werden. Sie müssen eine individuelle Folgenummer für das Verzeichnis MeinVerz angeben.

Einige der Befehle APYJRNCHG könnten mehrere Objekte angeben, wenn im Journal eine fortlaufende Folge von Einträgen für die Sicherung oder den Start der Sicherung vorhanden sind. Die Objekte, die durch diese fortlaufende Folge von Journaleinträgen für die Sicherung oder den Start der Sicherung gekennzeichnet sind, könnten in einem einzigen Befehl APYJRNCHG angewendet werden, indem die früheste Folgenummer aller Einträge für die Sicherung oder den Start der Sicherung im Parameter FROMENT angegeben wird. Verwenden Sie den Wert \*LASTSAVE im Parameter FROMENT.

#### **Verschlüsselte Sicherungen** |

Verwenden Sie ein Bandlaufwerk mit Verschlüsselungsfunktion, können Sie eine verschlüsselte Sicherung mit Hilfe von Sicherungsbefehlen oder Backup, Recovery, and Media Services (BRMS) ausführen. Verwenden Sie jedoch die Softwareverschlüsselungsmethode, müssen Sie die verschlüsselte Sicherung mit Hilfe von BRMS ausführen. |  $\blacksquare$ | |

**Zugehörige Tasks** |

["Gesamtsicherung](#page-43-0) unter Verwendung der Prüfliste für GO SAVE ausführen" auf Seite 38 Verwenden Sie diese Prüfliste, um eine Gesamtsicherung auszuführen. | |

- **Zugehörige Informationen** |
- Managing master keys |

#### **Masterschlüssel für Sichern/Zurückspeichern laden und definieren** |

| Der Masterschlüssel für Sichern/Zurückspeichern ist ein Masterschlüssel mit speziellem Zweck, der zum Verschlüsseln aller anderen Masterschlüssel dient, wenn diese mit einer Operation SAVSYS (System | sichern) gesichert werden. Der Masterschlüssel für Sichern/Zurückspeichern selbst wird nicht gesichert.  $\blacksquare$ Für den Masterschlüssel für Sichern/Zurückspeichern ist ein Standardwert definiert. Um optimale Sicher-| | heit zu gewährleisten, sollte der Masterschlüssel für Sichern/Zurückspeichern daher auf einen anderen Wert gesetzt werden.  $\mathbf{L}$ |

Für den Masterschlüssel für Sichern/Zurückspeichern gibt es nur zwei Versionen. Dies sind die neue Version und die aktuelle Version. | |

**Anmerkung:** Da der Masterschlüssel für Sichern/Zurückspeichern nicht in die Operation zum Sichern des Systems eingeschlossen ist, wird empfohlen, die Kennphrasen für den Masterschlüssel für Sichern/Zurückspeichern zu notieren und an einem sicheren Ort aufzubewahren. | | |

Sie sollten den Masterschlüssel für Sichern/Zurückspeichern vor der Ausführung der Operation SAVSYS | definieren. Um den Masterschlüssel für Sichern/Zurückspeichern zu definieren, müssen Sie zunächst die Teile des Masterschlüssels laden und dann den Masterschlüssel für Sichern/Zurückspeichern definieren.  $\blacksquare$  $\blacksquare$ 

Sie können so viele Teile des Masterschlüssels wie gewünscht für den Masterschlüssel für Sichern/  $\blacksquare$ 

Zurückspeichern laden. Das Definieren des Masterschlüssels für Sichern/Zurückspeichern hat zur Folge,  $\blacksquare$ |
Masterschlüssels für Sichern/Zurückspeichern gestellt wird. Nachdem der Masterschlüssel für Sichern/ |

Zurückspeichern definiert wurde, sollten Sie die Operation SAVSYS ausführen, um die Masterschlüssel | auf den Sicherungsdatenträgern zu sichern. |

Um einen Masterschlüssel für Sichern/Zurückspeichern aus der Schnittstelle von IBM Systems Director | Navigator for i5/OS zu laden, führen Sie diese Schritte aus: |

- 1. Wählen Sie **Security** im Fenster von IBM Systems Director Navigator for i5/OS aus. |
- 2. Wählen Sie **Cryptographic Services Key Management** aus. |
- 3. Wählen Sie **Manage Master Keys** aus. |
- 4. Wählen Sie den Masterschlüssel für Sichern/Zurückspeichern (**Save/restore master key**) aus. |
- 5. Wählen Sie **Load Part** im Menü **Select Actions** aus. |
- 6. Geben Sie die Kennphrase (**Passphrase**) an, und klicken Sie auf **OK**. |

Möchten Sie lieber Ihre eigene Anwendung schreiben, um den Masterschlüssel für Sichern/ |

Zurückspeichern zu laden, können Sie dazu die API QC3LDMKP bzw. Qc3LoadMasterKeyPart (Load | Master Key Part) verwenden. |

Sie können auch den Befehl ADDMSTPART (Add Master Key Part) verwenden, um ein Teil des Master-| schlüssels für den Masterschlüssel für Sichern/Zurückspeichern zu laden. |

um den Masterschlüssel für Sichern/Zurückspeichern zu definieren, wählen Sie **Save/restore master key** | und dann im Menü **Select Actions** die Option **Set** aus. |

Möchten Sie lieber Ihre eigene Anwendung schreiben, um den Masterschlüssel für Sichern/ |

Zurückspeichern zu definieren, können Sie dazu die API QC3SETMK bzw. Qc3SetMasterKey (Set Master | Key) verwenden. |

Sie können auch den CL-Befehl SETMSTKEY (Set Master Key) verwenden, um den Masterschlüssel für | Sichern/Zurückspeichern, dem bereites Teile hinzugefügt wurden, zu definieren. |

Jedes Mal, wenn Sie einen der Masterschlüssel laden oder definieren, sollten Sie auch eine Operation | SAVSYS ausführen. |

# **Masterschlüssel sichern und zurückspeichern** |

Geht ein Masterschlüssel verloren, gehen auch alle unter diesem Masterschlüssel verschlüsselten Schlüssel und demzufolge auch alle unter diesen Schlüsseln verschlüsselten Daten verloren. Daher ist es unbedingt erforderlich, Ihre Masterschlüssel zu sichern. | | |

Es gibt zwei Methoden zum Sichern Ihrer Masterschlüssel: |

# v **Sichern der einzelnen Kennphrasen** |

Kennphrasen des Masterschlüssels sollten nicht als unverschlüsselter Text auf dem System gespeichert werden. Außerdem sollten sie nicht unter einem Masterschlüssel oder einem unter einem Masterschlüssel verschlüsselten Schlüssel verschlüsselt werden. Gehen die Masterschlüssel verloren (wenn beispielsweise der lizenzierte interne Code installiert wird) oder werden sie beschädigt, können Sie die Kennphrasen und damit die Masterschlüssel nicht wiederherstellen. Bewahren Sie die Kennphrasen außerhalb des Systems an einem sicheren Ort, z. B. in einem Tresor, auf. | | | | | |

v **Sichern der Masterschlüssel durch Ausführen einer Operation SAVSYS** |

Masterschlüssel werden im Rahmen einer Operation SAVSYS gesichert. Um die Masterschlüssel auf dem Sicherungsdatenträger zu schützen, werden sie mit dem Masterschlüssel für Sichern/Zurückspeichern verschlüsselt. Der Masterschlüssel für Sichern/Zurückspeichern ist der einzige Master-| | |

schlüssel, der nicht im Rahmen der Operation SAVSYS gesichert wird. |

Um die Masterschlüssel zu sichern, führen Sie diese Schritte aus: |

- 1. Definieren Sie den Masterschlüssel für Sichern/Zurückspeichern. |
- 2. Führen Sie eine Operation SAVSYS aus. |

Um die Masterschlüssel auf dem Zielsystem wiederherzustellen, muss der Masterschlüssel für Sichern/ Zurückspeichern auf dem Zielsystem mit dem Masterschlüssel für Sichern/Zurückspeichern auf dem Quellensystem zum Zeitpunkt der Operation SAVSYS übereinstimmen. Stimmen Sie überein, werden die Masterschlüssel automatisch entschlüsselt und für die Verwendung bereitgemacht. Stimmen sie nicht überein, werden die Masterschlüssel als anstehende Versionen zurückgespeichert. Wenn Sie versuchen, einen Masterschlüssel zu verwenden, der in anstehender Version vorliegt (wenn beispielsweise die Verschlüsselung unter Verwendung eines Schlüssels aus einer Schlüsselspeicherdatei erfolgt, die unter einem Masterschlüssel verschlüsselt ist, der in anstehender Version vorliegt), empfangen Sie eine Fehlernachricht, die angibt, dass ein nicht wiederhergestellter Masterschlüssel vorhanden ist. Sie müssen entweder die anstehende Version des Masterschlüssels wiederherstellen, indem Sie den korrekten Wert für den Masterschlüssel für Sichern/Zurückspeichern auf dem Zielsystem definieren, oder Sie müssen die anstehende Version des Masterschlüssels löschen. | | | | | | | | | | | |

Für den Masterschlüssel für Sichern/Zurückspeichern ist ein Standardwert definiert. Wird er auf dem Quellen- oder Zielsystem nicht geändert, werden die Masterschlüssel daher ohne Eingriff zurückgespeichert. Die Verwendung des standardmäßigen Masterschlüssels für Sichern/Zurückspeichern wird jedoch nicht empfohlen, da dies nur wenig Schutz bietet. Um optimale Sicherheit für die Masterschlüssel auf den SAVSYS-Datenträgern zu gewährleisten, sollten Sie den Masterschlüssel für Sichern/ Zurückspeichern laden und definieren. | | | | | |

Werden Masterschlüssel zurückgespeichert und erfolgreich mit dem Masterschlüssel für Sichern/ |

Zurückspeichern entschlüsselt, werden sie in die aktuellen Versionen gestellt. Hat ein Masterschlüssel bereits eine aktuelle Version, wird er in die alte Version gestellt. Aus diesem Grund muss sichergestellt werden, dass keine Schlüssel auf dem System unter der alten Version verschlüsselt werden, da diese dann verloren geht. Nachdem die Masterschlüssel zurückgespeichert wurden, müssen Sie alle Schlüsselspeicherdateien und alle anderen Schlüssel, die unter einem Masterschlüssel verschlüsselt sind, umsetzen. | | | | | |

Es kann Fälle geben, in denen Sie Ihre Masterschlüssel (oder einige Ihrer Masterschlüssel) über die SAVSYS-Datenträger nicht an ein anderes System verteilen möchten. Um zu verhindern, dass einer Ihrer Masterschlüssel erfolgreich auf ein anderes System zurückgespeichert und auf diesem System entschlüsselt wird, müssen Sie sicherstellen, dass Sie den Masterschlüssel für Sichern/Zurückspeichern vor der Ausführung der Operation SAVSYS geladen und definiert haben und ihn nicht mit dem Zielsystem gemeinsam nutzen. Auf dem Zielsystem müssen die anstehenden Versionen gelöscht werden. | | | | | |

Sollen nur einige Ihrer Masterschlüssel verteilt werden, können Sie ebenso vorgehen. Nutzen Sie dann die Kennphrasen für die Masterschlüssel, die gemeinsam genutzt werden sollen, gemeinsam. Andernfalls müssen Sie die Masterschlüssel, die nicht verteilt werden sollen, vorübergehend löschen. | | |

Selbst wenn die Masterschlüssel mit der Operation SAVSYS gesichert werden, sollten Sie für den Fall, dass die Installation des lizenzierten internen Codes mit Hilfe der Operation SAVSYS fehlschlägt, die Kennphrasen für die Masterschlüssel notieren und an einem sicheren Ort aufbewahren. | | |

**Anmerkung:** Ein Masterschlüssel muss jedes Mal, wenn er geändert wird, gesichert werden. |

#### **Verschlüsselte Zusatzspeicherpools sichern** |

Mit Hilfe der Datenträgerverschlüsselung können Sie Daten, die in Benutzerzusatzspeicherpools (ASPs) und unabhängigen ASPs gespeichert sind, verschlüsseln. Die Sicherung eines verschlüsselten ASP erfolgt | auf dieselbe Art und Weise wie die Sicherung eines nicht verschlüsselten ASP. Gehen die Daten im System-ASP oder dem unabhängigen ASP jedoch verloren, müssen Sie zusätzliche Wiederherstellungsschritte ausführen. | |  $\blacksquare$ |

Um die Datenträgerverschlüsselung verwenden zu können, muss Auswahl 45 (Encrypted ASP Enable-| ment), ein Feature des Betriebssystems, installiert sein. Die Auswahl zur Aktivierung der Verschlüsselung ist verfügbar, wenn Sie einen Benutzer-ASP oder einen unabhängigen ASP mit Hilfe von Systems Director Navigator for i5/OS oder System i Navigator erstellen. | | |

Wenn Sie einen verschlüsselten ASP konfigurieren, generiert das System einen Datenschlüssel, der Daten, | die in diesen Speicherpool geschrieben werden, verschlüsselt und Daten, die aus diesem Speicherpool | gelesen werden, entschlüsselt. Die Datenschlüssel für unabhängige ASPs werden zusammen mit dem | Speicherpool aufbewahrt und durch den ASP-Masterschlüssel geschützt. Benutzer-ASPs werden durch |

einen Datenschlüssel geschützt, der im lizenzierten internen Code gespeichert ist. |

Daten sind nur verschlüsselt, solange sie sich in dem ASP befinden. Sobald Sie die Daten lesen, werden | sie entschlüsselt. Bei der Ausführung einer Sicherungsoperation werden die Daten entschlüsselt, da sie für die Sicherungsoperation gelesen werden. Die Daten werden auf den Sicherungsdatenträgern nur ver-| schlüsselt, wenn Sie eine verschlüsselte Sicherung unter Verwendung eines Bandlaufwerks mit | Verschlüsselungsfunktion oder der Softwarelösung ausführen. | |

Sie können eine verschlüsselte Sicherung der Daten in einem verschlüsselten ASP ausführen. Während |

der Sicherung werden die ASP-Daten beim Lesen entschlüsselt; sobald die Daten auf das Band geschrie-| ben werden, werden sie wieder verschlüsselt. |

Um die Daten in einem verschlüsselten ASP zu sichern, verwenden Sie einen der folgenden Befehle: |

- | Befehl SAVSYS
- v Auswahl 21 des Befehls GO SAVE (sichert das gesamte System)
- v Auswahl 23 des Befehls GO SAVE (sichert Benutzerdaten) |
- **Wichtig:** Schalten Sie einen verschlüsselten ASP in einem Cluster von einem System zu einem anderen um, müssen Sie sicherstellen, dass der ASP-Masterschlüssel auf beiden Systemen auf denselben Wert gesetzt ist. | | |
- **Zugehörige Tasks** |
- ["Unabhängige](#page-67-0) ASPs sichern" auf Seite 62 |
- Sie können unabhängige Zusatzspeicherpools (ASPs) in System i Navigator separat oder als Teil einer |
- Sicherung des gesamten Systems (Auswahl 21 des Befehls GO SAVE) oder während der Sicherung |
- aller Benutzerdaten (Auswahl 23 des Befehls GO SAVE) sichern. Unabhängige ASPs werden auch als *unabhängige Plattenpools* bezeichnet. | |
- **Zugehörige Informationen** |
- Loading and setting auxiliary storage pool (ASP) master key |
- Verschlüsselte Zusatzspeicherpools zurückspeichern |
- Disk encryption |

# **Programmiertechniken zum Sichern**

Die Programmiertechniken umfassen die Wiederherstellung von Jobs, das Anzeigen von Statusnachrichten und die Umleitung der Ausgabe von Sicherungs- und Zurückspeicherungsbefehlen in eine Ausgabedatei.

# **Überlegungen zur Jobwiederherstellung**

Jobwiederherstellung und Neustart sollten grundlegender Bestandteil des Anwendungsdesigns sein. Anwendungen sollten so entworfen werden, dass folgende Bedingungen gehandhabt werden können.

- v Unerwartete Probleme mit Daten, wie z. B. das Auftreten alphabetischer Daten an Stellen, an denen numerische Daten erwartet werden
- v Bedienerprobleme, wie z. B. das Auswählen der falschen Option oder das Abbrechen des Jobs durch Bediener
- v Probleme mit Geräten, wie Workstation und Platteneinheit, sowie DFV-Leitungsfehler

Jobwiederherstellungsprozeduren sollten die Integrität der Benutzerdaten sicherstellen und das problemlose Starten der unterbrochenen Anwendung ermöglichen. Journaling und COMMIT-Steuerung können

beim Anwendungsentwurf verwendet werden, um die Jobwiederherstellung zu unterstützen. Wiederherstellungsprozeduren sollten für Endbenutzer transparent sein.

# **Wiederherstellung von interaktiven Jobs**

Führen Sie einen Datenerfassungsjob oder einen Job aus, der eine einzelne Datei aktualisiert, müssen Sie sehr wahrscheinlich keine umfassende Wiederherstellungsstrategie planen. Die Bediener können die Datei abfragen, um den Satz zu bestimmen, der zuletzt aktualisiert wurde, und können dann ihre Arbeit an diesem Punkt fortsetzen.

Um eine Wiederherstellung für Nur-Abfrage-Jobs auszuführen, müssen die Workstationbediener an der Stelle starten, an der der Ausstieg erfolgte. Werden Aktualisierungstransaktionen für viele Dateien verwendet, sollten Sie die Verwendung eines Journals oder der COMMIT-Steuerung in Erwägung ziehen. Das System stellt aufgezeichnete Dateien automatisch während des einleitenden Programmladens (IPL), das auf eine abnormale Beendigung des Systems folgt, wieder her oder während der Verarbeitung, die auf das abnormale Abhängen eines unabhängigen ASP folgt, um diesen wieder verfügbar zu machen (anzuhängen). Darüber hinaus kann das Journal für die benutzergesteuerte Vorwärts- oder Rückwärtswiederherstellung verwendet werden. Zusätzlich zu physischen Datenbankdateien können mit Journaling andere Objekttypen geschützt werden.

Die COMMIT-Steuerung, die die im Journal aufgezeichneten Dateiänderungen verwendet, stellt automatische Transaktions- und Dateisynchronisation zur Verfügung. Während der Jobbeendigung setzt das System Dateiaktualisierungen automatisch auf den Anfang der Transaktion zurück. Darüber hinaus kann das Mitteilungsobjekt der COMMIT-Steuerung Sie beim Neustart der Transaktion unterstützen.

Beim Entwurf einer interaktiven Anwendung sollten Sie die Möglichkeit von Problemen mit Ihren Workstations und DFV-Leitungen berücksichtigen. Angenommen, an Ihrem Computer fällt der Strom aus. Ist eine unterbrechungsfreie Stromversorgung installiert, um Strom für die Verarbeitungseinheit und Platteneinheiten bereitzustellen, bleibt Ihr System aktiv. In diesem Beispiel wird jedoch davon ausgegangen, dass der Strom an Ihrer Workstation ausgefallen ist. Versuchen Ihre Programme, Daten von den Workstations zu lesen oder auf die Workstations zu schreiben, wird eine Fehlermeldung an das Programm zurückgegeben. Ist die Anwendung nicht zur Handhabung dieser Fehler konzipiert, versucht das System die ganze Zeit, die Fehler bei den Workstations zu beheben.

Sie sollten Ihre interaktiven Anwendungen so entwerfen, dass Fehlerinformationsbereiche berücksichtigt und alle angegebenen Fehler behandelt werden. Stoppt die Anwendung beim Behandeln der Fehler, wird die Systemressource nicht zur unproduktiven Fehlerbehebung verwendet. Beispiele für die Verwendung von Fehlerinformationsbereichen und Fehlerbehebungsroutinen befinden sich in den Referenzhandbüchern der Programmiersprachen.

# **Wiederherstellung von Stapeljobs**

Stapeljobs, die ausschließlich zum Drucken verwendet werden, erfordern keine spezielle Wiederherstellung für den Neustart. Unter Umständen ist die erneute Ausführung des Programms ausreichend.

Stapeljobs, die Dateiaktualisierungen (Hinzufüge-, Änderungs- oder Löschaktionen) ausführen, erfordern zusätzliche Überlegungen für den Neustart und die Wiederherstellung. Eine Möglichkeit für den Neustart ist die Verwendung eines Aktualisierungscodes innerhalb des Satzes. Wenn ein Satz aktualisiert wird, kann auch der Code für diesen Satz aktualisiert werden, um anzuzeigen, dass die Verarbeitung für diesen Satz abgeschlossen ist. Wird der Job erneut gestartet, positioniert sich das Stapelverarbeitungsprogramm (aufgrund des Aktualisierungscodes) selbst auf den ersten Satz, der nicht verarbeitet wurde. Das Programm setzt dann die Verarbeitung ab diesem Punkt in der Datei fort.

Eine andere Möglichkeit, die Stapelverarbeitung erneut zu starten, ist das Sichern oder Kopieren der Datei vor dem Starten des Jobs. Zum Sichern oder Kopieren der Datei können Sie einen der folgenden Befehle verwenden:

- Objekt sichern (SAVOBJ)
- Datei kopieren (CPYF)

<span id="page-184-0"></span>Ist dann ein Neustart erforderlich, speichern Sie die Datei in ihrem ursprünglichen Zustand zurück, oder kopieren Sie die Datei in ihrem ursprünglichen Zustand, und führen Sie den Job erneut aus. Bei dieser Vorgehensweise müssen Sie sicherstellen, dass kein anderer Job die Datei ändert. Eine Möglichkeit, dies sicherzustellen ist das Anfordern einer exklusiven Sperre für die Datei, während der Job ausgeführt wird. Alternativ kann auch das Journal verwendet werden. Ist beispielsweise ein Neustart erforderlich, könnten Sie den Befehl RMVJRNCHG (Journaländerungen entfernen) eingeben, um Änderungen an der Datei zu entfernen. Führen Sie dann den Job erneut für die Datei aus.

Besteht Ihr Stapeljob aus einem komplexen Eingabedatenstrom, möchten Sie wahrscheinlich eine Strategie entwerfen, bei der erneut im Eingabedatenstrom gestartet wird. Muss der Stapeljob dann erneut gestartet werden, bestimmt der Job den Punkt, ab dem der Datenstrom fortgesetzt wird.

Auch die COMMIT-Steuerung kann für die Wiederherstellung von Stapeljobs verwendet werden. Planen Sie jedoch, die COMMIT-Steuerung für Stapeljobs zu verwenden, müssen Sie berücksichtigen, dass die maximal zulässige Anzahl Satzsperren in einem COMMIT-Zyklus 4.000.000 beträgt. Aus diesem Grund müssen Sie den Stapeljob möglicherweise in logische Transaktionen unterteilen. Aktualisiert beispielsweise Ihr Stapelverarbeitungsprogramm einen Hauptdateisatz und anschließend mehrere Postensätze in einer anderen Datei, kann jede dieser Gruppen von Aktualisierungen eine logische Transaktion darstellen und separat festgeschrieben werden. Sperren bestehen für alle Sätze, die innerhalb eines COMMIT-Zyklus geändert wurden. Demzufolge werden geänderte Daten schneller verfügbar gemacht, wenn Ihr Stapeljob in kleine logische Transaktionen unterteilt wird.

Journaling kann genau wie für interaktive Jobs auch bei der Wiederherstellung von Stapeljobs eingesetzt werden.

# **Informationen in Ausgabedateien**

Die meisten Sicherungsbefehle erstellen Ausgabe, die zeigt, was das System gesichert hat. Abhängig von dem verwendeten Befehl können Sie diese Ausgabe an einen Drucker (OUTPUT(\*PRINT)), eine Datenbankdatei (OUTPUT(\*OUTFILE)), eine Datenstromdatei oder einen Benutzeradressbereich übertragen.

Standardmäßig wird für Sicherungsbefehle keine Ausgabe erstellt. Sie muss jedes Mal beim Ausführen des Sicherungsbefehls angefordert werden. Sie können den Standardwert für den Parameter OUTPUT für Sicherungsbefehle mit dem Befehl CHGCMDDFT (Befehlsstandard ändern) ändern.

Sie haben zwei Möglichkeiten: Sie können die Ausgabe drucken und mit Ihren Datenträgern aufbewahren oder Sie können ein Programm zum Analysieren und Auflisten der Informationen in der Ausgabedatei erstellen.

Sie können den Parameter OUTPUT mit diesen Befehlen verwenden:

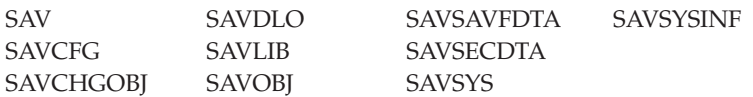

Bei Verwendung einer Ausgabedatei für den Befehl SAVDLO (Dokumentbibliotheksobjekt sichern) verwendet das System das Dateiformat QSYS/QAOJSAVO.OJSDLO. Zeigen Sie den Dateiaufbau mit dem Befehl DSPFFD (Dateifeldbeschreibung anzeigen) an.

Der Befehl SAV unterstützt nicht das Senden der Ausgabe in eine Ausgabedatei. Sie können die Ausgabe |

des Befehls SAV an eine Datenstromdatei oder einen Benutzeradressbereich senden. Im Abschnitt ["Aus-](#page-185-0)

gabe der Befehle SAV (Sichern) und [Zurückspeichern](#page-185-0) (RST) interpretieren" auf Seite 180 wird der Aufbau |

der Datenstromdatei bzw. des Benutzeradressbereichs gezeigt. |

<span id="page-185-0"></span>Verwenden Sie für einen der anderen oben aufgeführten Befehle eine Ausgabedatei, verwendet das System das Dateiformat QSYS/QASAVOBJ.QSRSAV.

Mit dem Parameter INFTYPE (Informationsart) für die Befehle SAVCHGOBJ, SAVLIB, SAVOBJ und SAV kann angegeben werden, wie viele Details in der Ausgabe erscheinen sollen. Der Abschnitt ["Ausgabe](#page-204-0) der [Sicherungsbefehle](#page-204-0) interpretieren" auf Seite 199 enthält weitere Informationen.

Die Onlineinformationen für die Sicherungsbefehle enthalten die Namen der Modelldatenbankausgabedateien, die von den Sicherungsbefehlen verwendet werden.

# **Zugehörige Verweise**

"Informationen in der Ausgabedatei für [Sicherungsoperationen"](#page-205-0) auf Seite 200 Diese Tabelle zeigt das Format für die Informationen in der Ausgabedatei für Sicherungsoperationen (QASAVOBJ). Nicht verwendete Felder bzw. Felder, die nicht definiert sind, enthalten den Wert Null für numerische Felder und Leerzeichen für Zeichenfelder.

# **Ausgabe der Befehle SAV (Sichern) und Zurückspeichern (RST) interpretieren**

Wenn Sie den Befehl SAV (Sichern) oder den Befehl RST (Zurückspeichern) verwenden, können Sie die Ausgabe in eine Datenstromdatei oder einen Benutzeradressbereich übertragen.

Sind bereits Daten in der angegebenen Datenstromdatei oder dem angegebenen Benutzeradressbereich vorhanden, werden diese Daten durch den Befehl überschrieben. Es werden keine neuen Daten an bestehende Daten angefügt.

Um eine Datenstromdatei anzugeben, müssen Sie über die Berechtigung \*W für die Datenstromdatei und über die Berechtigung \*R für das Verzeichnis der Datenstromdatei verfügen.

Um einen Benutzeradressbereich anzugeben, müssen Sie über die Berechtigung \*CHANGE für den Benutzeradressbereich und über die Berechtigung \*USE für die Bibliothek verfügen. Der Server benötigt eine Sperre der Art \*EXCLRD für den Benutzeradressbereich.

# **Zugehörige Konzepte**

"Befehl SAV (Sichern) [verwenden"](#page-93-0) auf Seite 88 Diese Informationen erläutern die Verwendung des Befehls SAV mit dem Parameter OBJ.

# **Zugehörige Verweise**

"Objekte bestimmen, die das System gesichert hat [\(Sicherungsnachrichten\)"](#page-13-0) auf Seite 8 Diese Informationen beschreiben die Funktionsweise von Sicherungsnachrichten und geben an, welche Informationen in den Ausgabedateien verfügbar sind.

# **Eintragsheaderinformationen**

Wird der Befehl SAV (Sichern) oder RST (Zurückspeichern) ausgeführt, kann die Ausgabe in eine Datenstromdatei oder einen Benutzerbereich übertragen werden.

Der Inhalt der Ausgabe wird in Einträge unterteilt. Jedem Eintrag in der Ausgabe ist ein Header zugeordnet. Dieser Header enthält Daten, die die Länge und den Typ des Eintrags angeben. Jede Eintragsart hat ihr eigenes Format. Mit diesen Headerinformationen kann der Inhalt der Ausgabe in Einträge unterteilt werden, die ein bestimmtes Format aufweisen. Anhand dieser Eintragsformate können die Ausgabedaten syntaktisch analysiert werden.

Die Anzahl Einträge wird nicht protokolliert; stattdessen wird das Ende eines Eintrags durch den Wert des Felds *Eintragslänge* bestimmt. Ein Eintrag könnte Elemente mit variabler Länge enthalten. Dies könnte dazu führen, dass der Eintrag aufgefüllt wird.

Die Anzahl Einträge in der Ausgabe ist variabel. Die Einträge stehen nacheinander, bis ein Trailer erreicht wird. Der Trailereintrag ist der letzte Eintrag in der Ausgabe.

<span id="page-186-0"></span>Für jedes Feld im Header wird eine relative Position in Byte angegeben. Diese relative Position steht in Bezug zur Basisadresse des Headers bzw. zum Anfang des ersten Felds im Header.

Die nachfolgende Tabelle zeigt das Format für die Headerinformationen, die von den Befehlen SAV und RST ausgegeben werden.

| <b>Relative Position (in</b><br>Byte) |            |               |                              |               |
|---------------------------------------|------------|---------------|------------------------------|---------------|
| Dezimal                               | <b>Hex</b> | Art (in Byte) | Definiert durch <sup>1</sup> | ∣Feld         |
| 10                                    | U          | BINARY(4)     | S/R                          | Eintragsart   |
| 4                                     |            | BINARY(4)     | S/R                          | Eintragslänge |

*Tabelle 45. Eintragsheaderinformationen - Ausgabe aus den Befehlen SAV und RST*

## **Anmerkung:**

- 1.
- **Wird anhand der Spalte definiert.** Die folgenden Spaltenwerte geben an, welche Operationen den Feldinhalt in die Ausgabe schreiben:

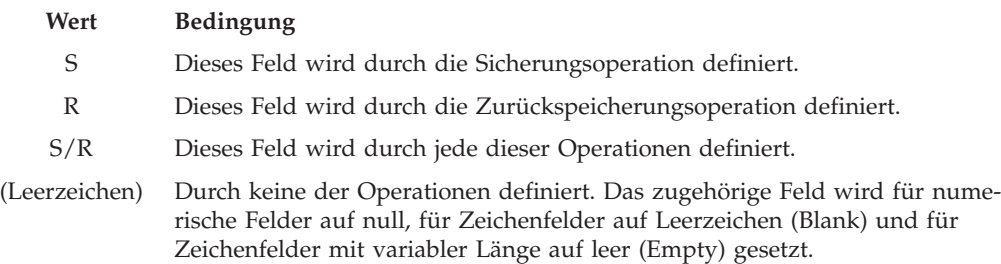

# **Einträge mit Befehlsinformationen**

Diese Tabelle beschreibt das Format der Befehlsausgabe für die Befehle SAV und RST.

Einträge mit Befehlsinformationen werden in dem in der folgenden Tabelle beschriebenen Format ausgegeben. Der Wert für *Eintragsart* im Header bestimmt, ob es sich bei dem zum Header gehörigen Eintrag um einen Eintrag mit Befehlsinformationen handelt.

Das System ordnet allen Daten eine CCSID (ID des codierten Zeichensatzes) zu. Diese Zuordnung wird über alle Sicherungs- und Zurückspeicherungsoperationen hinweg beibehalten.

Für jedes Feld wird eine relative Position in Byte angegeben. Diese relative Position steht in Bezug zur Basisadresse des Eintrags bzw. zum Anfang des ersten Felds im Eintragsheader.

| <b>Relative Position (in</b><br>Byte) |                |               | <b>Definiert</b>   |                                                                                                    |
|---------------------------------------|----------------|---------------|--------------------|----------------------------------------------------------------------------------------------------|
| Dezimal                               | <b>Hex</b>     | Art (in Byte) | durch <sup>1</sup> | Feld                                                                                                   |
| I٥                                    | $\overline{0}$ | BINARY(8)     | S/R                | Ausführliche Informationen zum Format enthält die<br>Tabelle im Abschnitt Eintragsheaderinformationen. |
| 18                                    | 8              | BINARY(4)     | S/R                | Relative Position für Einheitenname <sup>2</sup>                                                       |
| 12                                    | C              | BINARY(4)     | S/R                | Relative Position für Dateikennsatz <sup>3</sup>                                                       |
| 16                                    | 10             | BINARY(4)     | S/R                | Folgenummer                                                                                            |
| 20                                    | 14             | BINARY(4)     | S/R                | Sicherung im aktiven Zustand                                                                           |
| 24                                    | 18             | BINARY(4)     | S/R                | CCSID der Daten                                                                                        |

*Tabelle 46. Einträge mit Befehlsinformationen - Ausgabe aus den Befehlen SAV und RST*

| <b>Relative Position (in</b><br>Byte) |                |                               | <b>Definiert</b>   |                                            |
|---------------------------------------|----------------|-------------------------------|--------------------|--------------------------------------------|
| Dezimal                               | Hex            | Art (in Byte)                 | durch <sup>1</sup> | Feld                                       |
| 28                                    | 1 <sup>C</sup> | BINARY(4),<br><b>UNSIGNED</b> | S/R                | Anzahl Sätze                               |
| 32                                    | 20             | CHAR(10)                      | S/R                | Befehl                                     |
| 42                                    | 2A             | CHAR(10)                      | S/R                | Verfallsdatum                              |
| 52                                    | 34             | CHAR(8)                       | S/R                | Gesichert am/um                            |
| 60                                    | 3C             | CHAR(10)                      | S/R                | Startänderungsdatum                        |
| 70                                    | 46             | CHAR(10)                      | S/R                | Startänderungszeit                         |
| 80                                    | 50             | CHAR(10)                      | S/R                | Endänderungsdatum                          |
| 90                                    | 5A             | CHAR(10)                      | S/R                | Endänderungszeit                           |
| 100                                   | 64             | CHAR(6)                       | S/R                | Releasestand bei Sicherung                 |
| 106                                   | 6A             | CHAR(6)                       | S/R                | Zielreleasestand                           |
| 112                                   | 70             | CHAR(1)                       | S/R                | Informationsart                            |
| 113                                   | 71             | CHAR(1)                       | S/R                | Verdichtete Daten                          |
| 114                                   | 72             | CHAR(1)                       | S/R                | Komprimierte Daten                         |
| 115                                   | 73             | CHAR(8)                       | S/R                | Seriennummer des Sicherungssystems         |
| 123                                   | 7B             | CHAR(8)                       | $\mathbb R$        | Zurückgespeichert am/um                    |
| 131                                   | 83             | CHAR(6)                       | ${\mathbb R}$      | Releasestand bei Zurückrückspeicherung     |
| 137                                   | 89             | CHAR(8)                       | $\mathbb R$        | Seriennummer des Zurückspeicherungssystems |
| 145                                   | 91             | CHAR(10)                      | S/R                | Auswahl für Sicherung im aktiven Zustand   |
| 155                                   | 9 <sub>B</sub> | CHAR(1)                       | S/R                | Sicherungsformat                           |
| 156                                   | 9C             | BINARY(4)                     | S/R                | Nummer der Datenträgerdatei                |
| 160                                   | A <sub>0</sub> | BINARY(4)                     | S/R                | Gesamtzahl Datenträgerdateien              |
| 164                                   | A <sub>4</sub> | CHAR(1)                       | S/R                | Persönliche Berechtigungen erforderlich    |
| 165                                   | A <sub>5</sub> | CHAR(10)                      | S/R                | Synchronisations-ID                        |

*Tabelle 46. Einträge mit Befehlsinformationen - Ausgabe aus den Befehlen SAV und RST (Forts.)*

# | |

|

|

# | |

# **Anmerkungen:**

1. **Wird anhand der Spalte definiert.** Die folgenden Spaltenwerte geben an, welche Operationen den Feldinhalt in die Ausgabe schreiben:

# **Wert Bedingung**

- **S** Dieses Feld wird durch die Sicherungsoperation definiert.
- **R** Dieses Feld wird durch die Zurückspeicherungsoperation definiert.
- **S/R** Dieses Feld wird durch jede dieser Operationen definiert.

# **(Leerzeichen)**

Durch keine der Operationen definiert. Das zugehörige Feld wird für numerische Felder auf null, für Zeichenfelder auf Leerzeichen (Blank) und für Zeichenfelder mit variabler Länge auf leer (Empty) gesetzt.

2. **Format des Einheitennamens.** Den ersten Eintrag finden Sie, indem Sie mit Hilfe des Felds **Relative Position für Einheitenname** das Feld *Anzahl Einheitennamen* aufrufen. Das Feld **Anzahl Einheitennamen** wird nicht wiederholt.

<span id="page-188-0"></span>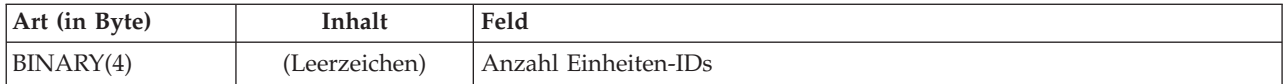

Gehen Sie danach zur ersten Einheiten-ID. Jede Einheiten-ID besteht aus einer Länge, gefolgt vom zugehörigen Namen. Die Felder für den Einheitennamen werden für jede Einheiten-ID wiederholt.

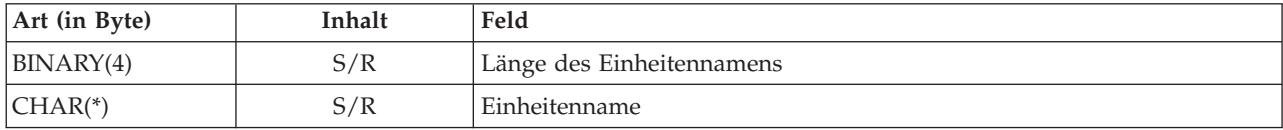

3. **Format des Dateikennsatzes.** Sie können den Anfang des Dateikennsatzes mit Hilfe des Felds **Relative Position für Dateikennsatz** finden. Die Felder für den Dateikennsatz werden nicht wiederholt.

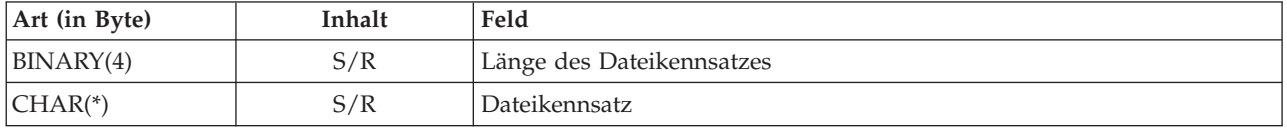

# **Einträge mit Verzeichnisinformationen**

Diese Tabelle beschreibt das Format der Ausgabe der Verzeichniseinträge für die Befehle SAV und RST.

Der Wert für *Eintragsart* im Eintragsheader bestimmt, ob es sich bei dem zum Header gehörigen Eintrag um einen Eintrag mit Verzeichnisinformationen handelt.

Für jedes Feld wird eine relative Position in Byte angegeben. Diese relative Position steht in Bezug zur Basisadresse des Eintrags bzw. zum Anfang des ersten Felds im Eintragsheader.

| <b>Relative Position (in)</b><br>Byte) |              |               | <b>Definiert</b>   |                                                                                                    |
|----------------------------------------|--------------|---------------|--------------------|----------------------------------------------------------------------------------------------------|
| Dezimal                                | <b>Hex</b>   | Art (in Byte) | durch <sup>1</sup> | Feld                                                                                                   |
| l0                                     | $\Omega$     | BINARY(8)     | S/R                | Ausführliche Informationen zum Format enthält die<br>Tabelle im Abschnitt Eintragsheaderinformationen. |
| 8                                      | 8            | BINARY(4)     | S/R                | Relative Position für Verzeichnis-ID <sup>2</sup>                                                      |
| 12                                     | $\mathsf{C}$ | BINARY(4)     | S/R                | Anzahl erfolgreich verarbeiteter Objektverbindungen im<br>Verzeichnis                                  |
| 16                                     | 10           | BINARY(4)     | S/R                | Anzahl nicht erfolgreich verarbeiteter Objekt-<br>verbindungen im Verzeichnis                          |
| 20                                     | 14           | BINARY(4)     | S/R                | Relative Position für Anfangsdatenträger-ID <sup>3</sup>                                               |
| 24                                     | 18           | BINARY(8)     | S/R                | Gesamtgröße (in K) der erfolgreich verarbeiteten Objekt-<br>verbindungen im Verzeichnis                |
| 32                                     | 20           | BINARY(4)     | $\mathbb{R}$       | Anzahl der durch Zurückspeicherung erstellten<br>Verzeichnisebenen                                     |

*Tabelle 47. Einträge mit Verzeichnisinformationen - Ausgabe aus den Befehlen SAV und RST*

# **Anmerkungen:**

1. **Wird anhand der Spalte definiert.** Die folgenden Spaltenwerte geben an, welche Operationen den Feldinhalt in die Ausgabe schreiben:

# **Wert Bedingung**

**S** Dieses Feld wird durch die Sicherungsoperation definiert.

**R** Dieses Feld wird durch die Zurückspeicherungsoperation definiert.

**S/R** Dieses Feld wird durch jede dieser Operationen definiert.

# **(Leerzeichen)**

| | Durch keine der Operationen definiert. Das zugehörige Feld wird für numerische Felder auf null, für Zeichenfelder auf Leerzeichen (Blank) und für Zeichenfelder mit variabler Länge auf leer (Empty) gesetzt.

- 2. **Format der Verzeichnis-ID.** Sie können den Anfang der Verzeichnis-ID mit Hilfe des Felds **Relative Position für Verzeichnis-ID** finden. Die Verzeichnis-ID besteht aus einer Länge, gefolgt von dem Verzeichnisnamen. Die Verzeichnisfelder werden nicht wiederholt.
- Die CCSID des Verzeichnisnamens kann mit Hilfe des Felds [CCSID](#page-196-0) der Daten im Format für [Befehls](#page-186-0)[informationen](#page-186-0) gefunden werden.

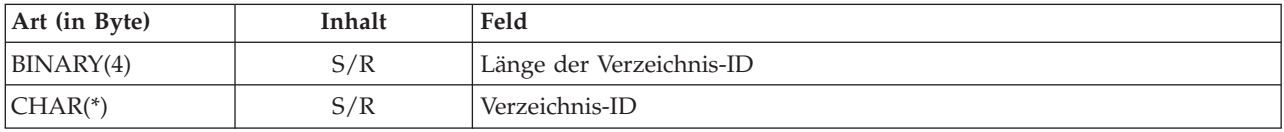

3. **Format der Anfangsdatenträger-ID.** Sie können den ersten Eintrag mit Hilfe des Felds **Relative Position für Anfangsdatenträger-ID** finden. Die Datenträger-ID besteht aus einer Länge gefolgt von dem Datenträgernamen. Die Datenträgerfelder werden nicht wiederholt.

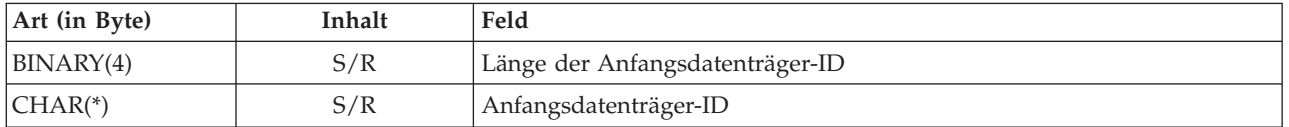

# **Einträge mit Objektverbindungsinformationen**

Einträge mit Objektverbindungsinformationen werden in dem in der folgenden Tabelle beschriebenen Format ausgegeben. Der Wert für *Eintragsart* im Eintragsheader bestimmt, ob es sich bei dem zum Header gehörigen Eintrag um einen Eintrag mit Objektverbindungsinformationen handelt.

Das System ordnet allen Daten, einschließlich Objektverbindungsnamen, eine CCSID (ID des codierten Zeichensatzes) zu. Diese Zuordnung wird über alle Sicherungs- und Zurückspeicherungsoperationen hinweg beibehalten.

Für jedes Feld wird eine relative Position in Byte angegeben. Diese relative Position steht in Bezug zur Basisadresse des Eintrags bzw. zum Anfang des ersten Felds im Eintragsheader.

| <b>Relative Position (in)</b><br>Byte) |              |               |                                        |                                                                                                    |
|----------------------------------------|--------------|---------------|----------------------------------------|----------------------------------------------------------------------------------------------------|
| Dezimal                                | <b>Hex</b>   | Art (in Byte) | <b>Definiert</b><br>durch <sup>1</sup> | Feld                                                                                                   |
| l0                                     | $\Omega$     | BINARY(8)     | S/R                                    | Ausführliche Informationen zum Format enthält die<br>Tabelle im Abschnitt Eintragsheaderinformationen. |
| 8                                      | 8            | BINARY(4)     | S/R                                    | Relative Position für Objektverbindungs-ID <sup>2</sup>                                                |
| 12                                     | $\mathsf{C}$ | BINARY(4)     | R                                      | Relative Position für Objektverbindungs-ID nach der<br>Zurückspeicherungsoperation <sup>3</sup>        |
| 16                                     | 10           | BINARY(4)     | S/R                                    | Relative Position für Anfangsdatenträger-ID <sup>4</sup>                                               |
| 20                                     | 14           | BINARY(4)     | S/R                                    | Relative Position für Ersetzungs-ID für Fehlernachrichten<br>für Objektverbindung <sup>5</sup>         |
| 24                                     | 18           | BINARY(4)     | S/R                                    | Objektverbindungsgröße                                                                                 |

*Tabelle 48. Eintrag mit Objektverbindungsinformationen - Ausgabe aus den Befehlen SAV und RST*

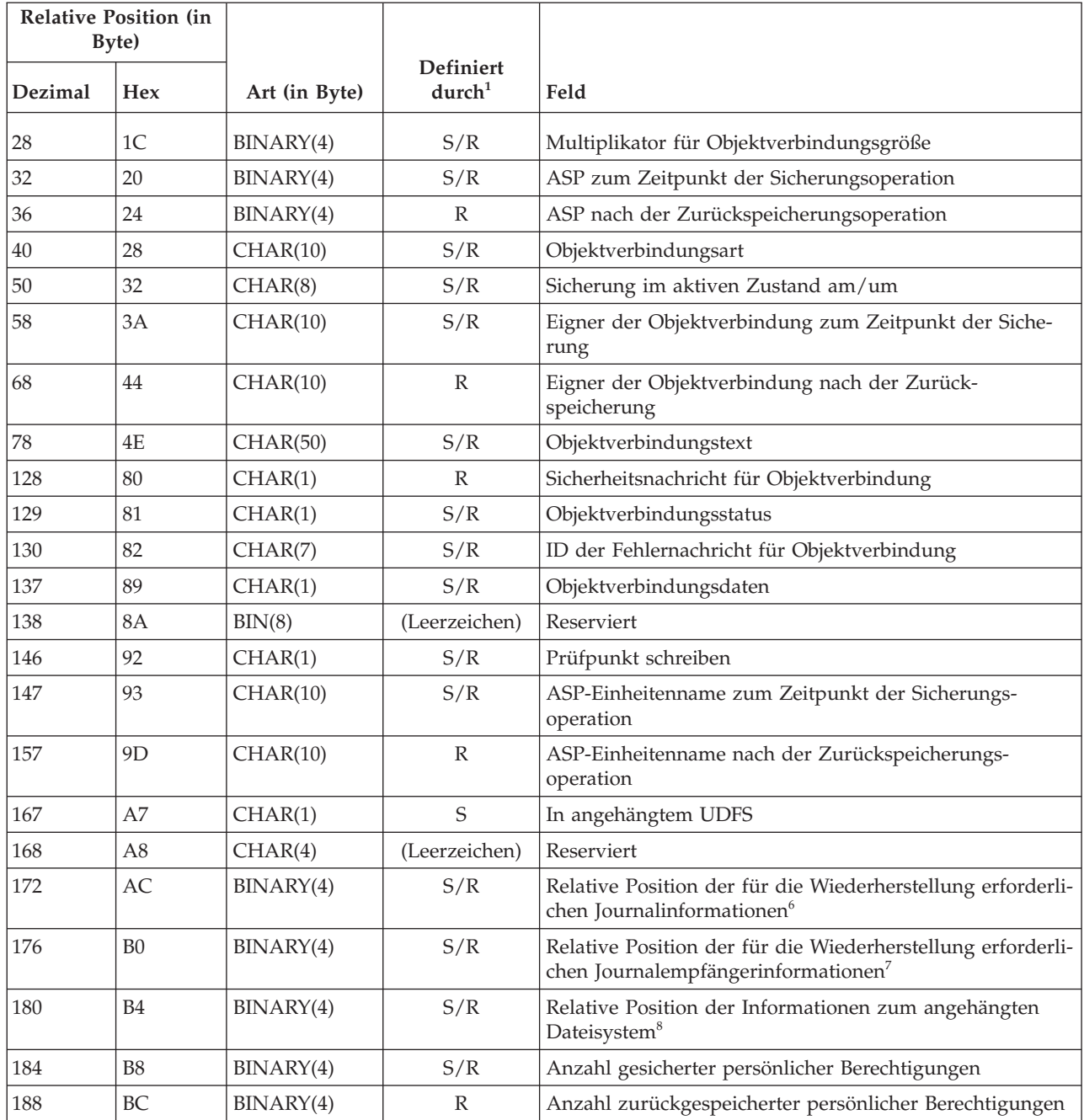

*Tabelle 48. Eintrag mit Objektverbindungsinformationen - Ausgabe aus den Befehlen SAV und RST (Forts.)*

# **Anmerkungen:**

 $\frac{1}{1}$ | |

1. **Wird anhand der Spalte definiert.** Die einzelnen Werte in dieser Spalte werden definiert, wenn:

# **Wert Bedingung**

- **S** Dieses Feld wird durch die Sicherungsoperation definiert.
- **R** Dieses Feld wird durch die Zurückspeicherungsoperation definiert.
- **S/R** Dieses Feld wird durch jede dieser Operationen definiert.

# **(Leerzeichen)**

Durch keine der Operationen definiert. Das zugehörige Feld wird für numerische Felder auf null, für Zeichenfelder auf Leerzeichen (Blank) und für Zeichenfelder mit variabler Länge auf leer (Empty) gesetzt.

2. **Format der Objektverbindungs-ID.** Sie können den Anfang der Objektverbindungs-ID mit Hilfe des Felds **Relative Position für Objektverbindungs-ID** finden. Eine Objektverbindungs-ID besteht aus einer Länge gefolgt von dem Namen der Objektverbindung. Die Felder für die Objektverbindung werden nicht wiederholt.

Die CCSID des Objektverbindungsnamens kann mit Hilfe des Felds [CCSID](#page-196-0) der Daten im Format für [Befehlsinformationen](#page-186-0) gefunden werden.

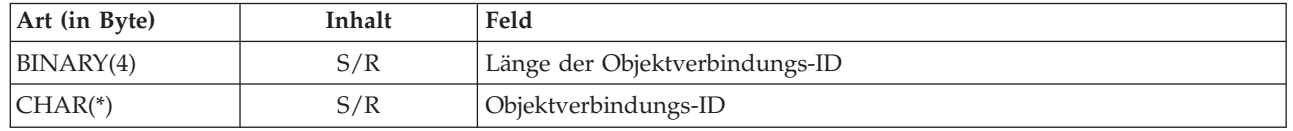

3. **Format der Objektverbindungs-ID nach der Zurückspeicherungsoperation.** Sie können den Anfang der Objektverbindungs-ID nach der Zurückspeicherungsoperation mit Hilfe des Felds **Relative Position für Objektverbindungs-ID nach der Zurückspeicherungsoperation** finden. Eine Objektverbindungs-ID besteht aus einer Länge gefolgt von dem Namen der Objektverbindung. Die Felder für die Objektverbindungs-ID werden nicht wiederholt.

Die CCSID des Objektverbindungsnamens kann mit Hilfe des Felds [CCSID](#page-196-0) der Daten im Format für [Befehlsinformationen](#page-186-0) gefunden werden.

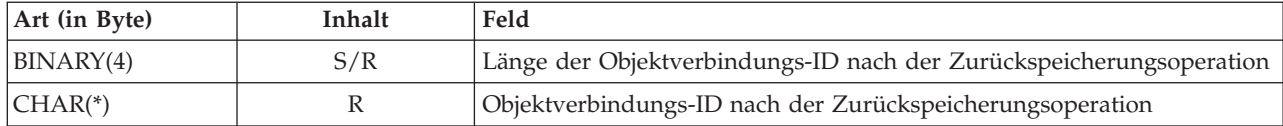

4. **Format der Anfangsdatenträger-ID.** Sie können den ersten Eintrag mit Hilfe des Felds **Relative Position für Anfangsdatenträger-ID** finden. Die Datenträger-ID besteht aus einer Länge gefolgt von dem Datenträgernamen. Die Felder für die Datenträger-ID werden nicht wiederholt.

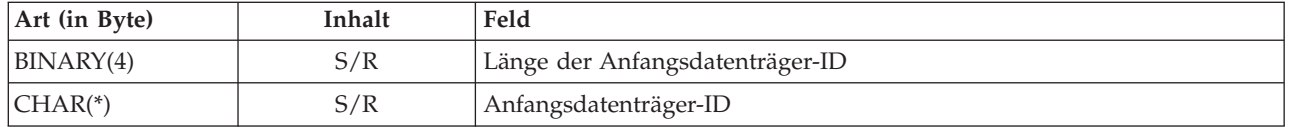

5. **Format der Ersetzungs-ID für Fehlernachrichten für Objektverbindung.** Sie können den Anfang der Ersetzungs-ID für Fehlernachrichten für Objektverbindung mit Hilfe des Felds **Relative Position für Ersetzungs-ID für Fehlernachrichten für Objektverbindung** finden. Eine Fehlernachricht für die Objektverbindung besteht aus einer Länge, gefolgt von einem Namen. Die Felder für die Ersetzungs-ID für Fehlernachrichten werden nicht wiederholt.

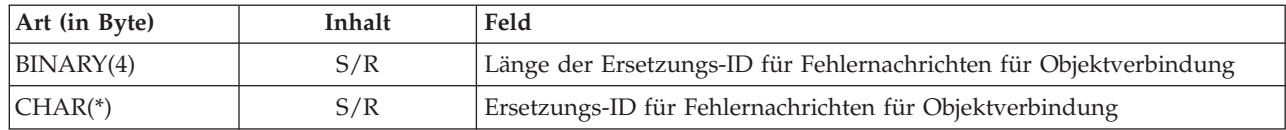

6. **Format der für die Wiederherstellung erforderlichen Journalinformationen.** Sie können den Anfang des Eintrags mit Hilfe des Felds **Relative Position der für die Wiederherstellung erforderlichen Journalinformationen** finden. Für die Wiederherstellung erforderliche Journalinformationen bestehen aus einer Länge gefolgt vom Journalpfadnamen. Die Journalfelder werden nicht wiederholt.

Die CCSID des Pfadnamens für den Journalempfänger kann mit Hilfe des Felds [CCSID](#page-196-0) der Daten im Format für [Befehlsinformationen](#page-186-0) gefunden werden. Informationen zur Umsetzung dieses Namens finden Sie unter der API iconv.

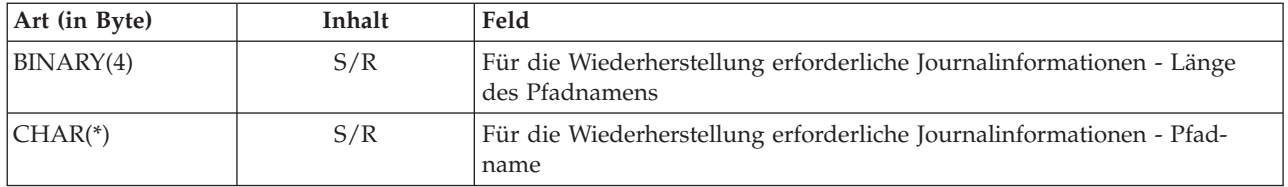

7. **Format der für die Wiederherstellung erforderlichen Journalempfängerinformationen.** Sie können den Anfang des Eintrags mit Hilfe des Felds **Relative Position der für die Wiederherstellung erforderlichen Journalempfängerinformationen** finden. Für die Wiederherstellung erforderliche Journalempfängerinformationen bestehen aus einem ASP-Einheitennamen, einer Länge und dem Pfadnamen für den Journalempfänger. Die Felder für die Journalempfänger werden nicht wiederholt.

Die CCSID des Pfadnamens für den Journalempfänger kann mit Hilfe des Felds [CCSID](#page-196-0) der Daten im Format für [Befehlsinformationen](#page-186-0) gefunden werden. Informationen zur Umsetzung dieses Namens finden Sie unter der API iconv.

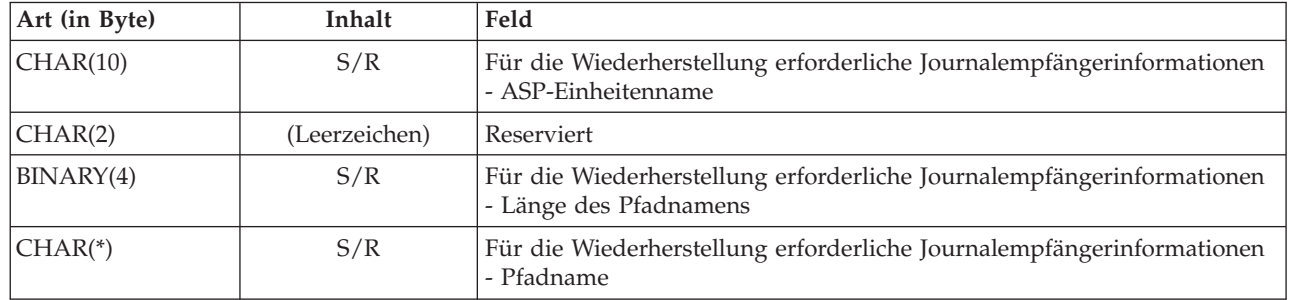

8. **Format der Informationen zum angehängten Dateisystem.** Sie können den Anfang der Informationen | zum angehängten Dateisystem mit Hilfe des Felds **Relative Position der Informationen zum angehängten Dateisystem** finden. Die Informationen zum angehängten Dateisystem bestehen aus einer | | |

Länge gefolgt von dem Namen.

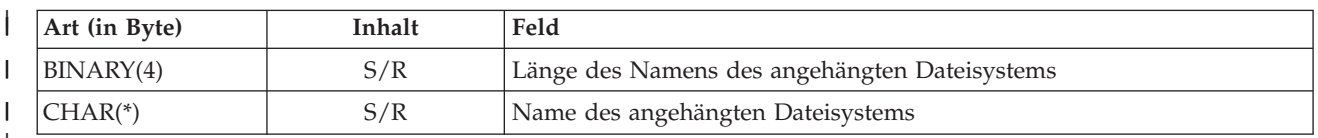

|

# **Eintrag mit Trailerinformationen** |

Der Eintrag mit den Trailerinformationen wird in dem in diesem Abschnitt beschriebenen Format ausgegeben. Der Wert für *Eintragsart* im Eintragsheader bestimmt, ob es sich bei dem zum Header gehörigen Eintrag um einen Eintrag mit Trailerinformationen handelt. Der Eintrag mit den Trailerinformationen ist der letzte Eintrag in der Ausgabe, die von den Befehlen SAV (Sichern) bzw. RST (Zurückspeichern) erstellt wird.

Für jedes Feld wird eine relative Position angegeben. Diese relative Position steht in Bezug zur Basisadresse des Eintrags bzw. zum Anfang des ersten Felds im Eintragsheader.

| <b>Relative Posi-</b><br>tion (in Byte) |   |                       | Defi-                       |                                                                                                    |
|-----------------------------------------|---|-----------------------|-----------------------------|----------------------------------------------------------------------------------------------------|
| Dezimal   Hex                           |   | Art (in Byte) $\vert$ | niert<br>durch <sup>1</sup> | Feld                                                                                                   |
| $\overline{0}$                          | 0 | BINARY(8)             | S/R                         | Ausführliche Informationen zum Format enthält die Tabelle im Abschnitt<br>Eintragsheaderinformationen. |
| 18                                      | 8 | BINARY(4)             | S/R                         | Relative Position für Datenträger-ID <sup>2</sup>                                                      |

*Tabelle 49. Eintrag mit Trailerinformationen - Ausgabe aus den Befehlen SAV und RST*

| <b>Relative Posi-</b><br>tion (in Byte) |    |               | Defi-                       |                                                                     |
|-----------------------------------------|----|---------------|-----------------------------|---------------------------------------------------------------------|
| Dezimal   Hex                           |    | Art (in Byte) | niert<br>durch <sup>1</sup> | Feld                                                                |
| 12                                      | C  | BINARY(4)     | S/R                         | Vollständige Daten                                                  |
| 16                                      | 10 | BINARY(4)     | S/R                         | Anzahl erfolgreich verarbeiteter Objektverbindungen                 |
| 20                                      | 14 | BINARY(4)     | S/R                         | Anzahl nicht erfolgreich verarbeiteter Objektverbindungen           |
| 24                                      | 18 | BINARY(8)     | S/R                         | Gesamtgröße (in K) der erfolgreich verarbeiteten Objektverbindungen |
| 32                                      | 20 | BINARY(4)     | S/R                         | Anzahl Datenträgerdateien                                           |
| 36                                      | 24 | BINARY(4)     | S/R                         | Relative Position für Datenträgerdatei <sup>2</sup>                 |

*Tabelle 49. Eintrag mit Trailerinformationen - Ausgabe aus den Befehlen SAV und RST (Forts.)*

# **Anmerkungen:**

1. **Wird anhand der Spalte definiert.** Die folgenden Spaltenwerte geben an, welche Operationen den Feldinhalt in die Ausgabe schreiben:

# **Wert Bedingung**

- **S** Dieses Feld wird durch die Sicherungsoperation definiert.
- **R** Dieses Feld wird durch die Zurückspeicherungsoperation definiert.
- **S/R** Dieses Feld wird durch jede dieser Operationen definiert.

# **(Leerzeichen)**

Durch keine der Operationen definiert. Das zugehörige Feld wird für numerische Felder auf null, für Zeichenfelder auf Leerzeichen (Blank) und für Zeichenfelder mit variabler Länge auf leer (Empty) gesetzt.

2. **Format der Datenträger-ID.** Den ersten Eintrag finden Sie, indem Sie mit Hilfe des Felds **Relative Position für Datenträgername** das Feld **Anzahl Datenträger-IDs** aufrufen. Das Feld **Anzahl Datenträger-IDs** wird nicht wiederholt.

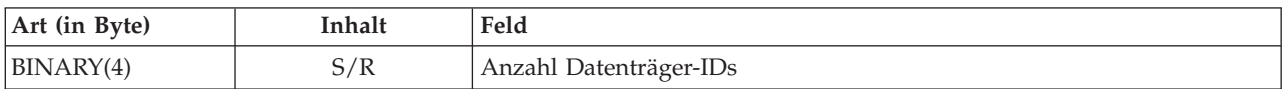

Gehen Sie danach zur ersten Datenträger-ID. Eine Datenträger-ID besteht aus einer Länge, gefolgt von dem Datenträgernamen. Die Felder **Länge der Datenträger-ID** und **Datenträger-ID** werden für jede Datenträger-ID wiederholt.

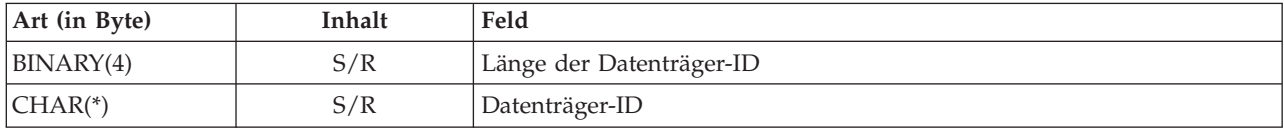

3. **Format der Datenträgerdatei.** Die Felder für die Datenträgerdatei werden für jede Datenträgerdatei wiederholt.

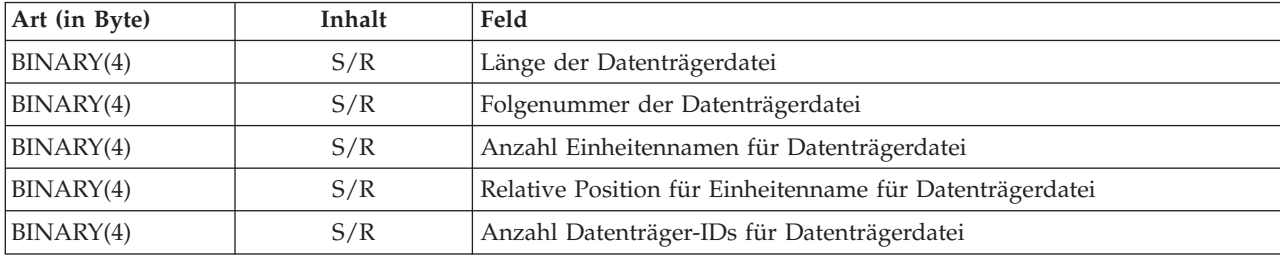

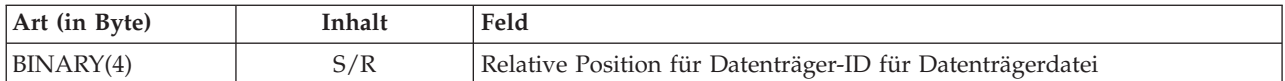

4. **Format des Namens der externen Einheit.** Die Felder für den Einheitennamen für die Datenträgerdatei werden für jeden Einheitennamen für die Datenträgerdatei wiederholt.

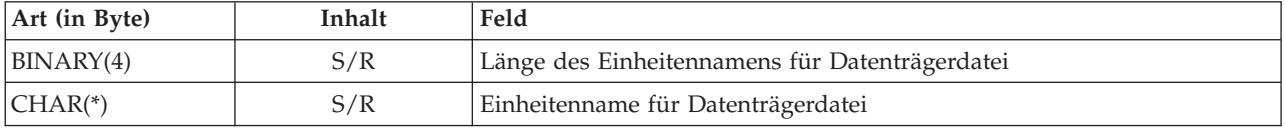

5. **Format der Datenträger-ID für die Datenträgerdatei.** Die Felder für die Datenträger-ID werden für jede Datenträger-ID für die Datenträgerdatei wiederholt.

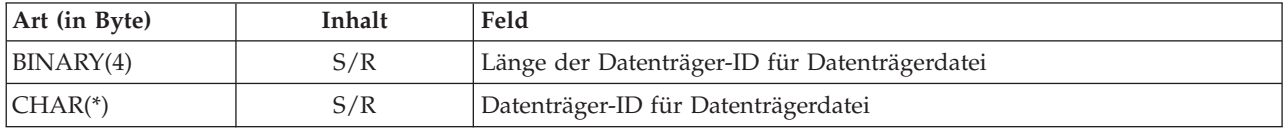

# **Ausgabefolge**

Diese Tabelle zeigt die Reihenfolge der Einträge in der Ausgabe bei Angabe von INFTYPE(\*ALL) oder INFTYPE(\*ERR).

*Tabelle 50. Ausgabefolge 1 für Befehle SAV und RST*

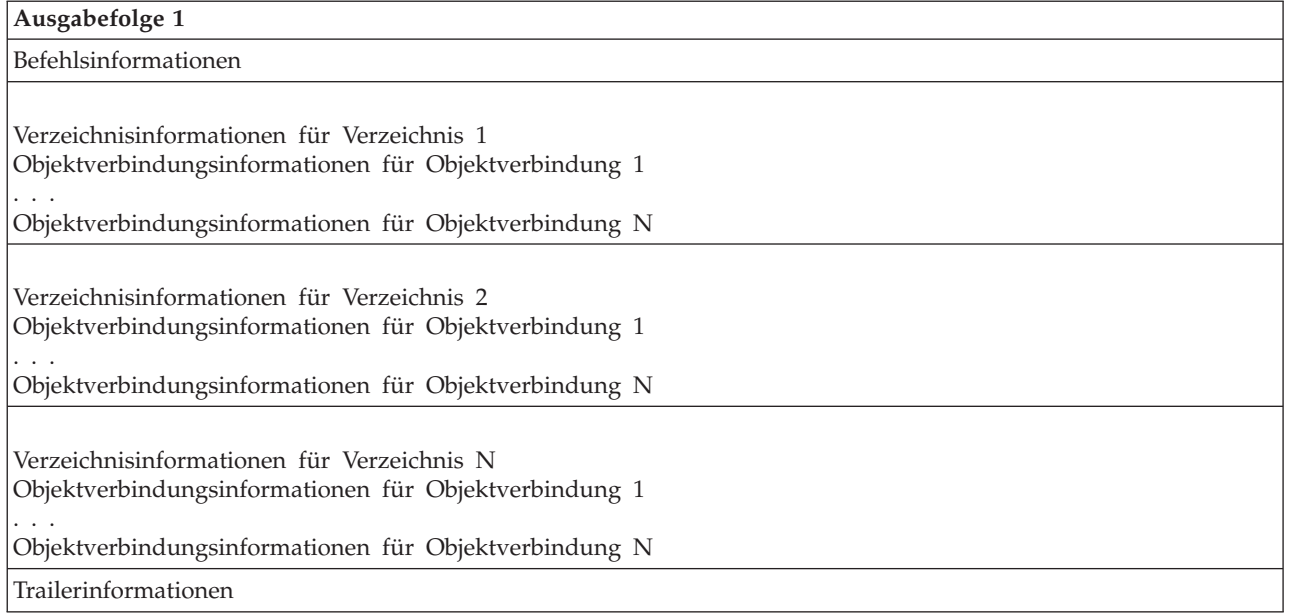

Bei Angabe von INFTYPE(\*ALL) enthält die Ausgabe einen Objektverbindungseintrag für alle Objektverbindungen (erfolgreiche und nicht erfolgreiche). Bei Angabe von INFTYPE(\*ERR) enthält die Ausgabe einen Objektverbindungseintrag für nicht erfolgreiche Verbindungen.

Die nachfolgende Tabelle zeigt die Reihenfolge der Einträge in der Ausgabe bei Angabe von INFTYPE(\*SUMMARY):

*Tabelle 51. Ausgabefolge 2 für Befehle SAV und RST*

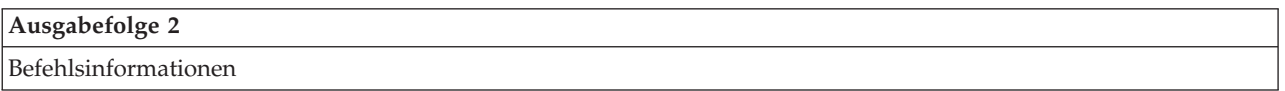

<span id="page-195-0"></span>*Tabelle 51. Ausgabefolge 2 für Befehle SAV und RST (Forts.)*

| Ausgabefolge 2                             |  |  |  |
|--------------------------------------------|--|--|--|
| Verzeichnisinformationen für Verzeichnis 1 |  |  |  |
| Verzeichnisinformationen für Verzeichnis 2 |  |  |  |
| Verzeichnisinformationen für Verzeichnis   |  |  |  |
| <i>Trailerinformationen</i>                |  |  |  |

Wenn Sie Informationen aus dem Ausgabeformat für Objektverbindungen abrufen, müssen Sie die Eintragslänge verwenden, die das System im Format für Headerinformationen für jeden Eintrag zurückgibt. Die Größe jedes Eintrags schließt unter Umständen Auffüllzeichen am Ende des Eintrags ein. Wenn Sie die Eintragslänge nicht verwenden, ist das Ergebnis möglicherweise nicht gültig. Die Eintragslänge kann verwendet werden, um den nächsten Eintrag zu finden. Der Trailereintrag ist immer der letzte Eintrag.

# **Feldbeschreibungen**

Diese Informationen beschreiben die gültigen Werte für die Ausgabefelder der Befehle SAV (Sichern) und RST (Zurückspeichern).

# **Prüfpunkt schreiben (ALWCKPWRT)** |

Gibt an, ob ein Objekt gesichert wurde, während das Objekt möglicherweise aktualisiert wurde. Gültige Werte sind:

- **'0'** Das Objekt wurde nicht aktualisiert, während es gesichert wurde.
- **'1'** Das Objekt wurde mit dem Parameter SAVACTOPT(\*ALWCKPWRT) gesichert, und es wurde das entsprechende Systemattribut für das Objekt definiert. Das Objekt wurde mög-licherweise aktualisiert, während es gesichert wurde. Der Abschnitt ["Zusätzliche](#page-158-0) Aus[wahlmöglichkeiten](#page-158-0) für die Sicherung im aktiven Zustand (Parameter SAVACTOPT)" auf [Seite](#page-158-0) 153 enthält weitere Informationen.

# **ASP nach der Zurückspeicherungsoperation**

Der Zusatzspeicherpool (ASP) der Objektverbindung zum Zeitpunkt der Zurückspeicherung. Gültige Werte sind:

- **1** System-ASP
- **2–32** Basisbenutzer-ASPs

**33–255** Unabhängige ASPs

# **ASP-Einheitenname nach der Zurückspeicherungsoperation**

Der ASP-Einheitenname der Objektverbindung zum Zeitpunkt der Zurückspeicherung. Gültige Werte sind:

# **\*SYSBAS**

System- und Basiszusatzspeicherpools

# **Einheitenname**

Name des unabhängigen Zusatzspeicherpools.

# **ASP zum Zeitpunkt der Sicherungsoperation**

Der Zusatzspeicherpool (ASP) der Objektverbindung zum Zeitpunkt der Sicherung. Gültige Werte sind:

- **1** System-ASP
- **2–32** Basisbenutzer-ASPs
- **33–255** Unabhängige ASPs

### <span id="page-196-0"></span>**ASP-Einheitenname zum Zeitpunkt der Sicherungsoperation**

Der ASP-Einheitenname der Objektverbindung zum Zeitpunkt der Sicherung. Gültige Werte sind:

## **\*SYSBAS**

System- und Basiszusatzspeicherpools

#### **Einheitenname**

Name des unabhängigen Zusatzspeicherpools.

**Befehl** Der Befehl, der bei der Ausführung der Operation verwendet wurde.

Gültige Werte sind:

**SAV** Sicherungsoperation

**RST** Zurückspeicherungsoperation

## **Vollständige Daten**

Gibt an, ob wirklich alle Daten für die Sicherungs- bzw. Zurückspeicherungsoperation gesichert bzw. zurückgespeichert wurden. Anhand dieses Datenelements im Trailer können Sie feststellen, ob die Systembeschreibung in der übrigen Ausgabe, die von der Operation generiert wird, vollständig ist.

Gültige Werte sind:

- **0** Die Daten sind nicht vollständig. Ein oder mehrere Einträge mit Verzeichnisinformationen oder Objektverbindungsinformationen wurden nicht in den Benutzeradressbereich oder die Bytedatenstromdatei geschrieben. Dies kann vorkommen, wenn eine Objektverbin dung für einen Benutzeradressbereich verwendet wird und mehr als 16 MB Informationen zu der Sicherungs- oder Zurückspeicherungsoperation generiert werden. Dieser Fall tritt nur ein, wenn die Sicherungs- oder Zurückspeicherungsoperation eine sehr große Anzahl Objektverbindungen verarbeitet. In diesem Fall sollte die Verwendung einer Datenstromdatei zum Speichern der Ausgabedaten in Erwägung gezogen werden.
- **1** Die Daten sind vollständig. Alle Daten der Sicherungs- oder Zurückspeicherungsoperation sind in der Ausgabe enthalten.

# **CCSID der Daten**

Die CCSID der Daten, die in dieser Ausgabe gespeichert sind.

#### **Komprimierte Daten**

Gibt an, ob die Daten in komprimierter Form gespeichert wurden.

Gültige Werte sind:

- **'0'** Die Daten sind nicht komprimiert.
- **'1'** Die Daten sind komprimiert.

# **Verdichtete Daten**

Gibt an, ob die Daten in verdichtetem Format gespeichert wurden.

Gültige Werte sind:

- **'0'** Die Daten sind nicht verdichtet.
- **'1'** Die Daten sind verdichtet.

#### **Einheitenname**

Der Name der Einheit, die zur Durchführung der Sicherungs- oder Zurückspeicherungsoperation verwendet wurde. Das Feld enthält entweder den Namen der Einheit, den Namen der Datenträgerdefinition oder den Namen der Sicherungsdatei, die zur Durchführung der Operation verwendet wurde. Die Länge des Namens wird durch das Feld ″Länge des Einheitennamens″ definiert; die CCSID wird durch das Feld ″CCSID der Daten″ definiert.

#### <span id="page-197-0"></span>**Länge des Einheitennamens**

Die Länge des Felds **Einheitenname**.

#### **Relative Position für Einheitenname**

Die relative Position in Bezug auf das Feld.

#### **Verzeichnis-ID**

Der Name des Verzeichnisses, in dem das Objekt gesichert wurde oder in das das Objekt zurückgespeichert wurde.

#### **Länge der Verzeichnis-ID**

Die Länge des Felds **Verzeichnis-ID**.

#### **Relative Position für Verzeichnis-ID**

Die relative Position in Bezug auf das Feld **Länge der Verzeichnis-ID**.

#### **Endänderungsdatum**

Der Wert, der für das Endänderungsdatum bei der Ausführung der Sicherungsoperation angegeben wurde.

Gültige Werte sind:

**\*ALL** Es wurde kein Endänderungsdatum angegeben.

#### **Enddatum**

Das Endänderungsdatum, das in der Sicherungsoperation angegeben wurde. Das Datum hat das Format JJMMTT, ist linksbündig ausgerichtet und mit Leerzeichen aufgefüllt.

#### **Endänderungszeit**

Der Wert, der für die Endänderungszeit bei der Ausführung der Sicherungsoperation angegeben wurde.

Gültige Werte sind:

**\*ALL** Es wurde keine Endänderungszeit angegeben.

#### **Endzeit**

Die Endänderungszeit, die in der Sicherungsoperation angegeben wurde. Die Zeit hat das Format HHMMSS, ist linksbündig ausgerichtet und mit Leerzeichen aufgefüllt.

#### **Eintragslänge**

Die Länge dieses Listeneintrags.

#### **Eintragsart**

Gibt den Datentyp an, der in diesem Listeneintrag vorhanden ist.

Gültige Werte sind:

- **1** Dieser Listeneintrag enthält Informationen auf Befehlsebene. Verwenden Sie das Format für Befehlsinformationen, um die Daten für diesen Listeneintrag schematisch darzustellen.
- **2** Dieser Listeneintrag enthält Informationen auf Verzeichnisebene. Verwenden Sie das Format für Verzeichnisinformationen, um die Daten für diesen Listeneintrag schematisch darzustellen.
- **3** Dieser Listeneintrag enthält Informationen auf Verbindungsebene. Verwenden Sie das Format für Objektverbindungsinformationen, um die Daten für diesen Listeneintrag schematisch darzustellen.
- **4** Dieser Listeneintrag enthält Trailerinformationen. Verwenden Sie das Format für Trailerinformationen, um die Daten für diesen Listeneintrag schematisch darzustellen.

#### **Verfallsdatum**

Das Verfallsdatum des Datenträgers.

Gültige Werte sind:

#### <span id="page-198-0"></span>**\*PERM**

Die Daten sind permanent.

#### **Verfallsdatum**

Das Verfallsdatum, das in der Sicherungsoperation angegeben wurde. Das Datum hat das Format JJMMTT, ist linksbündig ausgerichtet und mit Leerzeichen aufgefüllt.

#### **Dateikennsatz**

Der Dateikennsatz der Datenträgerdatei, die von der Sicherungs- oder Zurückspeicherungsoperation verwendet wird. Bei einer Sicherungs- oder Zurückspeicherungsoperation, die eine Sicherungsdatei verwendet, ist dieses Feld leer.

#### **Länge des Dateikennsatzes**

Die Länge des Felds **Dateikennsatz**.

# **Relative Position für Dateikennsatz**

Die relative Position in Bezug auf das Feld **Länge des Dateikennsatzes**.

#### **Informationsart**

Zeigt die Art der Informationen, die mit dieser Operation gesichert wurden (Parameter INFTYPE im Befehl SAV).

Gültige Werte sind:

- **'1'** Ergebnistext und Informationen über jede Objektverbindung, die verarbeitet wurde, wurden gesichert (\*ALL).
- **'2'** Ergebnistext und Informationen über Objektverbindungen, die nicht erfolgreich gesichert oder zurückgespeichert wurden, wurden gesichert.
- **'3'** Es wurde nur Ergebnistext gesichert (\*SUMMARY).

#### **In angehängtem UDFS**

Zeigt, ob das Objekt sich während der Sicherungsoperation in einem angehängten benutzerdefinierten Dateisystem (UDFS) befunden hat.

Gültige Werte sind:

- **'0'** Das Objekt befand sich während der Sicherungsoperation nicht in einem angehängten UDFS.
- **'1'** Das Objekt befand sich während der Sicherungsoperation in einem angehängten UDFS.

## **Relative Position der für die Wiederherstellung erforderlichen Journalinformationen**

Die relative Position in Bezug auf das Feld **Für die Wiederherstellung erforderliche Journalinformationen - Länge des Pfadnamens**. Für Objekte, die zum Zeitpunkt der Sicherungsoperation nicht aufgezeichnet wurden, enthält dieses Feld den Wert 0.

#### **Für die Wiederherstellung erforderliche Journalinformationen - Pfadname**

Der Pfadname des Journals, das für die Wiederherstellung des Objekts erforderlich ist. Das Objekt muss von diesem Journal aufgezeichnet werden, bevor das Objekt mit dem Befehl APYJRNCHG (Journaländerungen anlegen) erfolgreich zurückgespeichert werden kann.

## **Für die Wiederherstellung erforderliche Journalinformationen - Länge des Pfadnamens** Die Länge des Felds **Für die Wiederherstellung erforderliche Journalinformationen - Pfadname**.

- **Relative Position der für die Wiederherstellung erforderlichen Journalempfängerinformationen** Die relative Position in Bezug auf das Feld **Für die Wiederherstellung erforderliche Journalempfängerinformationen - ASP-Einheitenname**. Für Objekte, die zum Zeitpunkt der Sicherungsoperation nicht aufgezeichnet wurden, enthält dieses Feld den Wert 0.
- **Für die Wiederherstellung erforderliche Journalempfängerinformationen - ASP-Einheitenname** Der Name der Plattenpooleinheit, die die Bibliothek enthält, in der die für die Wiederherstellung des Objekts erforderlichen Journalempfänger enthalten sind.

#### <span id="page-199-0"></span>**Für die Wiederherstellung erforderliche Journalempfängerinformationen - Pfadname**

Der Pfadname des ersten Journalempfängers in der Journalempfängerkette, die für die Wiederherstellung des Objekts benötigt wird. Das Objekt muss in diesem Journalempfänger aufgezeichnet werden, bevor das Objekt mit dem Befehl APYJRNCHG (Journaländerungen anlegen) erfolgreich zurückgespeichert werden kann.

# **Für die Wiederherstellung erforderliche Journalempfängerinformationen - Länge des Pfadnamens** Die Länge des Felds **Für die Wiederherstellung erforderliche Journalempfängerinformationen - Pfadname**.

#### **Einheitenname für Datenträgerdatei**

Der Name der Einheit, die zur Durchführung der Sicherungs- oder Zurückspeicherungsoperation verwendet wurde. Das Feld enthält entweder den Namen der Einheit den Namen der Sicherungsdatei, die zur Durchführung der Operation verwendet wurde. Die Länge des Namens wird durch das Feld **Länge des Einheitennamens für Datenträgerdatei** definiert; die CCSID wird durch das Feld **CCSID der Daten** definiert.

#### **Länge des Einheitennamens für Datenträgerdatei**

Die Länge des Felds **Einheitenname für Datenträgerdatei**.

## **Relative Position für Einheitenname für Datenträgerdatei**

Die relative Position in Bezug auf das erste Feld **Einheitenname für Datenträgerdatei** für diese Datenträgerdatei.

#### **Länge der Datenträgerdatei**

Die Länge des Felds **Datenträgerdatei**.

### **Relative Position für Datenträgerdatei**

Die relative Position in Bezug auf das Feld **Datenträgerdatei**.

#### **Folgenummer der Datenträgerdatei**

Die Folgenummer der Datenträgerdatei. Der Wert ist 0, wenn der **Einheitenname für Datenträgerdatei** keine Bandeinheit angibt.

#### **Datenträger-ID für Datenträgerdatei**

Der Name eines während der Sicherungs- oder Zurückspeicherungsoperation verwendeten Datenträgers. Die Länge des Namens wird durch das Feld **Länge der Datenträger-ID für Datenträgerdatei** definiert; die CCSID wird durch das Feld ″CCSID der Daten″ definiert.

#### **Länge der Datenträger-ID für Datenträgerdatei**

Die Länge des Felds ″Datenträger-ID für Datenträgerdatei″.

#### **Relative Position für Datenträger-ID für Datenträgerdatei**

Die relative Position in Bezug auf das erste Feld ″Datenträger-ID für Datenträgerdatei″ für diese Datenträgerdatei.

#### **Relative Position der Informationen zum angehängten Dateisystem** |

- Die relative Position in Bezug auf das Feld **Länge des Namens des angehängten Dateisystems**. Hat dieses Feld den Wert 0, war entweder während der Sicherungsoperation kein Dateisystem über dieses Verzeichnis angehängt, oder im Parameter RBDMFS (Angehängtes Dateisystem wie
	- derherstellen) der Zurückspeicherungsoperation war \*NONE angegeben.
- **Name des angehängten Dateisystems** |
	- Der Name des Dateisystems, das über dieses Verzeichnis angehängt wurde.

#### **Länge des Namens des angehängten Dateisystems** |

Die Länge des Felds **Name des angehängten Dateisystems**.

# **Anzahl Einheitennamen**

| | | |

|

|

Die Anzahl der Felder ″Einheitenname″.

#### **Anzahl der durch Zurückspeicherung erstellten Verzeichnisebenen**

Ist das übergeordnete Verzeichnis eines Objekts, das zurückgespeichert wird, nicht vorhanden,

<span id="page-200-0"></span>und ist CRTPRNDIR(\*YES) angegeben, wird das übergeordnete Verzeichnis durch die Zurückspeicherung erstellt. Dieses Feld gibt an, wie viele Ebenen des übergeordneten Verzeichnisses durch die Zurückspeicherung erstellt werden. Wird beispielsweise '/a/b/c/stmf' zurückgespeichert, und ist '/a/b' nicht vorhanden, werden durch die Zurückspeicherung '/a/b' und '/a/b/c' erstellt; der Wert für das Feld ″Anzahl der durch Zurückspeicherung erstellten Verzeichnisebenen″ ist in diesem Fall 2.

## **Anzahl Einheitennamen für Datenträgerdatei**

Die Anzahl Einheitennamen für Datenträgerdatei in dieser Datenträgerdatei.

#### **Anzahl Datenträger-IDs**

Die Anzahl Datenträger-IDs für Datenträgerdatei in dieser Datenträgerdatei.

#### **Anzahl Datenträgerdateien**

Die Anzahl Datenträgerdateien, die während der Sicherungs- oder Zurückspeicherungsoperation verarbeitet wurden.

## **Anzahl erfolgreich verarbeiteter Objektverbindungen im Verzeichnis**

Die Anzahl Objektverbindungen, die für dieses Verzeichnis erfolgreich gesichert oder zurückgespeichert wurden.

#### **Anzahl nicht erfolgreich verarbeiteter Objektverbindungen im Verzeichnis**

Die Anzahl Objektverbindungen, die für dieses Verzeichnis weder gesichert noch zurückgespeichert wurden.

#### **Anzahl erfolgreich verarbeiteter Objektverbindungen**

Die Gesamtzahl der Objektverbindungen, die für die gesamte Sicherungs- bzw. Zurückspeicherungsoperation erfolgreich gesichert oder zurückgespeichert wurden.

## **Anzahl nicht erfolgreich verarbeiteter Objektverbindungen**

Die Gesamtzahl der Objektverbindungen, die für die gesamte Sicherungs- bzw. Zurückspeicherungsoperation weder gesichert noch zurückgespeichert wurden.

#### **Anzahl zurückgespeicherter persönlicher Berechtigungen** |

Die Anzahl persönlicher Berechtigungen, die für das Objekt zurückgespeichert wurden.

#### **Anzahl gesicherter persönlicher Berechtigungen** |

Die Anzahl persönlicher Berechtigungen, die für das Objekt gesichert wurden.

#### **Anzahl Sätze**

|

|

| | Eine Zahl, die für einen bestimmten Wert wie folgt interpretiert wird:

- **n** Die Anzahl Sätze, die gesichert oder zurückgespeichert wurden, da eine \*SAVF-Einheit oder Sicherungsdatei in die Einheiten bzw. Dateien, die gesichert bzw. zurückgespeichert wurden, eingeschlossen war.
- **0** Die Anzahl Sätze, die gesichert oder zurückgespeichert wurden, da keine \*SAVF-Einheit oder Sicherungsdatei in die Einheiten bzw. Dateien, die gesichert bzw. zurückgespeichert wurden, eingeschlossen war.

#### **Anzahl Datenträger-IDs**

Die Anzahl Datenträger, die während der Sicherungs- oder Zurückspeicherungsoperation verwendet werden.

#### **Objektverbindungsdaten** |

Gibt an, ob die Daten für dieses Objekt zusammen mit dem Objekt gesichert wurden. Gültige Werte sind:

- **'0'** Die Beschreibung des Objekts wurde gesichert, die Daten des Objekts jedoch nicht. I ||
	- **'1'** Die Beschreibung des Objekts und die Daten des Objekts wurden gesichert.

# **ID der Fehlernachricht für Objektverbindung**

Die Nachrichten-ID einer Fehlernachricht, die für diese Verbindung ausgegeben wurde.

<span id="page-201-0"></span>**Ersetzungs-ID für Fehlernachrichten für Objektverbindung**

Die Ersetzungs-ID für Fehlernachrichten aus der Fehlernachricht der Verbindung.

- **Länge der Ersetzungs-ID für Fehlernachrichten für Objektverbindung** Die Länge des Felds **Ersetzungs-ID für Fehlernachrichten für Objektverbindung**.
- **Relative Position für Ersetzungs-ID für Fehlernachrichten für Objektverbindung** Die relative Position in Bezug auf das Feld **Länge der Ersetzungs-ID für Fehlernachrichten für Objektverbindung**.
- **Objektverbindungs-ID nach der Zurückspeicherungsoperation** Der Name der Objektverbindung nach dem Zurückspeichern.
- **Länge der Objektverbindungs-ID nach der Zurückspeicherungsoperation** Die Länge des Felds **Objektverbindungs-ID nach der Zurückspeicherungsoperation**.
- **Relative Position für Objektverbindungs-ID nach der Zurückspeicherungsoperation** Die relative Position in Bezug auf das Feld **Länge der Objektverbindungs-ID nach der Zurückspeicherungsoperation**.

#### **Objektverbindungs-ID**

Bei einer Sicherungsoperation der Name der gesicherten Objektverbindung. Bei einer Zurückspeicherungsoperation der qualifizierte Name der Objektverbindung, die gesichert wurde (einschließlich der Verzeichnis- und Objektverbindungs-ID).

#### **Länge der Objektverbindungs-ID**

Die Länge des Felds **Objektverbindungs-ID**.

# **Relative Position für Objektverbindungs-ID**

Die relative Position in Bezug auf das Feld **Länge der Objektverbindungs-ID**.

## **Eigner der Objektverbindung nach der Zurückspeicherung**

Der Name des Benutzerprofils des Objektverbindungseigners beim Zurückspeichern der Objektverbindung.

#### **Eigner der Objektverbindung zum Zeitpunkt der Sicherung**

Der Name des Benutzerprofils des Objektverbindungseigners zum Zeitpunkt der Sicherung der Objektverbindung.

#### **Sicherheitsnachricht für Objektverbindung**

Gibt an, ob für diese Objektverbindung während einer Zurückspeicherungsoperation eine Sicherheitsnachricht ausgegeben wurde.

Gültige Werte sind:

- **'0'** Es wurden keine Sicherheitsnachrichten ausgegeben.
- **'1'** Es wurden eine oder mehrere Sicherheitsnachrichten ausgegeben.

# **Objektverbindungsgröße**

Die Größe der Objektverbindung in Einheiten des Größenmultiplikators. Die tatsächliche Objektverbindungsgröße ist kleiner-gleich der Objektverbindungsgröße multipliziert mit dem Multiplikator für die Objektverbindungsgröße.

#### **Multiplikator für Objektverbindungsgröße**

Der Wert, mit dem die Objektverbindungsgröße multipliziert werden muss, um die tatsächliche Größe zu erhalten. Der Wert ist 1, wenn die Objektverbindung kleiner als 1.000.000.000 Byte ist; er ist 1024, wenn sie zwischen 1.000.000.000 und 4.294.967.295 Byte (einschließlich) liegt. Der Wert ist 4096, wenn die Objektverbindung größer als 4.294.967.295 Byte ist.

#### **Objektverbindungsstatus**

Gibt an, ob die Objektverbindung erfolgreich verarbeitet wurde.

Gültige Werte sind:

- **'0'** Die Objektverbindung wurde nicht erfolgreich gesichert oder zurückgespeichert.
- **'1'** Die Objektverbindung wurde erfolgreich gesichert oder zurückgespeichert.

# <span id="page-202-0"></span>**Objektverbindungstext**

Die Beschreibung der Objektverbindung.

# **Objektverbindungsart**

| |

| | Die Art der Objektverbindung.

#### **Teilnehmende Sicherungsoperationen** |

Die Anzahl Sicherungsoperationen, die gemeinsam ihre Daten unter Verwendung derselben Synchronisations-ID wie diese Operation synchronisieren.

#### **Persönliche Berechtigungen erforderlich** |

Gibt an, ob die Sicherungsoperation das Sichern persönlicher Berechtigungen zusammen mit den Objekten angefordert hat. Gültige Werte sind:

**'0'** PVTAUT(\*NO) wurde angegeben. ||

**'1'** PVTAUT(\*YES) wurde angegeben. I

# **Zurückgespeichert am/um**

Der Zeitpunkt, zu dem die Objektverbindungen im Format der Systemzeitmarke zurückgespeichert wurden. Die API QWCCVTDT (Convert Date and Time Format) liefert Informationen zur Umsetzung dieser Zeitmarke.

# **Seriennummer des Zurückspeicherungssystems**

Die Seriennummer des Systems, auf dem die Zurückspeicherungsoperation ausgeführt wurde.

# **Releasestand bei Zurückrückspeicherung**

Der Releasestand des Betriebssystems, mit dem die Objektverbindungen zurückgespeichert wurden. Dieses Feld hat das Format VvRrMm. Dabei gilt:

- **Vv** Das Zeichen V gefolgt von einer aus 1 Zeichen bestehenden Versionsnummer.
- **Rr** Das Zeichen R gefolgt von einer aus 1 Zeichen bestehenden Releasenummer.
- **Mm** Das Zeichen M gefolgt von einer aus 1 Zeichen bestehenden Modifikationsnummer.

# **Sicherung im aktiven Zustand**

Gibt an, ob die Aktualisierung von Objektverbindungen während ihrer Sicherung zulässig war.

Gültige Werte sind:

- **0** SAVACT(\*NO) Das Sichern von Objektverbindungen während ihrer Verwendung durch einen anderen Job war nicht zulässig.
- **1** SAVACT(\*YES) Das Sichern von Objektverbindungen während ihrer Verwendung durch einen anderen Job war zulässig. Objektverbindungen in der Sicherung haben möglicherweise einen Prüfpunkt zu unterschiedlichen Zeiten erreicht und befinden sich unter Umständen nicht in einem konsistenten Zustand hinsichtlich ihrer Beziehung zueinander.
- **-1** SAVACT(\*SYNC) Das Sichern von Objektverbindungen während ihrer Verwendung durch einen anderen Job war zulässig. Alle Objektverbindungen und alle Verzeichnisse in der Sicherungsoperation haben gleichzeitig einen Prüfpunkt erreicht und wurden in einem konsistenten Zustand hinsichtlich ihrer Beziehung zueinander gesichert.

# **Sicherung im aktiven Zustand am/um**

Der Zeitpunkt, zu dem die Objektverbindung im aktiven Zustand im Format der Systemzeitmarke gesichert wurde. Die API QWCCVTDT zur Umsetzung des Datums-/Zeitformats liefert Informationen zur Umsetzung dieser Zeitmarke.

# **Auswahl für Sicherung im aktiven Zustand**

Gibt die Auswahlmöglichkeiten an, die bei der Sicherung im aktiven Zustand verwendet wurden. Gültige Werte sind:

#### <span id="page-203-0"></span>**\*NONE**

SAVACTOPT(\*NONE) wurde angegeben. Es wurden keine speziellen Auswahlmöglichkeiten für die Sicherung im aktiven Zustand verwendet.

# **\*ALWCKPWRT**

SAVACTOPT(\*ALWCKPWRT) wurde angegeben. Dadurch konnten Objekte gesichert werden, während sie aktualisiert wurden (wenn das entsprechende Systemattribut gesetzt war). Der Abschnitt "Zusätzliche [Auswahlmöglichkeiten](#page-158-0) für die Sicherung im aktiven Zustand (Parameter [SAVACTOPT\)"](#page-158-0) auf Seite 153 enthält weitere Informationen.

#### **Gesichert am/um**

Der Zeitpunkt, zu dem die Objektverbindungen im Format der Systemzeitmarke gesichert wurden. Die API QWCCVTDT (Convert Date and Time Format) liefert Informationen zur Umsetzung dieser Zeitmarke.

#### **Releasestand bei Sicherung**

Der Releasestand des Betriebssystems, mit dem die Objektverbindungen gesichert wurden. Dieses Feld hat das Format VvRrMm. Dabei gilt:

**Vv** Auf das Zeichen V folgt eine aus 1 Zeichen bestehende Versionsnummer.

**Rr** Auf das Zeichen R folgt eine aus 1 Zeichen bestehende Releasenummer.

**Mm** Auf das Zeichen M folgt eine aus 1 Zeichen bestehende Modifikationsnummer.

#### **Seriennummer des Sicherungssystems**

Die Seriennummer des Systems, auf dem die Sicherungsoperation ausgeführt wurde.

#### **Folgenummer**

Die Folgenummer der Datei auf dem Datenträger. Handelt es sich bei dem Sicherungsdatenträger nicht um ein Band, ist der Wert 0. Wurde für den Parameter DEV keine Bandeinheit angegeben, wird dieses Feld auf 0 gesetzt.

#### **Startänderungsdatum**

Der Wert, der für das Startänderungsdatum bei der Ausführung der Sicherungsoperation angegeben wurde.

Gültige Werte sind:

#### **\*LASTSAVE**

Die Sicherung umfasst Objektverbindungen, die sich seit der Ausführung der letzten Sicherungsoperation mit der Angabe UPDHST(\*YES) geändert haben.

**\*ALL** Es wurde kein Startänderungsdatum angegeben.

#### **Startdatum**

Das Startänderungsdatum, das in der Sicherungsoperation angegeben wurde. Das Datum hat das Format JJMMTT, ist linksbündig ausgerichtet und mit Leerzeichen aufgefüllt.

#### **Startänderungszeit**

Der Wert, der für die Startänderungszeit bei der Ausführung der Sicherungsoperation angegeben wurde.

Gültige Werte sind:

**\*ALL** Es wurde keine Startänderungszeit angegeben.

#### **Startzeit**

Die Startänderungszeit, die in der Sicherungsoperation angegeben wurde. Die Zeit hat das Format HHMMSS, ist linksbündig ausgerichtet und mit Leerzeichen aufgefüllt.

#### **Anfangsdatenträger-ID**

Bei einer Objektverbindung der Name des ersten Datenträgers, auf dem diese Objektverbindung gesichert wurde.

Bei einem [Verzeichnis](#page-188-0) der Name des ersten Datenträgers, auf dem dieses Verzeichnis gesichert wurde. Der gesicherte Inhalt kann sich über mehrere Datenträger erstrecken.

## <span id="page-204-0"></span>**Länge der Anfangsdatenträger-ID**

Die Länge des Felds **Anfangsdatenträger-ID** für den Anfangsdatenträger eines Verzeichnisses oder einer Objektverbindung.

## **Relative Position für Anfangsdatenträger-ID**

Die relative Position in Bezug auf das Feld **Länge der Anfangsdatenträger-ID**.

#### **Synchronisations-ID**

Der Name, der zum Synchronisieren von Prüfpunkten für mehrere Sicherungen im aktiven Zustand verwendet wurde.

# **Zielreleasestand**

| | |

| | | |

| | | Der niedrigste Releasestand des Betriebssystems, mit dem die Objektverbindungen zurückgespeichert werden können. Dieses Feld hat das Format VvRrMm. Dabei gilt:

- **Vv** Auf das Zeichen V folgt eine aus 1 Zeichen bestehende Versionsnummer.
- **Rr** Auf das Zeichen R folgt eine aus 1 Zeichen bestehende Releasenummer.

**Mm** Auf das Zeichen M folgt eine aus 1 Zeichen bestehende Modifikationsnummer.

## **Gesamtgröße (in K) der erfolgreich verarbeiteten Objektverbindungen**

Die Gesamtgröße der Objektverbindungen, die erfolgreich gesichert oder zurückgespeichert wurden. Dieses Feld ist Teil des Eintrags mit den Trailerinformationen, der während der Ausführung des Befehls SAV oder RST erstellt wird.

#### **Gesamtgröße (in K) der erfolgreich in einem Verzeichnis verarbeiteten Objektverbindungen** |

Die Gesamtgröße der Objektverbindungen, die im Verzeichnis erfolgreich gesichert oder zurückgespeichert wurden. Dieses Feld ist Teil des Eintrags mit den Verzeichnisinformationen, der während der Ausführung des Befehls SAV oder RST erstellt wird.

#### **Datenträger-ID**

Der Name eines während der Sicherungs- oder Zurückspeicherungsoperation verwendeten Datenträgers. Die Länge des Namens wird durch das Feld **Länge der Datenträger-ID** definiert; die CCSID wird durch das Feld **CCSID der Daten** definiert. Wurde für den Parameter DEV kein Bandlaufwerk angegeben, wird dieses Feld auf 0 gesetzt.

#### **Länge der Datenträger-ID**

Die Länge des Felds **Datenträger-ID**.

# **Relative Position für Datenträger-ID**

Die relative Position in Bezug auf den Anfang des Felds **Länge der Datenträger-ID**.

#### **Zugehörige Informationen**

Convert Date and Time Format (QWCCVTDT) API

# **Ausgabe der Sicherungsbefehle interpretieren**

Dieser Abschnitt enthält eine Liste mit Links zu Sicherungsbefehlen oder APIs, mit denen die Ausgabe in eine Ausgabedatei übertragen werden kann.

- API QSRSAVO (Save Object List)
- SAVCFG (Konfiguration sichern)
- SAVCHGOBJ (Geänderte Objekte sichern)
- SAVLIB (Bibliothek sichern)
- SAVOBJ (Objekt sichern)
- SAVSAVFDTA (Sicherungsdateidaten sichern)
- SAVSECDTA (Sicherheitsdaten sichern)
- SAVSYS (System sichern)

<span id="page-205-0"></span>• SAVSYSINF (Systeminformationen sichern)

Die folgenden Abschnitte beschreiben die Ausgabedaten, die von diesen Befehlen erstellt werden. Um eine Ausgabedatei anzugeben, müssen Sie über die Berechtigung \*CHANGE für die Datenbankdatei und die Berechtigung \*USE für die Bibliothek verfügen. Das System erfordert eine Sperre \*EXCLRD für die Datenbankdatei. Klicken Sie den oben aufgeführten Befehl an, der für die Daten gilt, die gesichert werden sollen. Die Steuersprache (CL = Control Language) stellt Beschreibungen für die drei Parameter zur Verfügung, mit denen Sie die Ausgabe der Sicherung in eine Ausgabedatei übertragen können: Datei für Ausgabe (OUTFILE), Optionen für Ausgabeteildatei (OUTMBR) und Art der Ausgabedaten (INFTYPE).

# **Zugehörige Verweise**

"Objekte bestimmen, die das System gesichert hat [\(Sicherungsnachrichten\)"](#page-13-0) auf Seite 8 Diese Informationen beschreiben die Funktionsweise von Sicherungsnachrichten und geben an, welche Informationen in den Ausgabedateien verfügbar sind.

# **Informationen in der Ausgabedatei für Sicherungsoperationen**

Diese Tabelle zeigt das Format für die Informationen in der Ausgabedatei für Sicherungsoperationen |

(QASAVOBJ). Nicht verwendete Felder bzw. Felder, die nicht definiert sind, enthalten den Wert Null für |

numerische Felder und Leerzeichen für Zeichenfelder. |

| Kennung       | Art       | Feld                                      |
|---------------|-----------|-------------------------------------------|
| <b>SROCMD</b> | CHAR(10)  | Sicherungsbefehl                          |
| <b>SROINF</b> | CHAR(10)  | Informationsart                           |
| <b>SROSYS</b> | CHAR(8)   | System                                    |
| <b>SROSRL</b> | CHAR(6)   | Releasestand bei Sicherung                |
| <b>SROLIB</b> | CHAR(10)  | Bibliotheksname                           |
| <b>SROASP</b> | ZONED(2)  | Nummer des Bibliothekszusatzspeicherpools |
| <b>SROSAV</b> | ZONED(6)  | Gesicherte Objekte                        |
| <b>SROERR</b> | ZONED(6)  | Nicht gesicherte Objekte                  |
| <b>SROSEQ</b> | ZONED(4)  | Folgenummer                               |
| <b>SROLBL</b> | CHAR(17)  | Dateikennsatz                             |
| <b>SROVOL</b> | CHAR(60)  | Datenträger-IDs                           |
| <b>SROSVT</b> | CHAR(13)  | Gesichert am/um                           |
| <b>SRONAM</b> | CHAR(10)  | Objektname                                |
| <b>SROMNM</b> | CHAR(10)  | Teildateiname                             |
| <b>SROTYP</b> | CHAR(8)   | Objektart                                 |
| <b>SROATT</b> | CHAR(10)  | Objektattribut                            |
| <b>SROSIZ</b> | ZONED(15) | Größe                                     |
| <b>SOOWN</b>  | CHAR(10)  | Eigner                                    |
| <b>SROSTA</b> | CHAR(1)   | Status                                    |
| <b>SROMSG</b> | CHAR(7)   | Fehlernachricht                           |
| <b>SROSWA</b> | CHAR(13)  | Sicherung im aktiven Zustand am/um        |
| <b>SROTXT</b> | CHAR(50)  | Text                                      |
| <b>SRODEV</b> | CHAR(40)  | Einheitenname                             |
| <b>SROSVF</b> | CHAR(10)  | Name der Sicherungsdatei                  |
| <b>SROSFL</b> | CHAR(10)  | Name der Bibliothek der Sicherungsdatei   |

*Tabelle 52. Informationen in der Ausgabedatei für Sicherungsoperationen (QASAVOBJ)*

| Kennung            | Art                  | Feld                                          |
|--------------------|----------------------|-----------------------------------------------|
| <b>SROTRL</b>      | CHAR(6)              | Zielrelease                                   |
| <b>SROSTF</b>      | CHAR(1)              | Speicher                                      |
| <b>SROACP</b>      | CHAR(1)              | Zugriffspfade sichern                         |
| <b>SROSFD</b>      | CHAR(1)              | Dateidaten sichern                            |
| <b>SROCMP</b>      | CHAR(1)              | Verdichtete Daten                             |
| <b>SROCOM</b>      | CHAR(1)              | Komprimierte Daten                            |
| <b>SRORFD</b>      | CHAR(7)              | Referenzdatum                                 |
| <b>SRORFT</b>      | CHAR(6)              | Referenzzeit                                  |
| <b>SROEXP</b>      | CHAR(7)              | Verfallsdatum                                 |
| <b>SROXVM</b>      | CHAR(390)            | Zusätzliche Datenträger-IDs                   |
| <b>SROPGP</b>      | CHAR(10)             | Primärgruppe                                  |
| SROSQ2             | ZONED(10)            | Hohe Folgenummer                              |
| <b>SROMIT</b>      | CHAR(1)              | Ausgelassene Objekte                          |
| <b>SROFMT</b>      | CHAR(1)              | Sicherungsformat                              |
| <b>SROMFN</b>      | ZONED <sub>(3)</sub> | Nummer der Datenträgerdatei                   |
| <b>SROTMF</b>      | ZONED <sub>(3)</sub> | Gesamtzahl Datenträgerdateien                 |
| <b>SROMDN</b>      | CHAR(10)             | Name der Datenträgerdefinition                |
| <b>SROMDL</b>      | CHAR(10)             | Name der Bibliothek der Datenträgerdefinition |
| <b>SROVLC</b>      | ZONED <sub>(3)</sub> | Anzahl Datenträger                            |
| <b>SROVLL</b>      | ZONED <sub>(3)</sub> | Datenträgerlänge                              |
| <b>SROVLD</b>      | CHAR(2400)           | Datenträger-IDs (vollständig)                 |
| <b>SROOPT</b>      | CHAR(256)            | Optische Datei                                |
| SROAS1             | CHAR(10)             | ASP-Name                                      |
| SROAS <sub>2</sub> | ZONED(5)             | ASP-Nummer                                    |
| <b>SROTSZ</b>      | PACKED(21)           | Gesamtgröße der Sicherung                     |
| <b>SROPRT</b>      | CHAR(1)              | Nicht abgeschlossene Transaktion              |
| <b>SROJN</b>       | CHAR(10)             | Journalname                                   |
| <b>SROJL</b>       | CHAR(10)             | Name der Journalbibliothek                    |
| <b>SROJRN</b>      | CHAR(10)             | Name des Journalempfängers                    |
| SROJRL             | CHAR(10)             | Name der Bibliothek des Journalempfängers     |
| <b>SROJRA</b>      | CHAR(10)             | ASP des Journalempfängers                     |
| <b>SROPFL</b>      | CHAR(10)             | Spooldateiname                                |
| <b>SROPFN</b>      | ZONED(6)             | Spooldateinummer                              |
| <b>SROPJB</b>      | CHAR(10)             | Name des Spooldateijobs                       |
| <b>SROPUN</b>      | CHAR(10)             | Name des Spooldateibenutzers                  |
| <b>SROPJN</b>      | CHAR(6)              | Nummer des Spooldateijobs                     |
| <b>SROPJS</b>      | CHAR(8)              | Systemname für Spooldateijob                  |
| <b>SROPCD</b>      | CHAR(7)              | Erstellungsdatum der Spooldatei               |
| <b>SROPCT</b>      | CHAR(6)              | Erstellungszeit der Spooldatei                |
| <b>SROPQN</b>      | CHAR(10)             | Name der Ausgabewarteschlange für Spooldatei  |

*Tabelle 52. Informationen in der Ausgabedatei für Sicherungsoperationen (QASAVOBJ) (Forts.)*

| Kennung       | Art        | Feld                                               |
|---------------|------------|----------------------------------------------------|
| <b>SROPOL</b> | CHAR(10)   | Bibliothek der Ausgabewarteschlange für Spooldatei |
| <b>SROPUD</b> | CHAR(10)   | Benutzerdaten der Spooldatei                       |
| <b>SROPFT</b> | CHAR(10)   | Formularart der Spooldatei                         |
| <b>SROPPG</b> | PACKED(11) | Spooldateiseiten                                   |
| <b>SROPCP</b> | ZONED(3)   | Spooldateikopien                                   |
| <b>SROPSZ</b> | PACKED(15) | Spooldateigröße                                    |
| <b>SROPXD</b> | CHAR(7)    | Verfallsdatum der Spooldatei                       |
| <b>SROPVA</b> | CHAR(1)    | Persönliche Berechtigungen erforderlich            |
| <b>SROSYN</b> | CHAR(10)   | Synchronisations-ID                                |
| <b>SROSYO</b> | ZONED(2)   | Teilnehmende Sicherungsoperationen                 |

<span id="page-207-0"></span>*Tabelle 52. Informationen in der Ausgabedatei für Sicherungsoperationen (QASAVOBJ) (Forts.)*

# **Zugehörige Verweise**

"Informationen in [Ausgabedateien"](#page-184-0) auf Seite 179

Die meisten Sicherungsbefehle erstellen Ausgabe, die zeigt, was das System gesichert hat. Abhängig von dem verwendeten Befehl können Sie diese Ausgabe an einen Drucker (OUTPUT(\*PRINT)), eine Datenbankdatei (OUTPUT(\*OUTFILE)), eine Datenstromdatei oder einen Benutzeradressbereich übertragen.

# **Zugehörige Informationen**

Informationen in der Ausgabedatei für Zurückspeicherungsoperationen

# **Feldbeschreibungen**

Diese Informationen beschreiben die Felder in der Ausgabedatei QASAVOBJ (Sicherungsoperation).  $\blacksquare$ 

# **ASP-Name**

Der ASP-Einheitenname (ASP = Zusatzspeicherpool) des Objekts zum Zeitpunkt der Sicherung. Gültige Werte sind:

# **\*SYSBAS**

System- und Basiszusatzspeicherpools

# **Einheitenname**

Name des unabhängigen Zusatzspeicherpools.

# **ASP-Nummer**

Der Zusatzspeicherpool (ASP) des Objekts zum Zeitpunkt der Sicherung. Gültige Werte sind:

- **1** System-ASP
- **2–32** Basisbenutzer-ASPs
- **33-255**

Unabhängige ASPs

# **Komprimierte Daten**

Gibt an, ob die Daten in komprimierter Form gespeichert wurden. Gültige Werte sind:

- **'0'** Die Daten sind nicht komprimiert.
- **'1'** Die Daten sind komprimiert.

# **Verdichtete Daten**

Gibt an, ob die Daten in verdichtetem Format gespeichert wurden. Gültige Werte sind:

**'0'** Die Daten sind nicht verdichtet.

**'1'** Die Daten sind verdichtet.

## <span id="page-208-0"></span>**Einheitennamen**

Die Namen der Einheiten, die zur Ausführung der Sicherungs- oder Zurückspeicherungsoperation verwendet wurden. Das Feld enthält eine Liste der Einheitennamen. Jeder Einheitenname hat den Typ CHAR(10) und es können 1-4 Einheiten aufgelistet werden.

## **ID der Fehlernachricht**

Die Nachrichten-ID einer Fehlernachricht, die für dieses Objekt oder diese Bibliothek ausgegeben wurde.

# **Verfallsdatum**

| | Das Verfallsdatum der Datenträgerdatei. Gültige Werte sind:

# **\*PERM**

Die Daten sind permanent.

## **Verfallsdatum**

Das Verfallsdatum, das in der Sicherungsoperation angegeben wurde. Das Datum hat das Format CJJMMTT.

## **Zusätzliche Datenträger-IDs**

Dieses Feld enthält zusätzlich zu den ersten 10 Datenträgern eine Liste mit weiteren Datenträger-IDs. Es enthält Datenträgernamen für die Datenträger 11-75. Jeder Eintrag hat den Typ CHAR(6). Dies ist ein Feld variabler Länge. | | |

#### **Dateikennsatz**

Der Dateikennsatz der Datenträgerdatei, die von der Sicherungsoperation verwendet wurde. Bei einer Sicherung, die eine Sicherungsdatei verwendet, ist dieses Feld leer.

## **Informationsart**

Zeigt die Art der Informationen, die mit dieser Operation gesichert wurden (Parameter INF-TYPE). Gültige Werte sind:

- **\*ERR** Die Liste enthält Informationen zu dem Befehl, einen Eintrag für jede Bibliothek und einen Eintrag für jedes Objekt, das nicht erfolgreich gesichert wurde.
- **\*LIB** Die Liste enthält einen Bibliothekseintrag für jede Bibliothek, deren Sicherung angefordert wurde.

#### **\*MBR**

Die Liste enthält einen Eintrag für jedes Objekt oder - bei Datenbankdateien - einen Eintrag für jede Teildatei, dessen/deren Sicherung angefordert wurde.

**\*OBJ** Die Liste enthält einen Eintrag für jedes Objekt, dessen Sicherung angefordert wurde.

# **Anmerkung:**

- 1. Der Befehl SAVSYS unterstützt den Parameter INFTYPE nicht. Die Ausgabe enthält einen Satz für jede ausgegebene Datenträgerdatei.
- 2. Die Befehle SAVSAVFDTA und SAVSYINF unterstützen den Parameter INF-TYPE nicht. Die Ausgabe enthält einen Satz für die gesicherte Sicherungsdatei (SAVF).
- 3. Die Befehle SAVCFG und SAVSECDTA unterstützen den Parameter INFTYPE nicht. Die Ausgabe hat den Typ \*OBJ.

# **Name der Journalbibliothek**

Der Name der Bibliothek, die das Journal enthält, in der das Objekt aufgezeichnet wird.

#### **Journalname**

Der Name des Journals, in dem das Objekt aufgezeichnet wird.

#### <span id="page-209-0"></span>**ASP des Journalempfängers**

Der Name des Zusatzspeicherpools (ASP), der den ersten Journalempfänger enthält, der zum Anlegen von Journaländerungen beim Wiederherstellen des Objekts erforderlich ist.

#### **Name der Bibliothek des Journalempfängers**

Der Name der Bibliothek, die den ersten Journalempfänger enthält, der zum Anlegen von Journaländerungen beim Wiederherstellen des Objekts erforderlich ist.

# **Name des Journalempfängers**

Der Name des ersten Journalempfängers, der zum Anlegen von Journaländerungen beim Wiederherstellen des Objekts erforderlich ist.

## **Hohe Folgenummer**

Die Folgenummer der Datei auf dem Datenträger. Handelt es sich bei dem Sicherungsdatenträger nicht um ein Band, ist der Wert 0.

#### **Name des Bibliothekszusatzspeicherpools**

Der ASP-Einheitenname (ASP = Zusatzspeicherpool) des Objekts zum Zeitpunkt der Sicherung. Gültige Werte sind:

#### **\*SYSBAS**

System- und Basiszusatzspeicherpools

#### **Einheitenname**

Name des unabhängigen Zusatzspeicherpools.

#### **Nummer des Bibliothekszusatzspeicherpools**

Der Zusatzspeicherpool (ASP) des Objekts zum Zeitpunkt der Sicherung. Gültige Werte sind:

- **1** System-ASP
- **2–32** Basisbenutzer-ASPs
- **-1** Unabhängige ASPs. Das Feld **ASP-Nummer** enthält die tatsächliche Nummer des unabhängigen ASP.

#### **Bibliotheksname**

| |

Der Name der Bibliothek, die die gesicherten Objekte enthält.

# **Name der Bibliothek der Datenträgerdefinition**

Der Name der Bibliothek, die die in der Sicherungsoperation verwendete Datenträgerdefinition enthält.

#### **Name der Datenträgerdefinition**

Der Name der in der Sicherungsoperation verwendeten Datenträgerdefinition.

#### **Nummer der Datenträgerdatei**

Eine Nummer zur Identifikation dieser Datenträgerdatei, wenn eine Bibliothek in parallelem Format gesichert wird. Dieses Feld ist nur gültig, wenn das Feld **Sicherungsformat** den Wert '1' (Sicherungsformat=Parallel) enthält. Handelt es sich bei dem Sicherungsdatenträger nicht um ein Band, ist der Wert 0.

#### **Teildateiname**

Der Name der gesicherten Datenbankteildatei. Dieses Feld ist leer, wenn das Objekt keine Datenbankdatei ist, wenn INFTYPE(\*MBR) nicht angegeben wurde oder wenn es sich bei dem Satz um den Summensatz für die Datenbankdatei handelt.

#### **Objektattribut**

Das Attribut des gesicherten Objekts.

#### **Objektname**

Der Name des gesicherten Objekts.

#### **Nicht gesicherte Objekte**

Die Gesamtzahl Objekte, die für die Bibliothek nicht gesichert wurden.

### <span id="page-210-0"></span>**Ausgelassene Objekte**

Gibt an, ob Objekte von der Sicherungsoperation ausgeschlossen wurden. Gültige Werte sind:

- **'0'** Es wurden keine Objekte von der Sicherungsoperation ausgeschlossen.
- **'1'** Es wurden Objekte von der Sicherungsoperation ausgeschlossen.

## **Objektart**

Die Art des Objekts.

## **Gesicherte Objekte**

Die Gesamtzahl Objekte, die erfolgreich für die Bibliothek gesichert wurden.

## **Optische Datei**

| | |

| |

|

I

Der Name der optischen Datei, die von der Sicherungsoperation verwendet wurde. Bei einer Sicherung, die keine optische Datei verwendet, ist dieses Feld leer. Dies ist ein Feld variabler Länge.

**Eigner** Der Name des Benutzerprofils des Objekteigners beim Sichern des Objekts.

## **Nicht abgeschlossene Transaktion**

Gibt an, ob dieses Objekt mit einer oder mehreren nicht abgeschlossenen Transaktionen gesichert wurde. Speichern Sie ein Objekt, das mit nicht abgeschlossenen Transaktionen gesichert wurde, zurück, können Sie das Objekt erst verwenden, nachdem Sie Journaländerungen angelegt oder entfernt haben. Um Journaländerungen anzulegen oder zu entfernen, benötigen Sie das im Feld **Journalname** angegebene Journal und die Journalempfänger ab dem Empfänger, der durch das Feld **Name des Journalempfängers** angegeben wird. Gültige Werte sind:

- **'0'** Das Objekt wurde ohne nicht abgeschlossene Transaktionen gesichert.
- **'1'** Das Objekt wurde mit einer oder mehreren nicht abgeschlossenen Transaktionen gesichert.

#### **Teilnehmende Sicherungsoperationen** |

Die Anzahl Sicherungsoperationen, die gemeinsam ihre Daten unter Verwendung derselben Synchronisations-ID wie diese Operation synchronisieren.

#### **Primärgruppe**

Der Name der Primärgruppe für das gesicherte Objekt.

#### **Persönliche Berechtigungen erforderlich** |

- Gibt an, ob das Sichern persönlicher Berechtigungen zusammen mit den Objekten angefordert wurde. Gültige Werte sind: |
- **'0'** PVTAUT(\*NO) wurde angegeben.  $\overline{\phantom{a}}$ ||
	- **'1'** PVTAUT(\*YES) wurde angegeben.

#### **Referenzdatum**

Der Wert, der für das Referenzdatum bei der Ausführung der Sicherungsoperation angegeben wurde. Gültige Werte sind:

# **\*SAVLIB**

Alle Änderungen seit der letzten Angabe des Befehls SAVLIB.

#### **Referenzdatum**

| |

|

Das Referenzdatum, das in der Sicherungsoperation angegeben wurde. Objekte, die sich seit diesem Datum geändert haben, werden gesichert. Das Datum hat das Format CJJMMTT.

#### **Referenzzeit**

Der Wert, der für die Referenzzeit bei der Ausführung der Sicherungsoperation angegeben wurde. Gültige Werte sind:

#### <span id="page-211-0"></span>**\*NONE**

Es wurde keine Referenzzeit angegeben.

#### **Referenzzeit**

Die Referenzzeit, die in der Sicherungsoperation angegeben wurde. Die Uhrzeit hat das Format HHMMSS.

#### **Zugriffspfade sichern**

| |

> Gibt an, ob das Sichern von Zugriffspfaden im Rahmen der Sicherungsoperation angefordert wurde. Gültige Werte sind:

- **'0'** Das Sichern von Zugriffspfaden im Rahmen der Sicherungsoperation wurde nicht angefordert.
- **'1'** Das Sichern von Zugriffspfaden im Rahmen von Sicherungsoperationen wurde angefordert.

#### **Sicherungsbefehl**

Der Befehl, der bei der Ausführung der Operation verwendet wurde. Gültige Werte sind:

#### **SAVCFG**

Operation ″Konfiguration sichern″

#### **SAVCHGOBJ**

Operation ″Geänderte Objekte sichern″

#### **SAVLIB**

Operation ″Bibliothek sichern″

## **SAVOBJ**

Operation ″Objekt sichern″

#### **SAVSAVFDTA**

Operation ″Sicherungsdateidaten sichern″

#### **SAVSECDTA**

Operation ″Sicherheitsdaten sichern″

#### **SAVSYS**

Operation ″System sichern″

#### **Gesichert am/um**

| |

Das Datum und die Uhrzeit, an dem bzw. zu der die Daten gesichert wurden. Das Datum und die Uhrzeit haben das Format CJJMMTTHHMMSS.

### **Name der Sicherungsdatei**

Der Name der in der Sicherungsoperation verwendeten Sicherungsdatei.

#### **Dateidaten sichern**

Gibt an, ob das Sichern von Sicherungsdateidaten im Rahmen der Sicherungsoperation angefordert wurde. Gültige Werte sind:

- **'0'** Das Sichern von Sicherungsdateidaten im Rahmen der Sicherungsoperation wurde nicht angefordert.
- **'1'** Das Sichern von Sicherungsdateidaten im Rahmen der Sicherungsoperationen wurde angefordert.

#### **Name der Bibliothek der Sicherungsdatei**

Der Name der Bibliothek, die die in der Sicherungsoperation verwendete Sicherungsdatei enthält.

#### **Sicherungsformat**

Gibt an, ob die Daten in seriellem oder parallelem Format gesichert wurden. Gültige Werte sind:

**'0'** Das serielle Sicherungsformat wurde verwendet.

**'1'** Das parallele Sicherungsformat wurde verwendet.

## <span id="page-212-0"></span>**Releasestand bei Sicherung**

Der Releasestand des Betriebssystems, mit dem die Objekte gesichert wurden. Dieses Feld hat das Format VvRrMm. Dabei gilt:

- **Vv** Auf das Zeichen V folgt eine aus 1 Zeichen bestehende Versionsnummer.
- **Rr** Auf das Zeichen R folgt eine aus 1 Zeichen bestehende Releasenummer.
- **Mm** Auf das Zeichen M folgt eine aus 1 Zeichen bestehende Modifikationsnummer.

## **Sicherung im aktiven Zustand am/um**

Das Datum und die Uhrzeit, an dem bzw. zu der die Daten im aktiven Zustand gesichert wur-

den. Das Datum und die Uhrzeit haben das Format CJJMMTTHHMMSS.

#### **Folgenummer**

| |

|

|

|

Die Folgenummer der Datei auf dem Datenträger. Dieses Feld enthält nur Werte zwischen 0 und 9999. Ist die Folgenummer größer als 9999, enthält dieses Feld den Wert -5; in diesem Fall sollte der Folgenummernwert im Feld **Hohe Folgenummer** verwendet werden. Handelt es sich bei dem Sicherungsdatenträger nicht um ein Band, ist der Wert 0.

**Größe** Die Größe des Objekts.

#### **Spooldateikopien** |

Die Anzahl Kopien der Spooldatei.

# **Erstellungsdatum der Spooldatei**

Das Datum, an dem die Spooldatei erstellt wurde.

## **Erstellungszeit der Spooldatei**

Die Uhrzeit, zu der die Spooldatei erstellt wurde.

#### **Verfallsdatum der Spooldatei** |

Das Verfallsdatum der Spooldatei.

#### **Formularart der Spooldatei** |

Die Formularart der Spooldatei.

#### **Jobname der Spooldatei**

Der Name des Jobs, der Eigner der Spooldatei ist.

## **Nummer des Spooldateijobs**

Die Nummer des Jobs, der Eigner der Spooldatei ist.

#### **Systemname für Spooldateijob**

Der Name des Systems, in dem der Job, der Eigner der Spooldatei ist, ausgeführt wurde.

#### **Spooldateiname**

Der Name der Spooldatei.

#### **Spooldateinummer**

Die Nummer der Spooldatei in dem Job, der Eigner der Spooldatei ist.

#### **Bibliothek der Ausgabewarteschlange für Spooldatei**

Der Name der Bibliothek der Ausgabewarteschlange, die die Spooldatei enthielt.

# **Name der Ausgabewarteschlange für Spooldatei**

Der Name der Ausgabewarteschlange, die die Spooldatei enthielt.

#### **Spooldateiseiten** |

|

Die Anzahl Seiten in der Spooldatei.

## **Spooldateigröße** |

Die Größe der Spooldatei. |

# <span id="page-213-0"></span>**Benutzerdaten der Spooldatei** |

Die Benutzerdaten für die Spooldatei.

#### **Name des Spooldateibenutzers**

Der Name des Benutzers, der Eigner der Spooldatei ist.

**Status** Gibt an, ob das Objekt erfolgreich gesichert wurde. Gültige Werte sind:

- **'0'** Das Objekt wurde nicht erfolgreich gesichert.
- **'1'** Das Objekt wurde erfolgreich gesichert.

#### **Speicher**

|

| | | Gibt an, ob das Freigeben von Speicher nach der Sicherungsoperation angefordert wurde. Gültige Werte sind:

- **'0'** STG(\*KEEP) wurde in der Sicherungsoperation angegeben, um den Speicherplatz für die gesicherten Objekte beizubehalten.
- **'1'** STG(\*FREE) wurde in der Sicherungsoperation angegeben, um den Speicherplatz für die gesicherten Objekte freizugeben.

#### **Synchronisations-ID**

Der Name, der zum Synchronisieren von Prüfpunkten für mehrere Sicherungen im aktiven Zustand verwendet wurde.

#### **Systemname**

Der Name des Systems, auf dem die Sicherungsoperation ausgeführt wurde.

#### **Zielrelease**

Der niedrigste Releasestand des Betriebssystems, mit dem die Objekte zurückgespeichert werden können. Dieses Feld hat das Format VvRrMm. Dabei gilt:

**Vv** Auf das Zeichen V folgt eine aus 1 Zeichen bestehende Versionsnummer.

**Rr** Auf das Zeichen R folgt eine aus 1 Zeichen bestehende Releasenummer.

**Mm** Auf das Zeichen M folgt eine aus 1 Zeichen bestehende Modifikationsnummer.

**Text** Die Textbeschreibung des Objekts.

#### **Gesamtzahl Datenträgerdateien**

Die Gesamtzahl Datenträgerdateien, die für eine in parallelem Format gesicherte Bibliothek erstellt wurden. Dieses Feld ist nur gültig, wenn das Feld **Sicherungsformat** den Wert '1' (Sicherungsformat=Parallel) enthält. Handelt es sich bei dem Sicherungsdatenträger nicht um ein Band, ist der Wert 0.

# **Gesamtgröße der Sicherung**

Die Gesamtgröße aller für diese Bibliothek gesicherten Objekte.

#### **Anzahl Datenträger**

Die Anzahl Datenträger-IDs im Feld **Datenträger-IDs (vollständig)**.

#### **Datenträger-IDs**

| | |

Die Liste der Datenträger-IDs, die im Rahmen dieser Sicherungsoperation verwendet werden. Die Liste kann zwischen 1 und 10 Datenträger enthalten. Wurden mehr als 10 Datenträger verwendet, siehe das Feld **Zusätzliche Datenträger-IDs**.

#### **Datenträger-IDs (vollständig)**

Die Liste der Datenträger-IDs, die im Rahmen dieser Sicherungsoperation verwendet werden. Die Liste kann zwischen 1 und 75 Datenträger enthalten. Siehe das Feld **Anzahl Datenträger** um die Anzahl Datenträger-IDs in der Liste zu bestimmen. Dieses Feld ist ein Feld variabler Länge.

#### **Datenträgerlänge**

Die Länge jeder Datenträger-ID im Feld **Datenträger-IDs (vollständig)**.

# **Einheitenname aus Sicherungsabschlussnachrichten abrufen**

Das CL-Programm ruft den Einheitennamen aus der Nachricht CPC3701 (Stelle 126-135 der Nachrichtendaten) ab und bestimmt mit Hilfe der Informationen die Einheit, die der nächste Sicherungsbefehl verwendet.

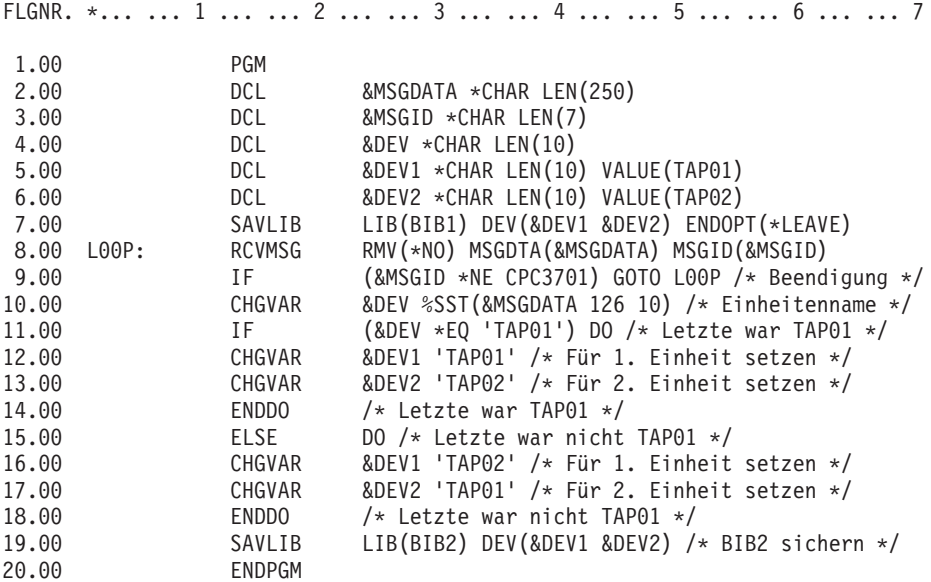

Können einzelne Objekte nicht gesichert werden, versucht die Operation, die übrigen Objekte zu sichern und sendet eine Abbruchnachricht (CPF3771 für einzelne Bibliotheken, CPF3751/CPF3778 für mehrere Bibliotheken und CPF3701 für Sicherungsoperationen in Sicherungsdateien), die angibt, wie viele Objekte gesichert und wie viele Objekte nicht gesichert wurden. Um mit der nächsten Bibliothek fortzufahren, muss die Abbruchbedingung mit dem Befehl MONMSG (Nachricht überwachen) gehandhabt werden. Das Format der Nachrichtendaten für die Nachricht CPF3771 ähnelt dem der Nachricht CPC3701 und gibt auch die letzte verwendete Einheit an.

Der Befehl SAVCHGOBJ hat eine ähnliche Funktionsweise, verwendet jedoch CPC3704 als Abschlussnachricht, CPF3774 als Abbruchnachricht für einzelne Bibliotheken und CPC3721 oder CPF3751 für mehrere Bibliotheken. Bei Sicherungsoperationen in Sicherungsdateien wird CPC3723 als Abschlussnachricht und CPF3702 als Abbruchnachricht verwendet. Diese Nachrichten enthalten auch die zuletzt verwendete Einheit oder Sicherungsdatei in den Nachrichtendaten.

# **Statusnachrichten beim Sichern anzeigen**

Dieses Programm sendet eine Nachricht an die externe (\*EXT) Programmnachrichtenwarteschlange, wenn einzelne Objekte nicht gesichert werden können.

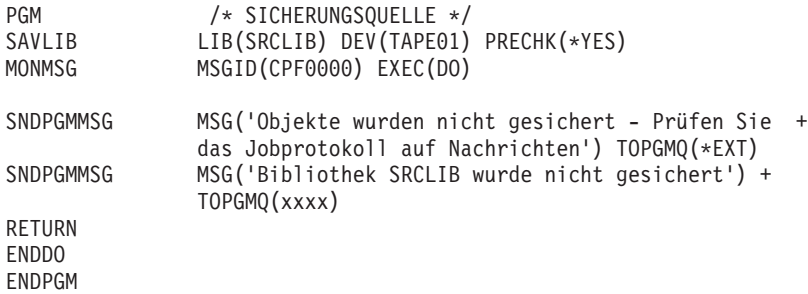

# **Haftungsausschluss für Programmcode**

IBM erteilt Ihnen eine nicht ausschließliche Copyrightlizenz für die Nutzung aller Programmcodebeispiele, aus denen Sie ähnliche Funktionen generieren können, die an Ihre spezifischen Anforderungen angepasst sind.

Vorbehaltlich einer gesetzlichen Gewährleistung, die nicht ausgeschlossen werden kann, geben IBM oder ihre Programmentwickler und Lieferanten keine ausdrückliche oder implizite Gewährleistung für die Marktfähigkeit, die Eignung für einen bestimmten Zweck oder die Freiheit von Rechten Dritter in Bezug auf das Programm oder die technische Unterstützung.

Auf keinen Fall sind IBM oder ihre Programmentwickler und Lieferanten in folgenden Fällen haftbar, auch wenn auf die Möglichkeit solcher Schäden hingewiesen wurde:

- 1. Verlust oder Beschädigung von Daten;
- 2. direkte, unmittelbare, mittelbare oder sonstige Folgeschäden; oder
- 3. entgangener Gewinn, entgangene Geschäftsabschlüsse, Umsätze, Schädigung des guten Namens oder Verlust erwarteter Einsparungen.

Einige Rechtsordnungen erlauben nicht den Ausschluss oder die Begrenzung von Folgeschäden, so dass einige oder alle der obigen Einschränkungen und Ausschlüsse möglicherweise nicht anwendbar sind.
# **Anhang. Bemerkungen**

Die vorliegenden Informationen wurden für Produkte und Services entwickelt, die auf dem deutschen Markt angeboten werden.

Möglicherweise bietet IBM die in dieser Dokumentation beschriebenen Produkte, Services oder Funktionen in anderen Ländern nicht an. Informationen über die gegenwärtig im jeweiligen Land verfügbaren Produkte und Services sind beim IBM Ansprechpartner erhältlich. Hinweise auf IBM Lizenzprogramme oder andere IBM Produkte bedeuten nicht, dass nur Programme, Produkte oder Services von IBM verwendet werden können. Anstelle der IBM Produkte, Programme oder Services können auch andere ihnen äquivalente Produkte, Programme oder Services verwendet werden, solange diese keine gewerblichen oder anderen Schutzrechte der IBM verletzen. Die Verantwortung für den Betrieb von Fremdprodukten, Fremdprogrammen und Fremdservices liegt beim Kunden.

Für in diesem Handbuch beschriebene Erzeugnisse und Verfahren kann es IBM Patente oder Patentanmeldungen geben. Mit der Auslieferung dieses Handbuchs ist keine Lizenzierung dieser Patente verbunden. Lizenzanforderungen sind schriftlich an folgende Adresse zu richten (Anfragen an diese Adresse müssen auf Englisch formuliert werden):

IBM Director of Licensing IBM Europe, Middle East & Africa Tour Descartes 2, avenue Gambetta 92066 Paris La Defense Cedex France

Trotz sorgfältiger Bearbeitung können technische Ungenauigkeiten oder Druckfehler in dieser Veröffentlichung nicht ausgeschlossen werden. Die Angaben in diesem Handbuch werden in regelmäßigen Zeitabständen aktualisiert. Die Änderungen werden in Überarbeitungen oder in Technical News Letters (TNLs) bekannt gegeben. IBM kann ohne weitere Mitteilung jederzeit Verbesserungen und/oder Änderungen an den in dieser Veröffentlichung beschriebenen Produkten und/oder Programmen vornehmen.

Verweise in diesen Informationen auf Websites anderer Anbieter dienen lediglich als Benutzerinformationen und stellen keinerlei Billigung des Inhalts dieser Websites dar. Das über diese Websites verfügbare Material ist nicht Bestandteil des Materials für dieses IBM Produkt. Die Verwendung dieser Websites geschieht auf eigene Verantwortung.

Werden an IBM Informationen eingesandt, können diese beliebig verwendet werden, ohne dass eine Verpflichtung gegenüber dem Einsender entsteht.

Lizenznehmer des Programms, die Informationen zu diesem Produkt wünschen mit der Zielsetzung: (i) den Austausch von Informationen zwischen unabhängigen, erstellten Programmen und anderen Programmen (einschließlich des vorliegenden Programms) sowie (ii) die gemeinsame Nutzung der ausgetauschten Informationen zu ermöglichen, wenden sich an folgende Adresse:

IBM Corporation Software Interoperability Coordinator, Department YBWA 3605 Highway 52 N Rochester, MN 55901 U.S.A.

Die Bereitstellung dieser Informationen kann unter Umständen von bestimmten Bedingungen - in einigen Fällen auch von der Zahlung einer Gebühr - abhängig sein.

Die Lieferung des im Handbuch aufgeführten Lizenzprogramms sowie des zugehörigen Lizenzmaterials erfolgt im Rahmen der Allgemeinen Geschäftsbedingungen der IBM, der IBM Internationalen Nutzungsbedingungen für Programmpakete, der IBM Lizenzvereinbarung für Maschinencode oder einer äquivalenten Vereinbarung.

Alle in diesem Dokument enthaltenen Leistungsdaten stammen aus einer kontrollierten Umgebung. Die Ergebnisse, die in anderen Betriebsumgebungen erzielt werden, können daher erheblich von den hier erzielten Ergebnissen abweichen. Einige Daten stammen möglicherweise von Systemen, deren Entwicklung noch nicht abgeschlossen ist. Eine Gewährleistung, dass diese Daten auch in allgemein verfügbaren Systemen erzielt werden, kann nicht gegeben werden. Darüber hinaus wurden einige Daten unter Umständen durch Extrapolation berechnet. Die tatsächlichen Ergebnisse können davon abweichen. Benutzer dieses Dokuments sollten die entsprechenden Daten in ihrer spezifischen Umgebung prüfen.

Alle Informationen zu Produkten anderer Anbieter stammen von den Anbietern der aufgeführten Produkte, deren veröffentlichten Ankündigungen oder anderen allgemein verfügbaren Quellen. IBM hat diese Produkte nicht getestet und kann daher keine Aussagen zu Leistung, Kompatibilität oder anderen Merkmalen machen. Fragen hinsichtlich des Leistungsspektrums von Produkten anderer Anbieter sind an den jeweiligen Anbieter des Produkts zu richten.

Die oben genannten Erklärungen bezüglich der Produktstrategien und Absichtserklärungen von IBM stellen die gegenwärtige Absicht der IBM dar, unterliegen Änderungen oder können zurückgenommen werden, und repräsentieren nur die Ziele der IBM.

Diese Veröffentlichung enthält Beispiele für Daten und Berichte des alltäglichen Geschäftsablaufes. Sie sollen nur die Funktionen des Lizenzprogramms illustrieren; sie können Namen von Personen, Firmen, Marken oder Produkten enthalten. Alle diese Namen sind frei erfunden; Ähnlichkeiten mit tatsächlichen Namen und Adressen sind rein zufällig.

#### COPYRIGHTLIZENZ:

Diese Veröffentlichung enthält Beispielanwendungsprogramme, die in Quellensprache geschrieben sind. Sie dürfen diese Musterprogramme kostenlos kopieren, ändern und verteilen, wenn dies zu dem Zweck geschieht, Anwendungsprogramme zu entwickeln, zu verwenden, zu vermarkten oder zu verteilen, die mit der Anwendungsprogrammierschnittstelle konform sind, für die diese Musterprogramme geschrieben werden. Diese Beispiele wurden nicht unter allen denkbaren Bedingungen getestet. Daher kann IBM die Zuverlässigkeit, Wartungsfreundlichkeit oder Funktion dieser Programme weder zusagen noch gewährleisten.

Kopien oder Teile der Beispielprogramme bzw. daraus abgeleiteter Code müssen folgenden Copyrightvermerk beinhalten:

© (Name Ihrer Firma) (Jahr). Teile des vorliegenden Codes wurden aus Musterprogrammen der IBM Corp. abgeleitet. © Copyright IBM Corp. \_Jahr/Jahre angeben\_. Alle Rechte vorbehalten.

## **Informationen zur Programmierschnittstelle**

In der vorliegenden Veröffentlichung, Sicherung des Systems, werden vorgesehene Programmierschnittstellen dokumentiert, mit deren Hilfe Kunden Programme zum Abrufen der Services von IBM i5/OS schreiben können.

#### **Marken**

Folgende Namen sind Marken der IBM Corporation in den USA und/oder anderen Ländern:

AIX Domino i5/OS IBM IBM (Logo) Integrated Language Environment Lotus OS/400 POWER5 POWER6 Redbooks System i System i5 System Storage System x System/36 Tivoli WebSphere z/OS

Adobe, das Adobe-Logo, PostScript und das PostScript-Logo sind Marken oder eingetragene Marken der Adobe Systems Incorporated in den USA und/oder anderen Ländern.

Linux ist eine Marke von Linus Torvalds in den USA und/oder anderen Ländern.

Microsoft, Windows, Windows NT und das Windows-Logo Marken der Microsoft Corporation in den USA und/oder anderen Ländern.

UNIX ist eine eingetragene Marke von The Open Group in den USA und anderen Ländern.

Andere Unternehmens-, Produkt- oder Servicenamen können Marken oder Servicemarken anderer Hersteller sein.

## **Bedingungen**

Die Berechtigungen zur Nutzung dieser Veröffentlichungen werden Ihnen auf der Basis der folgenden Bedingungen gewährt.

**Persönliche Nutzung:** Sie dürfen diese Veröffentlichungen für Ihre persönliche, nicht kommerzielle Nutzung unter der Voraussetzung vervielfältigen, dass alle Eigentumsvermerke erhalten bleiben. Sie dürfen diese Veröffentlichungen oder Teile der Veröffentlichungen ohne ausdrückliche Genehmigung von IBM weder weitergeben oder anzeigen noch abgeleitete Werke davon erstellen.

**Kommerzielle Nutzung:** Sie dürfen diese Veröffentlichungen nur innerhalb Ihres Unternehmens und unter der Voraussetzung, dass alle Eigentumsvermerke erhalten bleiben, vervielfältigen, weitergeben und anzeigen. Sie dürfen diese Veröffentlichungen oder Teile der Veröffentlichungen ohne ausdrückliche Genehmigung von IBM außerhalb Ihres Unternehmens weder vervielfältigen, weitergeben oder anzeigen noch abgeleitete Werke davon erstellen.

Abgesehen von den hier gewährten Berechtigungen erhalten Sie keine weiteren Berechtigungen, Lizenzen oder Rechte (veröffentlicht oder stillschweigend) in Bezug auf die Veröffentlichungen oder darin enthaltene Informationen, Daten, Software oder geistiges Eigentum.

IBM behält sich das Recht vor, die in diesem Dokument gewährten Berechtigungen nach eigenem Ermessen zurückzuziehen, wenn sich die Nutzung der Veröffentlichungen für IBM als nachteilig erweist oder wenn die obigen Nutzungsbestimmungen nicht genau befolgt werden.

Sie dürfen diese Informationen nur in Übereinstimmung mit allen anwendbaren Gesetzen und Verordnungen, einschließlich aller US-amerikanischen Exportgesetze und Verordnungen, herunterladen und exportieren.

IBM übernimmt keine Gewährleistung für den Inhalt dieser Veröffentlichungen. Diese Veröffentlichungen werden auf der Grundlage des gegenwärtigen Zustands (auf ″as-is″-Basis) und ohne eine ausdrückliche oder stillschweigende Gewährleistung für die Handelsüblichkeit, die Verwendungsfähigkeit oder die Freiheit der Rechte Dritter zur Verfügung gestellt.

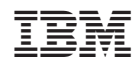